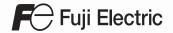

# MONITOUCH

## Connection Manual [1]

#### Contents

Overview

2. A&D

3. Agilent

4. Allen-Bradley

5. Automationdirect

6. Azbil

7. Banner

8. Baumuller

9. BECKHOFF

10. Bosch Rexroth

11. CHINO

12. CIMON

13. DELTA

14. DELTA TAU DATA SYSTEMS

15. EATON Cutler-Hammer

16. EMERSON

17. FANUC

18. Fatek Automation

19. FESTO

20. FUFENG

21. Fuji Electric

22. Gammaflux

23. GE Fanuc

24. Hitachi

25. Hitachi Industrial Equipment Systems

26. HYUNDAI

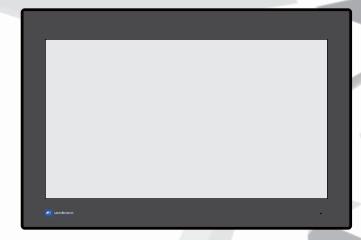

X 1 Series

#### **Record of Revisions**

Reference numbers are shown at the bottom left corner on the back cover of each manual.

| Printing Date  | Reference No. | Revised Contents |
|----------------|---------------|------------------|
| January, 2021  | 2217NE0       | First edition    |
| November, 2021 | 2217NE1       | Second edition   |
| June, 2022     | 2217NE2       | Third edition    |
|                |               |                  |
|                |               |                  |
|                |               |                  |
|                |               |                  |
|                |               |                  |
|                |               |                  |
|                |               |                  |
|                |               |                  |
|                |               |                  |
|                |               |                  |
|                |               |                  |
|                |               |                  |
|                |               |                  |
|                |               |                  |
|                |               |                  |
|                |               |                  |
|                |               |                  |
|                |               |                  |
|                |               |                  |
|                |               |                  |
|                |               |                  |
|                |               |                  |
|                |               |                  |
|                |               |                  |
|                |               |                  |
|                |               |                  |
|                |               |                  |
|                |               |                  |
|                |               |                  |
|                |               |                  |
|                |               |                  |
|                |               |                  |
|                |               |                  |
|                |               |                  |
|                |               |                  |
|                |               |                  |
|                |               |                  |
|                |               |                  |
|                |               |                  |
|                |               |                  |
|                |               |                  |

## **Preface**

Thank you for selecting the MONITOUCH X1 series.

This manual describes the connection and communication parameters for the X1 series and controllers. For correct use of the X1 series, you are requested to read through this manual and understand the contents. For details on other operating procedures for the X1 series, refer to the following related manuals.

| Manual Name                          | Contents                                                                                                    | Reference<br>No. |
|--------------------------------------|----------------------------------------------------------------------------------------------------|------------------|
| X1 Series<br>Reference Manual 1      | Explains the functions and operation of the X1 series.                                                                                                    | 1090NE           |
| X1 Series<br>Reference Manual 2      |                                                                                                    | 1091NE           |
| X1 Series<br>Setup Manual            | Explains the X1 series setup procedure, the installation procedure of V-SFT version 6, the creation process of basic screen programs as well as how to transfer a created screen program using V-SFT version 6. | 1092NE           |
| X1 Series<br>Hardware Specifications | Explains precautions for handling, hardware specifications and operating procedures and provides an error list for the X1 series.                                                                               | 2024NE           |
| X1 Series<br>Connection Manual 1     | Explains the connection and communication parameters for the X1 series and controllers in detail.                                                                                                    | 2217NE           |
| X1 Series<br>Connection Manual 2     |                                                                                                    | 2218NE           |
| X1 Series<br>Connection Manual 3     |                                                                                                    | 2219NE           |

For details about controllers (PLCs, temperature controllers, etc.), refer to the manual issued by each controller manufacturer.

#### Notes:

- 1. This manual may not, in whole or in part, be printed or reproduced without the prior written consent of Hakko Electronics Co. Ltd.
- 2. The information in this manual is subject to change without prior notice.
- 3. Microsoft and Windows are registered trademarks of Microsoft Corporation in the United States and other countries.
- 4. All other company names or product names are trademarks or registered trademarks of their respective holders.
- 5. This manual is intended to give accurate information about MONITOUCH. If you have any questions, please contact your local distributor.

## **Notes on Safe Usage of MONITOUCH**

In this manual, you will find various notes categorized under the following two levels with the signal words "Danger" and "Caution."

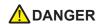

Indicates an imminently hazardous situation which, if not avoided, will result in death or serious injury.

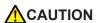

Indicates a <u>potentially hazardous situation which</u>, if not avoided, may result in minor or moderate injury and could cause property damage.

Note that there is a possibility that an item listed under **CAUTION** may have serious ramifications.

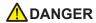

- Never use the output signal of the X1 series for operations that may threaten human life or damage the system, such as signals used in case of emergency. Please design the system so that it can cope with a touch switch malfunction. A touch switch malfunction may result in machine accidents or damage.
- Turn off the power supply when you set up the unit, connect new cables, or perform maintenance or inspections. Otherwise, electrical shock or damage may occur.
- Never touch any terminals while the power is on. Otherwise, electrical shock may occur.
- The liquid crystal in the LCD panel is a hazardous substance. If the LCD panel is damaged, do not ingest the leaked liquid crystal. If leaked liquid crystal makes contact with skin or clothing, wash it away with soap and water.
- Never disassemble, recharge, deform by pressure, short-circuit, reverse the polarity of the lithium battery, nor dispose of the lithium battery in fire. Failure to follow these conditions will lead to explosion or ignition.
- Never use a lithium battery that is deformed, leaking, or shows any other signs of abnormality. Failure to follow these conditions will lead to explosion or ignition.
- Switches on the screen are operable even when the screen has become dark due to a faulty backlight or when the backlight has reached the end of its service life. If the screen is dark and hard to see, do not touch the screen. Otherwise, a malfunction may occur resulting in machine accidents or damage.
- Tighten the mounting screw on the fixtures of the X1 series to an equal torque of 7.08 lbf-in (0.8 N·m). Excessive tightening may cause deformation, breakage, or malfunction of the touch switch, which may result in damage to the machine or an accident. Loose mounting screws may cause the unit to fall down, malfunction, or short-circuit.

## **CAUTION**

- Check the appearance of the unit when it is unpacked. Do not use the unit if any damage or deformation is found. Failure to do so may lead to fire, damage, or malfunction.
- For use in a facility or as part of a system related to nuclear energy, aerospace, medical, traffic equipment, or mobile installations, consult your local sales representative.
- Operate (or store) the X1 series under the conditions indicated in this manual and related manuals. Failure to do so could cause fire, malfunction, physical damage, or deterioration.
- · Observe the following environmental restrictions on use and storage of the unit. Otherwise, fire or damage to the unit may result.
  - Avoid locations where there is a possibility that water, corrosive gas, flammable gas, solvents, grinding fluids, or cutting oil can come into contact with the unit.
  - Avoid high temperatures, high humidity, and outside weather conditions, such as wind, rain, or direct sunlight.
  - Avoid locations where excessive dust, salt, and metallic particles are present.
  - Avoid installing the unit in a location where vibrations or physical shocks may be transmitted.
- Equipment must be correctly mounted so that the main terminal of the X1 series will not be touched inadvertently. Otherwise, an accident or electric shock may occur.
- Check periodically that terminal screws on the power supply terminal block and fixtures are firmly tightened. Loosened screws or nuts may result in fire or malfunction.
- Tighten the terminal screws on the power supply terminal block of the X1 series to an equal torque of 4.43 to 5.31 lbf-in (0.5 to 0.6 N·m). Improper tightening of screws may result in fire, malfunction, or other serious trouble.
- · The X1 series has a glass screen. Do not drop the unit or impart physical shocks to the unit. Otherwise, the screen may be damaged.
- Correctly connect cables to the terminals of the X1 series in accordance with the specified voltage and wattage. Overvoltage, overwattage, or incorrect cable connection could cause fire, malfunction, or damage to the unit.
- Always ground the X1 series unit. The FG terminal must be used exclusively for the X1 series unit with the level of grounding resistance being 100  $\Omega$  or less. Failure to do so may result in electric shock, fire, prevent correct touch operations or cause malfunctions
- · Prevent any conductive particles from entering into the X1 series unit. Failure to do so may lead to fire, damage, or malfunction.

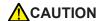

- Do not attempt to repair, disassemble, or modify the X1 series unit yourself. Contact Hakko Electronics or the designated contractor for repairs.
- Do not repair, disassemble, or modify the X1 series. Hakko Electronics Co., Ltd. is not responsible for any damages resulting from repair, disassembly, or modification of the unit that was performed by an unauthorized person.
- Do not use sharp-pointed tools to press touch switches. Doing so may damage the display unit.
- Only experts are authorized to set up the unit, connect cables, and perform maintenance and inspection.
- Lithium batteries contain combustible material such as lithium and organic solvents. Mishandling may cause heat, explosion, or ignition resulting in fire or injury. Read the related manuals carefully and correctly handle the lithium battery as instructed.
- Take safety precautions during operations such as changing settings when the unit is running, forced output, and starting and stopping the unit. Any misoperations may cause unexpected machine movement, resulting in machine accidents or damage.
- In facilities where the failure of the X1 series could lead to accidents that threaten human life or other serious damage, be sure that such facilities are equipped with adequate safeguards.
- · When disposing of the X1 series, it must be treated as industrial waste.
- Before touching the X1 series, discharge static electricity from your body by touching grounded metal. Excessive static electricity may cause malfunction or trouble.
- There is a heat sink in the back side of the unit which becomes hot during operation. Take care not to touch during operation.
- Capacitive touch switches are used. Note the following limitations.
  - Use a safety extra-low voltage (SELV) power supply for 24 VDC models. Using the X1 series with an unstable power supply may result in incorrect touch switch activation.
  - Because capacitive touch switches are susceptible to the effects of conductors, do not place conductors, such as metal, near the panel screen or use the touch switch panel when the screen is wet. Otherwise, malfunctions may occur.
  - Calibration is performed upon turning the power on. Do not touch the screen for 10 seconds immediately after turning the power on. Otherwise, malfunctions may occur.

#### [General Notes]

- Never bundle control cables or input/output cables with high-voltage and large-current carrying cables such as power supply cables.
   Keep control cables and input/output cables at least 200 mm away from high-voltage and large-current carrying cables. Otherwise, malfunction may occur due to noise.
- When using the X1 series in an environment where a source of high-frequency noise is present, it is recommended that the FG shielded cable (communication cable) be grounded at each end. However, when communication is unstable, select between grounding one or both ends, as permitted by the usage environment.
- Be sure to plug connectors and sockets of the X1 series in the correct orientation. Failure to do so may lead to damage or malfunction.
- If a LAN cable is inserted into the serial communication connector, the device on the other end may be damaged. Check the connector names on the unit and insert cables into the correct connectors.
- · Do not use thinners for cleaning because it may discolor the X1 series unit surface. Use commercially available alcohol.
- Clean the display area using a soft cloth to avoid scratching the surface.
- If a data receive error occurs when the X1 series unit and a counterpart unit (PLC, temperature controller, etc.) are started at the same time, read the manual of the counterpart unit to correctly resolve the error.
- Avoid discharging static electricity on the mounting panel of the X1 series. Static charge can damage the unit and cause malfunctions. Discharging static electricity on the mounting panel may cause malfunction to occur due to noise.
- Avoid prolonged display of any fixed pattern. Due to the characteristic of liquid crystal displays, an afterimage may occur. If prolonged display of a fixed pattern is expected, use the backlight's auto OFF function.
- The X1 series is identified as a class-A product in industrial environments. In the case of use in a domestic environment, the unit is likely to cause electromagnetic interference. Preventive measures should thereby be taken appropriately.
- The signal ground (SG) and frame ground (FG) are connected inside the X1 series unit. Take care when designing systems.
- The X1 series is equipped with a battery that contains lithium metal and therefore observance of transport regulations is necessary. Hakko Electronics ships X1 series units packed in accordance with transport regulations. If there is a need to transport an X1 series unit after it is once unpacked, transport the unit in accordance with the IATA Dangerous Goods Regulations, International Maritime Dangerous Goods (IMDG) Code, and transport regulations of the countries concerned.

  Ask your forwarding agent for details of transport regulations.

#### [Notes on the LCD]

Note that the following conditions may occur under normal circumstances.

- The response time, brightness, and colors of the X1 series may be affected by the ambient temperature.
- Tiny spots (dark or luminescent) may appear on the display due to the characteristics of liquid crystal.
- Unevenness in brightness and flickering may occur depending on the screen display pattern due to the characteristics of liquid crystal.
- There are variations in brightness and color between units.
- Display colors may vary depending on the viewing angle because a converging lens is used in the backlight unit.

#### [Notes on the Capacitive Touch Switch]

- Touch switches may be unresponsive if touched with dry fingers. In such a case, use a capacitive stylus pen.
- Touch switches are calibrated each time the power is turned on. Do not touch the screen for 10 seconds immediately after turning the X1 series on. Otherwise, malfunctions may occur.
- When a metal object is near a touch switch for 5 minutes or longer, the touch switch is calibrated to recognize that state as the default state. Note that after the metal object is removed, the touch switch will become inoperable.
- · Water droplets or conductive material can cause the sensor to make a false detection and lead to malfunctions.
- When using multi-touch operations, points must be at least 3 cm apart. Points may not be recognized if in close proximity of each other.
- In an environment with excess noise, the responsiveness of touch switches may be lowered and the point that responds may deviate by up to 1 cm. Implement measures such as adding a filter to the input power supply.
- Periodically clean the touch panel surface for optimum touch operations.

When cleaning, take note of the following points.

<When cleaning>

- The panel surface is made of glass. Be sure to clean the surface gently with a cloth or sponge. Otherwise, you may scratch or damage the glass.
- Take care not to let cleaning detergent to seep into the touch panel unit.
   Do not directly apply or spray cleaning detergent on the panel surface.

#### [Notes on the Operating System (OS) and Scope of Operation Guarantee]

- The operating system (OS) used on this product is the Windows 10 IoT Enterprise LTSC by Microsoft. Therefore, Windows Update is not applicable to this OS. Also, the apps Cortana, Microsoft Edge, Microsoft Store, and UWP are not supported.
- Custom user apps for use on Windows can be used on this product. Hakko Electronics does not guarantee the operation of apps installed by the customer. Make sure to thoroughly check the operation before actual use.
- Hakko Electronics shall not be held responsible for dealing with trouble or liable for damages stemming from Microsoft products while using this product. When trouble occurs with a Microsoft product or there is a need to check the specifications, refer to the manual of the Microsoft product or contact Microsoft. Refer to the following website to contact Microsoft. https://support.microsoft.com/en-us/contactus/

#### [Notes on Turning Power Off]

The System Configurator built into the X1 series unit provides a write filter function. When the write filter function is enabled, the power of the X1 series unit can be turned off suddenly without damaging system files. If the write filter function is disabled, the shutdown procedure is necessary. Perform the shutdown procedure on System Configurator and after waiting for at least 15 seconds from when the screen has gone out, turn the X1 series unit power off.

#### [Notes on the Built-in Solid-state Drive (SSD)]

- The X1 series unit has a built-in SSD (C drive). Do not change partitions or split the drive.
- 3D NAND is used in the built-in SSD of the X1 series unit. Keep in mind the service life of the SSD.

#### [Notes on the Battery]

The X1 series unit has a built-in battery which is used for backing up time data and BIOS settings (retention during power outage). The battery must be replaced within three years after the unit is purchased. Note that the X1 series unit can start up in the same way as usual even if time data and BIOS settings are lost. Time data is reset to the default value in such a case. Set again as necessary.

#### [Notes on Wireless LAN]

For details regarding supported wireless LAN standards, radio law certifications, and countries where wireless LAN can be used, refer to the "X1 Series Notes on Wireless LAN" manual provided with the X1 series unit at delivery.

#### [Notes on the Startup Time]

Since a Windows OS is used, the startup time differs depending on the devices that are connected and software that is additionally installed.

Carefully consider devices and software before use.

## **Contents**

| 1. | Overvi | ew                                                      |
|----|--------|---------------------------------------------------------|
|    |        |                                                         |
|    | 1.1    | System Configuration1-1                                 |
|    |        | 1.1.1 Overview                                          |
|    |        | 1.1.2 System Composition                                |
|    |        | Serial Communication                                    |
|    |        | Ethernet Communication                                  |
|    |        | Mixed Serial-Ethernet Communication                     |
|    | 1.2    | Physical Ports                                          |
|    |        | 1.2.1 SERIAL                                            |
|    |        | 1.2.2 LAN/LAN21-8                                       |
|    |        | 1.2.3 WLAN                                              |
|    |        | 1.2.4 USB-A1-10                                         |
|    |        | 1.2.5 DIP Switch (DIPSW) Settings                       |
|    | 1.3    | Connection Method                                       |
|    | 1.5    | 1.3.1 Serial Communication                              |
|    |        | 1:1 Connection                                          |
|    |        | 1 : n Connection (Multi-drop)                           |
|    |        | 1.3.2 Ethernet Communication                            |
|    |        | 1.3.3 Slave Communication                               |
|    |        | V-Link                                                  |
|    |        | MODBUS RTU                                              |
|    |        | MODBUS ASCII1-28                                        |
|    |        | MODBUS TCP/IP1-28                                       |
|    |        | 1.3.4 Other Connections                                 |
|    | 1.4    | Hardware Settings1-29                                   |
|    |        | 1.4.1 PLC Settings                                      |
|    |        | Selecting a Device to be Connected                      |
|    |        | PLC Properties                                          |
|    |        | 1.4.2 Unit Settings                                     |
|    |        | Edit Model Selection                                    |
|    |        | Control Area                                            |
|    |        | Buzzer                                                  |
|    |        | Backlight                                               |
|    |        | Local Port Setting                                      |
|    |        | Local Mode                                              |
|    |        | Printer                                                 |
|    |        |                                                         |
|    | 1.5    | System Device Memory for Communication Confirmation1-37 |
|    |        | 1.5.1 \$Pn (For 8-way Communication)                    |
|    |        | 1.5.2 \$s (Ethernet Status Confirmation)1-46            |
| 2. | A&D    |                                                         |
|    | 2.1    | Temperature Controller/Servo/Inverter Connection2-1     |
|    |        | Serial Connection                                       |
|    |        | 2.1.1 AD4402 (MODBUS RTU)                               |
|    |        | 2.1.2 AD4404 (MODBUS RTU)                               |
|    |        | 2.1.3 Wiring Diagrams                                   |
|    |        |                                                         |
| 3. | Agilen | t                                                       |

Temperature Controller/Servo/Inverter Connection.......3-1

 Serial Connection.
 3-1

 4263 Series.
 3-2

 Wiring Diagrams.
 3-17

3.1

3.1.1 3.1.2

| 4. | Allen-Bradley |                                                                                                    |            |  |  |  |
|----|---------------|----------------------------------------------------------------------------------------------------|------------|--|--|--|
|    | 4.1           | PLC Connection                                                                                                    | 1-1        |  |  |  |
|    |               | Serial Connection.                                                                                                    |            |  |  |  |
|    |               | 4.1.1 PLC-5                                                                                                    | 4-2        |  |  |  |
|    |               | 4.1.2 PLC-5 (Ethernet)                                                                                                    |            |  |  |  |
|    |               | 4.1.3 Control Logix / Compact Logix                                                                                                    |            |  |  |  |
|    |               | 4.1.4 Control Logix / Compact Logix Tag                                                                                                    |            |  |  |  |
|    |               | 4.1.5         Control Logix / Compact Logix (Ethernet).         .4           4.1.6         Control Logix / Compact Logix Tag (Ethernet TCP/IP)         .4 | -15<br>-17 |  |  |  |
|    |               | 4.1.7 SLC500                                                                                                    |            |  |  |  |
|    |               | 4.1.8 SLC500 (Ethernet TCP/IP)                                                                                                    |            |  |  |  |
|    |               | 4.1.9 Micro Logix                                                                                                    |            |  |  |  |
|    |               | 4.1.10 Micro Logix (Ethernet TCP/IP)                                                                                                    |            |  |  |  |
|    |               | 4.1.11 NET-ENI (SLC500 Ethernet TCP/IP)                                                                                                    |            |  |  |  |
|    |               | 4.1.12 NET-ENI (MicroLogix Ethernet TCP/IP)                                                                                                    |            |  |  |  |
|    |               | 4.1.13       Micro800 Controllers       .4         4.1.14       Micro800 Controllers Tag.       .4                                                        |            |  |  |  |
|    |               | 4.1.15 Micro800 Controllers (Ethernet TCP/IP)                                                                                                    |            |  |  |  |
|    |               | 4.1.16 Micro800 Controllers Tag (Ethernet TCP/IP)                                                                                                    |            |  |  |  |
|    |               | 4.1.17 Wiring Diagrams                                                                                                    |            |  |  |  |
| 5. | Autom         | nationdirect                                                                                                    |            |  |  |  |
|    | - 4           |                                                                                                    |            |  |  |  |
|    | 5.1           | PLC Connection                                                                                                    |            |  |  |  |
|    |               | Serial Connection.                                                                                                    |            |  |  |  |
|    |               | Ethernet Connection                                                                                                    |            |  |  |  |
|    |               | 5.1.2 Direct LOGIC (Ethernet UDP/IP)                                                                                                    |            |  |  |  |
|    |               | 5.1.3 Direct LOGIC (MODBUS RTU)                                                                                                    |            |  |  |  |
|    |               | 5.1.4 Wiring Diagrams                                                                                                    | 5-8        |  |  |  |
| 6. | Azbil         |                                                                                                    |            |  |  |  |
|    | 6.1           | PLC Connection                                                                                                    | : 1        |  |  |  |
|    | 0.1           | Serial Connection.                                                                                                    |            |  |  |  |
|    |               | 6.1.1 MX Series                                                                                                    |            |  |  |  |
|    |               | 6.1.2 Wiring Diagrams                                                                                                    |            |  |  |  |
|    | 6.2           | Temperature Controller/Servo/Inverter Connection                                                                                                    | 5_5        |  |  |  |
|    | 0.2           | Serial Connection.                                                                                                    |            |  |  |  |
|    |               | Ethernet Connection.                                                                                                    |            |  |  |  |
|    |               | 6.2.1 SDC10                                                                                                    |            |  |  |  |
|    |               | 6.2.2 SDC15                                                                                                    | 6-7        |  |  |  |
|    |               | 6.2.3 SDC20                                                                                                    |            |  |  |  |
|    |               | 6.2.4 SDC21                                                                                                    |            |  |  |  |
|    |               | 6.2.5 SDC25/26                                                                                                    |            |  |  |  |
|    |               | 6.2.7 SDC35/36                                                                                                    |            |  |  |  |
|    |               | 6.2.8 SDC45/46                                                                                                    |            |  |  |  |
|    |               | 6.2.9 SDC40A                                                                                                    |            |  |  |  |
|    |               | 6.2.10 SDC40G6                                                                                                    | -12        |  |  |  |
|    |               | 6.2.11 DMC106                                                                                                    |            |  |  |  |
|    |               | 6.2.12 DMC50 (COM)                                                                                                    |            |  |  |  |
|    |               | 6.2.13 AHC2001                                                                                                    |            |  |  |  |
|    |               | 6.2.14 AHC2001+DCP31/32                                                                                                    |            |  |  |  |
|    |               | 6.2.16 NX (CPL)                                                                                                    |            |  |  |  |
|    |               | 6.2.17 NX (CPL) (Ethernet TCP/IP)                                                                                                    |            |  |  |  |
|    |               | 6.2.18 NX (MODBUS RTU)                                                                                                    | -27        |  |  |  |
|    |               | 6.2.19 NX (MODBUS TCP/IP)                                                                                                    |            |  |  |  |
|    |               | 6.2.20 Wiring Diagrams6                                                                                                    | -30        |  |  |  |
| 7. | Banne         | r                                                                                                    |            |  |  |  |
|    | 7.1           | Temperature Controller/Servo/Inverter Connection                                                                                                    | 7-1        |  |  |  |
|    |               | Ethernet Connection                                                                                                    |            |  |  |  |
|    |               | 7.1.1 PresencePLUS (Ethernet/IP (TCP/IP))                                                                                                    |            |  |  |  |

| 8.  | Baum  | Baumuller        |                                                                        |  |  |  |
|-----|-------|------------------|------------------------------------------------------------------------|--|--|--|
|     | 8.1   | PLC Co           | onnection                                                              |  |  |  |
|     |       | 8.1.1<br>8.1.2   | BMx-x-PLC 8-2 Wiring Diagrams 8-3                                      |  |  |  |
| 9.  | BECKI | HOFF             |                                                                        |  |  |  |
|     | 9.1   | PLC Co           | onnection                                                              |  |  |  |
|     |       | 9.1.1            | Ethernet Connection                                                    |  |  |  |
|     |       | 9.1.2            | Tag ADS Protocol (Ethernet)                                            |  |  |  |
| 10. | Bosch | Rexroth          |                                                                        |  |  |  |
|     | 10.1  | Tempe            | erature Controller/Servo/Inverter Connection10-1                       |  |  |  |
|     |       | - 1              | Serial Connection                                                      |  |  |  |
|     |       | 10.1.1<br>10.1.2 | IndraDrive10-2Wiring Diagrams10-6                                      |  |  |  |
| 11. | CHIN  | 0                |                                                                        |  |  |  |
|     | 11.1  | Tempe            | erature Controller/Servo/Inverter Connection11-1                       |  |  |  |
|     |       |                  | Digital Temperature Controller                                         |  |  |  |
|     |       | 11.1.1           | Graphic Recorder.       .11-1         DP1000       .11-2               |  |  |  |
|     |       | 11.1.1           | DB1000B (MODBUS RTU)                                                   |  |  |  |
|     |       | 11.1.3           | LT230 (MODBUS RTU)                                                     |  |  |  |
|     |       | 11.1.4<br>11.1.5 | LT300 (MODBUS RTU)                                                     |  |  |  |
|     |       | 11.1.5           | LT400 Series (MODBUS RTU)                                              |  |  |  |
|     |       | 11.1.7           | KR2000 (MODBUS RTU)                                                    |  |  |  |
|     |       | 11.1.8           | Wiring Diagrams                                                        |  |  |  |
| 12. | CIMO  | N                |                                                                        |  |  |  |
|     | 12.1  | PLC Co           | onnection                                                              |  |  |  |
|     |       |                  | Serial Connection                                                      |  |  |  |
|     |       | 12.1.1           | Ethernet Connection                                                    |  |  |  |
|     |       | 12.1.2           | CP Series                                                              |  |  |  |
|     |       | 12.1.3           | XP Series                                                              |  |  |  |
|     |       | 12.1.4<br>12.1.5 | S Series       12-12         S Series (Ethernet)       12-15           |  |  |  |
|     |       | 12.1.6           | CP3E                                                                   |  |  |  |
|     |       | 12.1.7           | Wiring Diagrams                                                        |  |  |  |
| 13. | DELTA | A                |                                                                        |  |  |  |
|     | 13.1  | PLC Co           | onnection                                                              |  |  |  |
|     |       |                  | Serial Connection                                                      |  |  |  |
|     |       | 13.1.1           | DVP Series                                                             |  |  |  |
|     |       | 13.1.2           | DVP-SE (MODBUS ASCII)                                                  |  |  |  |
|     |       | 13.1.3<br>13.1.4 | DVP-SE (MODBUS TCP/IP)       .13-4         Wiring Diagrams       .13-6 |  |  |  |
| 1 / | DELTA |                  |                                                                        |  |  |  |
| 14. |       |                  | ATA SYSTEMS                                                            |  |  |  |
|     | 14.1  | Tempe            | erature Controller/Servo/Inverter Connection                           |  |  |  |
|     |       |                  | Serial Connection                                                      |  |  |  |
|     |       | 14.1.1           | PMAC                                                                   |  |  |  |
|     |       | 14.1.2           | PMAC (Ethernet TCP/IP)                                                 |  |  |  |
|     |       | 14.1.3           | Wiring Diagrams                                                        |  |  |  |

| 15. | EATON    | Cutler-Hammer                                                                                                    |  |  |  |  |  |
|-----|----------|----------------------------------------------------------------------------------------------------|--|--|--|--|--|
|     | 15.1     | PLC Connection       .15-1         Serial Connection       .15-2         5.1.1 ELC       .15-2         5.1.2 Wiring Diagrams       .15-3                                                                                                    |  |  |  |  |  |
| 16. | EMERS    | EMERSON                                                                                                    |  |  |  |  |  |
|     | 16.1     | PLC Connection       16-1         Serial Connection       16-2         6.1.1 EC10/EC20/EC20H (MODBUS RTU)       16-2         6.1.2 Wiring Diagrams       16-3                                                                                                    |  |  |  |  |  |
| 17. | FANUC    |                                                                                                    |  |  |  |  |  |
|     | 17.1     | PLC Connection       .17-1         Serial Connection       .17-2         7.1.1 Power Mate       .17-2         7.1.2 Wiring Diagrams       .17-2                                                                                                    |  |  |  |  |  |
| 18. | Fatek A  | tomation                                                                                                    |  |  |  |  |  |
|     | 18.1     | PLC Connection       18-1         Serial Connection.       18-7         8.1.1 FACON FB Series       18-2         8.1.2 Wiring Diagrams       18-3                                                                                                    |  |  |  |  |  |
|     | 18.2     | Femperature Controller/Servo/Inverter Connection                                                                                                    |  |  |  |  |  |
| 19. | FESTO    |                                                                                                    |  |  |  |  |  |
|     | 19.1     | PLC Connection       19-1         Serial Connection       19-2         9.1.1 FEC       19-2         9.1.2 Wiring Diagrams       19-3                                                                                                    |  |  |  |  |  |
| 20. | FUFEN    |                                                                                                    |  |  |  |  |  |
|     | 20.1     | PLC Connection       .20-1         Serial Connection       .20-1         :0.1.1 APC Series Controller       .20-2         :0.1.2 Wiring Diagrams       .20-2                                                                                                    |  |  |  |  |  |
| 21. | Fuji Ele | tric                                                                                                    |  |  |  |  |  |
|     | 21.1     | PLC Connection       21-1         Serial Connection.       21-2         Ethernet Connection.       21-3         MICREX-SX Model Selection       21-3         11.1.1 MICREX-F Series.       21-3         11.1.2 SPB (N Mode) & FLEX-PC Series.       21-3         11.1.3 SPB (N Mode) & FLEX-PC CPU       21-5         11.1.4 MICREX-SX SPH/SPB/SPM/SPE/SPF Series (IEC Mode)       21-1         11.1.5 MICREX-SX SPH/SPB/SPM/SPE/SPF Series (N Mode / F Mode)       21-1         11.1.6 MICREX-SX SPH/SPB/SPM/SPE/SPF CPU (IEC Mode)       21-1         11.1.7 MICREX-SX SPH/SPB/SPM/SPE/SPF CPU (N Mode / F Mode)       21-1         11.1.8 MICREX-SX (Ethernet) (IEC Mode)       21-1         11.1.9 MICREX-SX (Ethernet) (N Mode / F Mode)       21-1         11.1.10 Wiring Diagrams       21-18 |  |  |  |  |  |

|     | 21.2   | Temper             | rature Controller/Servo/Inverter Connection |         |
|-----|--------|--------------------|---------------------------------------------|---------|
|     |        |                    | Ethernet Connection                         |         |
|     |        | 21.2.1             | PYX (MODBUS RTU)                            | . 21-26 |
|     |        | 21.2.2             | PXR (MODBUS RTU)                            | . 21-27 |
|     |        | 21.2.3             | PXF (MODBUS RTU).                           |         |
|     |        | 21.2.4             | PXG (MODBUS RTU)                            |         |
|     |        | 21.2.5             | PXH (MODBUS RTU)                            |         |
|     |        | 21.2.6             | PUM (MODBUS RTU).                           |         |
|     |        | 21.2.7<br>21.2.8   | F-MPC04P (Loader)                           |         |
|     |        | 21.2.0             | FVR-E11S                                    |         |
|     |        | 21.2.10            | FVR-E11S (MODBUS RTU)                       |         |
|     |        | 21.2.11            | FVR-C11S (MODBUS RTU)                       |         |
|     |        | 21.2.12            | FRENIC5000 G11S / P11S                      |         |
|     |        | 21.2.13            | FRENIC5000 G11S / P11S (MODBUS RTU)         |         |
|     |        | 21.2.14            | FRENIC5000 VG7S (MODBUS RTU).               | . 21-52 |
|     |        | 21.2.15            | FRENIC-Mini (MODBUS RTU).                   |         |
|     |        | 21.2.16            | FRENIC-Eco (MODBUS RTU)                     |         |
|     |        | 21.2.17            | FRENIC-Multi (MODBUS RTU)                   |         |
|     |        | 21.2.18            | FRENIC-MEGA (MODBUS RTU)                    |         |
|     |        | 21.2.19            | FRENIC-MEGA SERVO (MODBUS RTU)              |         |
|     |        | 21.2.20<br>21.2.21 | FRENIC-HVAC/AQUA (MODBUS RTU)               |         |
|     |        | 21.2.21            | FRENIC-ACE (MODBUS RTU)                     |         |
|     |        | 21.2.23            | FRENIC Series (Loader)                      |         |
|     |        | 21.2.24            | HFR-C9K                                     |         |
|     |        | 21.2.25            | HFR-C11K                                    |         |
|     |        | 21.2.26            | HFR-K1K                                     | . 21-77 |
|     |        | 21.2.27            | PPMC (MODBUS RTU)                           | . 21-79 |
|     |        | 21.2.28            | FALDIC- $\alpha$ Series                     |         |
|     |        | 21.2.29            | FALDIC-W Series                             |         |
|     |        | 21.2.30            | PH Series                                   |         |
|     |        | 21.2.31            | PHR (MODBUS RTU)                            |         |
|     |        | 21.2.32<br>21.2.33 | WA5000APR-N (MODBUS RTU)                    |         |
|     |        | 21.2.33            | ALPHA5 (MODBUS RTU).                        |         |
|     |        | 21.2.35            | ALPHA5 Smart (MODBUS RTU).                  |         |
|     |        | 21.2.36            | ALPHA7 (MODBUS RTU).                        |         |
|     |        | 21.2.37            | WE1MA (Ver. A) (MODBUS RTU)                 |         |
|     |        | 21.2.38            | WE1MA (Ver. B) (MODBUS RTU)                 | 21-103  |
|     |        | 21.2.39            | WSZ Series                                  |         |
|     |        | 21.2.40            | WSZ Series (Ethernet)                       |         |
|     |        | 21.2.41            | Wiring Diagrams                             | 21-108  |
| 22. | Gamm   | aflux              |                                             |         |
|     | 00.4   | _                  |                                             | 00.4    |
|     | 22.1   | Temper             | rature Controller/Servo/Inverter Connection |         |
|     |        |                    | Serial Connection                           |         |
|     |        | 22.1.1             | Ethernet Connection                         |         |
|     |        | 22.1.1<br>22.1.2   | TTC2100                                     |         |
|     |        | 22.1.2             | Wiring Diagrams                             |         |
|     |        | 22.1.5             | Willing Diagrams                            |         |
| 23. | GE Fan | uc                 |                                             |         |
|     | 23.1   | PI C Cou           | nnection                                    | 23-1    |
|     | _5.1   |                    | Serial Connection.                          |         |
|     |        |                    | Ethernet Connection                         |         |
|     |        | 23.1.1             | 90 Series                                   |         |
|     |        | 23.1.2             | 90 Series (SNP-X)                           |         |
|     |        | 23.1.3             | 90 Series (SNP)                             | 23-6    |
|     |        | 23.1.4             | 90 Series (Ethernet TCP/IP)                 |         |
|     |        | 23.1.5             | RX3i (Ethernet TCP/IP)                      |         |
|     |        | 23.1.6             | Wiring Diagrams                             | . 23-10 |

| 24. | Hitachi |                                                                                                    |  |  |  |
|-----|---------|----------------------------------------------------------------------------------------------------|--|--|--|
|     | 24.1    | PLC Connection       24-         Serial Connection       24-         Ethernet Connection       24-         24.1.1       HIDIC-S10/2α, S10mini       24-         24.1.2       HIDIC-S10/2α, S10mini (Ethernet)       24-         24.1.3       HIDIC-S10/4α       24-         24.1.4       HIDIC-S10/ABS       24-         24.1.5       HIDIC-S10V       24-         24.1.6       HIDIC-S10V (Ethernet)       24-         24.1.7       Wiring Diagrams       24-1 |  |  |  |
| 25. | Hitach  | Industrial Equipment Systems                                                                                                    |  |  |  |
|     | 25.1    | PLC Connection       .25-         Serial Connection       .25-         Ethernet Connection       .25-         25.1.1 HIDIC-H       .25-         25.1.2 HIDIC-H (Ethernet)       .25-         25.1.3 HIDIC-EHV       .25-1         25.1.4 HIDIC-EHV (Ethernet)       .25-1         25.1.5 Wiring Diagrams       .25-1                                                                                                    |  |  |  |
|     | 25.2    | Temperature Controller/Servo/Inverter Connection       25-17         Inverter       .25-11         25.2.1       SJ300 Series       .25-18         25.2.2       SJ700 Series       .25-20         25.2.3       SJ Series P1 (Modbus RTU)       .25-20         25.2.4       Wiring Diagrams       .25-20                                                                                                    |  |  |  |
| 26. | HYUNI   | DAI                                                                                                    |  |  |  |
|     | 26.1    | PLC Connection       .26-7         Serial Connection       .26-26.1.1         1.1 Hi4 Robot (MODBUS RTU)       .26-7         26.1.2 Hi5 Robot (MODBUS RTU)       .26-7         26.1.3 Wiring Diagrams       .26-7                                                                                                    |  |  |  |

Connection Compatibility List

# 1. Overview

- 1.1 System Configuration
- 1.2 Physical Ports
- 1.3 Connection Method
- 1.4 Hardware Settings
- 1.5 System Device Memory for Communication Confirmation

#### 1.1 **System Configuration**

#### 1.1.1 Overview

The X1 series is equipped with nine physical ports consisting of one serial port, two LAN ports, four USB-A ports $^{*1}$ , one audio port, and one HDMI port. For models with wireless LAN and Bluetooth $^{*2}$ , one WLAN port and one Bluetooth port are also

The LAN port can open eight ports simultaneously. A maximum of eight different devices can be connected to the serial port and LAN ports so that the X1 series can communicate with them at the same time. This is called 8-way communication.

- Two ports of USB version 3.0, two ports of USB version 2.0 For models with "R" in model name

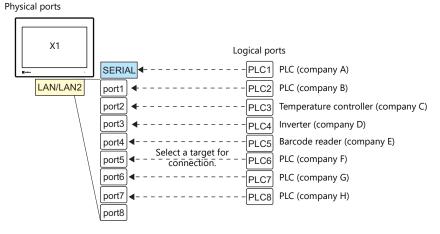

| Port      |        | No. of                                        | Applicable Devices  |                                                                                                    |                                                          |
|-----------|--------|-----------------------------------------------|---------------------|----------------------------------------------------------------------------------------------------|----------------------------------------------------------|
| POIL      |        | Ports                                         | 8-way Communication | Other than 8-way                                                                                                    |                                                          |
| Serial    | SERIAL | RS-232C<br>RS-422 (4-wire)<br>RS-485 (2-wire) | 1                   | PLC, temperature controller, servo,<br>inverter, RFID controller,<br>V-Link, slave communication<br>(Modbus RTU, Modbus ASCII) | Sato's barcode printer (MR-400)                          |
|           | LAN    | All models                                    | 8                   | PLC, controller, slave communication<br>(Modbus TCP/IP)                                                                        | Computer, network camera *1, network printer *1          |
| Ethernet  | LAN2   |                                               | 8                   | (Modbas Tellylli)                                                                                                    | Computer, network printer *1                             |
|           | WLAN   | Models with "R" in model name                 | 1                   | -                                                                                                    | Computer, tablet *1, network printer *1                  |
| USB USB-A |        | All models                                    | 4                   | -                                                                                                    | USB flash drive, keyboard, mouse,<br>USB hub, printer *1 |
| AUDIO     |        | All models                                    | 1                   | -                                                                                                    | External speaker                                         |
| HDMI      |        | All models                                    | 1                   | -                                                                                                    | External monitor                                         |
| Bluetooth |        | Models with "R" in model name                 | 1                   | -                                                                                                    | Bluetooth devices                                        |

- \*1 Use the function of Windows to establish connection.
- · Only the logical port PLC1 can be selected for the following devices and functions. They cannot be connected at the same time.
  - Devices
  - Without PLC connection, Mitsubishi Electric A-Link + Net10, Allen-Bradley Control Logix / Compact Logix\*, Allen-Bradley Micro800 controllers\*, 3S-Smart Software Solutions CODESYS V3 (Ethernet)
  - Control Logix / Compact Logix Tag and Micro800 Controllers Tag can be selected at PLC1-8.
  - **Functions** Ladder monitor function, MICREX SX variable name cooperation function

## 1.1.2 System Composition

#### **Serial Communication**

• 1:1 connection

A serial port is used as a communication port. For more information, see "1:1 Connection" (page 1-12) in "1.3 Connection Method".

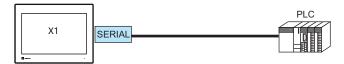

• 1: n connection

A serial port is used as a communication port. A maximum of 31 units of the same model can be connected to each port. For more information, see "1: n Connection (Multi-drop)" (page 1-16) in "1.3 Connection Method".

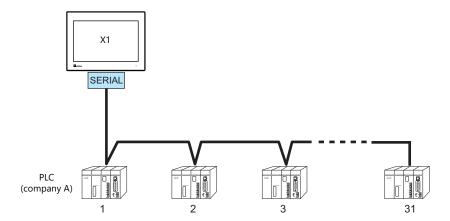

#### **Ethernet Communication**

The X1 series unit can open up to eight ports for communication, which means that the unit can simultaneously communicate with up to eight types of PLCs.

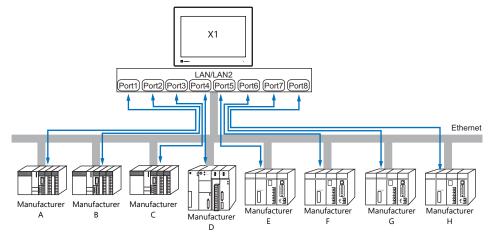

When there are two or more PLCs of the same model, the X1 series can carry out 1: n communication via one port.

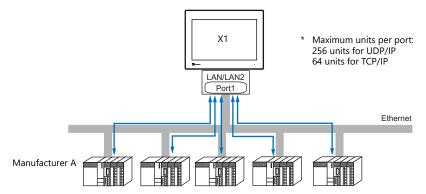

\* For more information, refer to "1.3.2 Ethernet Communication" (page 1-18) in "1.3 Connection Method".

#### **Mixed Serial-Ethernet Communication**

In the case of mixed serial-Ethernet communication, the X1 series can simultaneously communicate with up to eight types of PLCs.

• Connection of 1 model for serial communication and 7 models for Ethernet communication

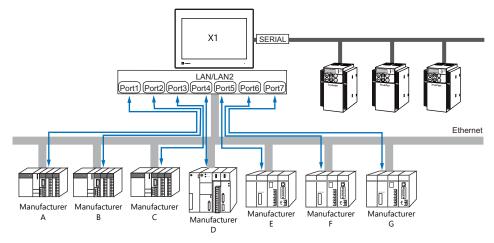

\* For the connection method, refer to "1.3.1 Serial Communication" and "1.3.2 Ethernet Communication".

## 1.2 Physical Ports

#### 1.2.1 SERIAL

The SERIAL port supports communication via RS-232C, RS-485 (2-wire connection), and RS-422 (4-wire connection).

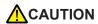

The SERIAL and LAN/LAN2 connectors are RJ-45 connectors. Check the connector names on the unit and insert cables into the correct connectors.

#### **Pin Arrangement**

| SERIAL     | No. | RS-232C |               | RS-485 (2-wire connection) |                          | RS-422 (4-wire connection) |                  |
|------------|-----|---------|---------------|----------------------------|--------------------------|----------------------------|------------------|
| RJ-45 8pin |     | Signal  | Description   | Signal                     | Description              | Signal                     | Description      |
|            | 1   | RD      | Receive data  | +SD/RD                     | Send/receive data<br>(+) | +SD                        | Send data (+)    |
| 12345678   | 2   | -       | Not used      | -SD/RD                     | Send/receive data<br>(–) | -SD                        | Send data (–)    |
|            | 3   |         |               | - Not used                 | Notuced                  | -                          | Not used         |
|            | 4   |         |               |                            | Not used                 |                            |                  |
|            | 5   | SG      | Signal ground | SG                         | Signal ground            | SG                         | Signal ground    |
|            | 6   | 30      | Signal ground | 30                         | Signal ground            | 30                         | Signal ground    |
|            | 7   | SD      | Send data     | -                          | Not used                 | +RD                        | Receive data (+) |
|            | 8   | -       | Not used      | -                          | Not used                 | -RD                        | Receive data (–) |

#### Switching between RS-232C and RS-422/485

There are two ways to select the signal level (RS-232C or RS-422/485): using the V-SFT editor or using Local mode on the X1 series unit.

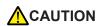

The setting changed on the X1 series unit takes priority.

To restore the screen program settings, press the [Restore Screen Data Settings] switch on the Local mode screen.

#### **Setting Using the V-SFT Editor**

 $[System\ Setting] \rightarrow [Hardware\ Setting] \rightarrow [PLC\ Properties] \rightarrow [Communication\ Setting]$ 

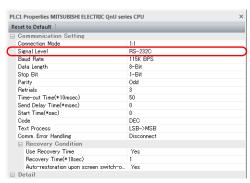

| Item              | Description                                  |  |  |  |
|-------------------|----------------------------------------------|--|--|--|
| Connection Mode   | Configure according to the connected device. |  |  |  |
| Signal Level      | RS-232C / RS-422/485                         |  |  |  |
| Baud Rate         |                                              |  |  |  |
| Data Length       |                                              |  |  |  |
| Stop Bit          | Configure according to the compacted device  |  |  |  |
| Parity            | Configure according to the connected device. |  |  |  |
| Target Port No.   |                                              |  |  |  |
| Transmission Mode |                                              |  |  |  |

For settings other than the above, see "1.4 Hardware Settings" (page 1-29).

#### **Setting Using Local Mode on the Unit**

Set the signal level in Local mode on the X1 series unit.

- 1. Press any of the four corners of the screen for more than two seconds and then press any of the remaining corners for more than two seconds to display the system menu.
- 2. Press the [Local] switch. The display switches to Local mode.
- 3. Press the [Comm. Setting] icon to display the Communication Setting screen.

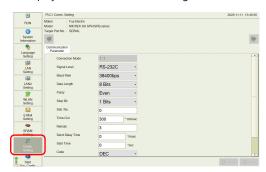

4. Select [RS-232C] or [RS-422/485] at [Signal Level].

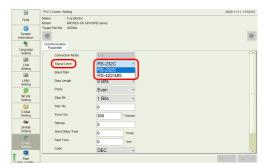

5. Press the [Apply] switch to confirm the setting.

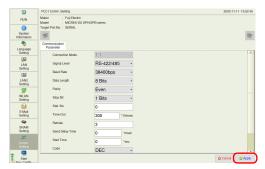

\* Press the [Restore Screen Data Settings] switch to restore the screen program settings.

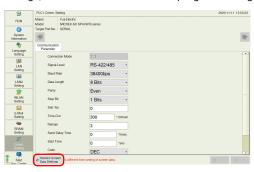

#### Switching between RS-485 (2-wire Connection) and RS-422 (4-wire Connection)

Set the signal level (RS-485/RS-422) in the [Serial Setting] tab window in Local mode of the X1 series unit. This setting is necessary when all of the following three conditions apply.

- The [Target Port No.] setting is set to [SERIAL] for PLCx in the [Hardware Setting] window of a screen program.
- The [Signal Level] setting is set to [RS-422/485] at either of the following locations: [Hardware Setting] → [PLCx Properties] in the screen program [Comm. Setting] → [Communication Parameter] in Local mode
- A connected device supports both RS-485 (2-wire connection) and RS-422 (4-wire connection) and RS-422 is used for connection.

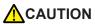

- Signal level: RS-232C
   Communication is performed via RS-232C, irrespective of whether the [Specify signal level] checkbox is selected or not.
- Signal level: RS-422/485
  - \* When the [Specify signal level] checkbox is selected, the following setting takes priority.
  - When communicating with devices that support RS-485 (2-wire connection) only or RS-422 (4-wire connection) only:
  - The following setting is not necessary. (The signal level is automatically recognized.)
  - When communicating with devices that support both RS-485 (2-wire connection) and RS-422 (4-wire connection):
    - If the [Specify signal level] checkbox is not selected, communication is performed via RS-485 (2-wire connection).
    - To perform communication via RS-422 (4-wire connection), the following setting is necessary.
- 1. Press any of the four corners of the screen for more than two seconds and then press any of the remaining corners for more than two seconds to display the system menu.
- 2. Press the [Local] switch. The display switches to Local mode.
- 3. Press [System Setting] → [Serial Setting].

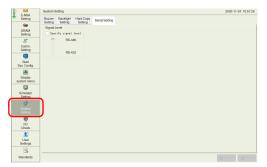

4. Select the [Specify signal level] checkbox and select [RS-485] (default) or [RS-422].

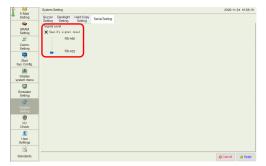

5. Press the [Apply] switch to confirm the setting.

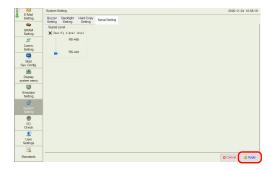

#### **Recommended Cable**

AWG 26 stranded wire, braided shield

\* Check the operation in advance in the usage environment.

### **Notes on Configuring a Cable**

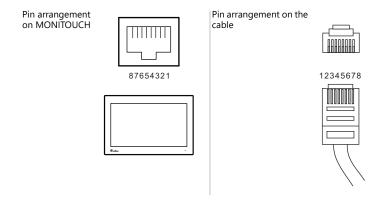

## **Applicable Devices**

| Port   | Applicable Devices                                                                                                    |
|--------|----------------------------------------------------------------------------------------------------|
| SERIAL | PLC, temperature controller, inverter, servo, RFID controller, V-Link, slave communication (Modbus RTU, Modbus ASCII), Sato's barcode printer (MR-400) |

#### 1.2.2 LAN/LAN2

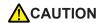

The LAN/LAN2 and SERIAL connectors are RJ-45 connectors. Check the connector names on the unit and insert cables into the correct connectors.

#### **LAN Port Specifications**

| ltem                                  | Specification                                                                                       |                         |                      |  |  |
|---------------------------------------|----------------------------------------------------------------------------------------------------|-------------------------|----------------------|--|--|
| item                                  | 1000BASE-T (IEEE802.3ab)                                                                            | 100BASE-TX (IEEE802.3u) | 10BASE-T (IEEE802.3) |  |  |
| Baud Rate                             | 1000 Mbps                                                                                           | 100 Mbps                | 10 Mbps              |  |  |
| Transmission Method                   | Base band                                                                                           |                         |                      |  |  |
| Maximum Segment Length                | 100 m (between the node and the hub, or between hubs)                                               |                         |                      |  |  |
| Connecting cable                      | 100 $\Omega$ , STP cable, category 5e or above                                                      |                         |                      |  |  |
| Protocol                              | UDP/IP, TCP/IP                                                                                      |                         |                      |  |  |
| Port                                  | Auto-MDIX, Auto-Negotiation functions compatible                                                    |                         |                      |  |  |
| Number of Concurrently Opened Ports   | 8 ports                                                                                             |                         |                      |  |  |
| Maximum Number of Connectable Devices | UDP/IP: 256 units via each of ports PLC1 to PLC8<br>TCP/IP: 64 units via each of ports PLC1 to PLC8 |                         |                      |  |  |

<sup>\*</sup> Jumbo frames not supported

#### Maximum number of connectable devices

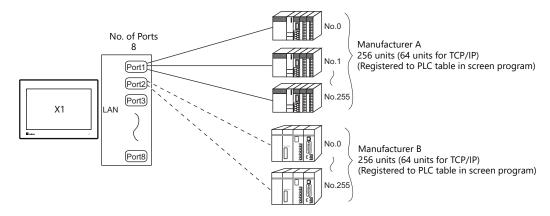

#### **Pin Arrangement**

| LAN/LAN2 | No. | 1      | 000BASE-T                | 100BASE-TX / 10BASE-T |                   |  |
|----------|-----|--------|--------------------------|-----------------------|-------------------|--|
| RJ-45    |     | Name   | Description              | Name                  | Description       |  |
|          | 1   | BI_DA+ | Transmit/receive data A+ | TX+                   | Transmit signal + |  |
|          | 2   | BI_DA- | Transmit/receive data A- | TX-                   | Transmit signal – |  |
| 12345678 | 3   | BI_DB+ | Transmit/receive data B+ | RX+                   | Receive signal +  |  |
|          | 4   | BI_DC+ | Transmit/receive data C+ | NC                    | Not used          |  |
|          | 5   | BI_DC- | Transmit/receive data C- | INC                   | Not used          |  |
|          | 6   | BI_DB- | Transmit/receive data B- | RX-                   | Receive signal –  |  |
|          | 7   | BI_DD+ | Transmit/receive data D+ | NC                    | Not used          |  |
|          | 8   | BI_DD- | Transmit/receive data D- | INC                   | Not used          |  |

#### **LED**

| LAN/LAN2 | A: Activity LED | B: Speed LED | Status                                                |
|----------|-----------------|--------------|-------------------------------------------------------|
| СППППП   | On              | Off          | 10BASE link established / Data is being transmitted   |
|          | On              | Lit green    | 100BASE link established / Data is being transmitted  |
| Á B      | On              | Lit orange   | 1000BASE link established / Data is being transmitted |

#### **Applicable Devices**

| Applicable Devices                                                                                                  |
|----------------------------------------------------------------------------------------------------|
|                                                                                                    |
| PLC, slave communication (Modbus TCP/IP), computer (screen program transfer), network camera, network printer, etc. |

#### 1.2.3 WLAN

#### **WLAN Port Specifications**

| Item                                                                                                    | Specification                                                                                                    |  |  |  |
|----------------------------------------------------------------------------------------------------|----------------------------------------------------------------------------------------------------|--|--|--|
| Complying Antennas                                                                                                    | Two antennas (2T2R) built into the X1 series unit                                                                                                    |  |  |  |
| Wireless LAN<br>Standards                                                                                                    | IEEE802.11ac/a/b/g/n                                                                                                    |  |  |  |
| <ul> <li>Communication Frequency</li> <li>5.0 GHz band (W52*: 5.150 GHz to 5.250 GHz, W53*: 5.250 GHz to 5.350 GHz, W56: 5.470 GHz to 5.470 GHz to 5.470 GHz to 5.250 GHz, W53*: 5.250 GHz to 5.350 GHz, W56: 5.470 GHz to 5.470 GHz to</li></ul> |                                                                                                    |  |  |  |
| Modulation Method                                                                                                    | <ul> <li>11b: DSSS (DBPSK, DQPSK, CCK)</li> <li>11a/g: OFDM (BPSK, QPSK, 16-QAM, 64-QAM)</li> <li>11n: OFDM (BPSK, QPSK, 16-QAM, 64-QAM)</li> <li>11ac: OFDM (BPSK, QPSK, 16-QAM, 64-QAM)</li> </ul> |  |  |  |
| Max. Baud Rate                                                                                                    | <ul> <li>11b: 11 Mbps</li> <li>11a/g: 54 Mbps</li> <li>11n: 300 Mbps (MCS0 to 15)</li> <li>11ac: 867 MHz (MCS0 to 9)</li> </ul>                                                                      |  |  |  |
| Operation Mode                                                                                                    | Station                                                                                                    |  |  |  |
| Usage Environment                                                                                                    | Indoor use only                                                                                                    |  |  |  |
| Security                                                                                                    | 64/128-bits WEP, WPA, WPA2, 802.1x, 802.11i                                                                                                    |  |  |  |
| Conformance<br>Standards                                                                                                    | MIC     FCC     ISED     RED     KC     NCC                                                                                                    |  |  |  |

#### **Applicable Devices**

| Applicable Devices                                                |
|-------------------------------------------------------------------|
| Computer (screen program transfer), tablet, network printer, etc. |

#### **Notes on Wireless LAN**

- Antennas are built into the X1 series unit for wireless communication. (Wireless LAN communication is possible within 10 meters from the front face of the X1 series unit.)
  - Make sure to check that a stable wireless connection can be established beforehand if using the interface. Placing the access point within 10 meters is recommended for a stable connection.
- Radio waves used by wireless LAN pass through wood and glass, and therefore communication is possible even if floors and walls are made of wooden or glass material. However, radio waves cannot penetrate reinforcing rods, metal, or concrete, so if these materials are used, communication is not possible.
  - Signal intensity can be checked using the Received Signal Strength Indication (RSSI) as a guideline. Placing the access point in a position indicating a higher RSSI value will attain a more stable communication status.
  - A low RSSI value which cannot be improved by moving the access point indicates that the radio wave intensity is attenuated due to a long communication distance or physical obstructions.

#### Notes on radio waves

- The wireless LAN function of the X1 series corresponds to "radio equipment for radio stations (antenna power: 10 mW/MHz or less) of low-power data communication systems" defined by radio law, and therefore does not require a radio license.
- Depending on the peripheral environment or installation conditions, data transmission via wireless LAN may be unstable compared to wired connections and result in packet loss.

  Be sure to check the connection before actual use.
- Do not use the wireless LAN function in the following situations.
  - 1. Near a person who uses a cardiac pacemaker: The function may cause electromagnetic interference in cardiac pacemakers, leading to malfunctions.
  - 2. Near medical devices: The function may cause electromagnetic interference in medical devices, leading to
  - 3. Near microwaves: Microwaves may cause electromagnetic interference in wireless communications of the X1 series
- Notes on using wireless LAN
  - Models that support wireless LAN use the 2.4 GHz and 5.0 GHz frequency bands. These frequency bands are used for industrial, scientific, and medical equipment; on-site radio stations (requiring a radio license) and certain low-power radio stations (no radio license required) for identifying moving objects in production lines; and amateur radio stations (requiring a radio license).

- 1. Before using the wireless LAN function, check that there are no on-site radio stations and certain low-power radio stations for identifying moving objects or amateur radio stations in use nearby.
- 2. If ever the X1 series unit causes wave interference to an on-site radio station for identifying moving objects, immediately stop wireless LAN communication and ensure that waves are no longer emitted. Then take necessary actions to resolve the interference (e.g. changing frequencies, relocating, installing partitions).
- 3. If the X1 series unit causes wave interference to a certain low-power radio station for identifying moving objects, or if any other problem occurs, contact your distributor.
- 4. Communications conforming to IEEE802.11ac, IEEE802.11n or IEEE802.11a use the 5.0 GHz frequency band. Outdoor use of the 5.2 GHz (W52) and 5.3 GHz (W53) bands is prohibited by radio law.
- The wireless LAN function conforms to the radio standards in the following countries.

Never use the X1 series unit outside of these countries.

Australia, Belgium, Canada, Czech, Denmark, Finland, France, Germany, Great Britain, Greek, Hungary, Ireland, Italy, Japan, Netherlands, Norway, Poland, Portugal, Slovakia, Slovenia, South Korea, Spain, Sweden, Switzerland, Taiwan, United States of America

#### Notes on security

A wireless LAN transmits data between a computer and a wireless LAN access point without using a LAN cable. Therefore, as long as radio waves are transmitted, LAN connection can be established whenever desired.

On the other hand, within a certain range, radio waves will pass through all obstructions (such as walls) and reaches the entire area. If security settings are not made, the following problems may occur.

Transmission contents can be eavesdropped on

• A malicious third party can eavesdrop on communication contents and steal identity such as your ID, password, and credit card numbers, or eavesdrop on email contents.

#### Unauthorized intrusions

- A malicious third party may access personal or corporate networks without authorization and steal identity or confidential information (information leakage).
- An attacker can impersonate you and send out false information (impersonation).
- Communication contents can be intercepted and then manipulated before sending (manipulation).
- Data and systems can be destroyed using a computer virus (destruction).

Principally, models that support wireless LAN have security functions. If such functions are properly configured before use, any risks of sustaining the above attacks can be reduced.

We recommend configuring security functions before use at your own judgment and responsibility, and fully understand the problems that may occur if the X1 series unit is used without configuring security functions.

#### 1.2.4 USB-A

#### **USB Port Specifications**

| Ite                         | em                      | Specification                  |
|-----------------------------|-------------------------|--------------------------------|
| USB3.0 Applicable Standards |                         | Compliant with USB version 3.0 |
|                             | Baud Rate               | Super speed: 5.0 Gbps          |
| USB2.0                      | Applicable<br>Standards | Compliant with USB version 2.0 |
|                             | Baud Rate               | High speed: 480 Mbps           |

#### **Applicable Devices**

| Applicable Devices                                                 |
|--------------------------------------------------------------------|
| USB flash drive, numeric keypad, keyboard, mouse, USB hub, printer |

#### 1.2.5 DIP Switch (DIPSW) Settings

The X1 series unit is equipped with DIP switches 1 to 4. Turn off power to the unit before changing any DIP switches.

| No.                          |   | Description                                                                                                    |                                                                                          |
|------------------------------|---|----------------------------------------------------------------------------------------------------|------------------------------------------------------------------------------------------|
| Factory settings  ON 1 2 3 4 | 1 | Storage automatic upload                                                                                                    | The System Configurator is displayed if No. 1 and No. 2 are both set to the ON position. |
|                              | 2 | Display of touch switch test screen                                                                                            |                                                                                          |
|                              | 3 | Terminating resistance of transmitting line for serial communication RS-422 (4-wire connection) and RS-485 (2-wire connection) |                                                                                          |
|                              | 4 | Terminating resistance of receiving line for serial communication RS-422 (4-wire connection)                                   |                                                                                          |

#### **DIPSW1**\* (Storage Automatic Upload)

Set DIP switch 1 to the ON position to automatically upload screen programs from a USB flash drive.

\* This function is valid when HMI is selected as the startup mode on System Configurator.

For details, refer to the X1 Series Hardware Specifications.

\* Be sure to set DIP switch 1 to the OFF position when not using automatic upload.

#### **DIPSW2 (Display of Touch Switch Test Screen)**

Set DIP switch 2 to the ON position to display the touch switch test screen.

#### **DIPSW1, 2 (System Configurator Start)**

Set DIP switches 1 and 2 to the ON position to display the System Configurator screen.

\* After completing settings on System Configurator, be sure to set DIP switches 1 and 2 to the OFF position.

#### **DIPSW3, 4 (Terminating Resistance Setting)**

- When connecting a controller at SERIAL via RS-422/485 (2-wire connection), set DIP switch 3 to the ON position.
- When connecting a controller at SERIAL via RS-422/485 (4-wire connection), set DIP switches 3 and 4 to the ON position.

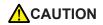

When executing communication via RS-232C at SERIAL, set DIP switches 3 and 4 to the OFF position.

## 1.3 Connection Method

#### 1.3.1 Serial Communication

#### 1:1 Connection

#### **Overview**

- Connect one X1 series unit with one PLC (1:1 connection).
- You can make settings for 1:1 connection in [Communication Setting] for the logical ports PLC1 to PLC8 and use SERIAL as the communication port.

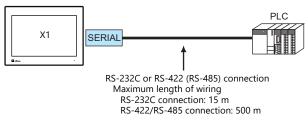

- \* The maximum length of wiring varies depending on the connected device. Check the specifications for each device.
- The X1 series unit (master station) communicates with a PLC (slave station) under the PLC's protocol. Therefore, there is no need to prepare a communication program for the PLC.
- The X1 series unit reads from PLC device memory for screen display. It is also possible to write switch data or numerical data entered through the keypad directly to PLC device memory.

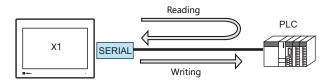

#### V-SFT Ver. 6 Settings

#### **Hardware Settings**

#### Selecting a device to be connected

Select a device to connect from [Communication Setting]  $\rightarrow$  [Hardware Setting].

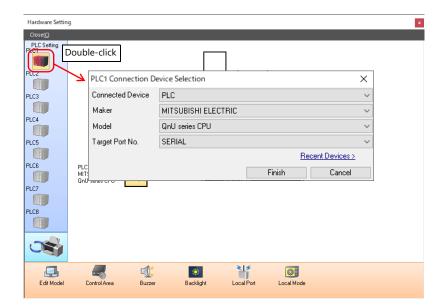

#### **PLC** properties

Configure [Communication Setting] on the [PLC Properties] window.

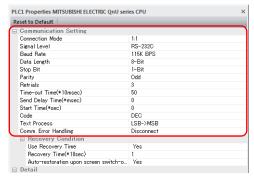

| Item              | Description                                  |  |
|-------------------|----------------------------------------------|--|
| Connection Mode   | 1:1                                          |  |
| Signal Level      |                                              |  |
| Baud Rate         |                                              |  |
| Data Length       |                                              |  |
| Stop Bit          | Configure according to the connected device. |  |
| Parity            |                                              |  |
| Target Port No.   |                                              |  |
| Transmission Mode |                                              |  |

For settings other than the above, see "1.4 Hardware Settings" (page 1-29).

#### **Settings of a Connected Device**

Refer to the chapter of the respective manufacturer. For descriptions of connecting PLCs, refer to the manual for each PLC.

#### Wiring

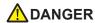

Be sure to turn off the power before connecting cables. Otherwise, you may sustain an electrical shock or equipment may be damaged.

#### **RS-232C Connection**

- The maximum length of wiring is 15 m.
  - \* The maximum length varies depending on the connected device. Check the specifications for each device.
- Connect a shielded cable to either the X1 series unit or the connected device. Connect the cable to the FG terminal on the backside of the X1 series unit.
- The signal ground (SG) and frame ground (FG) are connected inside the X1 series unit. Take care when designing systems.

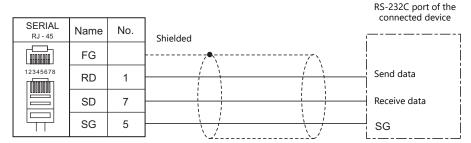

• If noise disturbs communications, connect a shielded cable to both the X1 series unit and the connected device.

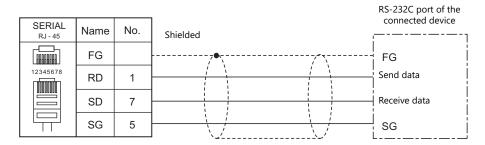

#### RS-485 (2-wire) Connection

- The maximum length of wiring is 500 m.
  - \* The maximum length varies depending on the connected device. Check the specifications for each device.
- If the PLC has a signal ground (SG) terminal, connect it.
- DIP switch 3 on the back of the X1 series unit is used to set the terminating resistance. For more information, see "1.2.5 DIP Switch (DIPSW) Settings" (page 1-11).
- Connect a shielded cable to either the X1 series unit or the connected device. Connect the cable to the FG terminal on the backside of the X1 series unit.
- The signal ground (SG) and frame ground (FG) are connected inside the X1 series unit. Take care when designing systems.

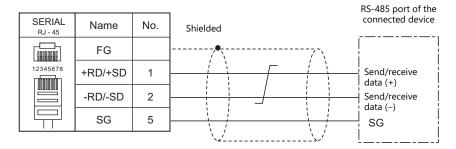

• If noise disturbs communications, connect a shielded cable to both the X1 series unit and the connected device.

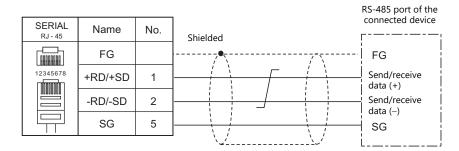

#### RS-422 (4-wire) Connection

- The maximum length of wiring is 500 m.
  - \* The maximum length varies depending on the connected device. Check the specifications for each device.
- If the PLC has a signal ground (SG) terminal, connect it.
- DIP switches 3 and 4 on the back of the X1 series unit are used to set the terminating resistance. For more information, see "1.2.5 DIP Switch (DIPSW) Settings" (page 1-11).
- Connect a shielded cable to either the X1 series unit or the connected device. Connect the cable to the FG terminal on the backside of the X1 series unit.
- The signal ground (SG) and frame ground (FG) are connected inside the X1 series unit. Take care when designing systems.

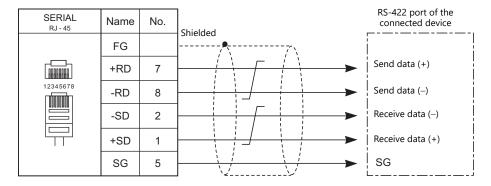

• If noise disturbs communications, connect a shielded cable to both the X1 series unit and the connected device.

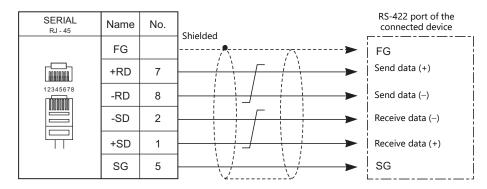

#### 1: n Connection (Multi-drop)

#### **Overview**

- Multi-drop connection connects one X1 series unit to multiple PLCs of the same model as a 1 : n connection. (Maximum connectable units: 31)
- You can make settings for 1 : n connection in [Communication Setting] for the logical ports PLC1 to PLC8.

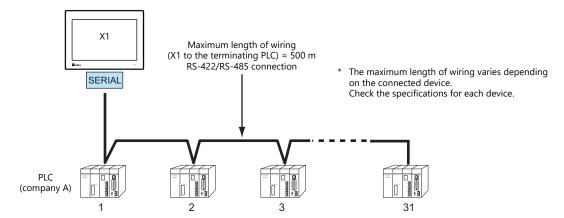

• For models that support multi-drop connection, refer to the "Connection Compatibility List" provided at the end of this manual or the chapters on individual manufacturers.

#### V-SFT Ver. 6 Settings

#### **Hardware Settings**

#### Selecting a device to be connected

Select a device to connect from [Communication Setting] → [Hardware Setting].

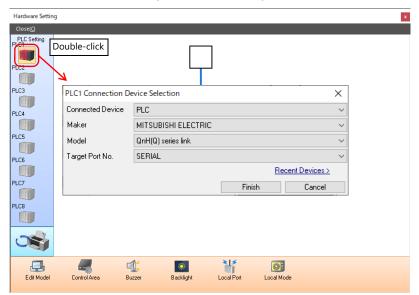

#### **PLC** properties

Configure [Communication Setting] on the [PLC Properties] window.

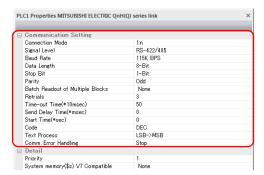

| Item              | Description                                  |  |
|-------------------|----------------------------------------------|--|
| Connection Mode   | 1:n                                          |  |
| Signal Level      | RS-422/485                                   |  |
| Baud Rate         |                                              |  |
| Data Length       | Configure according to the connected device. |  |
| Stop Bit          |                                              |  |
| Parity            |                                              |  |
| Target Port No.   |                                              |  |
| Transmission Mode |                                              |  |

For settings other than the above, see "1.4 Hardware Settings" (page 1-29).

#### **Settings of a Connected Device**

Refer to the chapter of the respective manufacturer. For descriptions of connecting PLCs, refer to the manual for each PLC.

#### Wiring

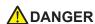

Be sure to turn off the power before connecting cables. Otherwise, you may sustain an electrical shock or equipment may be damaged.

The wiring between an X1 series unit and a connected device is the same as that for 1:1 communication. For descriptions of wiring between connected devices, refer to the manuals issued by the manufacturers.

#### RS-485 (2-wire) Connection

• Connection example

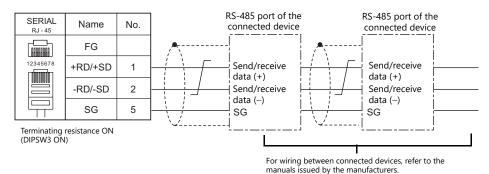

#### 1.3.2 Ethernet Communication

#### **Overview**

The X1 series unit can open up to eight ports for communication, which means that the unit can simultaneously
communicate with up to eight types of PLCs.

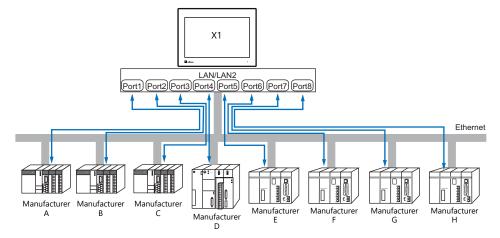

• When multiple PLCs of the same model are connected, a single port on the X1 series unit can be used to perform 1: n communication with these PLCs.

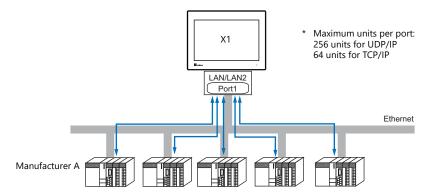

• If multiple X1 series units are connected to one single PLC, the maximum permissible number of these units depends on the PLC specifications. Refer to the PLC manual issued by the manufacturer.

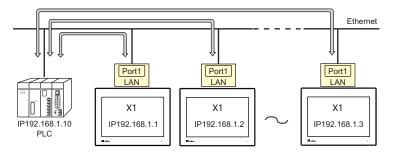

• You can make settings for Ethernet communication in [Communication Setting] for the logical ports PLC1 - PLC8.

#### **V-SFT Ver. 6 Settings**

#### **Hardware Settings**

#### Selecting a device to be connected

Select a device to connect from [Communication Setting]  $\rightarrow$  [Hardware Setting].

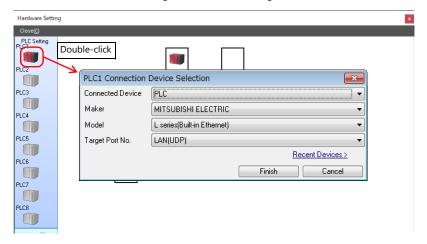

#### **PLC** properties

Configure the [PLC Properties].

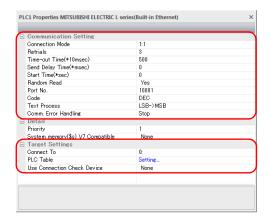

| Item                     |                 | Description                                                                                                    |
|--------------------------|-----------------|----------------------------------------------------------------------------------------------------|
|                          | Connection Mode | 1:1 / 1:n Set the number of PLCs that are to be communicated with.                                                                                                    |
|                          | Port No.        | Set the port number of the X1 series unit to be used for communication with the PLCs.                                                                                                    |
| Communication<br>Setting | KeepAlive       | This setting is used when using the "KeepAlive" function. The "KeepAlive" function is used for periodically checking the connection with devices on the network. This function enables a prompt detection of a communication error, thus, significantly shortens the time to wait until a "disconnect" process takes place after an occurrence of the time-out error.  * When using this function, select [Disconnect] for [Comm. Error Handling].  • [Use KeepAlive] Select [Yes] when using the "KeepAlive" function. The following settings will take effect.  - [Retrials] Specify the number of retrials. If a timeout persists even after as many retrials as specified, an error handing routine will take place. 0 to 255 Default: 0  - [Time-out Time] Specify a period of time allowed for the X1 series unit to monitor a response from its connected device. If no response is given within the specified time, retrial will be made. 1 to 999 (x 10 msec) Default: 30 (x 10 msec)  - [Checking Cycle] Set the cycle time of "KeepAlive" communication. 1 to 999 (x 10 msec) Default: 10 (x 10 msec) |

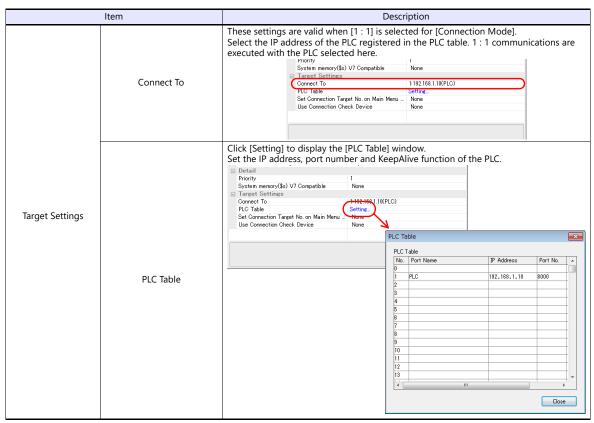

<sup>\*</sup> For settings other than the above, see "1.4 Hardware Settings" (page 1-29).

# **IP Address Setting of the X1 Series Unit**

An IP address must be set for the X1 series unit to connect to devices via Ethernet. Set the IP address using System Configurator on the X1 series unit.

# **System Configurator**

Set the IP address using System Configurator on the X1 series unit.

- 1. Press any of the four corners of the screen for more than two seconds and then press any of the remaining corners for more than two seconds to display the system menu.
- 2. Press the [Local] switch. The display switches to Local mode.
- 3. Press the [Start Sys. Config.] icon to display the System Configurator screen.

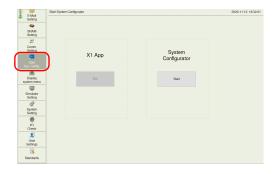

4. Press the [Start] switch. System Configurator starts.

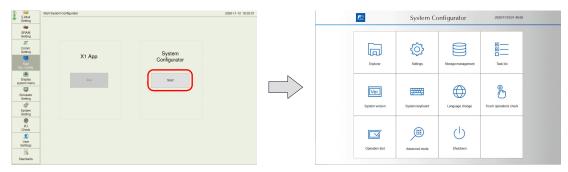

5. Press [Settings].

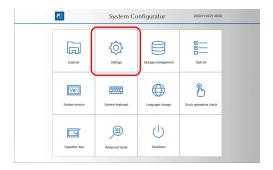

6. Press [Write filter setting].

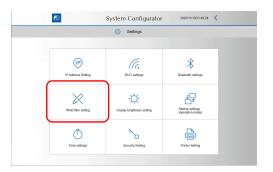

If [Write filter setting] is set to [Valid], press [Invalid].
 The following dialog appears. Press [OK] to reboot the X1 series unit.
 After the X1 series unit reboots, perform steps 1 to 5.

When [Write filter setting] is set to [Valid]

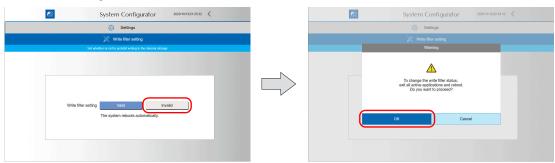

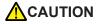

The IP address cannot be changed when [Write filter setting] is set to [Valid]. Set [Write filter setting] to [Invalid] and reboot the X1 series unit.

When [Write filter setting] is set to [Invalid], press [<] to return to the settings screen.

When [Write filter setting] is set to [Invalid]

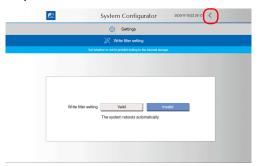

8. Press [IP Address Setting].

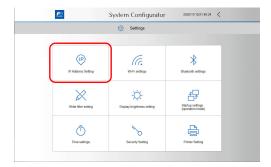

9. Press [LAN] or [LAN2].

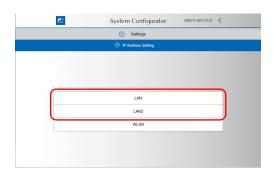

- 10. Configure settings and press [OK] to confirm.\*
  - \* In order to input numbers, either connect a USB keyboard or display the system keyboard on the X1 series unit. For details on the system keyboard, see "Displaying the system keyboard" (page 1-24).

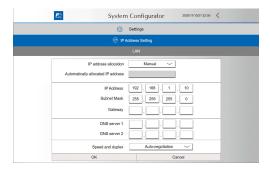

11. The IP address setting screen is displayed. Press [<].

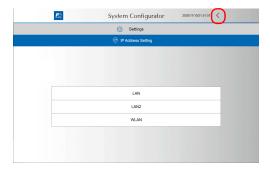

12. Press [Write filter setting].

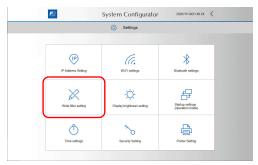

13. Press [Valid].

The following dialog appears. Press [OK] to reboot the X1 series unit.

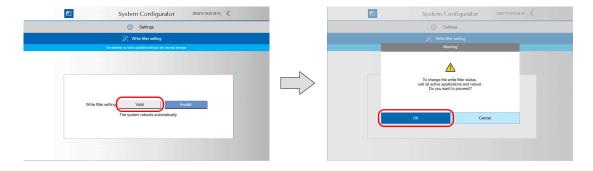

# Displaying the system keyboard

The system keyboard can be used to input characters on System Configurator. Display the system keyboard by the following procedure. (Default: System keyboard is hidden.)

- Start System Configurator.
   For details on how to start System Configurator, see steps 1 to 4 in "System Configurator" (page 1-20).
- 2. Press [System keyboard].

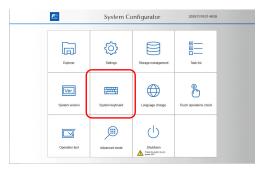

3. Press [View] or [Hidden View] and then press [OK].

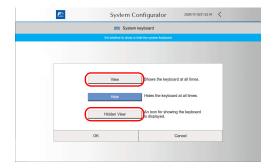

#### <Hidden view mode>

An icon is displayed as indicated below. Double-tap the icon to display the system keyboard. The location of the icon can be changed by dragging.

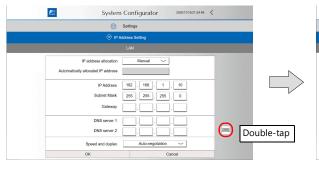

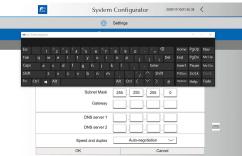

#### **Basics of ethernet settings**

#### **IP** address

This is an address that is used for recognizing each node on the Ethernet and should be unique.

The IP address is 32-bit data which consists of the network address and the host address and can be classified into classes A to C depending on the network size.

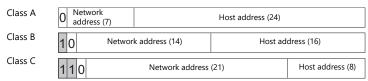

<Notation>

A string of 32-bit data is divided into four, and each segment delimited with a period is in decimal notation. Example: The IP address in class C shown below is represented as "192.128.1.50".

11000000 10000000 00000001 00110010

<Unusable IP addresses>

• "0" is specified for one byte at the extreme left.

• "127" is specified for one byte at the extreme left (loop back address).

• "224" or more is specified for one byte at the extreme left (for multi-cast or experiment).

The host address consists of only "0" or "255" (broadcast address).

Example: 127.x.x.x Example: 224.x.x.x

Example: 0.x.x.x

Example: 128.0.255.255, 192.168.1.0

#### Port No.

Multiple applications are running on each node, and communications are carried out for each application between the nodes. Consequently, it is necessary to have a means to identify the application that data should be transferred to. The port number works as this identifier. Each port number is 16-bit data (from 0 to 65535).

The X1 series uses the port for screen program transfer (8001), PLC communication (as desired), and the simulator (8020). Set a unique number in the range of 1024 to 65535. For a PLC or a computer, set the port number in the range of 256 to 65535. It is recommended to set a greater number.

#### **Default gateway**

A gateway and a router are used for communication between different networks.

The IP address of the gateway (router) should be set to communicate with the node(s) on other networks.

#### **Subnet mask**

A subnet mask is used for dividing one network address into multiple networks (subnet).

The subnet is assigned by specifying a part of the host address in the IP address as a subnet address.

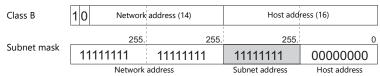

#### <Unusable subnet masks>

- All bits are set to "0"..... 0.0.0.0
- All bits are set to "1"...... 255.255.255.255

# **Connection Example**

With hub

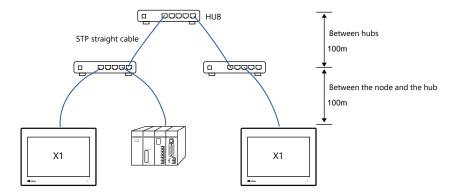

Without hub

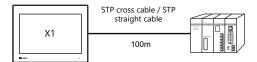

# Wiring

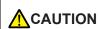

- Use a commercially available cable. Using a self-made cable may cause an error in network connection
- If the use of a cross cable cannot stabilize communication, use a hub.

# For 1000BASE-T

• Straight cable

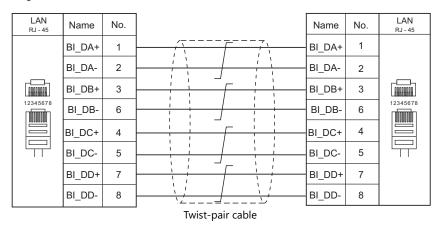

• Cross cable

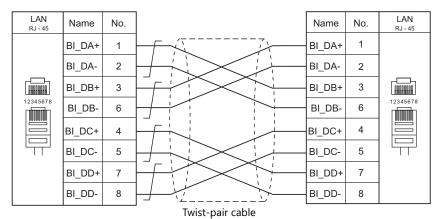

# For 100BASE-TX / 10BASE-T

# • Straight cable

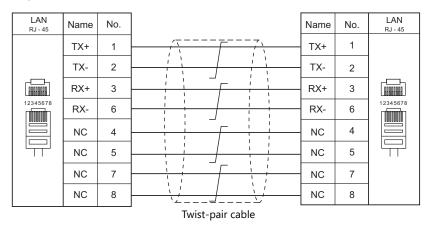

#### • Cross cable

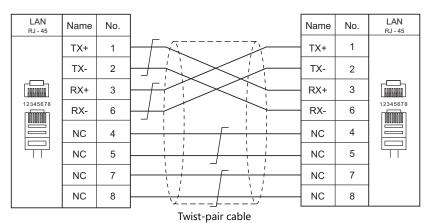

# 1.3.3 Slave Communication

Connecting via V-Link, Modbus RTU, Modbus ASCII, or Modbus TCP/IP is applicable to slave communication using the X1 series unit. V-Link, Modbus RTU and Modbus ASCII are used for serial communication, and Modbus TCP/IP is used for Ethernet (TCP/IP) communication.

#### **V-Link**

• "V-Link" is the network where the PC reads from and writes to the internal device memory of the X1 series unit or the device memory of PLC1 to PLC8 using a dedicated protocol.

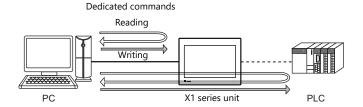

- You can make settings for V-Link communication in [Communication Setting] for the logical ports PLC2 to PLC8.
- For more information, refer to "V-Link" in book 3 of the X1 Series Connection Manual.

#### **MODBUS RTU**

- The X1 series unit is connected to a Modbus RTU master via serial connection.
- The Modbus slave communication device memory table is prepared for the X1 series unit. The master is allowed to access the device memory table and read/write data from/into the PLC.
- For more information, refer to the Modbus Slave Communication Specifications manual separately provided.

# **MODBUS ASCII**

- The X1 series unit is connected to a Modbus ASCII master via serial connection.
- The Modbus slave communication device memory table is prepared for the X1 series unit. The master is allowed to access the device memory table and read/write data from/into the PLC.
- For more information, refer to the Modbus Slave Communication Specifications manual separately provided.

# **MODBUS TCP/IP**

- The X1 series unit is connected to a Modbus TCP/IP master via Ethernet communication.
- The Modbus slave communication device memory table is prepared for the X1 series unit. The master is allowed to access the device memory table and read/write data from/into the PLC.
- For more information, refer to the Modbus Slave Communication Specifications manual separately provided.

## 1.3.4 Other Connections

The serial port (SERIAL) is used for serial printer connection and communications other than 8-way communication.

# 1.4 Hardware Settings

Select devices to connect to the X1 series unit and configure settings on the [Hardware Setting] screen.

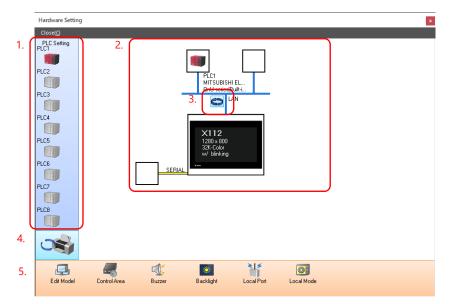

|    | ltem                                   | Description                                                                                                    |  |
|----|----------------------------------------|----------------------------------------------------------------------------------------------------|--|
| 1. | PLC Settings                           | Set the devices (PLC, temperature controller, servo, inverter, etc.) to connect to PLC1 to PLC8.                                |  |
| 2. | Connection diagram                     | Displays the devices configured for connection.  Devices as well as communication settings can be changed.                      |  |
| 3. | LAN/LAN2 Selection                     | Select LAN or LAN2 for the Ethernet connection port of the X1 series unit. The display changes each time the button is clicked. |  |
| 4. | PLC Setting / Other Settings<br>Toggle | Switch the display between PLC settings and other settings.<br>The display changes each time the button is clicked.             |  |
| 5. | Unit Settings                          | Configure the settings of the X1 series unit.                                                                                   |  |

# 1.4.1 PLC Settings

To enable communication with a PLC, a temperature controller, an inverter, etc., configure the following settings on the editor. These settings are displayed on the Local mode screen of the X1 series unit.

For details on the Local mode screen, refer to the X1 Series Hardware Specifications.

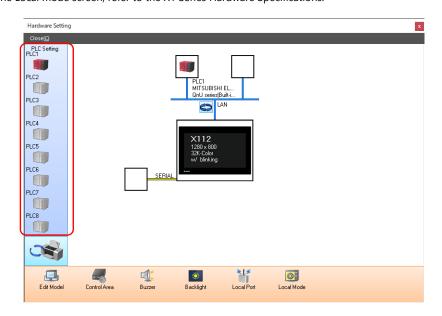

# **Selecting a Device to be Connected**

Double-click on a PLC icon in the [Hardware Setting] window to display the window shown below.

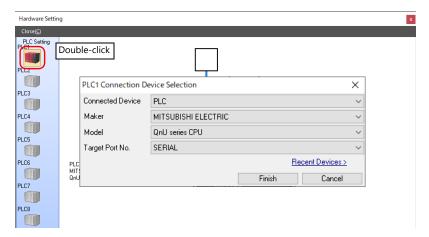

| Item               | Description                                                                                                    |
|--------------------|----------------------------------------------------------------------------------------------------|
| Applicable Devices | Select the device to connect.                                                                                                    |
| Maker              | Select the manufacturer of the device.                                                                                            |
| Model              | Select the model of the device to connect. Refer to the respective chapter of each manufacturer and select the appropriate model. |
| Target Port No.    | Select the port to which the device connects to on the X1 series unit.                                                            |

# **PLC Properties**

Click on the PLC icon in [Hardware Setting] to display the window shown below.

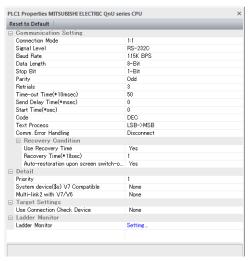

|               | Item               | Description                                                                                                    |  |
|---------------|--------------------|----------------------------------------------------------------------------------------------------|--|
|               | Connection Mode    | Select a connection mode. 1:1 / 1:n Available options vary, depending on which device is connected. For details, see "Connection Compatibility List" provided at the end of this manual. |  |
|               | Signal Level *1    | Select a signal level.<br>RS-232C / RS-422/485                                                                                                    |  |
| Communication | Baud Rate *1       | Select a baud rate.<br>4800 / 9600 / 19200 / 38400 / 57600 / 76800 / 115K bps                                                                                                    |  |
| Setting       | Data Length *1     | Set the number of bits for data. 7 / 8 bits                                                                                                    |  |
|               | Stop Bit *1        | Set the number of stop bits.<br>1 / 2 bits                                                                                                    |  |
|               | Parity *1          | Select an option for parity bit.<br>None / Odd / Even                                                                                                    |  |
|               | Target Port No. *1 | Specify a port number of the connected device. 0 to 31 (Modbus RTU/Modbus ASCII: 1 to 255)                                                                                               |  |

| Item                     |                       |                                                | Description                                                                                                    |  |  |
|--------------------------|-----------------------|------------------------------------------------|----------------------------------------------------------------------------------------------------|--|--|
|                          | Transmission Mode *1  |                                                | Select a transmission mode for the connected device. This setting is required if a device of Mitsubishi, Omron, Hitachi Industrial Equipment Systems, Yokogawa, JTEKT, or Yaskawa is used.                                                                                                    |  |  |
|                          | Retrials              |                                                | Specify the number of retrials to be allowed in the event of a timeout during communication. If a timeout persists even after as many retrials as specified, an error handing routine will take place.  1 to 255                                                                                                    |  |  |
|                          | Time-out Time         |                                                | Specify a period of time allowed for the X1 series unit to monitor a response from its connected device. If no response is given within the specified time, retrial will be made.  PLC: 0 to 999 (× 10 msec) Temperature controller, servo, inverter: 1 to 255 (× 100 msec)                                                                                                    |  |  |
|                          | Send Delay Time       |                                                | Specify a delay time that elapses before the X1 series unit sends the next command after receiving a response from its connected device. Normally use the default setting.  0 to 255 (× 1 msec)  PLC  MONITOUCH  Send delay time "t"                                                                                                    |  |  |
|                          | Start Time            |                                                | Specify a delay time that elapses before the X1 series unit starts to send commands upon power-up. If the X1 series unit and its connected device are turned on at the same time and the device is slower to start up, set [Start Time]. 0 to 255 (x1 sec)                                                                                                    |  |  |
|                          | Code                  |                                                | Select a code for the connected device. The selected option is reflected through the data displayed on graphs or trending sampling parts. DEC/BCD                                                                                                    |  |  |
| Communication<br>Setting | Text Process          |                                                | Specify a byte order in text data. This setting is valid for macro commands that handle text. LSB $\rightarrow$ MSB / MSB $\rightarrow$ LSB                                                                                                    |  |  |
|                          | Comm. Error Handling  |                                                | <ul> <li>Select an action to be taken in the event of a communication error.</li> <li>[Stop]         Communication will be stopped entirely and the communication error screen will be displayed. The [RETRY] switch is available for attempting reestablishment of communication.     </li> <li>[Continue]         A communication error message will be displayed at the center of the screen. The same communication will continue until restoration, and screen operation is not allowed for that duration. When communication has been returned to a normal state, the message disappears and screen operation is allowed.     </li> <li>[Disconnect]         No error message will appear and communication will proceed to the next one.*         However, communication with the device, in which a timeout was detected, will be disconnected.     </li> <li>When a timeout is detected,  will be displayed for the part that is monitoring the address of the timeout device.</li> <li>* The communication status is displayed on the status bar. For details, refer to the X1 Series Hardware Specifications.</li> </ul> |  |  |
|                          |                       | Use Return Time                                | This setting is valid when [Disconnect] is selected for [Comm. Error Handling].                                                                                                    |  |  |
|                          | Recovery<br>Condition | Recovery Time                                  | [Recovery Time]: 1 to 255 (×10 sec) When the specified time has elapsed, the X1 series unit sends a recovery check command to the device which discontinued communication.                                                                                                    |  |  |
|                          | -                     | Auto-restoration<br>upon screen<br>switch-over | When the screen is switched, the X1 series unit checks the recovery of the device which discontinued communication.                                                                                                    |  |  |

|                 | ltem                                           | Description                                                                                                    |  |  |
|-----------------|------------------------------------------------|----------------------------------------------------------------------------------------------------|--|--|
|                 | Priority                                       | [1] (higher priority) - [8] (lower priority)  Specify the priority taken during 8-way communication. If interruptions from two or more devices occur at the same time, communication with these devices will take place in order of priority.                                                                   |  |  |
|                 | System device (\$s) V7 Compatible (PLC1)       | This is set to [Yes] when a V7 series screen program (including temperature control network/PLC2Way settings) is converted to an X1 series screen program.  System information relevant to 8-way communication will be stored in device memory addresses \$P1 and \$s.                                          |  |  |
|                 |                                                | * For more information, see "1.5.1 \$Pn (For 8-way Communication)" (page 1-37).                                                                                                    |  |  |
| Detail          | System device (\$s) V7 Compatible (PLC2)       | This is set to [Yes] when a V7 series screen program (including temperature control network/PLC2Way settings) is converted to an X1 series screen program.  • [None]  \$P2:493/494/495 is used for controlling the device memory map.  • [Yes]  \$\$5762/763/764 is used for controlling the device memory map. |  |  |
|                 |                                                | * For more information, see "1.5.1 \$Pn (For 8-way Communication)" (page 1-37).                                                                                                    |  |  |
|                 | Device Memory for Device Memory<br>Map Control | Specify the device memory for device memory map control of PLC1 to PLC8. The device memory specified here is the same as [Control Device] in [Device Memory Map Setting] ([System Setting] → [Device Memory Map] → [Device Memory Map Edit] window → [Device Memory Map Setting]).                              |  |  |
|                 |                                                | * For details, refer to the X1 Series Reference Manual 2.                                                                                                    |  |  |
|                 | Connect To                                     | Set this for Ethernet communication. For more information, see "1.3.2 Ethernet Communication" (page 1-18).                                                                                                    |  |  |
|                 | PLC Table                                      |                                                                                                    |  |  |
| Target Settings | Use Connection Check Device                    | Select [Yes] for connection confirmation using a desired device memory address at the start of communication.                                                                                                    |  |  |
|                 | Device for Confirming Connection               | Specify a desired device memory address used for connection confirmation.                                                                                                    |  |  |

<sup>\*1</sup> Be sure to match the settings to those made on the connected device.

# 1.4.2 Unit Settings

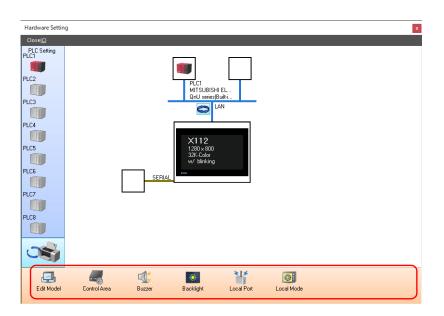

# **Edit Model Selection**

Select an X1 series model to edit. For details, refer to the X1 Series Reference Manual 1.

# **Control Area**

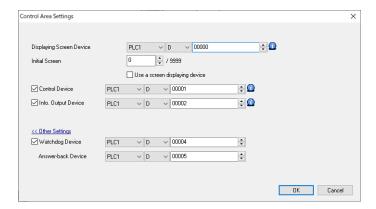

|                | Item                           | Description                                                                                                    |  |
|----------------|--------------------------------|----------------------------------------------------------------------------------------------------|--|
|                | Displaying Screen Device       | Used for switching the screen by an external command.  When a screen number is specified in a device memory, the screen is displayed as specified.  Also, the currently displayed screen number is stored in this device memory. |  |
|                |                                | Set the screen number to display at startup.                                                                                                    |  |
| Screen         | Initial Screen                 | * When recovering from a communication error, the screen number which was set for the screen displaying device memory is displayed.                                                                                              |  |
|                | Use a screen displaying device | When this checkbox is selected, the screen number which was set for the screen displaying device memory is displayed as the initial screen.                                                                                      |  |
|                | Control Device                 | For details, refer to the X1 Series Reference Manual 1.                                                                                                    |  |
|                | Info. Output Device            | Tor details, refer to the XT Series Reference Mandain.                                                                                                    |  |
|                | Watchdog Device                | When data is saved in this area, the same data is written to the [Answer-back Device] after                                                                                                    |  |
| Other Settings | Answer-back Device             | the screen is displayed.  Utilizing this operation, these device memory can be used for watchdog monitoring <sup>*1</sup> or display scanning <sup>*2</sup> .                                                                    |  |

#### \*1 Watchdog

When the PLC is communicating with the X1 series unit, there is no means for the PLC to know whether or not the unit is operating correctly.

To solve this one-way communication, forcibly change data in the watchdog device memory and check that the same data is saved in the answer back device memory. This proves that the X1 series unit is correctly operating through communications with the PLC. This verification is called "watchdog".

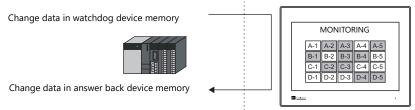

#### \*2 Display scanning

This operation can be used for display scanning. Forcibly change data in the watchdog device memory when giving a graphic change command and check that the same data is saved in the answer back device memory. This proves that the graphic change command is received and executed correctly.

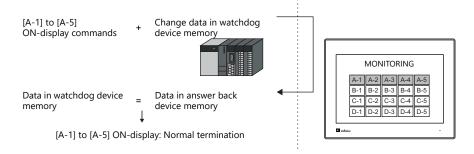

# **Buzzer**

Make settings for the buzzer.

For details, refer to the X1 Series Hardware Specifications.

# **Backlight**

Make settings for the backlight.

For details, refer to the X1 Series Hardware Specifications.

# **Local Port Setting**

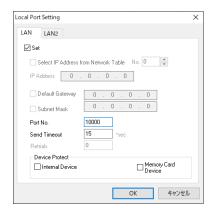

| Item                                                    | Description                                                                                               |
|---------------------------------------------------------|----------------------------------------------------------------------------------------------------|
| Port No. *1                                             | Set a port number from 1024 to 65535.<br>("8001" is not available.)                                       |
| Send Timeout                                            | Specify the timeout time to send the EREAD/EWRITE/SEND/MES macro commands.                                |
| Device Protect<br>Internal Device<br>Memory Card Device | Select either checkbox to write-protect the corresponding device memory from computers or other stations. |

<sup>\*1</sup> For more information on each setting item, see "Basics of ethernet settings" (page 1-25).

# **Local Mode**

Make prohibition settings for Local mode.

For details, refer to the X1 Series Hardware Specifications.

# 1.4.3 Other Equipment

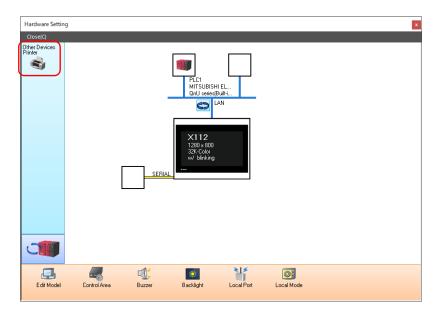

# **Printer**

Configure these settings when connecting a printer.

# Selecting the printer model

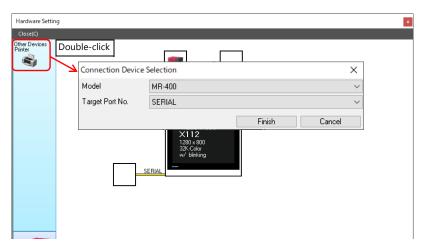

| Item            | Description                                                                                                    |
|-----------------|----------------------------------------------------------------------------------------------------|
| Model           | Select the model of the printer to connect. When [None] is selected, printing can be executed by using the function of Windows. For details on configuring the printer settings, refer to the X1 Series Hardware Specifications. |
| Target Port No. | Select the port where the printer cable is connected.                                                                                                    |

# **Printer Properties**

# When [Model] is set to [None]

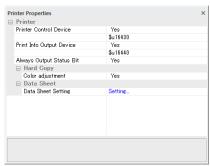

# When [Model] is set to [MR-400]

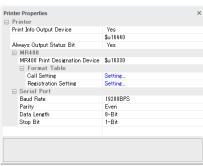

| ltem        |                                   | Description                                                                                                    |  |
|-------------|-----------------------------------|----------------------------------------------------------------------------------------------------|--|
|             | _                                 | When this setting is enabled and the bit is set to ON (0 $\rightarrow$ 1), screen images and data sheets can be printed out.                                                                                                    |  |
|             |                                   | MSB LSB                                                                                                    |  |
| Printer Cor | ntrol Device                      | 15 14 13 12 11 10 09 08 07 06 05 04 03 02 01 00<br>0 0 0 0 0 0 0 0 0 0 0 0 0 0 0 0                                                                                                     |  |
|             |                                   |                                                                                                    |  |
|             |                                   | $0 \rightarrow 1$ : Screen image output — $0 \rightarrow 1$ : Data sheet output —                                                                                                    |  |
|             |                                   | When using device memory for outputting printer information, the printer state is output to the specified address.                                                                                                    |  |
|             |                                   | MSB LSB                                                                                                    |  |
|             | Dutput Device<br>None)            | 15         14         13         12         11         10         09         08         07         06         05         04         03         02         01         00           0         0         0         0         0         0         0         0         0         0         0         0         0         0         0         0         0         0         0         0         0         0         0         0         0         0         0         0         0         0         0         0         0         0         0         0         0         0         0         0         0         0         0         0         0         0         0         0         0         0         0         0         0         0         0         0         0         0         0         0         0         0         0         0         0         0         0         0         0         0         0         0         0         0         0         0         0         0         0         0         0         0         0         0         0         0         0         0         0 |  |
|             |                                   | 0: End (standby) — 1: Transferring print data 0: Not busy —                                                                                                    |  |
|             |                                   | 1: Iransferring print data 0: Not busy — 1<br>1: Busy                                                                                                    |  |
|             |                                   | The X1 series unit outputs $[0 \to 1]$ when starting to transfer data upon receiving a print command, and outputs $[1 \to 0]$ upon finishing transfer. However, these signals may not be output if the print data is small.  Set to [Yes] when bit output is required regardless of the data size.                                                                                                    |  |
|             |                                   | The output area is shown below.  • Bit 1 of the device memory for outputting printer information                                                                                                    |  |
| Always Out  | out Status Bit                    | Bit 0 of internal device memory \$s16                                                                                                    |  |
|             | None)                             | \$s16<br>MSB LSB                                                                                                    |  |
|             |                                   | 15     14     13     12     11     10     09     08     07     06     05     04     03     02     01     00                                                                                                    |  |
|             |                                   |                                                                                                    |  |
|             |                                   | 0: End (standby) 1: Transferring print data                                                                                                    |  |
| Hard Copy   | Color adjustment<br>(Yes/None)    | This setting is enabled when [Reversed] is selected on the X1 series unit. (For details, refer to the X1 Series Hardware Specifications.)  Enabling color adjustment also adjusts colors other than black and white (dark → light, light → dark).  Select [Yes] when TTF fonts are used.                                                                                                    |  |
| Data Sheet  | Data Sheet Setting                | Make settings for data sheet printing. For more information, refer to the X1 Series Reference Manual 1.                                                                                                    |  |
| MR400       | MR400 Print<br>Designation Device | This setting can be configured when MR400 is selected for the printer model.  Set the device memory used to issue printing commands to the MR400.  For details, refer to the X1 Series Reference Manual 1.                                                                                                    |  |
|             | Format Table                      | Register the printing format. For details, refer to the X1 Series Reference Manual 1.                                                                                                    |  |
|             | Baud Rate                         | Specify the baud rate.<br>4800 / 9600 / 19200 / 38400 / 57600 / 76800 / 115K BPS                                                                                                    |  |
| Serial port | Parity                            | Set the parity. None / Odd / Even                                                                                                    |  |
| 22 por      | Data Length                       | Set the number of bits for data.<br>7-Bit / 8-Bit                                                                                                    |  |
|             | Stop Bit                          | Set the number of stop bits.<br>1-Bit / 2-Bit                                                                                                    |  |

<sup>\*</sup> For details on printing, refer to the X1 Series Reference Manual 1.

# 1.5 System Device Memory for Communication Confirmation

The X1 series has addresses \$s and \$Pn as system device memory.

• \$Pn

This is the system device memory for 8-way communications, and 512 words are allocated for each logical port. For more information, see "1.5.1 \$Pn (For 8-way Communication)".

\$s518

This is the system device memory for confirming the Ethernet status. For more information, see "1.5.2 \$s (Ethernet Status Confirmation)".

For the device memory address \$s, \$s0 to 2047 (2 K words) are assigned and data can be read from written to this area. For more information on addresses other than \$s518, refer to the X1 Series Reference Manual 1.

# 1.5.1 \$Pn (For 8-way Communication)

This is the system device memory for 8-way communications, and 512 words are assigned for each logical port. Refer to the next section for more information.

| \$P1: 0000<br>: | PLC1 area |
|-----------------|-----------|
| \$P1: 0511      |           |
| \$P2: 0000      |           |
| :               | PLC2 area |
| \$P2: 0511      |           |
| \$P3: 0000      |           |
| :               | PLC3 area |
| \$P3: 0511      |           |
| \$P4: 0000      |           |
| :               | PLC4 area |
| \$P4: 0511      |           |
| \$P5: 0000      |           |
| :               | PLC5 area |
| \$P5: 0511      |           |
| \$P6: 0000      |           |
| :               | PLC6 area |
| \$P6: 0511      |           |
| \$P7: 0000      |           |
| :               | PLC7 area |
| \$P7: 0511      |           |
| \$P8: 0000      |           |
| :               | PLC8 area |
| \$P8: 0511      |           |

# \$Pn List

The \$Pn list is presented below. Part of the information of logical ports PLC1/PLC2 can also be stored in  $\$s.^{*1}$ 

| \$Pn<br>(n = 1 to 8) | \$s*1                       | Contents                                                                                                    | Device<br>Type |
|----------------------|-----------------------------|----------------------------------------------------------------------------------------------------|----------------|
| 000                  | 111<br>(PLC1)               | X1 local port number Stores the local port number of the X1 series. (Universal serial communication, slave communication, etc.)                                                                                                    | <b>←</b> X1    |
| :                    | -                           | :                                                                                                    |                |
| 004                  | 130<br>(PLC1) <sup>*2</sup> | Modbus TCP/IP Sub Station communications Relay station No. designated device memory When a relay station number is set with a MOV macro command, the error information of the sub station number that is connected to that relay station is stored in \$Pn010 to 025. | →X1            |
| :                    | -                           | :                                                                                                    |                |
| 010                  | 128<br>(PLC1)               | Link down information (station No. 0 - 15) 0: Normal 1: Down                                                                                                    |                |
| 011                  | 129<br>(PLC1)               | Link down information (station No. 16 - 31) 0: Normal 1: Down                                                                                                    |                |
| 012                  | 114<br>(PLC1)               | Link down information (station No. 32 - 47) 0: Normal 1: Down                                                                                                    |                |
| 013                  | 115<br>(PLC1)               | Link down information (station No. 48 - 63) 0: Normal 1: Down                                                                                                    |                |
| 014                  | 116<br>(PLC1)               | Link down information (station No. 64 - 79) 0: Normal 1: Down                                                                                                    |                |
| 015                  | 117<br>(PLC1)               | Link down information (station No. 80 - 95) 0: Normal 1: Down                                                                                                    |                |
| 016                  | 118<br>(PLC1)               | Link down information (station No. 96 - 111) 0: Normal 1: Down                                                                                                    |                |
| 017                  | 119<br>(PLC1)               | Link down information (station No. 112 - 127) 0: Normal 1: Down                                                                                                    | 2/4            |
| 018                  | 120<br>(PLC1)               | Link down information (station No. 128 - 143) 0: Normal 1: Down                                                                                                    | <b>←</b> X1    |
| 019                  | 121<br>(PLC1)               | Link down information (station No. 144 - 159)<br>0: Normal 1: Down                                                                                                    |                |
| 020                  | 122<br>(PLC1)               | Link down information (station No. 160 - 175) 0: Normal 1: Down                                                                                                    |                |
| 021                  | 123<br>(PLC1)               | Link down information (station No. 176 - 191)<br>0: Normal 1: Down                                                                                                    |                |
| 022                  | 124<br>(PLC1)               | Link down information (station No. 192 - 207) 0: Normal 1: Down                                                                                                    |                |
| 023                  | 125<br>(PLC1)               | Link down information (station No. 208 - 223) 0: Normal 1: Down                                                                                                    |                |
| 024                  | 126<br>(PLC1)               | Link down information (station No. 224 - 239) 0: Normal 1: Down                                                                                                    |                |
| 025                  | 127<br>(PLC1)               | Link down information (station No. 240 - 255) 0: Normal 1: Down                                                                                                    |                |
| :                    | -                           | :                                                                                                    |                |
| 099                  | -                           | Error information hold (page 1-41) Setting for the update timing of the \$Pn: 0: Always updated with the latest information Other than 0: Only updated when a communication error occurs                                                                              | →X1            |
| 100                  | 730<br>(PLC2)               | Error status Station No. 00 status (page 1-42)                                                                                                    |                |
| 101                  | 731<br>(PLC2)               | Error status Station No. 01 status (page 1-42)                                                                                                    |                |
| 102                  | 732<br>(PLC2)               | Error status Station No. 02 status (page 1-42)                                                                                                    |                |
| 103                  | 733<br>(PLC2)               | Error status Station No. 03 status (page 1-42)                                                                                                    |                |
| 104                  | 734<br>(PLC2)               | Error status Station No. 04 status (page 1-42)                                                                                                    | , V1           |
| 105                  | 735<br>(PLC2)               | Error status Station No. 05 status (page 1-42)                                                                                                    | <b>←</b> X1    |
| 106                  | 736<br>(PLC2)               | Error status Station No. 06 status (page 1-42)                                                                                                    |                |
| 107                  | 737<br>(PLC2)               | Error status Station No. 07 status (page 1-42)                                                                                                    |                |
| 108                  | 738<br>(PLC2)               | Error status Station No. 08 status (page 1-42)                                                                                                    |                |
| 109                  | 739<br>(PLC2)               | Error status Station No. 09 status (page 1-42)                                                                                                    |                |

| \$Pn<br>(n = 1 to 8) | \$s*1         | Contents                                                     | Device<br>Type |
|----------------------|---------------|--------------------------------------------------------------|----------------|
| 110                  | 740<br>(PLC2) | Error status Station No. 10 status (page 1-42)               |                |
| :                    | :             | ·                                                            |                |
| 120                  | 750           | Error status Station No. 20 status (page 1-42)               |                |
| :                    | (PLC2)        |                                                              |                |
|                      | 760           | :<br>                                                        |                |
| 130                  | (PLC2)        | Error status Station No. 30 status (page 1-42)               |                |
| 131                  | 761<br>(PLC2) | Error status Station No. 31 status (page 1-42)               |                |
| 132                  | 820<br>(PLC2) | Error status Station No. 32 status (page 1-42)               |                |
| 133                  | 821           | Error status Station No. 33 status (page 1-42)               |                |
| :                    | (PLC2)        | :                                                            |                |
| 140                  | 828           | Error status Station No. 40 status (page 1-42)               |                |
| :                    | (PLC2)        | :                                                            |                |
| 150                  | 838           | Error status Station No. 50 status (page 1-42)               |                |
|                      | (PLC2)        |                                                              | ←X1            |
| :                    | :<br>848      | :                                                            | — <u>←</u> ∧1  |
| 160                  | (PLC2)        | Error status Station No. 60 status (page 1-42)               |                |
| :                    | :             | ;                                                            |                |
| 170                  | 858<br>(PLC2) | Error status Station No. 70 status (page 1-42)               |                |
| :                    | :             | :                                                            |                |
| 180                  | 868<br>(PLC2) | Error status Station No. 80 status (page 1-42)               |                |
| :                    | :             | ;                                                            | 1              |
| 190                  | 878<br>(BLC2) | Error status Station No. 90 status (page 1-42)               |                |
| :                    | (PLC2)        | :                                                            | -              |
| 199                  | 887           | Error status Station No. 99 status (page 1-42)               |                |
| 200                  | (PLC2)<br>-   | Error status Station No. 100 status (page 1-42)              | -              |
| :                    | :             | :                                                            | -              |
| 350                  | -             | Error status Station No. 250 status (page 1-42)              | 1              |
| :                    | :             | :                                                            |                |
| 355                  | -             | Error status Station No. 255 status (page 1-42)              |                |
| 356<br>357           | -             | Device memory map 0 Status  Device memory map 0 Error code 1 |                |
| 358                  | _             | Device memory map 0 Error code 2                             |                |
| 359-361              | -             | Device memory map 1 Status, error code                       |                |
| 362-364              | _             | Device memory map 2 Status, error code                       |                |
| 365-367              | _             | Device memory map 3 Status, error code                       |                |
| 368-370              | _             | Device memory map 4 Status, error code                       | 1              |
| 371-373              | -             | Device memory map 5 Status, error code                       | †              |
| 374-376              | -             | Device memory map 6 Status, error code                       |                |
| 377-379              | -             | Device memory map 7 Status, error code                       |                |
| 380-382              | -             | Device memory map 8 Status, error code                       | 1              |
| 383-385              | -             | Device memory map 9 Status, error code                       | ←X1            |
| 386-388              | -             | Device memory map 10 Status, error code                      |                |
| 389-391              | -             | Device memory map 11 Status, error code                      |                |
| 392-394              | -             | Device memory map 12 Status, error code                      | 1              |
| 395-397              | -             | Device memory map 13 Status, error code                      | 1              |
| 398-400              | -             | Device memory map 14 Status, error code                      |                |
| 401-403              | _             | Device memory map 15 Status, error code                      |                |
| 404-406              | -             | Device memory map 16 Status, error code                      | 1              |
| 407-409              | -             | Device memory map 17 Status, error code                      |                |
| 410-412              | -             | Device memory map 18 Status, error code                      | +              |
| 413-415              |               | Device memory map 19 Status, error code                      | +              |
|                      |               |                                                              | _1             |

| \$Pn<br>(n = 1 to 8) | \$s*1                       | Contents                                                                                                    |             |  |  |
|----------------------|-----------------------------|----------------------------------------------------------------------------------------------------|-------------|--|--|
| 419-421              | -                           | Device memory map 21 Status, error code                                                                                                    |             |  |  |
| 422-424              | -                           | Device memory map 22 Status, error code                                                                                                    |             |  |  |
| 425-427              | -                           | Device memory map 23 Status, error code                                                                                                    |             |  |  |
| 428-430              | -                           | Device memory map 24 Status, error code                                                                                                    |             |  |  |
| 431-433              | -                           | Device memory map 25 Status, error code                                                                                                    |             |  |  |
| 434-436              | -                           | Device memory map 26 Status, error code                                                                                                    |             |  |  |
| 437-439              | -                           | Device memory map 27 Status, error code                                                                                                    | <b>←</b> X1 |  |  |
| 440-442              | -                           | Device memory map 28 Status, error code                                                                                                    |             |  |  |
| 443-445              | -                           | Device memory map 29 Status, error code                                                                                                    |             |  |  |
| 446-448              | -                           | Device memory map 30 Status, error code                                                                                                    |             |  |  |
| 449                  | -                           | Device memory map 31 Status                                                                                                    |             |  |  |
| 450                  | -                           | Device memory map 31 Error code 1                                                                                                    |             |  |  |
| 451                  | -                           | Device memory map 31 Error code 2                                                                                                    |             |  |  |
| :                    | :                           | :                                                                                                    |             |  |  |
| 493                  | 762<br>(PLC2) <sup>*3</sup> | Device memory map reading prohibited flag (refer to the X1 Series Reference Manual 2).  0: Periodical reading/synchronized reading executed Other than 0: Periodical reading/synchronized reading stopped                                                                                 |             |  |  |
| 494                  | 763<br>(PLC2) <sup>*3</sup> | Forced execution of the device memory map TRL_READ/TBL_WRITE macro Setting for macro operation when there is a station with a communication error 0: The macro is not executed in relation to any of the stations. Other than 0: The macro is executed in relation to connected stations. | →X1         |  |  |
| 495                  | 764<br>(PLC2)*3             | ice memory map writing prohibited flag (refer to the X1 Series Reference Manual 2). 0: Periodical writing/synchronized writing executed Other than 0: Periodical writing/synchronized writing stopped                                                                                     |             |  |  |
| :                    | -                           | :                                                                                                    |             |  |  |
| 500                  | 800<br>(PLC3)               |                                                                                                    |             |  |  |
| 501                  | 801<br>(PLC3)               | d for setting the number of the reference device memory man and the device memory for                                                                                                    |             |  |  |
| 502                  | 802<br>(PLC3)               | ed for setting the number of the reference device memory map and the device memory for erring free area 31.Used for setting the number of the reference device memory map and the rice memory for referring free area 31.                                                                 |             |  |  |
| 503                  | 803<br>(PLC3)               | \$Pn500 to 505 are exclusively used for monitoring: \$s800 to 805 are used for writing from the Modbus master.                                                                                                    | →X1         |  |  |
| 504                  | 804<br>(PLC3)               | Refer to the Modbus Slave Communication Specifications.                                                                                                    |             |  |  |
| 505                  | 805<br>(PLC3)               |                                                                                                    |             |  |  |
| :                    | :                           | :                                                                                                    |             |  |  |
| 508                  | 765<br>(PLC2)               |                                                                                                    |             |  |  |
| 509                  | 766<br>(PLC2)               | Error response code (page 1-45) If "800BH" (error code received) is stored for the error status (\$Pn100 to 355), it is possible to check the error code.                                                                                                    |             |  |  |
| 510                  | 767<br>(PLC2)               |                                                                                                    |             |  |  |
| 511                  | 768<br>(PLC2)               |                                                                                                    |             |  |  |

 <sup>\*1</sup> For PLC1, select [Yes] for [System device (\$s) V7 Compatible] under [Detail] on the [PLC Properties] window. The same information is stored in the \$P1 and \$s.
 \*2 If designating the relay station number using \$s130, select [Yes] for [System device (\$s) V7 Compatible] under [Detail] on the [PLC Properties] window for PLC1. \$P1: 004 cannot be used in this case.
 \*3 If executing device memory map control using \$s762, \$s763 and \$s764, select yes for [System device (\$s) V7 Compatible] under [Detail] on the [PLC Properties] window for PLC2. Note that \$P2: 493/494/495 cannot be used in this case.

#### **Details**

#### \$Pn: 10 to 25

The bit corresponding to the station where a link down was detected is set (ON).

0: Normal

1: Down

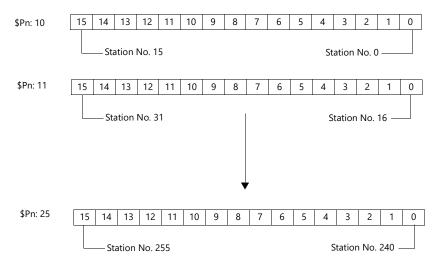

#### \$Pn:99

The update timing for the link down information stored in \$Pn: 010 to 025 and the error status stored in \$Pn: 100 to 355 are set here.

0: Always updated with the latest information

Other than 0: Only updated when a communication error occurs

• Example:

An error has occurred at station No. 18. 2nd bit of \$Pn: 011 is set (ON).

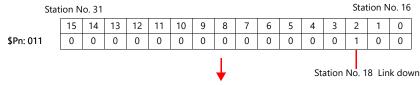

After resetting communications

- If \$Pn: 99 = 0, the link down information is updated.

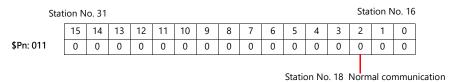

- If \$Pn: 99 = other than 0, the link down information is not updated.

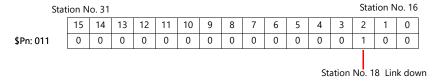

#### \$Pn: 100 to 355

The results of communication with each station are stored here. The status codes are shown below.

| Code (HEX) | Contents                                          |  |
|------------|---------------------------------------------------|--|
| 0000H      | Normal                                            |  |
| FFFFH      | Time-out                                          |  |
| 8001H      | Check code error                                  |  |
| 8002H      | Data error                                        |  |
| 800BH      | Receives the error code from the connected device |  |

Errors other than the above are stored as shown below.

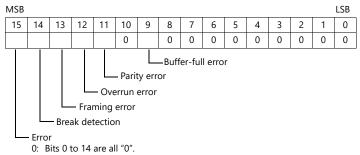

1: Any bit from 0 to 14 is other than "0".

| Error               | Details                                                                                                    | Solution                                     |
|---------------------|----------------------------------------------------------------------------------------------------|----------------------------------------------|
| Time-out            | Although a request to send is given, no answer is returned within the specified time.                                                  | Implement solutions 1, 2, and 3.             |
| Check code          | The check code of the response is incorrect.                                                                                           | Implement solutions 1 and 3.                 |
| Data error          | The code of the received data is invalid.                                                                                              | Implement solutions 1, 2, and 3.             |
| Error code received | An error occurred on the connected device.                                                                                             | Refer to the instruction manual for the PLC. |
| Buffer full         | The X1 buffer is full. Contact your local distributor.                                                                                 |                                              |
| Parity              | An error occurred in parity check.                                                                                                    | Implement solutions 2 and 3.                 |
| Overrun             | After receiving one character, the next character was received before internal processing was completed.  Implement solutions 1 and 3. |                                              |
| Framing             | Although the stop bit must be "1", it was detected as "0".                                                                             | Implement solutions 1, 2, and 3.             |
| Break detection     | tion The connected device's SD is remaining at the low level. Examine the connection with the connected SD and RD.                     |                                              |

# Solution

- 1) Check if the communication settings of the X1 series and the connected device are matched.
- 2) Check the cable connection.
- 3) Data may be disrupted because of noise. Fix noise.

If you still cannot solve the error even after following the solutions above, contact your local distributor.

#### \$Pn: 356 to 451

This device memory is valid when an Omron ID controller (V600/620/680) or NITTOKU RFID reader/writer (ITS-HRW110) is connected with [Guarantee synchronism of the data] checked on the [Device Memory Map Setting] dialog.

• Status (\$Pn 356, 359, ...)

The execution status of the device memory map is stored here.

The bit is set (ON) when reading or writing of the first data in the device memory map is correctly finished. When the control device memory (command bit) is set (ON), the bit is reset.

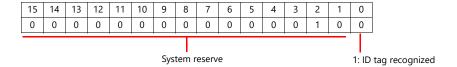

• Error code 1 (\$Pn 357, 360, ...)

An error code is stored when an error occurs in the reading or writing of data in the device memory map. If multiple errors occur in the device memory map, the last error code is stored.

When the control device memory (command bit) is set (ON), the bit is reset.

| Code (HEX) | Contents                                          |  |  |
|------------|---------------------------------------------------|--|--|
| FFFFH      | Time-out                                          |  |  |
| 8001H      | Check code error                                  |  |  |
| 8002H      | Data error                                        |  |  |
| 800BH      | Receives the error code from the connected device |  |  |

Errors other than the above are stored as shown below.

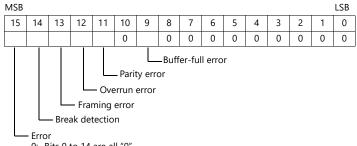

0: Bits 0 to 14 are all "0".

1: Any bit from 0 to 14 is other than "0".

• Error code 2 (\$Pn 358, 361, ...)

The exit code/main response is stored when error code 1 = 800BH.

For Omron ID Controller (V600/620/680)

| Exit Code (HEX) | Contents                  |                                                                                                    |  |
|-----------------|---------------------------|----------------------------------------------------------------------------------------------------|--|
| 10              |                           | Parity error                                                                                                    |  |
| 11              |                           | Framing error                                                                                                    |  |
| 12              | Host communication error  | Overrun error                                                                                                    |  |
| 13              | HOSE COMMUNICATION EFFOR  | FCS error                                                                                                    |  |
| 14              |                           | Format error, execution status error                                                                                                    |  |
| 18              |                           | Frame length error                                                                                                    |  |
| 70              |                           | Tag communication error                                                                                                    |  |
| 71              |                           | Inconsistency error                                                                                                    |  |
| 72              |                           | Tag absence error                                                                                                    |  |
| 76              | Slave communication error | Copy error                                                                                                    |  |
| 7A              |                           | Address error                                                                                                    |  |
| 7C              |                           | Antenna disconnection error                                                                                                    |  |
| 7D              |                           | Write protect error                                                                                                    |  |
| 75              | Tag device memory         | Data check command Exit code stored when the writing count management command has been successfully processed (without any error)                        |  |
| 76              | warning                   | Data check command Exit code stored when the writing count management command has abnormally been processed (comparison error, excessive writing counts) |  |
| 92              | System error              | Abnormal mains voltage at antenna                                                                                                    |  |
| 93              | - System end              | Internal device memory error                                                                                                    |  |

# For NITTOKU RFID Reader/Writer (ITS-HRW 110)

| Main response<br>(HEX) |                           | Contents                                                               |  |  |
|------------------------|---------------------------|------------------------------------------------------------------------|--|--|
| 00                     |                           | Success - normal                                                       |  |  |
| 80                     | Command execution success | Success - RF power supply OFF/ON control is provided                   |  |  |
| 81                     | Juccess                   | Success - tag no response OK                                           |  |  |
| 01                     |                           | Command argument - format error                                        |  |  |
| 02                     |                           | Command argument - parameter length error                              |  |  |
| 03                     |                           | Command argument - parameter error                                     |  |  |
| 04                     |                           | FIFO size error                                                        |  |  |
| 05                     |                           | Execution failure                                                      |  |  |
| 06                     | Command execution failure | Abort (abort with error after execution)                               |  |  |
| 07                     |                           | Get system info - Retrieve failed (extended Read/Write command system) |  |  |
| 08                     |                           | Get system info - Data error (extended Read/Write command system)      |  |  |
| 09                     |                           | Out-of-specification error                                             |  |  |
| 0A                     |                           | System settings update: magic number mismatch                          |  |  |
| OB                     |                           | System setting update: incorrect device ID                             |  |  |
| 0C                     |                           | System setting update: error in writing EEPROM                         |  |  |
| 0D                     |                           | Fatal error                                                            |  |  |
| E0                     |                           | Protocol mismatch                                                      |  |  |
| E1                     |                           | Mismatch the current settings                                          |  |  |
| FE                     |                           | Shipping processing mode: Out-of-operating mode                        |  |  |
| FF                     |                           | Undefined command                                                      |  |  |
| Other than above       |                           | Reserved                                                               |  |  |

#### \$Pn: 508 to 511

If "800BH" is stored for the error status information (\$Pn: 100 to 355), on transferring the data of that station number to any internal device memory address, the reception code will be obtained at \$Pn: 508 to 511.

#### Notes on use

- Use \$u/\$T as the target internal device memory.
- Use the macro command MOV (W). MOV (D) cannot be used.
- "0" is stored to device memory addresses that have no expansion error code.
- Example PLC2: Fuji Electric PXR station No. 1
  - 1) On receipt of an error code at station No. 1 of PLC2, "800BH" is stored in \$P2:101.

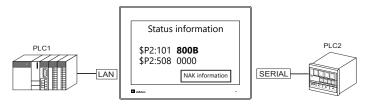

2) The data of \$P2: 101 is transferred to \$u1000 by a MOV command. \$u1000 = \$P2: 101 (W)

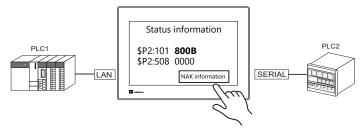

3) The reception code is stored in \$P2: 508. \$P2:508 = 0002H

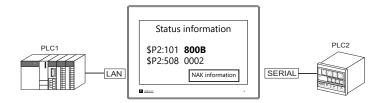

4) The PXR manual shows that code 002H means "device memory address range exceeded". Amend the screen program address designation.

# 1.5.2 \$s (Ethernet Status Confirmation)

# \$s List

| \$s  | Contents                                 | Stored Value                                                                                                    |
|------|------------------------------------------|----------------------------------------------------------------------------------------------------|
| 518  | Ethernet status (for built-in LAN port)  | [0]: Normal     [801]: Link down error     Check the link confirmation LED on the HUB or     communication unit. If the LED is not on, check cable     connection or the port setting on the network table. |
| 520  | Network table 0 status                   |                                                                                                    |
| 521  | Network table 1 status                   |                                                                                                    |
| 522  | Network table 2 status                   |                                                                                                    |
| :    | i i                                      |                                                                                                    |
| 617  | Network table 97 status                  |                                                                                                    |
| 618  | Network table 98 status                  |                                                                                                    |
| 619  | Network table 99 status                  |                                                                                                    |
| :    | :                                        |                                                                                                    |
| 1400 | Network table 100 status                 |                                                                                                    |
| 1401 | Network table 101 status                 |                                                                                                    |
| 1402 | Network table 102 status                 |                                                                                                    |
| :    | :                                        |                                                                                                    |
| 1553 | Network table 253 status                 |                                                                                                    |
| 1554 | Network table 254 status                 |                                                                                                    |
| 1555 | Network table 255 status                 |                                                                                                    |
| :    | i i                                      |                                                                                                    |
| 1657 | Ethernet status (for built-in LAN2 port) | • [0]: Normal                                                                                                    |
| 1658 | Ethernet status (for built-in WLAN port) | [801]: Link down error     Check the link confirmation LED on the HUB or     communication unit. If the LED is not on, check cable     connection or the port setting on the network table.                 |
| :    |                                          |                                                                                                    |

#### \$s520 - 619, 1400 - 1555

Stores the statuses of network table No. 0 to 255.

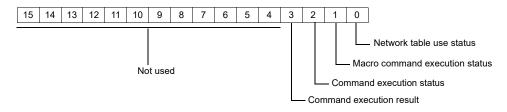

- Bit 0 (Network table use status)
  - 0: Not used 1: Used

For the current station, "0" (not used) is input.

- Bit 1 (Macro command execution status)

Stores the execution status of MES or Ethernet macros (SEND/EREAD/EWRITE).

- 0: Waiting 1: Executing
- Bit 2 (Command execution status)

Stores the execution status of the command from the server or other station.

0: Waiting 1: Executing (read/write command)

- Bit 3 (Macro command execution result)

Stores the execution result of MES or Ethernet macros (SEND/EREAD/EWRITE).

0: Normal 1: Error

- Bits 4 to 15 (System reserved)
Not used at present. Always set "0".

# 2. A&D

2.1 Temperature Controller/Servo/Inverter Connection

# 2.1 Temperature Controller/Servo/Inverter Connection

# **Serial Connection**

# **Weighing Indicator**

| DIC Coloction on the Editor | Model               | Port Signal Level |        | Conne                       | Lat Fila        |             |
|-----------------------------|---------------------|-------------------|--------|-----------------------------|-----------------|-------------|
| PLC Selection on the Editor | Model               |                   |        | RS-232C / RS-485 (2-wire)*1 | RS-422 (4-wire) | Lst File    |
| AD4402 (MODBUS RTU)         | AD-4402<br>AD-4402D | Terminal<br>block | RS-485 | Wiring diagram 1 - M4       | ×               | AD4402.List |
| AD4404 (MODBUS RTU)         | AD-4404             | Terminal<br>block | RS-485 | Wiring diagram 1 - M4       | ×               | AD4404.List |

<sup>\*1</sup> Select RS-422/485 in the screen program or in Local mode on the X1 series unit. For details, see "1.2.1 SERIAL" (page 1-4).

# 2.1.1 AD4402 (MODBUS RTU)

# **Communication Setting**

# **Editor**

# **Communication setting**

(Underlined setting: default)

| ltem                    | Setting                        | Remarks |
|-------------------------|--------------------------------|---------|
| Connection Mode         | 1:1/ <u>1:n</u>                |         |
| Signal Level            | RS-422/485                     |         |
| Baud Rate               | 4800 / <u>9600</u> / 19200 bps |         |
| arity None / Odd / Even |                                |         |
| Data Length             | 7 / <u>8</u> bits              |         |
| Stop Bit                | <u>1</u> / 2 bits              |         |
| Target Port No.         | 1 to 99                        |         |

# **AD-4402**

| Function Number | Item                 | Setting                                    | Remarks |
|-----------------|----------------------|--------------------------------------------|---------|
| RSF-02          | Data transfer mode   | 7: Modbus                                  |         |
| RSF-03          | Baud Rate            | 4: 4800 bps<br>5: 9600 bps<br>6: 19200 bps |         |
| RSF-04          | Parity               | 0: None<br>1: Odd<br>2: Even               |         |
| RSF-05          | Character bit length | 7: 7 bits<br>8: 8 bits                     |         |
| RSF-06          | Stop bit length      | 1: 1 bit<br>2: 2 bits                      |         |
| RSF-08          | Address number       | 1 to 99                                    |         |

# **Available Device Memory**

The available setting range of device memory varies depending on the connected device. Be sure to set within the range available with the device to be used.

Use [TYPE] when assigning indirect device memory for macro programs.

|   | Device Memory      | TYPE | Remarks   |
|---|--------------------|------|-----------|
| 0 | (output coil)      | 00H  |           |
| 1 | (input relay)      | 01H  | Read only |
| 4 | (holding register) | 02H  |           |
| 3 | (input register)   | 03H  | Read only |

# 2.1.2 AD4404 (MODBUS RTU)

# **Communication Setting**

# **Editor**

# **Communication setting**

(Underlined setting: default)

| Item                     | Setting                        | Remarks |
|--------------------------|--------------------------------|---------|
| Connection Mode          | 1:1/ <u>1:n</u>                |         |
| Signal Level             | RS-422/485                     |         |
| Baud Rate                | 4800 / <u>9600</u> / 19200 bps |         |
| Parity None / Odd / Even |                                |         |
| Data Length              | 7 / 8 bits                     |         |
| Stop Bit                 | <u>1</u> / 2 bits              |         |
| Target Port No.          | <u>1</u> to 99                 |         |

# **AD-4404**

| Function Number | Item                 | Setting                                    | Remarks |  |
|-----------------|----------------------|--------------------------------------------|---------|--|
| RSF-02          | Data transfer mode   | 7: Modbus                                  |         |  |
| RSF-03          | Baud Rate            | 4: 4800 bps<br>5: 9600 bps<br>6: 19200 bps |         |  |
| RSF-04          | Parity               | 0: None<br>1: Odd<br>2: Even               |         |  |
| RSF-05          | Character bit length | 7: 7 bits<br>8: 8 bits                     |         |  |
| RSF-06          | Stop bit length      | 1: 1 bit<br>2: 2 bits                      |         |  |
| RSF-08          | Address number       | 1 to 99                                    |         |  |

# **Available Device Memory**

The available setting range of device memory varies depending on the connected device. Be sure to set within the range available with the device to be used.

Use [TYPE] when assigning indirect device memory for macro programs.

| Device Memory |                    |     | Remarks   |
|---------------|--------------------|-----|-----------|
| 0             | (output coil)      | 00H |           |
| 1             | (input relay)      | 01H | Read only |
| 4             | (holding register) | 02H |           |
| 3             | (input register)   | 03H | Read only |

# 2.1.3 Wiring Diagrams

# RS-422/RS-485

# Wiring diagram 1 - M4

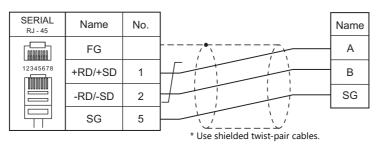

# 3. Agilent

3.1 Temperature Controller/Servo/Inverter Connection

#### 3.1 **Temperature Controller/Servo/Inverter Connection**

# **Serial Connection**

| PLC Selection on the |                                  | СРИ            | Unit/Port  | Signal Level          | Connection               |          | Lat Ella |
|----------------------|----------------------------------|----------------|------------|-----------------------|--------------------------|----------|----------|
| Editor               | RS-232C*1 / RS-485 (2-wire)*2    |                |            |                       | RS-422 (4-wire)*2        | Lst File |          |
| 4263 series          | 4263B GPIB-RS232C GPIB-RS485/422 | GPIB-RS232C    | RS-232C    | Wiring diagram 1 - M2 | ×                        | None     |          |
|                      |                                  | GPIB-RS485/422 | RS-422/485 | Wiring diagram 1 - M4 | Wiring diagram 2 - M4 *3 |          |          |

- \*1 Select RS-232C in the screen program or in Local mode on the X1 series unit. For details, see "1.2.1 SERIAL" (page 1-4).
  \*2 Select RS-422/485 in the screen program or in Local mode on the X1 series unit. For details, refer to "1.2.1 SERIAL" (page 1-4).
  \*3 The signal level must be selected on the Serial Setting screen in Local mode of the X1 series unit. For details, see "1.2.1 SERIAL" (page 1-4).

# 3.1.1 4263 Series

# **Communication Setting**

#### **Editor**

#### **Communication Setting**

(Underlined setting: default)

| ltem            | Setting                                              | Remarks |
|-----------------|------------------------------------------------------|---------|
| Connection Mode | 1:1                                                  |         |
| Signal Level    | <u>RS-232C</u> / RS-422/485                          |         |
| Baud Rate       | 4800 / <u>9600</u> / 19200 / 38400 /57600 115200 bps |         |
| Data Length     | 7 / <u>8</u> bits                                    |         |
| Stop Bit        | <u>1</u> / 2 bits                                    |         |
| Parity          | None / Odd / Even                                    |         |
| CR/LF           | <u>CR</u> / LF                                       |         |

#### **PLC**

#### 4263 Series

Set the GPIB address on the front panel.

| Item      | Setting | Remarks |
|-----------|---------|---------|
| GBIP Adrs | 1 to 30 |         |

#### **GPIB-RS232C / GPIB-RS485/422**

Make communication settings using "NI GPIB-Serial Converter Wizard". For more information, refer to the manual for the GPIB-RS232C / GPIB-RS485/422.

#### Select mode

| Item        | Setting | Remarks |
|-------------|---------|---------|
| Select Mode | C Mode  |         |

#### **Serial settings**

(Underlined setting: default)

| Item         | Setting                                          | Remarks |
|--------------|--------------------------------------------------|---------|
| Baud Rate    | 4800 / <u>9600</u> / 19200 / 38400 /57600 115200 |         |
| Data Bits    | 7 / <u>8</u>                                     |         |
| Parity       | None / Odd / Even                                |         |
| Stop Bits    | 1/2                                              |         |
| Flow Control | None                                             |         |

# **GBIP** settings

| Item                 | Setting                                  | Remarks |
|----------------------|------------------------------------------|---------|
| Termination Mode     | CR / LF                                  |         |
| EOI                  | ON                                       |         |
| GPIB Primary Address | Set the GPIB address of the 4263 series. |         |

# **Available Device Memory**

# PLC\_CTL

Macro command "PLC\_CTL F0 F1 F2"

| Contents                                                          | F0                    |       | F1 (=\$u n)                                                                                                    | F2 |  |
|-------------------------------------------------------------------|-----------------------|-------|----------------------------------------------------------------------------------------------------|----|--|
| Decete the driver or systems                                      | 1 to 8                | n     | Target Port No.                                                                                                    | 2  |  |
| Resets the trigger system                                         | (PLC1 to 8)           | n + 1 | Command: 0                                                                                                    |    |  |
|                                                                   |                       | n     | Target Port No.                                                                                                    |    |  |
|                                                                   |                       | n + 1 | Command: 1                                                                                                    |    |  |
|                                                                   |                       | n + 2 | 1: Primary parameter<br>2: Secondary parameter                                                                                                    |    |  |
| Sets measurement parameters *1                                    | 1 to 8<br>(PLC1 to 8) | n + 3 | 0: REAL (real part of vector) 1: MLINear (absolute value of vector) 2: CP (equivalent parallel capacitance) 3: CS (equivalent series capacitance) 4: LP (equivalent parallel inductance) 5: LS (equivalent series inductance) 6: IMAGinary (imaginary part of vector) 7: PHASe (impedance phase) 8: D (dissipation factor) 9: Q (quality factor (reciprocal of D)) 10: REAL 11: LP 12: RP (equivalent parallel resistance) 13: INV 1/N (reciprocal of turns ratio (N): inverse) | 4  |  |
|                                                                   |                       | n     | Target Port No.                                                                                                    |    |  |
|                                                                   |                       | n + 1 | Command: 2                                                                                                    |    |  |
| Queries measurement parameters                                    | 1 to 8<br>(PLC1 to 8) | n + 2 | 1: Primary parameter<br>2: Secondary parameter                                                                                                    | 3  |  |
|                                                                   |                       | n + 3 |                                                                                                    |    |  |
|                                                                   |                       | n + 4 | Measurement parameter (character string)                                                                                                    |    |  |
|                                                                   | 1 to 8<br>(PLC1 to 8) | n     | Target Port No.                                                                                                    |    |  |
|                                                                   |                       | n + 1 | Command: 3                                                                                                    |    |  |
| Defines comparator output to the beeper                           |                       | n + 2 | 1: Primary parameter<br>2: Secondary parameter                                                                                                    | 4  |  |
|                                                                   |                       | n+3   | 0: FAIL<br>1: PASS                                                                                                    |    |  |
|                                                                   |                       | n     | Target Port No.                                                                                                    |    |  |
|                                                                   |                       | n + 1 | Command: 4                                                                                                    |    |  |
| Queries the definition for comparator output to the beeper        | 1 to 8<br>(PLC1 to 8) | n + 2 | 1: Primary parameter 2: Secondary parameter                                                                                                    | 3  |  |
|                                                                   |                       | n+3   |                                                                                                    |    |  |
|                                                                   |                       | n + 4 | Definition for comparator output to the beeper (character string)                                                                                                    |    |  |
|                                                                   |                       | n     | Target Port No.                                                                                                    |    |  |
|                                                                   |                       | n + 1 | Command: 5                                                                                                    |    |  |
| Sets whether or not to enable the comparator output to the beeper | 1 to 8<br>(PLC1 to 8) | n + 2 | 1: Primary parameter<br>2: Secondary parameter                                                                                                    | 4  |  |
|                                                                   |                       | n + 3 | 0: OFF (disables output to beeper) 1: ON (enables output to beeper)                                                                                                    |    |  |
|                                                                   |                       | n     | Target Port No.                                                                                                    |    |  |
| Queries whether or not the                                        | 1+00                  | n + 1 | Command: 6                                                                                                    |    |  |
| comparator output to the beeper is enabled                        | 1 to 8<br>(PLC1 to 8) | n + 2 | 1: Primary parameter<br>2: Secondary parameter                                                                                                    | 3  |  |
|                                                                   |                       | n + 3 | Setting of comparator output to beeper                                                                                                    |    |  |

| Contents                                             | F0                    |       | F1 (=\$u n)                                    |                                             |     |
|------------------------------------------------------|-----------------------|-------|------------------------------------------------|---------------------------------------------|-----|
|                                                      |                       | n     | Target Port No.                                |                                             |     |
| Clears comparator results of                         | 1 to 8                | n + 1 | Command: 7                                     |                                             | 3   |
| measurement parameters                               | (PLC1 to 8)           | n + 2 | 1: Primary parameter<br>2: Secondary parameter | 1: Primary parameter 2: Secondary parameter |     |
|                                                      |                       | n     | Target Port No.                                |                                             |     |
|                                                      | 1 += 0                | n + 1 | Command: 8                                     |                                             |     |
| Queries comparator results of measurement parameters | 1 to 8<br>(PLC1 to 8) | n + 2 | 1: Primary parameter<br>2: Secondary parameter |                                             | 3   |
|                                                      |                       | n + 3 | Comparator result                              |                                             |     |
|                                                      |                       | n     | Target Port No.                                |                                             |     |
|                                                      |                       | n + 1 | Command: 9                                     |                                             |     |
| Sets the lower limit of a                            | 1 to 8                | n + 2 | 1: Primary parameter<br>2: Secondary parameter |                                             | 611 |
| measurement parameter                                | (PLC1 to 8)           | n + 3 | 0: Numeric value                               | 1: MAXimum<br>2: MINimum                    | 6/4 |
|                                                      |                       | n + 4 |                                                | -                                           | -   |
|                                                      |                       | n + 5 | Numeric value (real number)                    | -                                           |     |
|                                                      |                       | n     | Target Port No.                                |                                             |     |
|                                                      |                       | n + 1 | Command: 10                                    |                                             | ]   |
| Queries the lower limit of a measurement parameter   | 1 to 8<br>(PLC1 to 8) | n + 2 | 1: Primary parameter<br>2: Secondary parameter |                                             | 3   |
|                                                      |                       | n + 3 |                                                |                                             |     |
|                                                      |                       | n + 4 | Measurement parameter lower lim                | nit (real number)                           |     |
|                                                      |                       | n     | Target Port No.                                |                                             |     |
| Sets whether or not to enable the                    |                       | n + 1 | Command: 11                                    |                                             |     |
| lower limit of a measurement parameter               | 1 to 8<br>(PLC1 to 8) | n + 2 | 1: Primary parameter<br>2: Secondary parameter |                                             | 4   |
|                                                      |                       | n + 3 | 0: OFF (not use)<br>1: ON (use)                |                                             |     |
|                                                      |                       | n     | Target Port No.                                |                                             |     |
| Queries if the lower limit of a                      | 1 to 8                | n + 1 | Command: 12                                    |                                             |     |
| measurement parameter is enabled                     | (PLC1 to 8)           | n + 2 | 1: Primary parameter<br>2: Secondary parameter |                                             | 3   |
|                                                      |                       | n + 3 | Query response on whether or no                | t lower limit is enabled                    |     |
|                                                      |                       | n     | Target Port No.                                |                                             |     |
|                                                      |                       | n + 1 | Command: 13                                    |                                             |     |
| Sets the comparator function ON/OFF                  | 1 to 8<br>(PLC1 to 8) | n + 2 | 1: Primary parameter<br>2: Secondary parameter |                                             | 4   |
|                                                      |                       | n + 3 | 0: OFF<br>1: On                                |                                             |     |
|                                                      |                       | n     | Target Port No.                                |                                             |     |
| Queries the comparator function                      | 1 +0 0                | n + 1 | Command: 14                                    |                                             |     |
|                                                      | 1 to 8<br>(PLC1 to 8) | n + 2 | 1: Primary parameter<br>2: Secondary parameter |                                             | 3   |
|                                                      |                       | n + 3 | Comparator function                            |                                             |     |

| Contents                                                                                 | F0                    | F1 (=\$u n) |                                                        |                           | F2  |
|------------------------------------------------------------------------------------------|-----------------------|-------------|--------------------------------------------------------|---------------------------|-----|
|                                                                                          |                       | n           | Target Port No.                                        |                           |     |
|                                                                                          |                       | n + 1       | Command: 15                                            |                           | 644 |
| Sets the upper limit of a                                                                | 1 to 8                | n + 2       | 1: Primary parameter<br>2: Secondary parameter         |                           |     |
| measurement parameter                                                                    | (PLC1 to 8)           | n + 3       | 0: Numeric value                                       | 1: MAXimum<br>2: MINimum  | 6/4 |
|                                                                                          |                       | n + 4       |                                                        | -                         |     |
|                                                                                          |                       | n + 5       | Numeric value (real number)                            | -                         |     |
|                                                                                          |                       | n           | Target Port No.                                        | -1                        |     |
|                                                                                          |                       | n + 1       | Command: 16                                            |                           |     |
| Queries the upper limit of a measurement parameter                                       | 1 to 8<br>(PLC1 to 8) | n + 2       | 1: Primary parameter<br>2: Secondary parameter         |                           | 3   |
|                                                                                          |                       | n + 3       |                                                        |                           |     |
|                                                                                          |                       | n + 4       | Measurement parameter upper lir                        | mit (real number)         |     |
|                                                                                          |                       | n           | Target Port No.                                        |                           |     |
|                                                                                          |                       | n + 1       | Command: 17                                            |                           |     |
| Sets whether or not to enable the upper limit of a measurement parameter                 | 1 to 8<br>(PLC1 to 8) | n + 2       | 1: Primary parameter 2: Secondary parameter            |                           | 4   |
|                                                                                          |                       | n + 3       | 0: OFF (not use) 1: ON (use)                           |                           |     |
|                                                                                          | 1 to 8<br>(PLC1 to 8) | n           | Target Port No.                                        |                           |     |
| Queries if the upper limit of a                                                          |                       | n + 1       | Command: 18                                            |                           | 3   |
| measurement parameter is enabled                                                         |                       | n + 2       | 1: Primary parameter<br>2: Secondary parameter         |                           |     |
|                                                                                          |                       | n + 3       | Query response on whether or no                        | t upper limit is enabled  |     |
|                                                                                          |                       | n           | Target Port No.                                        |                           |     |
|                                                                                          |                       | n + 1       | Command: 19                                            |                           |     |
| Queries the parameter to use for<br>the setting command of deviation<br>measurement mode | 1 to 8<br>(PLC1 to 8) | n + 2       | 1: Primary parameter<br>2: Secondary parameter         |                           | 3   |
| measurement mode                                                                         |                       | n + 3       |                                                        |                           |     |
|                                                                                          |                       | n + 4       | Parameter (character string)                           |                           |     |
|                                                                                          |                       | n           | Target Port No.                                        |                           |     |
|                                                                                          |                       | n + 1       | Command: 20                                            |                           |     |
| Sets the deviation measurement mode                                                      | 1 to 8<br>(PLC1 to 8) | n + 2       | 1: Primary parameter 2: Secondary parameter            |                           | 4   |
|                                                                                          |                       | n + 3       | 0: DEV (deviation)<br>1: PCNT (percentage of deviation | based on reference value) |     |
| Queries the deviation measurement mode                                                   |                       | n           | Target Port No.                                        |                           |     |
|                                                                                          |                       | n + 1       | Command: 21                                            |                           |     |
|                                                                                          | 1 to 8<br>(PLC1 to 8) | n + 2       | 1: Primary parameter<br>2: Secondary parameter         |                           | 3   |
|                                                                                          |                       | n + 3       | X1                                                     |                           |     |
|                                                                                          |                       | n + 4       | Deviation measurement mode (character string)          |                           |     |

| Contents                                                                                                    | F0                    |       | F1 (=\$u n)                                                                                                   | F2 |
|----------------------------------------------------------------------------------------------------|-----------------------|-------|----------------------------------------------------------------------------------------------------|----|
|                                                                                                    |                       | n     | Target Port No.                                                                                               |    |
|                                                                                                    |                       | n + 1 | Command: 22                                                                                                   |    |
| Sets the deviation measurement status                                                                                                    | 1 to 8<br>(PLC1 to 8) | n + 2 | 1: Primary parameter<br>2: Secondary parameter                                                                | 4  |
|                                                                                                    |                       | n + 3 | 0: OFF (no setting) 1: ON (with setting)                                                                      |    |
|                                                                                                    |                       | n     | Target Port No.                                                                                               |    |
| Oversite a the advertise in                                                                                                    | 1 + - 0               | n + 1 | Command: 23                                                                                                   |    |
| Queries the deviation measurement setting                                                                                                    | 1 to 8<br>(PLC1 to 8) | n + 2 | 1: Primary parameter<br>2: Secondary parameter                                                                | 3  |
|                                                                                                    |                       | n + 3 | Sets deviation measurement.                                                                                   |    |
|                                                                                                    |                       | n     | Target Port No.                                                                                               |    |
|                                                                                                    |                       | n + 1 | Command: 24                                                                                                   |    |
|                                                                                                    |                       | n + 2 | 1: Primary parameter<br>2: Secondary parameter                                                                |    |
| Returns each CALCulate                                                                                                    |                       | n + 3 |                                                                                                    |    |
| subsystem command in the order<br>they are to be performed                                                                                                    | 1 to 8<br>(PLC1 to 8) | n + 4 | - CALCulate subsystem command (FORM) (character string)                                                       | 3  |
| , , , , , , , , , , , , , , , , , , , ,                                                                                                    |                       | n + 5 |                                                                                                    |    |
|                                                                                                    |                       | n + 6 | CALCulate subsystem command (MATH) (character string)                                                         |    |
|                                                                                                    |                       | n + 7 |                                                                                                    |    |
|                                                                                                    |                       | n + 8 | CALCulate subsystem command (LIM) (character string)                                                          |    |
|                                                                                                    |                       | n     | Target Port No.                                                                                               |    |
|                                                                                                    | 1 to 8<br>(PLC1 to 8) | n + 1 | Command: 25                                                                                                   |    |
| Sets the level monitor function ON/OFF                                                                                                    |                       | n + 2 | 3: Current monitor<br>4: Voltage monitor                                                                      | 4  |
|                                                                                                    |                       | n + 3 | 0: ON<br>1: OFF                                                                                               |    |
|                                                                                                    |                       | n     | Target Port No.                                                                                               |    |
|                                                                                                    |                       | n + 1 | Command: 26                                                                                                   |    |
| Queries the level monitor function                                                                                                    | 1 to 8<br>(PLC1 to 8) | n + 2 | 3: Current monitor<br>4: Voltage monitor                                                                      | 3  |
|                                                                                                    |                       | n + 3 | Level monitor function                                                                                        |    |
|                                                                                                    |                       | n     | Target Port No.                                                                                               |    |
|                                                                                                    | 1 + - 0               | n + 1 | Command: 27                                                                                                   |    |
| Sets the cable length                                                                                                    | 1 to 8<br>(PLC1 to 8) | n + 2 | 0: 0 m<br>1: 1 m<br>2: 2 m<br>4: 4 m                                                                          | 3  |
|                                                                                                    |                       | n     | Target Port No.                                                                                               |    |
| Queries the cable length                                                                                                    | 1 to 8<br>(PLC1 to 8) | n + 1 | Command: 28                                                                                                   | 2  |
| , in the second second | (1 201 10 0)          | n + 2 | Cable length                                                                                                  |    |
|                                                                                                    |                       | n     | Target Port No.                                                                                               |    |
|                                                                                                    |                       | n + 1 | Command: 29                                                                                                   |    |
| Stores the reference value for deviation measurement to the data buffer                                                                                                    | 1 to 8<br>(PLC1 to 8) | n + 2 | Data buffer 0: REF1 (reference value for primary parameter) 1: REF2 (reference value for secondary parameter) | 5  |
|                                                                                                    |                       | n + 3 |                                                                                                    |    |
|                                                                                                    |                       | n + 4 | Numeric value (real number)                                                                                   |    |

| 1                                                                                                    | Contents                        | F0                    | F1 (=\$u n) |                                                 | F2 |
|----------------------------------------------------------------------------------------------------|---------------------------------|-----------------------|-------------|-------------------------------------------------|----|
| Queries data in a data buffer  1 to 8 (PLC1 to 8)  1                                                                                                    |                                 |                       | n           | Target Port No.                                 |    |
| 1                                                                                                    |                                 |                       | n + 1       | Command: 30                                     |    |
| 1 to 8                                                                                                    | Queries data in a data buffer   |                       | n + 2       | 0: REF1 (reference value for primary parameter) | 3  |
| 1 to 8                                                                                                    |                                 |                       | n + 3       |                                                 |    |
| 1 to 8                                                                                                    |                                 |                       | n + 4       | Data (real number)                              |    |
| 1 to 8                                                                                                    |                                 |                       | n           | Target Port No.                                 |    |
| REVERTINGUESES   CPLCT to 8)                                                                                                    |                                 |                       | n + 1       | Command: 31                                     |    |
| 1 to 8                                                                                                    |                                 |                       | n + 2       | 0: BUF1                                         | 3  |
| Queries the level monitor value  1 to 8 (PLC1 to 8)  1 to 8 (PLC1 to 8)  1 to 8 (PLC1 to 8)  1 to 8 (PLC1 to 8)  1 to 8 (PLC1 to 8)  2 to 2 (PLC1 to 8)  1 to 8 (PLC1 to 8)  1 to 8 (PLC1 to 8)  2 to 2 (PLC1 to 8)  1 to 8 (PLC1 to 8)  1 to 8 (PLC1 to 8)  2 to 2 (PLC1 to 8)  1 to 8 (PLC1 to 8)  1 to 8 (PLC1  |                                 |                       | n + 3       | Internal device memory address *3               |    |
| Queries the level monitor value    1 to 8                                                                                                    |                                 |                       | n           | Target Port No.                                 |    |
| 1                                                                                                    |                                 |                       | n + 1       | Command: 32                                     | -  |
| N + 4   Level monitor value (real number)                                                                                                    | Queries the level monitor value |                       | n + 2       |                                                 | 3  |
| Sets whether or not to feed measurement data to a data buffer  Queries whether or not measurement data is to be fed to a data buffer  Queries whether or not to feed data to a data buffer  1 to 8 (PLC1 to 8)  1 to 8 (PLC1 to 8)  1 to 8 (PLC1 to 8)  0 to the feed data to a data buffer  1 to 8 (PLC1 to 8)  0 to the feed data to a data buffer  1 to 8 (PLC1 to 8)  0 to the feed data to a data buffer  0 to the feed data to a data buffer  0 to the feed data to the measurement is performed)  1 to 8 to the feed data to a data buffer  1 to 8 to the feed data to the feed data to a data buffer  1 to 8 to the feed data to the feed data to the feed data to a data buffer  1 to 8 to the feed data to the feed data to the feed data a data buffer  1 to 8 to the feed data to the feed data to the fee |                                 |                       | n + 3       |                                                 |    |
| 1                                                                                                    |                                 |                       | n + 4       | Level monitor value (real number)               |    |
| Sets whether or not to feed measurement data to a data buffer    1 to 8                                                                                                    |                                 |                       | n           | Target Port No.                                 | 4  |
| measurement data to a data buffer PLC1 to 8)    n + 2                                                                                                    |                                 |                       | n + 1       | Command: 33                                     |    |
| 1 - 3   1 - 7 CALCulate 1" (primary parameter)   2 - 7 CALCulate 2" (secondary parameter)   2 - 7 CALCulate 2" (secondary parameter)   3                                                                                                    | measurement data to a data      |                       | n + 2       | 0: BUF1                                         |    |
| Queries whether or not measurement data is to be fed to a data buffer  Queries whether or not to feed data to a data buffer  1 to 8 (PLC1 to 8)  1 to 8 (PLC1 to 8)                                                                                                    |                                 |                       | n + 3       | 1: "CALCulate1" (primary parameter)             |    |
| Queries whether or not measurement data is to be fed to a data buffer  Sets whether or not to feed data to a data buffer "4"  Queries whether or not to feed data to a data buffer "4"  Queries whether or not to feed data to a data buffer "4"  Queries whether or not data is to be fed to a data buffer "4"  Queries whether or not data is to be fed to a data buffer "10. Buff 1: Buff 2: Buff 1: Buff 2: Buff 2: Buff 3: Buff 3 |                                 |                       | n           | Target Port No.                                 |    |
| Queries whether or not measurement data is to be fed to a data buffer    1 to 8                                                                                                    |                                 |                       | n + 1       | Command: 34                                     |    |
| Measurement data is to be red to a data buffer   (PLC1 to 8)  (PLC1 to 8)  (PLC1 to |                                 | 1 to 8                | n + 2       | 0: BUF1                                         |    |
| Output result (7 characters) (character string)  n + 5  n + 6  n Target Port No.  n + 1 Command: 35  n + 2 Data buffer 0. BUF1 1. BUF2  n + 3 0. NEVer (no feeding) 1. ALWays (feed data each time measurement is performed)  n Target Port No.  n + 2 Data buffer 0. BUF1 1. BUF2  n + 3 0. NEVer (no feeding) 1. ALWays (feed data each time measurement is performed)  n Target Port No.  n + 1 Command: 36  n + 2 Data buffer 0. BUF1 1. BUF2  n + 3 Output result (3 characters) (character string)                                                                                                    |                                 |                       | n + 3       |                                                 | 3  |
| $ \begin{array}{c ccccccccccccccccccccccccccccccccccc$                                                                                                    |                                 |                       | n + 4       | Output result (7 characters) (character string) |    |
| Sets whether or not to feed data to a data buffer *4                                                                                                    |                                 |                       | n + 5       |                                                 |    |
| Sets whether or not to feed data to a data buffer *4  1 to 8 (PLC1 to 8)  1 to 8 (PLC1 to 8)  1 to 8 (PLC1 |                                 |                       | n + 6       |                                                 |    |
| Sets whether or not to feed data to a data buffer *4                                                                                                    |                                 |                       | n           | Target Port No.                                 |    |
| to a data buffer *4  (PLC1 to 8)  n + 2  0: BUF1 1: BUF2  n + 3  0: NEVer (no feeding) 1: ALWays (feed data each time measurement is performed)  n Target Port No.  n + 1  Command: 36  n + 2  Data buffer 0: BUF1 1: BUF2  3  Output result (3 characters) (character string)                                                                                                    |                                 |                       | n + 1       | Command: 35                                     |    |
| 1: ALWays (feed data each time measurement is performed)  n Target Port No.  n + 1 Command: 36  N + 2 Data buffer 0: BUF1 1: BUF2  n + 3  Output result (3 characters) (character string)                                                                                                    |                                 |                       | n + 2       | 0: BUF1                                         | 4  |
| Queries whether or not data is to be fed to a data buffer                                                                                                    |                                 |                       | n + 3       |                                                 |    |
| Queries whether or not data is to be fed to a data buffer  1 to 8 (PLC1 to 8)  1 to 8 (PLC1 to 8)  1 to 8 (PLC1 to 8)  1 to 8 (PLC1 to 8)  1 to 8 (PLC1 to 8)  1 to 8 (PLC1 to 8)  1 to 8 (PLC1 to 8)  1 to 8 (PLC1 to 8)  1 to 8 (PLC1 to 8)  1 to 8 (PLC1 to 8)  1 to 8 (PLC1 to 8)  1 to 8 (PLC1 to 8)  1 to 8 (PLC1 to 8)  2 to 2 to 3 to 4 to 4 to 4 to 4 to 4 to 4 to 4                                                                                                    |                                 |                       | n           | Target Port No.                                 |    |
| Queries whether or not data is to be fed to a data buffer    1 to 8                                                                                                    |                                 |                       | n + 1       | Command: 36                                     | 3  |
| Output result (3 character string)                                                                                                    |                                 | 1 to 8<br>(PLC1 to 8) | n + 2       | 0: BUF1                                         |    |
|                                                                                                    |                                 |                       | n + 3       |                                                 |    |
|                                                                                                    |                                 |                       | n + 4       | Output result (3 characters) (character string) |    |

| Contents                                                                  | F0                    |       | F1 (=\$u n)                                                                                                    | F2 |  |
|---------------------------------------------------------------------------|-----------------------|-------|----------------------------------------------------------------------------------------------------|----|--|
|                                                                           |                       | n     | Target Port No.                                                                                                    |    |  |
|                                                                           |                       | n + 1 | Command: 37                                                                                                    |    |  |
| Sets the data buffer size *4                                              | 1 to 8<br>(PLC1 to 8) | n + 2 | Data buffer 0: BUF1 1: BUF2                                                                                                    | 4  |  |
|                                                                           |                       | n + 3 | Numeric value (1 to 200)                                                                                                    |    |  |
|                                                                           |                       | n     | Target Port No.                                                                                                    |    |  |
|                                                                           |                       | n + 1 | Command: 38                                                                                                    |    |  |
| Queries the data buffer size                                              | 1 to 8<br>(PLC1 to 8) | n + 2 | Data buffer 0: BUF1 1: BUF2                                                                                                    | 3  |  |
|                                                                           |                       | n + 3 | Data buffer size                                                                                                    |    |  |
|                                                                           |                       | n     | Target Port No.                                                                                                    |    |  |
| Sets the display ON or OFF                                                | 1 to 8                | n + 1 | Command: 39                                                                                                    | 3  |  |
|                                                                           | (PLC1 to 8)           | n + 2 | 0: OFF (not use)<br>1: ON (use)                                                                                                    |    |  |
|                                                                           |                       | n     | Target Port No.                                                                                                    |    |  |
| Queries whether the display is set to ON or OFF                           | 1 to 8<br>(PLC1 to 8) | n + 1 | Command: 40                                                                                                    | 2  |  |
|                                                                           | , ,                   | n + 2 | Display setting                                                                                                    |    |  |
|                                                                           | 1 to 8<br>(PLC1 to 8) | n     | Target Port No.                                                                                                    | 3  |  |
| Sets the number of display digits                                         |                       | n + 1 | Command: 41                                                                                                    |    |  |
|                                                                           |                       | n + 2 | Number of digits (3 to 5)                                                                                                    |    |  |
|                                                                           | 1 to 8<br>(PLC1 to 8) | n     | Target Port No.                                                                                                    | 2  |  |
| Queries the number of display digits                                      |                       | n + 1 | Command: 42                                                                                                    |    |  |
|                                                                           |                       | n + 2 | Number of display digits                                                                                                    |    |  |
|                                                                           |                       | n     | Target Port No.                                                                                                    |    |  |
| Cata the displayed date                                                   | 1 to 8                | n + 1 | Command: 43                                                                                                    | 2  |  |
| Sets the displayed data                                                   | (PLC1 to 8)           | n + 2 | Display mode 1: Measurement display 2: Comparator result display                                                                                                    | 3  |  |
|                                                                           |                       | n     | Target Port No.                                                                                                    |    |  |
| Queries what data is selected to be displayed                             | 1 to 8<br>(PLC1 to 8) | n + 1 | Command: 44                                                                                                    | 2  |  |
|                                                                           |                       | n + 2 | Display mode                                                                                                    |    |  |
|                                                                           |                       | n     | Target Port No.                                                                                                    |    |  |
| Sets the instrument setting display mode on the right side of the display |                       | n + 1 | Command: 45                                                                                                    |    |  |
|                                                                           | 1 to 8<br>(PLC1 to 8) | n + 2 | Display mode  1: Displays the frequency and signal level.  2: Displays the DC bias setting and averaging rate.  3: Displays the trigger delay and cable length.  4: Displays the comparator limit value for the primary parameter.  5: Displays the comparator limit value for the secondary parameter.  6: Displays the level monitor value. | 3  |  |
| Queries the selected mode for the                                         |                       | n     | Target Port No.                                                                                                    |    |  |
| instrument setting display on the right side of the display               | 1 to 8<br>(PLC1 to 8) | n + 1 | Command: 46                                                                                                    | 2  |  |
| J                                                                         |                       | n + 2 | Display mode                                                                                                    |    |  |

| Contents                                                         | F0                    |                                                                    | F1 (=\$u n)                                                        |                                                                                |     |
|------------------------------------------------------------------|-----------------------|--------------------------------------------------------------------|--------------------------------------------------------------------|--------------------------------------------------------------------------------|-----|
|                                                                  |                       | n                                                                  | Target Port No.                                                    |                                                                                |     |
|                                                                  |                       | n + 1                                                              | Command: 47                                                        |                                                                                |     |
|                                                                  |                       |                                                                    | When command 48 is "0": ASCii specification                        | When command 48 is "1": REAL specification                                     |     |
|                                                                  |                       | n + 2                                                              | Measurement status                                                 | Measurement status (real                                                       |     |
|                                                                  |                       | n + 3                                                              | Measurement value of primary                                       | number)                                                                        |     |
|                                                                  |                       | n + 4                                                              | parameter (real number)                                            | Measurement value of primary                                                   |     |
| Places measurement results in the                                | 1 to 8                | n + 5                                                              | Measurement value of secondary                                     | parameter (real number)                                                        |     |
| output buffer                                                    | (PLC1 to 8)           | n + 6                                                              | parameter (real number)                                            |                                                                                | 2   |
|                                                                  |                       | n + 7                                                              | Comparator result of primary parameter (when command 13 is "ON")   | Measurement value of secondary parameter (real number)                         |     |
|                                                                  |                       | n + 8                                                              | Comparator result of primary parameter (when command 13 is "ON")   | Comparator result of primary parameter (when command 13 is "ON") (real number) |     |
|                                                                  |                       | n + 9                                                              | -                                                                  | City (ical name city                                                           |     |
|                                                                  |                       | n + 10                                                             | -                                                                  | Comparator result of primary parameter (when command 13 is                     |     |
|                                                                  |                       | n + 11                                                             | -                                                                  | "ON") (real number)                                                            |     |
|                                                                  |                       | n                                                                  | Target Port No.                                                    |                                                                                |     |
| Sets the data transfer format                                    | 1 to 8<br>(PLC1 to 8) | n + 1                                                              | Command: 48                                                        |                                                                                | - 3 |
|                                                                  |                       | n + 2                                                              | Display mode<br>0: ASCii<br>1: REAL (real number)                  |                                                                                |     |
|                                                                  | 1 to 8                | n                                                                  | Target Port No.                                                    |                                                                                |     |
|                                                                  |                       | n + 1                                                              | Command: 49                                                        |                                                                                |     |
| Queries the data transfer format                                 |                       | n + 2                                                              |                                                                    |                                                                                | 2   |
| Quenes the data transfer format                                  | (PLC1 to 8)           | n + 3  Data transfer format (Max. 7 characters) (character string) |                                                                    | 2                                                                              |     |
|                                                                  |                       | n + 4                                                              | 3.                                                                 |                                                                                |     |
|                                                                  |                       | n + 5                                                              |                                                                    |                                                                                |     |
| Initiates the trigger system                                     | 1 to 8                | n                                                                  | Target Port No.                                                    |                                                                                | 2   |
|                                                                  | (PLC1 to 8)           | n + 1                                                              | Command: 50                                                        |                                                                                |     |
|                                                                  |                       | n                                                                  | Target Port No.                                                    |                                                                                |     |
| Sets whether the trigger system is continuously initiated or not | 1 to 8<br>(PLC1 to 8) | n + 1                                                              | Command: 51                                                        |                                                                                | 3   |
|                                                                  |                       | n + 2                                                              | 0: OFF (no continuous initiation)<br>1: ON (continuous initiation) |                                                                                |     |
|                                                                  |                       | n                                                                  | Target Port No.                                                    |                                                                                |     |
| Queries whether the trigger system is continuously initiated or  | 1 to 8<br>(PLC1 to 8) | n + 1                                                              | Command: 52                                                        |                                                                                | 2   |
| not                                                              |                       | n + 2                                                              | Output result                                                      |                                                                                |     |
|                                                                  |                       | n                                                                  | Target Port No.                                                    |                                                                                |     |
| Sets the averaging rate for measurement results                  | 1 to 8                | n + 1                                                              | Command: 53                                                        |                                                                                |     |
|                                                                  | (PLC1 to 8)           | n + 2                                                              | 0: Numeric value                                                   | 1: MAXimum<br>2: MINimum                                                       | 4/3 |
|                                                                  |                       | n + 3                                                              | Numeric value (1 to 256)                                           | -                                                                              |     |
|                                                                  |                       | n                                                                  | Target Port No.                                                    |                                                                                |     |
| Queries the averaging rate for measurement results               | 1 to 8<br>(PLC1 to 8) | n + 1                                                              | Command: 54                                                        |                                                                                | 2   |
|                                                                  |                       | n + 2                                                              | Averaging rate                                                     |                                                                                |     |

| Contents                                                            | F0                    |                | F1 (=\$u n)                                                                                         | F2 |  |
|---------------------------------------------------------------------|-----------------------|----------------|----------------------------------------------------------------------------------------------------|----|--|
|                                                                     |                       | n              | Target Port No.                                                                                     |    |  |
| Sets whether or not to enable averaging for measurement             | 1 to 8                | n + 1          | Command: 55                                                                                         | 3  |  |
| results                                                             | (PLC1 to 8)           | n + 2          | 0: OFF (Disables averaging) 1: ON (Enables averaging)                                               |    |  |
| Outside whether an extra series                                     |                       | n              | Target Port No.                                                                                     |    |  |
| Queries whether or not averaging is enabled for measurement results | 1 to 8<br>(PLC1 to 8) | n + 1          | Command: 56                                                                                         | 2  |  |
| resuits                                                             |                       | n + 2          | Output result                                                                                       |    |  |
|                                                                     |                       | n              | Target Port No.                                                                                     |    |  |
|                                                                     |                       | n + 1          | Command: 57                                                                                         |    |  |
| Sets the reference value for load                                   | 1 to 8                | n + 2          | Resistance R (real number)                                                                          | 6  |  |
| correction                                                          | (PLC1 to 8)           | n + 3          | resistance iv (real number)                                                                         | Ü  |  |
|                                                                     |                       | n + 4<br>n + 5 | Reactance (real number)                                                                             |    |  |
|                                                                     |                       | n              | Target Port No.                                                                                     |    |  |
|                                                                     |                       | n + 1          | Command: 58                                                                                         |    |  |
| Overier than reference and the few                                  | 1 + - 0               | n + 2          |                                                                                                    |    |  |
| Queries the reference value for load correction                     | 1 to 8<br>(PLC1 to 8) | n + 3          | Primary parameter (real number)                                                                     | 2  |  |
|                                                                     |                       | n + 4          |                                                                                                    |    |  |
|                                                                     |                       | n + 5          | Secondary parameter (real number)                                                                   |    |  |
|                                                                     | 1 to 8<br>(PLC1 to 8) | n              | Target Port No.                                                                                     |    |  |
| Measures the standard and saves                                     |                       | n + 1          | Command: 59                                                                                         |    |  |
| the result as correction data                                       |                       | n + 2          | 0: STANdard1 (open correction) 1: STANdard2 (short correction) 2: STANdard3 (load correction)       | 3  |  |
|                                                                     |                       | n              | Target Port No.                                                                                     |    |  |
| Sets the measurement error                                          |                       | n + 1          | Command: 60                                                                                         | 3  |  |
| correction method                                                   |                       | n + 2          | 0: REFL2 (open/short correction)<br>1: REFL3 (open/short/load correction)                           | 3  |  |
|                                                                     |                       | n              | Target Port No.                                                                                     |    |  |
|                                                                     | 1 to 8<br>(PLC1 to 8) | n + 1          | Command: 61                                                                                         |    |  |
| Queries the measurement error correction method                     |                       | n + 2          |                                                                                                    | 2  |  |
|                                                                     |                       | n + 3          | Setting result of measurement error function (5 characters) (character string)                      |    |  |
|                                                                     |                       | n + 4          |                                                                                                    |    |  |
|                                                                     |                       | n              | Target Port No.                                                                                     |    |  |
|                                                                     |                       | n + 1          | Command: 62                                                                                         |    |  |
|                                                                     | 1 to 8                | n + 2          | 0: STANdard1 (open correction)<br>1: STANdard2 (short correction)<br>2: STANdard3 (load correction) |    |  |
| Queries the correction data                                         | (PLC1 to 8)           | n + 3          |                                                                                                    | 3  |  |
|                                                                     |                       | n + 4          | Primary parameter (real number)                                                                     |    |  |
|                                                                     |                       | n + 5          |                                                                                                    |    |  |
|                                                                     |                       | n + 6          | Secondary parameter (real number)                                                                   |    |  |
|                                                                     |                       | n              | Target Port No.                                                                                     | 3  |  |
| Sets whether or not to enable the measurement error correction      | 1 to 8                | n + 1          | Command: 63                                                                                         |    |  |
| function                                                            | (PLC1 to 8)           | n + 2          | 0: OFF (Disables the correction function) 1: ON (Enables the correction function)                   | -  |  |

| Contents                                                                                                    | F0                    | F1 (=\$u n) |                                                            |                                              | F2  |  |  |  |       |             |  |  |
|----------------------------------------------------------------------------------------------------|-----------------------|-------------|------------------------------------------------------------|----------------------------------------------|-----|--|--|--|-------|-------------|--|--|
|                                                                                                    |                       | n           | Target Port No.                                            |                                              |     |  |  |  |       |             |  |  |
| Queries whether or not the measurement error correction                                                          | 1 to 8<br>(PLC1 to 8) | n + 1       | Command: 64                                                | 2                                            |     |  |  |  |       |             |  |  |
| function is enabled                                                                                              | (1.20.100)            | n + 2       | ON/OFF result of measurement en                            |                                              |     |  |  |  |       |             |  |  |
|                                                                                                    |                       | n           | Target Port No.                                            |                                              |     |  |  |  |       |             |  |  |
|                                                                                                    | 1 to 8                | n + 1       | Command: 65                                                |                                              | =   |  |  |  |       |             |  |  |
| Sets the measurement time mode                                                                                   | (PLC1 to 8)           | n + 2       | Numeric value (s) (real number)                            |                                              | 4   |  |  |  |       |             |  |  |
|                                                                                                    |                       | n + 3       | 0.025/0.065/0.500                                          |                                              |     |  |  |  |       |             |  |  |
|                                                                                                    |                       | n           | Target Port No.                                            |                                              |     |  |  |  |       |             |  |  |
| Queries the measurement time                                                                                     | 1 to 8                | n + 1       | Command: 66                                                |                                              | =   |  |  |  |       |             |  |  |
| mode                                                                                                    | (PLC1 to 8)           | n + 2       |                                                            |                                              | - 2 |  |  |  |       |             |  |  |
|                                                                                                    |                       | n + 3       | Query response of measurement t                            | ime (real number)                            |     |  |  |  |       |             |  |  |
|                                                                                                    |                       | n           | Target Port No.                                            |                                              |     |  |  |  |       |             |  |  |
| Sets whether or not to enable the                                                                                | 1 to 8                | n + 1       | Command: 67                                                |                                              | 3   |  |  |  |       |             |  |  |
| contact check function                                                                                           | (PLC1 to 8)           | n + 2       | 0: OFF (not use)<br>1: ON (use)                            |                                              |     |  |  |  |       |             |  |  |
|                                                                                                    |                       | n           | Target Port No.                                            |                                              |     |  |  |  |       |             |  |  |
| Queries whether or not the contact check function is enabled                                                     | 1 to 8<br>(PLC1 to 8) | n + 1       | Command: 68                                                | 2                                            |     |  |  |  |       |             |  |  |
|                                                                                                    | , , ,                 | n + 2       | Contact check function status                              |                                              |     |  |  |  |       |             |  |  |
|                                                                                                    | 1 to 8<br>(PLC1 to 8) | n           | Target Port No.                                            |                                              | 3   |  |  |  |       |             |  |  |
| Sets whether or not to enable the                                                                                |                       | n + 1       | Command: 69                                                |                                              |     |  |  |  |       |             |  |  |
| auto range mode                                                                                                  |                       | n + 2       | 0: OFF (hold mode) 1: ON (auto range mode)                 |                                              |     |  |  |  |       |             |  |  |
|                                                                                                    |                       | n           | Target Port No.                                            |                                              |     |  |  |  |       |             |  |  |
| Queries whether or not the auto range mode is enabled                                                            | 1 to 8<br>(PLC1 to 8) | n + 1       | Command: 70                                                |                                              | 2   |  |  |  |       |             |  |  |
| -                                                                                                    |                       | n + 2       | Auto range mode status                                     |                                              |     |  |  |  |       |             |  |  |
|                                                                                                    |                       | n           | Target Port No.                                            |                                              |     |  |  |  |       |             |  |  |
|                                                                                                    | 1 to 8<br>(PLC1 to 8) |             |                                                            |                                              |     |  |  |  | n + 1 | Command: 71 |  |  |
| Sets the measurement range                                                                                       |                       | n + 2       | 0: Numeric value                                           | 1: MAXimum<br>2: MINimum<br>3: UP<br>4: DOWN | 5/3 |  |  |  |       |             |  |  |
|                                                                                                    |                       | n + 3       | <ul> <li>Numeric value (Ω) (real number)</li> </ul>        | -                                            |     |  |  |  |       |             |  |  |
|                                                                                                    |                       | n + 4       | rumenc value (32) (real number)                            | -                                            |     |  |  |  |       |             |  |  |
|                                                                                                    |                       | n           | Target Port No.                                            |                                              |     |  |  |  |       |             |  |  |
| Queries the measurement range                                                                                    | 1 to 8                | n + 1       | Command: 72                                                |                                              | - 2 |  |  |  |       |             |  |  |
| Queries the measurement range                                                                                    | (PLC1 to 8)           | n + 2       | Ouery response of measurement t                            | ima (raal number)                            | 2   |  |  |  |       |             |  |  |
|                                                                                                    |                       | n + 3       | Query response of measurement t                            | inie (rear number)                           |     |  |  |  |       |             |  |  |
|                                                                                                    |                       | n           | Target Port No.                                            |                                              |     |  |  |  |       |             |  |  |
| Sets whether or not to allow up to two <sensor_function>s at the</sensor_function>                               | 1 to 8<br>(PLC1 to 8) | n + 1       | Command: 73                                                |                                              | 3   |  |  |  |       |             |  |  |
| same time *5                                                                                                    | (PLC I to 8)          | n + 2       | 0: OFF (Use only one) 1: ON (Use up to two simultaneously) |                                              |     |  |  |  |       |             |  |  |
| Quaries whather or not up to the                                                                                 |                       | n           | Target Port No.                                            |                                              |     |  |  |  |       |             |  |  |
| Queries whether or not up to two<br><sensor_function>s can be<br/>selected at the same time *5</sensor_function> | 1 to 8<br>(PLC1 to 8) | n + 1       | Command: 74                                                |                                              | 2   |  |  |  |       |             |  |  |
| selected at the same time                                                                                        |                       | n + 2       | Output result                                              |                                              |     |  |  |  |       |             |  |  |

| Contents                                                      | F0                    | F1 (=\$u n)       |                                                                                         |                                                                                                    | F2  |  |
|---------------------------------------------------------------|-----------------------|-------------------|-----------------------------------------------------------------------------------------|----------------------------------------------------------------------------------------------------|-----|--|
|                                                               |                       | n                 | n Target Port No.                                                                       |                                                                                                    |     |  |
| Queries the number of<br><sensor_function>s</sensor_function> | 1 to 8<br>(PLC1 to 8) | n + 1             | Command: 75                                                                             |                                                                                                    | 2   |  |
| _                                                             |                       | n + 2             | Output result                                                                           |                                                                                                    |     |  |
|                                                               |                       | n                 | Target Port No.                                                                         |                                                                                                    |     |  |
|                                                               |                       | n + 1             | Command: 76                                                                             |                                                                                                    |     |  |
|                                                               |                       |                   | When command 73 is "OFF"                                                                | When command 73 is "ON"                                                                                                    |     |  |
| Sets the specified measurement function to ON                 | 1 to 8<br>(PLC1 to 8) | n + 2             | 0: Impedance measurement<br>1: Admittance measurement                                   | 2: DCR measurement (equivalent series circuit) 3: DCR measurement (equivalent parallel circuit) 4: Turns ratio measurement of transformer 5: Mutual inductance measurement of transformer 6: Resistance measurement of transformer | 3   |  |
|                                                               |                       | n                 | Target Port No.                                                                         |                                                                                                    |     |  |
|                                                               |                       | n + 1             | Command: 77                                                                             |                                                                                                    |     |  |
|                                                               |                       | n + 2             |                                                                                         |                                                                                                    |     |  |
| Queries which measurement function is ON                      | 1 to 8<br>(PLC1 to 8) | n + 3             | Query response of specified measurement function (Max. 9 characters) (character string) |                                                                                                    | 2   |  |
|                                                               |                       | n + 4             |                                                                                         |                                                                                                    |     |  |
|                                                               |                       | n + 5             |                                                                                         |                                                                                                    |     |  |
|                                                               |                       | n + 6             |                                                                                         |                                                                                                    |     |  |
|                                                               |                       | n                 | Target Port No.                                                                         |                                                                                                    |     |  |
|                                                               | 1 to 8<br>(PLC1 to 8) | n + 1 Command: 78 |                                                                                         |                                                                                                    |     |  |
| Sets the measurement frequency                                |                       | n + 2             | 0: Numeric value                                                                        | 1: MAXimum<br>2: MINimum                                                                                                    | 5/3 |  |
|                                                               |                       | n+3               | Numeric value (Hz) (real number)                                                        | -                                                                                                    |     |  |
|                                                               |                       | n+4               | Numeric value (HZ) (real number)                                                        |                                                                                                    |     |  |
|                                                               |                       | n                 | Target Port No.                                                                         |                                                                                                    |     |  |
| Queries the measurement                                       | 1 to 8                | n + 1             | Command: 79                                                                             |                                                                                                    | 2   |  |
| frequency                                                     | (PLC1 to 8)           | n + 2             | Setting result of measurement frequency (real number)                                   |                                                                                                    | _   |  |
|                                                               |                       | n + 3             |                                                                                         |                                                                                                    |     |  |
|                                                               |                       | n                 | Target Port No.                                                                         |                                                                                                    |     |  |
|                                                               |                       | n + 1             | Command: 80                                                                             |                                                                                                    |     |  |
| Sets the measurement signal level                             | 1 to 8<br>(PLC1 to 8) | n + 2             | 0: Numeric value                                                                        | 1: MAXimum<br>2: MINimum                                                                                                    | 5/3 |  |
|                                                               |                       | n + 3             | Numeric value (0.02 to 1 V)<br>(real number)                                            | -                                                                                                    |     |  |
|                                                               |                       | n + 4             | Specified in steps of 0.004.                                                            | -                                                                                                    |     |  |
|                                                               |                       | n                 | Target Port No.                                                                         |                                                                                                    | 2   |  |
| Queries the measurement signal                                | 1 to 8                | n + 1             | Command: 81                                                                             |                                                                                                    |     |  |
| level                                                         | (PLC1 to 8)           | n + 2             | Query response of measurement s                                                         | ignal level (real number)                                                                                                    | 2   |  |
|                                                               |                       | n + 3             | 230. j . coponac of measurement s                                                       | .gs. rever (real framber)                                                                                                    |     |  |

| Contents                                                                              | F0                    | F1 (=\$u n)       |                                                                      |                                   | F2  |  |
|---------------------------------------------------------------------------------------|-----------------------|-------------------|----------------------------------------------------------------------|-----------------------------------|-----|--|
|                                                                                       |                       | n                 | Target Port No.                                                      |                                   |     |  |
| Sets the DC bias voltage level                                                        |                       | n + 1 Command: 82 |                                                                      |                                   |     |  |
|                                                                                       | 1 to 8<br>(PLC1 to 8) | n + 2             | 0: Numeric value                                                     | 1: MAXimum<br>2: MINimum          | 5/3 |  |
|                                                                                       |                       | n + 3             | Numeric value (V) (real number)                                      | -                                 |     |  |
|                                                                                       |                       | n + 4             | 0/1.5/2.1                                                            | -                                 |     |  |
|                                                                                       |                       | n                 | Target Port No.                                                      |                                   |     |  |
| Oversion the DC bine valtered level                                                   | 1 to 8                | n + 1             | Command: 83                                                          |                                   | 2   |  |
| Queries the DC bias voltage level                                                     | (PLC1 to 8)           | n + 2             | Satting recult of voltage level (real                                | number                            | 2   |  |
|                                                                                       |                       | n + 3             | Setting result of voltage level (real                                | number)                           |     |  |
|                                                                                       |                       | n                 | Target Port No.                                                      |                                   |     |  |
| Sets the DC bias voltage source                                                       | 1 to 8<br>(PLC1 to 8) | n + 1             | Command: 84                                                          |                                   | 3   |  |
|                                                                                       | (FECT 10 6)           | n + 2             | 0: INT (Internal voltage source)<br>1: EXT (External voltage source) |                                   |     |  |
|                                                                                       |                       | n                 | Target Port No.                                                      |                                   |     |  |
| Queries the DC bias voltage                                                           | 1 to 8                | n + 1             | Command: 85                                                          |                                   |     |  |
| source                                                                                | (PLC1 to 8)           | n + 2             | 0                                                                    | (2 -     / -                      | 2   |  |
|                                                                                       |                       | n + 3             | Query response of voltage source                                     | (3 characters) (character string) |     |  |
|                                                                                       |                       | n                 | Target Port No.                                                      |                                   |     |  |
| Sets whether or not to enable DC bias output                                          | 1 to 8<br>(PLC1 to 8) | n + 1             | Command: 86                                                          |                                   | 3   |  |
| bias output                                                                           |                       | n + 2             | 0: OFF (Disables DC bias output.)<br>1: ON (Enables DC bias output.) |                                   |     |  |
|                                                                                       |                       | n                 | Target Port No.                                                      |                                   |     |  |
| Queries whether or not DC bias output is enabled                                      | 1 to 8<br>(PLC1 to 8) | n + 1             | Command: 87                                                          |                                   | 2   |  |
| •                                                                                     |                       | n + 2             | Query response of whether or not DC bias output is enabled.          |                                   |     |  |
|                                                                                       |                       | n                 | Target Port No.                                                      |                                   |     |  |
| Queries the contents of the event register for the standard operation status group    | 1 to 8<br>(PLC1 to 8) | n + 1             | Command: 88                                                          |                                   | 2   |  |
| operation status group                                                                | (* 22 * 12 3)         | n + 2             | Output result                                                        |                                   |     |  |
| Oversion that contents of the                                                         |                       | n                 | Target Port No.                                                      |                                   |     |  |
| Queries the contents of the condition register of the standard operation status group | 1 to 8<br>(PLC1 to 8) | n + 1             | Command: 89                                                          |                                   | 2   |  |
| operation status group                                                                |                       | n + 2             | Output result                                                        |                                   |     |  |
|                                                                                       |                       | n                 | Target Port No.                                                      |                                   |     |  |
| Sets the enable register of the standard operation status group                       | 1 to 8<br>(PLC1 to 8) | n + 1             | Command: 90                                                          |                                   | 3   |  |
|                                                                                       |                       | n + 2             | Numeric value                                                        |                                   |     |  |
| Queries the contents of the                                                           |                       | n                 | Target Port No.                                                      |                                   |     |  |
| enable register of the standard operation status group                                | 1 to 8<br>(PLC1 to 8) | n + 1             | Command: 91                                                          |                                   | 2   |  |
| , 3 · · · ·                                                                           |                       | n + 2             | Output result                                                        |                                   |     |  |
| Clears the operation status and                                                       | 1 to 8                | n                 | Target Port No.                                                      |                                   | 2   |  |
| questionable status groups                                                            | (PLC1 to 8)           | n + 1             | Command: 92                                                          |                                   |     |  |
| Queries the contents of the event                                                     | A                     | n                 | Target Port No.                                                      |                                   |     |  |
| register of the standard questionable status group                                    | 1 to 8<br>(PLC1 to 8) | n + 1             | Command: 93                                                          |                                   | 2   |  |
|                                                                                       |                       | n + 2             | Response (always "0" for 4263B)                                      |                                   |     |  |

| Contents                                                         | F0                    | F1 (=\$u n)        |                                                                        |   |  |
|------------------------------------------------------------------|-----------------------|--------------------|------------------------------------------------------------------------|---|--|
|                                                                  |                       | n                  | Target Port No.                                                        |   |  |
| Queries the contents of the condition register of the standard   | 1 to 8<br>(PLC1 to 8) | n + 1              | Command: 94                                                            | 2 |  |
| questionable status group                                        | (. 20 . 10 0)         | n + 2              | Response (always "0" for 4263B)                                        |   |  |
|                                                                  |                       | n                  | Target Port No.                                                        | 3 |  |
| Sets the enable register of the standard questionable status     | 1 to 8<br>(PLC1 to 8) | n + 1              | Command: 95                                                            |   |  |
| group                                                            | (, 22, 12, 2)         | n + 2              | Numeric value (always "0" for 4263B)                                   |   |  |
|                                                                  |                       | n                  | Target Port No.                                                        |   |  |
| Queries the contents of the enable register of the standard      | 1 to 8<br>(PLC1 to 8) | n + 1              | Command: 96                                                            | 2 |  |
| questionable status group                                        |                       | n + 2              | Output result                                                          |   |  |
|                                                                  | 1 to 8                | n                  | Target Port No.                                                        | 2 |  |
| Produces a beep                                                  | (PLC1 to 8)           | n + 1              | Command: 97                                                            | 2 |  |
|                                                                  |                       | n                  | Target Port No.                                                        |   |  |
| Sets whether or not to enable the                                | 1 to 8<br>(PLC1 to 8) | n + 1              | Command: 98                                                            | 3 |  |
| beeper                                                           | (FECT to 6)           | n + 2              | 0: OFF (Disables the beeper.) 1: ON (Enables the beeper.)              |   |  |
|                                                                  |                       | n                  | Target Port No.                                                        |   |  |
| Queries whether or not the beeper is enabled                     | 1 to 8<br>(PLC1 to 8) | n + 1              | Command: 99                                                            | 2 |  |
|                                                                  |                       | n + 2              | Query response of whether or not beeper is enabled                     |   |  |
|                                                                  | 1 to 8<br>(PLC1 to 8) | n                  | Target Port No.                                                        |   |  |
| Occasion the consult of the desired                              |                       | n + 1              | Command: 100                                                           |   |  |
| Queries the number and message of an existing error in the error |                       | n + 2              |                                                                        | 2 |  |
| queue                                                            |                       | :                  | : Error number and message (Max. 48 characters) (character string)     |   |  |
|                                                                  |                       | n + 25             |                                                                        |   |  |
|                                                                  | 1 to 8<br>(PLC1 to 8) | n                  | Target Port No.                                                        | 3 |  |
| Sets whether or not to lock the front-panel keys                 |                       | n + 1              | Command: 101                                                           |   |  |
| none paner keys                                                  |                       | n + 2              | 0: OFF (Does not lock the keys.) 1: ON (Locks the keys.)               |   |  |
|                                                                  |                       | n                  | Target Port No.                                                        |   |  |
| Queries whether or not the<br>front-panel keys are locked        | 1 to 8<br>(PLC1 to 8) | n + 1              | Command: 102                                                           | 2 |  |
|                                                                  |                       | n + 2              | Query response of lock status                                          |   |  |
|                                                                  |                       | n                  | Target Port No.                                                        |   |  |
| Sets the power line frequency                                    | 1 to 8<br>(PLC1 to 8) | n + 1              | Command: 103                                                           | 3 |  |
|                                                                  |                       | n + 2              | Power line frequency (50, 60)                                          |   |  |
|                                                                  |                       | n                  | Target Port No.                                                        |   |  |
| Queries the power line frequency                                 | 1 to 8<br>(PLC1 to 8) | n + 1              | Command: 104                                                           | 2 |  |
|                                                                  |                       | n + 2              | Power line frequency (50, 60)                                          |   |  |
|                                                                  | 1 to 8                | n                  | Target Port No.                                                        | 2 |  |
| Resets to the default state                                      | (PLC1 to 8)           | n + 1              | Command: 105                                                           | 2 |  |
|                                                                  |                       | n                  | Target Port No.                                                        |   |  |
| Queries the value corresponding                                  | 1 to 8                | n + 1 Command: 106 |                                                                        |   |  |
| to the SCPI version                                              | (PLC1 to 8)           | n + 2              | YYYY.V (YYYY: Year-version in four digits, V: revision number for that | 2 |  |
|                                                                  |                       | n+3                | year) (real number)                                                    |   |  |

| Contents                                                            | F0                    |        | F1 (=\$u n)                                                                                                    | F2 |  |
|---------------------------------------------------------------------|-----------------------|--------|----------------------------------------------------------------------------------------------------|----|--|
|                                                                     |                       | n      | Target Port No.                                                                                                    |    |  |
|                                                                     | 1 to 8                | n + 1  | Command: 107                                                                                                    |    |  |
| Sets the trigger delay time                                         | (PLC1 to 8)           | n + 2  | Delegations (O. b. 0.000) (and mount on)                                                                                                    | 4  |  |
|                                                                     |                       | n + 3  | Delay time (0 to 9.999) (real number)                                                                                                    |    |  |
|                                                                     |                       | n      | Target Port No.                                                                                                    |    |  |
| Quaries the trigger delay time                                      | 1 to 8                | n + 1  | Command: 108                                                                                                    | 2  |  |
| Queries the trigger delay time                                      | (PLC1 to 8)           | n + 2  | Delay time (real number)                                                                                                    | 2  |  |
|                                                                     |                       | n + 3  | Delay time (real number)                                                                                                    |    |  |
| Causes the trigger to execute a                                     | 1 to 8                | n      | Target Port No.                                                                                                    | 2  |  |
| measurement immediately                                             | (PLC1 to 8)           | n + 1  | Command: 109                                                                                                    |    |  |
|                                                                     |                       | n      | Target Port No.                                                                                                    |    |  |
|                                                                     |                       | n + 1  | Command: 110                                                                                                    |    |  |
| Sets the trigger mode                                               | 1 to 8<br>(PLC1 to 8) | n + 2  | Trigger mode 0: BUS (Triggers single measurements with the GET and *TRG commands.) 1: EXTernal (Inputs a TTL pulse for the external trigger terminal or the handler interface on the rear panel.) 2: INTernal (Executes measurement by internal trigger signals.) 3: MANual (Executes measurements by the trigger key on the front panel.) | 3  |  |
|                                                                     | 1 to 8<br>(PLC1 to 8) | n      | Target Port No.                                                                                                    |    |  |
| Queries the trigger mode                                            |                       | n + 1  | Command: 111                                                                                                    | 2  |  |
| Queries the trigger mode                                            |                       | n + 2  | Trigger mode (3 characters) (character string)                                                                                                    |    |  |
|                                                                     |                       | n + 3  | rigger mode (5 characters) (character string)                                                                                                    |    |  |
| Clears the status byte register, operation status event register,   | 1 to 8<br>(PLC1 to 8) | n      | Target Port No.                                                                                                    |    |  |
| questionable status register, and<br>standard event status register |                       | n + 1  | Command: 112                                                                                                    | 2  |  |
|                                                                     | 1 to 8<br>(PLC1 to 8) | n      | Target Port No.                                                                                                    | 3  |  |
| Sets the bits of the standard event status enable register          |                       | n + 1  | Command: 113                                                                                                    |    |  |
| · ·                                                                 |                       | n + 2  | Numeric value: Sets the bit weight.                                                                                                    |    |  |
|                                                                     |                       | n      | Target Port No.                                                                                                    |    |  |
| Queries the bits of the standard event status enable register       | 1 to 8<br>(PLC1 to 8) | n + 1  | Command: 114                                                                                                    | 2  |  |
|                                                                     |                       | n + 2  | Value in register                                                                                                    |    |  |
|                                                                     |                       | n      | Target Port No.                                                                                                    |    |  |
| Queries the bits of the standard event status register              | 1 to 8<br>(PLC1 to 8) | n + 1  | Command: 115                                                                                                    | 2  |  |
|                                                                     |                       | n + 2  | Value in register                                                                                                    |    |  |
|                                                                     |                       | n      | Target Port No.                                                                                                    |    |  |
|                                                                     |                       | n + 1  | Command: 116                                                                                                    |    |  |
| Queries an identification string                                    | 1 to 8<br>(PLC1 to 8) | n + 2  | Manufacturer (15 characters), model number (5 characters), serial                                                                                                    | 2  |  |
|                                                                     |                       | :      | number in Agilent's format (10 characters), firmware version number (5 characters)                                                                                                    |    |  |
|                                                                     |                       | n + 15 |                                                                                                    |    |  |
|                                                                     |                       | n      | Target Port No.                                                                                                    |    |  |
| Queries the sequence of                                             |                       | n + 1  | Command: 117                                                                                                    |    |  |
| commands which defines the current state                            | 1 to 8<br>(PLC1 to 8) | n + 2  |                                                                                                    | 2  |  |
|                                                                     |                       | :      | Command (Max. 48 characters) (character string)                                                                                                    |    |  |
|                                                                     |                       | n+25   |                                                                                                    |    |  |

| Contents                                                             | F0                    |                    | F1 (=\$u n)                                                                                                    | F2  |  |
|----------------------------------------------------------------------|-----------------------|--------------------|----------------------------------------------------------------------------------------------------|-----|--|
| Sets bit "0" in the standard event                                   | 1 to 8                | n                  | Target Port No.                                                                                                    | 2   |  |
| status register when all pending operations are completed            | (PLC1 to 8)           | n + 1              | Command: 118                                                                                                    | 2   |  |
|                                                                      |                       | n                  | Target Port No.                                                                                                    |     |  |
| Queries the completion of all pending operations                     | 1 to 8<br>(PLC1 to 8) | n + 1              | Command: 119                                                                                                    | 2   |  |
| J. S. S. S. S. S. S. S. S. S. S. S. S. S.                            | , , ,                 | n + 2              | Output result                                                                                                    |     |  |
|                                                                      |                       | n                  | Target Port No.                                                                                                    |     |  |
| Queries option identification                                        | 1 to 8                | n + 1              | Command: 120                                                                                                    |     |  |
| numbers                                                              | (PLC1 to 8)           | n + 2              |                                                                                                    | 2   |  |
|                                                                      |                       | n + 3              | Option identification number (3 characters) (character string)                                                                       |     |  |
|                                                                      |                       | n                  | Target Port No.                                                                                                    |     |  |
| Calls the instrument setting stored in the specified register number | 1 to 8<br>(PLC1 to 8) | n + 1              | Command: 121                                                                                                    | 3   |  |
|                                                                      | , , ,                 | n + 2              | Register number (0 to 9)                                                                                                    |     |  |
|                                                                      | 1 to 8                | n                  | Target Port No.                                                                                                    |     |  |
| Returns to the default setting                                       | (PLC1 to 8)           | n + 1              | Command: 122                                                                                                    | 2   |  |
|                                                                      |                       | n                  | Target Port No.                                                                                                    |     |  |
| Saves the instrument setting to the specified register number        | 1 to 8<br>(PLC1 to 8) | n + 1 Command: 123 |                                                                                                    | 3   |  |
|                                                                      |                       | n + 2              | Register number (0 to 9)                                                                                                    |     |  |
|                                                                      | 1 to 8<br>(PLC1 to 8) | n                  | Target Port No.                                                                                                    | 3   |  |
| Sets the bits of the service request enable register                 |                       | n + 1              | Command: 124                                                                                                    |     |  |
|                                                                      |                       | n + 2              | Sets the bit weight.                                                                                                    |     |  |
|                                                                      |                       | n                  | Target Port No.                                                                                                    |     |  |
| Queries the contents of the service request enable register          | 1 to 8<br>(PLC1 to 8) | n + 1              | n + 1 Command: 125                                                                                                    |     |  |
| service request enable register                                      |                       | n + 2              | Content of service request enable register                                                                                           |     |  |
|                                                                      |                       | n                  | Target Port No.                                                                                                    |     |  |
| Queries the status byte                                              | 1 to 8<br>(PLC1 to 8) | n + 1              | Command: 126                                                                                                    | 2   |  |
|                                                                      | (, 22, 12, 2)         | n + 2              | Content of status byte register                                                                                                    |     |  |
|                                                                      | 1 to 8                | n                  | Target Port No.                                                                                                    |     |  |
| Executes the trigger                                                 | (PLC1 to 8)           | n + 1              | Command: 127                                                                                                    | 2   |  |
|                                                                      |                       | n                  | Target Port No.                                                                                                    |     |  |
|                                                                      |                       | n + 1              | Command: 128                                                                                                    |     |  |
| Queries error codes                                                  | 1 to 8<br>(PLC1 to 8) | n + 2              | Sum of error codes  Error Code 1: RAM 2: EPROM 4: Calibration data (EEPROM) 8: User's data (EEPROM) 16: A/D converter 32: Backup RAM | 2   |  |
| Waits until all commands are completed                               | 1 to 8<br>(PLC1 to 8) | n<br>n + 1         | Target Port No.  Command: 129                                                                                                    | - 2 |  |

Return data: Data stored from 4263 series to X1 series

<sup>\*1 &</sup>quot;Sets the specified measurement function to ON. (command 76)" must be specified.
\*2 "Sets the data buffer size. (command 37)" must be specified.
\*3 Data is stored from the specified internal device memory (\$u).
\*4 Specify the data to feed using "Sets whether or not to feed measurement data to a data buffer. (command 33)".
\*5 Only when option 001 is available.

# 3.1.2 Wiring Diagrams

A GPIB serial converter is necessary to connect the X1 series with the 4263 series. This section shows the wiring diagrams for the X1 series and the GPIB serial converter.

#### **RS-232C**

#### Wiring diagram 1 - M2

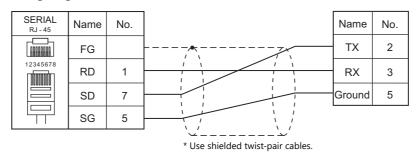

#### RS-422/485

## Wiring diagram 1 - M4

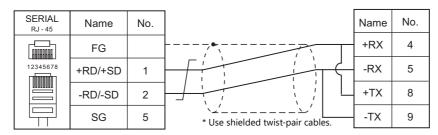

#### Wiring diagram 2 - M4

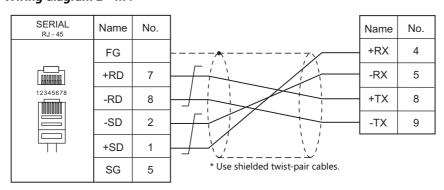

# 4. Allen-Bradley

4.1 PLC Connection

#### **PLC Connection** 4.1

# **Serial Connection**

| PLC Selection on            | CDU                                                   | Linit (Dont       | Ciamal Laurel | Conne                                              | ction                 |   |
|-----------------------------|-------------------------------------------------------|-------------------|---------------|----------------------------------------------------|-----------------------|---|
| the Editor                  | CPU                                                   | Unit/Port         | Signal Level  | RS-232C*1 / RS-485 (2-wire)                        | RS-422 (4-wire)*2     |   |
|                             |                                                       | 1785-KE           | RS-232C       | Wiring diagram 4 - M2                              | ×                     |   |
|                             | PLC-5/10, PLC-5/12,<br>PLC-5/15, PLC-5/25             | 1770-KF2          | RS-232C       | Wiring diagram 5 - M2                              | X                     |   |
|                             | . 20 3, 13, 120 3, 23                                 | 1770-KFZ          | RS-422        | ×                                                  | Wiring diagram 2 - M4 |   |
| PLC-5                       | PLC-5/11. PLC-5/20.                                   | Channel0          | RS-232C       | Wiring diagram 5 - M2                              | ×                     |   |
| PLC-5                       | PLC-5/20E, PLC-5/30,                                  | Channelo          | RS-422        | ×                                                  | Wiring diagram 3 - M4 |   |
|                             | PLC-5/40, PLC-5/40L,<br>PLC-5/40E,PLC-5/60,           | 1785-KE           | RS-232C       | Wiring diagram 4 - M2                              | X                     |   |
|                             | PLC-5/60L, PLC-5/80,                                  | 1770-KF2          | RS-232C       | Wiring diagram 5 - M2                              | X                     |   |
|                             | PLC-5/80E                                             | 1770-KFZ          | RS-422        | ×                                                  | Wiring diagram 2 - M4 |   |
| Control Logix /             | 1756Control Logix                                     | Logix5550         | RS-232C       |                                                    |                       |   |
| Compact Logix               | 1769Compact Logix                                     | Channel0          | K3-232C       |                                                    |                       |   |
| Control Logix /             | 1756Control Logix                                     | Logix5550         | RS-232C       | Wiring diagram 1 - M2                              | ×                     |   |
| Compact Logix Tag           | 1769Compact Logix                                     | Channel0          | 13-2320       |                                                    |                       |   |
|                             |                                                       | Channel0          | RS-232C       |                                                    |                       |   |
| SLC500                      | SLC5/03 and later                                     | SLC5/03 and later | 1747-KE DF1   | RS-232C                                            | Wiring diagram 2 - M2 | × |
|                             |                                                       | 1/4/-KE DF1       | RS-422        | ×                                                  | Wiring diagram 1 - M4 |   |
| MicroLogix                  | MicroLogix 1000<br>MicroLogix 1100<br>MicroLogix 1500 | Channel0          | RS-232C       | AB's "1761-CBL-PM02"<br>+<br>Wiring diagram 3 - M2 | ×                     |   |
| Micro800<br>Controllers     | 2080-LC20<br>- 2080-LC30                              | Serial port       | RS-232C       | Wiring diagram 6 - M2                              | ×                     |   |
| Micro800<br>Controllers Tag | 2080-LC50                                             | 10 2520           |               |                                                    |                       |   |

# **Ethernet Connection**

| PLC Selection on the Editor                            | CPU                                                                      | Unit                                | TCP/IP | UDP/IP | Port No.                         | Keep<br>Alive *1 |
|--------------------------------------------------------|--------------------------------------------------------------------------|-------------------------------------|--------|--------|----------------------------------|------------------|
| PLC-5 (Ethernet)                                       | PLC-5/20E<br>PLC-5/40E<br>PLC-5/80E                                      | -                                   | 0      | ×      | 44818 fixed                      | 0                |
|                                                        | Logix 5550                                                               | 1756-ENBT/A                         |        |        |                                  |                  |
| Control Logix / Compact Logix (Ethernet)               | 1769-L32E<br>1769-L35E<br>1769-L27ERM-QBFC1B *2                          | -                                   |        |        |                                  |                  |
|                                                        | Logix 5550                                                               | 1756-ENBT/A                         |        |        |                                  |                  |
| Control Logix / Compact Logix<br>Tag (Ethernet TCP/IP) | 1769-L32E<br>1769-L35E<br>1769-L27ERM-QBFC1B *2                          | -                                   | 0      | ×      | 44818 fixed                      | 0                |
| SLC500 (Ethernet TCP/IP)                               | SLC 5/05                                                                 | 1747-L551<br>1747-L552<br>1747-L553 |        |        |                                  |                  |
| MicroLogix (Ethernet TCP/IP)                           | MicroLogix 1100                                                          | -                                   |        |        |                                  |                  |
| NET-ENI (SLC500 Ethernet TCP/IP)                       | SLC 5/03<br>SLC 5/04<br>SLC 5/05                                         | 1761-NET-ENI<br>1761-NET-ENI<br>W   | 0      | ×      | Fixed to 44818<br>(Max. 6 units) | 0                |
| NET-ENI (MicroLogix Ethernet TCP/IP)                   | MicroLogix 1000<br>MicroLogix 1100<br>MicroLogix 1200<br>MicroLogix 1500 | 1761-NET-ENI<br>1761-NET-ENI<br>W   | 0      | ×      | Fixed to 44818<br>(Max. 6 units) | 0                |
| Micro800 Controllers (Ethernet TCP/IP)                 | 2080-LC20                                                                |                                     |        | · ·    | Fixed to 44818                   |                  |
| Micro800 Controllers Tag (Ethernet TCP/IP)             | 2080-LC50                                                                | -                                   | 0      | ×      | rixed to 44616                   | 0                |

<sup>\*1</sup> For KeepAlive functions, see "1.3.2 Ethernet Communication".

<sup>\*1</sup> Select RS-232C in the screen program or in Local mode on the X1 series unit. For details, see "1.2.1 SERIAL" (page 1-4).
\*2 Select RS-422/485 in the screen program or in Local mode on the X1 series unit. For details, refer to "1.2.1 SERIAL" (page 1-4).

# 4.1.1 PLC-5

# **Communication Setting**

#### **Editor**

# **Communication setting**

(Underlined setting: default)

| Item            | Setting                        | Remarks                              |
|-----------------|--------------------------------|--------------------------------------|
| Connection Mode | <u>1:1</u> /1:n                |                                      |
| Signal Level    | <u>RS-232C</u> / RS-422/485    |                                      |
| Baud Rate       | 4800 / 9600 / <u>19200</u> bps |                                      |
| Data Length     | 7 / <u>8</u> bits              | Fixed to 8 bits except for Channel 0 |
| Stop Bit        | <u>1</u> / 2 bits              |                                      |
| Parity          | None / <u>Even</u>             |                                      |
| Target Port No. | <u>0</u> to 31                 |                                      |

#### **PLC**

#### Series A 1785-KE

# SW-1 (RS-232C link features)

| No.     | ltem                      | Setting                          |                                                           | Remarks |
|---------|---------------------------|----------------------------------|-----------------------------------------------------------|---------|
| 1 2 5   | DS 222C Link Footures     | SW1: OFF<br>SW2: OFF<br>SW5: OFF | Error check: BCC<br>Parity: None<br>Embedded response: No |         |
| 1, 2, 5 | RS-232C Link Features     | SW1: ON<br>SW2: OFF<br>SW5: OFF  | Error check: BCC<br>Parity: Even<br>Embedded response: No |         |
| 3       | Detect duplicate messages | ON                               | Detect and ignore duplicate messages                      |         |
| 4       | Hand shaking signals      | OFF                              | Ignore handshaking signals                                |         |

# SW-2 (for future use)

| No   |     | Setting                      |  |  |  |  |
|------|-----|------------------------------|--|--|--|--|
| 1, 2 | OFF | Always OFF (system reserved) |  |  |  |  |

# SW-3, SW-4 (node number)

| SW   | ltem                  |                          | Setting         |                |                       |                      |                       |                      |                |               | Remarks                                                   |
|------|-----------------------|--------------------------|-----------------|----------------|-----------------------|----------------------|-----------------------|----------------------|----------------|---------------|-----------------------------------------------------------|
| SW-3 | First digit<br>(OCT)  | No.<br>SW1<br>SW2<br>SW3 | 0<br>OFF<br>OFF | 1 ON OFF       | 2<br>OFF<br>ON<br>OFF | 3<br>ON<br>ON<br>OFF | 4<br>OFF<br>OFF<br>ON | 5<br>ON<br>OFF<br>ON | 6<br>OFF<br>ON | 7<br>ON<br>ON | Setting example:<br>Station number 15 (DEC) = 17<br>(OCT) |
| SW-4 | Second digit<br>(OCT) | No.<br>SW1<br>SW2<br>SW3 | 0<br>OFF<br>OFF | 1<br>ON<br>OFF | 2<br>OFF<br>ON<br>OFF | 3<br>ON<br>ON<br>OFF | 4<br>OFF<br>OFF<br>ON | 5<br>ON<br>OFF<br>ON | 6<br>OFF<br>ON | 7<br>ON<br>ON | SW-3: ON, OFF, OFF<br>SW-4: ON, ON, ON                    |

# SW-5 (network link communication rate)

| No. | ltem                       |    | Setting   | Remarks      |  |
|-----|----------------------------|----|-----------|--------------|--|
| 1   | Notwork Communication Pate | ON | 57600 bps | For DH+ port |  |
| 2   | Network Communication Rate | ON | 37000 bps |              |  |

# SW-6 (RS-232C communication rate and diagnostic commands)

| No. | ltem                       |                            | S        | etting       | Remarks   |                                   |        |
|-----|----------------------------|----------------------------|----------|--------------|-----------|-----------------------------------|--------|
| 1   | RS-232C Communication Rate |                            |          |              |           |                                   |        |
| 2   |                            |                            | 4800 bps | 9600 bps     | 19200 bps |                                   |        |
|     |                            | SW1                        | ON       | OFF          | ON        | Set the same value as the one set |        |
| 3   |                            | no 2520 communication nate | SW2      | OFF          | ON        | ON                                | on X1. |
| 3   |                            | SW3                        | ON       | ON           | ON        |                                   |        |
|     |                            |                            |          |              | •         |                                   |        |
| 4   | Diagnostic Commands        | ON                         | Execut   | e diagnostic | commands  |                                   |        |

#### Series B 1785-KE

#### SW-1 (RS-232C link features)

| No. | ltem                      |                                  | Setting                                                   | Remarks |
|-----|---------------------------|----------------------------------|-----------------------------------------------------------|---------|
| 1-3 | RS-232C Link Features     | SW1: OFF<br>SW2: OFF<br>SW3: OFF | Error check: BCC<br>Parity: None<br>Embedded response: No |         |
| 1-5 | KS-252C LITIK Features    | SW1: ON<br>SW2: OFF<br>SW3: OFF  | Error check: BCC<br>Parity: Even<br>Embedded response: No |         |
| 4   | Detect duplicate messages | ON                               | Detect and ignore duplicate messages                      |         |
| 5   | Hand shaking signals      | OFF                              | Ignore handshaking signals                                |         |
| 6   | Diagnostic Commands       | ON                               | Execute diagnostic commands                               |         |

#### SW-2 (node number)

| Item          |               | Setting                                                        |                                                                                                    |                                                                                                    |                                                                                                    |                                                                                                    |                                                                                                    |                                                                                                    |                                                                                                    | Remarks                                                                                                    |
|---------------|---------------|----------------------------------------------------------------|----------------------------------------------------------------------------------------------------|----------------------------------------------------------------------------------------------------|----------------------------------------------------------------------------------------------------|----------------------------------------------------------------------------------------------------|----------------------------------------------------------------------------------------------------|----------------------------------------------------------------------------------------------------|----------------------------------------------------------------------------------------------------|----------------------------------------------------------------------------------------------------|
| Octal Digit 0 | 0             |                                                                | SW1: ON                                                                                                    |                                                                                                    |                                                                                                    |                                                                                                    |                                                                                                    |                                                                                                    |                                                                                                    |                                                                                                    |
| Octai Digit 0 | ·             |                                                                | SW2:                                                                                                    | ON                                                                                                    |                                                                                                    |                                                                                                    |                                                                                                    |                                                                                                    |                                                                                                    |                                                                                                    |
|               |               |                                                                |                                                                                                    |                                                                                                    |                                                                                                    |                                                                                                    | _                                                                                                    |                                                                                                    | _                                                                                                    |                                                                                                    |
|               | No.           | 0                                                              | 1                                                                                                    | 2                                                                                                    | 3                                                                                                    | 4                                                                                                    | 5                                                                                                    | 6                                                                                                    | 7                                                                                                    |                                                                                                    |
| Octal Digit 1 | SW3           | OFF                                                            | ON                                                                                                    | OFF                                                                                                    | ON                                                                                                    | OFF                                                                                                    | ON                                                                                                    | OFF                                                                                                    | ON                                                                                                    |                                                                                                    |
|               | SW4           | OFF                                                            | OFF                                                                                                    | ON                                                                                                    | ON                                                                                                    | OFF                                                                                                    | OFF                                                                                                    | ON                                                                                                    | ON                                                                                                    | Setting example:                                                                                                    |
|               | SW5           | OFF                                                            | OFF                                                                                                    | OFF                                                                                                    | OFF                                                                                                    | ON                                                                                                    | ON                                                                                                    | ON                                                                                                    | ON                                                                                                    | Station number 15 (DEC) = 17 (OCT)                                                                                                    |
|               |               |                                                                |                                                                                                    |                                                                                                    |                                                                                                    |                                                                                                    |                                                                                                    |                                                                                                    |                                                                                                    | (001)                                                                                                    |
|               | No.           | 0                                                              | 1                                                                                                    | 2                                                                                                    | 3                                                                                                    | 4                                                                                                    | 5                                                                                                    | 6                                                                                                    | 7                                                                                                    | SW3-5: ON, OFF, OFF                                                                                                    |
| Octal Digit 2 | SW6           | OFF                                                            | ON                                                                                                    | OFF                                                                                                    | ON                                                                                                    | OFF                                                                                                    | ON                                                                                                    | OFF                                                                                                    | ON                                                                                                    | SW6-8: ON, ON, ON                                                                                                    |
| Octai Bigit 2 | SW7           | OFF                                                            | OFF                                                                                                    | ON                                                                                                    | ON                                                                                                    | OFF                                                                                                    | OFF                                                                                                    | ON                                                                                                    | ON                                                                                                    |                                                                                                    |
|               | SW8           | OFF                                                            | OFF                                                                                                    | OFF                                                                                                    | OFF                                                                                                    | ON                                                                                                    | ON                                                                                                    | ON                                                                                                    | ON                                                                                                    |                                                                                                    |
|               | Octal Digit 0 | Octal Digit 0  Octal Digit 1  No. SW3 SW4 SW5  No. SW6 SW6 SW7 | No.         0           SW3         OFF           SW4         OFF           SW5         OFF           No.         0           SW6         OFF           SW7         OFF | Octal Digit 0         0         SW1: SW2:           No.         0         1           SW3         OFF         ON           SW4         OFF         OFF           SW5         OFF         OFF           Octal Digit 2         No.         0         1           SW6         OFF         ON           SW7         OFF         OFF | No.         0         1         2           SW4: ON         SW2: ON           No.         0         1         2           SW3         OFF         ON         OFF           SW4         OFF         OFF         ON           SW5         OFF         OFF         OFF           Octal Digit 2         No.         0         1         2           SW6         OFF         ON         OFF           SW7         OFF         OFF         ON | No.         0         1         2         3           SW3         OFF         ON         OFF         ON           SW4         OFF         OFF         ON         ON           SW5         OFF         OFF         OFF         OFF           Octal Digit 2         No.         0         1         2         3           SW6         OFF         ON         OFF         ON           SW7         OFF         OFF         ON         ON | No.         0         1         2         3         4           SW3         OFF         ON         OFF         ON         OFF           SW4         OFF         OFF         ON         ON         OFF           SW5         OFF         OFF         OFF         OFF         ON           Octal Digit 2         No.         0         1         2         3         4           SW6         OFF         ON         OFF         ON         OFF           SW7         OFF         OFF         ON         ON         OFF | No.         0         1         2         3         4         5           SW3         OFF         ON         OFF         ON         OFF         ON           SW4         OFF         OFF         ON         ON         OFF         OFF           SW5         OFF         OFF         OFF         OFF         ON         ON           Octal Digit 2         No.         0         1         2         3         4         5           SW6         OFF         ON         OFF         ON         OFF         ON           SW7         OFF         OFF         ON         ON         OFF         OFF | No.         0         1         2         3         4         5         6           SW3         OFF         ON         OFF         ON         OFF         ON         OFF           SW4         OFF         OFF         ON         ON         OFF         ON         ON           SW5         OFF         OFF         OFF         OFF         ON         ON         ON           Octal Digit 2         No.         0         1         2         3         4         5         6           SW6         OFF         ON         OFF         ON         OFF         ON         OFF           SW7         OFF         OFF         ON         ON         OFF         ON | No.         0         1         2         3         4         5         6         7           SW3         OFF         ON         OFF         ON         OFF         ON         OFF         ON           SW4         OFF         OFF         OFF         ON         ON         OFF         ON         ON           SW5         OFF         OFF         OFF         OFF         ON         ON         ON         ON         ON           Octal Digit 2         No.         0         1         2         3         4         5         6         7           SW6         OFF         ON         OFF         ON         OFF         ON         OFF         ON           SW7         OFF         OFF         ON         ON         OFF         ON         ON |

# SW-3 (communication rates and local/remote option)

| No. | Item                       |     |        | S      | Remarks  |           |                                          |
|-----|----------------------------|-----|--------|--------|----------|-----------|------------------------------------------|
| 1   | Network Communication Rate | ON  | E-     | 7600   | hnc      |           | For DH+ port                             |
| 2   | Network Communication Rate | ON  | 3      | 7000   | nha      |           | Por Drift port                           |
|     |                            |     | ı      |        |          |           |                                          |
|     | RS-232 Link Baud Rate      |     | 4800 b | ps     | 9600 bps | 19200 bps |                                          |
| 3-5 |                            | SW3 | 3 ON   |        | I OFF    | ON        | Set the same value as the one set on X1. |
| 3-3 | N3-232 LITK Baud Nate      | SW4 | OFF    | ON     | ON       |           |                                          |
|     |                            | SW5 | ON     |        | ON       | ON        |                                          |
|     |                            | -   |        |        |          |           |                                          |
| 6   | Local / Remote operation   | ON  | Lo     | ocal r | node     |           |                                          |

# SW-4 (for future use)

| No. |     | Setting                      |  |  |  |
|-----|-----|------------------------------|--|--|--|
| 1-4 | OFF | Always OFF (system reserved) |  |  |  |

<sup>\*</sup> Series B 1785-KE switch: ON = 0: DOWN (lower), OFF = 1: UP (upper)

#### 1770-KF2

Setting changes will take effect when the power is turned on. After changing a setting, turn the power off and back on again.

# SW-1 (asynchronous link features)

| No.     | Item                       |                                  | Setting                                                   | Remarks |
|---------|----------------------------|----------------------------------|-----------------------------------------------------------|---------|
| 1, 2, 5 | Asynchronous Link Features | SW1: OFF<br>SW2: OFF<br>SW5: OFF | Error check: BCC<br>Parity: None<br>Embedded response: No |         |
| 1, 2, 3 | Asynchronous Link realures | SW1: ON<br>SW2: OFF<br>SW5: OFF  | Error check: BCC<br>Parity: Even<br>Embedded response: No |         |
| 3       | Detect duplicate messages  | ON                               | Detect and ignore duplicate messages                      |         |
| 4       | Hand shaking signals       | OFF                              | Ignore handshaking signals                                |         |

#### SW-2, SW-3, SW-4 (station number)

| SW    | Item         |     |     |                  |     | Setting |     |     |     |    | Remarks                                |
|-------|--------------|-----|-----|------------------|-----|---------|-----|-----|-----|----|----------------------------------------|
| SW-2  | First Digit  | 0   |     | W1: ON<br>W2: ON |     |         |     |     |     |    |                                        |
|       |              | No. | 0   | 1                | 2   | 3       | 4   | 5   | 6   | 7  |                                        |
| SW-3  | Second Digit | SW3 | OFF | ON               | OFF | ON      | OFF | ON  | OFF | ON |                                        |
|       | (OCT)        | SW4 | OFF | OFF              | ON  | ON      | OFF | OFF | ON  | ON | Setting example:                       |
|       |              | SW5 | OFF | OFF              | OFF | OFF     | ON  | ON  | ON  | ON | Station number 15 (DEC) = 17           |
|       |              |     |     |                  |     |         |     |     |     | ·  | (OCT)                                  |
|       |              | No. | 0   | 1                | 2   | 3       | 4   | 5   | 6   | 7  | SW-3: ON, OFF, OFF<br>SW-4: ON, ON, ON |
| SW-4  | Third Digit  | SW6 | OFF | ON               | OFF | ON      | OFF | ON  | OFF | ON | 3VV-4. OIN, OIN, OIN                   |
| 3,1,4 | (OCT)        | SW7 | OFF | OFF              | ON  | ON      | OFF | OFF | ON  | ON |                                        |
|       |              | SW8 | OFF | OFF              | OFF | OFF     | ON  | ON  | ON  | ON |                                        |
|       |              |     |     |                  |     |         |     |     |     |    |                                        |

# SW-5 (network link communication rate)

| I | No. | ltem                       |    | Setting   | Remarks      |
|---|-----|----------------------------|----|-----------|--------------|
| Ī | 1   | Network Communication Rate | ON | 57600 bps | For DH+ port |
| Ī | 2   | Network Communication Rate | ON | 57000 bps |              |

# SW-6 (asynchronous link communication rate and diagnostic commands)

| No.     | ltem                            |  | Setting           |                                      |     |  | Remarks                                  |
|---------|---------------------------------|--|-------------------|--------------------------------------|-----|--|------------------------------------------|
|         | Asynchronous Communication Rate |  | 4800 bps 9600 bps |                                      |     |  |                                          |
| 1, 2, 3 |                                 |  | SW1               | ON                                   | OFF |  | Set the same value as the one set on X1. |
| , , ,   |                                 |  | SW2               | OFF                                  | ON  |  |                                          |
|         |                                 |  | SW3               | ON                                   | ON  |  |                                          |
| 4       | Diagnostic Commands             |  | ON                | Execute Received Diagnostic Commands |     |  |                                          |

#### SW-7 (selecting the network link)

|   | No. | ltem                       |                            | Setting                 | Remarks |
|---|-----|----------------------------|----------------------------|-------------------------|---------|
| Ī | 1   | Selecting the Network Link | ON Peer Communication Link |                         |         |
| Ī | 2   | Selecting the Network Link | OFF                        | Peer Communication Link |         |

#### SW-8 (RS-232-C/RS-422-A selection)

| No.  | ltem                            | Setting |     |         | Remarks |  |
|------|---------------------------------|---------|-----|---------|---------|--|
|      |                                 |         |     | RS-232C | RS-422  |  |
| 1, 2 | Selection of RS-232C / RS-422-A |         | SW1 | OFF     | ON      |  |
|      |                                 |         | SW2 | ON      | OFF     |  |
|      |                                 |         |     | •       |         |  |

#### **Channel 0**

#### SW-2 (selection of RS-232C/RS-422A)

| SW  | Setting |         |         | Remarks                                |
|-----|---------|---------|---------|----------------------------------------|
|     | No.     | RS-232C | RS-422A |                                        |
|     | 1       | ON      | OFF     |                                        |
|     | 2       | ON      | OFF     |                                        |
|     | 3       | ON      | ON      |                                        |
|     | 4       | OFF     | OFF     |                                        |
| SW2 | 5       | OFF     | OFF     | ON: Lower position OFF: Upper position |
|     | 6       | ON      | OFF     | orr. opper position                    |
|     | 7       | ON      | OFF     |                                        |
|     | 8       | OFF     | OFF     |                                        |
|     | 9       | ON      | ON      |                                        |
|     | 10      | OFF     | OFF     |                                        |

#### **Channel configuration**

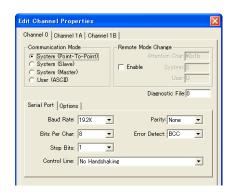

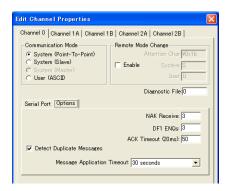

| Item        |                             | Setting                 | Remarks |
|-------------|-----------------------------|-------------------------|---------|
| Channel 0   | Communication Mode          | System (Point-To-Point) |         |
| Chamilei 0  | Remote Mode Change          | Unchecked               |         |
|             | Baud Rate                   | 4800 / 9600 / 19.2 K    |         |
|             | Bits Per Char               | 7/8                     |         |
| Serial Port | Stop Bits                   | 1/2                     |         |
| Serial Port | Control Line                | No Handshaking          |         |
|             | Parity                      | None / Even             |         |
|             | Error Detect                | ВСС                     |         |
|             | Detect Duplicate Messages   | Checked                 |         |
|             | NAK Receive                 | 3                       |         |
| Options     | DF1 ENQs                    | 3                       |         |
|             | ACK Timeout (20 msec)       | 50                      |         |
|             | Message application timeout | 30 seconds              |         |

#### **Available Device Memory**

The available setting range of device memory varies depending on the PLC model. Be sure to set within the range available for the PLC to be used. Use [TYPE] when assigning indirect device memory for macro programs.

|       | Device Memory           | TYPE | Remarks     |
|-------|-------------------------|------|-------------|
| N     | (integer)               | 00H  |             |
| В     | (bit)                   | 01H  |             |
| T.ACC | (timer/current value)   | 02H  |             |
| T.PRE | (timer/set value)       | 03H  |             |
| C.ACC | (counter/current value) | 04H  |             |
| C.PRE | (counter/set value)     | 05H  |             |
| I     | (input)                 | 06H  |             |
| 0     | (output)                | 07H  |             |
| S     | (status)                | 08H  |             |
| T     | (timer/control)         | 09H  |             |
| С     | (counter/control)       | 0AH  |             |
| R     | (control)               | 0BH  |             |
| R.LEN | (control/data length)   | 0CH  |             |
| R.POS | (control/data position) | 0DH  |             |
| D     | (BCD)                   | 0EH  |             |
| Α     | (ASCII)                 | 0FH  |             |
| F     | (FLOAT)                 | 10H  | Real number |
| ST    | (STRING)                | 11H  |             |

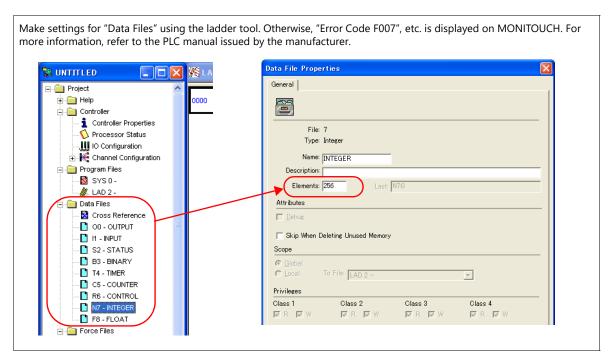

#### **Address denotations**

The assigned device memory is expressed as shown below when editing the screen. Example: For word access For bit access

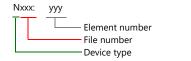

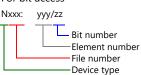

The file number will not be displayed for the input, output or status device memory.

#### **Indirect Device Memory Designation**

• For the file numbers 0 to 65:

|       | 15          | MSB   | 8 | 7 | LSB            | 0  |
|-------|-------------|-------|---|---|----------------|----|
| n + 0 |             | Model |   |   | Device type    |    |
| n + 1 | Address No. |       |   |   |                |    |
| n + 2 |             | 00    |   | Е | Bit designatio | n  |
| n + 3 |             | 00    |   | S | tation numbe   | er |

• For the file numbers 66 to 255:

|       | 15                 | MSB   | 8 | 7 | LSB             | 0 |
|-------|--------------------|-------|---|---|-----------------|---|
| n + 0 |                    | Model |   |   | Device type     |   |
| n + 1 | Lower address No.  |       |   |   |                 |   |
| n + 2 | Higher address No. |       |   |   |                 |   |
| n + 3 |                    | 00    |   | Е | Bit designation |   |
| n + 4 |                    | 00    |   | S | tation number   | r |

• Specify the file number as well as the element number for the address number.

Example: When specifying N007:123

Specify "7123" (DEC) for the address number.

Example: When specifying N120:123

Specify "120123" (DEC) for the address number.

120123 (DEC) is equivalent to 1D53B (HEX). Specify "D53B (HEX)" for the lower address number and "0001"

for the upper address number.

• When specifying an address for the timer (control), counter (control) or control device memory in bit designation, specify the bit number in decimal notation as shown below:

# 4.1.2 PLC-5 (Ethernet)

#### **Communication Setting**

#### **Editor**

Make the following settings on the editor. For more information, see "1.3.2 Ethernet Communication".

- IP address for the X1 series unit
   Set the IP address using System Configurator. For details, see "IP Address Setting of the X1 Series Unit".
- Port number for the X1 series unit (for communication with PLC)
   [System Setting] → [Hardware Setting] → [PLC Properties] → [Communication Setting]
- IP address and port number (No. 44818) of the PLC
   Register on the [PLC Table] in [System Setting] → [Hardware Setting] → [PLC Properties] → [Target Settings].

#### **PLC**

#### **Channel 2**

#### **Channel configuration (channel 2)**

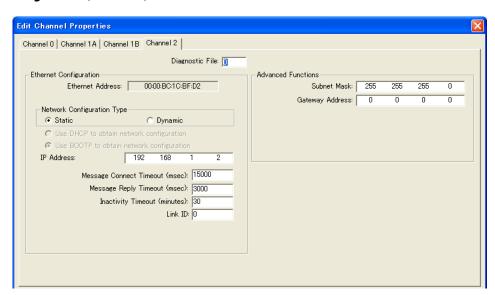

| Item                       | Setting                               | Remarks |
|----------------------------|---------------------------------------|---------|
| Network Configuration Type | Static                                |         |
| IP Address                 | Set the IP address of the PLC.        |         |
| Subnet Mask                | Set the subnet mask of the PLC.       |         |
| Gateway Address            | Specify according to the environment. |         |

#### **Available Device Memory**

The available setting range of device memory varies depending on the PLC model. Be sure to set within the range available for the PLC to be used. Use [TYPE] when assigning indirect device memory for macro programs.

|       | Device Memory           | TYPE | Remarks     |
|-------|-------------------------|------|-------------|
| N     | (integer)               | 00H  |             |
| В     | (bit)                   | 01H  |             |
| T.ACC | (timer/current value)   | 02H  |             |
| T.PRE | (timer/set value)       | 03H  |             |
| C.ACC | (counter/current value) | 04H  |             |
| C.PRE | (counter/set value)     | 05H  |             |
| I     | (input)                 | 06H  |             |
| 0     | (output)                | 07H  |             |
| S     | (status)                | 08H  |             |
| Т     | (timer/control)         | 09H  |             |
| С     | (counter/control)       | 0AH  |             |
| R     | (control)               | 0BH  |             |
| R.LEN | (control/data length)   | 0CH  |             |
| R.POS | (control/data position) | 0DH  |             |
| D     | (BCD)                   | 0EH  |             |
| Α     | (ASCII)                 | 0FH  |             |
| F     | (FLOAT)                 | 10H  | Real number |
| ST    | (STRING)                | 11H  | *1          |

<sup>\*1</sup> Set to use STRING type.

e.g.: [Character Display] part

Check the [Use STRING Type] checkbox in the [Detail] menu.

Make settings for "Data Files" using the ladder tool. Otherwise, "Error Code F007", etc. is displayed on MONITOUCH. For more information, refer to the PLC manual issued by the manufacturer. Data File Properties NTITLED 🎇 General | -- Project Help 0000 Controller 1 Controller Properties File: 7 Processor Status Type: Integer IO Configuration 🛓 🆊 Channel Configuration Name: INTEGER el Program Files Description: SYS 0-Elements: 256 // LAD 2 Data Files Attributes Cross Reference 00 - OUTPUT Skip When Deleting Unused Memory 📘 I1 - INPUT S2 - STATUS Scope 🛅 B3 - BINARY To File: LAD 2 T4 - TIMER C5 - COUNTER Privileges R6 - CONTROL Class 1 Class 2 Class 3 Class 4 N7 - INTEGER PR PW **▽**R **▽**W R R W **▽**R **▽**W 📘 F8 - FLOAT

#### **Address denotations**

The assigned device memory is expressed as shown below when editing the screen. Example: For word access

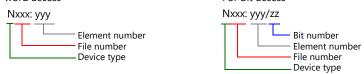

The file number will not be displayed for the input, output or status device memory.

#### **Indirect Device Memory Designation**

• For the file numbers 0 to 65:

|     | 15          | MSB   | 8 | 7  | LSB           | 0  |
|-----|-------------|-------|---|----|---------------|----|
| n+0 |             | Model |   |    | Device type   |    |
| n+1 | Address No. |       |   |    |               |    |
| n+2 |             | 00    |   | В  | it designatio | n  |
| n+3 |             | 00    |   | St | ation numb    | er |

• For the file numbers 66 to 255:

|     | 15 | MSB                | 8 | 7 | LSB             | 0 |
|-----|----|--------------------|---|---|-----------------|---|
| n+0 |    | Model              |   |   | Device type     |   |
| n+1 |    | Lower address No.  |   |   |                 |   |
| n+2 |    | Higher address No. |   |   |                 |   |
| n+3 |    | 00                 |   | Е | Bit designation | 1 |
| n+4 |    | 00                 |   | S | tation numbe    | r |

• Specify the file number as well as the element number for the address number.

Example: When specifying N007:123

Specify "7123" (DEC) for the address number.

Example: When specifying N120:123

Specify "120123" (DEC) for the address number.

120123 (DEC) is equivalent to 1D53B (HEX). Specify "D53B (HEX)" for the lower address number and "0001"

for the higher address number.

• When specifying an address for the timer (control), counter (control) or control device memory in bit designation, specify the bit number in decimal notation as shown below:

- R: Control FD = 08, IN = 09, UL = 10, ER = 11, EM = 12, DN = 13, EU = 14, EN = 15

# 4.1.3 Control Logix / Compact Logix

The PLC can only be set at logical port PLC1.

# **Communication Setting**

# **Editor**

# **Communication setting**

(Underlined setting: default)

| Item            | Setting                                             | Remarks |
|-----------------|-----------------------------------------------------|---------|
| Connection Mode | <u>1:1</u>                                          |         |
| Signal Level    | <u>RS-232C</u> / RS-422/485                         |         |
| Baud Rate       | 4800 / 9600 / <u>19200</u> / 38400 / 57600 115k bps |         |
| Data Length     | <u>8</u> bits                                       |         |
| Stop Bit        | <u>1</u> / 2 bits                                   |         |
| Parity          | None / Odd / Even                                   |         |
| Target Port No. | <u>0</u> to 31                                      |         |

#### **PLC**

#### **Control Logix**

#### **Serial port**

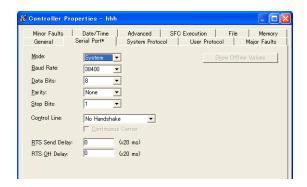

| Item         | Setting      | Remarks |
|--------------|--------------|---------|
| Mode         | System       |         |
| Baud Rate    | 38400        |         |
| Data Bits    | 8            |         |
| Parity       | None         |         |
| Stop Bits    | 1            |         |
| Control Line | No Handshake |         |

#### System protocol

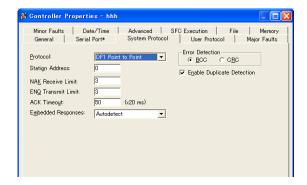

| Item                       | Setting            | Remarks |
|----------------------------|--------------------|---------|
| Protocol                   | DF1 Point to Point |         |
| Station Address            | 0                  |         |
| NAK Receive Limit          | 3                  |         |
| ENQ Transmit Limit         | 3                  |         |
| ACK Timeout                | 50                 |         |
| Embedded Responses         | Autodetect         |         |
| Error Detection            | BCC                |         |
| Enable Duplicate Detection | Checked            |         |

#### **Compact Logix**

#### CH0 - serial port

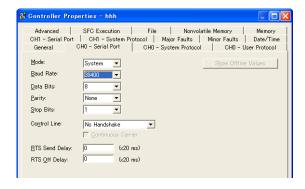

| Item         | Setting      | Remarks |
|--------------|--------------|---------|
| Mode         | System       |         |
| Baud Rate    | 38400        |         |
| Data Bits    | 8            |         |
| Parity       | None         |         |
| Stop Bits    | 1            |         |
| Control Line | No Handshake |         |

#### CH0 - system protocol

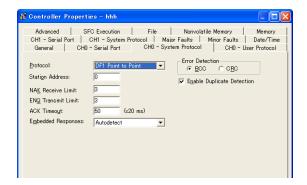

| ltem                       | Setting            | Remarks |
|----------------------------|--------------------|---------|
| Protocol                   | DF1 Point to Point |         |
| Station Address            | 0                  |         |
| NAK Receive Limit          | 3                  |         |
| ENQ Transmit Limit         | 3                  |         |
| ACK Timeout                | 50                 |         |
| Embedded Responses         | Autodetect         |         |
| Error Detection            | BCC                |         |
| Enable Duplicate Detection | Checked            |         |

## **Available Device Memory**

After creating variables (tags) on the PLC ladder tool, export the variables and import them into V-SFT. Then set PLC device memory addresses.

For details on importing tags, refer to the "Allen-Bradley PLC Connection" manual.

| Data Type |                         | Range *2 o   | Tag Name     |              |                     |
|-----------|-------------------------|--------------|--------------|--------------|---------------------|
|           |                         | Dim0         | Dim1         | Dim2         | lag Name            |
| BOOL      | (1-bit integer)         | 0 to 65535   | -            | -            |                     |
| SINT      | (1-byte integer) *1     | 0 to 1023 *3 | 0 to 1023 *3 | 0 to 1023 *3 |                     |
| INT       | (2-byte integer)        | 0 to 1023    | 0 to 1023    | 0 to 1023    | Up to 40 characters |
| DINT      | (4-byte integer)        | 0 to 1023    | 0 to 1023    | 0 to 1023    |                     |
| REAL      | (4-byte floating-point) | 0 to 1023    | 0 to 1023    | 0 to 1023    |                     |

- Specify in units of 2 bytes (word). 1-byte tags cannot be accessed. The ranges given are based on when a maximum value is specified. Ranges differ according to the created tag.
- The address range differs depending on the specified "Dim".

| Dim0      | Dim1      | Dim2      |
|-----------|-----------|-----------|
| 0 to 1022 | None      | None      |
| 0 to 1023 | 0 to 1022 | None      |
| 0 to 1023 | 0 to 1023 | 0 to 1022 |

# **Indirect Device Memory Designation**

Not available

# 4.1.4 Control Logix / Compact Logix Tag

The PLC can be set at logical ports PLC1 to PLC8.

#### **Communication Setting**

The contents are the same as those described in "4.1.3 Control Logix / Compact Logix".

## **Available Device Memory**

After creating variables (tags) on the PLC ladder tool, export the variables and import them into V-SFT. Then set PLC device memory addresses.

For details on importing tags, refer to the "Allen-Bradley PLC Connection" manual.

|           | Data Type                    |            | umber of Elements | Tag Name   | Remarks                 |         |  |
|-----------|------------------------------|------------|-------------------|------------|-------------------------|---------|--|
| Data Type |                              | Index1     | Index2            | Index3     | lag Manie               | Kemarks |  |
| BOOL      | (1-bit integer)              | 0 to 65535 | -                 | -          |                         | *2, *3  |  |
| SINT      | (1-byte integer with a sign) | 0 to 65535 | 0 to 32767        | 0 to 16383 | H- +- 100               | *3, *4  |  |
| INT       | (2-byte integer with a sign) | 0 to 65535 | 0 to 32767        | 0 to 16383 | Up to 100<br>characters |         |  |
| DINT      | (4-byte integer with a sign) | 0 to 65535 | 0 to 32767        | 0 to 16383 |                         |         |  |
| REAL      | (4-byte floating-point)      | 0 to 65535 | 0 to 32767        | 0 to 16383 |                         |         |  |

<sup>1</sup> The ranges given are based on when a maximum value is specified. The maximum setting is 65335, which is the total number of elements (Index1 × Index2 × Index3).

Ranges differ according to the created tag.

When the Index is "1", there are no array elements.

Setting example: If the expression on the PLC is [0..9,0..19], the setting on V-SFT is Index1=10, Index2=20, and Index3=0.

- \*2 A BOOL type array can be created using elements in multiples of 32.
- \*3 When accessing bytes in units of words, such as for numerical display parts, if a variable is smaller than 2 bytes (1 word), only the byte that contains data is accessed.

Example: SINT type

When the variable registration on the PLC is "DATA[3] [3]"

| Ī | - |   | DATA (9 bytes) |   |     |   |   |   |   |   |  |
|---|---|---|----------------|---|-----|---|---|---|---|---|--|
| Ī | - | 2 |                |   | 2 1 |   |   |   | 0 |   |  |
| Ī | - | 2 | 1              | 0 | 2   | 1 | 0 | 2 | 1 | 0 |  |

When "DATA [2] [2]" is specified for a numerical display part (1 word) on V-SFT, only the single byte of "DATA [2] [2]" is accessed.

- \*4 With multi-dimensional arrays, PLC device memory is allocated from lower bits.
  For access in units of words, such as for numerical data display parts, access is done in accordance with the allocation of PLC device memory.
  - SINT type
     When the variable registration on the PLC is "DATA[2] [4]"

| DATA (8 bytes) |   |   |   |   |   |   |   |
|----------------|---|---|---|---|---|---|---|
| 1 0            |   |   |   |   |   |   |   |
| 3              | 2 | 1 | 0 | 3 | 2 | 1 | 0 |

When "DATA [0] [0]" is specified for a numerical display part (1 word) on V-SFT, the 2 bytes from "DATA [0] [0]" to "DATA [0] [1]" are read.

## **Indirect Device Memory Designation**

Not available

# 4.1.5 Control Logix / Compact Logix (Ethernet)

The PLC can only be set at logical port PLC1.

#### **Communication Setting**

#### **Editor**

Make the following settings on the editor. For more information, see "1.3.2 Ethernet Communication".

- IP address for the X1 series unit
   Set the IP address using System Configurator. For details, see "IP Address Setting of the X1 Series Unit".
- Port number for the X1 series unit (for communication with PLC)
   [System Setting] → [Hardware Setting] → [PLC Properties] → [Communication Setting]
- IP address and port number (No. 44818) of the PLC
   Register on the [PLC Table] in [System Setting] → [Hardware Setting] → [PLC Properties] → [Target Settings].

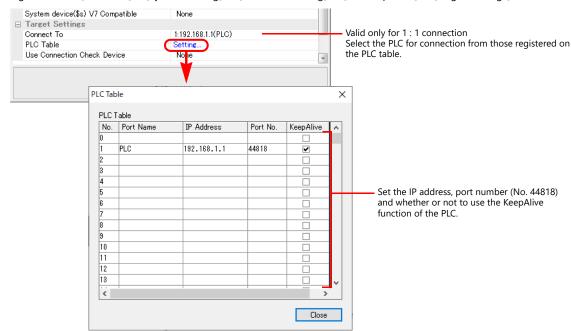

Others

[System Setting]  $\rightarrow$  [Hardware Setting]  $\rightarrow$  [PLC Properties]  $\rightarrow$  [Communication Setting]  $\rightarrow$  [Use CPU Slot No. Setting] - [None] (default)

The CPU slot No. is fixed to "0".

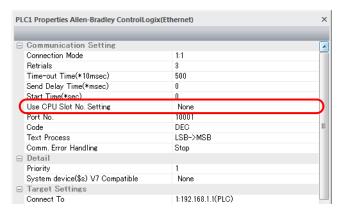

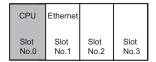

[Yes]
 Specify the CPU slot number at the [PLC Table] under [Target Settings] on the [PLC Properties] window ([System Setting] → [Hardware Setting]).
 Setting range: 0 to 16

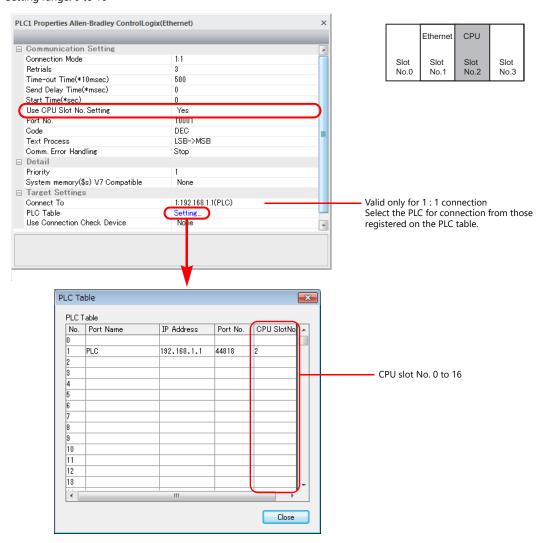

#### **PLC**

Use one of the following utilities to set an IP address. For details, refer to the PLC manual issued by the manufacturer.

- BOOTP utility
- RSLinx software
- RSLogix 5000 software

#### **Available Device Memory**

The contents are the same as those described in "4.1.3 Control Logix / Compact Logix".

# 4.1.6 Control Logix / Compact Logix Tag (Ethernet TCP/IP)

The PLC can be set at logical ports PLC1 to PLC8.

# **Communication Setting**

The contents are the same as those described in "4.1.5 Control Logix / Compact Logix (Ethernet)".

# **Available Device Memory**

The contents are the same as those described in "4.1.4 Control Logix / Compact Logix Tag".

# 4.1.7 SLC500

# **Communication Setting**

#### **Editor**

## **Communication setting**

(Underlined setting: default)

| Item            | Setting                                | Remarks |
|-----------------|----------------------------------------|---------|
| Connection Mode | <u>1:1</u> /1:n                        |         |
| Signal Level    | <u>RS-232C</u> / RS-422/485            |         |
| Baud Rate       | 4800 / 9600 / <u>19200</u> / 38400 bps |         |
| Data Length     | 7 / <u>8</u> bits                      |         |
| Stop Bit        | <u>1</u> / 2 bits                      |         |
| Parity          | None / <u>Even</u>                     |         |
| Target Port No. | <u>0</u> to 31                         |         |

# **PLC**

#### **Channel 0**

# Channel configuration (chan. 0 - system)

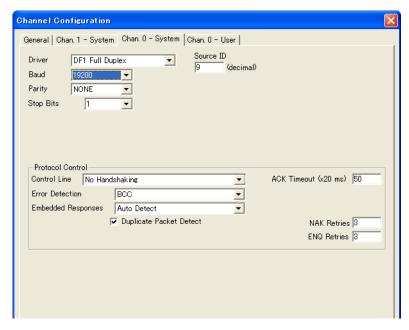

(Underlined setting: default)

| Item                    | Setting              | Remarks |
|-------------------------|----------------------|---------|
| Driver                  | DF1 Full Duplex      |         |
| Baud                    | 9600 / 19200 / 38400 |         |
| Parity                  | None / Even          |         |
| Stop Bits               | 1/2                  |         |
| Control Line            | No Handshaking       |         |
| Error Detection         | ВСС                  |         |
| Embedded Responses      | Auto Detect          |         |
| Duplicate Packet Detect | Checked              |         |

# 1747-KE

# Jumper JW2

| Item   | Setting | Remarks |
|--------|---------|---------|
| RS-232 |         |         |
| RS-422 |         |         |

# DF1 port setup menu

| Item               | Setting | Remarks |
|--------------------|---------|---------|
| Baudrate           | 19200   |         |
| Bits Per Character | 8       |         |
| Parity             | Even    |         |
| Stop Bits          | 1       |         |

# DF1 full-duplex setup menu

| Item                       | Setting     | Remarks |
|----------------------------|-------------|---------|
| Duplicate Packet Detection | Enabled     |         |
| Checksum                   | BCC         |         |
| Constant Carrier Detect    | Disabled    |         |
| Message Timeout            | 400         |         |
| Hardware Handshaking       | Disabled    |         |
| Embedded Response Detect   | Auto Detect |         |
| ACK Timeout (× 5 ms)       | 90          |         |
| ENQuiry Retries            | 3           |         |
| NAK Received Retries       | 3           |         |

The available setting range of device memory varies depending on the PLC model. Be sure to set within the range available for the PLC to be used. Use [TYPE] when assigning indirect device memory for macro programs.

|        | Device Memory           | TYPE | Remarks     |
|--------|-------------------------|------|-------------|
| N      | (integer)               | 00H  |             |
| В      | (bit)                   | 01H  |             |
| T. ACC | (timer/current value)   | 02H  |             |
| T. PRE | (timer/set value)       | 03H  |             |
| C. ACC | (counter/current value) | 04H  |             |
| C. PRE | (counter/set value)     | 05H  |             |
| 1      | (input)                 | 06H  |             |
| 0      | (output)                | 07H  |             |
| S      | (status)                | 08H  |             |
| Т      | (timer/control)         | 09H  |             |
| С      | (counter/control)       | 0AH  |             |
| R      | (control)               | 0BH  |             |
| R. LEN | (control/data length)   | 0CH  |             |
| R. POS | (control/data position) | 0DH  |             |
| D      | (BCD)                   | 0EH  |             |
| Α      | (ASCII)                 | 0FH  |             |
| F      | (FLOAT)                 | 10H  | Real number |
| ST     | (STRING)                | 11H  | *1          |

- \*1 Set to use STRING type.

  - e.g.: [Character Display] part Check the [Use STRING Type] checkbox in the [Detail] menu.

Make settings for "Data Files" using the ladder tool. Otherwise, "Error Code 10 00" is displayed on MONITOUCH. For more information, refer to the PLC manual issued by the manufacturer. UNTITLED. Data File Properties Project General 0000 🛨 🧰 Help 🚊 🧰 Controller File: 7 🧘 Controller Properties Type: N 🚺 Processor Status Name: INTEGER ∭ IO Configuration Channel Configuration Multipoint Monitor Elements: 256 Last: N7:255 Program Files Data Files Attributes Cross Reference 00 - OUTPUT Skip When Deleting Unused Memory 11 - INPUT 📘 S2 - STATUS Scope - 🛅 B3 - BINARY T4 - TIMER C Local To File: LAD 2 -T C5 - COUNTER R6 - CONTROL Static
 Static
 Static
 Static
 Static
 Static
 Static
 Static
 Static
 Static
 Static
 Static
 Static
 Static
 Static
 Static
 Static
 Static
 Static
 Static
 Static
 Static
 Static
 Static
 Static
 Static
 Static
 Static
 Static
 Static
 Static
 Static
 Static
 Static
 Static
 Static
 Static
 Static
 Static
 Static
 Static
 Static
 Static
 Static
 Static
 Static
 Static
 Static
 Static
 Static
 Static
 Static
 Static
 Static
 Static
 Static
 Static
 Static
 Static
 Static
 Static
 Static
 Static
 Static
 Static
 Static
 Static
 Static
 Static
 Static
 Static
 Static
 Static
 Static
 Static
 Static
 Static
 Static
 Static
 Static
 Static
 Static
 Static
 Static
 Static
 Static
 Static
 Static
 Static
 Static
 Static
 Static
 Static
 Static
 Static
 Static
 Static
 Static
 Static
 Static
 Static
 Static
 Static
 Static
 Static
 Static
 Static
 Static
 Static
 Static
 Static
 Static
 Static
 Static
 Static
 Static
 Static
 Static
 Static
 Static
 Static
 Static
 Static
 Static
 Static
 Static
 Static
 Static
 Static
 Static
 Static
 Static
 Static
 Static
 Static
 Static
 Static
 Static
 Static
 Static
 Static
 Static
 Static
 Static
 Static
 Static
 Static
 Static
 Static
 Static
 Static
 Static
 Static
 Static
 Static
 Static
 Static
 Static
 Static
 Static
 Static
 Static
 Static
 Static
 Static
 Static
 Static
 Static
 Static
 Static
 Static
 Static
 Static
 Static
 Static
 Static
 Static
 Static
 Static
 Static
 Static
 Static
 Static
 Static
 Static
 St None F8 - FLOAT C Constant + Porce Files

#### **Address denotations**

The assigned device memory is expressed as shown below when editing the screen.

- Address other than input/output
- For word access

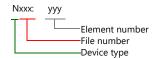

For bit access

Nxxx: yyy/zz

Bit number

Element number

File number

Device type

The file number will not be displayed for the input, output or status device memory.

- Input/output address
- For word access

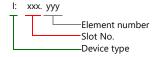

#### For bit access

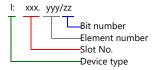

## **Indirect Device Memory Designation**

- For the file or slot numbers 0 to 65:
- 15 0 MSB 8 7 LSB Model Device type n + 0n + 1 Address No. n + 2 00 Bit designation n + 3 00 Station number
- For the file or slot numbers 66 to 255:

|       | 15                 | MSB   | 8 | 7 | LSB             | 0 |
|-------|--------------------|-------|---|---|-----------------|---|
| n + 0 |                    | Model |   |   | Device type     |   |
| n + 1 | Lower address No.  |       |   |   |                 |   |
| n + 2 | Higher address No. |       |   |   |                 |   |
| n + 3 |                    | 00    |   | I | Bit designation | 1 |
| n + 4 |                    | 00    |   | 9 | Station numbe   | r |

- Specify the file number or slot number and the element number for the address number.
  - Example: When specifying N007:123
    - Specify "7123" (DEC) for the address number.
  - Example: When specifying N120:123
    - Specify "120123" (DEC) for the address number.
    - 120123 (DEC) is equivalent to 1D53B (HEX). Specify "D53B (HEX)" for the lower address number and "0001"
    - for the upper address number.
- When specifying an address for the timer (control), counter (control) or control device memory in bit designation, specify the bit number in decimal notation as shown below:
  - T: Timer (control)

- C: Counter (control)

- R: Control

# 4.1.8 SLC500 (Ethernet TCP/IP)

## **Communication Setting**

#### **Editor**

Make the following settings on the editor. For more information, see "1.3.2 Ethernet Communication".

- IP address for the X1 series unit
   Set the IP address using System Configurator. For details, see "IP Address Setting of the X1 Series Unit".
- Port number for the X1 series unit (for communication with PLC)
   [System Setting] → [Hardware Setting] → [PLC Properties] → [Communication Setting]
- IP address and port number (No. 44818) of the PLC
   Register on the [PLC Table] in [System Setting] → [Hardware Setting] → [PLC Properties] → [Target Settings].

#### **PLC**

#### **Channel 1**

#### **Channel configuration (channel 1)**

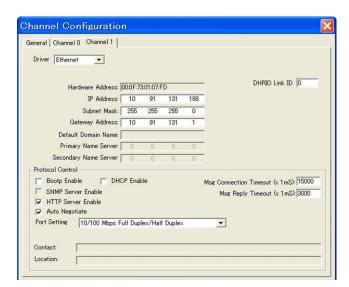

| Item            | Setting                                                   | Remarks |
|-----------------|-----------------------------------------------------------|---------|
| Driver          | Ethernet                                                  |         |
| IP Address      | PLC's IP address                                          |         |
| Subnet Mask     | PLC's subnet mask                                         |         |
| Gateway Address | Make settings in accordance with the network environment. |         |

The available setting range of device memory varies depending on the PLC model. Be sure to set within the range available for the PLC to be used. Use [TYPE] when assigning indirect device memory for macro programs.

|        | Device Memory           | TYPE | Remarks     |
|--------|-------------------------|------|-------------|
| N      | (integer)               | 00H  |             |
| В      | (bit)                   | 01H  |             |
| T. ACC | (timer/current value)   | 02H  |             |
| T. PRE | (timer/set value)       | 03H  |             |
| C. ACC | (counter/current value) | 04H  |             |
| C. PRE | (counter/set value)     | 05H  |             |
| I      | (input)                 | 06H  |             |
| 0      | (output)                | 07H  |             |
| S      | (status)                | 08H  |             |
| Т      | (timer/control)         | 09H  |             |
| С      | (counter/control)       | 0AH  |             |
| R      | (control)               | 0BH  |             |
| R. LEN | (control/data length)   | 0CH  |             |
| R. POS | (control/data position) | 0DH  |             |
| Α      | (ASCII)                 | 0FH  |             |
| F      | (FLOAT)                 | 10H  | Real number |
| ST     | (STRING)                | 11H  | *1          |

<sup>\*1</sup> Set to use STRING type.

e.g.: [Character Display] part Check the [Use STRING Type] checkbox in the [Detail] menu.

Make settings for "Data Files" using the ladder tool. Otherwise, "Error Code 10 00" is displayed on MONITOUCH. For more information, refer to the PLC manual issued by the manufacturer. UNTITLED. Data File Properties Project Help Controller File: 7 🧘 Controller Properties Type: N 📢 Processor Status Name: INTEGER ∭ IO Configuration Channel Configuration Desc: Multipoint Monitor Last: N7:255 Elements: 256 Program Files Data Files Attributes Cross Reference 00 - OUTPUT Skip When Deleting Unused Memory I1 - INPUT S2 - STATUS B3 - BINARY T4 - TIMER To File: LAD 2 C5 - COUNTER R6 - CONTROL Protection ○ <u>S</u>tatic Constant None F8 - FLOAT Force Files 

#### Address denotations

The assigned device memory is expressed as shown below when editing the screen.

- Address other than input/output
- For word access

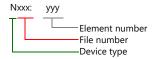

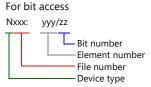

The file number will not be displayed for the input, output or status device memory.

- Input/output address
- For word access

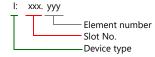

#### For bit access

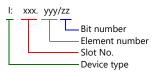

## **Indirect Device Memory Designation**

• For the file or slot numbers 0 to 65:

|       | 15          | MSB   | 8 | 7 | LSB             | 0 |
|-------|-------------|-------|---|---|-----------------|---|
| n + 0 |             | Model |   |   | Device type     |   |
| n + 1 | Address No. |       |   |   |                 |   |
| n + 2 |             | 00    |   | E | Bit designation | ı |
| n + 3 |             | 00    |   | 5 | Station number  | r |

• For the file or slot numbers 66 to 255:

|       | 15                 | MSB               | 8               | 7 | LSB           | 0 |
|-------|--------------------|-------------------|-----------------|---|---------------|---|
| n + 0 |                    | Model             |                 |   | Device type   |   |
| n + 1 |                    | Lower address No. |                 |   |               |   |
| n + 2 | Higher address No. |                   |                 |   |               |   |
| n + 3 | 00                 |                   | Bit designation |   | 1             |   |
| n + 4 |                    | 00                |                 | ( | Station numbe | r |

- Specify the file number or slot number and the element number for the address number.
  - Example: When specifying N007:123

Specify "7123" (DEC) for the address number.

Example: When specifying N120:123

Specify "120123" (DEC) for the address number.

120123 (DEC) is equivalent to 1D53B (HEX). Specify "D53B (HEX)" for the lower address number and "0001"

for the upper address number.

- When specifying an address for the timer (control), counter (control) or control device memory in bit designation, specify the bit number in decimal notation as shown below:
  - T: Timer (control)

- C: Counter (control)

- R: Control

# 4.1.9 Micro Logix

# **Communication Setting**

#### **Editor**

## **Communication setting**

(Underlined setting: default)

| Item            | Setting                                | Remarks |
|-----------------|----------------------------------------|---------|
| Connection Mode | <u>1:1</u> /1:n                        |         |
| Signal Level    | <u>RS-232C</u> / RS-422/485            |         |
| Baud Rate       | 4800 / <u>9600</u> / 19200 / 38400 bps |         |
| Data Length     | 7 / <u>8</u> bits                      |         |
| Stop Bit        | 1 bit                                  |         |
| Parity          | None / Even                            |         |
| Target Port No. | <u>0</u> to 31                         |         |

#### **PLC**

## **Channel Configuration**

## Micro Logix 1000

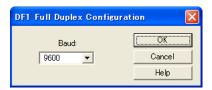

(Underlined setting: default)

| ltem | Setting                            | Remarks |
|------|------------------------------------|---------|
| Baud | 4800 / <u>9600</u> / 19200 / 38.4K |         |

# Micro Logix 1100, 1500

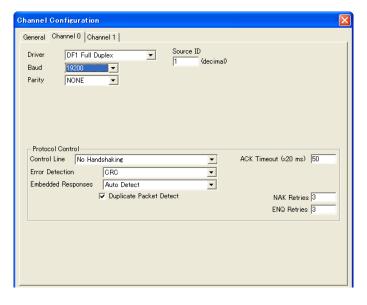

(Underlined setting: default)

|           | Item                    | Setting                            | Remarks |
|-----------|-------------------------|------------------------------------|---------|
|           | Driver                  | DF1 Full Duplex                    |         |
|           | Baud                    | 4800 / 9600 / <u>19200</u> / 38.4K |         |
|           | Parity                  | <u>None</u> / Even                 |         |
| Channel 0 | Control Line            | No Handshaking                     |         |
|           | Error Detection         | ВСС                                |         |
|           | Embedded Responses      | Auto Detect                        |         |
|           | Duplicate Packet Detect | Checked                            |         |

The available setting range of device memory varies depending on the PLC model. Be sure to set within the range available for the PLC to be used. Use [TYPE] when assigning indirect device memory for macro programs.

|        | Device Memory           | TYPE | Remarks     |
|--------|-------------------------|------|-------------|
| N      | (integer)               | 00H  |             |
| В      | (bit)                   | 01H  |             |
| T. ACC | (timer/current value)   | 02H  |             |
| T. PRE | (timer/set value)       | 03H  |             |
| C. ACC | (counter/current value) | 04H  |             |
| C. PRE | (counter/set value)     | 05H  |             |
| I      | (input)                 | 06H  |             |
| 0      | (output)                | 07H  |             |
| S      | (status)                | 08H  |             |
| Т      | (timer/control)         | 09H  |             |
| С      | (counter/control)       | 0AH  |             |
| R      | (control)               | 0BH  |             |
| R. LEN | (control/data length)   | 0CH  |             |
| R. POS | (control/data position) | 0DH  |             |
| D      | (BCD)                   | 0EH  |             |
| Α      | (ASCII)                 | 0FH  |             |
| F      | (FLOAT)                 | 10H  | Real number |
| ST     | (STRING)                | 11H  | *1          |
| L      | (LONG)                  | 12H  | Double-word |

<sup>\*1</sup> Set to use STRING type.

e.g.: [Character Display] part

Check the [Use STRING Type] checkbox in the [Detail] menu.

Make settings for "Data Files" using the ladder tool. Otherwise, "Error Code 10 00" is displayed on MONITOUCH. For more information, refer to the PLC manual issued by the manufacturer. ML1100.RSS Data File Properties Project General Help 0000 in Controller File: 7 Program Files Type: N Data Files Name: INTEGER 🙎 Cross Reference 00 - OUTPUT Desc: 11 - INPUT Last: N7:255 Elements: 256 S2 - STATUS B3 - BINARY Attributes T4 - TIMER C5 - COUNTER Skip When Deleting Unused Memory R6 - CONTROL N7 - INTEGER 📔 F8 - FLOAT To File: LAD 2 - MAIN\_PROG RCP Configuration Files Force Files Custom Data Monitors ○ Static None C Constant CDM 0 - Untitled ✓ Memory Module / Download

#### **Address denotations**

The assigned device memory is expressed as shown below when editing the screen.

- Address other than input/output
- For word access

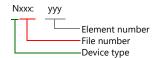

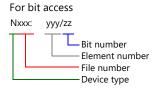

The file number will not be displayed for the input, output or status device memory.

- Input/output address
- For word access

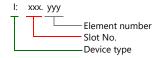

#### For bit access

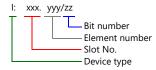

## **Indirect Device Memory Designation**

- For the file or slot numbers 0 to 65:
- 8 7 15 Λ MSB LSB n + 0Model Device type n + 1 Address No. n + 2 00 Bit designation n + 300 Station number
- For the file or slot numbers 66 to 255:

|       | 15                | MSB   | 8  | 7      | LSB             | 0 |
|-------|-------------------|-------|----|--------|-----------------|---|
| n + 0 |                   | Model |    |        | Device type     |   |
| n + 1 | Lower             |       | ad | dre    | ss No.          |   |
| n + 2 | Higher address No |       |    | ss No. |                 |   |
| n + 3 |                   | 00    |    | E      | Bit designation | 1 |
| n + 4 |                   | 00    |    | 5      | Station numbe   | r |

- Specify the file number or slot number and the element number for the address number.
  - Example: When specifying N007:123

Specify "7123" (DEC) for the address number.

Example: When specifying N120:123

Specify "120123" (DEC) for the address number.

120123 (DEC) is equivalent to 1D53B (HEX). Specify "D53B (HEX)" for the lower address number and "0001"

for the upper address number.

- When specifying an address for the timer (control), counter (control) or control device memory in bit designation, specify the bit number in decimal notation as shown below:
  - T: Timer (control)

- C: Counter (control)

- R: Control

# 4.1.10 Micro Logix (Ethernet TCP/IP)

## **Communication Setting**

#### **Editor**

Make the following settings on the editor. For more information, see "1.3.2 Ethernet Communication".

- IP address for the X1 series unit
   Set the IP address using System Configurator. For details, see "IP Address Setting of the X1 Series Unit".
- Port number for the X1 series unit (for communication with PLC)
   [System Setting] → [Hardware Setting] → [PLC Properties] → [Communication Setting]
- IP address and port number (No. 44818) of the PLC
   Register on the [PLC Table] in [System Setting] → [Hardware Setting] → [PLC Properties] → [Target Settings].

#### **PLC**

#### **Channel 1**

#### **Channel configuration (channel 1)**

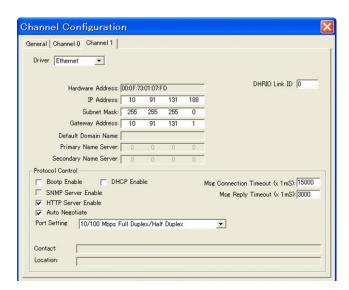

| Item            | Setting                                                   | Remarks |
|-----------------|-----------------------------------------------------------|---------|
| Driver          | Ethernet                                                  |         |
| IP Address      | PLC's IP address                                          |         |
| Subnet Mask     | PLC's subnet mask                                         |         |
| Gateway Address | Make settings in accordance with the network environment. |         |

The available setting range of device memory varies depending on the PLC model. Be sure to set within the range available for the PLC to be used. Use [TYPE] when assigning indirect device memory for macro programs.

|        | Device Memory           | TYPE | Remarks     |
|--------|-------------------------|------|-------------|
| N      | (integer)               | 00H  |             |
| В      | (bit)                   | 01H  |             |
| T. ACC | (timer/current value)   | 02H  |             |
| T. PRE | (timer/set value)       | 03H  |             |
| C. ACC | (counter/current value) | 04H  |             |
| C. PRE | (counter/set value)     | 05H  |             |
| I      | (input)                 | 06H  |             |
| 0      | (output)                | 07H  |             |
| S      | (status)                | 08H  |             |
| Т      | (timer/control)         | 09H  |             |
| С      | (counter/control)       | 0AH  |             |
| R      | (control)               | 0BH  |             |
| R. LEN | (control/data length)   | 0CH  |             |
| R. POS | (control/data position) | 0DH  |             |
| Α      | (ASCII)                 | 0FH  |             |
| F      | (FLOAT)                 | 10H  | Real number |
| ST     | (STRING)                | 11H  | *1          |
| L      | (LONG)                  | 12H  | Double-word |

- \*1 Set to use STRING type.
  - e.g.: [Character Display] part
    - Check the [Use STRING Type] checkbox in the [Detail] menu.

Make settings for "Data Files" using the ladder tool. Otherwise, "Error Code 10 00" is displayed on MONITOUCH. For more information, refer to the PLC manual issued by the manufacturer. ML1100.RSS Data File Properties Project General Help 0000 E Controller File: 7 ⊕ Program Files Type: N Data Files Name: INTEGER 🙎 Cross Reference 00 - OUTPUT Desc: 11 - INPUT Elements: 256 Last: N7:255 S2 - STATUS 📘 B3 - BINARY Attributes T4 - TIMER C5 - COUNTER Skip When Deleting Unused Memory R6 - CONTROL N7 - INTEGER Scope 📔 F8 - FLOAT Data Logging To File: LAD 2 - MAIN\_PROG RCP Configuration Files Force Files Custom Data Monitors CDM 0 - Untitled None Custom Graphical Monitors ✓ Memory Module / Download

#### Address denotations

The assigned device memory is expressed as shown below when editing the screen.

- Address other than input/output
- For word access

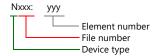

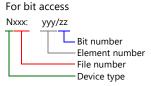

The file number will not be displayed for the input, output or status device memory.

- Input/output address
- For word access

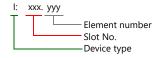

#### For bit access

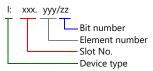

# **Indirect Device Memory Designation**

• For the file or slot numbers 0 to 65:

|       | 15          | MSB   | 8 | 7 | LSB             | 0 |
|-------|-------------|-------|---|---|-----------------|---|
| n + 0 |             | Model |   |   | Device type     |   |
| n + 1 | Address No. |       |   |   |                 |   |
| n + 2 |             | 00    |   | I | Bit designation | 1 |
| n + 3 |             | 00    |   | , | Station numbe   | r |

• For the file or slot numbers 66 to 255:

|       | 15                 | MSB   | 8     | 7   | LSB             | 0 |
|-------|--------------------|-------|-------|-----|-----------------|---|
| n + 0 |                    | Model |       |     | Device type     |   |
| n + 1 | Lower ad           |       | er ad | dre | ss No.          |   |
| n + 2 | Higher address No. |       |       |     |                 |   |
| n + 3 |                    | 00    |       | E   | Bit designation | 1 |
| n + 4 |                    | 00    |       | S   | Station numbe   | r |

- Specify the file number or slot number and the element number for the address number.
  - Example: When specifying N007:123

Specify "7123" (DEC) for the address number.

Example: When specifying N120:123

Specify "120123" (DEC) for the address number.

120123 (DEC) is equivalent to 1D53B (HEX). Specify "D53B (HEX)" for the lower address number and "0001"

for the upper address number.

- When specifying an address for the timer (control), counter (control) or control device memory in bit designation, specify the bit number in decimal notation as shown below:
  - T: Timer (control)

- C: Counter (control)

- R: Control

# 4.1.11 NET-ENI (SLC500 Ethernet TCP/IP)

The X1 series establishes communication with SLC500 via NET-ENI.

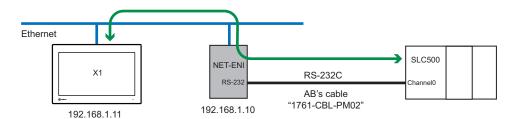

## **Communication Setting**

#### **Editor**

Make the following settings on the editor. For more information, see "1.3.2 Ethernet Communication".

- IP address for the X1 series unit
   Set the IP address using System Configurator. For details, see "IP Address Setting of the X1 Series Unit".
- Port number for the X1 series unit (for communication with PLC)
   [System Setting] → [Hardware Setting] → [PLC Properties] → [Communication Setting]
- IP address and port number (No. 44818) of the PLC
   Register on the [PLC Table] in [System Setting] → [Hardware Setting] → [PLC Properties] → [Target Settings].

#### **PLC**

#### **NET-ENI / NET-ENIW**

## **ENI / ENIW utility**

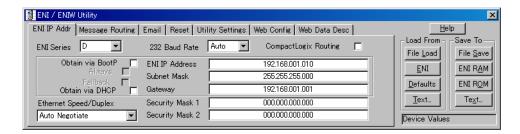

|             | Item           | Setting                                                   | Remarks |
|-------------|----------------|-----------------------------------------------------------|---------|
|             | 232 Baud Rate  | Auto                                                      |         |
| ENI IP Addr | ENI IP Address | Set the IP address of NET-ENI.                            |         |
| ENTIP Addi  | Subnet Mask    | Set the subnet mask of NET-ENI.                           |         |
|             | Gateway        | Make settings in accordance with the network environment. |         |

Press [ENI ROM] to save the settings.

# SLC500

## **Channel configuration**

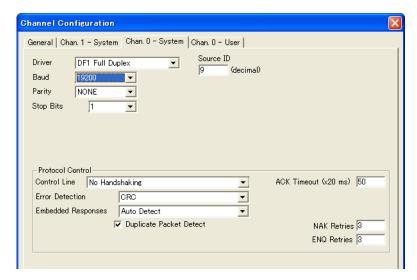

|                  | Item                      | Setting                                                     | Remarks |
|------------------|---------------------------|-------------------------------------------------------------|---------|
|                  | Driver                    | DF1 Full Duplex                                             |         |
|                  | Baud 9600 / 19200 / 38400 |                                                             |         |
|                  | Parity                    | NONE                                                        |         |
| Chan O System    | Stop Bits                 | 1                                                           |         |
| Chan. 0 - System | Control Line              | No Handshaking                                              |         |
|                  | Error Detection           | CRC                                                         |         |
|                  | Embedded Responses        | DF1 Full Duplex 9600 / 19200 / 38400 NONE  1 No Handshaking |         |
|                  | Duplicate Packet Detect   | Checked                                                     |         |

The available setting range of device memory varies depending on the PLC model. Be sure to set within the range available for the PLC to be used. Use [TYPE] when assigning indirect device memory for macro programs.

|        | Device Memory           | TYPE | Remarks     |
|--------|-------------------------|------|-------------|
| N      | (integer)               | 00H  |             |
| В      | (bit)                   | 01H  |             |
| T. ACC | (timer/current value)   | 02H  |             |
| T. PRE | (timer/set value)       | 03H  |             |
| C. ACC | (counter/current value) | 04H  |             |
| C. PRE | (counter/set value)     | 05H  |             |
| I      | (input)                 | 06H  |             |
| 0      | (output)                | 07H  |             |
| S      | (status)                | 08H  |             |
| Т      | (timer/control)         | 09H  |             |
| С      | (counter/control)       | 0AH  |             |
| R      | (control)               | 0BH  |             |
| R. LEN | (control/data length)   | 0CH  |             |
| R. POS | (control/data position) | 0DH  |             |
| Α      | (ASCII)                 | 0FH  |             |
| F      | (FLOAT)                 | 10H  | Real number |
| ST     | (STRING)                | 11H  | *1          |

<sup>\*1</sup> Set to use STRING type.

e.g.: [Character Display] part Check the [Use STRING Type] checkbox in the [Detail] menu.

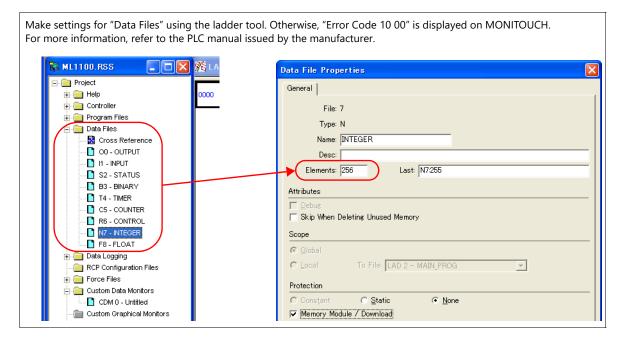

#### Address denotations

The assigned device memory is expressed as shown below when editing the screen.

- Address other than input/output
- For word access

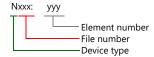

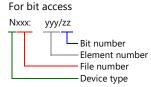

The file number will not be displayed for the input, output or status device memory.

- Input/output address
- For word access

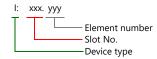

# For bit access I: xxx. yyy/zz

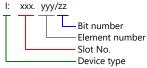

## **Indirect Device Memory Designation**

• For the file or slot numbers 0 to 65:

|       | 15          | MSB   | 8 | 7  | LSB             | 0 |
|-------|-------------|-------|---|----|-----------------|---|
| n + 0 |             | Model |   |    | Device type     |   |
| n + 1 | Address No. |       |   |    |                 |   |
| n + 2 |             | 00    |   | ı  | Bit designation | ı |
| n + 3 |             | 00    |   | 0, | Station number  | r |

• For the file or slot numbers 66 to 255:

|       | 15 | MSB                | 8 | 7               | LSB           | 0 |  |  |  |  |  |  |
|-------|----|--------------------|---|-----------------|---------------|---|--|--|--|--|--|--|
| n + 0 |    | Model              |   | Device type     |               |   |  |  |  |  |  |  |
| n + 1 |    | Lower address No.  |   |                 |               |   |  |  |  |  |  |  |
| n + 2 |    | Higher address No. |   |                 |               |   |  |  |  |  |  |  |
| n + 3 |    | 00                 |   | Bit designation |               |   |  |  |  |  |  |  |
| n + 4 |    | 00                 |   | 9               | Station numbe | r |  |  |  |  |  |  |

- Specify the file number or slot number and the element number for the address number.
  - Example: When specifying N007:123

Specify "7123" (DEC) for the address number.

Example: When specifying N120:123

Specify "120123" (DEC) for the address number.

120123 (DEC) is equivalent to 1D53B (HEX). Specify "D53B (HEX)" for the lower address number and "0001"

for the upper address number.

- When specifying an address for the timer (control), counter (control) or control device memory in bit designation, specify the bit number in decimal notation as shown below:
  - T: Timer (control)

- C: Counter (control)

- R: Control

# 4.1.12 NET-ENI (MicroLogix Ethernet TCP/IP)

The X1 series establishes communication with MicroLogix via NET-ENI.

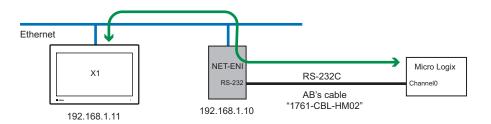

## **Communication Setting**

#### **Editor**

Make the following settings on the editor. For more information, see "1.3.2 Ethernet Communication".

- IP address for the X1 series unit
   Set the IP address using System Configurator. For details, see "IP Address Setting of the X1 Series Unit".
- Port number for the X1 series unit (for communication with PLC)
   [System Setting] → [Hardware Setting] → [PLC Properties] → [Communication Setting]
- IP address and port number (No. 44818) of the PLC
   Register on the [PLC Table] in [System Setting] → [Hardware Setting] → [PLC Properties] → [Target Settings].

#### **PLC**

#### **NET-ENI / NET-ENIW**

## **ENI / ENIW utility**

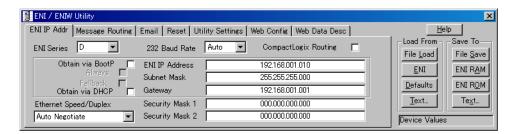

| ltem           | Setting                                                   | Remarks                                                                                                    |
|----------------|-----------------------------------------------------------|----------------------------------------------------------------------------------------------------|
| 232 Baud Rate  | Auto                                                      |                                                                                                    |
| ENI IP Address | Set the IP address of NET-ENI.                            |                                                                                                    |
| Subnet Mask    | Set the subnet mask of NET-ENI.                           |                                                                                                    |
| Gateway        | Make settings in accordance with the network environment. |                                                                                                    |
|                | 232 Baud Rate ENI IP Address Subnet Mask                  | 232 Baud Rate Auto  ENI IP Address Set the IP address of NET-ENI.  Subnet Mask Set the subnet mask of NET-ENI. |

Press [ENI ROM] to save the settings.

# MicroLogix

# **Channel Configuration**

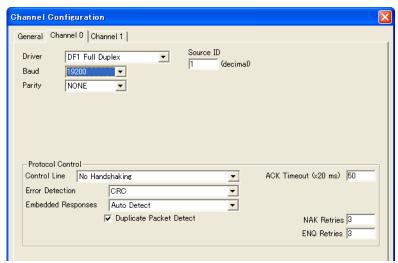

(Underlined setting: default)

|         | Item                    | Setting                            | Remarks |
|---------|-------------------------|------------------------------------|---------|
|         | Driver                  | DF1 Full Duplex                    |         |
|         | Baud                    | 4800 / 9600 / <u>19200</u> / 38.4K |         |
|         | Parity                  | NONE                               |         |
| Chan. 0 | Control Line            | No Handshaking                     |         |
|         | Error Detection         | CRC                                |         |
|         | Embedded Responses      | Auto Detect                        |         |
|         | Duplicate Packet Detect | Checked                            |         |

The available setting range of device memory varies depending on the PLC model. Be sure to set within the range available for the PLC to be used. Use [TYPE] when assigning indirect device memory for macro programs.

|        | Device Memory           | TYPE | Remarks     |
|--------|-------------------------|------|-------------|
| N      | (integer)               | 00H  |             |
| В      | (bit)                   | 01H  |             |
| T. ACC | (timer/current value)   | 02H  |             |
| T. PRE | (timer/set value)       | 03H  |             |
| C. ACC | (counter/current value) | 04H  |             |
| C. PRE | (counter/set value)     | 05H  |             |
| 1      | (input)                 | 06H  |             |
| 0      | (output)                | 07H  |             |
| S      | (status)                | 08H  |             |
| Т      | (timer/control)         | 09H  |             |
| С      | (counter/control)       | 0AH  |             |
| R      | (control)               | 0BH  |             |
| R. LEN | (control/data length)   | 0CH  |             |
| R. POS | (control/data position) | 0DH  |             |
| Α      | (ASCII)                 | 0FH  |             |
| F      | (FLOAT)                 | 10H  | Real number |
| ST     | (STRING)                | 11H  | *1          |
| L      | (LONG)                  | 12H  | Double-word |

- \*1 Set to use STRING type.
  - e.g.: [Character Display] part
    - Check the [Use STRING Type] checkbox in the [Detail] menu.

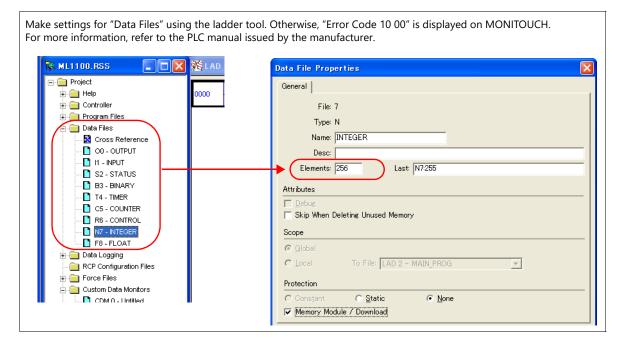

#### Address denotations

The assigned device memory is expressed as shown below when editing the screen.

- Address other than input/output
- For word access

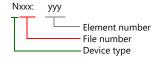

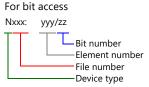

The file number will not be displayed for the input, output or status device memory.

- Input/output address
- For word access

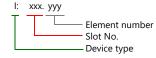

#### For bit access

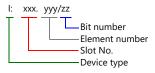

## **Indirect Device Memory Designation**

• For the file or slot numbers 0 to 65:

|       | 15 | MSB         | 8 | 7            | LSB             | 0 |  |  |  |  |  |
|-------|----|-------------|---|--------------|-----------------|---|--|--|--|--|--|
| n + 0 |    | Model       |   |              | Device type     |   |  |  |  |  |  |
| n + 1 |    | Address No. |   |              |                 |   |  |  |  |  |  |
| n + 2 |    | 00          |   | I            | Bit designation | 1 |  |  |  |  |  |
| n + 3 |    | 00          |   | Station numb |                 |   |  |  |  |  |  |

• For the file or slot numbers 66 to 255:

|       | 15 | MSB                | 8 | 7               | LSB         | 0 |  |  |  |  |  |  |
|-------|----|--------------------|---|-----------------|-------------|---|--|--|--|--|--|--|
| n + 0 |    | Model              |   |                 | Device type |   |  |  |  |  |  |  |
| n + 1 |    | Lower address No.  |   |                 |             |   |  |  |  |  |  |  |
| n + 2 |    | Higher address No. |   |                 |             |   |  |  |  |  |  |  |
| n + 3 |    | 00                 |   | Bit designation |             |   |  |  |  |  |  |  |
| n + 4 |    | 00                 |   | Station number  |             |   |  |  |  |  |  |  |

• Specify the file number or slot number and the element number for the address number.

Example: When specifying N007:123

Specify "7123" (DEC) for the address number.

Example: When specifying N120:123

Specify "120123" (DEC) for the address number.

120123 (DEC) is equivalent to 1D53B (HEX). Specify "D53B (HEX)" for the lower address number and "0001"

for the upper address number.

- When specifying an address for the timer (control), counter (control) or control device memory in bit designation, specify the bit number in decimal notation as shown below:
  - T: Timer (control)

- C: Counter (control)

- R: Control

# 4.1.13 Micro800 Controllers

The PLC can only be set at logical port PLC1.

# **Communication Setting**

#### **Editor**

# **Communication setting**

(Underlined setting: default)

| Item            | Setting                                             | Remarks |
|-----------------|-----------------------------------------------------|---------|
| Connection Mode | 1:1                                                 |         |
| Signal Level    | <u>RS-232C</u> / RS-422/485                         |         |
| Baud Rate       | 4800 / 9600 / 19200 / <u>38400</u> / 57600 115K bps |         |
| Data Length     | 8 bits                                              |         |
| Stop Bit        | 1 / 2 bits                                          |         |
| Parity          | None / Odd / Even                                   |         |
| Target Port No. | 0 to 31                                             |         |

#### **PLC**

Make settings using the ladder tool software "Connected Components Workbench".

#### **Controller - Serial Port**

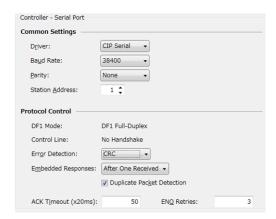

|                  | Item               | Setting                     | Remarks |
|------------------|--------------------|-----------------------------|---------|
|                  | Driver             | CIP Serial                  |         |
| Camanan Cattinan | Baud Rate          | 4800 / 9600 / 19200 / 38400 |         |
| Common Settings  | Parity             | None / Odd / Even           |         |
|                  | Station Address    | 0 to 31                     |         |
| Protocol Control | Error Detection    | BCC                         |         |
| Protocoi Control | Embedded Responses | After One Received          |         |

After creating variables (tags) on the PLC ladder tool, export the variables and import them into V-SFT. Then set PLC device memory addresses.

For details on importing tags, refer to the "Allen-Bradley PLC Connection" manual.

|        | Data Type                                                                                     | Range        | *2 of Number of Eleme | ents for Arrays | Tag Name            |
|--------|-----------------------------------------------------------------------------------------------|--------------|-----------------------|-----------------|---------------------|
|        | (1-bit integer) (1-byte integer) *1 (2-byte integer) (4-byte integer) (4-byte floating-point) | Dim0         | Dim1                  | Dim2            | ag Name             |
| BOOL   | (1-bit integer)                                                                               | 0 to 65535   | -                     | -               |                     |
| SINT   | (1-byte integer) *1                                                                           | 0 to 1023 *3 | 0 to 1023 *3          | 0 to 1023 *3    |                     |
| INT    | (2-byte integer)                                                                              | 0 to 1023    | 0 to 1023             | 0 to 1023       | Up to 40 characters |
| DINT   | (4-byte integer)                                                                              | 0 to 1023    | 0 to 1023             | 0 to 1023       | Op to 40 characters |
| REAL   | (4-byte floating-point)                                                                       | 0 to 1023    | 0 to 1023             | 0 to 1023       |                     |
| STRING | (text)                                                                                        | 0 to 1023    | 0 to 1023             | 0 to 1023       |                     |

- \*1 Specify in units of 2 bytes (word). 1-byte tags cannot be accessed.
  \*2 The ranges given are based on when a maximum value is specified. Ranges differ according to the created tag.
  \*3 The address range differs depending on the specified "Dim".

| Dim0      | Dim1      | Dim2      |
|-----------|-----------|-----------|
| 0 to 1022 | None      | None      |
| 0 to 1023 | 0 to 1022 | None      |
| 0 to 1023 | 0 to 1023 | 0 to 1022 |

# **Indirect Device Memory Designation**

Not available

# 4.1.14 Micro800 Controllers Tag

The PLC can be set at logical ports PLC1 to PLC8.

#### **Communication Setting**

The contents are the same as those described in "4.1.13 Micro800 Controllers".

# **Available Device Memory**

After creating variables (tags) on the PLC ladder tool, export the variables and import them into V-SFT. Then set PLC device memory addresses.

For details on importing tags, refer to the "Allen-Bradley PLC Connection" manual.

|        | Data Type                       | Range of N | umber of Elements | for Arrays *1 | Tag Name   | Remarks |
|--------|---------------------------------|------------|-------------------|---------------|------------|---------|
|        | Data Type                       | Index1     | Index2            | Index3        | lag Mairie | Nemarks |
| BOOL   | (1-bit integer)                 | 0 to 65535 | 0 to 32767        | 0 to 16383    |            | *2, *3  |
| SINT   | (1-byte integer with a sign)    | 0 to 65535 | 0 to 32767        | 0 to 16383    |            | *2, *3  |
| INT    | (2-byte integer with a sign)    | 0 to 65535 | 0 to 32767        | 0 to 16383    |            |         |
| DINT   | (4-byte integer with a sign)    | 0 to 65535 | 0 to 32767        | 0 to 16383    |            |         |
| REAL   | (4-byte floating-point)         | 0 to 65535 | 0 to 32767        | 0 to 16383    |            |         |
| STRING | (character string)              | 0 to 511   | 0 to 255          | 0 to 127      | Up to 100  | *3, *4  |
| USINT  | (1-byte integer without a sign) | 0 to 65535 | 0 to 32767        | 0 to 16383    | characters | *2, *3  |
| UINT   | (2-byte integer without a sign) | 0 to 65535 | 0 to 32767        | 0 to 16383    |            |         |
| UDINT  | (4-byte integer without a sign) | 0 to 65535 | 0 to 32767        | 0 to 16383    |            |         |
| BYTE   | (1-byte integer)                | 0 to 65535 | 0 to 32767        | 0 to 16383    |            | *2, *3  |
| WORD   | (2-byte integer)                | 0 to 65535 | 0 to 32767        | 0 to 16383    |            |         |
| DWORD  | (4-byte integer)                | 0 to 65535 | 0 to 32767        | 0 to 16383    |            |         |

<sup>\*1</sup> The ranges given are based on when a maximum value is specified. The maximum setting is 65335, which is the total number of elements (Index1 × Index2 × Index3).

Ranges differ according to the created tag.

When the Index is "1", there are no array elements.

Setting example: If the expression on the PLC is [0..9,0..19], the setting on V-SFT is Index1=10, Index2=20, and Index3=0.

- \*2 With multi-dimensional arrays, PLC device memory is allocated from lower bits.
  For access in units of words, such as for numerical data display parts, access is done in accordance with the allocation of PLC device memory.
  - BOOL type
     When the variable registration on the PLC is "FLAG[4][8]"

| 1                                 | FLAG (32 bits) |  |  |   |   |   |   |   |   |   |   |   |   |   |   |   |   |   |   |
|-----------------------------------|----------------|--|--|---|---|---|---|---|---|---|---|---|---|---|---|---|---|---|---|
| 3 2                               |                |  |  |   |   | 1 |   |   |   |   |   | 0 |   |   |   |   |   |   |   |
| 7 6 5 4 3 2 1 0 7 6 5 4 3 2 1 0 7 |                |  |  | 7 | 6 | 5 | 4 | 3 | 2 | 1 | 0 | 7 | 6 | 5 | 4 | 3 | 2 | 1 | 0 |

When "FLAG[0][0]" is specified for a numerical display part (1 word) on V-SFT, the 16 bits from "FLAG [0] [0]" to "FLAG [1] [7]" are read.

SINT type
 When the variable registration on the PLC is "DATA[2][4]"

| DATA (8 bytes) |   |   |   |   |   |   |   |
|----------------|---|---|---|---|---|---|---|
|                | • | 1 |   |   | ( | ) |   |
| 3              | 2 | 1 | 0 | 3 | 2 | 1 | 0 |

When "DATA [0] [0]" is specified for a numerical display part (1 word) on V-SFT, the 2 bytes from "DATA [0] [0]" to "DATA [0] [1]" are read.

\*3 When accessing bytes in units of words, such as for numerical display parts, if a variable is smaller than 2 bytes (1 word), only the byte that contains data is accessed.

Example: SINT type
When the variable registration on the PLC is "DATA[3][3]"

| - |   | DATA (9 bytes) |   |   |   |   |   |   |   |
|---|---|----------------|---|---|---|---|---|---|---|
| - | 2 |                |   | 1 |   |   | 0 |   |   |
| - | 2 | 1              | 0 | 2 | 1 | 0 | 2 | 1 | 0 |

When "DATA [2] [2]" is specified for a numerical display part (1 word) on V-SFT, only the single byte of "DATA [2] [2]" is accessed.

\*4 Set to use STRING type.

e.g.: [Character Display] part

Check the [Use STRING Type] checkbox in the [Detail] menu.

## **Indirect Device Memory Designation**

# 4.1.15 Micro800 Controllers (Ethernet TCP/IP)

The PLC can only be set at logical port PLC1.

## **Communication Setting**

#### **Editor**

Make the following settings on the editor. For more information, see "1.3.2 Ethernet Communication".

- IP address for the X1 series unit
   Set the IP address using System Configurator. For details, see "IP Address Setting of the X1 Series Unit".
- Port number for the X1 series unit (for communication with PLC)
   [System Setting] → [Hardware Setting] → [PLC Properties] → [Communication Setting]
- IP address and port number (No. 44818) of the PLC
   Register on the [PLC Table] in [System Setting] → [Hardware Setting] → [PLC Properties] → [Target Settings].

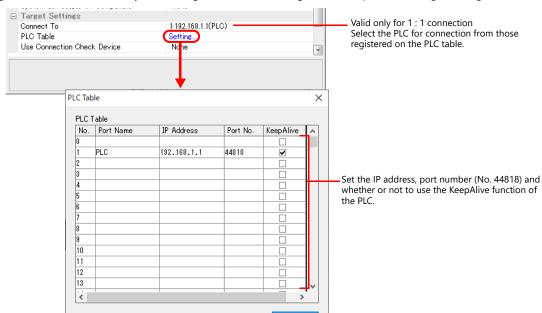

#### **PLC**

Set the IP address using the Connected Components Workbench ladder tool. For details, refer to the PLC manual issued by the manufacturer.

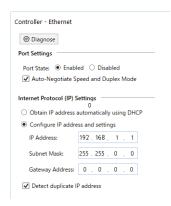

#### **Available Device Memory**

# 4.1.16 Micro800 Controllers Tag (Ethernet TCP/IP)

The PLC can be set at logical ports PLC1 to PLC8.

# **Communication Setting**

The contents are the same as those described in "4.1.15 Micro800 Controllers (Ethernet TCP/IP)".

# **Available Device Memory**

The contents are the same as those described in "4.1.14 Micro800 Controllers Tag".

# 4.1.17 Wiring Diagrams

# **RS-232C**

## Wiring diagram 1 - M2

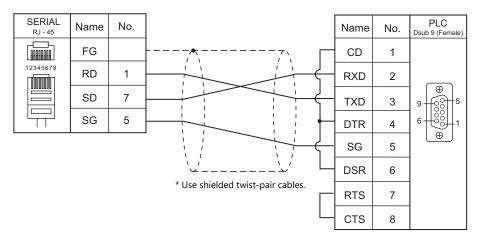

# Wiring diagram 2 - M2

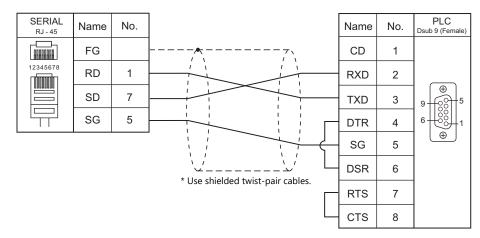

# Wiring diagram 3 - M2

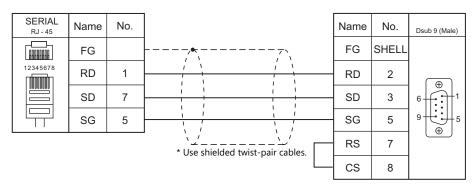

# Wiring diagram 4 - M2

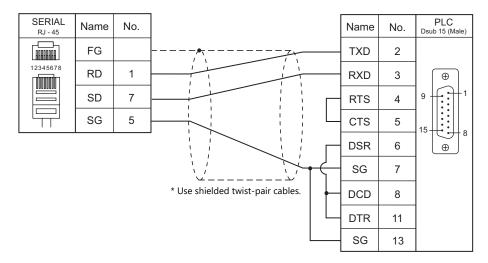

## Wiring diagram 5 - M2

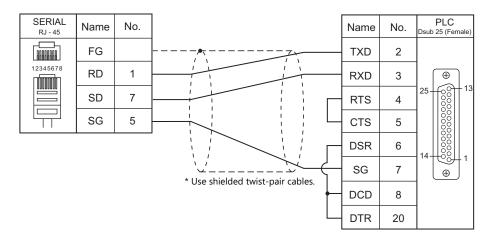

# Wiring diagram 6 - M2

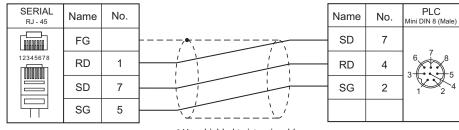

\* Use shielded twist-pair cables.

# RS-422/RS-485

# Wiring diagram 1 - M4

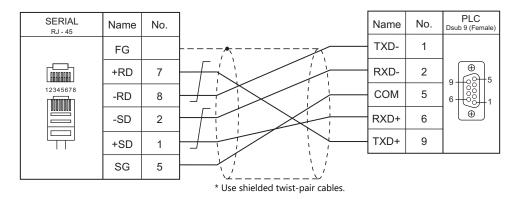

## Wiring diagram 2 - M4

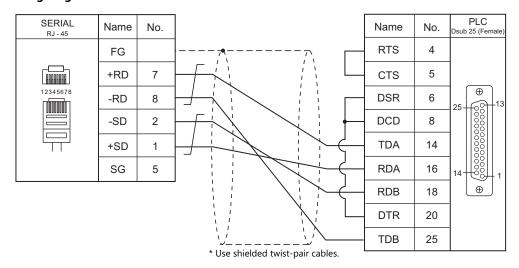

# Wiring diagram 3 - M4

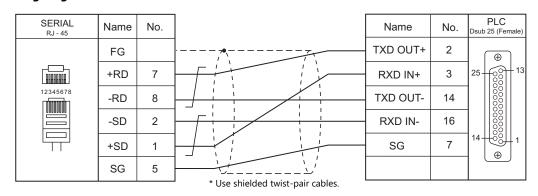

# 5. Automationdirect

5.1 PLC Connection

#### 5.1 **PLC Connection**

## **Serial Connection**

| PLC Selection on the         | DI C             | Downt  | Ciamal I and | Connection                  |                       |  |
|------------------------------|------------------|--------|--------------|-----------------------------|-----------------------|--|
| Editor                       | PLC              | Port   | Signal Level | RS-232C*1 / RS-485 (2-wire) | RS-422 (4-wire)*2     |  |
|                              |                  | Port 0 | RS-232C      | Wiring diagram 4 - M2       | ×                     |  |
|                              | D4-430<br>D4-440 | • •    | RS-232C      | Wiring diagram 1 - M2       | ×                     |  |
|                              |                  |        | RS-422       | ×                           | Wiring diagram 1 - M4 |  |
|                              |                  | Port 0 | RS-232C      | Wiring diagram 4 - M2       | ×                     |  |
|                              |                  | Port 1 | RS-232C      | Wiring diagram 1 - M2       | ×                     |  |
|                              | D4-450           | PORT   | RS-422       | X                           | Wiring diagram 1 - M4 |  |
| Direct LOGIC                 |                  | Port 2 | RS-232C      | Wiring diagram 3 - M2       | ×                     |  |
| (K-Sequence)                 |                  | Port 3 | RS-422       | X                           | Wiring diagram 2 - M4 |  |
|                              | D2-230           | PORT1  |              |                             |                       |  |
|                              | D2-240<br>DL05   | PORT1  |              | Wiring diagram 3 - M2       | ×                     |  |
|                              |                  | PORT2  | NS 252C      |                             | ^                     |  |
|                              | D2-250-1         | PORT1  |              |                             |                       |  |
|                              | D2-260           | PORT2  | RS-232C      | Wiring diagram 2 - M2       | ×                     |  |
|                              | DL06             | TORIZ  | RS-422       | ×                           | Wiring diagram 3 - M4 |  |
|                              |                  | Port 1 | RS-232C      | Wiring diagram 1 - M2       | X                     |  |
|                              | D4-450           | POIL   | RS-422       | ×                           | Wiring diagram 1 - M4 |  |
| Direct LOGIC<br>(MODBUS RTU) |                  | Port 3 | RS-422       | ×                           | Wiring diagram 2 - M4 |  |
| (                            | D2-250-1         | PORT2  | RS-232C      | Wiring diagram 2 - M2       | ×                     |  |
|                              | D2-260           | PURIZ  | RS-422       | ×                           | Wiring diagram 3 - M4 |  |

# **Ethernet Connection**

| PLC Selection on the Editor    | СРИ                          | Unit                  | TCP/IP | UDP/IP | Port No.      | Keep<br>Alive *1 |
|--------------------------------|------------------------------|-----------------------|--------|--------|---------------|------------------|
|                                | DL05<br>DL06                 | H0-ECOM<br>H0-ECOM100 |        |        |               |                  |
| Direct LOGIC (Ethernet UDP/IP) | D2-240<br>D2-250-1<br>D2-260 | H2-ECOM<br>H2-ECOM100 | ×      | 0      | 28784 (fixed) | 0                |

<sup>\*1</sup> For KeepAlive functions, see "1.3.2 Ethernet Communication".

<sup>\*1</sup> Select RS-232C in the screen program or in Local mode on the X1 series unit. For details, see "1.2.1 SERIAL" (page 1-4).
\*2 Select RS-422/485 in the screen program or in Local mode on the X1 series unit. For details, refer to "1.2.1 SERIAL" (page 1-4).

# 5.1.1 Direct LOGIC (K-Sequence)

# **Communication Setting**

#### **Editor**

#### **Communication setting**

(Underlined setting: default)

| Item            | Setting                                | Remarks |
|-----------------|----------------------------------------|---------|
| Connection Mode | 1:1                                    |         |
| Signal Level    | <u>RS-232C</u> / RS-422/485            |         |
| Baud Rate       | 4800 / 9600 / <u>19200</u> / 38400 bps |         |
| Data Length     | 8 bits                                 |         |
| Stop Bit        | <u>1</u> / 2 bits                      |         |
| Parity          | None / <u>Odd</u> / Even               |         |
| Target Port No. | 0 to 31                                |         |

## **D4-450**

#### PORT0

No particular setting is necessary on the PLC. The PLC always performs communication functions using the following parameters. Set the following parameters under [Communication Setting] of the editor.

| Item        | Setting  |  |
|-------------|----------|--|
| Baud Rate   | 9600 bps |  |
| Parity      | Odd      |  |
| Data Length | 8        |  |
| Stop Bit    | 1        |  |
| Data Type   | HEX      |  |

#### PORT1

Set parameters into the special register "R772, 773", then set "AA5A" (HEX) into the setting complete register "R767". When the set value at R767 is changed to "AAAA" (HEX), it is regarded as normal; if it is changed to "AAEA" (HEX), it is regarded as erroneous.

## Parameter setting register

(Underlined setting: default)

| Register | Setting                                                                                                    | Setting Example                                                     |
|----------|----------------------------------------------------------------------------------------------------|---------------------------------------------------------------------|
| R772     | Communication protocol 80: K-Sequence E0: Automatic recognition (Modbus, CCM, K-Sequence)  Communication timeout 0: 800 ms  Response delay time 0: 0 ms                                                                                                    | 00E0H<br>K-Sequence                                                 |
| R773     | Station number 01 to 1F (HEX)  Baud rate  4: 4800 bps 5: 9600 bps 6: 19200 bps 7: 38400 bps  Parity stop bit 0: Without parity, stop bit 1 2: Without parity, stop bit 2 8: Odd parity, stop bit 1 A: Odd parity, stop bit 1 C: Even parity, stop bit 1 E: Even parity, stop bit 2 | 8701H<br>38400 bps<br>Odd parity<br>Stop bit 1<br>Station number 01 |

#### PORT2

Set parameters into the special register "R774, 775", then set "A5AA" (HEX) into the setting complete register "R767". When the set value at R767 is changed to "AAAA" (HEX), it is regarded as normal; if it is changed to "AEAA" (HEX), it is regarded as erroneous.

#### Parameter setting register

| Register | Setting                                     | Setting Example |
|----------|---------------------------------------------|-----------------|
| R774     | Same as the setting register R772 for PORT1 | 00E0H           |
| R775     | Same as the setting register R773 for PORT1 | 8701H           |

#### PORT3

Set parameters into the special register "R776, 777", then set "5AAA" (HEX) into the setting complete register "R767". When the set value at R767 is changed to "AAAA" (HEX), it is regarded as normal; if it is changed to "EAAA" (HEX), it is regarded as erroneous.

#### Parameter setting register

| Register | Setting                                     | Setting Example |
|----------|---------------------------------------------|-----------------|
| R776     | Same as the setting register R772 for PORT1 | 00E0H           |
| R777     | Same as the setting register R773 for PORT1 | 8701H           |

#### D2-240/D2-250-1

#### PORT1 / PORT2

No particular setting is necessary on the PLC. The PLC performs communication functions using the following parameters. Set the following parameters under [Communication Setting] of X1.

| ltem        | Setting  | Remarks                                                     |
|-------------|----------|-------------------------------------------------------------|
| Baud Rate   | 9600 bps | For PORT2:<br>19200 bps can be set in the special register. |
| Parity      | Odd      |                                                             |
| Data Length | 8        |                                                             |
| Stop Bit    | 1        |                                                             |
| Data Type   | HEX      |                                                             |

# **Available Device Memory**

The available setting range of device memory varies depending on the PLC model. Be sure to set within the range available for the PLC to be used. Use [TYPE] when assigning indirect device memory for macro programs.

|    | Device Memory                              |     | Remarks |
|----|--------------------------------------------|-----|---------|
| V  | (data register)                            | 00H |         |
| Х  | (input)                                    | 01H |         |
| Υ  | (output)                                   | 02H |         |
| С  | (internal relay)                           | 03H |         |
| S  | (stage)                                    | 04H |         |
| GX | (transmission relay for all stations)      | 05H |         |
| GY | (transmission relay for specified station) | 06H |         |
| T  | (timer/contact)                            | 07H |         |
| CT | (counter/contact)                          | 08H |         |

# 5.1.2 Direct LOGIC (Ethernet UDP/IP)

## **Communication Setting**

#### **Editor**

Make the following settings on the editor. For more information, see "1.3.2 Ethernet Communication".

- IP address for the X1 series unit
   Set the IP address using System Configurator. For details, see "IP Address Setting of the X1 Series Unit".
- Port number for the X1 series unit (for communication with PLC)
   [System Setting] → [Hardware Setting] → [PLC Properties] → [Communication Setting]
- Others

 $[\mathsf{System}\ \mathsf{Setting}] \to [\mathsf{Hardware}\ \mathsf{Setting}] \to [\mathsf{PLC}\ \mathsf{Properties}] \to [\mathsf{Communication}\ \mathsf{Setting}]$ 

- For [Transfer Speed], select the same setting as the specification of the connected communication module.\*

For Hx-ECOM: 10BASE-T For Hx-ECOM100: 100BASE-TX

\* If the transfer speed is not selected correctly, a check code error occurs.

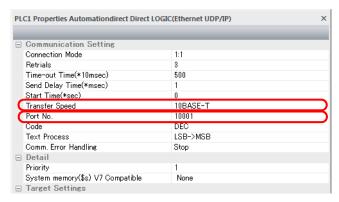

IP address and port number (No. 28784) of the PLC
 Register on the [PLC Table] window in [System Setting] → [Hardware Setting] → [PLC Properties] → [Target Settings].

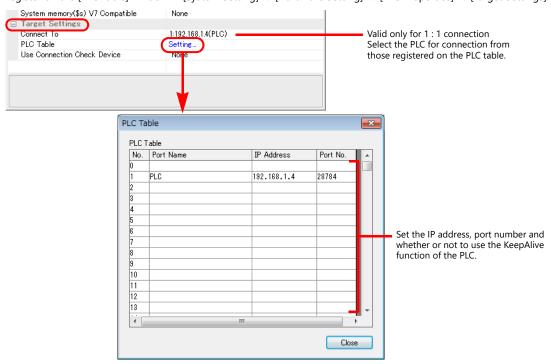

# **DirectLOGIC/SU Series**

Make PLC settings by using the software "DirectSOFT". For more information, refer to the PLC manual issued by the manufacturer

#### Link wizard

| Contents           | Setting                                                   | Remarks                                                                  |
|--------------------|-----------------------------------------------------------|--------------------------------------------------------------------------|
| Transport Protocol | UDP/IP                                                    |                                                                          |
| Module ID          | Make settings in accordance with the network environment. | "0" cannot be set. Set all DIP switches on Hx-ECOM to the OFF positions. |
| IP Address         | the network environment.                                  |                                                                          |

- \* The port number is fixed to "28784".
- \* The module ID or IP address can also be set by using the Hx-ECOM configuration software "NetEdit3" or HTML of the module (only for Hx-ECOM100). For more information, refer to the PLC manual issued by the manufacturer.

# **DIP** switch

The module ID can be set by the DIP switch.

When any of the DIP switches is set in the ON position upon power-on, the module ID set by the DIP switch will take effect.

| DIP Sv    | vitch | Setting Example                                          | Remarks                                                                                                    |
|-----------|-------|----------------------------------------------------------|----------------------------------------------------------------------------------------------------|
| 0 1 2 3 4 | 5 6 7 | 14 (= 2 <sup>1</sup> + 2 <sup>2</sup> + 2 <sup>3</sup> ) | Setting range: 1 to 63 Set the value in binary notation by referring to the figures printed on the PCB. Note that the DIP switches 6 and 7 are not used. |

# **Available Device Memory**

The available setting range of device memory varies depending on the PLC model. Be sure to set within the range available for the PLC to be used. Use [TYPE] when assigning indirect device memory for macro programs.

| Device Memory |                                            | TYPE | Remarks |
|---------------|--------------------------------------------|------|---------|
| V             | (data register)                            | 00H  |         |
| Х             | (input)                                    | 01H  |         |
| Υ             | (output)                                   | 02H  |         |
| С             | (internal relay)                           | 03H  |         |
| S             | (stage)                                    | 04H  |         |
| GX            | (transmission relay for all stations)      | 05H  |         |
| GY            | (transmission relay for specified station) | 06H  |         |
| Т             | (timer/contact)                            | 07H  |         |
| CT            | (counter/contact)                          | 08H  |         |

# 5.1.3 Direct LOGIC (MODBUS RTU)

# **Communication Setting**

#### **Editor**

#### **Communication setting**

(Underlined setting: default)

| Item            | Setting                                | Remarks |
|-----------------|----------------------------------------|---------|
| Connection Mode | <u>1:1</u> /1:n                        |         |
| Signal Level    | <u>RS-232C</u> / RS-422/485            |         |
| Baud Rate       | 4800 / 9600 / <u>19200</u> / 38400 bps |         |
| Data Length     | 8 bits                                 |         |
| Stop Bit        | <u>1</u> / 2 bits                      |         |
| Parity          | None / Odd / Even                      |         |
| Target Port No. | 1                                      |         |

#### D4-450

#### PORT1

Set parameters into the special register "R772, 773", then set "AA5A" (HEX) into the setting complete register "R767". When the set value at R767 is changed to "AAAA" (HEX), it is regarded as normal; if it is changed to "AAEA" (HEX), it is regarded as erroneous

#### Parameter setting register

(Underlined setting: default)

| Register | Setting                                                                                                    | Setting Example                                                     |
|----------|----------------------------------------------------------------------------------------------------|---------------------------------------------------------------------|
| R772     | Communication protocol 20: MODBUS RTU E0: Automatic recognition (Modbus, CCM, K-Sequence)  Communication timeout 0: 800 ms  Response delay time 0: 0 ms                                                                                                    | 00ЕОН                                                               |
| R773     | Station number 01 to 1F (HEX)  Baud rate 4: 4800 bps 5: 9600 bps 6: 19200 bps 7: 38400 bps 7: 38400 bps  Parity stop bit 0: Without parity, stop bit 1 2: Without parity, stop bit 2 8: Odd parity, stop bit 1 A: Odd parity, stop bit 2 C: Even parity, stop bit 1 E: Even parity, stop bit 2 | 8701H<br>38400 bps<br>Odd parity<br>Stop bit 1<br>Station number 01 |

#### PORT3

Set parameters into the special register "R776, 777", then set "5AAA" (HEX) into the setting complete register "R767". When the set value at R767 is changed to "AAAA" (HEX), it is regarded as normal; if it is changed to "EAAA" (HEX), it is regarded as erroneous.

#### Parameter setting register

| Register | Setting                                     | Setting Example |
|----------|---------------------------------------------|-----------------|
| R776     | Same as the setting register R772 for PORT1 | 00E0H           |
| R777     | Same as the setting register R773 for PORT1 | 8701H           |

#### D2-250-1

#### PORT2

Set parameters into the special register "R7655, 7656", then set "0500" (HEX) into the setting complete register "R7657". When the set value at R7657 is changed to "0A00" (HEX), it is regarded as normal; if it is changed to "0E00" (HEX), it is regarded as erroneous.

#### Parameter setting register

(Underlined setting: default)

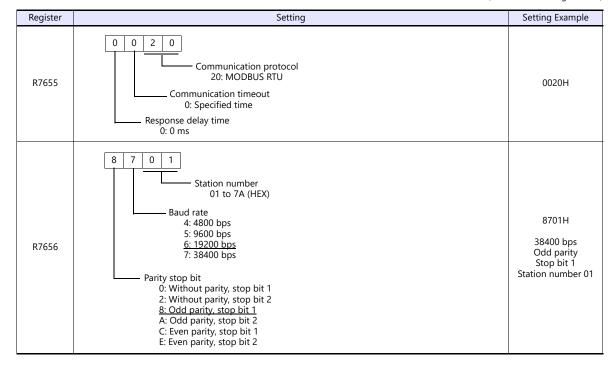

### **Available Device Memory**

|    | Device Memory                              | TYPE | Remarks |
|----|--------------------------------------------|------|---------|
| V  | (data register)                            | 00H  |         |
| Х  | (input)                                    | 01H  |         |
| Υ  | (output)                                   | 02H  |         |
| С  | (internal relay)                           | 03H  |         |
| S  | (stage)                                    | 04H  |         |
| GX | (transmission relay for all stations)      | 05H  |         |
| GY | (transmission relay for specified station) | 06H  |         |
| T  | (timer/contact)                            | 07H  |         |
| CT | (counter/contact)                          | 08H  |         |

# **5.1.4** Wiring Diagrams

#### **RS-232C**

#### Wiring diagram 1 - M2

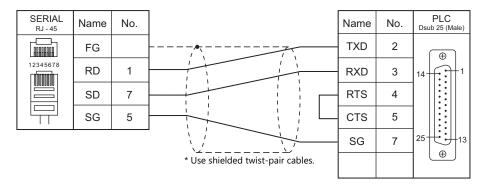

#### Wiring diagram 2 - M2

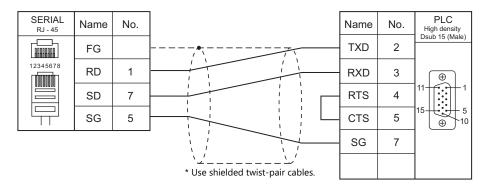

#### Wiring diagram 3 - M2

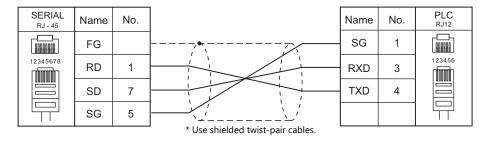

#### Wiring diagram 4 - M2

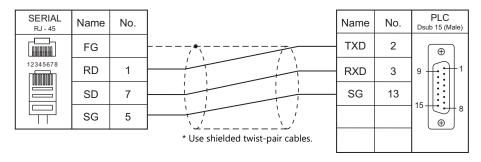

# RS-422/RS-485

#### Wiring diagram 1 - M4

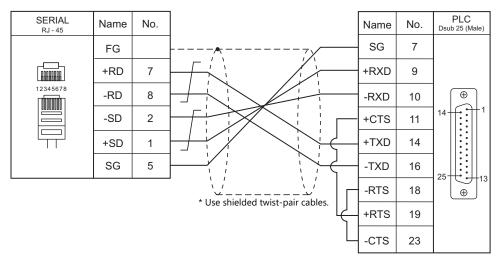

#### Wiring diagram 2 - M4

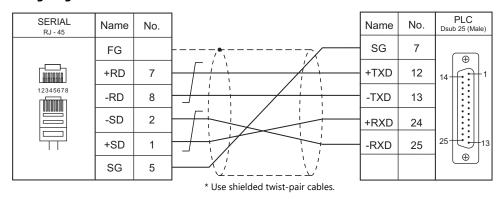

# Wiring diagram 3 - M4

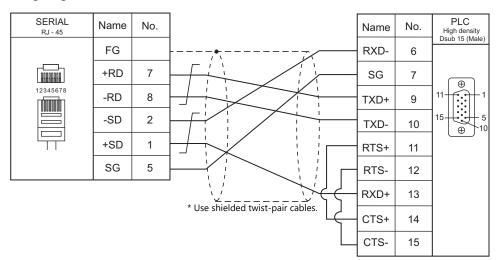

# 6. Azbil

- 6.1 PLC Connection
- 6.2 Temperature Controller/Servo/Inverter Connection

# 6.1 PLC Connection

# **Serial Connection**

| PLC Selection on the Editor Model | Model Post                           | Cional Laval          | Connection            |                             |                 |
|-----------------------------------|--------------------------------------|-----------------------|-----------------------|-----------------------------|-----------------|
|                                   | Model                                | Port                  | Signal Level          | RS-232C*1 / RS-485 (2-wire) | RS-422 (4-wire) |
| MX series MX2                     | MYEO                                 | LOAD connector (CN7)  | RS-232C               | Wiring diagram 1 - M2       | X               |
|                                   |                                      | ASCII connector (CN8) |                       | Wiring diagram 2 - M2       | X               |
|                                   | MX200 LOAD connector ASCII connector | - RS-232C             | Wiring diagram 2 - M2 | ×                           |                 |

<sup>\*1</sup> Select RS-232C in the screen program or in Local mode on the X1 series unit. For details, see "1.2.1 SERIAL" (page 1-4).

# 6.1.1 MX Series

# **Communication Setting**

#### **Editor**

# **Communication setting**

(Underlined setting: default)

| Item            | Setting                        | Remarks |
|-----------------|--------------------------------|---------|
| Connection Mode | <u>1:1</u> /1:n                |         |
| Signal Level    | <u>RS-232C</u>                 |         |
| Baud Rate       | 4800 / <u>9600</u> / 19200 bps |         |
| Data Length     | <u>8</u> bits                  |         |
| Stop Bit        | <u>1</u> / 2 bits              |         |
| Parity          | None / <u>Even</u>             |         |
| Target Port No. | 1 to 63, 127                   |         |

# **PLC**

#### MX50

#### **Communication setting**

Make the following settings using the application software. For more information, refer to the PLC manual issued by the manufacturer.

(Underlined setting: default)

| Item      | Setting                                | Remarks |
|-----------|----------------------------------------|---------|
| Baud rate | 4800 / <u>9600</u> / 19200 bps         |         |
| Data type | Even parity 1 STOP<br>No parity 2 STOP |         |

# Station number

Set a station number using the DIP switches.

| DipSW                          | Setting                                                  | Remarks                                                                           |
|--------------------------------|----------------------------------------------------------|-----------------------------------------------------------------------------------|
| ON 1 2 3 4 5 6 7 8 Bit 6 Bit 0 | 1 to 63, 127<br>(Set a binary number using bits 0 to 6.) | Example: Station No. 50  50(DEC) = 0110010(BIN)  ON  1 2 3 4 5 6 7 8  Bit 6 Bit 0 |

<sup>\*</sup> Set SW No. 1 to OFF at all times.

#### **MX200**

Make the following settings on the front panel. For more information, refer to the PLC manual issued by the manufacturer.

#### **LOAD** connector

(Underlined setting: default)

| Commur                       | nication Setup Mode        | Setting                                                                                                   | Remarks                                                                                     |
|------------------------------|----------------------------|----------------------------------------------------------------------------------------------------|---------------------------------------------------------------------------------------------|
|                              | Item (): Address setting   | 1 to 63 (DEC): 1 to 63<br>7F(HEX): 127                                                                    | Settings can also be made in the                                                            |
| LOAD<br>connector<br>setting | Item 1: Baud rate          | 48: 4800 bps<br>96: 9600 bps<br>192: 19200 bps                                                            | PLC application software.<br>For more information, refer to<br>the PLC manual issued by the |
|                              | Item 2: Communication mode | 8E1: data length 8 bits, even parity. 1 stop bit.<br>8n2: data length 8 bits, without parity, 2 stop bits | manufacturer.                                                                               |

#### **ASCII** connector

(Underlined setting: default)

| Commu                         | nication Setup Mode                 | Setting                                        | Remarks                                                                   |
|-------------------------------|-------------------------------------|------------------------------------------------|---------------------------------------------------------------------------|
|                               | Item 0: Baud rate                   | 48: 4800 bps<br>96: 9600 bps<br>192: 19200 bps |                                                                           |
|                               | Item 1: Data length                 | 7b: 7 bits<br>8b: 8 bits                       |                                                                           |
| ASCII                         | Item 2: Parity bit                  | EP: Even oP: Odd nP: None                      | Settings can also be made in the PLC application software.                |
| connector<br>setting          | Item 3: Stop bit                    | 15: 1 bit<br>2S: 2 bits                        | For more information, refer to the PLC manual issued by the manufacturer. |
| Item 5: Connedevice selection | Item 4: Connector usage             | Ldr: LOAD connector                            |                                                                           |
|                               | Item 5: Connecting device selection | CPL: Azbil communication support device        |                                                                           |
|                               | Item 7: RTS control                 | non: No RTS control                            |                                                                           |
|                               | Item 8: Signal level selection      | 232: RS-232C                                   |                                                                           |

#### Station number

Make the following setting on the front panel.

(Underlined setting: default)

| MX Address Display/Setting Mode | Setting        | Remarks |  |
|---------------------------------|----------------|---------|--|
| Addr                            | <u>1</u> to 63 |         |  |

# **Available Device Memory**

|    | Device Memory           | TYPE | Remarks                                           |
|----|-------------------------|------|---------------------------------------------------|
| R  | (data register)         | 00H  | R910, 929, 930, 956 to 987, 994 to 997: Read only |
| М  | (auxiliary relay)       | 01H  | M920 to 940, 970 to 990: Read only                |
| L  | (latch relay)           | 02H  |                                                   |
| Χ  | (input relay)           | 03H  |                                                   |
| Υ  | (output relay)          | 04H  |                                                   |
| TP | (timer/current value)   | 05H  | Data format: BCD                                  |
| TS | (timer/set value)       | 06H  | Data format: BCD                                  |
| СР | (counter/current value) | 07H  | Data format: BCD                                  |
| CS | (counter/set value)     | 08H  | Data format: BCD                                  |
| T  | (timer/contact)         | 09H  |                                                   |
| С  | (counter/contact)       | 0AH  |                                                   |
| Р  | (link register)         | 0BH  |                                                   |

# **6.1.2 Wiring Diagrams**

# **RS-232C**

# Wiring diagram 1 - M2

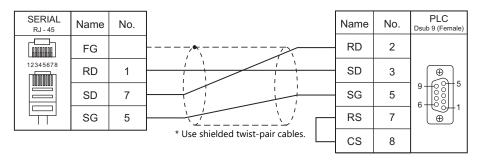

# Wiring diagram 2 - M2

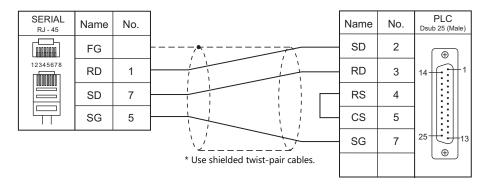

# **6.2 Temperature Controller/Servo/Inverter Connection**

#### **Serial Connection**

# **Digital Indicating Controller**

| PLC Selection |                                                                                                    |                                 | C' 11 1      | Conne                         | 5"                                  |            |
|---------------|----------------------------------------------------------------------------------------------------|---------------------------------|--------------|-------------------------------|-------------------------------------|------------|
| on the Editor | Model                                                                                                    | Port                            | Signal Level | RS-232C*1 / RS-485 (2-wire)*2 | RS-422 (4-wire)*2                   | Lst File   |
| SDC10         | SDC10xxxxx05xx                                                                                                    | Terminal on the back            | RS-485       | Wiring diagram 1 - M4         | ×                                   | SDC10.Lst  |
| SDC15         | SDC15xxxxx03xx<br>SDC15xxxxx06xx                                                                                                    | Terminal on the back            | RS-485       | Wiring diagram 1 - M4         | ×                                   | SDC15.Lst  |
| SDC20         | SDC20xxxx02xx<br>SDC20xxxx04xx<br>SDC20xxxx09xx                                                                                                    | Terminal on the back            | RS-485       | Wiring diagram 2 - M4         | Wiring diagram 5 - M4 <sup>*3</sup> |            |
| 30020         | SDC20xxxx03xx<br>SDC20xxxx05xx<br>SDC20xxxx10xx                                                                                                    | Terminal on the back            | RS-232C      | Wiring diagram 1 - M2         | ×                                   | SDC20.Lst  |
| SDC21         | SDC21xxxx03xx<br>SDC21xxxx06xx<br>SDC21xxxx08xx                                                                                                    | Terminal on the back            | RS-485       | Wiring diagram 2 - M4         | Wiring diagram 5 - M4 <sup>*3</sup> | 3DC20.LSt  |
| SDC21         | SDC21xxxx04xx<br>SDC21xxxx07xx<br>SDC21xxxx09xx                                                                                                    | Terminal on the back            | RS-232C      | Wiring diagram 1 - M2         | ×                                   |            |
| SDC25/26      | SDC25TxxUxx2xx<br>SDC26TxxUxx2xx                                                                                                    | Terminal on the back            | RS-485       | Wiring diagram 1 - M4         | ×                                   | SDC25.Lst  |
|               | SDC30xxxx040xx<br>SDC30xxxx041xx                                                                                                    | Terminal on the back            | RS-485       |                               |                                     | SDC30.Lst  |
| SDC30/31      | SDC31xxxx045xx<br>SDC31xxxx446xx<br>SDC31xxxx546xx                                                                                                    |                                 |              | Wiring diagram 2 - M4         | Wiring diagram 5 - M4 <sup>*3</sup> |            |
| SDC35/36      | SDC35xxxxxx2xx<br>SDC35xxxxxx4xx<br>SDC36xxxxxx2xx<br>SDC36xxxxxx4xx                                                                                                    | Terminal on the back            | RS-485       | Wiring diagram 1 - M4         | ×                                   | SDC36.Lst  |
| SDC45/46      | SDC45Axxxxxxx3xx<br>SDC45Axxxxxxx7xx<br>SDC45Vxxxxxxxx3xx<br>SDC45Vxxxxxxx7xx<br>SDC46Axxxxxxx7xx<br>SDC46Axxxxxxx7xx<br>SDC46Vxxxxxxx7xx<br>SDC46Vxxxxxxx7xx<br>SDC45A0x1<br>SDC45A0x1<br>SDC45A0x1<br>SDC45A0x1<br>SDC45A0xxxxxRx8xx | Terminal on<br>the back         | RS-485       | Wiring diagram 1 - M4         | ×                                   | SDC45.Lst  |
| SDC40A        | SDC40Axxxxxxx2xx                                                                                                    | Terminal on                     | RS-485       | Wiring diagram 2 - M4         | Wiring diagram 5 - M4 *3            | SDC40A.Lst |
| SDC40A        | SDC40Axxxxxxx3xx                                                                                                    | the back                        | RS-232C      | Wiring diagram 1 - M2         | ×                                   | SDC4UA.LST |
| SDC40G        | SDC40Gxxxxx095xx                                                                                                    | Additional terminal on the back | RS-485       | Wiring diagram 2 - M4         | Wiring diagram 5 - M4 <sup>*3</sup> | SDC40G.Lst |

- \*1 Select RS-232C in the screen program or in Local mode on the X1 series unit. For details, see "1.2.1 SERIAL" (page 1-4).
- \*2 Select RS-422/485 in the screen program or in Local mode on the X1 series unit. For details, refer to "1.2.1 SERIAL" (page 1-4).
  \*3 The signal level must be selected on the Serial Setting screen in Local mode of the X1 series unit. For details, see "1.2.1 SERIAL" (page 1-4).

# **Module-type Controller**

| PLC                        |                                                      |                                 |              | Conne                         |                          |           |
|----------------------------|------------------------------------------------------|---------------------------------|--------------|-------------------------------|--------------------------|-----------|
| Selection on<br>the Editor |                                                      |                                 | Signal Level | RS-232C*1 / RS-485 (2-wire)*2 | RS-422 (4-wire)*2        | Lst File  |
| DMC10                      | DMC10S<br>DMC10D                                     | CPL communication terminal      | RS-485       | Wiring diagram 1 - M4         | ×                        | DMC10.Lst |
|                            | DMC50ME20X<br>DMC50MR20X                             | RS-485 port 1                   | RS-485       | Wiring diagram 2 - M4         | Wiring diagram 5 - M4 *3 |           |
| DMC50                      |                                                      |                                 | RS-485       |                               |                          | DMC501    |
| (COM)                      | DMC50CH40X<br>DMC50CH20X<br>DMC50CS40X<br>DMC50CS20X | Display unit communication port | RS-485       | Wiring diagram 3 - M4 X       |                          | DMC50.Lst |

| PLC                        |                                              |                                 | c: 11 1      | Conne                         | 1 . 5"                              |             |
|----------------------------|----------------------------------------------|---------------------------------|--------------|-------------------------------|-------------------------------------|-------------|
| Selection on<br>the Editor | Model                                        | Port                            | Signal Level | RS-232C*1 / RS-485 (2-wire)*2 | RS-422 (4-wire)*2                   | Lst File    |
|                            |                                              | CPU                             | RS-232C      | Wiring diagram 2 M2           | V                                   |             |
| AHC2001                    | AHC2001                                      | CCII                            | RS-232C      | Wiring diagram 2 - M2         | ×                                   | AHC2001.Lst |
|                            |                                              | SCU                             | RS-485       | Wiring diagram 4 - M4         | Wiring diagram 6 - M4 *3            |             |
|                            | AHC2001                                      | SCU                             | RS-485       | Wiring diagram 4 - M4         | Wiring diagram 6 - M4 *3            |             |
| AHC2001+<br>DCP31/32       | DCP31Axx0ASxx2<br>xx<br>DCP32AxxxASxx2<br>xx | Additional terminal on the back | RS-485       | Wiring diagram 2 - M4         | Wiring diagram 5 - M4 <sup>*3</sup> | AHC_DCP.Lst |
|                            | IBS                                          | Terminal block                  |              |                               |                                     |             |

- Select RS-232C in the screen program or in Local mode on the X1 series unit. For details, see "1.2.1 SERIAL" (page 1-4).

  Select RS-422/485 in the screen program or in Local mode on the X1 series unit. For details, refer to "1.2.1 SERIAL" (page 1-4).

  The signal level must be selected on the Serial Setting screen in Local mode of the X1 series unit. For details, see "1.2.1 SERIAL" (page 1-4).

#### **Program Controller**

| PLC                        | =                                    |                                       |              |                             | 6. 1. 1                             | Conne     |  |
|----------------------------|--------------------------------------|---------------------------------------|--------------|-----------------------------|-------------------------------------|-----------|--|
| Selection on<br>the Editor | Model                                | Port                                  | Signal Level | RS-232C / RS-485 (2-wire)*1 | RS-422 (4-wire)*1                   | Lst File  |  |
| DCP31/32                   | DCP31Axx0ASxx2xx<br>DCP32AxxxASxx2xx | Additional<br>terminal on the<br>back | RS-485       | Wiring diagram 2 - M4       | Wiring diagram 5 - M4 <sup>*2</sup> | DCP32.Lst |  |

- \*1 Select RS-422/485 in the screen program or in Local mode on the X1 series unit. For details, see "1.2.1 SERIAL" (page 1-4).
  \*2 The signal level must be selected on the Serial Setting screen in Local mode of the X1 series unit. For details, see "1.2.1 SERIAL" (page 1-4).

#### **Instrumentation Network Module**

| PLC Selection on the | CPU              | Linit/Down                               | Signal Level | Connection                  |                 | Lat File   |
|----------------------|------------------|------------------------------------------|--------------|-----------------------------|-----------------|------------|
| Editor               | CPU              | CPU Unit/Port                            |              | RS-232C / RS-485 (2-wire)*1 | RS-422 (4-wire) | Lst File   |
| NX (CPL) *2          | NX-D15           | Built-in terminal                        |              |                             |                 | NX_CPL.Lst |
| NX (MODBUS RTU) *2   | NX-D25<br>NX-D35 | NX-CB1N (terminal)<br>NX-CB1R (terminal) | RS-485       | Wiring diagram 1 - M4       | ×               | NX_Mod.Lst |

- Select RS-422/485 in the screen program or in Local mode on the X1 series unit. For details, see "1.2.1 SERIAL" (page 1-4). When changing the PLC Selection from DMC10 to NX, the device memory addresses for DMC10 are automatically converted to the
- device memory addresses for NX by clicking [Yes] in the following dialog.

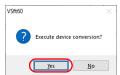

#### **Ethernet Connection**

#### **Instrumentation Network Module**

| PLC Selection on the<br>Editor | СРИ                        | Unit/Port                                | TCP/IP | UDP/IP | Port No.                        | Keep<br>Alive *1 | Lst File       |
|--------------------------------|----------------------------|------------------------------------------|--------|--------|---------------------------------|------------------|----------------|
| NX (CPL) (Ethernet TCP/IP) *2  | NX-D15                     | NX-CB1N<br>NX-CB1R<br>NX-CB2N<br>NX-CB2R | 0      | ×      | 1252: Default<br>(Max. 2 units) | 0                | NX_CPL_Eth.Lst |
| (zaiemet i ei / ii /           | NX-D15<br>NX-D25<br>NX-D35 | NX-CL1<br>NX-CR1                         |        |        |                                 |                  |                |
| NX (MODBUS TCP/IP) *2          |                            | NX-CB1N<br>NX-CB1R                       | 0      | ×      | 502: Default<br>(Max. 2 units)  | 0                | NX_Mod_Eth.Lst |
|                                |                            | NX-CR1                                   | •      |        | (IVIAX. 2 UTIICS)               |                  |                |

- For KeepAlive functions, see "1.3.2 Ethernet Communication".
- \*2 When changing the PLC Selection from DMC10 to NX, the device memory addresses for DMC10 are automatically converted to the device memory addresses for NX by clicking [Yes] in the following dialog.

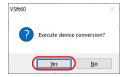

#### 6.2.1 SDC10

# **Communication Setting**

#### **Editor**

#### **Communication setting**

(Underlined setting: default)

| Item            | Setting                  | Remarks |
|-----------------|--------------------------|---------|
| Connection Mode | 1:1/ <u>1:n</u>          |         |
| Signal Level    | RS-422/485               |         |
| Baud Rate       | 4800 / <u>9600</u> bps   |         |
| Data Length     | <u>8</u> bits            |         |
| Stop Bit        | <u>1</u> / 2 bits        |         |
| Parity          | None / Odd / <u>Even</u> |         |
| Target Port No. | 1 to 31                  |         |

#### **Controller**

Make the following settings.

When the [PARA] key is held down for three seconds or longer in the run mode, the parameter mode is selected. When the [PARA] key is held down for three seconds or longer again, the setup mode is selected.

(Underlined setting: default)

| Item                    | Indication | Setting                                                                                                    | Remarks                                    |
|-------------------------|------------|----------------------------------------------------------------------------------------------------|--------------------------------------------|
| Communication address   | C22        | 1 to 31                                                                                                    | Communication is disabled when "0" is set. |
| Communication condition | C23        | 0: 9600 bps. 8 bits. even parity. 1 stop bit<br>1: 9600 bps, 8 bits, without parity, 2 stop bit<br>2: 4800 bps, 8 bits, even parity, 1 stop bit<br>3: 4800 bps, 8 bits, without parity, 2 stop bit |                                            |

#### **Available Device Memory**

The available setting range of device memory varies depending on the model. Be sure to set within the range available for the model to be used. Use [TYPE] when assigning indirect device memory for macro programs.

| Device Memory | TYPE | Remarks                                 |
|---------------|------|-----------------------------------------|
|               | 00H  | Without "*": RAM With "*": RAM + EEPROM |

<sup>\*</sup> The number of times EEPROM can be reprogrammed is limited (approx. 100,000 times). Accordingly, we recommend that you write such a parameter as to be reprogrammed frequently into RAM, where the number of reprogramming times is not limited. However, when the parameter has been written into RAM, and the power is turned off and back on again, data in EEPROM is transferred.

For more information, refer to the instruction manual for the controller issued by the manufacturer.

#### 6.2.2 SDC15

Settings are the same as those described in "6.2.7 SDC35/36".

#### 6.2.3 SDC20

#### **Communication Setting**

#### **Editor**

#### **Communication setting**

(Underlined setting: default)

| Item            | Setting                  | Remarks |
|-----------------|--------------------------|---------|
| Connection Mode | 1:1/ <u>1:n</u>          |         |
| Signal Level    | RS-232C / RS-422/485     |         |
| Baud Rate       | 4800 / <u>9600</u> bps   |         |
| Data Length     | 8 bits                   |         |
| Stop Bit        | <u>1</u> / 2 bits        |         |
| Parity          | None / Odd / <u>Even</u> |         |
| Target Port No. | 1 to 31                  |         |

#### **Controller**

Make the following settings.

(Underlined setting: default)

| Item                  | Indication | Setting                                                                  | Remarks                                    |
|-----------------------|------------|--------------------------------------------------------------------------|--------------------------------------------|
| Communication address | C31        | 1 to 31                                                                  | Communication is disabled when "0" is set. |
| Baud rate             | C32        | 0: 9600 bps<br>1: 4800 bps                                               |                                            |
| Data type             | C33        | 0: 8 bits, 1 stop bit, even parity 1: 8 bits, 2 stop bit, without parity |                                            |

# **Available Device Memory**

The available setting range of device memory varies depending on the model. Be sure to set within the range available for the model to be used. Use [TYPE] when assigning indirect device memory for macro programs.

| Device Memory | TYPE | Remarks                                 |
|---------------|------|-----------------------------------------|
|               | 00H  | Without "*": RAM With "*": RAM + EEPROM |

<sup>\*</sup> The number of times EEPROM can be reprogrammed is limited (approx. 100,000 times). Accordingly, we recommend that you write such a parameter as to be reprogrammed frequently into RAM, where the number of reprogramming times is not limited. However, when the parameter has been written into RAM, and the power is turned off and back on again, data in EEPROM is transferred.

For more information, refer to the instruction manual for the controller issued by the manufacturer.

# 6.2.4 SDC21

Settings are the same as those described in "6.2.3 SDC20".

#### 6.2.5 SDC25/26

Settings are the same as those described in "6.2.7 SDC35/36".

#### 6.2.6 SDC30/31

#### **Communication Setting**

#### **Editor**

#### **Communication setting**

(Underlined setting: default)

| Item            | Setting                  | Remarks |
|-----------------|--------------------------|---------|
| Connection Mode | 1:1/ <u>1:n</u>          |         |
| Signal Level    | RS-422/485               |         |
| Baud Rate       | 4800 / <u>9600</u> bps   |         |
| Data Length     | <u>8</u> bits            |         |
| Stop Bit        | <u>1</u> / 2 bits        |         |
| Parity          | None / Odd / <u>Even</u> |         |
| Target Port No. | 1 to 31                  |         |

#### **Controller**

Make the following settings.

When the [PARA] key is held down for three seconds or longer in the run mode, the parameter mode is selected. When the [PARA] key is held down for three seconds or longer again, the setup mode is selected.

(Underlined setting: default)

| Item                  | Indication | Setting                                                                  | Remarks                                    |
|-----------------------|------------|--------------------------------------------------------------------------|--------------------------------------------|
| Communication address | C31        | 1 to 31                                                                  | Communication is disabled when "0" is set. |
| Baud rate             | C32        | 0: 9600 bps<br>1: 4800 bps                                               |                                            |
| Data type             | C33        | 0: 8 bits. 1 stop bit. even parity 1: 8 bits, 2 stop bit, without parity |                                            |

#### **Available Device Memory**

The available setting range of device memory varies depending on the model. Be sure to set within the range available for the model to be used. Use [TYPE] when assigning indirect device memory for macro programs.

| Device Memory | TYPE | Remarks                                 |
|---------------|------|-----------------------------------------|
|               | 00H  | Without "*": RAM With "*": RAM + EEPROM |

\* The number of times EEPROM can be reprogrammed is limited (approx. 100,000 times). Accordingly, we recommend that you write such a parameter as to be reprogrammed frequently into RAM, where the number of reprogramming times is not limited. However, when the parameter has been written into RAM, and the power is turned off and back on again, data in EEPROM is transferred.

# 6.2.7 SDC35/36

#### **Communication Setting**

#### **Editor**

#### **Communication setting**

(Underlined setting: default)

| Item            | Setting                                | Remarks |
|-----------------|----------------------------------------|---------|
| Connection Mode | 1:1/ <u>1:n</u>                        |         |
| Signal Level    | RS-232C / <u>RS-422/485</u>            |         |
| Baud Rate       | 4800 / 9600 / <u>19200</u> / 38400 bps |         |
| Data Length     | 7 / <u>8</u> bits                      |         |
| Stop Bit        | <u>1</u> / 2 bits                      |         |
| Parity          | None / Odd / <u>Even</u>               |         |
| Target Port No. | 1 to 31                                |         |

#### **Controller**

#### **CPL** communication setting

(Underlined setting: default)

| Item (Bank)                            | Indication | Setting                                                    | Remarks                                    |
|----------------------------------------|------------|------------------------------------------------------------|--------------------------------------------|
| Communication type<br>(Setup bank)     | C64        | 0: CPL                                                     | See "20. MODBUS".                          |
| Device address<br>(Setup bank)         | C65        | 1 to 127                                                   | Communication is disabled when "0" is set. |
| Baud rate<br>(Setup bank)              | C66        | 0: 4800 bps<br>1: 9600 bps<br>2: 19200 bps<br>3: 38400 bps |                                            |
| Data type: data length<br>(Setup bank) | C67        | 0: 7 bits<br>1: 8 bits                                     |                                            |
| Data type: parity<br>(Setup bank)      | C68        | 0: Even<br>1: Odd<br>2: None                               |                                            |
| Data type: stop bit<br>(Setup bank)    | C69        | 0: 1 bit<br>1: 2 bits                                      |                                            |

# **Available Device Memory**

The available setting range of device memory varies depending on the model. Be sure to set within the range available for the model to be used. Use [TYPE] when assigning indirect device memory for macro programs.

| Device Memory | TYPE | Remarks                                 |
|---------------|------|-----------------------------------------|
|               | 00H  | Without "*": RAM With "*": RAM + EEPROM |

<sup>\*</sup> The number of times EEPROM can be reprogrammed is limited (approx. 100,000 times). Accordingly, we recommend that you write such a parameter as to be reprogrammed frequently into RAM, where the number of reprogramming times is not limited. However, when the parameter has been written into RAM, and the power is turned off and back on again, data in EEPROM is transferred.

# 6.2.8 SDC45/46

#### **Communication Setting**

#### **Editor**

#### **Communication setting**

(Underlined setting: default)

| Item            | Setting                                | Remarks |
|-----------------|----------------------------------------|---------|
| Connection Mode | 1:1/ <u>1:n</u>                        |         |
| Signal Level    | RS-232C / <u>RS-422/485</u>            |         |
| Baud Rate       | 4800 / 9600 / <u>19200</u> / 38400 bps |         |
| Data Length     | 7 / 8 bits                             |         |
| Stop Bit        | 1 / 2 bits                             |         |
| Parity          | None / Odd / <u>Even</u>               |         |
| Target Port No. | <u>1</u> to 127                        |         |

#### **Controller**

#### **CPL** communication setting

(Underlined setting: default)

| Item (Bank)                                        | Indication | Setting                                                    | Remarks                                                                                                    |
|----------------------------------------------------|------------|------------------------------------------------------------|----------------------------------------------------------------------------------------------------|
| Communication type<br>(RS-485 communication bank)  | Com.01     | <u>0: CPL</u>                                              | When establishing a connection in "2: Modbus RTU" format, refer to "28. MODBUS" in book 3 of the X1 Series Connection Manual. |
| Device address<br>(RS-485 communication bank)      | Com.02     | 1 to 127                                                   | Communication is disabled when "0" is set.                                                                                    |
| Baud Rate<br>(RS-485 communication bank)           | Com.03     | 0: 4800 bps<br>1: 9600 bps<br>2: 19200 bps<br>3: 38400 bps |                                                                                                    |
| Data type: data length (RS-485 communication bank) | Com.04     | 0: 7 bits<br>1: 8 bits                                     |                                                                                                    |
| Data type: parity<br>(RS-485 communication bank)   | Com.05     | 0: Even<br>1: Odd<br>2: None                               |                                                                                                    |
| Data type: stop bit (RS-485 communication bank)    | Com.06     | 0: 1 bit<br>1 or 2 bits                                    |                                                                                                    |

#### **Available Device Memory**

The available setting range of device memory varies depending on the model. Be sure to set within the range available with the device to be used. Use [TYPE] when assigning indirect device memory for macro programs.

| Device Memory | TYPE | Remarks                                             |  |
|---------------|------|-----------------------------------------------------|--|
|               | 00H  | Without asterisk: RAM With asterisk: RAM and EEPROM |  |

<sup>\*</sup> The number of times EEPROM can be reprogrammed is limited (approx. 100,000 times). Accordingly, we recommend that frequently reprogrammed parameters be written to RAM, where the number of reprogramming times is not limited. However, when the parameter is written into RAM, and the power is turned off and back on again, data in EEPROM is transferred.

#### 6.2.9 SDC40A

#### **Communication Setting**

#### **Editor**

#### **Communication setting**

(Underlined setting: default)

| Item            | Setting                     | Remarks |
|-----------------|-----------------------------|---------|
| Connection Mode | 1:1/ <u>1:n</u>             |         |
| Signal Level    | RS-232C / <u>RS-422/485</u> |         |
| Baud Rate       | 4800 / <u>9600</u> bps      |         |
| Data Length     | 8 bits                      |         |
| Stop Bit        | <u>1</u> / 2 bits           |         |
| Parity          | None / Odd / Even           |         |
| Target Port No. | <u>1</u> to 31              |         |

#### **Controller**

Make the following settings.

(Underlined setting: default)

| Item                  | Indication | Setting                                                                                                    | Remarks                                    |
|-----------------------|------------|----------------------------------------------------------------------------------------------------|--------------------------------------------|
| Communication address | C84        | 1 to 31                                                                                                    | Communication is disabled when "0" is set. |
| Baud rate             | C85        | 0: 9600 bps, even parity, 1 stop bit<br>1: 9600 bps, without parity, 2 stop bit<br>2: 4800 bps, even parity, 1 stop bit<br>3: 4800 bps, without parity, 2 stop bit |                                            |

# **Available Device Memory**

The available setting range of device memory varies depending on the model. Be sure to set within the range available for the model to be used. Use [TYPE] when assigning indirect device memory for macro programs.

| Device Memory | TYPE | Remarks                                 |
|---------------|------|-----------------------------------------|
|               | 00H  | Without "*": RAM With "*": RAM + EEPROM |

<sup>\*</sup> The number of times EEPROM can be reprogrammed is limited (approx. 100,000 times). Accordingly, we recommend that you write such a parameter as to be reprogrammed frequently into RAM, where the number of reprogramming times is not limited. However, when the parameter has been written into RAM, and the power is turned off and back on again, data in EEPROM is transferred.

For more information, refer to the instruction manual for the controller issued by the manufacturer.

#### 6.2.10 SDC40G

Settings are the same as those described in "6.2.9 SDC40A".

# 6.2.11 DMC10

#### **Communication Setting**

# **Editor**

#### **Communication setting**

(Underlined setting: default)

| Item            | Setting                        | Remarks |
|-----------------|--------------------------------|---------|
| Connection Mode | 1:1/ <u>1:n</u>                |         |
| Signal Level    | <u>RS-232C</u> / RS-422/485    |         |
| Baud Rate       | 4800 / 9600 / <u>19200</u> bps |         |
| Data Length     | 7 / <u>8</u> bits              |         |
| Stop Bit        | <u>1</u> / 2 bits              |         |
| Parity          | None / Odd / <u>Even</u>       |         |
| Target Port No. | 1 to 31                        |         |

#### **Controller**

#### **Rotary switch for device address**

| MODULE ADDRESS | Setting | Remarks                                    |
|----------------|---------|--------------------------------------------|
|                | 1 to F  | Communication is disabled when "0" is set. |

#### **CPL** communication setting

Make the following settings on the PC loader. (Underlined setting: default)

| Setting Items | Setting                                               | Remarks           |
|---------------|-------------------------------------------------------|-------------------|
| CPL/MODBUS    | <u>0: CPL</u>                                         | See "20. MODBUS". |
| Baud rate     | 1: 4800 bps<br>2: 9600 bps<br>3: 19200 bps            |                   |
| Data type     | 0: 8 bits / 1 bit / even<br>1: 8 bits / 2 bits / none |                   |

#### **Available Device Memory**

The available setting range of device memory varies depending on the controller model. Be sure to set within the range available for the controller to be used. Use [TYPE] when assigning indirect device memory for macro programs.

| Device Memory | TYPE | Remarks                                 |
|---------------|------|-----------------------------------------|
|               | 00H  | Without "*": RAM With "*": RAM + EEPROM |

<sup>\*</sup> The number of times EEPROM can be reprogrammed is limited (approx. 100,000 times). Accordingly, we recommend that you write such a parameter as to be reprogrammed frequently into RAM, where the number of reprogramming times is not limited. However, when the parameter has been written into RAM, and the power is turned off and back on again, data in EEPROM is transferred.

# 6.2.12 DMC50 (COM)

# **Communication Setting**

#### **Editor**

#### **Communication setting**

(Underlined setting: default)

| Item            | Setting                     | Remarks                                                                                                    |
|-----------------|-----------------------------|----------------------------------------------------------------------------------------------------|
| Connection Mode | 1:1/ <u>1:n</u>             |                                                                                                    |
| Signal Level    | RS-232C / <u>RS-422/485</u> |                                                                                                    |
| Baud Rate       | 9600 / 19200 / 38400 bps    |                                                                                                    |
| Data Length     | <u>8</u> bits               |                                                                                                    |
| Stop Bit        | <u>1</u> bit                |                                                                                                    |
| Parity          | <u>Even</u>                 |                                                                                                    |
| Target Port No. | <u>1</u> to 16              | When connecting to the COM module:                                                                                                    |
| Sub-station No. | <u>0</u> to 16              | Station number: COM module<br>Sub-station number: CTRL module<br>When connecting to the CTRL module:<br>Station number: CTRL module<br>Sub-station number: 0 |

#### **Controller**

#### Rotary address for module address

| MODULE ADDRESS                          | Setting | Remarks                                    |
|-----------------------------------------|---------|--------------------------------------------|
| 1 8 8 4 4 4 4 4 4 4 4 4 4 4 4 4 4 4 4 4 | 1 to F  | Communication is disabled when "0" is set. |

#### COM module: RS-485 port 1

Make the following settings on the PC loader.

(Underlined setting: default)

| Setting Items      | Contents                           | Remarks |
|--------------------|------------------------------------|---------|
| Baud rate (port 1) | 9600 bps<br>19200 bps<br>38400 bps |         |
| Protocol (port 1)  | 1: CPL communication               |         |

# CTRL module: Display communication port

Make the following settings on the PC loader.

(Underlined setting: default)

| Setting Items                            | Contents                           | Remarks |
|------------------------------------------|------------------------------------|---------|
| Baud rate for display communication port | 9600 bps<br>19200 bps<br>38400 bps |         |

 $<sup>^{\</sup>star}~$  The display communication port is a dedicated port for 1 : 1 communication.

# **Available Device Memory**

|                                                                                                    | Device Memory (Parameter Type ID)                                                                                                    | TYPE                                                                                                    | Remarks                                                                                                    |
|----------------------------------------------------------------------------------------------------|----------------------------------------------------------------------------------------------------|----------------------------------------------------------------------------------------------------|----------------------------------------------------------------------------------------------------|
| 000                                                                                                    | (NA area)                                                                                                    | 00H                                                                                                    | Double-word                                                                                                    |
| 001                                                                                                    | (H/W information)                                                                                                    | 01H                                                                                                    | Double-word, read only                                                                                                    |
| 002                                                                                                    | (calendar time setting)                                                                                                    | 02H                                                                                                    | Double-word                                                                                                    |
| 021                                                                                                    | (Al setting) high-resolution monitor: for standard input                                                                                                    | 03H                                                                                                    | Double-word                                                                                                    |
| 022                                                                                                    | (Al setting) special monitor                                                                                                    | 04H                                                                                                    | Double-word                                                                                                    |
| 023                                                                                                    | (Al setting) high-resolution monitor: for option input                                                                                                    | 05H                                                                                                    | Double-word                                                                                                    |
| 041                                                                                                    | (AUX-IN setting)                                                                                                    | 06H                                                                                                    | Double-word                                                                                                    |
| 045                                                                                                    | (AO setting)                                                                                                    | 07H                                                                                                    | Double-word                                                                                                    |
| 061                                                                                                    | (DO setting)                                                                                                    | 08H                                                                                                    | Double-word                                                                                                    |
| 071                                                                                                    | (TP setting)                                                                                                    | 09H                                                                                                    | Double-word                                                                                                    |
| 074                                                                                                    | (zener barrier adjustment value)                                                                                                    | 0AH                                                                                                    | Double-word                                                                                                    |
| 0A1                                                                                                    | (communication setting: for ME200)                                                                                                    | 0BH                                                                                                    | Double-word, read only                                                                                                    |
| 0A2                                                                                                    | (communication setting: for MR200)                                                                                                    | 0CH                                                                                                    | Double-word, read only                                                                                                    |
| 0A3                                                                                                    | (communication setting: front port)                                                                                                    | 0DH                                                                                                    | Double-word, read only                                                                                                    |
| 0C1                                                                                                    | (system status)                                                                                                    | 0EH                                                                                                    | Double-word, read only                                                                                                    |
| 0C3                                                                                                    | (calendar time display)                                                                                                    | 0FH                                                                                                    | Double-word, read only                                                                                                    |
| 0C4                                                                                                    | (log: system alarm)                                                                                                    | 10H                                                                                                    | Double-word                                                                                                    |
| 0C5                                                                                                    | (log: Al alarm)                                                                                                    | 11H                                                                                                    | Double-word                                                                                                    |
| 0C6                                                                                                    | (log: AUX-IN alarm)                                                                                                    | 12H                                                                                                    | Double-word                                                                                                    |
| 0E1                                                                                                    | (Al status)                                                                                                    | 13H                                                                                                    | Double-word, read only                                                                                                    |
| 0E2                                                                                                    | (AUX-IN setting)                                                                                                    | 14H                                                                                                    | Double-word, read only                                                                                                    |
| 0E3                                                                                                    | (AO status)                                                                                                    | 15H                                                                                                    | Double-word                                                                                                    |
| 0E5                                                                                                    | (DI status)                                                                                                    | 16H                                                                                                    | Double-word, read only                                                                                                    |
| 0E6                                                                                                    | (AO status)                                                                                                    | 17H                                                                                                    | Double-word                                                                                                    |
| 0E7                                                                                                    | (TP status)                                                                                                    | 18H                                                                                                    | Double-word                                                                                                    |
| 0E8                                                                                                    | (zener barrier adjustment count)                                                                                                    | 19H                                                                                                    | Double-word, read only                                                                                                    |
| 0F1                                                                                                    | (communication setting in use: for ME200)                                                                                                    | 1AH                                                                                                    | Double-word, read only                                                                                                    |
| 0F2                                                                                                    | (communication setting in use: for MR200)                                                                                                    | 1BH                                                                                                    | Double-word, read only                                                                                                    |
| 0F3                                                                                                    | (communication setting in use: front port)                                                                                                    | 1CH                                                                                                    | Double-word, read only                                                                                                    |
| 201                                                                                                    | (PID_A setting)                                                                                                    | 1DH                                                                                                    | Double-word                                                                                                    |
| 202                                                                                                    | (PID_A constant)                                                                                                    | 1EH                                                                                                    | Double-word                                                                                                    |
| 203                                                                                                    | (PID_A monitor)                                                                                                    | 1FH                                                                                                    | Double-word, read only                                                                                                    |
| 211                                                                                                    | (PID_CAS setting)                                                                                                    | 20H                                                                                                    | Double-word                                                                                                    |
| 212                                                                                                    | (PID_CAS constant: master side)                                                                                                    | 21H<br>22H                                                                                                   | Double-word  Double-word                                                                                                    |
| 214                                                                                                    | (PID_CAS constant: slave side)  (PID CAS monitor)                                                                                                    | 22H<br>23H                                                                                                   |                                                                                                    |
| 234                                                                                                    | · = '                                                                                                    | 24H                                                                                                    | Double-word, read only                                                                                                    |
| 235                                                                                                    | (Ra_PID setting) (Ra_PID constant)                                                                                                    | 24H<br>25H                                                                                                   | Double-word                                                                                                    |
| 236                                                                                                    | (Na_FID CONSTAIL)                                                                                                    | 2311                                                                                                    | Double word                                                                                                    |
| 230                                                                                                    | (Pa PID monitor)                                                                                                    | 2611                                                                                                    | Double-word                                                                                                    |
| 241                                                                                                    | (Ra_PID monitor)                                                                                                    | 26H                                                                                                    | Double-word, read only                                                                                                    |
| 241                                                                                                    | (UP_PID setting)                                                                                                    | 27H                                                                                                    | Double-word, read only Double-word                                                                                                    |
| 242                                                                                                    | (UP_PID setting)<br>(UP_PID constant)                                                                                                    | 27H<br>28H                                                                                                   | Double-word, read only Double-word Double-word                                                                                                    |
| 242<br>243                                                                                                   | (UP_PID setting) (UP_PID constant) (UP_PID monitor)                                                                                                    | 27H<br>28H<br>29H                                                                                            | Double-word, read only Double-word Double-word Double-word, read only                                                                                                    |
| 242<br>243<br>301                                                                                            | (UP_PID setting) (UP_PID constant) (UP_PID monitor) (TBL/TBR setting)                                                                                                    | 27H<br>28H<br>29H<br>2AH                                                                                     | Double-word, read only Double-word Double-word Double-word, read only Double-word                                                                                                    |
| 242<br>243                                                                                                   | (UP_PID setting) (UP_PID constant) (UP_PID monitor) (TBL/TBR setting) (user-defined parameter)                                                                                                    | 27H<br>28H<br>29H                                                                                            | Double-word, read only Double-word Double-word Double-word, read only                                                                                                    |
| 242<br>243<br>301<br>801<br>802                                                                              | (UP_PID setting) (UP_PID constant) (UP_PID monitor) (TBL/TBR setting) (user-defined parameter) (user-defined parameter)                                                                                                    | 27H<br>28H<br>29H<br>2AH<br>2BH<br>2CH                                                                       | Double-word, read only Double-word Double-word Double-word, read only Double-word Double-word Double-word Double-word                                                                                                    |
| 242<br>243<br>301<br>801                                                                                     | (UP_PID setting) (UP_PID constant) (UP_PID monitor) (TBL/TBR setting) (user-defined parameter) (user-defined parameter) (user-defined parameter)                                                                                                    | 27H<br>28H<br>29H<br>2AH<br>2BH                                                                              | Double-word, read only Double-word Double-word Double-word, read only Double-word Double-word Double-word Double-word Double-word Double-word                                                                                                    |
| 242<br>243<br>301<br>801<br>802<br>803                                                                       | (UP_PID setting) (UP_PID constant) (UP_PID monitor) (TBL/TBR setting) (user-defined parameter) (user-defined parameter)                                                                                                    | 27H<br>28H<br>29H<br>2AH<br>2BH<br>2CH<br>2DH                                                                | Double-word, read only Double-word Double-word Double-word, read only Double-word Double-word Double-word Double-word                                                                                                    |
| 242<br>243<br>301<br>801<br>802<br>803<br>804                                                                | (UP_PID setting) (UP_PID constant) (UP_PID monitor) (TBL/TBR setting) (user-defined parameter) (user-defined parameter) (user-defined parameter) (user-defined parameter)                                                                                                    | 27H<br>28H<br>29H<br>2AH<br>2BH<br>2CH<br>2DH<br>2EH                                                         | Double-word, read only Double-word Double-word Double-word, read only Double-word Double-word Double-word Double-word Double-word Double-word Double-word                                                                                                    |
| 242<br>243<br>301<br>801<br>802<br>803<br>804<br>805                                                         | (UP_PID setting) (UP_PID constant) (UP_PID monitor) (TBL/TBR setting) (user-defined parameter) (user-defined parameter) (user-defined parameter) (user-defined parameter) (user-defined parameter) (user-defined parameter)                                                                                                    | 27H<br>28H<br>29H<br>2AH<br>2BH<br>2CH<br>2DH<br>2EH<br>2FH                                                  | Double-word, read only Double-word Double-word Double-word, read only Double-word Double-word Double-word Double-word Double-word Double-word Double-word Double-word Double-word Double-word Double-word                                                                                                    |
| 242<br>243<br>301<br>801<br>802<br>803<br>804<br>805<br>806                                                  | (UP_PID setting) (UP_PID constant) (UP_PID monitor) (TBL/TBR setting) (user-defined parameter) (user-defined parameter) (user-defined parameter) (user-defined parameter) (user-defined parameter) (user-defined parameter) (user-defined parameter)                                                                                                    | 27H<br>28H<br>29H<br>2AH<br>2BH<br>2CH<br>2DH<br>2EH<br>2FH<br>30H                                           | Double-word, read only Double-word Double-word Double-word, read only Double-word Double-word Double-word Double-word Double-word Double-word Double-word Double-word Double-word                                                                                                    |
| 242<br>243<br>301<br>801<br>802<br>803<br>804<br>805<br>806<br>80D                                           | (UP_PID setting) (UP_PID constant) (UP_PID monitor) (TBL/TBR setting) (user-defined parameter) (user-defined parameter) (user-defined parameter) (user-defined parameter) (user-defined parameter) (user-defined parameter) (user-defined parameter) (user-defined parameter) (user-defined parameter) (user-defined parameter)                                                                                                    | 27H 28H 29H 2AH 2BH 2CH 2DH 2EH 2FH 30H                                                                      | Double-word, read only Double-word Double-word Double-word, read only Double-word Double-word Double-word Double-word Double-word Double-word Double-word Double-word Double-word Double-word Double-word Double-word                                                                                                    |
| 242<br>243<br>301<br>801<br>802<br>803<br>804<br>805<br>806<br>80D<br>80E<br>E01                             | (UP_PID setting) (UP_PID constant) (UP_PID monitor) (TBL/TBR setting) (user-defined parameter) (user-defined parameter) (user-defined parameter) (user-defined parameter) (user-defined parameter) (user-defined parameter) (user-defined parameter) (user-defined parameter) (user-defined parameter) (user-defined parameter) (user-defined parameter) (user-defined parameter)                                                                                                    | 27H 28H 29H 2AH 2BH 2CH 2DH 2EH 30H 31H 32H                                                                  | Double-word, read only Double-word Double-word Double-word, read only Double-word Double-word Double-word Double-word Double-word Double-word Double-word Double-word Double-word Double-word Double-word Double-word Double-word Double-word Double-word                                                                                                 |
| 242<br>243<br>301<br>801<br>802<br>803<br>804<br>805<br>806<br>80D<br>80E<br>E01                             | (UP_PID setting) (UP_PID constant) (UP_PID monitor) (TBL/TBR setting) (user-defined parameter) (user-defined parameter) (user-defined parameter) (user-defined parameter) (user-defined parameter) (user-defined parameter) (user-defined parameter) (user-defined parameter) (user-defined parameter) (user-defined parameter) (user-defined parameter) (user-defined parameter) (user-defined parameter)                                                                                                    | 27H 28H 29H 2AH 2BH 2CH 2DH 2EH 30H 31H 32H 33H                                                              | Double-word, read only Double-word Double-word Double-word, read only Double-word Double-word Double-word Double-word Double-word Double-word Double-word Double-word Double-word Double-word Double-word Double-word Double-word Double-word Double-word Double-word Double-word Double-word                                                             |
| 242<br>243<br>301<br>801<br>802<br>803<br>804<br>805<br>806<br>80D<br>80E<br>E01<br>E02<br>E04               | (UP_PID setting) (UP_PID constant) (UP_PID monitor) (TBL/TBR setting) (user-defined parameter) (user-defined parameter)                                                   | 27H 28H 29H 2AH 2BH 2CH 2DH 2EH 30H 31H 32H 33H 34H                                                          | Double-word, read only Double-word Double-word Double-word, read only Double-word Double-word Double-word Double-word Double-word Double-word Double-word Double-word Double-word Double-word Double-word Double-word Double-word Double-word Double-word Double-word Double-word Double-word Double-word                                                 |
| 242<br>243<br>301<br>801<br>802<br>803<br>804<br>805<br>806<br>80D<br>80E<br>E01<br>E02<br>E04<br>E05        | (UP_PID setting) (UP_PID constant) (UP_PID monitor) (TBL/TBR setting) (user-defined parameter) (user-defined parameter)                          | 27H 28H 29H 2AH 2BH 2CH 2DH 2EH 30H 31H 32H 33H 34H 35H 36H                                                  | Double-word, read only Double-word Double-word Double-word, read only Double-word Double-word Double-word Double-word Double-word Double-word Double-word Double-word Double-word Double-word Double-word Double-word Double-word Double-word Double-word Double-word Double-word Double-word Double-word Double-word Double-word Double-word             |
| 242<br>243<br>301<br>801<br>802<br>803<br>804<br>805<br>806<br>80D<br>80E<br>E01<br>E02<br>E04               | (UP_PID setting) (UP_PID constant) (UP_PID monitor) (TBL/TBR setting) (user-defined parameter) (user-defined parameter) | 27H 28H 29H 2AH 2BH 2CH 2DH 2EH 30H 31H 32H 33H 34H                                                          | Double-word, read only Double-word Double-word Double-word, read only Double-word Double-word Double-word Double-word Double-word Double-word Double-word Double-word Double-word Double-word Double-word Double-word Double-word Double-word Double-word Double-word Double-word Double-word Double-word                                                 |
| 242<br>243<br>301<br>801<br>802<br>803<br>804<br>805<br>806<br>80D<br>80E<br>E01<br>E02<br>E04<br>E05<br>E06 | (UP_PID setting) (UP_PID constant) (UP_PID monitor) (TBL/TBR setting) (user-defined parameter) (user-defined parameter)                          | 27H<br>28H<br>29H<br>2AH<br>2BH<br>2CH<br>2DH<br>2EH<br>30H<br>31H<br>32H<br>33H<br>34H<br>35H<br>36H<br>37H | Double-word, read only Double-word Double-word Double-word, read only Double-word Double-word Double-word Double-word Double-word Double-word Double-word Double-word Double-word Double-word Double-word Double-word Double-word Double-word Double-word Double-word Double-word Double-word Double-word Double-word Double-word Double-word Double-word |

|     | Device Memory (Parameter Type ID) | TYPE | Remarks                |
|-----|-----------------------------------|------|------------------------|
| E0A | (user-defined parameter)          | 3AH  | Double-word            |
| E12 | (user-defined parameter)          | 3BH  | Double-word            |
| E13 | (user-defined parameter)          | 3CH  | Double-word            |
| E14 | (user-defined parameter)          | 3DH  | Double-word            |
| E15 | (user-defined parameter)          | 3EH  | Double-word            |
| 610 | (user-defined parameter)          | 3FH  | Double-word            |
| C00 | (pattern setup)                   | 40H  | Double-word            |
| CF1 | (pattern FB monitor)              | 41H  | Double-word, read only |
| C01 | (segment setup)                   | 42H  | Double-word            |
| C02 | (segment setup)                   | 43H  | Double-word            |
| C03 | (segment setup)                   | 44H  | Double-word            |
| C04 | (segment setup)                   | 45H  | Double-word            |
| C05 | (segment setup)                   | 46H  | Double-word            |
| C06 | (segment setup)                   | 47H  | Double-word            |
| C07 | (segment setup)                   | 48H  | Double-word            |
| C08 | (segment setup)                   | 49H  | Double-word            |
| C09 | (segment setup)                   | 4AH  | Double-word            |
| C0A | (segment setup)                   | 4BH  | Double-word            |
| COB | (segment setup)                   | 4CH  | Double-word            |
| COC | (segment setup)                   | 4DH  | Double-word            |
| C0D | (segment setup)                   | 4EH  | Double-word            |
| C0E | (segment setup)                   | 4FH  | Double-word            |
| COF | (segment setup)                   | 50H  | Double-word            |
| C10 | (segment setup)                   | 51H  | Double-word            |
| C11 | (segment setup)                   | 52H  | Double-word            |
| C12 | (segment setup)                   | 53H  | Double-word            |
| C13 | (segment setup)                   | 54H  | Double-word            |
| C14 | (segment setup)                   | 55H  | Double-word            |
| C15 | (segment setup)                   | 56H  | Double-word            |
| C16 | (segment setup)                   | 57H  | Double-word            |
| C17 | (segment setup)                   | 58H  | Double-word            |
| C18 | (segment setup)                   | 59H  | Double-word            |
| C19 | (segment setup)                   | 5AH  | Double-word            |
| C1A | (segment setup)                   | 5BH  | Double-word            |
| C1B | (segment setup)                   | 5CH  | Double-word            |
| C1C | (segment setup)                   | 5DH  | Double-word            |
| C1D | (segment setup)                   | 5EH  | Double-word            |
| C1E | (segment setup)                   | 5FH  | Double-word            |
| C1F | (segment setup)                   | 60H  | Double-word            |

# **Address denotations**

On the signal name reference list, every group ID is designated as "001". To access any group ID other than "001", input the desired ID via manual operation.

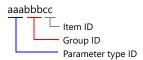

#### **Indirect Device Memory Designation**

• When the address (group ID) is 0 to FFH:

|       | 15 8             | 7 0             |
|-------|------------------|-----------------|
| n + 0 | Model            | Device type     |
| n + 1 | Group ID         | Item ID         |
| n + 2 | Expansion code * | Bit designation |
| n + 3 | 00               | Station number  |

\* In the expansion code, specify the sub-station number, and set which word, higher or lower, is to be read when a 2-word address is specified (expansion bit designation).

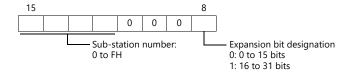

• When the address (group ID) is 100 to FFFH:

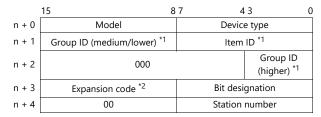

\*1 Set the address (group ID + item ID) for "n + 1" and "n + 2".

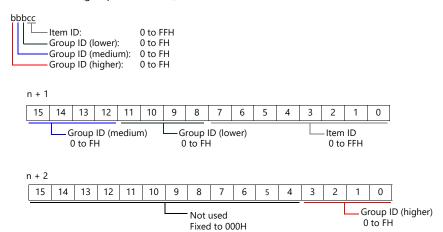

\*2 In the expansion code, specify the sub-station number, and set which word, higher or lower, is to be read when a 2-word address is specified (expansion bit designation).

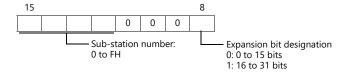

# 6.2.13 AHC2001

# **Communication Setting**

#### **Editor**

#### **Communication setting**

(Underlined setting: default)

| Item            | Setting                                 | Remarks |
|-----------------|-----------------------------------------|---------|
| Connection Mode | 1:1/ <u>1:n</u>                         |         |
| Signal Level    | <u>RS-232C</u> / RS-422/485             |         |
| Baud Rate       | 9600 / <u>19200</u> / 38400 / 57600 bps |         |
| Data Length     | 7/ <u>8</u> bits                        |         |
| Stop Bit        | <u>1</u> / 2 bits                       |         |
| Parity          | None / Odd / <u>Even</u>                |         |
| Target Port No. | <u>1</u> to 31                          |         |

#### **Controller**

#### **CPU unit RS-232C setting**

(Underlined setting: default)

| Parameter<br>Type ID | Group ID | Item ID               | Setting Items | Contents                                        | Remarks |
|----------------------|----------|-----------------------|---------------|-------------------------------------------------|---------|
| 0D2                  | 001      | 01 Baud rate (port 1) |               | 9600 bps<br>19200 bps<br>38400 bps<br>57600 bps |         |
|                      |          | 02                    | Mode          | 1: CPL                                          |         |
|                      |          | 03                    | CPL address   | <u>1</u> to 31                                  |         |

The following settings are fixed; parity: even, and stop bit: 1 bit.

# **SCU** unit setting

(Underlined setting: default)

| Parameter<br>Type ID | Group ID         | Item ID | Setting Items             | Contents                           | Remarks                                                                                                    |  |
|----------------------|------------------|---------|---------------------------|------------------------------------|----------------------------------------------------------------------------------------------------|--|
|                      |                  | 01      | Baud rate                 | 9600 bps<br>19200 bps<br>38400 bps |                                                                                                    |  |
|                      |                  | 02      | Data bit length           | 7: 7 bits<br>8: 8 bits             |                                                                                                    |  |
| Exx *1               | 001<br>002 *2 04 | 001     | 03                        | Parity                             | 0: None<br>1: Even<br>2: Odd                                                                                |  |
|                      |                  | 04      | Stop bit                  | 1: 1 bit<br>2: 2 bits              |                                                                                                    |  |
|                      |                  | 05      | Half duplex / full duplex | 0: Half duplex<br>1: Full duplex   | Half duplex: 2-wire connection<br>Full duplex: 4-wire connection<br>Invalid during RS-232C<br>communication |  |
|                      |                  | 07      | Protocol selection        | 2: CPL server                      |                                                                                                    |  |

<sup>\*1</sup> xx: Unit position 01 to 10H The unit position varies depending on the mounting position of the SCU unit.

| Power<br>supply | CPU | SCU  | SCU  |          |        |  |      |                    |
|-----------------|-----|------|------|----------|--------|--|------|--------------------|
|                 |     | E01h | E02h | ·<br>· · | <br>•' |  | E10h | ← Unit position EC |

\*2 Group ID of port 1 (RS-232C): 001, group ID of port 2 (RS-485): 002

E01H - E10H

# **Available Device Memory**

|                   | Device Memory (Parameter Type ID) | TYPE       | Remarks                  |
|-------------------|-----------------------------------|------------|--------------------------|
| 000               | (NA area)                         | 00H        | Double-word              |
| 001               | (H/W information)                 | 01H        | Double-word, read only   |
| 002               | (calendar time setting)           | 02H        | Double-word              |
| 0C3               | (calendar time display)           | 03H        | Double-word, read only   |
| 0D0               | (system information data)         | 04H        | Double-word, read only   |
| 0D1               | (unit information data)           | 05H        | Double-word, read only   |
| 0D2               | (CPU unit RS-232C setting)        | 06H        | Double-word, read only   |
| 0D3               | (system operation setting)        | 07H        | Double-word, read only   |
| 0D4               | (system configuration setting)    | 08H        | Double-word, read only   |
| 0D5               | (analog cycle setting)            | 09H        | Double-word, read only   |
| 0D6               | (memory capacity monitor)         | 0AH        | Double-word, read only   |
| 201               | (PID_A setting)                   | 0BH        | Double-word              |
| 202               | (PID_A constant)                  | 0CH        | Double-word              |
| 203               | (PID_A monitor)                   | 0DH        | Double-word, read only   |
| 211               | (PID_CAS setting)                 | 0EH        | Double-word              |
| 212               | (PID_CAS constant: master side)   | 0FH        | Double-word              |
| 213               | (PID_CAS constant: slave side)    | 10H        | Double-word              |
| 214               | (PID CAS monitor)                 | 11H        | Double-word, read only   |
| 234               | (Ra_PID setting)                  | 12H        | Double-word              |
| 235               | (Ra_PID constant)                 | 13H        | Double-word              |
| 236               | (Ra PID monitor)                  | 14H        | Double-word, read only   |
| 241               | (UP_PID setting)                  | 15H        | Double-word              |
| 242               | (UP PID constant)                 | 16H        | Double-word              |
| 243               | (UP_PID monitor)                  | 17H        | Double-word, read only   |
| 301               | (TBL/TBR setting)                 | 18H        | Double-word              |
| 600               | (PLC link basic setting)          | 19H        | Double-word, read only   |
| 801               | (user-defined area)               | 1AH        | Double-word              |
| 802               | (user-defined area)               | 1BH        | Double-word              |
| 803               | (user-defined area)               | 1CH        | Double-word              |
| 804               | (user-defined area)               | 1DH        | Double-word              |
| 805               | (user-defined area)               | 1EH        | Double-word              |
| 806               | (user-defined area)               | 1FH        | Double-word              |
| 807               | (user-defined area)               | 20H        | Double-word              |
| 808               | (user-defined area)               | 20H        | Double-word  Double-word |
|                   | (user-defined area)               | 21H        | Double-word  Double-word |
| 809<br>80A        | (user-defined area)               |            | Double-word  Double-word |
| 80B               | (user-defined area)               | 23H<br>24H | Double-word  Double-word |
|                   |                                   |            |                          |
| 80C               | (user-defined area)               | 25H        | Double-word              |
| 80D               | (user-defined area)               | 26H        | Double-word              |
| 80E               | (user-defined area)               | 27H        | Double-word              |
| 80F               | (user-defined area)               | 28H        | Double-word              |
| 810               | (user-defined area)               | 29H        | Double-word              |
| 811               | (user-defined area)               | 2AH        | Double-word              |
| 812               | (user-defined area)               | 2BH        | Double-word              |
| 813               | (user-defined area)               | 2CH        | Double-word              |
| 814               | (user-defined area)               | 2DH        | Double-word              |
| 815               | (user-defined area)               | 2EH        | Double-word              |
| 816               | (user-defined area)               | 2FH        | Double-word              |
| 817               | (user-defined area)               | 30H        | Double-word              |
| 820               | (user-defined area)               | 31H        | Double-word              |
| E01               | (user-defined area)               | 32H        | Double-word              |
| E02               | (user-defined area)               | 33H        | Double-word              |
| E03               | (user-defined area)               | 34H        | Double-word              |
| E04               | (user-defined area)               | 35H        | Double-word              |
| F01               | (user-defined area)               | 36H        | Double-word              |
|                   | (user-defined area)               | 37H        | Double-word              |
| F02               | (user defined area)               | 3711       |                          |
| F02<br>F03<br>F04 | (user-defined area)               | 38H        | Double-word Double-word  |

| Device Memory (Parameter Type ID) |                     |     | Remarks     |
|-----------------------------------|---------------------|-----|-------------|
| F05                               | (user-defined area) | 3AH | Double-word |
| F06                               | (user-defined area) | 3BH | Double-word |

# **Address denotations**

On the signal name reference list, every group ID is designated as "001". To access any group ID other than "001", manually input the desired ID.

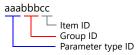

# PLC\_CTL

Macro command "PLC\_CTL F0 F1 F2"

| Contents                     | F0         |       | F1 (= \$u n)        |   |  |
|------------------------------|------------|-------|---------------------|---|--|
|                              |            | n     | Station number      |   |  |
| ISaGRAF application          | 1 - 8      | n + 1 | Command: 0          | 3 |  |
| Start/stop                   | (PLC1 - 8) | n + 2 | 0: Stop<br>1: Start | 1 |  |
|                              |            | n     | Station number      |   |  |
| ISaGRAF application          | 1 - 8      | n + 1 | Command: 1          | 2 |  |
| Current status               | (PLC1 - 8) | n + 2 | 0: Stop<br>1: Run   | _ |  |
| Reserve for parameter backup | 1 - 8      |       | Station number      | 2 |  |
| Reserve for parameter backup | (PLC1 - 8) | n + 1 | Command: 2          | 2 |  |

Return data: Data stored from temperature controller to X1 series

# 6.2.14 AHC2001+DCP31/32

# **Communication Setting**

#### **Editor**

# **Communication setting**

(Underlined setting: default)

| Item            | Setting                         | Remarks |
|-----------------|---------------------------------|---------|
| Connection Mode | 1:1/ <u>1:n</u>                 |         |
| Signal Level    | RS-232C / <u>RS-422/485</u>     |         |
| Baud Rate       | <u>9600</u> / 19200 / 38400 bps |         |
| Data Length     | 7 <b>/</b> <u>8</u> bits        |         |
| Stop Bit        | <u>1</u> / 2 bits               |         |
| Parity          | None / Odd / <u>Even</u>        |         |
| Target Port No. | 1 to 31                         |         |

#### **Controller**

#### **AHC2001 SCU unit setting**

(Underlined setting: default)

| Parameter<br>Type ID | Group ID | Item ID | Setting Items             | Contents                           | Remarks                                                          |
|----------------------|----------|---------|---------------------------|------------------------------------|------------------------------------------------------------------|
|                      |          | 01      | Baud rate                 | 9600 bps<br>19200 bps<br>38400 bps |                                                                  |
|                      |          | 02      | Data bit length           | 7: 7 bits<br>8: 8 bits             |                                                                  |
| Exx *1               | 002      | 03      | Parity                    | 0: None<br>1: Even<br>2: Odd       |                                                                  |
|                      |          | 04      | Stop bit                  | 1: 1 bit<br>2: 2 bits              |                                                                  |
|                      |          | 05      | Half duplex / full duplex | 0: Half duplex<br>1: Full duplex   | Half duplex: 2-wire connection<br>Full duplex: 4-wire connection |
|                      |          | 07      | Protocol selection        | 2: CPL server                      |                                                                  |

\*1 xx: Unit position 01 to 10H The unit position varies depending on the mounting position of the SCU unit.

| Power<br>supply | SCU  | SCU  |      |  |      |                             |
|-----------------|------|------|------|--|------|-----------------------------|
|                 | F01h | F02h | <br> |  | E10h | ← Unit position E01H - E10H |

# DCP31/32

Setting group: Make the following setting on the setup data.

(Underlined setting: default)

| Item                  | Indication | Setting                                                                                                    | Remarks                                    |
|-----------------------|------------|----------------------------------------------------------------------------------------------------|--------------------------------------------|
| Communication address | C84        | 1 to 31                                                                                                    | Communication is disabled when "0" is set. |
| Baud rate             | C85        | 0: 9600 bps, even parity. 1 stop bit<br>1: 9600 bps, without parity, 2 stop bit<br>2: 4800 bps, even parity, 1 stop bit<br>3: 4800 bps, without parity, 2 stop bit |                                            |
| Data type             | C93        | 0: Additional terminal                                                                                                    |                                            |

#### IBS (air-fuel ratio controller)

Set the baud rate by the jumper setting (J2) on the CPU board.

(Underlined setting: default)

| Ite | em                          | Setting                                                                                                    | Remarks |
|-----|-----------------------------|----------------------------------------------------------------------------------------------------|---------|
| J2  | RS-485<br>Baud rate setting | 9600 bps: short-circuited between 1 and 2, 3 and 4, open between 5 and 6 4800 bps: open between 1 and 2, short-circuited between 3 and 4, open between 5 and 6 |         |

# **Available Device Memory**

|     | Device Memory (Parameter Type ID) | TYPE | Remarks                         |
|-----|-----------------------------------|------|---------------------------------|
| 000 | (NA area)                         | 00H  | AHC2001, double-word            |
| 001 | (H/W information)                 | 01H  | AHC2001, double-word, read only |
| 002 | (calendar time setting)           | 02H  | AHC2001, double-word            |
| 0C3 | (calendar time display)           | 03H  | AHC2001, double-word, read only |
| 0D0 | (system information data)         | 04H  | AHC2001, double-word, read only |
| 0D1 | (unit information data)           | 05H  | AHC2001, double-word, read only |
| 0D2 | (CPU unit RS-232C setting)        | 06H  | AHC2001, double-word, read only |
| 0D3 | (system operation setting)        | 07H  | AHC2001, double-word, read only |
| 0D4 | (system configuration setting)    | 08H  | AHC2001, double-word, read only |
| 0D5 | (analog cycle setting)            | 09H  | AHC2001, double-word, read only |
| 0D6 | (memory capacity monitor)         | 0AH  | AHC2001, double-word, read only |
| 201 | (PID_A setting)                   | 0BH  | AHC2001, double-word            |
| 202 | (PID_A constant)                  | 0CH  | AHC2001, double-word            |
| 203 | (PID_A monitor)                   | 0DH  | AHC2001, double-word, read only |
| 211 | (PID_CAS setting)                 | 0EH  | AHC2001, double-word            |
| 212 | (PID_CAS constant: master side)   | 0FH  | AHC2001, double-word            |
| 213 | (PID_CAS constant: slave side)    | 10H  | AHC2001, double-word            |
| 214 | (PID_CAS monitor)                 | 11H  | AHC2001, double-word, read only |
| 234 | (Ra_PID setting)                  | 12H  | AHC2001, double-word            |
| 235 | (Ra_PID constant)                 | 13H  | AHC2001, double-word            |
| 236 | (Ra_PID monitor)                  | 14H  | AHC2001, double-word, read only |
| 241 | (UP_PID setting)                  | 15H  | AHC2001, double-word            |
| 242 | (UP_PID constant)                 | 16H  | AHC2001, double-word            |
| 243 | (UP_PID monitor)                  | 17H  | AHC2001, double-word, read only |
| 301 | (TBL/TBR setting)                 | 18H  | AHC2001, double-word            |
| 600 | (PLC link basic setting)          | 19H  | AHC2001, double-word, read only |
| 801 | (user-defined area)               | 1AH  | AHC2001, double-word            |
| 802 | (user-defined area)               | 1BH  | AHC2001, double-word            |
| 803 | (user-defined area)               | 1CH  | AHC2001, double-word            |
| 804 | (user-defined area)               | 1DH  | AHC2001, double-word            |
| 805 | (user-defined area)               | 1EH  | AHC2001, double-word            |
| 806 | (user-defined area)               | 1FH  | AHC2001, double-word            |
| 807 | (user-defined area)               | 20H  | AHC2001, double-word            |
| 808 | (user-defined area)               | 21H  | AHC2001, double-word            |
| 809 | (user-defined area)               | 22H  | AHC2001, double-word            |
| 80A | (user-defined area)               | 23H  | AHC2001, double-word            |
| 80B | (user-defined area)               | 24H  | AHC2001, double-word            |
| 80C | (user-defined area)               | 25H  | AHC2001, double-word            |
| 80D | (user-defined area)               | 26H  | AHC2001, double-word            |
| 80E | (user-defined area)               | 27H  | AHC2001, double-word            |
| 80F | (user-defined area)               | 28H  | AHC2001, double-word            |
| 810 | (user-defined area)               | 29H  | AHC2001, double-word            |
| 811 | (user-defined area)               | 2AH  | AHC2001, double-word            |
| 812 | (user-defined area)               | 2BH  | AHC2001, double-word            |
| 813 | (user-defined area)               | 2CH  | AHC2001, double-word            |
| 814 | (user-defined area)               | 2DH  | AHC2001, double-word            |
| 815 | (user-defined area)               | 2EH  | AHC2001, double-word            |
| 816 | (user-defined area)               | 2FH  | AHC2001, double-word            |
| 817 | (user-defined area)               | 30H  | AHC2001, double-word            |

|     | Device Memory (Parameter Type ID) | TYPE | Remarks              |
|-----|-----------------------------------|------|----------------------|
| 820 | (user-defined area)               | 31H  | AHC2001, double-word |
| E01 | (user-defined area)               | 32H  | AHC2001, double-word |
| E02 | (user-defined area)               | 33H  | AHC2001, double-word |
| E03 | (user-defined area)               | 34H  | AHC2001, double-word |
| E04 | (user-defined area)               | 35H  | AHC2001, double-word |
| F01 | (user-defined area)               | 36H  | AHC2001, double-word |
| F02 | (user-defined area)               | 37H  | AHC2001, double-word |
| F03 | (user-defined area)               | 38H  | AHC2001, double-word |
| F04 | (user-defined area)               | 39H  | AHC2001, double-word |
| F05 | (user-defined area)               | 3AH  | AHC2001, double-word |
| F06 | (user-defined area)               | 3BH  | AHC2001, double-word |
|     | (DCP)                             | 3CH  | DCP31/32             |

#### **Address denotations**

#### • AHC2001

On the signal name reference list, every group ID is designated as "001". To access any group ID other than "001", manually input the desired ID.

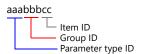

#### • DCP31/32

The address for DCP31/32 is not provided in the signal name reference list. Manually set the address by referring to the instruction manual for DCP31/32.

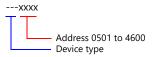

# PLC\_CTL

Macro command "PLC\_CTL F0 F1 F2"

| Contents                      | F0         |       | F1 (= \$u n)        | F2 |
|-------------------------------|------------|-------|---------------------|----|
|                               |            | n     | Station number      |    |
| ISaGRAF application           | 1 - 8      | n + 1 | Command: 0          | 3  |
| Start/stop                    | (PLC1 - 8) | n + 2 | 0: Stop<br>1: Start |    |
|                               |            | n     | Station number      |    |
| ISaGRAF application           | 1 - 8      | n + 1 | Command: 1          | 2  |
| Current status                | (PLC1 - 8) | n + 2 | 0: Stop<br>1: Run   | _  |
| December for parameter backup | 1 - 8      | n     | Station number      | 2  |
| Reserve for parameter backup  | (PLC1 - 8) | n + 1 | Command: 2          | 2  |

Return data: Data stored from temperature controller to X1 series

# 6.2.15 DCP31/32

# **Communication Setting**

#### **Editor**

# **Communication setting**

(Underlined setting: default)

| Item            | Setting                  | Remarks |
|-----------------|--------------------------|---------|
| Connection Mode | 1:1/ <u>1:n</u>          |         |
| Signal Level    | RS-422/485               |         |
| Baud Rate       | 4800 / <u>9600</u> bps   |         |
| Data Length     | <u>8</u> bits            |         |
| Stop Bit        | <u>1</u> / 2 bits        |         |
| Parity          | None / Odd / <u>Even</u> |         |
| Target Port No. | <u>1</u> to 31           |         |

#### **Controller**

Setting group: Make the following setting on the setup data.

(Underlined setting: default)

| Item                  | Indication | Setting                                                                                                    | Remarks                                    |
|-----------------------|------------|----------------------------------------------------------------------------------------------------|--------------------------------------------|
| Communication address | C84        | 1 to 31                                                                                                    | Communication is disabled when "0" is set. |
| Baud rate             | C85        | 0: 9600 bps, even parity, 1 stop bit<br>1: 9600 bps, without parity, 2 stop bit<br>2: 4800 bps, even parity, 1 stop bit<br>3: 4800 bps, without parity, 2 stop bit |                                            |
| Data type             | C93        | 0: Additional terminal                                                                                                    |                                            |

# **Available Device Memory**

| Device Memory | TYPE | Remarks |
|---------------|------|---------|
|               | 00H  |         |

# 6.2.16 NX (CPL)

# **Communication Setting**

#### **Editor**

#### **Communication setting**

(Underlined setting: default)

| Item            | Setting                                               | Remarks |
|-----------------|-------------------------------------------------------|---------|
| Connection Mode | 1:1/ <u>1:n</u>                                       |         |
| Signal Level    | RS-232C / <u>RS-422/485</u>                           |         |
| Baud Rate       | 4800 / 9600 / <u>19200</u> / 38400 / 57600 / 115K bps |         |
| Data Length     | 7 / <u>8</u> bits                                     |         |
| Stop Bit        | <u>1</u> / 2 bits                                     |         |
| Parity          | None / Odd / <u>Even</u>                              |         |
| Target Port No. | 1 to <u>127</u>                                       |         |

#### **Controller**

Make the following settings on [Actual Module Configuration] in the [SLP-NX] software.

(Underlined setting: default)

| ltem                  | Setting                                                    | Remarks                                    |
|-----------------------|------------------------------------------------------------|--------------------------------------------|
| RS-485 Address        | 1 to <u>127</u>                                            | Communication is disabled when "0" is set. |
| RS-485 Protocol       | CPL                                                        |                                            |
| RS-485 Baud Rate      | 4800 / 9600 / <u>19200</u> / 38400 / 57600 / 115200<br>bps |                                            |
| RS-485 Bit Length     | 7 / <u>8</u> bits                                          |                                            |
| RS-485 Parity Setting | None / Odd / <u>Even</u>                                   |                                            |
| RS-485 Stop Bit       | <u>1</u> / 2 bits                                          |                                            |

# **Available Device Memory**

| Device Memory | TYPE | Remarks |
|---------------|------|---------|
|               | 00H  |         |

# 6.2.17 NX (CPL) (Ethernet TCP/IP)

#### **Communication Setting**

#### **Editor**

Make the following settings on the editor. For more information, see "1.3.2 Ethernet Communication".

- IP address for the X1 series unit
   Set the IP address using System Configurator. For details, see "IP Address Setting of the X1 Series Unit".
- Port number for the X1 series unit (for communication with PLC)
   [System Setting] → [Hardware Setting] → [PLC Properties] → [Communication Setting]

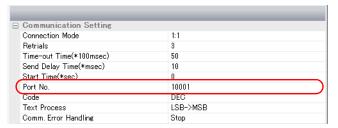

IP address, port number, and maximum read value of the PLC
 Register on the [PLC Table] in [System Setting] → [Hardware Setting] → [PLC Properties] → [Target Settings].

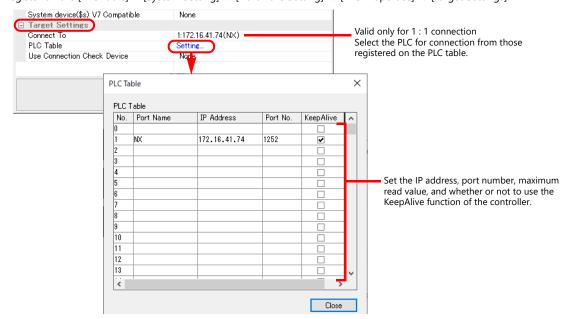

#### **Controller**

Make the following settings on [Actual Module Configuration] in the [SLP-NX] software.

|         | ltem         | Remarks             |                              |
|---------|--------------|---------------------|------------------------------|
| Overall | IP Setting   | Net mask            |                              |
| Overall | ir setting   | Default gateway     |                              |
|         | IP Address   |                     |                              |
| Chain   | Node ID      |                     |                              |
|         | Port Setting | CPL/TCP port number | Default: 1252, 1024 to 49151 |

#### **Available Device Memory**

| Device Memory | TYPE | Remarks |
|---------------|------|---------|
|               | 02H  |         |

# 6.2.18 NX (MODBUS RTU)

# **Communication Setting**

#### **Editor**

#### **Communication setting**

(Underlined setting: default)

| Item            | Setting                                               | Remarks |
|-----------------|-------------------------------------------------------|---------|
| Connection Mode | 1:1/ <u>1:n</u>                                       |         |
| Signal Level    | RS-232C / <u>RS-422/485</u>                           |         |
| Baud Rate       | 4800 / 9600 / <u>19200</u> / 38400 / 57600 / 115K bps |         |
| Data Length     | 8 bits                                                |         |
| Stop Bit        | <u>1</u> / 2 bits                                     |         |
| Parity          | None / Odd / <u>Even</u>                              |         |
| Target Port No. | 1 to <u>127</u>                                       |         |

#### **Controller**

Make the following settings on [Actual Module Configuration] in the [SLP-NX] software.

(Underlined setting: default)

| Item                  | Setting                                                    | Remarks                                    |
|-----------------------|------------------------------------------------------------|--------------------------------------------|
| RS-485 Address        | 1 to <u>127</u>                                            | Communication is disabled when "0" is set. |
| RS-485 Protocol       | MODBUS (RTU)                                               |                                            |
| RS-485 Baud Rate      | 4800 / 9600 / <u>19200</u> / 38400 / 57600 / 115200<br>bps |                                            |
| RS-485 Bit Length     | 8 bits                                                     |                                            |
| RS-485 Parity Setting | None / Odd / <u>Even</u>                                   |                                            |
| RS-485 Stop Bit       | <u>1</u> / 2 bits                                          |                                            |

# **Available Device Memory**

| Device Memory | TYPE | Remarks |
|---------------|------|---------|
|               | 02H  |         |

# 6.2.19 NX (MODBUS TCP/IP)

#### **Communication Setting**

#### **Editor**

Make the following settings on the editor. For more information, see "1.3.2 Ethernet Communication".

- IP address for the X1 series unit
   Set the IP address using System Configurator. For details, see "IP Address Setting of the X1 Series Unit".
- Port number for the X1 series unit (for communication with PLC)
   [System Setting] → [Hardware Setting] → [PLC Properties] → [Communication Setting]

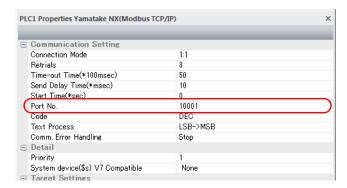

IP address, port number, and maximum read value of the PLC
 Register on the [PLC Table] in [System Setting] → [Hardware Setting] → [PLC Properties] → [Target Settings].

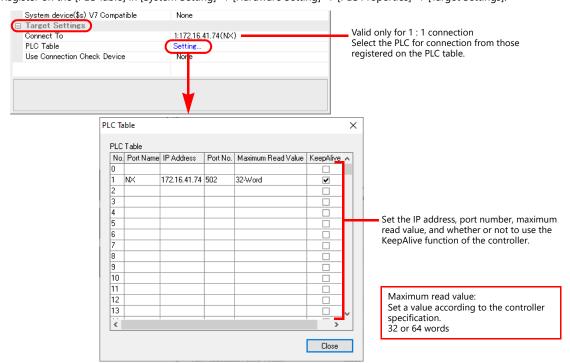

#### **Controller**

Make the following settings on [Actual Module Configuration] in the [SLP-NX] software.

| ltem    |              |                        | Remarks      |
|---------|--------------|------------------------|--------------|
| Overall | IP Setting   | Net mask               |              |
| Overall | ir Setting   | Default gateway        |              |
|         | IP Address   |                        |              |
| Chain   | n Node ID    |                        |              |
|         | Port Setting | MODBUS/TCP port number | Default: 502 |

# **Available Device Memory**

| Device Memory | TYPE | Remarks |
|---------------|------|---------|
|               | 02H  |         |

## 6.2.20 Wiring Diagrams

## **RS-232C**

#### Wiring diagram 1 - M2

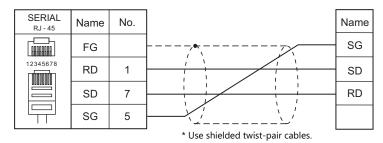

#### Wiring diagram 2 - M2

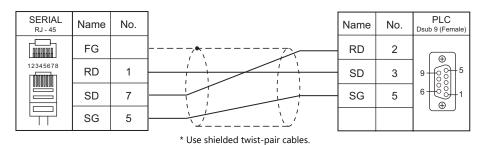

## RS-422/RS-485

#### Wiring diagram 1 - M4

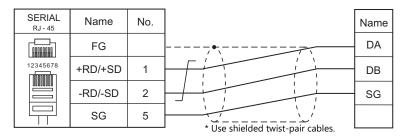

## Wiring diagram 2 - M4

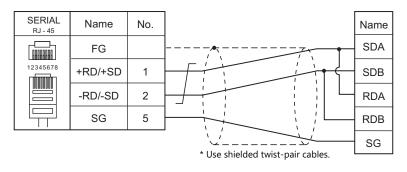

#### Wiring diagram 3 - M4

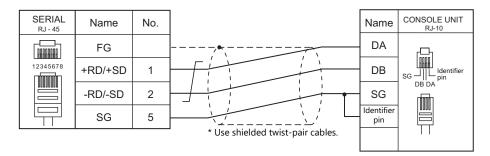

## Wiring diagram 4 - M4

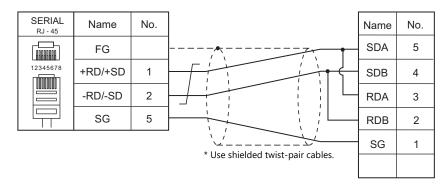

#### Wiring diagram 5 - M4

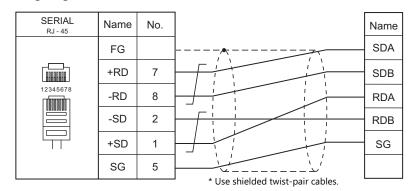

#### Wiring diagram 6 - M4

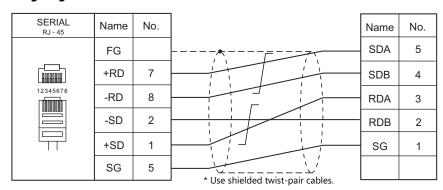

# 7. Banner

7.1 Temperature Controller/Servo/Inverter Connection

## 7.1 Temperature Controller/Servo/Inverter Connection

## **Ethernet Connection**

## **Vision Sensor**

| PLC Selection                   | on the Editor | CPU                                 | Port     | TCP/IP | UDP/IP | Port No. | Keep<br>Alive <sup>*1</sup> | Lst File      |
|---------------------------------|---------------|-------------------------------------|----------|--------|--------|----------|-----------------------------|---------------|
| PresencePLUS<br>(Ethernet/IP (T | CP/IP))       | PresencePLUS P4<br>PresencePLUS Pro | Ethernet | 0      | ×      | 44818    | ×                           | BPPVS_Eth.Lst |

<sup>\*1</sup> For KeepAlive functions, see "1.3.2 Ethernet Communication".

## 7.1.1 PresencePLUS (Ethernet/IP (TCP/IP))

#### **Communication Setting**

#### **Editor**

Make the following settings on the editor. For more information, see "1.3.2 Ethernet Communication".

- IP address for the X1 series unit
   Set the IP address using System Configurator. For details, see "IP Address Setting of the X1 Series Unit".
- Port number for the X1 series unit (for communication with PLC)
   [System Setting] → [Hardware Setting] → [PLC Properties] → [Communication Setting]
- IP address and port number (No. 44818) of the PLC
   Register on the [PLC Table] in [System Setting] → [Hardware Setting] → [PLC Properties] → [Target Settings].

To display sensor images on the X1 series unit by using a function of Windows, the sensor's dedicated software must be installed in the X1 series unit. For more information, refer to the instruction manual issued by BANNER.

#### **Vision Sensor**

Make settings using Banner's dedicated software "Presence PLUS". For more information, refer to the manual of the vision sensor.

#### System setup

Click [Change Sensor IP Address] to display the [Set Sensor IP Address] window and configure the IP address and subnet mask settings.

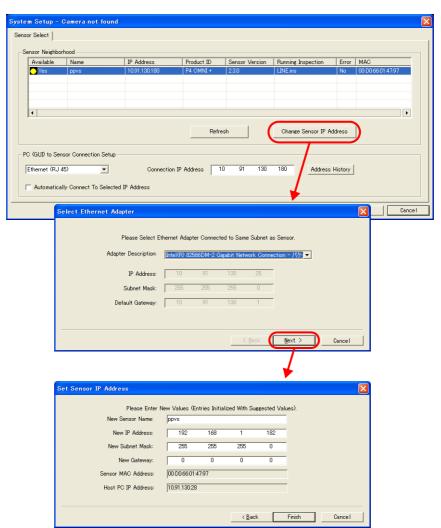

## **Sensor IP address settings**

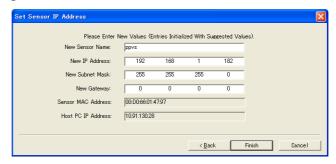

| Item               | Setting                                                                       | Remarks |
|--------------------|-------------------------------------------------------------------------------|---------|
| New Sensor Name    | Set a name for the sensor.                                                    |         |
| New IP Address     | Set the IP address of the sensor.                                             |         |
| New Subnet Mask    | Set the subnet mask of the sensor.                                            |         |
| New Gateway        | Specify according to the environment.                                         |         |
| Sensor MAC Address | The MAC address of the sensor is displayed.                                   |         |
| Host PC IP Address | The IP address of the computer to which the sensor is connected is displayed. |         |

## **Available Device Memory**

The available setting range of device memory varies depending on the connected device. Be sure to set within the range available with the device to be used.

Use [TYPE] when assigning indirect device memory for macro programs.

|     | Device Memory  | TYPE | Remarks   |
|-----|----------------|------|-----------|
| PI1 | (PPVS_INPUT)   | 00H  |           |
| PO1 | (PPVS_OUTPUT1) | 01H  | Read only |
| PO2 | (PPVS_OUTPUT2) | 02H  | Read only |
| PO3 | (PPVS_OUTPUT3) | 03H  | Read only |
| PO4 | (PPVS_OUTPUT4) | 04H  | Read only |
| PO5 | (PPVS_OUTPUT5) | 05H  | Read only |

# 8. Baumuller

8.1 PLC Connection

#### 8.1 **PLC Connection**

## **Serial Connection**

| PLC Selection on the | CPU         | Unit/Port    | Cinnal Laval | Conne                       | ection                |
|----------------------|-------------|--------------|--------------|-----------------------------|-----------------------|
| Editor               | CPU         | Unit/Port    | Signal Level | RS-232C*1 / RS-485 (2-wire) | RS-422 (4-wire)*2     |
| BMx-x-PLC            | BMx-x-PLC   | RS-232C port | RS-232C      | Wiring diagram 1 - M2       | ×                     |
| BIMX-X-PLC           | DIVIX-X-FLC | RS-422 port  | RS-422       | ×                           | Wiring diagram 1 - M4 |

<sup>\*1</sup> Select RS-232C in the screen program or in Local mode on the X1 series unit. For details, see "1.2.1 SERIAL" (page 1-4).
\*2 Select RS-422/485 in the screen program or in Local mode on the X1 series unit. For details, refer to "1.2.1 SERIAL" (page 1-4).

## 8.1.1 BMx-x-PLC

## **Communication Setting**

#### **Editor**

#### **Communication setting**

(Underlined setting: default)

| Item            | Setting                                | Remarks |
|-----------------|----------------------------------------|---------|
| Connection Mode | 1:1                                    |         |
| Signal Level    | RS-232C / <u>RS-422/485</u>            |         |
| Baud Rate       | 4800 / 9600 / <u>19200</u> / 38400 bps |         |
| Data Length     | <u>8</u> bits                          |         |
| Stop Bit        | <u>1</u> bit                           |         |
| Parity          | <u>Even</u>                            |         |

#### **PLC**

No particular setting is necessary on the PLC.

## **Available Device Memory**

The available setting range of device memory varies depending on the PLC model. Be sure to set within the range available for the PLC to be used. Use [TYPE] when assigning indirect device memory for macro programs.

|    | Device Memory | TYPE | Remarks |
|----|---------------|------|---------|
| DB | (Data Block)  | 00H  |         |

<sup>\*</sup> The assigned device memory is expressed as shown on the right when editing the screen.

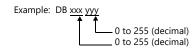

## 8.1.2 Wiring Diagrams

## **RS-232C**

## Wiring diagram 1 - M2

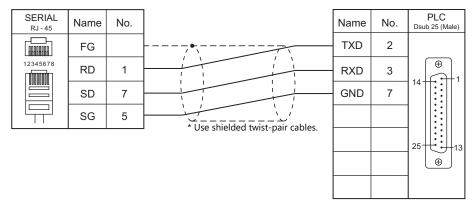

## RS-422/RS-485

## Wiring diagram 1 - M4

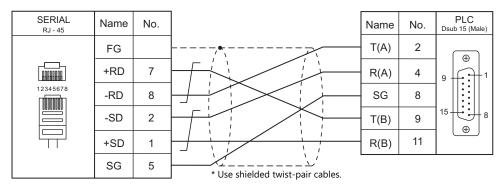

## 9. BECKHOFF

9.1 PLC Connection

#### **PLC Connection** 9.1

## **Ethernet Connection**

| PLC Selection on the Editor | CPU/Software PLC           | Unit          | LAN Port       | TCP/IP | UDP/IP | Port No.          | Keep<br>Alive <sup>*1</sup> |
|-----------------------------|----------------------------|---------------|----------------|--------|--------|-------------------|-----------------------------|
| ADS protocol (Ethernet)     | BC9000<br>BC9100<br>BX9000 | KLxxxx *2     | CPU (built-in) | 0      | ×      | Fixed to<br>48898 | 0                           |
| Tag ADS protocol (Ethernet) | TwinCAT 3<br>TwinCAT 2     | Ethernet port |                | 0      | ×      | Fixed to<br>48898 | 0                           |

<sup>\*1</sup> For KeepAlive functions, see "1.3.2 Ethernet Communication".
\*2 Use the same voltage (24 V) as for the CPU.

## 9.1.1 ADS Protocol (Ethernet)

## **Communication Setting**

#### **Editor**

#### **Communication settings**

Make the following settings on the editor. For more information, see "1.3.2 Ethernet Communication".

- IP address for the X1 series unit
   Set the IP address using System Configurator. For details, see "IP Address Setting of the X1 Series Unit".
- Port number for the X1 series unit (for communication with PLC)
   [System Setting] → [Hardware Setting] → [PLC Properties] → [Communication Setting]
- IP address and port number of the PLC
   Register on the [PLC Table] in [System Setting] → [Hardware Setting] → [PLC Properties] → [Target Settings].

#### **PLC**

#### IP address setting

- 1. Set the DIP switches 9 and 10 to OFF.
- 2. Connect the PLC with the computer.
- 3. Launch "Command Prompt" on the computer.
- Enter "Arp -a" and execute it.
   The IP address (xxx.xxx.xxxx) and the MAC address (zzz.zzz.zzz.zzz) of the PLC previously set are displayed. (Check whether you can ping the IP address of the PLC ("ping xxx.xxx.xxx") successfully.)
- 5. Enter "Arp -d xxx.xxx.xxx" (IP address displayed in step 4.) and execute.
- 6. Enter "Arp -s yyy.yyy.yyy zzz.zzz.zzz" (new IP address and MAC address) and execute.
- 7. Enter "ping -I 123 yyy.yyy.yyy" (new IP address) and execute it. The new IP address becomes valid.

#### Port No.

TCP/IP port No. 48898 (fixed)

## **Available Device Memory**

The available setting range of device memory varies depending on the PLC model. Be sure to set within the range available for the PLC to be used. Use [TYPE] when assigning indirect device memory for macro programs.

|        | Device Memory            | TYPE | Remarks       |
|--------|--------------------------|------|---------------|
| P100-0 | Port 100 - Index group 0 | 00H  |               |
| P300-I | Port 300 - Inputs        | 01H  | Read only *1  |
| P300-O | Port 300 - Outputs       | 02H  | Write only *1 |
| P800-I | Port 800 - Inputs        | 03H  | *1            |
| P800-O | Port 800 - Outputs       | 04H  | *1            |
| P800-F | Port 800 - Flags         | 05H  | *1            |
| P801-I | Port 801 - Inputs        | 06H  | *1            |
| P801-O | Port 801 - Outputs       | 07H  | *1            |
| P801-F | Port 801 - Flags         | H80  | *1            |
| P811-I | Port 811 - Inputs        | 09H  | *1            |
| P811-O | Port 811 - Outputs       | 0AH  | *1            |
| P811-F | Port 811 - Flags         | 0BH  | *1            |
| P821-I | Port 821 - Inputs        | 0CH  | *1            |
| P821-O | Port 821 - Outputs       | 0DH  | *1            |
| P821-F | Port 821 - Flags         | 0EH  | *1            |
| P831-I | Port 831 - Inputs        | 0FH  | *1            |
| P831-O | Port 831 - Outputs       | 10H  | *1            |
| P831-F | Port 831 - Flags         | 11H  | *1            |
| P350-I | Port 350 - Inputs        | 12H  | Read only *1  |
| P350-O | Port 350 - Outputs       | 13H  | Write only *1 |
| P851-I | Port 851 - Inputs        | 14H  | *1            |
| P851-O | Port 851 - Outputs       | 15H  | *1            |
| P851-F | Port 851 - Flags         | 16H  | *1            |
| P852-I | Port 852 - Inputs        | 17H  | *1            |
| P852-O | Port 852 - Outputs       | 18H  | *1            |
| P852-F | Port 852 - Flags         | 19H  | *1            |
| P853-I | Port 853 - Inputs        | 1AH  | *1            |
| P853-O | Port 853 - Outputs       | 1BH  | *1            |
| P853-F | Port 853 - Flags         | 1CH  | *1            |
| P854-I | Port 854 - Inputs        | 1DH  | *1            |
| P854-O | Port 854 - Outputs       | 1EH  | *1            |
| P854-F | Port 854 - Flags         | 1FH  | *1            |

#### **Address denotations**

The assigned device memory is expressed as shown below when editing the screen.

Example: P800 - F00000001

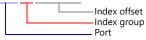

#### **Indirect Device Memory Designation**

For P300 / P800 / P801 device memory:

Specify a value obtained by dividing the address by 2. (Discard the fraction.)

With indirect device memory designation, "9" is assigned for "P300-I00000013".

13 (HEX) = 19 (DEC)

 $19 \div 2 = 9.5$ 

Access to the device memory area is not allowed if a password is set for the area. The addresses are expressed in "bytes". For word designation, specify an even-numbered address.

## PLC\_CTL

Macro command "PLC\_CTL F0 F1 F2"

| Contents       | F0                  |       | F1 (= \$u n)    | F2 |
|----------------|---------------------|-------|-----------------|----|
|                |                     | n     | Station number  |    |
|                |                     | n + 1 | Command: 0001H  |    |
|                |                     | n + 2 | Port *1         |    |
| Access Inputs  | 1 - 8               | n + 3 | In day Carry *2 | 7  |
| Access inputs  | (PLC1 - 8)          | n + 4 | Index Group *2  |    |
|                |                     | n + 5 | Index Offset *2 |    |
|                |                     | n + 6 | index Offset    |    |
|                |                     | n + 7 | Data            |    |
|                | 1 - 8<br>(PLC1 - 8) | n     | Station number  |    |
|                |                     | n + 1 | Command: 0002H  |    |
|                |                     | n + 2 | Port *1         |    |
| Access Outputs |                     | n + 3 | Index Group *2  | 8  |
| Access Outputs |                     | n + 4 | index Group     | 0  |
|                |                     | n + 5 | Index Offset *2 |    |
|                |                     | n + 6 | ilidex Oliset   |    |
|                |                     | n + 7 | Data            |    |

Return data: Data stored from temperature controller to X1 series

#### \*1 Port setting values

| Port      | Name                   |
|-----------|------------------------|
| 100       | Logger (only NT - Log) |
| 110       | Eventlogger            |
| 300       | 10                     |
| 301       | Additional Task 1      |
| 302       | Additional Task 2      |
| 500       | NC                     |
| 801 / 851 | PLC Run-time System 1  |
| 811 / 852 | PLC Run-time System 2  |
| 821 / 853 | PLC Run-time System 3  |
| 831 / 854 | PLC Run-time System 4  |
| 900       | Camshaft Controller    |
| 10000     | System Service         |
| 14000     | Scope                  |

## \*2 Setting values for "Index Group" and "Index Offset"

| Acc   | ess    | Index Group | Index Offset   | Description                                   |  |  |  |
|-------|--------|-------------|----------------|-----------------------------------------------|--|--|--|
| Input | Output | index Group | ilidex Offset  | Description                                   |  |  |  |
| 0     | 0      | 00004020H   | 0 - 65535      | READ_M / WRITE_M                              |  |  |  |
| 0     | ×      | 00004025H   | 0              | PLCADS_IGR_RMSIZE                             |  |  |  |
| 0     | 0      | 0000F003H   | 0              | GET_SYMHANDLE_BYNAME                          |  |  |  |
| 0     | 0      | 0000F005H   | 0 - 4294967295 | READ_SYMVAL_BYHANDLE<br>WRITE_SYMVAL_BYHANDLE |  |  |  |
| ×     | 0      | 0000F006H   | 0              | RELEASE_SYMHANDLE                             |  |  |  |
| 0     | 0      | 0000F020H   | 0 - 4294967295 | READ_I / WRITE_I                              |  |  |  |
| 0     | ×      | 0000F025H   | 0              | ADSIGRP_IOIMAGE_RISIZE                        |  |  |  |
| 0     | 0      | 0000F030H   | 0 - 4294967295 | READ_Q / WRITE_Q                              |  |  |  |
| 0     | ×      | 0000F035H   | 0              | ADSIGRP_IOIMAGE_ROSIZE                        |  |  |  |

## 9.1.2 Tag ADS Protocol (Ethernet)

#### **Communication Setting**

#### **Editor**

Make the following settings on the editor. For more information, see "1.3.2 Ethernet Communication".

- IP address for the X1 series unit
   Set the IP address using System Configurator. For details, see "IP Address Setting of the X1 Series Unit".
- Port number for the X1 unit (for communication with PLC)
   [System Setting] → [Hardware Setting] → [PLC Properties] → [Communication Setting]
- IP address and port number of the PLC
   Register on the [PLC Table] in [System Setting] → [Hardware Setting] → [PLC Properties] → [Target Settings].

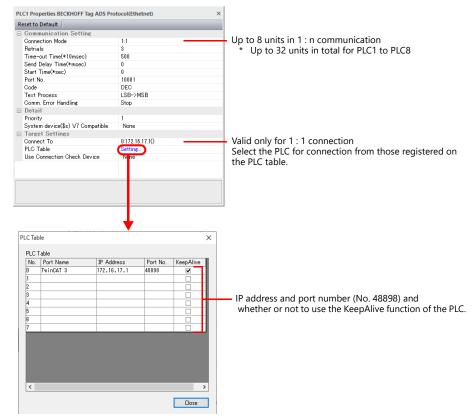

| ltem       | Description                                   | Remarks        |
|------------|-----------------------------------------------|----------------|
| Port Name  | Set the port name of the device to connect.   |                |
| IP Address | Set the IP address of the device to connect.  |                |
| Port No.   | Set the port number of the device to connect. | Fixed to 48898 |

#### **PLC**

#### TwinCAT 3

This section describes the settings for when connecting BECKHOFF's embedded PC "CX9020" to the X1 series unit. For details on the settings for the device to be connected, refer to the relevant instruction manual issued by BECKHOFF.

#### CX9020

Check the following settings on the connected CX9020 unit.

• [Start] → [Control Panel] → [CX Configuration] → [General] tab

| Iten            | n            | Description                  | Remarks                                                |  |  |  |  |
|-----------------|--------------|------------------------------|--------------------------------------------------------|--|--|--|--|
| Network Adapter | IP Address * | The IP address is displayed. | Registered at [IP Address] in the [PLC Table] of V-SFT |  |  |  |  |
| TwinCAT         | AMS Net Id   | The AMS Net ID is displayed. | Check that the ID is displayed as "IP address + .1.1". |  |  |  |  |

The IP address can be changed in the [Start] → [Control Panel] → [Network and Dial-up Connections] window. For more information, refer to the relevant instruction manual issued by BECKHOFF.

#### TwinCAT XAE

Connect the CX9020 unit with TwinCAT XAE, select the device to connect as the target device, and then add the X1 series unit to the route settings.

· Routes setting

Double-click [Solution Explorer]  $\rightarrow$  [Routes] to display the routes settings. Click the [Static Routes] tab  $\rightarrow$  [Add] to open the [Add Route Dialog] window, and add the X1 series unit.

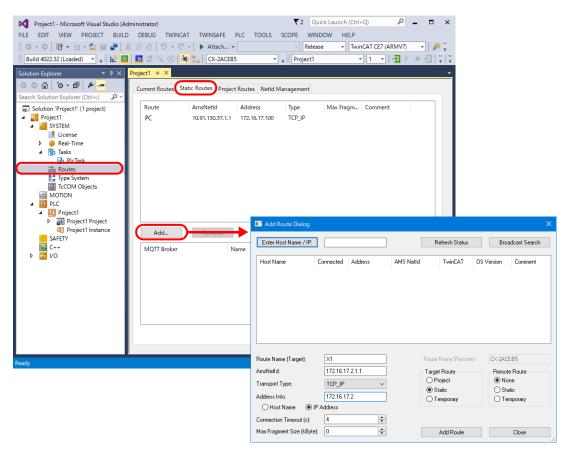

| I              | tem                     | Description                                                | Remarks |
|----------------|-------------------------|------------------------------------------------------------|---------|
| Route Name (Ta | rget)                   | Set a port name.                                           |         |
| AmsNetId       |                         | Set the ID as "IP address of the X1 series unit" + ".1.1". |         |
| Transport Type |                         | TCP_IP                                                     |         |
| Address Info   |                         | Set the IP address of the X1 series unit.                  |         |
|                | Host Name<br>IP Address | Select [IP Address].                                       |         |

#### TwinCAT 2

This section describes the settings for connecting the software PLC included in the TwinCAT 2 system tool "TwinCAT System Manager".

For details on the settings for the device to be connected, refer to the relevant instruction manual issued by BECKHOFF.

The IP address of the software PLC is the same as the IP address of the computer. Check the IP address of the computer.

#### **TwinCAT System Manager**

Routes setting
 Click [SYSTEM - Configuration] → [Route Settings] to display the routes settings.
 Click the [Static Routes] tab → [Add] to open the [Add Route Dialog] window, and add the X1 series unit.

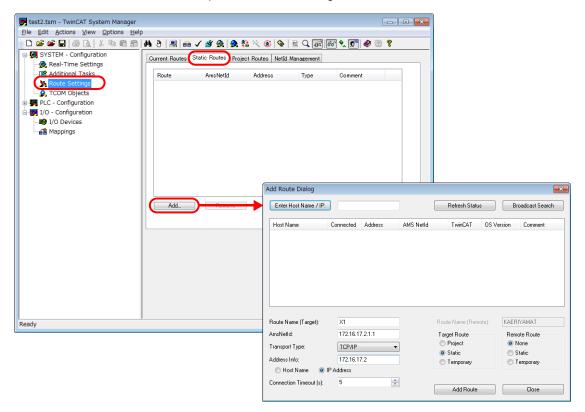

| I              | tem                     | Description                                                | Remarks |
|----------------|-------------------------|------------------------------------------------------------|---------|
| Route Name (Ta | irget)                  | Set a port name.                                           |         |
| AmsNetId       |                         | Set the ID as "IP address of the X1 series unit" + ".1.1". |         |
| Transport Type |                         | TCP_IP                                                     |         |
| Address Info   |                         | Set the IP address of the X1 series unit.                  |         |
|                | Host Name<br>IP Address | Select [IP Address].                                       |         |

#### **Available Device Memory**

Set PLC device memory by importing variables created using TwinCAT into V-SFT. For details on how to import variables, refer to the instruction manual for BECKHOFF tag ADS protocol communication.

|        | Data Type                       | Range of I | Number of Elements fo | or Arrays *1 | Remarks            |
|--------|---------------------------------|------------|-----------------------|--------------|--------------------|
|        | Data Type                       | Index1     | Index2                | Index3       | Remarks            |
| BOOL   | (1-bit integer)                 | 0 to 65535 | 0 to 32767            | 0 to 16383   | *2, *3             |
| SINT   | (1-byte integer with a sign)    | 0 to 65535 | 0 to 32767            | 0 to 16383   | *2, *3, *4         |
| INT    | (2-byte integer with a sign)    | 0 to 65535 | 0 to 32767            | 0 to 16383   |                    |
| DINT   | (4-byte integer with a sign)    | 0 to 65535 | 0 to 32767            | 0 to 16383   |                    |
| REAL   | (4-byte floating-point)         | 0 to 65535 | 0 to 32767            | 0 to 16383   |                    |
| STRING | (character string)              | 0 to 255   | -                     | -            | *3, *5, *6         |
| USINT  | (1-byte integer without a sign) | 0 to 65535 | 0 to 32767            | 0 to 16383   | *2, *3, *4         |
| UINT   | (2-byte integer without a sign) | 0 to 65535 | 0 to 32767            | 0 to 16383   |                    |
| UDINT  | (4-byte integer without a sign) | 0 to 65535 | 0 to 32767            | 0 to 16383   |                    |
| BYTE   | (1-byte integer)                | 0 to 65535 | 0 to 32767            | 0 to 16383   | *2, *3, *4         |
| WORD   | (2-byte integer)                | 0 to 65535 | 0 to 32767            | 0 to 16383   |                    |
| DWORD  | (4-byte integer)                | 0 to 65535 | 0 to 32767            | 0 to 16383   |                    |
| TIME   | (TIME)                          | 0 to 65535 | 0 to 32767            | 0 to 16383   | *7                 |
| TOD    | (TIME OF DAY)                   | 0 to 65535 | 0 to 32767            | 0 to 16383   | *7                 |
| DATE   | (DATE)                          | 0 to 65535 | 0 to 32767            | 0 to 16383   | *8                 |
| DT     | (DATE AND TIME)                 | 0 to 65535 | 0 to 32767            | 0 to 16383   | *8                 |
| BIT    | (Bit)                           | -          | -                     | -            | TwinCAT 2 unusable |

<sup>\*1</sup> The ranges given are based on when a maximum value is specified. The maximum setting is 65335, which is the total number of elements (Index1 × Index2 × Index3).

Ranges differ according to the created tag.

With multi-dimensional arrays, PLC device memory is allocated from lower bits.
When accessing in units of words, such as for numerical data display parts, bits are accessed in accordance with the allocation of PLC device memory.

BOOL type

When the variable registered on the PLC is "FLAG[4][8]"

|     | FLAG (32 bits) |   |   |   |   |   |   |   |   |   |   |   |   |   |   |   |   |   |   |   |   |   |   |   |   |   |   |   |   |   |   |
|-----|----------------|---|---|---|---|---|---|---|---|---|---|---|---|---|---|---|---|---|---|---|---|---|---|---|---|---|---|---|---|---|---|
| 3 2 |                |   |   |   |   | 1 |   |   |   |   | 0 |   |   |   |   |   |   |   |   |   |   |   |   |   |   |   |   |   |   |   |   |
| 7   | 6              | 5 | 4 | 3 | 2 | 1 | 0 | 7 | 6 | 5 | 4 | 3 | 2 | 1 | 0 | 7 | 6 | 5 | 4 | 3 | 2 | 1 | 0 | 7 | 6 | 5 | 4 | 3 | 2 | 1 | 0 |

When "FLAG[0][0]" is specified for a numerical data display part (1 word) on V-SFT, the 16 bits from "FLAG[0][0]" to "FLAG[1][7]" are read.

SINT type
 When the variable registered on the PLC is "DATA[2][4]"

|   | DATA (8 bytes) |   |   |   |   |   |   |   |  |  |  |  |
|---|----------------|---|---|---|---|---|---|---|--|--|--|--|
| Ī |                | 1 | 1 |   | 0 |   |   |   |  |  |  |  |
| Ī | 3              | 2 | 1 | 0 | 3 | 2 | 1 | 0 |  |  |  |  |

When "DATA[0][0]" is specified for a numerical data display part (1 word) on V-SFT, the 2 bytes from "DATA[0][0]" to "DATA[0][1]" are

\*3 Only existing data is accessed if the size of the accessed variable is smaller than 2 bytes (1 word) when accessing in units of words such as for numerical data display parts.

Example: SINT type When the variable registered on the PLC is "DATA[3][3]"

| - |       | DATA (9 bytes) |  |             |   |  |   |  |   |  |  |  |
|---|-------|----------------|--|-------------|---|--|---|--|---|--|--|--|
| - |       | 2              |  |             | 1 |  | 0 |  |   |  |  |  |
| - | 2 1 0 |                |  | 2 1 0 2 1 0 |   |  |   |  | 0 |  |  |  |

When "DATA[2][2]" is specified for a numerical data display part (1 word) on V-SFT, only the single byte of "DATA[2][2]" is accessed.

- \*4 When accessing in units of words, bits 8 to 15 correspond to the next byte device memory.
- \*5 When the STRING type is used in arrays, the top element of the address for parts, macro commands, etc. becomes "0". Only "0" can be specified for the top element.
- \*6 The number of bytes per address for STRING type data can be set at [Data Length] in the data type setting window.

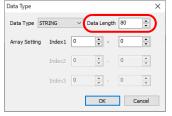

Setting range: 1 to 255 bytes (default: 80)

When a value other than the default value (80 bytes) is specified, the specified number of bytes is displayed after the tag name in parentheses.

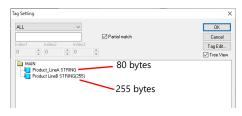

- Also, set the item to use STRING type.
  e.g.: [Character Display] part
  Check the [Use STRING Type] checkbox in the [Detail] menu.
- \*7 Unit: msec

Unix time is used.

Conversion of Unix time and calendar data is possible by using the macro commands "CLND\_TO GRE" and "GRE\_TO\_CLND".

For details, refer to the V9 Series Macro Reference Manual.

#### **Address denotations**

The address is expressed on the screen as shown below.

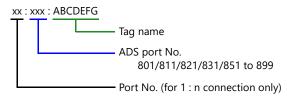

## **Indirect Device Memory Designation**

Not available

## PLC\_CTL

Macro command "PLC\_CTL F0 F1 F2"

| Description      | F0                                      |            | F1 (=\$u n)                                                                                                    | F2  |  |  |  |
|------------------|-----------------------------------------|------------|----------------------------------------------------------------------------------------------------|-----|--|--|--|
|                  |                                         | n          | Target port No.                                                                                                    |     |  |  |  |
|                  |                                         | n+1        | Command: 0001H                                                                                                    |     |  |  |  |
|                  |                                         | n+2        | ADS port No. *1                                                                                                    |     |  |  |  |
|                  |                                         | n+3        | Number of bytes of tag name (max. 100 bytes): 2 × m                                                                                      |     |  |  |  |
|                  |                                         | n+4        | To a constant                                                                                                    |     |  |  |  |
|                  |                                         | :          | Tag name m                                                                                                    |     |  |  |  |
|                  |                                         | n+m+5      | Index Croup                                                                                                    |     |  |  |  |
|                  |                                         | n+m+6      | Index Group                                                                                                    |     |  |  |  |
|                  | 10                                      | n+m+7      | Index Offset                                                                                                    |     |  |  |  |
| Access Info Read | 1 to 8<br>(PLC1 to 8)                   | n+m+8      | index Onset                                                                                                    | 4+m |  |  |  |
|                  | (* == * * * * * * * * * * * * * * * * * | n+m+9      | Maximum number of device memory                                                                                                    |     |  |  |  |
|                  |                                         | n+m+10     | * Non-array format: 1                                                                                                    |     |  |  |  |
|                  |                                         | n+m+11     | Tag data type 0: BOOL, BIT 1: SINT 2: INT 3: DINT 4: REAL 6: STRING 7: USINT, BYTE 8: UINT, WORD 9: UDINT, DWORD, TIME, TOD, DATE, DT    |     |  |  |  |
|                  |                                         | n          | Target port No.                                                                                                    |     |  |  |  |
|                  |                                         | n+1        | Command: 0002H                                                                                                    |     |  |  |  |
|                  |                                         | n+2        | ADS port No. *1                                                                                                    |     |  |  |  |
|                  |                                         | n+3        | Index Comm*2                                                                                                    |     |  |  |  |
|                  |                                         | n+4        | Index Group *2                                                                                                    |     |  |  |  |
|                  |                                         | n+5        | Index Offset *2                                                                                                    |     |  |  |  |
|                  |                                         | n+6        |                                                                                                    |     |  |  |  |
|                  |                                         | n+7        | Maximum number of device memory *2                                                                                                    |     |  |  |  |
|                  |                                         | n+8        | * Non-array format: 1                                                                                                    |     |  |  |  |
| Access Inputs    | 1 to 8<br>(PLC1 to 8)                   | n+9        | Tag data type *2 0: BOOL, BIT 1: SINT 2: INT 3: DINT 4: REAL 6: STRING 7: USINT, BYTE 8: UINT, WORD 9: UDINT, DWORD, TIME, TOD, DATE, DT | 12  |  |  |  |
|                  |                                         | n+10       | Read start offset *3                                                                                                    |     |  |  |  |
|                  |                                         | n+11       | Number of device memory to read: m                                                                                                    |     |  |  |  |
|                  |                                         | n+12       |                                                                                                    |     |  |  |  |
|                  |                                         | :          | Read data m                                                                                                    |     |  |  |  |
|                  |                                         | n+12+(m-1) |                                                                                                    |     |  |  |  |

| Description          | F0                    |                | F1 (=\$u n)                                                                                                    | F2    |  |
|----------------------|-----------------------|----------------|----------------------------------------------------------------------------------------------------|-------|--|
|                      |                       | n              | Target port No.                                                                                                    |       |  |
|                      |                       | n+1            | Command: 0003H                                                                                                    |       |  |
|                      |                       | n+2            | ADS port No. *1                                                                                                    |       |  |
|                      |                       | n+3            |                                                                                                    |       |  |
|                      |                       | n+4            | Index Group *2                                                                                                    |       |  |
|                      |                       | n+5            | Index Offset *2                                                                                                    |       |  |
|                      |                       | n+6            | index Offset                                                                                                    |       |  |
|                      |                       | n+7            | Maximum number of device memory *2                                                                                                    |       |  |
|                      |                       | n+8            | * Non-array format: 1                                                                                                    |       |  |
| Access Outputs       | 1 to 8<br>(PLC1 to 8) | n+9            | Tag data type *2 0: BOOL, BIT 1: SINT 2: INT 3: DINT 4: REAL 6: STRING 7: USINT, BYTE 8: UINT, WORD 9: UDINT, DWORD, TIME, TOD, DATE, DT                    | 12+m  |  |
|                      |                       | n+10           | Write start offset *3                                                                                                    |       |  |
|                      |                       | n+11           | Number of device memory to write: m                                                                                                    | 1     |  |
|                      |                       | n+12           |                                                                                                    |       |  |
|                      |                       | :              | Write data m                                                                                                    |       |  |
|                      |                       | n+12+(m-1)     |                                                                                                    |       |  |
|                      |                       | n              | Target port No.                                                                                                    |       |  |
|                      |                       | n+1            | Command: 0004H                                                                                                    |       |  |
|                      | 1 to 8<br>(PLC1 to 8) | n+2            | ADS port No. *1                                                                                                    |       |  |
|                      |                       | n+3            | Number of bytes of tag name (max. 100 bytes): 2 × m                                                                                                    |       |  |
|                      |                       | n+4            | - Tag name m                                                                                                    |       |  |
|                      |                       | :              | lag hance in                                                                                                    |       |  |
| Access Read By Name  |                       | n+m+4          | Tag data type 0: BOOL, BIT 1: SINT 2: INT 3: DINT 4: REAL 6: STRING 7: USINT, BYTE 8: UINT, WORD 9: UDINT, DWORD, TIME, TOD, DATE, DT                       | 7+m   |  |
|                      |                       | n+m+5          | Read start offset *3                                                                                                    |       |  |
|                      |                       | n+m+6          | Number of device memory to read: I                                                                                                    |       |  |
|                      |                       | n+m+7          |                                                                                                    |       |  |
|                      |                       | :              | Read data I                                                                                                    |       |  |
|                      |                       | n+m+7+(l-1)    |                                                                                                    |       |  |
|                      |                       | n              | Target port No.                                                                                                    |       |  |
|                      |                       | n+1            | Command: 0005H                                                                                                    |       |  |
|                      |                       | n+2            | ADS port No. *1                                                                                                    |       |  |
|                      |                       | n+3            | Number of bytes of tag name (max. 100 bytes): 2 × m                                                                                                    |       |  |
|                      |                       | n+4            | Tag name m                                                                                                    |       |  |
| Access Write By Name | 1 to 8<br>(PLC1 to 8) | n+m+4          | Tag data type 0: BOOL, BIT 1: SINT 2: INT 3: DINT 4: REAL 6: STRING 7: USINT, BYTE 8: UINT, WORD 9: UDINT, DWORD, TIME, TOD, DATE, DT Write start offset *3 | 7+m+l |  |
|                      |                       |                |                                                                                                    |       |  |
|                      |                       | n+m+6<br>n+m+7 | Number of device memory to write: I                                                                                                    | -     |  |
|                      |                       | n+m+/<br>:     | Write data I                                                                                                    |       |  |
|                      |                       | n+m+7+(l-1)    | Time data 1                                                                                                    |       |  |
|                      | 1                     |                |                                                                                                    | 1     |  |

\*1 For details on how to check the ADS port number, refer to the instruction manual for BECKHOFF tag ADS protocol communication.
\*2 Specify the value obtained by "Access Info Read".
\*3 Set the array index you wish to access.
For an array starting with the top element of "1" or greater, offset the top value to "0".
For a non-array device memory, specify "0".

Example: To access from DATA[2][3][1] of array-defined tag DATA[1..2][1..4][1..4] Offset = 24

| Γ | DATA |   |   |       |   |   |   |   |   |   |   |       |   |   |   |   |   |   |   |   |   |   |   |   |   |   |   |   |   |   |   |   |
|---|------|---|---|-------|---|---|---|---|---|---|---|-------|---|---|---|---|---|---|---|---|---|---|---|---|---|---|---|---|---|---|---|---|
| Γ | 2    |   |   |       |   |   | 1 |   |   |   |   |       |   |   |   |   |   |   |   |   |   |   |   |   |   |   |   |   |   |   |   |   |
| Ī | 4    |   |   | 4 3 2 |   |   |   | 1 |   |   |   | 4 3 2 |   |   |   | 1 |   |   |   |   |   |   |   |   |   |   |   |   |   |   |   |   |
| Ī | 4    | 3 | 2 | 1     | 4 | 3 | 2 | 1 | 4 | 3 | 2 | 1     | 4 | 3 | 2 | 1 | 4 | 3 | 2 | 1 | 4 | 3 | 2 | 1 | 4 | 3 | 2 | 1 | 4 | 3 | 2 | 1 |

24 ~ 4 3 2 1 0 Offset

## 10. Bosch Rexroth

.1 Temperature Controller/Servo/Inverter Connection

## 10.1 Temperature Controller/Servo/Inverter Connection

## **Serial Connection**

#### Servo

| PLC                     | Model        |                                           | ъ.           | c: II I      | Connec                      | 51              |          |
|-------------------------|--------------|-------------------------------------------|--------------|--------------|-----------------------------|-----------------|----------|
| Selection on the Editor | Mode         | <b>e</b> l                                | Port         | Signal Level | RS-232C*1 / RS-485 (2-wire) | RS-422 (4-wire) | Lst File |
|                         | IndraDrive C | HCS02<br>HCS03<br>HCS02.1<br>HCS03.1      |              |              |                             |                 | None     |
| IndraDrive              | IndraDrive M | HMD01<br>HMS01<br>HMS02<br>HMV01<br>HMV02 | RS-232C port | RS-232C      | Wiring diagram 1 - M2       | ×               |          |

<sup>\*1</sup> Select RS-232C in the screen program or in Local mode on the X1 series unit. For details, see "1.2.1 SERIAL" (page 1-4).

## 10.1.1 IndraDrive

## **Communication Setting**

#### **Editor**

#### **Communication setting**

(Underlined setting: default)

| ltem            | Setting                                 | Remarks |
|-----------------|-----------------------------------------|---------|
| Connection Mode | 1: n                                    |         |
| Signal Level    | <u>RS-232C</u> / RS-422 / 485           |         |
| Baud Rate       | 9600 / 19200 / 38400 / 57600 / 115K bps |         |
| Parity          | None / Odd / Even                       |         |
| Data Length     | 8 bits                                  |         |
| Stop Bit        | 1 bit                                   |         |

#### Servo

| Item   | Setting           | Remarks |
|--------|-------------------|---------|
| Parity | None / Odd / Even |         |

Baud rate, data length, and stop bit settings are not required.

## **Available Device Memory**

There are no device memory.

## PLC\_CTL

Macro command "PLC\_CTL F0 F1 F2"

| Contents                | F0                    |        | F1 (=\$u n)                                                                  | F2 |
|-------------------------|-----------------------|--------|------------------------------------------------------------------------------|----|
|                         |                       | n      | Target Port No.                                                              |    |
|                         |                       | n + 1  | Command: 1H                                                                  |    |
| SIS version acquisition | 1 to 8<br>(PLC1 to 8) | n + 2  | Execution result 0: Successful completion Other than 0: Abnormal termination | 2  |
|                         |                       | n + 3  |                                                                              |    |
|                         |                       | :      | mmVnn: SIS version (character string)                                        |    |
|                         |                       | n + 7  |                                                                              |    |
|                         |                       | n      | Target Port No.                                                              |    |
|                         |                       | n + 1  | Command: 2H                                                                  |    |
| FWA number acquisition  | 1 to 8<br>(PLC1 to 8) | n + 2  | Execution result 0: Successful completion Other than 0: Abnormal termination | 2  |
|                         |                       | n + 3  |                                                                              |    |
|                         |                       | :      | FWA number (character string) (Max. 20 words)                                |    |
|                         |                       | n + 22 |                                                                              |    |

| Contents                           | FO                    |         | F1 (=\$u n)                                                                                                    | F2 |  |
|------------------------------------|-----------------------|---------|----------------------------------------------------------------------------------------------------|----|--|
|                                    |                       | n       | Target Port No.                                                                                                    |    |  |
|                                    |                       | n + 1   | Command: 3H                                                                                                    |    |  |
| Unit type code acquisition         | 1 to 8<br>(PLC1 to 8) | n + 2   | Execution result 0: Successful completion Other than 0: Abnormal termination                                                                    | 2  |  |
|                                    |                       | n + 3   |                                                                                                    |    |  |
|                                    |                       | :       | Unit type code (character string) (Max. 20 words)                                                                                               |    |  |
|                                    |                       | n+22    |                                                                                                    |    |  |
|                                    |                       | n       | Target Port No.                                                                                                    |    |  |
|                                    |                       | n + 1   | Command: 4H                                                                                                    |    |  |
| Acquisition of supported baud rate | 1 to 8<br>(PLC1 to 8) | n + 2   | Execution result 0: Successful completion Other than 0: Abnormal termination                                                                    | 2  |  |
|                                    | (1 ECT 10 0)          | n + 3   | Supported baud rate<br>0: 9600 bps<br>1: 19200 bps<br>2: 38400 bps<br>4: 57600 bps<br>8: 115.2 kbps                                             |    |  |
|                                    |                       | n       | Target Port No.                                                                                                    |    |  |
|                                    |                       | n + 1   | Command: 290H                                                                                                    |    |  |
|                                    |                       | n + 2   | Shutdown target 0: Firmware 1: Load routine                                                                                                    |    |  |
| Shutdown                           | 1 to 8<br>(PLC1 to 8) | n + 3   | Starting address (lower)                                                                                                    | 5  |  |
|                                    |                       | n + 4   | Starting address (higher)                                                                                                    |    |  |
|                                    |                       | n + 5   | Execution result  OH: Normal termination  9002H: Firmware deleted  9003H: Shutdown phase 3 not permitted  9004H: Shutdown phase 4 not permitted |    |  |
|                                    |                       | n       | Target Port No.                                                                                                    |    |  |
|                                    |                       | n + 1   | Command: 291H                                                                                                    |    |  |
|                                    |                       | n + 2   | Starting address (lower)                                                                                                    |    |  |
| Reboot                             | 1 to 8<br>(PLC1 to 8) | n + 3   | Starting address (higher)                                                                                                    | 4  |  |
|                                    |                       | n + 4   | Execution result  0H: Normal termination  9102H: Firmware deleted  9103H: Reboot phase 3 not permitted  9104H: Reboot phase 4 not permitted     |    |  |
|                                    |                       | n       | Target Port No.                                                                                                    |    |  |
|                                    |                       | n + 1   | Command: 292H                                                                                                    |    |  |
|                                    |                       | n + 2   | Starting address (lower)                                                                                                    |    |  |
|                                    |                       | n + 3   | Starting address (higher)                                                                                                    |    |  |
| Data reading                       | 1 to 8                | n + 4   | Reading size (Max. 244 bytes)                                                                                                    | 5  |  |
| - Zata reading                     | (PLC1 to 8)           | n + 5   | Execution result 0H: Normal termination 9200H: Reading range error                                                                              |    |  |
|                                    |                       | n + 6   |                                                                                                    |    |  |
|                                    |                       | :       | Data to read (Max. 122 words)                                                                                                    |    |  |
|                                    |                       | n + 127 |                                                                                                    |    |  |

| Contents                       | F0                    |              | F1 (=\$u n)                                                                                                    | F2      |  |  |  |
|--------------------------------|-----------------------|--------------|----------------------------------------------------------------------------------------------------|---------|--|--|--|
|                                |                       | n            | Target Port No.                                                                                                    |         |  |  |  |
|                                |                       | n + 1        | Command: 293H                                                                                                    |         |  |  |  |
| Header top address acquisition | 1 to 8<br>(PLC1 to 8) | n + 2        | Execution result 0: Successful completion Other than 0: Abnormal termination                                                                                    | 2       |  |  |  |
|                                |                       | n + 3        | Header top address (lower)                                                                                                    |         |  |  |  |
|                                |                       | n + 4        | Header top address (higher)                                                                                                    |         |  |  |  |
|                                |                       | n            | Target Port No.                                                                                                    |         |  |  |  |
|                                |                       | n + 1        | Command: 294H                                                                                                    |         |  |  |  |
|                                |                       | n + 2        | Starting address (lower)                                                                                                    |         |  |  |  |
|                                | 1. 0                  | n + 3        | Starting address (higher)                                                                                                    |         |  |  |  |
| Memory initialization          | 1 to 8<br>(PLC1 to 8) | n + 4        | Block length (lower)                                                                                                    | 6       |  |  |  |
|                                |                       | n + 5        | Block length (higher)                                                                                                    |         |  |  |  |
|                                |                       | n + 6        | Execution result 0H: Normal termination 9400H: Initialization timeout 940A: Initialization of only loader possible                                              |         |  |  |  |
|                                |                       | n            | Target Port No.                                                                                                    |         |  |  |  |
|                                |                       | n + 1        | Command: 296H                                                                                                    |         |  |  |  |
|                                |                       | n + 2        | Starting address (lower)                                                                                                    |         |  |  |  |
|                                |                       | n + 3        | Starting address (higher)                                                                                                    |         |  |  |  |
| Data uniting                   | 1 to 8                | n + 4        | Device memory type 2: MEM_RAM 3: MEM_DPR 4: MEM_FLASH                                                                                                    | 7 ~ 126 |  |  |  |
| Data writing                   | (PLC1 to 8)           | n + 5        | Writing data length (unit: bytes)<br>m: 1 to 240                                                                                                    | 7 ~ 120 |  |  |  |
|                                |                       | n + 6        | - Data to write (m/2 words)                                                                                                    |         |  |  |  |
|                                |                       | n+(6+m/2) *1 | Execution result  OH: Normal termination  96FFH: Range error (other than RAM specified)  96E0H: Programming error of Flash  96E1H: Programming timeout of Flash |         |  |  |  |
|                                |                       | n            | Target Port No.                                                                                                    |         |  |  |  |
|                                |                       | n + 1        | Command: 297H                                                                                                    |         |  |  |  |
|                                |                       | n + 2        | Starting address (lower)                                                                                                    |         |  |  |  |
|                                | 1 to 8                | n + 3        | Starting address (higher)                                                                                                    |         |  |  |  |
| Checksum setting               | (PLC1 to 8)           | n + 4        | Module size (lower)                                                                                                    | 6       |  |  |  |
|                                |                       | n + 5        | Module size (higher)                                                                                                    |         |  |  |  |
|                                |                       | n + 6        | Execution result 0H: Normal termination 9701H: Checksum setting error 9702H: CRC32 checksum error                                                               |         |  |  |  |
|                                |                       | n            | Target Port No.                                                                                                    |         |  |  |  |
| Error rocat                    | 1 to 8                | n + 1        | Command: 29FH                                                                                                    |         |  |  |  |
| Error reset                    | (PLC1 to 8)           | n + 2        | Execution result 0: Successful completion Other than 0: Abnormal termination                                                                                    | - 2     |  |  |  |

| Contents        | F0                    |       | F1 (=\$u n)                                                                  |   |  |  |  |  |
|-----------------|-----------------------|-------|------------------------------------------------------------------------------|---|--|--|--|--|
|                 |                       | n     | Target Port No.                                                              |   |  |  |  |  |
|                 | 1 to 8<br>(PLC1 to 8) | n + 1 | Command: 301H                                                                |   |  |  |  |  |
| Timeout setting |                       | n + 2 | Specified timeout time                                                       | 3 |  |  |  |  |
|                 |                       | n + 3 | Execution result 0: Successful completion Other than 0: Abnormal termination |   |  |  |  |  |

<sup>\*1 &</sup>quot;m/2" is rounded up to the nearest integer.

Return data: Data stored from servo to X1 series

# 10.1.2 Wiring Diagrams

# **RS-232C**

# Wiring diagram 1 - M2

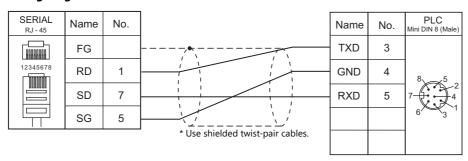

# **11. CHINO**

11.1 Temperature Controller/Servo/Inverter Connection

# **Temperature Controller/Servo/Inverter Connection**

# **Digital Temperature Controller**

| PLC Selection on             |                                  |                   | Port           |              | Connection                    |                       | Lst File    |
|------------------------------|----------------------------------|-------------------|----------------|--------------|-------------------------------|-----------------------|-------------|
| the Editor                   | Model                            | PO                | ort            | Signal Level | RS-232C*1 / RS-485 (2-wire)*2 | RS-422 (4-wire)*2     | LSt File    |
|                              | DP1xxxBRxx                       | Terminal I        | olock          | RS-232C      | Wiring diagram 1 - M2         | ×                     |             |
|                              | DP1xxxBAxx                       | Terminal I        | Terminal block |              | ×                             | Wiring diagram 4 - M4 |             |
|                              | DP10xxGRxx-xxx                   | Terminal<br>block | COM1           | RS-232C      | Wiring diagram 1 - M2         | ×                     |             |
|                              | DP10xxGSxx-xxx                   | Terminal<br>block | COM1           | RS-485       | Wiring diagram 1 - M4         | ×                     |             |
|                              | DP10xxGAxx-xxx                   | Terminal<br>block | COM1           | RS-422       | ×                             | Wiring diagram 4 - M4 |             |
|                              | DP10xxGBxx-xxx                   | Terminal          | COM1           | RS-232C      | Wiring diagram 2 - M2         | ×                     |             |
|                              | DI TOXAGBAX-AAA                  | block             | COM2           | N3-232C      | Wiring diagram 3 - M2         | ×                     |             |
| DP1000                       | DP10xxGCxx-xxx                   | Terminal          | COM1           | RS-485       | Wiring diagram 2 - M4         | ×                     | DP1000.Lst  |
|                              | DF TOXXGCXX-XXX                  | block             | COM2           | RS-232C      | Wiring diagram 3 - M2         | ×                     |             |
|                              | DB10va/CDva/ year                | Terminal          | COM1           | RS-422       | ×                             | Wiring diagram 5 - M4 |             |
|                              | DP10xxGDxx-xxx                   | block             | COM2           | RS-232C      | Wiring diagram 3 - M2         | ×                     |             |
|                              | DP10xxGExx-xxx                   | Terminal          | COM1           | RS-232C      | Wiring diagram 2 - M2         | ×                     |             |
|                              |                                  | block             | COM2           | RS-485       | Wiring diagram 3 - M4         | ×                     | -           |
|                              | DP10xxGFxx-xxx Termina block     | Terminal          | COM1           |              | Wiring diagram 2 - M4         | ×                     |             |
|                              |                                  |                   | COM2           | RS-485       | Wiring diagram 3 - M4         | ×                     |             |
|                              | Term                             | Terminal          | COM1           | RS-422       | ×                             | Wiring diagram 5 - M4 |             |
|                              | DP10xxGGxx-xxx                   | block             | COM2           | RS-485       | Wiring diagram 3 - M4         | ×                     |             |
|                              | DB1xxxBRxx-xxx                   |                   |                | RS-232C      | Wiring diagram 1 - M2         | ×                     | DB1000B.Lst |
| DB1000B<br>(MODBUS RTU)      | DB1xxxBAxx-xxx                   | Terminal I        | olock          | RS-422       | ×                             | Wiring diagram 4 - M4 |             |
| (MODBOS KIO)                 | DB1xxxBSxx-xxx                   |                   |                | RS-485       | Wiring diagram 1 - M4         | ×                     |             |
| LT230<br>(MODBUS RTU)        | LT23xxxS00-xx<br>LT23xxx200-xx   | Terminal I        | block          | RS-485       | Wiring diagram 1 - M4         | ×                     | LT230.Lst   |
|                              | LT35xxxRx0-xxx<br>LT37xxxRx0-xxx |                   |                | RS-232C      | Wiring diagram 1 - M2         | ×                     |             |
| LT300<br>(MODBUS RTU)        | LT35xxxAx0-xxx<br>LT37xxxAx0-xxx | Terminal I        | olock          | RS-422       | ×                             | Wiring diagram 4 - M4 | LT300.Lst   |
|                              | LT35xxxSx0-xxx                   | +                 |                |              |                               |                       | -           |
|                              | LT37xxxSx0-xxx                   |                   |                | RS-485       | Wiring diagram 1 - M4         | ×                     |             |
|                              | LT45xxxRxx-xxx                   |                   |                |              |                               |                       |             |
|                              | LT47xxxRxx-xxx                   |                   |                | RS-232C      | Wiring diagram 1 - M2         | ×                     |             |
| LT400 Series<br>(MODBUS RTU) | LT45xxxAxx-xxx<br>LT47xxxAxx-xxx | Terminal I        | olock          | RS-422       | ×                             | Wiring diagram 4 - M4 | LT400.Lst   |
| ,                            | LT45xxxSxx-xxx<br>LT47xxxSxx-xxx |                   |                | RS-485       | Wiring diagram 1 - M4         | ×                     | -           |
| LT830<br>(MODBUS RTU)        | LT830xx000-2xx                   | Terminal I        | olock          | RS-485       | Wiring diagram 1 - M4         | ×                     | LT830.Lst   |

#### **Graphic Recorder**

| PLC Selection on | Madal       | Model Port     |         | Connection                    | Lst File        |            |
|------------------|-------------|----------------|---------|-------------------------------|-----------------|------------|
| the Editor       | Model       |                |         | RS-232C*1 / RS-485 (2-wire)*2 | RS-422 (4-wire) | LSt File   |
| KR2000           | KR21xxxRxA  | Terminal block | RS-232C | Wiring diagram 1 - M2         | ×               |            |
|                  |             |                | RS-485  | Wiring diagram 1 - M4         | ×               | KR2000.Lst |
| (MODBUS RTU)     | KR21xxxOxA  | Terminal block | RS-232C | Wiring diagram 1 - M2         | ×               | KK2000.LSt |
|                  | KRZ IXXXQXA |                | RS-485  | Wiring diagram 1 - M4         | ×               |            |

<sup>\*1</sup> Select RS-232C in the screen program or in Local mode on the X1 series unit. For details, see "1.2.1 SERIAL" (page 1-4).
\*2 Select RS-422/485 in the screen program or in Local mode on the X1 series unit. For details, refer to "1.2.1 SERIAL" (page 1-4).

<sup>\*1</sup> Select RS-232C in the screen program or in Local mode on the X1 series unit. For details, see "1.2.1 SERIAL" (page 1-4).
\*2 Select RS-422/485 in the screen program or in Local mode on the X1 series unit. For details, refer to "1.2.1 SERIAL" (page 1-4).

#### 11.1.1 DP1000

# **Communication Setting**

#### **Editor**

#### **Communication setting**

(Underlined setting: default)

| Item            | Setting                                | Remarks |
|-----------------|----------------------------------------|---------|
| Connection Mode | 1:1/ <u>1:n</u>                        |         |
| Signal Level    | <u>RS-232C</u> / RS-422/485            |         |
| Baud Rate       | 4800 / <u>9600</u> / 19200 / 38400 bps |         |
| Data Length     | 7 / 8 bits                             |         |
| Stop Bit        | <u>1</u> / 2 bits                      |         |
| Parity          | None / Odd / <u>Even</u>               |         |
| Target Port No. | 1 to 99                                |         |

# **Digital Program Controller**

#### **DP1000**

The communication parameters can be set using keys attached to the digital program controller. Be sure to match the settings to those made under [Communication Setting] of the editor.

(Underlined setting: default)

| Mode No.                             | Item                                                     | Setting                                                                      | Remarks                                                             |
|--------------------------------------|----------------------------------------------------------|------------------------------------------------------------------------------|---------------------------------------------------------------------|
| Mode 1<br>(Operation status          | Program start method *                                   | MASTER COM.: Start by communication                                          |                                                                     |
| selection)                           | Pattern selection method *                               | COM: Selection by communication                                              |                                                                     |
|                                      | Communication function, type                             | COM: Host communication                                                      |                                                                     |
| Mode 8<br>(Communication<br>setting) | Device No.                                               | 01 to 99                                                                     | Invalid during RS-232C communication 00: Communication not possible |
| Setting)                             | Baud rate                                                | 4800 / 9600 bps                                                              |                                                                     |
|                                      | Communication characters (Data length, parity, stop bit) | Data length: 7 / 8 bits<br>Parity: Even / Odd / None<br>Stop bit: 1 / 2 bits |                                                                     |

<sup>\*</sup> To start program operation from the X1 series, select "MASTER COM." for program start method. To select a pattern number from the X1 series, select "COM" for pattern selection method.

#### **DP1000G**

The communication parameters can be set using keys attached to the digital program controller. Be sure to match the settings to those made under [Communication Setting] of the editor.

(Underlined setting: default)

| Mode No.                    | ltem                                                           | Set                                                                                                    | ting                                                                                                    | Remarks                                |  |
|-----------------------------|----------------------------------------------------------------|----------------------------------------------------------------------------------------------------|----------------------------------------------------------------------------------------------------|----------------------------------------|--|
| Mode No.                    | item                                                           | COM1                                                                                                    | COM2                                                                                                    | Remarks                                |  |
| Mode 1<br>(Operation status | Program start method *                                         | COM: Start by communication                                                                                                    |                                                                                                    |                                        |  |
| selection)                  | Pattern selection method *                                     | COM: Selection by communic                                                                                                    | cation                                                                                                    |                                        |  |
|                             | Communication type                                             | Fixed according to communication specification                                                                                                    | PORT2                                                                                                    |                                        |  |
|                             | Protocol                                                       | PRIVATE: CHINO's conventional protocol                                                                                                    |                                                                                                    | PRIVATE: CHINO's conventional protocol |  |
|                             | Communication function, type                                   | COMM: Host communication                                                                                                    |                                                                                                    |                                        |  |
| Mode 8<br>(Communication    | Device No.                                                     | 01 to 99                                                                                                    | Invalid during RS-232C communication 00: Communication not possible                                                                                                    |                                        |  |
| setting)                    | Baud rate                                                      | 4800 / 9600 / <u>19200</u> / 38400 b                                                                                                    | ps                                                                                                    |                                        |  |
|                             | Communication characters<br>(Data length, parity,<br>stop bit) | 7N1: data length 7 bits, withou 7N2: data length 7 bits, withou 7E1: data length 7 bits, even pa 7E2: data length 7 bits, even pa 7O1: data length 7 bits, odd pa 8N1: data length 8 bits, withou 8N2: data length 8 bits, withou 8E1: data length 8 bits, even pa 8E2: data length 8 bits, even pa 8O1: data length 8 bits, odd pa 8O2: data length 8 bits, odd pa 8O2: data length 8 bits, odd pa 8O2: data length 8 bits, odd pa | nt parity, stop bit 2 arity, stop bit 1 arity, stop bit 1 arity, stop bit 1 arity, stop bit 2 arity, stop bit 1 arity, stop bit 1 arity, stop bit 1 arity, stop bit 1 arity, stop bit 1 arity, stop bit 2 arity, stop bit 2 arity, stop bit 2 arity, stop bit 2 |                                        |  |

<sup>\*</sup> To start program operation from the X1 series, select "COM" for program start method. To select a pattern number from the X1 series, select "COM" for pattern selection method.

Notes on parameter change from the X1 series

Before changing parameters from the X1 series, function keys and the related mode in the setting menu must be locked using keys on the digital program controller.

For more information, refer to the instruction manual for the controller issued by the manufacturer.

#### **Available Device Memory**

The available setting range of device memory varies depending on the model. Be sure to set within the range available for the model to be used. Use [TYPE] when assigning indirect device memory for macro programs.

|    | Device Memory     | TYPE | Remarks     |
|----|-------------------|------|-------------|
| D  | (data)            | 00H  | Double-word |
| DN | (individual data) | 01H  | Double-word |
| PG | (program)         | 02H  | Double-word |

#### Address denotations

The assigned device memory is expressed as shown below when editing the screen.

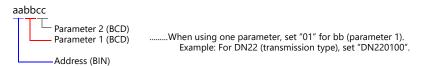

Note on device memory setting

Do not access addresses that are not assigned in the device memory map.

# D (Data)

|               | Address Denotation | 5                 |                                    | Decimal | Com              | mand     |
|---------------|--------------------|-------------------|------------------------------------|---------|------------------|----------|
| Address (BIN) | Parameter 1 (BCD)  | Parameter 2 (BCD) | Name                               | Place   | Read             | Write    |
| 00            | 0                  | 0                 | Pattern No.                        | -       | Δ1, Δ1           | -        |
| 01            | 0                  | 0                 | Step No.                           | -       | Δ1, Δ1           | -        |
| 02            | 0                  | 0                 | PV status                          | -       | Δ1, Δ1           | -        |
| 03            | 0                  | 0                 | PV (measurement value)             | 4       | Δ1, Δ1           | -        |
| 04            | 0                  | 0                 | SV (setting value)                 | 4       | Δ1, Δ1           | -        |
| 05            | 0                  | 0                 | Time display method                | -       | Δ1, Δ1           | Δ2, Δ8   |
| 06            | 0                  | 0                 | Time unit 1                        | -       | Δ1, Δ1           | -        |
| 07            | 0                  | 0                 | Time                               | 2       | Δ1, Δ1           | -        |
| 08            | 0                  | 0                 | MV1 status                         | -       | Δ1, Δ1           | -        |
| 09            | 0                  | 0                 | MV1                                | 2       | Δ1, Δ1           | △ 2, △ 3 |
| 0a            | 0                  | 0                 | MV2 status                         | -       | Δ1, Δ1           | -        |
| 0b            | 0                  | 0                 | MV2                                | 2       | Δ1, Δ1           | Δ2, Δ3   |
| 0e            | 0                  | 0                 | Execution target SV                | 4       | Δ1, Δ2           | -        |
| Of            | 0                  | 0                 | Execution P                        | 1       | Δ1, Δ2           | △ 2, △ 2 |
| 10            | 0                  | 0                 | Execution I                        | -       | Δ1, Δ2           | Δ2, Δ2   |
| 11            | 0                  | 0                 | Execution D                        | -       | Δ1, Δ2           | Δ2, Δ2   |
| 12            | 0                  | 0                 | Execution AL1                      | 4       | Δ1, Δ2           | Δ2, Δ2   |
| 13            | 0                  | 0                 | Execution AL2                      | 4       | Δ1, Δ2           | Δ2, Δ2   |
| 14            | 0                  | 0                 | Execution AL3                      | 4       | Δ1, Δ2           | Δ2, Δ2   |
| 15            | 0                  | 0                 | Execution AL4                      | 4       | Δ1, Δ2           | Δ2, Δ2   |
| 16            | 0                  | 0                 | Execution OL                       | 1       | Δ1, Δ2           | Δ2, Δ2   |
| 17            | 0                  | 0                 | Execution OH                       | 1       | Δ1, Δ2           | Δ2, Δ2   |
| 18            | 0                  | 0                 | Execution change amount (OSL)      | 1       | Δ1, Δ2           | Δ2, Δ2   |
| 19            | 0                  | 0                 | Execution sensor offset            | 4       | Δ1, Δ2           | Δ2, Δ2   |
| 1a            | 0                  | 0                 | SV value offset                    | 4       | Δ1, Δ2           | Δ2, Δ2   |
| 1b            | 0                  | 0                 | 2nd P                              | 1       | Δ1, Δ2           | -        |
| 1c<br>1d      | 0                  | 0                 | 2nd I                              | -       | ∆1, ∆2           | -        |
| 20            | 0                  | 0                 | 2nd D  Controller / setting device | -       | Δ1, Δ2           | -        |
|               |                    |                   | Setting device / thermoelectric    | -       | Δ1, Δ6           | -        |
| 21            | 0                  | 0                 | type / resistance type             | -       | △1, △6           | -        |
| 22            | 0                  | 0                 | 1st output                         | -       | Δ1, Δ6           | -        |
| 23            | 0                  | 0                 | 2nd output                         | -       | △1, △6           | -        |
| 24            | 0                  | 0                 | Transmission                       | -       | △1, △6           | -        |
| 25            | 0                  | 0                 | Time signal                        | -       | Δ1, Δ6           | -        |
| 26            | 0                  | 0                 | External drive                     | -       | Δ1, Δ6           | -        |
| 27            | 0                  | 0                 | Pattern select                     | -       | △1, △6           | -        |
| 28            | 0                  | 0                 | Time unit 2                        | -       | Δ1, Δ6           | -        |
| 2b            | 0                  | 0                 | FNC key (lock / non-lock)          | -       | Δ1, Δ7           | Δ2, Δ7   |
| 2c            | 0                  | 0                 | Mode 0 (lock / non-lock)           | -       | Δ1, Δ7           | △ 2, △ 7 |
| 2d            | 0                  | 0                 | Lock 1 (lock / non-lock)           | -       | Δ1, Δ7           | Δ2, Δ7   |
| 2e            | 0                  | 0                 | Lock 2 (lock / non-lock)           | -       | △ 1, △ 7         | △ 2, △ 7 |
| 2f            | 0                  | 0                 | Lock 3 (lock / non-lock)           | -       | Δ1, Δ7           | △ 2, △ 7 |
| 30            | 0                  | 0                 | Lock 4 (lock / non-lock)           | -       | Δ1, Δ7           | Δ2, Δ7   |
| 31            | 0                  | 0                 | Lock 5 (lock / non-lock)           | -       | Δ1, Δ7           | △ 2, △ 7 |
| 32            | 0                  | 0                 | Lock 6 (lock / non-lock)           | -       | △ 1, △ 7         | Δ2, Δ7   |
| 33            | 0                  | 0                 | Lock 7 (lock / non-lock)           | -       | △ 1, △ 7         | △ 2, △ 7 |
| 34            | 0                  | 0                 | Lock 8 (lock / non-lock)           | -       | △ 1, △ 7         | △ 2, △ 7 |
| 35            | 0                  | 0                 | Lock 9 (lock / non-lock)           | -       | △ 1, △ 7         | △2, △7   |
| 38            | 0                  | 0                 | AL1 (ON/OFF)                       | -       | Δ1, Δ8           | -        |
| 39            | 0                  | 0                 | AL2 (ON/OFF)                       | -       | Δ1, Δ8           | -        |
| 3a            | 0                  |                   | AL3 (ON/OFF)                       | -       | Δ1, Δ8           | -        |
| 3b<br>3c      | 0                  | 0                 | AL4 (ON/OFF)                       | -       | Δ1, Δ8           | -        |
| 3d            | 0                  | 0                 | Wait time alert  Error             | -       | Δ1, Δ8<br>Δ1, Δ8 |          |
| Ju            | U                  | U                 | LIIOI                              | -       | Δ1,Δδ            | -        |

|               | Address Denotations |                   | Name          | Decimal | Command |          |
|---------------|---------------------|-------------------|---------------|---------|---------|----------|
| Address (BIN) | Parameter 1 (BCD)   | Parameter 2 (BCD) | - Name        | Place   | Read    | Write    |
| 3e            | 0                   | 0                 | TS1 (ON/OFF)  | -       | Δ1, Δ8  | -        |
| 3f            | 0                   | 0                 | TS2 (ON/OFF)  | -       | Δ1, Δ8  | -        |
| 40            | 0                   | 0                 | TS3 (ON/OFF)  | -       | Δ1, Δ8  | -        |
| 41            | 0                   | 0                 | TS4 (ON/OFF)  | -       | Δ1, Δ8  | -        |
| 42            | 0                   | 0                 | TS5 (ON/OFF)  | -       | Δ1, Δ8  | -        |
| 43            | 0                   | 0                 | TS6 (ON/OFF)  | -       | Δ1, Δ8  | -        |
| 44            | 0                   | 0                 | TS7 (ON/OFF)  | -       | Δ1, Δ8  | -        |
| 45            | 0                   | 0                 | TS8 (ON/OFF)  | -       | Δ1, Δ8  | -        |
| 46            | 0                   | 0                 | TS9 (ON/OFF)  | -       | Δ1, Δ8  | -        |
| 47            | 0                   | 0                 | TS10 (ON/OFF) | -       | Δ1, Δ8  | -        |
| 4a            | Pattern No.         | 0                 | RUN           | -       | Δ1, Δ9  | Δ2, Δ1   |
| 4b            | 0                   | 0                 | STOP          | -       | △1, △9  | △ 2, △ 1 |
| 4c            | 0                   | 0                 | RESET         | -       | Δ1, Δ9  | Δ2, Δ1   |
| 4d            | 0                   | 0                 | END           | -       | △1, △9  | -        |
| 4e            | 0                   | 0                 | ADV           | -       | △1, △9  | Δ2, Δ1   |
| 4f            | 0                   | 0                 | CONST         | -       | △1, △9  | △ 2, △ 4 |
| 50            | 0                   | 0                 | MAN1          | -       | Δ1, Δ9  | Δ2, Δ3   |
| 51            | 0                   | 0                 | MAN2          | -       | △1, △9  | Δ2, Δ3   |
| 52            | 0                   | 0                 | WAIT          | -       | Δ1, Δ9  | -        |
| 53            | 0                   | 0                 | AT            | -       | △1, △9  | Δ2, Δ6   |
| 54            | 0                   | 0                 | FNC key LOCK  | -       | Δ1, Δ9  | -        |
| 55            | 0                   | 0                 | M/S           | -       | △1, △9  | -        |
| 56            | 0                   | 0                 | FAST          | -       | Δ1, Δ9  | -        |
| 57            | 0                   | 0                 | SV Up         | -       | △1, △9  | -        |
| 58            | 0                   | 0                 | SV Down       | -       | Δ1, Δ9  | -        |
| 5b            | 0                   | 0                 | Constant SV   | 4       | Δ1, Δ1  | Δ2, Δ4   |

# **DN** (Individual Data)

| Address Denotations |                               |                   | Nome                            | Decimal | Com    | Command |  |
|---------------------|-------------------------------|-------------------|---------------------------------|---------|--------|---------|--|
| Address (BIN)       | Parameter 1 (BCD)             | Parameter 2 (BCD) | Name                            | Place   | Read   | Write   |  |
| 00                  | Alarm No.<br>(1 to 8)         | 0                 | AL1                             | 4       | △1, △4 | △ 12    |  |
| 01                  | Alarm No.<br>(1 to 8)         | 0                 | AL2                             | 4       | Δ1, Δ4 | △ 12    |  |
| 02                  | Alarm No.<br>(1 to 8)         | 0                 | AL3                             | 4       | Δ1, Δ4 | △ 12    |  |
| 03                  | Alarm No.<br>(1 to 8)         | 0                 | AL4                             | 4       | Δ1, Δ4 | △ 12    |  |
| 06                  | PID No.<br>(1 to 8, 91 to 98) | 0                 | P                               | 1       | Δ1, Δ4 | △ 13    |  |
| 07                  | PID No.<br>(1 to 8, 91 to 98) | 0                 | 1                               | -       | Δ1, Δ4 | △13     |  |
| 08                  | PID No.<br>(1 to 8, 91 to 98) | 0                 | D                               | -       | Δ1, Δ4 | △13     |  |
| 0b                  | Parameter No.<br>(1 to 8)     | 0                 | Output change amount limit      | 1       | Δ1, Δ4 | △ 14    |  |
| 0e                  | Parameter No.<br>(1 to 8)     | 0                 | Output lower limit              | 1       | Δ1, Δ4 | △15     |  |
| Of                  | Parameter No.<br>(1 to 8)     | 0                 | Output upper limit              | 1       | Δ1, Δ4 | △15     |  |
| 12                  | Parameter No.<br>(1 to 8)     | 0                 | Sensor offset                   | 4       | Δ1, Δ4 | △ 16    |  |
| 15                  | Parameter No.<br>(1 to 8)     | 0                 | Actual temperature compensation | 4       | Δ1, Δ4 | △ 17    |  |
| 18                  | Parameter No.<br>(1 to 8)     | 0                 | Wait time alert                 | 2       | Δ1, Δ4 | △ 18    |  |
| 1b                  | Parameter No.<br>(1 to 8)     | 0                 | Time signal ON time             | 2       | Δ1, Δ4 | △ 19    |  |
| 1c                  | Parameter No.<br>(1 to 8)     | 0                 | Time signal OFF time            | 2       | Δ1, Δ4 | △ 19    |  |
| 1f                  | 1                             | 0                 | Digital filter                  | 1       | Δ1, Δ4 | △ 20    |  |

|               | Address Denotations       | 5                 | - Name                                  | Decimal | Com    | mand  |
|---------------|---------------------------|-------------------|-----------------------------------------|---------|--------|-------|
| Address (BIN) | Parameter 1 (BCD)         | Parameter 2 (BCD) | Name                                    | Place   | Read   | Write |
| 22            | 1                         | 0                 | Transmission type                       | -       | △1, △4 | △ 21  |
| 23            | 1                         | 0                 | Scale (min.)                            | 4       | Δ1, Δ4 | △ 21  |
| 24            | 1                         | 0                 | Scale (max.)                            | 4       | Δ1, Δ4 | △ 21  |
| 27            | 1                         | 0                 | 2nd output gap                          | 1       | △1, △4 | △ 22  |
| 2a            | 1                         | 0                 | 2nd output P                            | 1       | △1, △4 | △ 23  |
| 2b            | 1                         | 0                 | 2nd output I                            | -       | Δ1, Δ4 | △ 23  |
| 2c            | 1                         | 0                 | 2nd output D                            | -       | △1, △4 | △ 23  |
| 2f            | 1                         | 0                 | 2nd output change amount limit          | 1       | △1, △4 | △ 24  |
| 32            | 1                         | 0                 | 2nd OL                                  | 1       | △1, △4 | △ 25  |
| 33            | 1                         | 0                 | 2nd OH                                  | 1       | △1, △4 | △ 25  |
| 36            | 1                         | 0                 | 2nd deadband                            | 1       | △1, △4 | △ 26  |
| 39            | 1                         | 0                 | 2nd PV output error                     | 1       | Δ1, Δ4 | △ 27  |
| 3c            | 1                         | 0                 | 2nd output normal/reverse               | -       | Δ1, Δ4 | △ 28  |
| 3f            | 1                         | 0                 | 2nd pulse cycle                         | -       | △1, △4 | △ 29  |
| 42            | 1                         | 0                 | Measurement input unit (input type No.) | -       | △1, △4 | △ 30  |
| 43            | 1                         | 0                 | Measurement input unit (unit)           | -       | △1, △4 | △ 30  |
| 46            | 1                         | 0                 | CJ INT/EXT                              | -       | Δ1, Δ4 | △31   |
| 49            | 1                         | 0                 | SV decimal place                        | -       | Δ1, Δ4 | △32   |
| 4c            | 1                         | 0                 | PV decimal place                        | -       | △1, △4 | △33   |
| 4f            | 1                         | 0                 | Alarm filter                            | -       | Δ1, Δ4 | △ 34  |
| 52            | Alarm No.<br>(1 to 4)     | 0                 | Alarm mode                              | -       | Δ1, Δ4 | △35   |
| 53            | 1                         | 0                 | Alarm deadband                          | 4       | Δ1, Δ4 | △35   |
| 56            | 1                         | 0                 | Deadband                                | 1       | Δ1, Δ4 | △36   |
| 59            | 1                         | 0                 | Pulse cycle                             | -       | Δ1, Δ4 | △37   |
| 5c            | 1                         | 0                 | Zero                                    | 1       | △1, △4 | △38   |
| 5d            | 1                         | 0                 | Span                                    | 1       | △1, △4 | △38   |
| 5e            | 1                         | 0                 | Deadband                                | 1       | Δ1, Δ4 | △ 38  |
| 61            | 1                         | 0                 | Output preset                           | 1       | Δ1, Δ4 | △ 39  |
| 64            | 1                         | 0                 | Output in PV error                      | 1       | Δ1, Δ4 | △40   |
| 67            | 1                         | 0                 | Output normal/reverse                   | -       | △1, △4 | △41   |
| 6a            | 1                         | 0                 | Linear range (zero)                     | 4       | Δ1, Δ4 | △42   |
| 6b            | 1                         | 0                 | Linear range (span)                     | 4       | △1, △4 | △42   |
| 6e            | 1                         | 0                 | Linear scale (min.)                     | 4       | Δ1, Δ4 | △43   |
| 6f            | 1                         | 0                 | Linear scale (max.)                     | 4       | Δ1, Δ4 | △43   |
| 72            | 1                         | 0                 | ARW (lower limit)                       | 1       | Δ1, Δ4 | △ 44  |
| 73            | 1                         | 0                 | ARW (upper limit)                       | 1       | Δ1, Δ4 | △ 44  |
| 76            | Parameter No.<br>(1 to 8) | 0                 | AT2SV (ON/OFF)                          | -       | Δ1, Δ4 | △45   |
| 77            | Parameter No.<br>(1 to 8) | 0                 | AT2SV                                   | 4       | △1, △4 | △45   |
| 7a            | Parameter No.<br>(1 to 7) | 0                 | Break SV                                | 4       | △1, △4 | △46   |
| 7d            | Parameter No.<br>(1 to 8) | 0                 | AT3SV (ON/OFF)                          | -       | Δ1, Δ4 | △ 47  |
| 7e            | Parameter No.<br>(1 to 8) | 0                 | AT3SV                                   | 4       | Δ1, Δ4 | △ 47  |
| 81            | 1                         | 0                 | AT start direction                      | -       | Δ1, Δ4 | △ 48  |
| 84            | 1                         | 0                 | SV at reset                             | 4       | △1, △4 | △ 49  |
| 87            | 1                         | 0                 | SV display scale (min.)                 | 4       | Δ1, Δ4 | △ 50  |
| 88            | 1                         | 0                 | SV display scale (max.)                 | 4       | Δ1, Δ4 | △ 50  |
| 8b            | 1                         | 0                 | Thermocouple type (thermocouple No.)    | -       | Δ1, Δ4 | △ 51  |
| 8c            | 1                         | 0                 | Thermocouple type (unit)                | -       | Δ1, Δ4 | △ 51  |
| 8f            | 1                         | 0                 | SV scale (min.)                         | 4       | Δ1, Δ4 | △ 52  |
| 90            | 1                         | 0                 | SV scale (max.)                         | 4       | Δ1, Δ4 | △ 52  |

# PG (Program)

| Address Denotations |                   |                   | Name                                | Decimal | Command |          |
|---------------------|-------------------|-------------------|-------------------------------------|---------|---------|----------|
| Address (BIN)       | Parameter 1 (BCD) | Parameter 2 (BCD) | - Name                              | Place   | Read    | Write    |
| 00                  | Pattern No.       | 0                 | Start SV                            | 4       | Δ1, Δ3  | Δ3, Δ1   |
| 01                  | Pattern No.       | 0                 | SV/PV start                         | -       | Δ1, Δ3  | Δ3, Δ1   |
| 04                  | Pattern No.       | Step No.          | Program setting SV                  | 4       | Δ1, Δ3  | Δ3, Δ2   |
| 05                  | Pattern No.       | Step No.          | Program setting time                | 2       | Δ1, Δ3  | Δ3, Δ2   |
| 06                  | Pattern No.       | Step No.          | Step repeat times                   | -       | Δ1, Δ3  | -        |
| 07                  | Pattern No.       | Step No.          | PID No.                             | -       | Δ1, Δ3  | △ 3, △ 4 |
| 08                  | Pattern No.       | Step No.          | ALM No.                             | -       | Δ1, Δ3  | △ 3, △ 4 |
| 09                  | Pattern No.       | Step No.          | OPL No.                             | -       | Δ1, Δ3  | Δ3, Δ4   |
| 0a                  | Pattern No.       | Step No.          | OSL No.                             | -       | Δ1, Δ3  | Δ3, Δ4   |
| 0b                  | Pattern No.       | Step No.          | Sensor offset No.                   | -       | Δ1, Δ3  | △ 3, △ 4 |
| 0c                  | Pattern No.       | Step No.          | Actual temperature compensation No. | -       | Δ1, Δ3  | △3, △4   |
| 0d                  | Pattern No.       | Step No.          | Wait time No.                       | -       | Δ1, Δ3  | △ 3, △ 4 |
| 0e                  | Pattern No.       | Step No.          | TS1                                 | -       | Δ1, Δ3  | △ 3, △ 4 |
| Of                  | Pattern No.       | Step No.          | TS2                                 | -       | Δ1, Δ3  | △ 3, △ 4 |
| 10                  | Pattern No.       | Step No.          | TS3                                 | -       | Δ1, Δ3  | △ 3, △ 4 |
| 11                  | Pattern No.       | Step No.          | TS4                                 | -       | Δ1, Δ3  | Δ3, Δ4   |
| 12                  | Pattern No.       | Step No.          | TS5                                 | -       | Δ1, Δ3  | △ 3, △ 4 |
| 13                  | Pattern No.       | Step No.          | TS6                                 | -       | Δ1, Δ3  | Δ3, Δ4   |
| 14                  | Pattern No.       | Step No.          | TS7                                 | -       | Δ1, Δ3  | △ 3, △ 4 |
| 15                  | Pattern No.       | Step No.          | TS8                                 | -       | Δ1, Δ3  | △3, △4   |
| 16                  | Pattern No.       | Step No.          | TS9                                 | -       | Δ1, Δ3  | △ 3, △ 4 |
| 17                  | Pattern No.       | Step No.          | TS10                                | -       | Δ1, Δ3  | Δ3, Δ4   |
| 1a                  | Pattern No.       | Step No.          | Link target pattern No.             | -       | Δ1, Δ3  | Δ3, Δ3   |
| 1b                  | Pattern No.       | Step No.          | Output at 1st end                   | -       | Δ1, Δ3  | Δ3, Δ3   |
| 1c                  | Pattern No.       | Step No.          | Output at 2nd end                   | -       | Δ1, Δ3  | Δ3, Δ3   |
| 1f                  | 0                 | 0                 | Pattern repeat times                | -       | Δ1, Δ3  | Δ3, Δ6   |
| 22                  | Pattern No.       | 0                 | Set number of steps                 | -       | Δ1, Δ5  | -        |
| 23                  | Pattern No.       | 0                 | Remaining number of steps           | -       | Δ1, Δ5  | -        |

# PLC\_CTL

Macro command "PLC\_CTL F0 F1 F2"

| Contents       | F0                  |       | F1 (= \$u n)                                                                         | F2 |  |
|----------------|---------------------|-------|--------------------------------------------------------------------------------------|----|--|
| Alarm reset    | 1 - 8               | n     | Station number                                                                       | 2  |  |
| Alaim reset    | (PLC1 - 8)          | n + 1 | Command: 0000H                                                                       |    |  |
|                | 1 0                 | n     | Station number                                                                       |    |  |
| Pattern select | 1 - 8<br>(PLC1 - 8) | n + 1 | Command: 0001H                                                                       | 3  |  |
|                | (, 20. 0)           | n + 2 | Pattern No.                                                                          |    |  |
|                |                     | n     | Station number                                                                       |    |  |
|                |                     | n + 1 | Command: 0002H                                                                       |    |  |
|                |                     | n + 2 | Pattern No.                                                                          | 6  |  |
| Step repeat    | 1 - 8               | n + 3 | Start step                                                                           |    |  |
|                | (PLC1 - 8)          | n + 4 | End step                                                                             |    |  |
|                |                     | n + 5 | Repeat times<br>Reset: 0000H<br>Times: 0001H to 0099H                                |    |  |
|                |                     | n     | Station number                                                                       |    |  |
| Dattaua sauce  | 1 - 8               | n + 1 | Command: 0003H                                                                       | 4  |  |
| Pattern copy   | (PLC1 - 8)          | n + 2 | Copy source pattern No.                                                              |    |  |
|                |                     | n + 3 | Copy target pattern No.                                                              |    |  |
|                |                     | n     | Station number                                                                       |    |  |
|                | 1 - 8               | n + 1 | Command: 0004H                                                                       |    |  |
| Pattern clear  | (PLC1 - 8)          | n + 2 | Pattern No.<br>Clear all patterns: 0000H<br>Clear individual pattern: 0001H to 0030H | 3  |  |

# 11.1.2 DB1000B (MODBUS RTU)

#### **Communication Setting**

#### **Editor**

#### **Communication setting**

(Underlined setting: default)

| Item            | Setting                                | Remarks |
|-----------------|----------------------------------------|---------|
| Connection Mode | 1:1/ <u>1:n</u>                        |         |
| Signal Level    | RS-232C / <u>RS-422/485</u>            |         |
| Baud Rate       | 4800 / <u>9600</u> / 19200 / 38400 bps |         |
| Data Length     | <u>8</u> bits                          |         |
| Stop Bit        | <u>1</u> / 2 bits                      |         |
| Parity          | None / Odd / Even                      |         |
| Target Port No. | 1 to 99                                |         |

#### **Digital Indicating Controller**

The communication parameters can be set using keys attached to the digital indicating controller. Be sure to match the settings to those made under [Communication Setting] of the editor.

(Underlined setting: default)

| Mode No.                | ltem                                                           | Setting                                                                                                    | Remarks |
|-------------------------|----------------------------------------------------------------|----------------------------------------------------------------------------------------------------|---------|
|                         | Baud rate                                                      | 4800 / <u>9600</u> / 19200 / 38400 bps                                                                                                    |         |
|                         | Device No.                                                     | <u>01</u> to 99                                                                                                    |         |
|                         | Communication function                                         | COM: Host communication                                                                                                    |         |
| Mode 7                  | Communication protocol                                         | MODBUS (RTU)                                                                                                    |         |
| (Communication setting) | Communication characters<br>(Data length, parity,<br>stop bit) | 8 bits / without parity / 1 bit 8 bits / without parity / 2 bits 8 bits / even parity / 1 bit 8 bits / even parity / 2 bits 8 bits / odd parity / 1 bit 8 bits / odd parity / 2 bits |         |

Notes on parameter change from the X1 series

Before changing parameters from the X1 series, all modes on the setting screen must be locked using keys on the digital indicating controller. For more information, refer to the instruction manual for the controller issued by the manufacturer.

#### **Available Device Memory**

The available setting range of device memory varies depending on the model. Be sure to set within the range available for the model to be used. Use [TYPE] when assigning indirect device memory for macro programs.

|   | Device Memory           | TYPE | Remarks   |
|---|-------------------------|------|-----------|
| 4 | (analog setting value)  | 00H  |           |
| 3 | (analog input data)     | 01H  | Read only |
| 0 | (digital setting value) | 02H  |           |
| 1 | (digital input data)    | 03H  | Read only |

#### **Indirect Device Memory Designation**

# 11.1.3 LT230 (MODBUS RTU)

#### **Communication Setting**

#### **Editor**

#### **Communication setting**

(Underlined setting: default)

| Item            | Setting           | Remarks |
|-----------------|-------------------|---------|
| Connection Mode | 1:1/ <u>1:n</u>   |         |
| Signal Level    | <u>RS-422/485</u> |         |
| Baud Rate       | 9600 / 19200 bps  |         |
| Data Length     | 8 bits            |         |
| Stop Bit        | <u>1</u> / 2 bits |         |
| Parity          | None / Odd / Even |         |
| Target Port No. | 1 to 99           |         |

#### **Digital Indicating Controller**

The communication parameters can be set using keys attached to the digital indicating controller. Be sure to match the settings to those made under [Communication Setting] of the editor.

(Underlined setting: default)

| Mode                        | Indication | Item                                            | Setting                                                                                                    |
|-----------------------------|------------|-------------------------------------------------|----------------------------------------------------------------------------------------------------|
| Mode 1 eng (engineering)    | LoCK       | Key lock                                        | 4: All items prohibited *                                                                                                    |
|                             | PtCL       | Communication protocol                          | rtU: MODBUS (RTU)                                                                                                    |
|                             | FUnC       | Communication function                          | Com: Host communication                                                                                                    |
|                             | AdrS De    |                                                 | <u>1</u> to 99                                                                                                    |
| Mode 7 rAtE                 |            | Baud rate                                       | 9600 / 19200 bps                                                                                                    |
| com (communication setting) | CHAr       | Character<br>(Data length, parity,<br>stop bit) | 5: 8 bits / without parity / 1 bit<br>6: 8 bits / without parity / 2 bits<br>7: 8 bits / even parity / 1 bit<br>8: 8 bits / even parity / 2 bits<br>9: 8 bits / odd parity / 1 bit<br>10: 8 bits / odd parity / 2 bits |

 $<sup>^{\</sup>star}~$  When changing parameters from the X1 series, set "LoCK (key lock): 4".

# **Available Device Memory**

The available setting range of device memory varies depending on the model. Be sure to set within the range available for the model to be used. Use [TYPE] when assigning indirect device memory for macro programs.

|   | Device Memory           | TYPE | Remarks   |
|---|-------------------------|------|-----------|
| 4 | (analog setting value)  | 00H  |           |
| 3 | (analog input data)     | 01H  | Read only |
| 0 | (digital setting value) | 02H  |           |
| 1 | (digital input data)    | 03H  | Read only |

# **Indirect Device Memory Designation**

# 11.1.4 LT300 (MODBUS RTU)

#### **Communication Setting**

#### **Editor**

#### **Communication setting**

(Underlined setting: default)

| Item            | Setting                     | Remarks |
|-----------------|-----------------------------|---------|
| Connection Mode | 1:1/ <u>1:n</u>             |         |
| Signal Level    | RS-232C / <u>RS-422/485</u> |         |
| Baud Rate       | <u>9600</u> / 19200 bps     |         |
| Data Length     | <u>8</u> bits               |         |
| Stop Bit        | <u>1</u> / 2 bits           |         |
| Parity          | None / Odd / Even           |         |
| Target Port No. | 1 to 99                     |         |

#### **Digital Indicating Controller**

The communication parameters can be set using keys attached to the digital indicating controller. Be sure to match the settings to those made under [Communication Setting] of the editor.

(Underlined setting: default)

| Mode                        | Indication | Item                                            | Setting                                                                                                    |
|-----------------------------|------------|-------------------------------------------------|----------------------------------------------------------------------------------------------------|
| Mode 1 eng (engineering)    | LoCK       | Key lock                                        | 4: All items prohibited *                                                                                                    |
|                             | PtCL       | Communication protocol                          | rtU: MODBUS (RTU)                                                                                                    |
|                             | FUnC       | Communication function                          | Com: Host communication                                                                                                    |
|                             | AdrS       | Device No.                                      | <u>01</u> to 99                                                                                                    |
| Mode 7 rAtE Bar             |            | Baud rate                                       | <u>9600</u> / 19200 bps                                                                                                    |
| com (communication setting) | CHAr       | Character<br>(Data length, parity,<br>stop bit) | 5: 8 bits / without parity / 1 bit<br>6: 8 bits / without parity / 2 bits<br>7: 8 bits / even parity / 1 bit<br>8: 8 bits / even parity / 2 bits<br>9: 8 bits / odd parity / 1 bit<br>10: 8 bits / odd parity / 2 bits |

<sup>\*</sup> When changing parameters from the X1 series, set "LoCK (key lock): 4".

#### **Available Device Memory**

The available setting range of device memory varies depending on the model. Be sure to set within the range available for the model to be used. Use [TYPE] when assigning indirect device memory for macro programs.

|   | Device Memory           | TYPE | Remarks   |
|---|-------------------------|------|-----------|
| 4 | (analog setting value)  | 00H  |           |
| 3 | (analog input data)     | 01H  | Read only |
| 0 | (digital setting value) | 02H  |           |
| 1 | (digital input data)    | 03H  | Read only |

# **Indirect Device Memory Designation**

# 11.1.5 LT400 Series (MODBUS RTU)

#### **Communication Setting**

#### **Editor**

#### **Communication setting**

(Underlined setting: default)

| Item            | Setting                     | Remarks |
|-----------------|-----------------------------|---------|
| Connection Mode | 1:1/ <u>1:n</u>             |         |
| Signal Level    | RS-232C / <u>RS-422/485</u> |         |
| Baud Rate       | <u>9600</u> / 19200 bps     |         |
| Data Length     | <u>8</u> bits               |         |
| Stop Bit        | <u>1</u> / 2 bits           |         |
| Parity          | None / Odd / Even           |         |
| Target Port No. | 1 to 99                     |         |

#### **Digital Indicating Controller**

The communication parameters can be set using keys attached to the digital indicating controller. Be sure to match the settings to those made under [Communication Setting] of the editor.

(Underlined setting: default)

| Mode                          | Display | Item                                            | Setting                                                                                                    |
|-------------------------------|---------|-------------------------------------------------|----------------------------------------------------------------------------------------------------|
| Mode 1 eng (engineering)      | LoCK    |                                                 | 4: All items prohibited *                                                                                                    |
|                               | PrtCL   | Communication protocol                          | rtU: MODBUS (RTU)                                                                                                    |
|                               | FUnC    | Communication function                          | Com: Host communication                                                                                                    |
|                               | AdrS    | Device No.                                      | <u>01</u> to 99                                                                                                    |
| Mode 7                        | rAtE    | Baud rate                                       | 9600 / 19200 bps                                                                                                    |
| commu (communication setting) | CHArA   | Character<br>(Data length, parity, stop<br>bit) | 8N1: 8 bits / without parity / 1 bit<br>8N2: 8 bits / without parity / 2 bits<br>8E1: 8 bits / even parity / 1 bit<br>8E2: 8 bits / even parity / 2 bits<br>8O1: 8 bits / odd parity / 1 bit<br>8O2: 8 bits / odd parity / 2 bits |

<sup>\*</sup> When changing parameters from the X1 series, set "LoCK (key lock): 4".

# **Available Device Memory**

The available setting range of device memory varies depending on the model. Be sure to set within the range available for the model to be used. Use [TYPE] when assigning indirect device memory for macro programs.

|   | Device Memory             | TYPE | Remarks   |
|---|---------------------------|------|-----------|
| 4 | 4 (analog setting value)  | 00H  |           |
| 3 | 3 (analog input data)     | 01H  | Read only |
| ( | O (digital setting value) | 02H  |           |
| _ | 1 (digital input data)    | 03H  | Read only |

# **Indirect Device Memory Designation**

# 11.1.6 LT830 (MODBUS RTU)

#### **Communication Setting**

#### **Editor**

#### **Communication setting**

(Underlined setting: default)

| Item            | Setting                 | Remarks |
|-----------------|-------------------------|---------|
| Connection Mode | 1:1/ <u>1:n</u>         |         |
| Signal Level    | RS-422/485              |         |
| Baud Rate       | <u>9600</u> / 19200 bps |         |
| Data Length     | <u>8</u> bits           |         |
| Stop Bit        | <u>1</u> / 2 bits       |         |
| Parity          | None / Odd / Even       |         |
| Target Port No. | 1 to 99                 |         |

#### **Digital Indicating Controller**

The communication parameters can be set using keys attached to the digital indicating controller. Be sure to match the settings to those made under [Communication Setting] of the editor.

(Underlined setting: default)

| Mode                              | Indication | Item                                            | Setting                                                                                                    | Remarks |
|-----------------------------------|------------|-------------------------------------------------|----------------------------------------------------------------------------------------------------|---------|
| Mode 5<br>tyPE (type)             | LoCK       | Lock function                                   | 3: All items prohibited *                                                                                                    |         |
|                                   | PtCL       | Communication protocol                          | rtU: MODBUS (RTU)                                                                                                    |         |
|                                   | FUnC       | Communication function                          | Com: Host communication                                                                                                    |         |
| Mode 6                            | AdrS       | Device No.                                      | <u>1</u> to 99                                                                                                    |         |
|                                   | rAtE       | Baud rate                                       | 9600 / 19200 bps                                                                                                    |         |
| com<br>(communication<br>setting) | CHAr       | Character<br>(Data length, parity,<br>stop bit) | 8n1: 8 bits / without parity / 1 bit<br>8n2: 8 bits / without parity / 2 bits<br>8E1: 8 bits / even parity / 1 bit<br>8E2: 8 bits / even parity / 2 bits<br>801: 8 bits / odd parity / 1 bit<br>8o2: 8 bits / odd parity / 2 bits |         |

<sup>\*</sup> When changing parameters from the X1 series, set "LoCK (lock function): 3".

#### **Available Device Memory**

The available setting range of device memory varies depending on the model. Be sure to set within the range available for the model to be used. Use [TYPE] when assigning indirect device memory for macro programs.

|   | Device Memory           | TYPE | Remarks   |
|---|-------------------------|------|-----------|
| 4 | (analog setting value)  | 00H  |           |
| 3 | (analog input data)     | 01H  | Read only |
| 0 | (digital setting value) | 02H  |           |
| 1 | (digital input data)    | 03H  | Read only |

#### **Indirect Device Memory Designation**

# 11.1.7 KR2000 (MODBUS RTU)

#### **Communication Setting**

#### **Editor**

#### **Communication setting**

(Underlined setting: default)

| Item            | Setting                     | Remarks |
|-----------------|-----------------------------|---------|
| Connection Mode | 1:1/ <u>1:n</u>             |         |
| Signal Level    | RS-232C / <u>RS-422/485</u> |         |
| Baud Rate       | <u>9600</u> / 19200 bps     |         |
| Data Length     | <u>8</u> bits               |         |
| Stop Bit        | <u>1</u> / 2 bits           |         |
| Parity          | None / Odd / Even           |         |
| Target Port No. | 1 to 31                     |         |

#### **Graphic Recorder**

#### **Selector switch**

When establishing a communication with a graphic recorder, set the selector switch at the top of the unit.

(Underlined setting: default)

| Selector switch | Setting                                            | Remarks                                               |
|-----------------|----------------------------------------------------|-------------------------------------------------------|
| 485 232C        | 232C: RS-232C connection<br>485: RS-485 connection | Switch the signal with the power to the recorder OFF. |

#### **Communication setting**

The communication parameters can be set using MENU keys attached to the graphic recorder. Be sure to match the settings to those made under [Communication Setting] of the editor.

(Underlined setting: default)

| Setting Menu   | Menu                  | Item                                                           | Setting                                                                                                    | Remarks |
|----------------|-----------------------|----------------------------------------------------------------|----------------------------------------------------------------------------------------------------|---------|
|                |                       | Communication mode                                             | RTU: MODBUS (RTU)                                                                                                    |         |
|                |                       | Device address                                                 | <u>01</u> to 31                                                                                                    |         |
|                |                       | Bit rate                                                       | 9600 / 19200 bps                                                                                                    |         |
| System setting | Host<br>communication | Communication characters<br>(Data length, parity,<br>stop bit) | 8N1: 8 bits / without parity / 1 bit<br>8N2: 8 bits / without parity / 2 bits<br>8E1: 8 bits / even parity / 1 bit<br>8E2: 8 bits / even parity / 2 bits<br>8O1: 8 bits / odd parity / 1 bit<br>8O2: 8 bits / odd parity / 2 bits |         |

#### **Available Device Memory**

The available setting range of device memory varies depending on the model. Be sure to set within the range available for the model to be used. Use [TYPE] when assigning indirect device memory for macro programs.

|   | Device Memory           | TYPE | Remarks   |
|---|-------------------------|------|-----------|
| 4 | (analog setting value)  | 00H  |           |
| 3 | (analog input data)     | 01H  | Read only |
| 0 | (digital setting value) | 02H  |           |
| 1 | (digital input data)    | 03H  | Read only |

#### **Indirect Device Memory Designation**

# 11.1.8 Wiring Diagrams

#### **RS-232C**

#### Wiring diagram 1 - M2

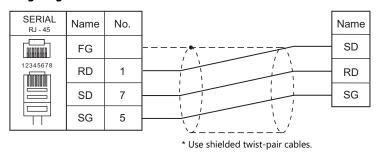

#### Wiring diagram 2 - M2

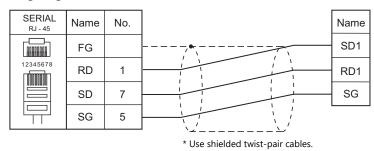

#### Wiring diagram 3 - M2

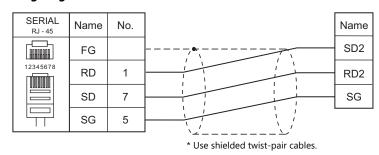

#### RS-422/RS-485

#### Wiring diagram 1 - M4

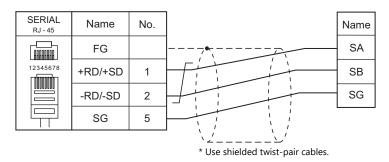

#### Wiring diagram 2 - M4

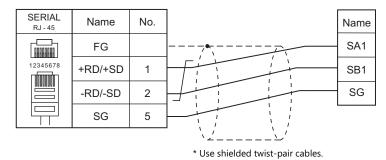

# Wiring diagram 3 - M4

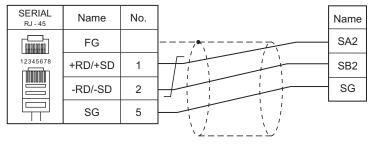

\* Use shielded twist-pair cables.

#### Wiring diagram 4 - M4

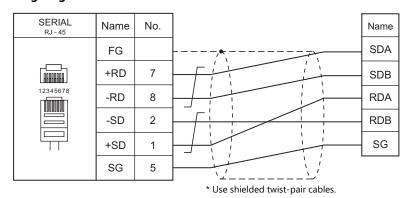

#### Wiring diagram 5 - M4

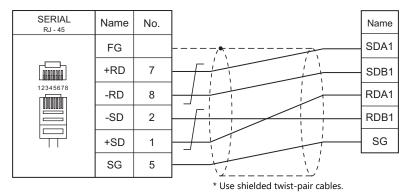

# **12. CIMON**

12.1 PLC Connection

# 12.1 PLC Connection

#### **Serial Connection**

| PLC Selection | CDU                                                                                                    | 11 : 75                    |                   | C' 11 1      | Connection                    |                                      |  |
|---------------|----------------------------------------------------------------------------------------------------|----------------------------|-------------------|--------------|-------------------------------|--------------------------------------|--|
| on the Editor | CPU                                                                                                    | Unit/Po                    | rt                | Signal Level | RS-232C*1 / RS-485 (2-wire)*2 | RS-422 (4-wire)*2                    |  |
|               | CM2-BPxxMDxx-R<br>CM2-BPxxMDxx-T<br>CM2-BPxxMDxx-S<br>CM2-BPxxMDxx-U                                                                                                   | LOADER port                | LOADER port       |              | Wiring diagram 1 - M2         | ×                                    |  |
|               | CM2-BPxxMDxx-R                                                                                                    | Comm port                  | Comm port         |              | Wiring diagram 3 - M2         | ×                                    |  |
| BP series     | CM2-BPxxMDxx-T                                                                                                    | CH1                        | CH1               |              | Wiring diagram 2 - M2         | ×                                    |  |
|               | CIVIZ DI XXIVIDXX I                                                                                                    | CH2                        |                   | RS-422/485   | Wiring diagram 1 - M4         | Wiring diagram 7 - M4 *3             |  |
|               | CM2-BPxxMDxx-S                                                                                                    | Comm port                  |                   | RS-422/485   | Wiring diagram 2 - M4         | Wiring diagram 5 - M4 *3             |  |
|               | CM2-BPxxMDxx-U                                                                                                    | CH1                        |                   | RS-422       | ×                             | Wiring diagram 6 - M4                |  |
|               | CIVIZ-BPXXIVIDXX-U                                                                                                    | CH2                        |                   | RS-422/485   | Wiring diagram 1 - M4         | Wiring diagram 7 - M4 *3             |  |
|               | CM1-CPxx                                                                                                    | LOADER port                |                   | RS-232C      | Wiring diagram 1 - M2         | ×                                    |  |
|               | CM1-CP4C                                                                                                    | Comm port                  |                   | RS-232C      | Wiring diagram 4 - M2         | ×                                    |  |
|               | CM1-CP4D                                                                                                    | Comm port                  |                   | RS-422/485   | Wiring diagram 3 - M4         | Wiring diagram 8 - M4 *3             |  |
| CP series     |                                                                                                    | CM1-SC01A                  | CH1               | RS-232C      | Wiring diagram 2 - M2         | ×                                    |  |
|               | CN1 CD                                                                                                    | CM1-SC01B                  | CH2               | RS-422/485   | Wiring diagram 4 - M4         | Wiring diagram 9 - M4 *3             |  |
|               | CM1-CPxx                                                                                                    | CN11 CC02A                 | CH1               | RS-232C      | Wiring diagram 2 - M2         | ×                                    |  |
|               |                                                                                                    | CM1-SC02A                  | CH2               | RS-422/485   | Wiring diagram 4 - M4         | Wiring diagram 9 - M4 *3             |  |
|               | CM1-XPxx                                                                                                    | LOADER port                | Modular<br>6 pin  | RS-232C      | Wiring diagram 1 - M2         | ×                                    |  |
|               |                                                                                                    |                            | 3 pin<br>Terminal | K3-232C      | Wiring diagram 6 - M2         | ×                                    |  |
|               |                                                                                                    | CM1-SC01A                  | CH1               | RS-232C      | Wiring diagram 2 - M2         | ×                                    |  |
| XP series     |                                                                                                    | CM1-SC01B                  | CH2               | RS-422/485   | Wiring diagram 4 - M4         | Wiring diagram 9 - M4 *3             |  |
|               |                                                                                                    | CM1-SC02A                  | CH1               | RS-232C      | Wiring diagram 2 - M2         | ×                                    |  |
|               |                                                                                                    |                            | CH2               | RS-422/485   | Wiring diagram 4 - M4         | Wiring diagram 9 - M4 *3             |  |
|               |                                                                                                    | CM1-SC02C                  | CH1               | RS-232C      | Wiring diagram 2 - M2         | ×                                    |  |
|               |                                                                                                    | CMT SCOZE                  | CH2               | RS-232C      | Wiring diagram 2 - M2         | ×                                    |  |
|               | CM3-SP32MDT<br>CM3-SP32MDT-SD                                                                                                    | Channel1                   |                   | RS-232C      | Wiring diagram 5 - M2         | ×                                    |  |
|               | CM3-SP32MDTV CM3-SP32MDTV-SD CM3-SP32MDTE-SD CM3-SP32MDTE-SD CM3-SP32MDTF CM3-SP32MDTF-SD CM3-SP16MDR CM3-SP16MDRV CM3-SP16MDRE CM3-SP16MDRE CM3-SP16MDRE CM3-SP16MDRF | Channel2                   |                   | RS-422/485   | Wiring diagram 10 - M4        | ×                                    |  |
|               |                                                                                                    |                            | CH1               | RS-232C      | Wiring diagram 2 - M2         | ×                                    |  |
| S series      |                                                                                                    | CM3-SP02ERS<br>CM3-SP02ERR | CH2               | RS-422/485   | Wiring diagram 11 - M4        | Wiring diagram 12 - M4 <sup>*3</sup> |  |
|               |                                                                                                    | LOADER port                | 3 pin<br>Terminal | RS-232C      | Wiring diagram 6 - M2         | ×                                    |  |
|               |                                                                                                    | CM1-SC01A                  | CH1               | RS-232C      | Wiring diagram 2 - M2         | ×                                    |  |
| CD35          | CN44 CD25                                                                                                    | CM1-SC01B                  | CH2               | RS-422/485   | Wiring diagram 4 - M4         | Wiring diagram 9 - M4 *3             |  |
| CP3E          | CM1-CP3E                                                                                                    | CM1-SC02A                  | CH1               | RS-232C      | Wiring diagram 2 - M2         | ×                                    |  |
|               |                                                                                                    | CIVIT-3CUZA                | CH2               | RS-422/485   | Wiring diagram 4 - M4         | Wiring diagram 9 - M4 *3             |  |
|               |                                                                                                    | CM1-SC02C                  | CH1               | RS-232C      | Wiring diagram 2 - M2         | ×                                    |  |
|               |                                                                                                    | CIVIT-SCU2C                | CH2               | RS-232C      | Wiring diagram 2 - M2         | ×                                    |  |

<sup>\*1</sup> Select RS-232C in the screen program or in Local mode on the X1 series unit. For details, see "1.2.1 SERIAL" (page 1-4).
\*2 Select RS-422/485 in the screen program or in Local mode on the X1 series unit. For details, refer to "1.2.1 SERIAL" (page 1-4).
\*3 The signal level must be selected on the Serial Setting screen in Local mode of the X1 series unit. For details, see "1.2.1 SERIAL" (page 1-4).

#### **Ethernet Connection**

| PLC Selection on the Editor | СРИ                                                                                | Unit               | TCP/IP | UDP/IP | Port No.              | Keep<br>Alive <sup>*1</sup> |
|-----------------------------|------------------------------------------------------------------------------------|--------------------|--------|--------|-----------------------|-----------------------------|
|                             | CM3-SP32MDTE                                                                       | LAN built into CPU | 0      | 0      | TCP/IP: 10260 (fixed) |                             |
| S series (Ethernet)         | CM3-SP32MDTE-SD<br>CM3-SP32MDTF<br>CM3-SP32MDTF-SD<br>CM3-SP16MDRE<br>CM3-SP16MDRF | CM3-SP01EET        | 0      | 0      | UDP/IP: 10262 (fixed) | 0                           |

<sup>\*1</sup> For KeepAlive functions, see "1.3.2 Ethernet Communication".

#### 12.1.1 BP Series

#### **Communication Setting**

#### **Editor**

#### **Communication setting**

(Underlined setting: default)

| Item            | Setting                         | Remarks |
|-----------------|---------------------------------|---------|
| Connection Mode | 1:1                             |         |
| Signal Level    | <u>RS-232C</u> / RS-422/485     |         |
| Baud Rate       | 9600 / 19200 / <u>38400</u> bps |         |
| Data Length     | 7 / <u>8</u> bits               |         |
| Stop Bit        | <u>1</u> / 2 bits               |         |
| Parity          | None / Odd / Even               |         |

#### **PLC**

#### CM2-BPxxMDxx-R, T, S, U (LOADER Port)

No particular setting is necessary on the PLC.

The communication parameters are fixed; signal level: RS-232C, baud rate: 38400 bps, data length: 8 bits, stop bit: 1 bit, parity: none.

#### CM2-BPxxMDxx-T, U (CH1)

Make communication settings using the application software "CICON". For more information, refer to the instruction manual issued by CIMON.

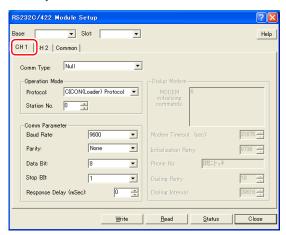

| ltem      | Setting                  | Remarks |
|-----------|--------------------------|---------|
| Protocol  | CICON(Loader) Protocol   |         |
| Baud Rate | 9600 / 19200 / 38400 bps |         |
| Parity    | Even / Odd / None        |         |
| Data Bit  | 7 / 8 bits               |         |
| Stop Bit  | 1 / 2 bits               |         |

#### CM2-BPxxMDxx-T, U (CH2)

Make communication settings using the application software "CICON". For more information, refer to the instruction manual issued by CIMON.

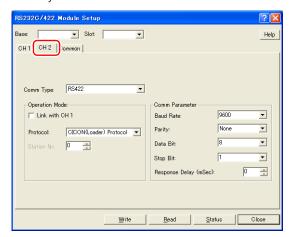

| ltem      | Setting Remarks          |                                  |
|-----------|--------------------------|----------------------------------|
| Comm Type | RS422 / RS485            | RS-422: 4-wire<br>RS-485: 2-wire |
| Protocol  | CICON(Loader) Protocol   |                                  |
| Baud Rate | 9600 / 19200 / 38400 bps |                                  |
| Parity    | Even / Odd / None        |                                  |
| Data Bit  | 7 / 8 bits               |                                  |
| Stop Bit  | 1 / 2 bits               |                                  |

#### CM2-BPxxMDxx-R, S

Make communication settings using the application software "CICON". For more information, refer to the instruction manual issued by CIMON.

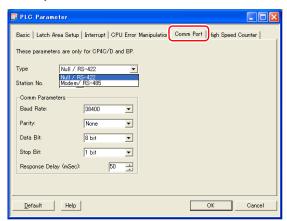

| ltem      | Setting Remarks               |                                                                                                    |
|-----------|-------------------------------|----------------------------------------------------------------------------------------------------|
| Туре      | Null / RS-422, Modem / RS-485 | RS-232C connection: Null / RS-422<br>RS-422 (4-wire) connection: Null / RS-422<br>RS-485 (2-wire) connection: Modem / RS-485 |
| Baud Rate | 9600 / 19200 / 38400 bps      |                                                                                                    |
| Parity    | Even / Odd / None             |                                                                                                    |
| Data Bit  | 7 / 8 bits                    |                                                                                                    |
| Stop Bit  | 1 / 2 bits                    |                                                                                                    |

# **Available Device Memory**

The available setting range of device memory varies depending on the PLC model. Be sure to set within the range available for the PLC to be used. Use [TYPE] when assigning indirect device memory for macro programs.

|    | Device Memory        | TYPE | Remarks   |
|----|----------------------|------|-----------|
| D  | (Data Memory)        | 00H  |           |
| Χ  | (External Input)     | 01H  |           |
| Υ  | (External Output)    | 02H  |           |
| М  | (Internal Relay)     | 03H  |           |
| L  | (Internal Relay)     | 04H  |           |
| K  | (Latch Relay)        | 05H  |           |
| F  | (Flags)              | 06H  | Read only |
| Т  | (Timer Output)       | 07H  |           |
| TS | (Timer PV)           | H80  |           |
| TC | (Timer SV)           | 09H  |           |
| С  | (Counter Output)     | 0AH  |           |
| CS | (Counter PV)         | 0BH  |           |
| CC | (Counter SV)         | 0CH  |           |
| S  | (Step Control Relay) | 0DH  | *1        |

<sup>\*1</sup> The addresses are expressed in "bytes". For word designation, specify an even-numbered address.

#### **12.1.2 CP Series**

#### **Communication Setting**

#### **Editor**

#### **Communication setting**

(Underlined setting: default)

| Item            | Setting                         | Remarks |
|-----------------|---------------------------------|---------|
| Connection Mode | 1:1                             |         |
| Signal Level    | <u>RS-232C</u> / RS-422/485     |         |
| Baud Rate       | 9600 / 19200 / <u>38400</u> bps |         |
| Data Length     | 7 / <u>8</u> bits               |         |
| Stop Bit        | <u>1</u> / 2 bits               |         |
| Parity          | None / Odd / Even               |         |

#### **PLC**

#### **LOADER Port**

No particular setting is necessary on the PLC.

The communication parameters are fixed; signal level: RS-232C, baud rate: 38400 bps, data length: 8 bits, stop bit: 1 bit, parity: none.

#### CM1-CP4C/CM1-CP4D

Make communication settings using the application software "CICON". For more information, refer to the instruction manual issued by CIMON.

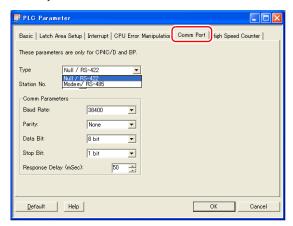

| Item      | Setting                       | Remarks                                                                                                    |
|-----------|-------------------------------|----------------------------------------------------------------------------------------------------|
| Туре      | Null / RS-422, Modem / RS-485 | RS-232C connection: Null / RS-422<br>RS-422 (4-wire) connection:<br>Null / RS-422<br>RS-485 (2-wire) connection:<br>Modem / RS-485 |
| Baud Rate | 9600 / 19200 / 38400 bps      |                                                                                                    |
| Parity    | Even / Odd / None             |                                                                                                    |
| Data Bit  | 7 / 8 bits                    |                                                                                                    |
| Stop Bit  | 1 / 2 bits                    |                                                                                                    |

#### CM1-SC01A, CM1-SC02A (CH1)

Make communication settings using the application software "CICON". For more information, refer to the instruction manual issued by CIMON.

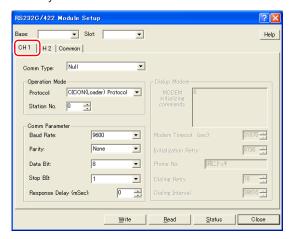

| Item      | Setting                  | Remarks |
|-----------|--------------------------|---------|
| Protocol  | CICON(Loader) Protocol   |         |
| Baud Rate | 9600 / 19200 / 38400 bps |         |
| Parity    | Even / Odd / None        |         |
| Data Bit  | 7 / 8 bits               |         |
| Stop Bit  | 1 / 2 bits               |         |

#### CM1-SC01B, CM1-SC02A (CH2)

Make communication settings using the application software "CICON". For more information, refer to the instruction manual issued by CIMON.

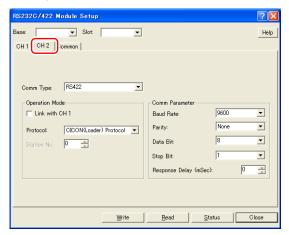

| ltem      | Setting                  | Remarks                          |
|-----------|--------------------------|----------------------------------|
| Comm Type | RS422 / RS485            | RS-422: 4-wire<br>RS-485: 2-wire |
| Protocol  | CICON(Loader) Protocol   |                                  |
| Baud Rate | 9600 / 19200 / 38400 bps |                                  |
| Parity    | Even / Odd / None        |                                  |
| Data Bit  | 7 / 8 bits               |                                  |
| Stop Bit  | 1 / 2 bits               |                                  |

# **Available Device Memory**

The available setting range of device memory varies depending on the PLC model. Be sure to set within the range available for the PLC to be used. Use [TYPE] when assigning indirect device memory for macro programs.

|    | Device Memory        | TYPE | Remarks   |
|----|----------------------|------|-----------|
| D  | (Data Memory)        | 00H  |           |
| Χ  | (External Input)     | 01H  |           |
| Υ  | (External Output)    | 02H  |           |
| М  | (Internal Relay)     | 03H  |           |
| L  | (Internal Relay)     | 04H  |           |
| K  | (Latch Relay)        | 05H  |           |
| F  | (Flags)              | 06H  | Read only |
| T  | (Timer Output)       | 07H  |           |
| TS | (Timer PV)           | 08H  |           |
| TC | (Timer SV)           | 09H  |           |
| С  | (Counter Output)     | 0AH  |           |
| CS | (Counter PV)         | 0BH  |           |
| CC | (Counter SV)         | 0CH  |           |
| S  | (Step Control Relay) | 0DH  | *1        |

<sup>\*1</sup> The addresses are expressed in "bytes". For word designation, specify an even-numbered address.

#### 12.1.3 XP Series

#### **Communication Setting**

#### **Editor**

#### **Communication setting**

(Underlined setting: default)

| Item            | Setting                                        | Remarks |
|-----------------|------------------------------------------------|---------|
| Connection Mode | 1:1                                            |         |
| Signal Level    | <u>RS-232C</u> / RS-422/485                    |         |
| Baud Rate       | 4800 / 9600 / 19200 / <u>38400</u> / 76800 bps |         |
| Data Length     | 7 / <u>8</u> bits                              |         |
| Stop Bit        | <u>1</u> / 2 bits                              |         |
| Parity          | None / Odd / Even                              |         |

#### **PLC**

#### CM1-XPxA, R (LOADER Port)

No particular setting is necessary on the PLC.

The communication parameters are fixed; signal level: RS-232C, baud rate: 38400 bps, data length: 8 bits, stop bit: 1 bit, parity: none.

#### CM1-XPxE, F, S (LOADER Port)

Make communication settings using the application software "CICON". For more information, refer to the instruction manual issued by CIMON.

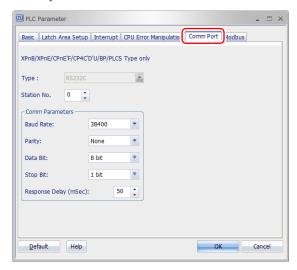

(Underlined setting: default)

| ltem        | Setting                                        | Remarks |
|-------------|------------------------------------------------|---------|
| Station No. | <u>0</u> to 254                                |         |
| Baud Rate   | 4800 / 9600 / 19200 / <u>38400</u> / 76800 bps |         |
| Parity      | Even / Odd / None                              |         |
| Data Bit    | 7 / <u>8</u> bits                              |         |
| Stop Bit    | <u>1</u> / 2 bits                              |         |

#### CM1-SC01A, CM1-SC02A (CH1), CM1-SC02C (CH1, CH2)

Make communication settings using the application software "CICON". For more information, refer to the instruction manual issued by CIMON.

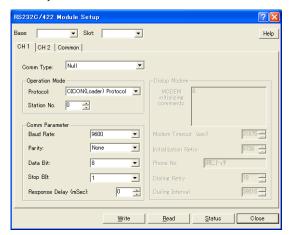

| Item        | Setting                  | Remarks |
|-------------|--------------------------|---------|
| Protocol    | CICON(Loader) Protocol   |         |
| Station No. | 0 to 31                  |         |
| Baud Rate   | 9600 / 19200 / 38400 bps |         |
| Parity      | Even / Odd / None        |         |
| Data Bit    | 7 / 8 bits               |         |
| Stop Bit    | 1 / 2 bits               |         |

#### CM1-SC01B, CM1-SC02A (CH2)

Make communication settings using the application software "CICON". For more information, refer to the instruction manual issued by CIMON.

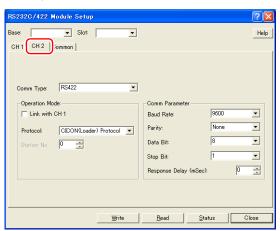

| Item        | Setting                  | Remarks                          |  |
|-------------|--------------------------|----------------------------------|--|
| Comm Type   | RS422 / RS485            | RS-422: 4-wire<br>RS-485: 2-wire |  |
| Protocol    | CICON(Loader) Protocol   |                                  |  |
| Station No. | 0 to 31                  |                                  |  |
| Baud Rate   | 9600 / 19200 / 38400 bps |                                  |  |
| Parity      | Even / Odd / None        |                                  |  |
| Data Bit    | 7 / 8 bits               |                                  |  |
| Stop Bit    | 1 / 2 bits               |                                  |  |

# **Available Device Memory**

The available setting range of device memory varies depending on the PLC model. Be sure to set within the range available for the PLC to be used. Use [TYPE] when assigning indirect device memory for macro programs.

|    | Device Memory               | TYPE | Remarks   |
|----|-----------------------------|------|-----------|
| D  | (Data Memory)               | 00H  |           |
| X  | (External Input)            | 01H  |           |
| Υ  | (External Output)           | 02H  |           |
| М  | (Internal Relay)            | 03H  |           |
| L  | (Internal Relay)            | 04H  |           |
| K  | (Latch Relay)               | 05H  |           |
| F  | (Flags)                     | 06H  | Read only |
| T  | (Timer Output)              | 07H  |           |
| TS | (Timer PV)                  | 08H  |           |
| TC | (Timer SV)                  | 09H  |           |
| С  | (Counter Output)            | 0AH  |           |
| CS | (Counter PV)                | 0BH  |           |
| CC | (Counter SV)                | 0CH  |           |
| S  | (Step Control Relay)        | 0DH  | *1        |
| Z  | (Subroutine)                | 0EH  |           |
| R  | (Index Register)            | 0FH  |           |
| Q  | (Sequential Function Chart) | 10H  |           |

<sup>\*1</sup> The addresses are expressed in "bytes". For word designation, specify an even-numbered address.

#### 12.1.4 S Series

# **Communication Setting**

#### **Editor**

#### **Communication setting**

(Underlined setting: default)

| ltem            | Setting                                | Remarks |
|-----------------|----------------------------------------|---------|
| Connection Mode | <u>1:1</u> /1:n                        |         |
| Signal Level    | <u>RS-232C</u> / RS-422/485            |         |
| Baud Rate       | 4800 / <u>9600</u> / 19200 / 38400 bps |         |
| Data Length     | 7 / <u>8</u> bits                      |         |
| Stop Bit        | <u>1</u> / 2 bits                      |         |
| Parity          | None / Odd / Even                      |         |
| Target Port No. | <u>0</u> to 255                        |         |

#### **PLC**

#### CPU Port: Channel1 (RS-232C) / Channel2 (RS-422/485)

Make communication settings using the application software "CICON". For more information, refer to the instruction manual issued by CIMON.

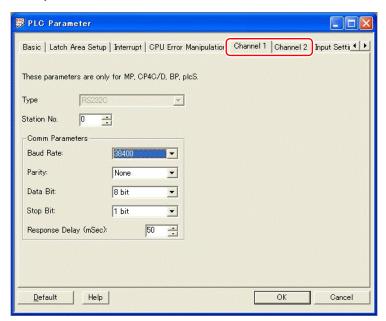

| Item        | Setting                         | Remarks |
|-------------|---------------------------------|---------|
| Station No. | 0                               |         |
| Baud Rate   | 4800 / 9600 / 19200 / 38400 bps |         |
| Parity      | Even / Odd / None               |         |
| Data Bit    | 7 / 8 bits                      |         |
| Stop Bit    | 1 / 2 bits                      |         |

#### CM3-SP02ERS/CM3-SP02ERR

Make communication settings using the application software "CICON". For more information, refer to the instruction manual issued by CIMON.

#### CH1

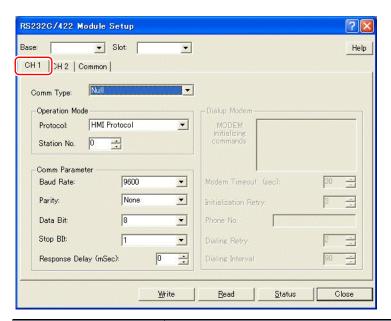

| ltem        | Setting                         | Remarks |
|-------------|---------------------------------|---------|
| Protocol    | HMI Protocol                    |         |
| Station No. | 0                               |         |
| Baud Rate   | 4800 / 9600 / 19200 / 38400 bps |         |
| Parity      | Even / Odd / None               |         |
| Data Bit    | 7 / 8 bits                      |         |
| Stop Bit    | 1 / 2 bits                      |         |

#### CH2

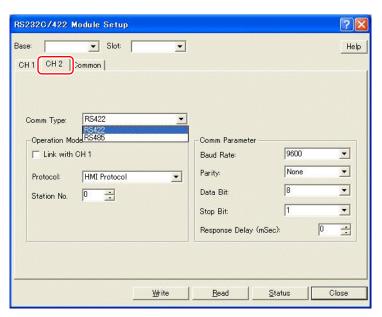

| Item        | Setting                         | Remarks |
|-------------|---------------------------------|---------|
| Comm Type   | RS-422, RS-485                  |         |
| Protocol    | HMI Protocol                    |         |
| Station No. | 0                               |         |
| Baud Rate   | 4800 / 9600 / 19200 / 38400 bps |         |
| Parity      | Even / Odd / None               |         |
| Data Bit    | 7 / 8 bits                      |         |
| Stop Bit    | 1 / 2 bits                      |         |

#### **Available Device Memory**

The available setting range of device memory varies depending on the PLC model. Be sure to set within the range available for the PLC to be used. Use [TYPE] when assigning indirect device memory for macro programs.

|    | Device Memory        | TYPE | Remarks   |
|----|----------------------|------|-----------|
| D  | (Data Memory)        | 00H  |           |
| Х  | (External Input)     | 01H  |           |
| Υ  | (External Output)    | 02H  |           |
| М  | (Internal Relay)     | 03H  |           |
| L  | (Internal Relay)     | 04H  |           |
| K  | (Latch Relay)        | 05H  |           |
| F  | (Flags)              | 06H  | Read only |
| T  | (Timer Output)       | 07H  |           |
| TS | (Timer PV)           | 08H  |           |
| TC | (Timer SV)           | 09H  |           |
| С  | (Counter Output)     | 0AH  |           |
| CS | (Counter PV)         | 0BH  |           |
| CC | (Counter SV)         | 0CH  |           |
| S  | (Step Control Relay) | 0DH  | *1        |
| Z  |                      | 0EH  |           |

The addresses are expressed in "bytes". For word designation, specify an even-numbered address.

#### **Indirect Device Memory Designation**

| •   | 15 8           | 7 0                |  |  |
|-----|----------------|--------------------|--|--|
| n+0 | Model          | Device type        |  |  |
| n+1 | Addres         | Address No. *1     |  |  |
| n+2 | Expansion code | Bit designation *2 |  |  |
| n+3 | 00             | Station number     |  |  |

- \*1 For designation of byte device memory S: Specify an address number divided by "2" as the address number.
- \*2 For bit designation of byte device memory S:
  - An even address number
  - Specify a byte address number divided by "2" as the address number.

Specify a byte address number minus "1", divided by "2", as the address number. Specify a bit number plus "8" for the bit designation.

Example: Indirect device memory designation of S11-07  $n+1=(11-1)\ /\ 2=5\ (DEC)$   $n+2=7+8=15\ (DEC)$ 

#### **PLC CTL**

Macro command "PLC\_CTL F0 F1 F2"

| Contents    | F0                    | F1 (=\$u n) |                                        | F2 |
|-------------|-----------------------|-------------|----------------------------------------|----|
|             |                       | n           | Station number                         |    |
|             |                       | n+1         | Command: 0000H                         |    |
| Mode change | 1 to 8<br>(PLC1 to 8) | n+2         | Mode 0: Run 1: Program 2: Pause/Remote | 3  |

# 12.1.5 S Series (Ethernet)

#### **Communication Setting**

#### **Editor**

Make the following settings on the editor. For more information, see "1.3.2 Ethernet Communication".

- IP address for the X1 series unit
   Set the IP address using System Configurator. For details, see "IP Address Setting of the X1 Series Unit".
- Port number for the X1 series unit (for communication with PLC)
   [System Setting] → [Hardware Setting] → [PLC Properties] → [Communication Setting]
- IP address and port number (No. 10260 for TCP/IP or No. 10262 for UDP/IP) of the PLC
  Register on the [PLC Table] in [System Setting] → [Hardware Setting] → [PLC Properties] → [Target Settings].

#### **PLC**

#### LAN port built into CPU

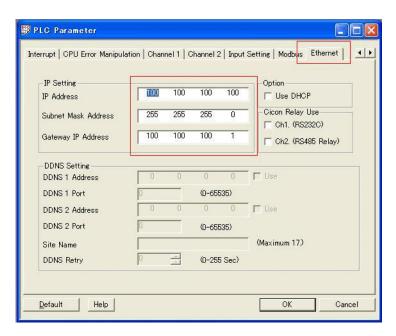

| Item                | Setting                               | Remarks                                               |
|---------------------|---------------------------------------|-------------------------------------------------------|
| IP Address          | Set the IP address of the PLC.        | For more information, refer to the manual of the PLC. |
| Subnet Mask Address | Set the subnet mask of the PLC.       |                                                       |
| Gateway IP Address  | Specify according to the environment. |                                                       |

<sup>\*</sup> The port numbers are 10260 for TCP/IP and 10262 for UDP/IP (both fixed). For details, refer to the PLC manual issued by the manufacturer.

#### CM3-SP01EET

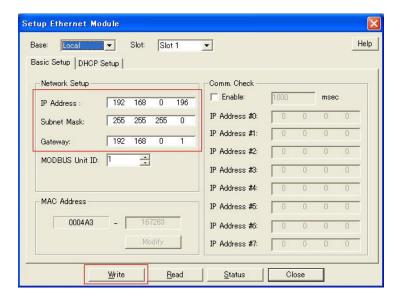

| Item        | Setting                               | Remarks                                               |
|-------------|---------------------------------------|-------------------------------------------------------|
| IP Address  | Set the IP address of the PLC.        | For more information, refer to the manual of the PLC. |
| Subnet Mask | Set the subnet mask of the PLC.       |                                                       |
| Gateway     | Specify according to the environment. |                                                       |

<sup>\*</sup> The port numbers are 10260 for TCP/IP and 10262 for UDP/IP (both fixed). For details, refer to the PLC manual issued by the manufacturer.

# **Available Device Memory**

Settings are the same as those described in "12.1.4 S Series".

# 12.1.6 CP3E

# **Communication Setting**

#### **Editor**

#### **Communication setting**

(Underlined setting: default)

| Item            | Setting Value                                  | Remarks |
|-----------------|------------------------------------------------|---------|
| Connection Mode | 1:1                                            |         |
| Signal Level    | <u>RS-232C</u> / RS-422/485                    |         |
| Baud Rate       | 4800 / 9600 / 19200 / <u>38400</u> / 76800 bps |         |
| Data Length     | 7 / 8 bits                                     |         |
| Stop Bit        | <u>1</u> / 2 bits                              |         |
| Parity          | None / Odd / Even                              |         |

# **PLC**

#### CM1-CP3E (LOADER Port)

Make communication settings using the application software "CICON". For more information, refer to the instruction manual issued by CIMON.

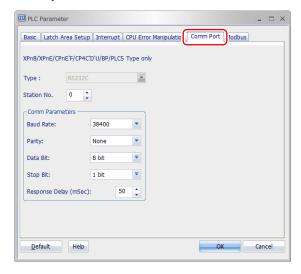

(Underlined setting: default)

| ltem        | Setting Value                          | Remarks |  |  |
|-------------|----------------------------------------|---------|--|--|
| Station No. | <u>0</u> to 254                        |         |  |  |
| Baud Rate   | 4800 / 9600 / 19200 / <u>38400</u> bps |         |  |  |
| Parity      | Even / Odd / <u>None</u>               |         |  |  |
| Data Bit    | 7 / <u>8</u> bits                      |         |  |  |
| Stop Bit    | <u>1</u> / 2 bits                      |         |  |  |

#### CM1-SC01A, CM1-SC02A (CH1), CM1-SC02C (CH1, CH2)

Make communication settings using the application software "CICON". For more information, refer to the instruction manual issued by CIMON.

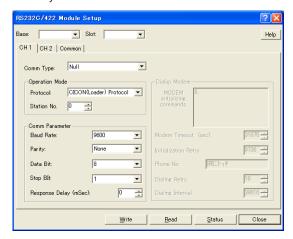

| Item        | Setting Value                           | Remarks |  |  |
|-------------|-----------------------------------------|---------|--|--|
| Protocol    | CICON(Loader) Protocol                  |         |  |  |
| Station No. | 0 to 31                                 |         |  |  |
| Baud Rate   | 4800 / 9600 / 19200 / 38400 / 76800 bps |         |  |  |
| Parity      | Even / Odd / None                       |         |  |  |
| Data Bit    | 7 / 8 bits                              |         |  |  |
| Stop Bit    | 1 / 2 bits                              |         |  |  |

#### CM1-SC01B, CM1-SC02A (CH2)

Make communication settings using the application software "CICON". For more information, refer to the instruction manual issued by CIMON.

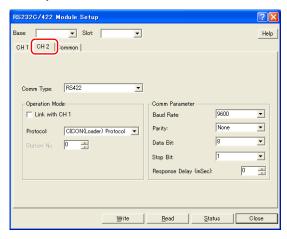

| ltem        | Setting Value                           | Remarks                                                |
|-------------|-----------------------------------------|--------------------------------------------------------|
| Comm Type   | RS422 / RS485                           | RS-422: 4-wire connection<br>RS-485: 2-wire connection |
| Protocol    | CICON(Loader) Protocol                  |                                                        |
| Station No. | 0 to 31                                 |                                                        |
| Baud Rate   | 4800 / 9600 / 19200 / 38400 / 76800 bps |                                                        |
| Parity      | Even / Odd / None                       |                                                        |
| Data Bit    | 7 / 8 bits                              |                                                        |
| Stop Bit    | 1 / 2 bits                              |                                                        |

# **Available Device Memory**

The available setting range of device memory varies depending on the PLC model. Be sure to set within the range available for the PLC to be used. Use [TYPE] when assigning indirect device memory for macro programs.

|    | Device Memory               | TYPE | Remarks   |
|----|-----------------------------|------|-----------|
| D  | (Data Memory)               | 00H  |           |
| Χ  | (External Input)            | 01H  |           |
| Υ  | (External Output)           | 02H  |           |
| М  | (Internal Relay)            | 03H  |           |
| L  | (Internal Relay)            | 04H  |           |
| K  | (Latch Relay)               | 05H  |           |
| F  | (Flags)                     | 06H  | Read only |
| T  | (Timer Output)              | 07H  |           |
| TS | (Timer PV)                  | 08H  |           |
| TC | (Timer SV)                  | 09H  |           |
| С  | (Counter Output)            | 0AH  |           |
| CS | (Counter PV)                | 0BH  |           |
| CC | (Counter SV)                | 0CH  |           |
| S  | (Step Control Relay)        | 0DH  | *1        |
| Z  | (Subroutine)                | 0EH  |           |
| R  | (Index Register)            | 0FH  |           |
| Q  | (Sequential Function Chart) | 10H  |           |

<sup>\*1</sup> The addresses are expressed in "bytes". For word designation, specify an even-numbered address.

# 12.1.7 Wiring Diagrams

#### **RS-232C**

#### Wiring diagram 1 - M2

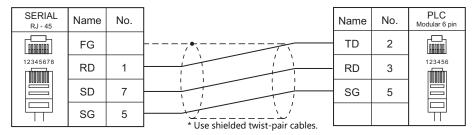

#### Wiring diagram 2 - M2

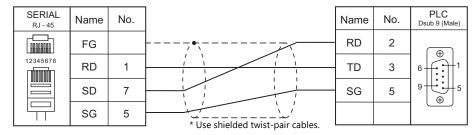

#### Wiring diagram 3 - M2

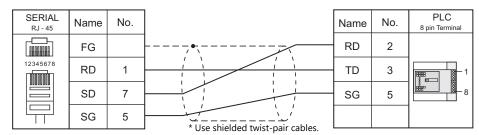

# Wiring diagram 4 - M2

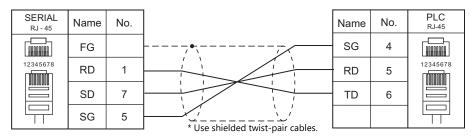

#### Wiring diagram 5 - M2

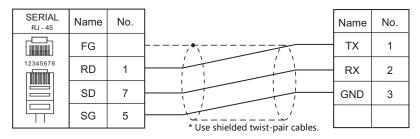

#### Wiring diagram 6 - M2

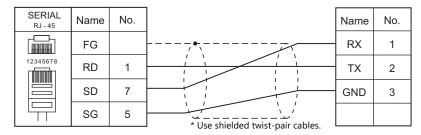

#### RS-422/RS-485

#### Wiring diagram 1 - M4

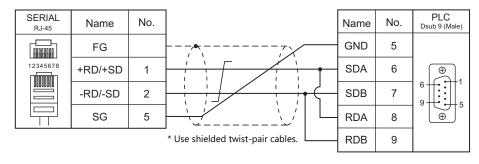

# Wiring diagram 2 - M4

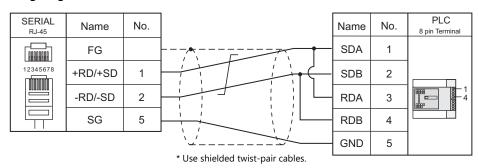

#### Wiring diagram 3 - M4

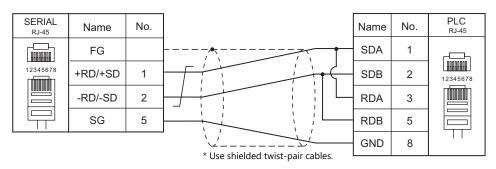

#### Wiring diagram 4 - M4

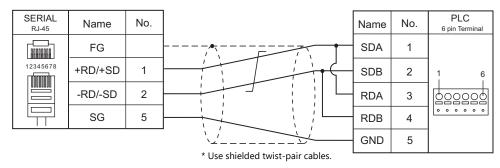

#### Wiring diagram 5 - M4

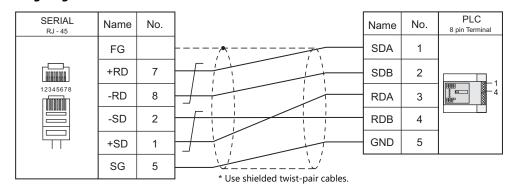

#### Wiring diagram 6 - M4

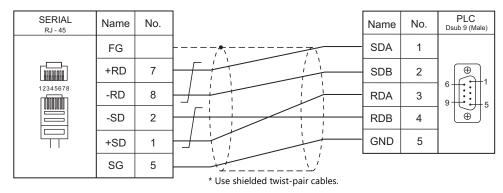

#### Wiring diagram 7 - M4

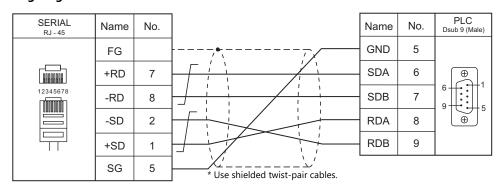

#### Wiring diagram 8 - M4

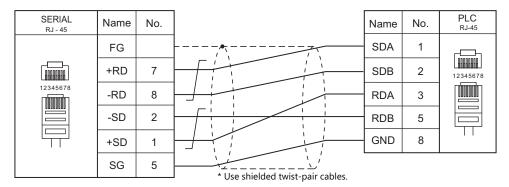

#### Wiring diagram 9 - M4

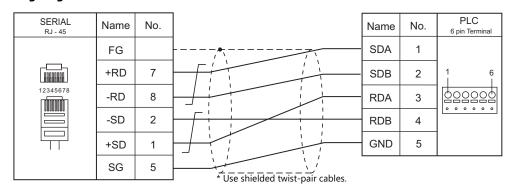

# Wiring diagram 10 - M4

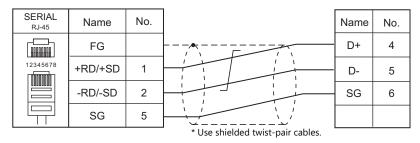

#### Wiring diagram 11 - M4

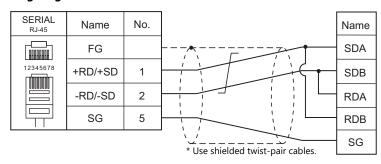

# Wiring diagram 12 - M4

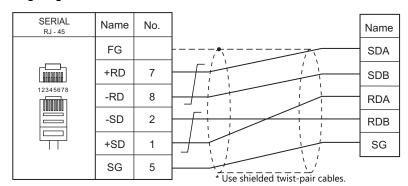

# **13. DELTA**

13.1 PLC Connection

# 13.1 PLC Connection

# **Serial Connection**

| PLC Selection on the     | CDU                                                                | Linit /Dont                  | Cianal Laurel                 | Connection            |   |
|--------------------------|--------------------------------------------------------------------|------------------------------|-------------------------------|-----------------------|---|
| Editor                   | Editor CPU Unit/Port Signal Level                                  |                              | RS-232C*1 / RS-485 (2-wire)*2 | RS-422 (4-wire)       |   |
|                          | DVP-EH2<br>DVP-ES                                                  | RS-232C communication port   | RS-232C                       | Wiring diagram 1 - M2 | × |
| DVP series               | DVP-EX<br>DVP-SS<br>DVP-SA<br>DVP-SX<br>DVP-SC<br>DVP-SV<br>DVP-PM | RS-485<br>communication port | RS-485                        | Wiring diagram 1 - M4 | × |
| DVP-SE<br>(MODBUS ASCII) | DVP-SE                                                             | RS-485<br>communication port | RS-485                        | Wiring diagram 1 - M4 | × |

# **Ethernet Connection**

|   | PLC Selection on the Editor | СРИ    | Unit                   | TCP/IP | UDP/IP | Port No.    | Keep<br>Alive <sup>*1</sup> |
|---|-----------------------------|--------|------------------------|--------|--------|-------------|-----------------------------|
| [ | DVP-SE (MODBUS TCP/IP)      | DVP-SE | Built-in Ethernet port | 0      | ×      | 502 (fixed) | 0                           |

<sup>\*1</sup> For KeepAlive functions, see "1.3.2 Ethernet Communication".

<sup>\*1</sup> Select RS-232C in the screen program or in Local mode on the X1 series unit. For details, see "1.2.1 SERIAL" (page 1-4).
\*2 Select RS-422/485 in the screen program or in Local mode on the X1 series unit. For details, refer to "1.2.1 SERIAL" (page 1-4).

# 13.1.1 DVP Series

# **Communication Setting**

#### **Editor**

#### **Communication setting**

(Underlined setting: default)

| ltem            | Setting                                   | Remarks |  |  |
|-----------------|-------------------------------------------|---------|--|--|
| Connection Mode | <u>1:1</u> /1:n                           |         |  |  |
| Signal Level    | RS-232C / <u>RS-422/485</u>               |         |  |  |
| Baud Rate       | 9600 / 19200 / 38400 / 57600 / 115200 bps |         |  |  |
| Data Length     | Z / 8 bits                                |         |  |  |
| Stop Bit        | <u>1</u> /2 bits                          |         |  |  |
| Parity          | None / Odd / <u>Even</u>                  |         |  |  |
| Target Port No. | 1 to 31                                   |         |  |  |

# **PLC**

(Underlined setting: default)

| Item           | Setting | Remarks                                                                   |
|----------------|---------|---------------------------------------------------------------------------|
| Baud rate      | 9600    |                                                                           |
| Station number | 1       |                                                                           |
| Data length    | 7       | For more information, refer to the PLC manual issued by the manufacturer. |
| Stop bit       | 1       | ,                                                                         |
| Parity         | Even    |                                                                           |

# **Available Device Memory**

The available setting range of device memory varies depending on the PLC model. Be sure to set within the range available for the PLC to be used. Use [TYPE] when assigning indirect device memory for macro programs.

|     | Device Memory        | TYPE | Remarks     |
|-----|----------------------|------|-------------|
| D   | (Data register)      | 00H  |             |
| Χ   | (Input relay)        | 01H  | Read only   |
| Υ   | (Output relay)       | 02H  |             |
| М   | (Auxiliary relay)    | 03H  |             |
| S   | (Step relay)         | 04H  |             |
| T   | (Timer)              | 05H  |             |
| С   | (Counter)            | 06H  |             |
| 32C | (High-speed counter) | 07H  | Double-word |

# 13.1.2 DVP-SE (MODBUS ASCII)

# **Communication Setting**

#### **Editor**

# **Communication setting**

(Underlined setting: default)

| ltem            | Setting                                   | Remarks      |
|-----------------|-------------------------------------------|--------------|
| Connection Mode | <u>1:1</u> /1:n                           |              |
| Signal Level    | RS-232C / <u>RS-422/485</u>               |              |
| Baud Rate       | 9600 / 19200 / 38400 / 57600 / 115200 bps |              |
| Data Length     | <u>7</u> / 8 bits                         |              |
| Stop Bit        | <u>1</u> / 2 bits                         |              |
| Parity          | None / Odd / <u>Even</u>                  |              |
| Target Port No. | 1 to 31                                   | 0: Broadcast |

#### **PLC**

| ltem            | Setting                               | Remarks                                                                   |
|-----------------|---------------------------------------|---------------------------------------------------------------------------|
| Baud Rate       | 9600 / 19200 / 38400 / 57600 / 115200 |                                                                           |
| Target Port No. | 1 to 31                               |                                                                           |
| Data Length     | 7 / 8                                 | For more information, refer to the PLC manual issued by the manufacturer. |
| Stop Bit        | 1/2                                   | manage issued by the managetaren                                          |
| Parity          | None / Odd / Even                     |                                                                           |

# **Available Device Memory**

The available setting range of device memory varies depending on the PLC model. Be sure to set within the range available for the PLC to be used. Use [TYPE] when assigning indirect device memory for macro programs.

|     | Device Memory        | TYPE | Remarks     |
|-----|----------------------|------|-------------|
| D   | (Data register)      | 00H  |             |
| Х   | (Input relay)        | 01H  | Read only   |
| Υ   | (Output relay)       | 02H  |             |
| М   | (Auxiliary relay)    | 03H  |             |
| S   | (Step relay)         | 04H  |             |
| Т   | (Timer)              | 05H  |             |
| С   | (Counter)            | 06H  |             |
| 32C | (High-speed counter) | 07H  | Double-word |

# 13.1.3 DVP-SE (MODBUS TCP/IP)

#### **Communication Setting**

#### **Editor**

Make the following settings on the editor. For more information, see "1.3.2 Ethernet Communication".

- IP address for the X1 series unit
   Set the IP address using System Configurator. For details, see "IP Address Setting of the X1 Series Unit".
- Port number for the X1 series unit (for communication with PLC)
   [System Setting] → [Hardware Setting] → [PLC Properties] → [Communication Setting]
- IP address and port number (No. 502) of the PLC Register on the [PLC Table] in [System Setting] → [Hardware Setting] → [PLC Properties] → [Target Settings].

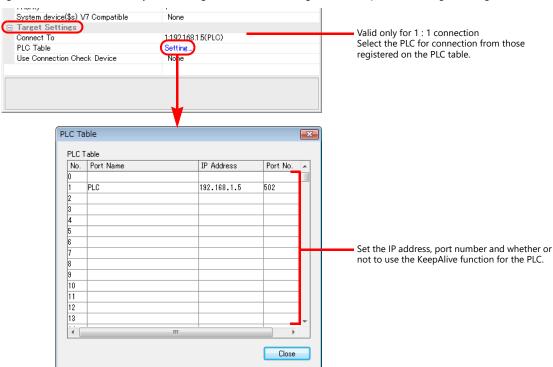

#### **PLC**

Make settings using the application software "DCISoft". For more information, refer to the PLC manual issued by the manufacturer.

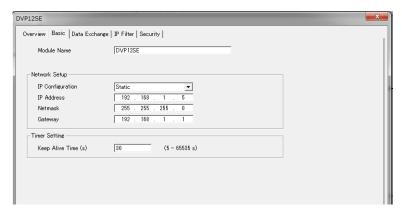

| Item            | Setting                               | Remarks                                |  |
|-----------------|---------------------------------------|----------------------------------------|--|
| IP Configration | Static                                |                                        |  |
| IP Address      | Set the IP address of the PLC.        | For more information, refer to the PLC |  |
| Netmask         | Set the subnet mask of the PLC.       | manual issued by the manufacturer.     |  |
| Gateway         | Specify according to the environment. |                                        |  |

# **Available Device Memory**

The available setting range of device memory varies depending on the PLC model. Be sure to set within the range available for the PLC to be used. Use [TYPE] when assigning indirect device memory for macro programs.

|     | Device Memory        | TYPE | Remarks     |
|-----|----------------------|------|-------------|
| D   | (Data register)      | 00H  |             |
| Х   | (Input relay)        | 01H  | Read only   |
| Υ   | (Output relay)       | 02H  |             |
| М   | (Auxiliary relay)    | 03H  |             |
| S   | (Step relay)         | 04H  |             |
| T   | (Timer)              | 05H  |             |
| С   | (Counter)            | 06H  |             |
| 32C | (High-speed counter) | 07H  | Double-word |

# 13.1.4 Wiring Diagrams

# **RS-232C**

# Wiring diagram 1 - M2

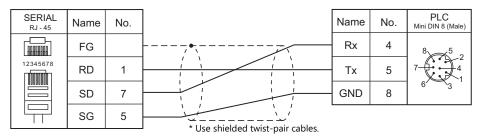

# RS-422/RS-485

# Wiring diagram 1 - M4

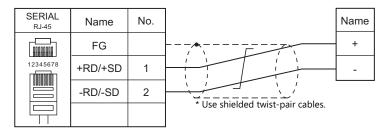

# 14. DELTA TAU DATA SYSTEMS

14.1 Temperature Controller/Servo/Inverter Connection

# 14.1 Temperature Controller/Servo/Inverter Connection

#### **Serial Connection**

#### **Motion Controller**

| PLC                           |                 |                 |    |                       | Connecti                                | on              |          |
|-------------------------------|-----------------|-----------------|----|-----------------------|-----------------------------------------|-----------------|----------|
| Selection<br>on the<br>Editor | Model           | Port            |    | Signal Level          | RS-232C <sup>*1</sup> / RS-485 (2-wire) | RS-422 (4-wire) | Lst File |
|                               | PMAC PCI        | Serial port     | J4 |                       | Wiring diagram 1 - M2                   | ×               |          |
|                               | Turbo PMAC PCI  | Option-9T       | J8 |                       |                                         |                 | †        |
|                               | PMAC2 PCI       | Serial port J5  |    |                       |                                         |                 |          |
| PMAC                          | Turbo PMAC2 PCI | Option-9T       | J8 | RS-232C               | Wiring diagram 2 - M2                   | ×               | PMAC.Lst |
| PIVIAC                        | UMAC Turbo CPU  | Serial port     | J7 | K5-232C               |                                         |                 |          |
|                               | OWAC TUIDO CFO  | Sub-serial port | J8 |                       |                                         |                 |          |
|                               | 3U Turbo PMAC2  | Serial port     | J7 | Wiring diagram 1 - M2 | ×                                       |                 |          |
|                               | 30 Turbo PMAC2  | Option-9T       | J8 |                       | Wiring diagram 2 - M2                   | ×               |          |

<sup>\*1</sup> Select RS-232C in the screen program or in Local mode on the X1 series unit. For details, see "1.2.1 SERIAL" (page 1-4).

#### **Ethernet Connection**

#### **Motion Controller**

| PLC Selection on the<br>Editor | Model          | Unit                          | TCP/IP | UDP/IP | Port No.               | Keep<br>Alive *1 | Lst File     |
|--------------------------------|----------------|-------------------------------|--------|--------|------------------------|------------------|--------------|
| PMAC<br>(Ethernet TCP/IP)      | UMAC Turbo CPU | CPU with built-in<br>Ethernet | 0      | ×      | 1025<br>(max. 4 units) | 0                | PMAC_Eth.Lst |

<sup>\*1</sup> For KeepAlive functions, see "1.3.2 Ethernet Communication".

# 14.1.1 PMAC

# **Communication Setting**

#### **Editor**

#### **Communication setting**

(Underlined setting: default)

| Item            | Setting                                                          | Remarks |
|-----------------|------------------------------------------------------------------|---------|
| Connection Mode | 1:1                                                              |         |
| Signal Level    |                                                                  |         |
| Baud Rate       | 4800 / 9600 / 19200 / <u>38400</u> / 57600 / 76800 /<br>115K bps |         |
| Data Length     | 8 bits                                                           |         |
| Stop Bit        | 1 bit                                                            |         |
| Parity          | None                                                             |         |
| Target Port No. | <u>0</u> to 31                                                   |         |

#### **PMAC**

Make PMAC settings by using the software "PEWIN32PRO2". For more information, refer to the PMAC instruction manual issued by the manufacturer.

Values after change are saved in FROM and determined when the power is turned off and back on again.

#### I-Variables by number

| Address | Contents                     | Setting                                                                                       |  |
|---------|------------------------------|-----------------------------------------------------------------------------------------------|--|
| 10      | Serial card number           | 0: 1:1 connection                                                                             |  |
| I1      | Serial port mode             | 0: CTS signal used                                                                            |  |
| 13      | Handshake I/O control        | 2                                                                                             |  |
| 14      | Communication sum check mode | 0: Without sum check                                                                          |  |
| 16      | Error notification mode      | 1                                                                                             |  |
| 143     | Protocol selection *1        | 0: Standard protocol                                                                          |  |
| 153     | Sub port *2                  | Baud rate<br>6: 4800, 8: 9600, 10: 19200, 12: 38400, 13: 57600, 14: 78600,<br>15: 115K *3 bps |  |
| 154     | Main port                    | Baud rate<br>6: 4800, 8: 9600, 10: 19200, 12: 38400, 13: 57600, 14: 78600,<br>15: 115K *3 bps |  |
| 163     | Echo back selection          | 1: Valid                                                                                      |  |

- Set when Turbo PMAC PCI, Turbo PMAC2 CPCI, UMAC Turbo CPU or 3U Turbo PMAC2 is used.
- \*2 Valid when "Option-91" is used with Turbo PMAC PCI, Turbo PMAC2 CPCI / 3U Turbo PMAC2 or the sub port of UMAC Turbo CPU is used.
  \*3 When "115K bps" is set, set the multiples of 30 MHz for "152" (CPU frequency).

#### **PMAC PCI**

#### MAIN BOARD E-POINT

| E-PC  | TAIC | Contents                                | Setting                                           |  |
|-------|------|-----------------------------------------|---------------------------------------------------|--|
| 1 2   | E49  | Parity control for serial communication | No parity: Install a jumper between pins 1 and 2. |  |
| 1 2 3 | E110 | Serial port setting                     | RS-232C: Install a jumper between pins 1 and 2.   |  |

#### PMAC2 PCI

#### **BASE BOARD E-POINT**

| E-POINT |            | Contents                   | Setting                                         |  |
|---------|------------|----------------------------|-------------------------------------------------|--|
| 1 2 3   | E17<br>E18 | Serial port type selection | RS-232C: Install a jumper between pins 1 and 2. |  |

#### **Turbo PMAC PCI**

#### **MAIN BOARD E-POINT**

| E-PC  | TAIC | Contents                                | Setting                                           |
|-------|------|-----------------------------------------|---------------------------------------------------|
| 1 2   | E49  | Parity control for serial communication | No parity: Install a jumper between pins 1 and 2. |
| 1 2 3 | E110 | Serial port setting                     | RS-232C: Install a jumper between pins 1 and 2.   |

#### **Turbo PMAC2 PCI**

# **BASE BOARD E-POINT**

| E-PC | TNIC       | Contents                   | Setting                                         |
|------|------------|----------------------------|-------------------------------------------------|
| 3    | E17<br>E18 | Serial port type selection | RS-232C: Install a jumper between pins 1 and 2. |

# **UMAC Turbo CPU**

#### **TURBO CPU BOARD E-POINT**

| E-POINT |      | Contents             | Setting                                         |
|---------|------|----------------------|-------------------------------------------------|
|         | E17A | PHASE+ valid/invalid | Invalid: Install a jumper between pins 1 and 2. |
|         | E17B | PHASE- valid/invalid | Invalid: Install a jumper between pins 1 and 2. |
| 3 2 1   | E18A | SERVO+ valid/invalid | Invalid: Install a jumper between pins 1 and 2. |
|         | E18B | SERVO- valid/invalid | Invalid: Install a jumper between pins 1 and 2. |

#### **3U Turbo MPMAC2**

# **TURBO CPU BOARD E-POINT**

| E-PC  | TNIC       | Contents              | Setting                                         |
|-------|------------|-----------------------|-------------------------------------------------|
| 3 2 1 | E17<br>E18 | Serial port selection | RS-232C: Install a jumper between pins 1 and 2. |

# **Available Device Memory**

The available setting range of device memory varies depending on the model. Be sure to set within the range available for the model to be used. Use [TYPE] when assigning indirect device memory for macro programs.

|       | Device Memory          | TYPE | Remarks     |
|-------|------------------------|------|-------------|
| Р     | (variable P)           | 00H  | Real number |
| Q     | (variable Q)           | 01H  | Real number |
| М     | (variable M)           | 02H  | Real number |
| 1     | (variable I)           | 03H  | Real number |
| M_INT | (variable M (integer)) | 04H  | Double-word |
| I_INT | (variable I (integer)) | 05H  | Double-word |
| P_INT | (variable P (integer)) | 06H  | Double-word |

# **Indirect Device Memory Designation**

| 15    | 8                | 7 0             |
|-------|------------------|-----------------|
| n + 0 | Model            | Device type     |
| n + 1 | Addre            | ess No.         |
| n + 2 | Expansion code * | Bit designation |
| n + 3 | 00               | Station number  |

\* In the expansion code, set which word, higher or lower, is to be read when a double-word address is specified (expansion bit designation).

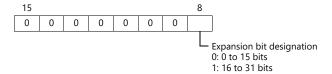

# PLC\_CTL

Macro command "PLC\_CTL F0 F1 F2"

| Contents      | F0                  | F1 (= \$u n) |                                                             | F2 |
|---------------|---------------------|--------------|-------------------------------------------------------------|----|
|               |                     | n            | Station number                                              |    |
| Write of data | 1 - 8<br>(PLC1 - 8) | n + 1        | Command: 0000H                                              | 3  |
| White of data |                     | n + 2        | Timeout time: 1 to 300 sec.<br>(0: Time set on the editor*) |    |
| Control-X     | 1 - 8               | n            | Station number                                              | 2  |
| Control-X     | (PLC1 - 8)          | n + 1        | Command: 0001H                                              | 2  |

<sup>\*</sup> Depends on the time set for [Time-out Time] under [Communication Setting] in the [PLC Properties] window ([System Setting] → [Hardware Setting]).

# 14.1.2 PMAC (Ethernet TCP/IP)

#### **Communication Setting**

#### **Editor**

Make the following settings on the editor. For more information, see "1.3.2 Ethernet Communication".

- IP address for the X1 series unit
   Set the IP address using System Configurator. For details, see "IP Address Setting of the X1 Series Unit".
- Port number for the X1 series unit (for communication with PLC)
   [System Setting] → [Hardware Setting] → [PLC Properties] → [Communication Setting]

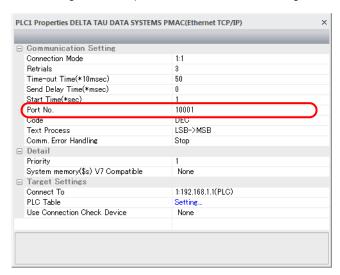

IP address and port number of the PLC
 Register on the [PLC Table] in [System Setting] → [Hardware Setting] → [PLC Properties] → [Target Settings].

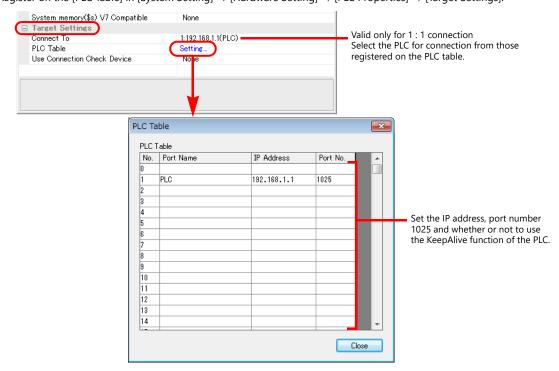

#### **UMAC**

Make UMAC settings by using the software "PEWIN32PRO2 \*". For more information, refer to the UMAC manual issued by the manufacturer.

 $^{\star}~$  For Ethernet communication, PEWIN32PRO service pack 2.0 and later is necessary.

#### **Ethernet configuration**

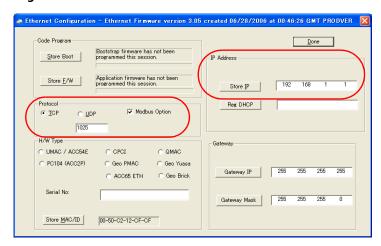

| ltem       |          | Setting            | Remarks                                                     |
|------------|----------|--------------------|-------------------------------------------------------------|
| Protocol   |          | TCP                |                                                             |
| FIOLOCOI   | Port No. | 1025 (fixed)       | For more information, refer to the UMAC instruction manual. |
| IP Address |          | IP address of UMAC |                                                             |

#### Procedure for changing the IP address

- 1. Change the IP address on the [Ethernet Configuration] dialog.
- 2. Click [Store IP] on the [Ethernet Configuration] dialog.

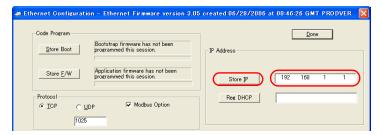

3. The [Ethernet Configure] dialog is displayed. Click [Yes].

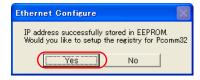

4. The [Dialog] dialog is displayed. Set "0" for [Card Instance] and click [OK].

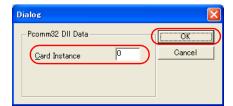

5. The [ETHUSBConfigure] dialog is displayed. Click [OK].

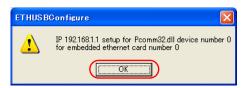

6. The [Ethernet Configuration] dialog is displayed again. Click [Done] in the dialog.

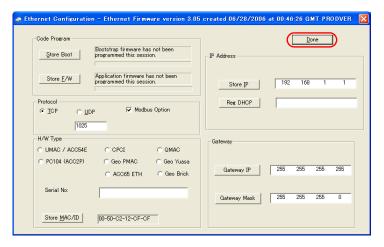

- 7. Turn the power off and back on again.
- \* UMAC settings must be made via USB communication.
  Before performing Ethernet communication with MONITOUCH, turn the power to UMAC off and remove the USB cable. Then, insert the Ethernet cable and turn the power on again.

#### I-Variables by number

| Address | Contents                                   | Setting  |
|---------|--------------------------------------------|----------|
| 13      | Handshake I/O control                      | 2        |
| 16      | Error notification mode                    | 1        |
| 163     | <control-x> Echo valid/invalid</control-x> | 1: Valid |

<sup>\*</sup> Values after change are saved in FROM and determined when the power is turned off and back on again.

#### **UMAC Turbo CPU**

#### **TURBO CPU BOARD E-POINT**

| E-POINT |    | Contents                                | Setting                                                  |
|---------|----|-----------------------------------------|----------------------------------------------------------|
| 1       | E6 | Reloading the micro controller firmware | Normal operation: Install a jumper between pins 1 and 2. |

# **Available Device Memory**

The available setting range of device memory varies depending on the model. Be sure to set within the range available for the model to be used. Use [TYPE] when assigning indirect device memory for macro programs.

|       | Device Memory          | TYPE | Remarks     |
|-------|------------------------|------|-------------|
| Р     | (variable P)           | 00H  | Real number |
| Q     | (variable Q)           | 01H  | Real number |
| М     | (variable M)           | 02H  | Real number |
| 1     | (variable I)           | 03H  | Real number |
| M_INT | (variable M (integer)) | 04H  | Double-word |
| I_INT | (variable I (integer)) | 05H  | Double-word |
| P_INT | (variable P (integer)) | 06H  | Double-word |

# **Indirect Device Memory Designation**

| 15    | 8                | 7 0             |
|-------|------------------|-----------------|
| n + 0 | Model            | Device type     |
| n + 1 | Addre            | ess No.         |
| n + 2 | Expansion code * | Bit designation |
| n + 3 | 00               | Station number  |

\* In the expansion code, set which word, higher or lower, is to be read when a double-word address is specified (expansion bit designation).

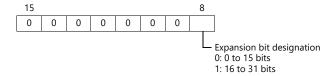

# PLC\_CTL

Macro command "PLC\_CTL F0 F1 F2"

| Contents      | F0                  | F1 (= \$u n) |                                                             | F2             |   |
|---------------|---------------------|--------------|-------------------------------------------------------------|----------------|---|
| Write of data | 1 - 8<br>(PLC1 - 8) | n            | Station number                                              | 3              |   |
|               |                     | n + 1        | Command: 0000H                                              |                |   |
|               |                     | n + 2        | Timeout time: 1 to 300 sec.<br>(0: Time set on the editor*) |                |   |
| Control-X     | 1 - 8<br>(PLC1 - 8) | 1 - 8 n      |                                                             | Station number | 2 |
|               |                     | n + 1        | Command: 0001H                                              |                |   |

Depends on the time set for [Time-out Time] under [Communication Setting] in the [PLC Properties] window ([System Setting]  $\rightarrow$  [Hardware Setting]).

# 14.1.3 Wiring Diagrams

# **RS-232C**

# Wiring diagram 1 - M2

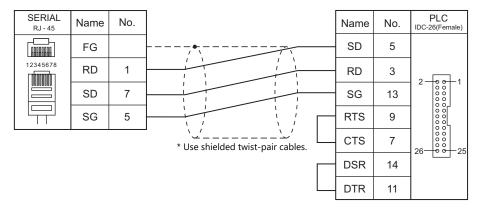

# Wiring diagram 2 - M2

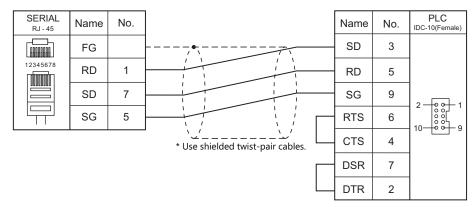

# 15. EATON Cutler-Hammer

15.1 PLC Connection

# 15.1 PLC Connection

# **Serial Connection**

| PLC Selection | CPU                                          | Unit/Port                                 | Signal Level | Connection                    |                 |
|---------------|----------------------------------------------|-------------------------------------------|--------------|-------------------------------|-----------------|
| on the Editor |                                              |                                           |              | RS-232C*1 / RS-485 (2-wire)*2 | RS-422 (4-wire) |
| ELC           | ELC-PA10<br>ELC-PC12<br>ELC-PH12<br>ELC-PB14 | Programming port (COM1) on the CPU unit   | RS-232C      | Wiring diagram 1 - M2         | ×               |
|               |                                              | Communication port (COM2) on the CPU unit | RS-485       | Wiring diagram 1 - M4         | ×               |

<sup>\*1</sup> Select RS-232C in the screen program or in Local mode on the X1 series unit. For details, see "1.2.1 SERIAL" (page 1-4).
\*2 Select RS-422/485 in the screen program or in Local mode on the X1 series unit. For details, refer to "1.2.1 SERIAL" (page 1-4).

#### 15.1.1 ELC

# **Communication Setting**

#### **Editor**

#### **Communication setting**

(Underlined setting: default)

| ltem            | Setting                                                 | Remarks |
|-----------------|---------------------------------------------------------|---------|
| Connection Mode | <u>1:1</u> /1:n                                         |         |
| Signal Level    | RS-232C / <u>RS-422/485</u>                             |         |
| Baud Rate       | 4800 / <u>9600</u> / 19200 / 38400 / 57600 / 115200 bps |         |
| Data Length     | <u>7</u> / 8 bits                                       |         |
| Stop Bit        | <u>1</u> / 2 bits                                       |         |
| Parity          | None / Odd / <u>Even</u>                                |         |
| Target Port No. | 1 to 31                                                 |         |

# **PLC**

Make the PLC setting using device memory "D" (data register). For more information, refer to the PLC manual issued by the manufacturer.

# **Available Device Memory**

The available setting range of device memory varies depending on the PLC model. Be sure to set within the range available for the PLC to be used. Use [TYPE] when assigning indirect device memory for macro programs.

|     | Device Memory        | TYPE | Remarks     |
|-----|----------------------|------|-------------|
| D   | (data register)      | 00H  |             |
| Х   | (input)              | 01H  | Read only   |
| Υ   | (output)             | 02H  |             |
| М   | (auxiliary relay)    | 03H  |             |
| S   | (step point)         | 04H  |             |
| Т   | (timer)              | 05H  |             |
| С   | (counter)            | 06H  |             |
| 32C | (high-speed counter) | 07H  | Double-word |

# 15.1.2 Wiring Diagrams

# **RS-232C**

# Wiring diagram 1 - M2

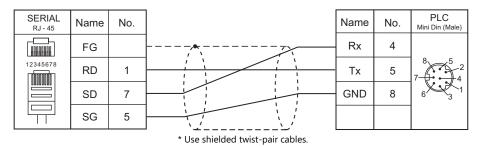

#### **RS-422**

# Wiring diagram 1 - M4

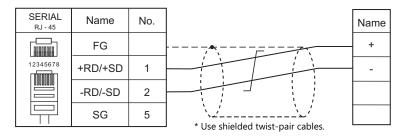

# 16. EMERSON

16.1 PLC Connection

## **Serial Connection**

| PLC Selection on the | CDII | CDII Heit/Dart Circul |           |                              |                               | Conn            | ection |
|----------------------|------|-----------------------|-----------|------------------------------|-------------------------------|-----------------|--------|
| Editor               | CPU  | Unit/Port             | Unit/Port | Unit/Port Signal Level       | RS-232C*1 / RS-485 (2-wire)*2 | RS-422 (4-wire) |        |
|                      | EC10 | FC10                  | Port1 *3  | RS-232C                      | Wiring diagram 1 - M2         | ×               |        |
| EC10/EC20/EC20H      |      | Porti                 | RS-485    | RS-485 Wiring diagram 1 - M4 | ×                             |                 |        |
| (MODBUS RTU)         |      | 5620                  | RS-232C   | Wiring diagram 1 - M2        | ×                             |                 |        |
|                      | EC20 | COM2 *3               | RS-485    | Wiring diagram 1 - M4        | ×                             |                 |        |

<sup>\*1</sup> Select RS-232C in the screen program or in Local mode on the X1 series unit. For details, see "1.2.1 SERIAL" (page 1-4).
\*2 Select RS-422/485 in the screen program or in Local mode on the X1 series unit. For details, refer to "1.2.1 SERIAL" (page 1-4).

## 16.1.1 EC10/EC20/EC20H (MODBUS RTU)

## **Communication Setting**

#### **Editor**

## **Communication setting**

(Underlined setting: default)

| Item            | Setting                                | Remarks |
|-----------------|----------------------------------------|---------|
| Connection Mode | <u>1:1</u> /1:n                        |         |
| Signal Level    | <u>RS-232C</u> / RS-422/485            |         |
| Baud Rate       | 4800 / 9600 / <u>19200</u> / 38400 bps |         |
| Data Length     | 8 bits                                 |         |
| Stop Bit        | <u>1</u> / 2 bits                      |         |
| Parity          | Odd / <u>Even</u> / None               |         |
| Target Port No. | 1 to 247                               |         |

## **PLC**

Be sure to match the settings to those made under [Communication Setting] of the editor.

## **Available Device Memory**

The available setting range of device memory varies depending on the PLC model. Be sure to set within the range available for the PLC to be used. Use [TYPE] when assigning indirect device memory for macro programs.

|     | Device Memory                | TYPE | Remarks     |
|-----|------------------------------|------|-------------|
| D   | (Data register)              | 00H  |             |
| SD  | (Special data register)      | 01H  |             |
| Υ   | (Output I/O)                 | 02H  |             |
| Х   | (Input I/O)                  | 03H  |             |
| М   | (Auxiliary relay)            | 04H  |             |
| SM  | (Special auxiliary relay)    | 05H  |             |
| S   | (State relay)                | 06H  |             |
| T   | (Timer)                      | 07H  |             |
| С   | (Counter)                    | H80  |             |
| Z   | (Offset addressing register) | 09H  |             |
| TW  | (Timer)                      | 0AH  |             |
| CW  | (Counter)                    | 0BH  |             |
| CDW | (Counter)                    | 0CH  | Double-word |
| R   | (R)                          | 0DH  |             |

## **Indirect Device Memory Designation**

| 15  | 5 8              | 7 0             |
|-----|------------------|-----------------|
| n+0 | Model            | Device type     |
| n+1 | Addre            | ess No.         |
| n+2 | Expansion code * | Bit designation |
| n+3 | 00               | Station number  |

For bit designation, an expansion code setting is required.
 00H: when designating bit 0 to 15
 01H: when designating bit 16 to 31

## 16.1.2 Wiring Diagrams

## **RS-232C**

## Wiring diagram 1 - M2

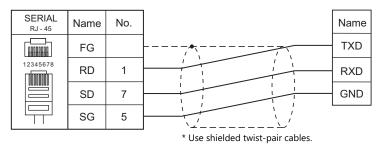

## RS-422/RS-485

## Wiring diagram 1 - M4

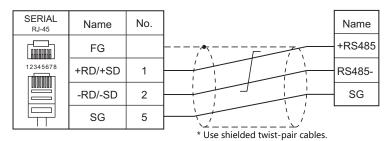

# **17. FANUC**

17.1 PLC Connection

## **Serial Connection**

| PLC Selection on the | CDII                                                                                                 | Downt | Cinnal Laurel | Connection                  |                       |
|----------------------|----------------------------------------------------------------------------------------------------|-------|---------------|-----------------------------|-----------------------|
| Editor               | CPU                                                                                                  | Port  | Signal Level  | RS-232C*1 / RS-485 (2-wire) | RS-422 (4-wire)*2     |
|                      | Power Mate<br>Model H/D                                                                              | JD14  | RS-422        | ×                           | Wiring diagram 1 - M4 |
|                      | Power Mate                                                                                           | JD40  | RS-422        | ×                           | Wiring diagram 2 - M4 |
|                      | i Model H/D JD42                                                                                     | JD42  | RS-232C       | Wiring diagram 1 - M2       | ×                     |
|                      | 16-Model C                                                                                           | JD5B  | RS-232C       |                             |                       |
| Power Mate           | 16i-Model A<br>16i-Model B<br>18i-Model A<br>18i-Model B<br>18-Model C<br>21i-Model A<br>21i-Model B | JD36B | RS-232C       | Wiring diagram 2 - M2       | ×                     |
|                      | 30i-Model A                                                                                          | JD36A |               |                             |                       |
|                      | 31i-Model A<br>32i-Model A JD54                                                                      | JD54  |               | Wiring diagram 3 - M2       | ×                     |

<sup>\*1</sup> Select RS-232C in the screen program or in Local mode on the X1 series unit. For details, see "1.2.1 SERIAL" (page 1-4).
\*2 Select RS-422/485 in the screen program or in Local mode on the X1 series unit. For details, refer to "1.2.1 SERIAL" (page 1-4).

## 17.1.1 Power Mate

## **Communication Setting**

#### **Editor**

## **Communication setting**

(Underlined setting: default)

| Item            | Setting                     | Remarks |
|-----------------|-----------------------------|---------|
| Connection Mode | 1 : 1 (fixed)               |         |
| Signal Level    | RS-232C / <u>RS-422/485</u> |         |
| Baud Rate       | 19200 bps (fixed)           |         |
| Data Length     | 8 bits (fixed)              |         |
| Stop Bit        | 1 bit (fixed)               |         |
| Parity          | Even (fixed)                |         |

## **Available Device Memory**

The available setting range of device memory varies depending on the PLC model. Be sure to set within the range available for the PLC to be used. Use [TYPE] when assigning indirect device memory for macro programs.

|   | Device Memory       | TYPE | Remarks                                                   |
|---|---------------------|------|-----------------------------------------------------------|
| D | (data table)        | 00H  |                                                           |
| Χ | (input relay)       | 01H  | WX as word device                                         |
| Υ | (output relay)      | 02H  | WY as word device                                         |
| R | (internal relay)    | 03H  | WR as word device                                         |
| K | (keep relay)        | 04H  | WK as word device                                         |
| T | (timer)             | 05H  |                                                           |
| С | (counter)           | 06H  |                                                           |
| E | (extensional relay) | 07H  | WE as word device, available only with 30i/31i/32i-ModelA |

## 17.1.2 Wiring Diagrams

## **RS-232C**

## Wiring diagram 1 - M2

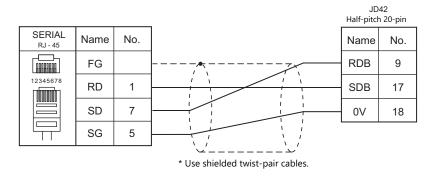

## Wiring diagram 2 - M2

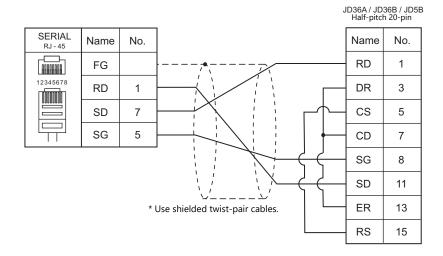

## Wiring diagram 3 - M2

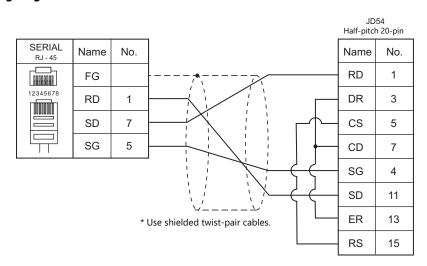

## **RS-422**

## Wiring diagram 1 - M4

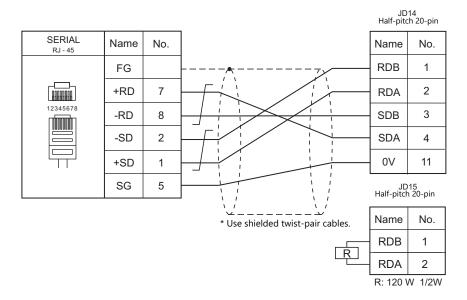

## Wiring diagram 2 - M4

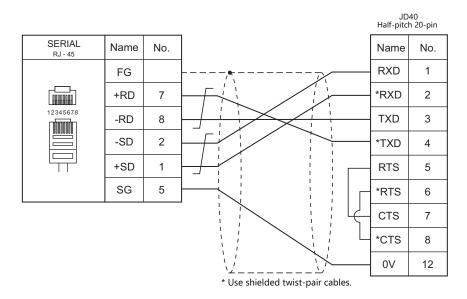

# 18. Fatek Automation

- 18.1 PLC Connection
- 18.2 Temperature Controller/Servo/Inverter Connection

## **Serial Connection**

| PLC Selection CPU |                                  | Linit /Dout                  |                     | Ciamal Lavial         | Connection                    |                 |
|-------------------|----------------------------------|------------------------------|---------------------|-----------------------|-------------------------------|-----------------|
| on the Editor     | CPU                              | Unit/Port                    |                     | Signal Level          | RS-232C*1 / RS-485 (2-wire)*2 | RS-422 (4-wire) |
|                   | Programming port on the CPU unit | Port1                        | RS-232C             | Wiring diagram 1 - M2 | ×                             |                 |
|                   |                                  | the CPU unit                 | Port2               | RS-485                | Wiring diagram 1 - M4         | ×               |
| FACON FB          | FBE-20MC                         |                              | Port1<br>(D-sub 15) | RS-232C               | Wiring diagram 1 - M2         | ×               |
| series            | FBE-28MC<br>FBE-40MC             |                              | Port1<br>(D-sub 9)  | RS-232C               | Wiring diagram 2 - M2         | ×               |
|                   | 1.5.5.5.                         | Port2<br>(terminal<br>block) | RS-485              | Wiring diagram 2 - M4 | ×                             |                 |

<sup>\*1</sup> Select RS-232C in the screen program or in Local mode on the X1 series unit. For details, see "1.2.1 SERIAL" (page 1-4).
\*2 Select RS-422/485 in the screen program or in Local mode on the X1 series unit. For details, refer to "1.2.1 SERIAL" (page 1-4).

## 18.1.1 FACON FB Series

## **Communication Setting**

#### **Editor**

#### **Communication setting**

(Underlined setting: default)

| Item              | Setting                             | Remarks                                                                                                    |
|-------------------|-------------------------------------|----------------------------------------------------------------------------------------------------|
| Connection Mode   | <u>1:1</u> /1:n                     |                                                                                                    |
| Signal Level      | RS-232C / RS-422/485                |                                                                                                    |
| Baud Rate         | 9600 / 19200 / 38400 bps            |                                                                                                    |
| Data Length       | <u>7</u> / 8 bits                   |                                                                                                    |
| Stop Bit          | <u>1</u> / 2 bits                   |                                                                                                    |
| Parity            | None / Odd / <u>Even</u>            |                                                                                                    |
| Transmission Mode | Continuous Command / Single Command | To access a bit device:<br>Continuous Command: block write command is used.<br>Single Command : bit write command is used. |

#### **PLC**

Make the PLC setting using the configuration tool "PRO\_LADDER". For more information, refer to the PLC manual issued by the manufacturer.

## **Available Device Memory**

The available setting range of device memory varies depending on the PLC model. Be sure to set within the range available for the PLC to be used. Use [TYPE] when assigning indirect device memory for macro programs.

|     | Device Memory                  | TYPE | Remarks           |
|-----|--------------------------------|------|-------------------|
| HR  | (data register)                | 00H  |                   |
| DR  | (data register)                | 01H  |                   |
| Χ   | (input relay)                  | 02H  | WX as word device |
| Υ   | (output relay)                 | 03H  | WY as word device |
| М   | (internal relay)               | 04H  | WM as word device |
| S   | (step relay)                   | 05H  | WS as word device |
| Т   | (timer/contact)                | 06H  | WT as word device |
| С   | (counter/contact)              | 07H  | WC as word device |
| RT  | (timer/current value)          | 08H  |                   |
| RC  | (counter/current value)        | 09H  |                   |
| DRC | (32-bit counter/current value) | 0AH  | *1                |

<sup>\*1</sup> For items where double-words can be used (Num. Display, Graph, Sampling), data is processed as double-words. For those where bits or words can be used, data is processed as words consisting of lower 16 bits.

For input: Upper 16 bits are ignored.

For output: "0" is written for upper 16 bits.

## 18.1.2 Wiring Diagrams

## **RS-232C**

## Wiring diagram 1 - M2

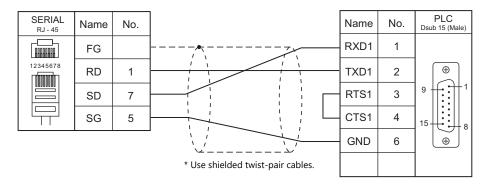

## Wiring diagram 2 - M2

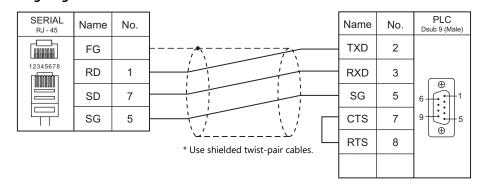

#### **RS-422**

## Wiring diagram 1 - M4

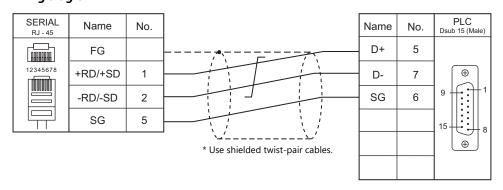

## Wiring diagram 2 - M4

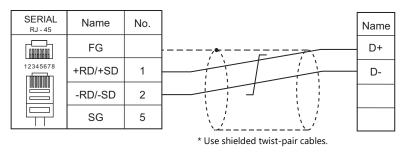

# **18.2 Temperature Controller/Servo/Inverter Connection**

## **Ethernet Connection**

## Controller

| PLC Selection on the Editor | CPU                                                | Unit    | TCP/IP         | UDP/IP | Port No. | Keep<br>Alive <sup>*1</sup> | Lst File    |
|-----------------------------|----------------------------------------------------|---------|----------------|--------|----------|-----------------------------|-------------|
| FACON FBs series (Ethernet) | FBs-xxMNxxx-x<br>FBs-xxMCxxx-x-XY<br>FBs-xxMAxxx-x | FBs-CBE | (Max. 8 units) | 0      | 500      | 0                           | FBs_Eth.Lst |

<sup>\*1</sup> For KeepAlive functions, see "1.3.2 Ethernet Communication".

## 18.2.1 FACON FBs Series (Ethernet)

## **Communication Setting**

#### **Editor**

Make the following settings on the editor. For more information, see "1.3.2 Ethernet Communication".

- IP address for the X1 series unit
   Set the IP address using System Configurator. For details, see "IP Address Setting of the X1 Series Unit".
- Port number of the X1 series unit (for communication with PLC)
   [System Setting] → [Hardware Setting] → [PLC Properties] → [Communication Setting]

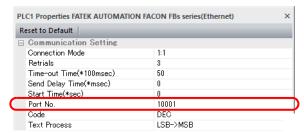

IP address and port number of the controller
 Register on the [PLC Table] in [System Setting] → [Hardware Setting] → [PLC Properties] → [Target Settings].

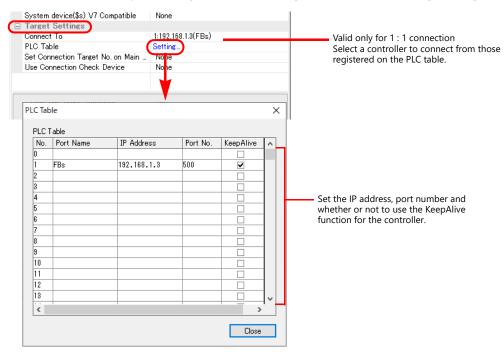

#### **FBs Series**

Make the following settings using the application software "Ethernet Module Configuration Tool". For more information, refer to the instruction manual of the controller issued by the manufacturer.

#### **Adaptor's Properties**

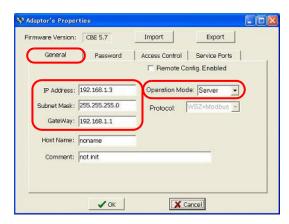

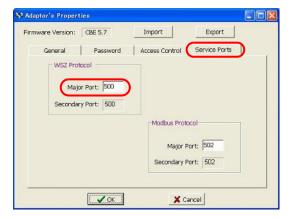

|               | ltem         |                | Setting                               | Remarks      |
|---------------|--------------|----------------|---------------------------------------|--------------|
|               |              | IP Address     | Set the IP address of the PLC.        |              |
| General       |              | Subnet Mask    | Specify according to the environment. |              |
| General       |              | GateWay        | Specify according to the environment. |              |
|               |              | Operation Mode | Server                                |              |
| Service Ports | WSZ Protocol | Major Port     | Set the port number of the PLC.       | Default: 500 |

## **Available Device Memory**

The available setting range of device memory varies depending on the model. Be sure to set within the range available with the device to be used. Use [TYPE] when assigning indirect device memory for macro programs.

|      | Device Memory                  | TYPE | Remarks        |
|------|--------------------------------|------|----------------|
| R    | (data register)                | 00H  |                |
| D    | (data register)                | 01H  |                |
| WX   | (input relay)                  | 02H  |                |
| WY   | (output relay)                 | 03H  |                |
| WM   | (internal relay)               | 04H  |                |
| WS   | (step relay)                   | 05H  |                |
| WT   | (timer/contact)                | 06H  |                |
| WC   | (counter/contact)              | 07H  |                |
| TR   | (timer/current value)          | 08H  |                |
| CR   | (counter/current value)        | 09H  |                |
| 32CR | (32-bit counter/current value) | 0AH  | Double-word *1 |
| F    | (file register)                | 0BH  |                |

For items where double-words can be used (numerical data display, graphs, sampling), data is processed as double-words. For those where bits or words can be used, data is processed as words consisting of the lower 16 bits.

Input:

Higher 16 bits are ignored.
"0" is written into the higher 16 bits. Output:

## **Indirect Device Memory Designation**

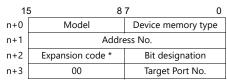

\* In the expansion code, set which word, higher or lower, is to be read when a double-word address is specified.

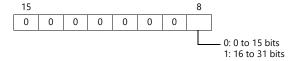

# **19. FESTO**

19.1 PLC Connection

## **Serial Connection**

| PLC Selection on the | CPU         |                                                                      | Don't Cinnal Lavel |              | Connection                  |                 |  |
|----------------------|-------------|----------------------------------------------------------------------|--------------------|--------------|-----------------------------|-----------------|--|
| Editor               | Ci          | -0                                                                   | Port               | Signal Level | RS-232C*1 / RS-485 (2-wire) | RS-422 (4-wire) |  |
| FEC                  | FEC Compact | FC20-FST<br>FC21-FST<br>FC22-FST<br>FC23-FST<br>FC30-FST<br>FC34-FST | EXT                | RS-232C      | Wiring diagram 1 - M2       | ×               |  |

<sup>\*1</sup> Select RS-232C in the screen program or in Local mode on the X1 series unit. For details, see "1.2.1 SERIAL" (page 1-4).

## 19.1.1 FEC

## **Communication Setting**

## **Editor**

## **Communication setting**

(Underlined setting: default)

| Item            | Setting                                | Remarks |
|-----------------|----------------------------------------|---------|
| Connection Mode | 1:1                                    |         |
| Signal Level    | <u>RS-232C</u> / RS-422/485            |         |
| Baud Rate       | 4800 / <u>9600</u> / 19200 / 38400 bps |         |
| Parity          | None                                   |         |
| Data Length     | 8 bits                                 |         |
| Stop Bit        | 1 bit                                  |         |

#### **PLC**

No particular setting is necessary on the PLC.

## **Available Device Memory**

The available setting range of device memory varies depending on the connected device. Be sure to set within the range available with the device to be used.

Use [TYPE] when assigning indirect device memory for macro programs.

|    | Device Memory             |     | Remarks |
|----|---------------------------|-----|---------|
| FW | (flag word)               | 00H |         |
| IW | (input)                   | 01H |         |
| OW | (output)                  | 02H |         |
| R  | (register)                | 03H |         |
| T  | (pulse timer)             | 04H |         |
| TP | (timer [preset value])    | 05H |         |
| TW | (timer [current value])   | 06H |         |
| С  | (counter)                 | 07H |         |
| СР | (counter [preset value])  | 08H |         |
| CW | (counter [current value]) | 09H |         |

# 19.1.2 Wiring Diagrams

## **RS-232C**

## Wiring diagram 1 - M2

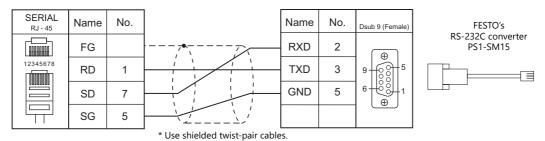

# 20. FUFENG

20.1 PLC Connection

## **Serial Connection**

| PLC Selection on the  |        | Limit /Down | Ciamal Laval | Connection                    |                 |
|-----------------------|--------|-------------|--------------|-------------------------------|-----------------|
| Editor                | CPU    | Unit/Port   | Signal Level | RS-232C*1 / RS-485 (2-wire)*2 | RS-422 (4-wire) |
| APC Series Controller | APB-50 | COM1        | RS-232C      | Wiring diagram 1 - M2         | ×               |
|                       |        | COIVIT      | RS-422/485   | Wiring diagram 1 - M4         | X               |
|                       |        | COM2        | RS-232C      | Wiring diagram 2 - M2         | X               |

<sup>\*1</sup> Select RS-232C in the screen program or in Local mode on the X1 series unit. For details, see "1.2.1 SERIAL" (page 1-4).
\*2 Select RS-422/485 in the screen program or in Local mode on the X1 series unit. For details, refer to "1.2.1 SERIAL" (page 1-4).

## 20.1.1 APC Series Controller

## **Communication Setting**

#### **Editor**

## **Communication setting**

(Underlined setting: default)

| Item            | Setting                                       | Remarks |
|-----------------|-----------------------------------------------|---------|
| Connection Mode | <u>1:1</u> /1:n                               |         |
| Signal Level    | <u>RS-232C</u> / RS-422/485                   |         |
| Baud Rate       | 4800 / 9600 / 19200 / 38400 / <u>115K</u> bps |         |
| Data Length     | <u>8</u> bits                                 |         |
| Stop Bit        | <u>1</u> bit                                  |         |
| Parity          | <u>None</u>                                   |         |
| Target Port No. | <u>0</u> to 98                                |         |

## **PLC**

#### COM<sub>1</sub>

## **Communication setting**

Make PLC settings using the application software "APC Pro". For more information, refer to the PLC manual issued by the manufacturer.

| ltem          |                     | Setting                              | Remarks |
|---------------|---------------------|--------------------------------------|---------|
| APC system    | APC number setup    | 0 to 98                              |         |
| Ai C systeill | APC baud rate setup | 115200 / 38400 / 19200 / 9600 / 4800 |         |

Parity: none, data length: 8 bits, stop bit: 1 bit (fixed)

## Signal level selection

| Item   |              |        | Setting                                                                                                  | Remarks |
|--------|--------------|--------|----------------------------------------------------------------------------------------------------|---------|
|        | J1-1<br>J1-2 |        | J1-1: Jumper across pins 2 and 3<br>J1-2: Jumper across pins 2 and 3<br>J1-3: Jumper across pins 2 and 3 |         |
| Jumper | J1-2<br>J1-3 | RS-485 | J1-1: Jumper across pins 1 and 2<br>J1-2: Jumper across pins 1 and 2<br>J1-3: Jumper across pins 1 and 2 |         |

## сом2

Station number: 0, parity: none, data length: 8 bits, stop bit: 1 bit, baud rate: 115200 bps (fixed)

## **Available Device Memory**

The available setting range of device memory varies depending on the PLC model. Be sure to set within the range available for the PLC to be used. Use [TYPE] when assigning indirect device memory for macro programs.

|     | Device Memory                                    | TYPE | Remarks                           |
|-----|--------------------------------------------------|------|-----------------------------------|
| D   | (Data area)                                      | 00H  |                                   |
| T   | (Timer relay area)                               | 01H  | Read only                         |
| С   | (Counter relay area)                             | 02H  | Read only                         |
| R   | (Accessory relay area)                           | 03H  | Common to D0 to D15 *1            |
| X   | (Input channel)                                  | 04H  | Common to D16 to D30 *1           |
| Υ   | (Output channel)                                 | 05H  | Common to D31 to D40 *1           |
| S   | (System relay area)                              | 06H  | Common to D41 to D55 *1           |
| K   | (Thermal control relay area)                     | 07H  | Common to D56 to D63 *1           |
| TSW | (Timer setting area)                             | 08H  | Common to D208 to D335            |
| TP  | (Present timer setting area)                     | 09H  | Read only, common to D336 to D463 |
| CSW | (Counter setting area)                           | 0AH  | Common to D464 to D591            |
| СР  | (Present counter setting area)                   | 0BH  | Read only, common to D592 to D719 |
| KJS | (Thermal control temperature setting)            | 0CH  | Common to D80 to D95              |
| KP  | (Present thermal control temperature setting)    | 0DH  | Read only, common to D96 to D111  |
| KJL | (Thermal control low-temperature alarm setting)  | 0EH  | Common to D112 to D127            |
| KJH | (Thermal control high-temperature alarm setting) | 0FH  | Common to D128 to D143            |
| KI  | (Present thermal control current setting)        | 10H  | Read only, common to D144 to D159 |
| KJC | (Insufficient thermal control)                   | 11H  | Common to D160 to D175            |
| KJR | (Thermal control cycle setting)                  | 12H  | Common to D192 to D207            |

<sup>\*1</sup> When using consecutive bit devices, select device memory "D" for improved performance.

## 20.1.2 Wiring Diagrams

## **RS-232C**

## Wiring diagram 1 - M2

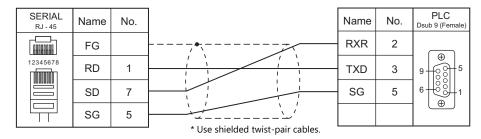

## Wiring diagram 2 - M2

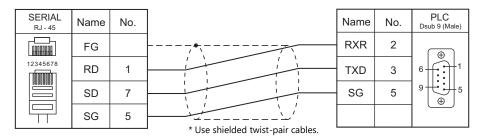

## RS-422/RS-485

## Wiring diagram 1 - M4

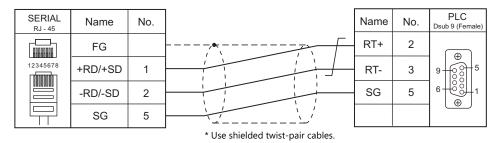

# 21. Fuji Electric

- 21.1 PLC Connection
- 21.2 Temperature Controller/Servo/Inverter Connection

#### **Serial Connection**

#### **MICREX-F Series**

| PLC Selection on | CDLI                                                  | Line it /Do ort | Cianal Laurel | Connection                    |                          |  |
|------------------|-------------------------------------------------------|-----------------|---------------|-------------------------------|--------------------------|--|
| the Editor       | CPU                                                   | Unit/Port       | Signal Level  | RS-232C*1 / RS-485 (2-wire)*2 | RS-422 (4-wire)*2        |  |
|                  | NV1P-x (F55)                                          | NV1L-RS2        | RS-232C       | Wiring diagram 1 - M2         | ×                        |  |
|                  | NC1P-E (F70)<br>NC1P-S (F70S)                         | NC1L-RS2        | RS-232C       | Wiring diagram 1 - M2         | ×                        |  |
|                  |                                                       | NC1L-RS4        | RS-485        | Wiring diagram 1 - M4         | Wiring diagram 2 - M4 *3 |  |
| MICREX-F series  | FPU080H (F80H)<br>FPU120H (F120H)                     | FFU120B         | RS-232C       | Wiring diagram 1 - M2         | ×                        |  |
|                  | FPU120S (F120S)<br>FPU140S (F140S)<br>FPU15xS (F15xS) | FFK120A         | RS-485        | Wiring diagram 1 - M4         | Wiring diagram 2 - M4 *3 |  |

- \*1 Select RS-232C in the screen program or in Local mode on the X1 series unit. For details, see "1.2.1 SERIAL" (page 1-4).
  \*2 Select RS-422/485 in the screen program or in Local mode on the X1 series unit. For details, refer to "1.2.1 SERIAL" (page 1-4).
  \*3 The signal level must be selected on the Serial Setting screen in Local mode of the X1 series unit. For details, see "1.2.1 SERIAL" (page 1-4).

## SPB (N Mode), FLEX-PC

| PLC Selection on the          | СРИ                                            | 11 11 10     | 6: 11 1         | Connection            |                          |  |
|-------------------------------|------------------------------------------------|--------------|-----------------|-----------------------|--------------------------|--|
| Editor                        |                                                | Unit/Port    | Signal Level    | RS-232C *1/RS-485 *2  | RS-422 (4-wire)*2        |  |
|                               | NS-CPU-xx                                      | NS-RS1       | RS-232C         | Wiring diagram 1 - M2 | ×                        |  |
|                               | N3-CPU-XX                                      | N3-K3 I      | RS-485          | ×                     | Wiring diagram 2 - M4    |  |
|                               | NJ-CPU-xx                                      | NJ-RS2       | RS-232C         | Wiring diagram 1 - M2 | ×                        |  |
|                               | NJ-CPU-XX                                      | NJ-RS4       | RS-485          | X                     | Wiring diagram 2 - M4    |  |
| SPB (N mode) & FLEX-PC series | NBxx                                           | NB-RS1       | RS-232C         | Wiring diagram 1 - M2 | ×                        |  |
|                               |                                                |              | RS-485          | ×                     | Wiring diagram 2 - M4    |  |
|                               | NW0Pxx (SPB)                                   | NW0LA-RS2    | RS-232C         | Wiring diagram 3 - M2 | ×                        |  |
|                               |                                                | NW0LA-RS4    | RS-485 (4-wire) | ×                     | Wiring diagram 2 - M4 *3 |  |
|                               |                                                | NWULA-K34    | RS-485 (2-wire) | Wiring diagram 1 - M4 | ×                        |  |
| SPB (N mode) & FLEX-PC CPU    | NS-CPU-xx<br>NJ-CPU-xx<br>NBxx<br>NW0Pxx (SPB) | CPU port     | RS-485          | ×                     | Wiring diagram 5 - M4    |  |
|                               | NJ-CPU-B16                                     | RS-232C port | RS-232C         | Wiring diagram 2 - M2 | ×                        |  |

- \*1 Select RS-232C in the screen program or in Local mode on the X1 series unit. For details, see "1.2.1 SERIAL" (page 1-4).
  \*2 Select RS-422/485 in the screen program or in Local mode on the X1 series unit. For details, refer to "1.2.1 SERIAL" (page 1-4).
  \*3 The signal level must be selected on the Serial Setting screen in Local mode of the X1 series unit. For details, see "1.2.1 SERIAL" (page 1-4).

## **MICREX-SX, SPB (IEC Mode)**

| DIC Colontino and the Edition        | CDLI                  | Line it /Do not      | Cianal Land  | Connection                    |                               |  |
|--------------------------------------|-----------------------|----------------------|--------------|-------------------------------|-------------------------------|--|
| PLC Selection on the Editor          | CPU                   | Unit/Port            | Signal Level | RS-232C*1 / RS-485 (2-wire)*2 | RS-422 (4-wire)*2             |  |
|                                      |                       | NP1L-RS1             | RS-232C      | Wiring diagram 4 - M2         | ×                             |  |
|                                      |                       | NP IL-RSI            | RS-485       | ×                             | Wiring diagram 3 - M4         |  |
|                                      | NP1Px-xx<br>(SPH)     | NP1L-RS2<br>NP1L-RS3 | RS-232C      | Wiring diagram 4 - M2         | ×                             |  |
|                                      |                       | NP1L-RS4             | RS-485       | X                             | Wiring diagram 3 - M4         |  |
| MICREX-SX                            |                       | NP1L-RS5             | RS-485       | X                             | Wiring diagram 2 - M4         |  |
| SPH/SPB/SPM/SPE/SPF series           | series NW0Pxx (SPB)   | NW0LA-RS2            | RS-232C      | Wiring diagram 3 - M2         | ×                             |  |
|                                      |                       | NW0LA-RS4            | RS-485       | ×                             | Wiring diagram 2 - M4         |  |
|                                      |                       | NA3LA-RS1            | RS-232C      | Wiring diagram 5 - M2         | ×                             |  |
|                                      | NA0PAxxx-xxx          |                      | RS-485       | Wiring diagram 4 - M4         | ×                             |  |
|                                      | (SPF)                 | NA0LA-RS3            | RS-232C      | Wiring diagram 5 - M2         | ×                             |  |
|                                      |                       | NA0LA-RS5            | RS-485       | Wiring diagram 4 - M4         | ×                             |  |
|                                      | NP1Px-xx<br>(SPH)     |                      | RS-485       | ×                             | Self-made cable <sup>*3</sup> |  |
| MICREX-SX<br>SPH/SPB/SPM/SPE/SPF CPU | NW0Pxx (SPB)          | CPU port             | RS-485       | ×                             | Wiring diagram 5 - M4         |  |
| 3 , 5 5, 5 , 5                       | NA0PAxxx-xxx<br>(SPF) | CPU port             | RS-232C      | Wiring diagram 6 - M2         | ×                             |  |

- \*1 Select RS-232C in the screen program or in Local mode on the X1 series unit. For details, see "1.2.1 SERIAL" (page 1-4).
  \*2 Select RS-422/485 in the screen program or in Local mode on the X1 series unit. For details, refer to "1.2.1 SERIAL" (page 1-4).
  \*3 The cable for connection varies depending on the model and hardware version of the CPU.

| CPU Model: Hardware Version                                                                                                    |                                                                                                    | Connector Shape      | SERIAL                |
|----------------------------------------------------------------------------------------------------|----------------------------------------------------------------------------------------------------|----------------------|-----------------------|
| NP1PH-08/16:<br>NP1PS-32:<br>NP1PS-32R/74R/117R:<br>NP1PS-245R:<br>NP1PM-48R/48E/256E/256H:<br>NP1PU-048E/128E/256E:<br>NP1PU-048EZM/096EZM/128EZM/256EZM:<br>NP1PU2-048E/256E:                                                | Before V22<br>Before V26<br>Before V29<br>Before V23<br>Before V25<br>Before V22<br>Before V22<br>Before V22                                                                        | Small-type connector | Wiring diagram 6 - M4 |
| NP1PH-08/16:<br>NP1PS-32:<br>NP1PS-32R/74R/117R:<br>NP1PS-245R:<br>NP1PM-48R/48E/256E/256H:<br>NP1PU-048E/128E/256E:<br>NP1PU-048EZM/096EZM/128EZM/256EZM:<br>NP1PU2-048E/256E:<br>NP1PU1-512H:<br>NP1PA1-096E/128E/256E/512E: | V22 or later<br>V26 or later<br>V29 or later<br>V23 or later<br>V25 or later<br>V22 or later<br>V22 or later<br>V22 or later<br>V21 or later<br>V22 or later<br>V22 or later<br>All | RJ-45                | Wiring diagram 5 - M4 |

## **Ethernet Connection**

## **MICREX-SX Series**

| PLC Selection on the Editor | CPU                                                                                                    | Unit                       | TCP/IP | UDP/IP | Port No.                                                                                                   | Keep<br>Alive <sup>*1</sup> |
|-----------------------------|----------------------------------------------------------------------------------------------------|----------------------------|--------|--------|----------------------------------------------------------------------------------------------------|-----------------------------|
|                             | NP1PH-xx (SPH200)<br>NP1PS-xx (SPH300)<br>NP1PM-xxx (SPH2000)<br>NP1PU-xxxE (SPH3000)<br>NP1PU-xxxEZM (SPH3000D)<br>NP1PU2-xxxE (SPH3000MM)<br>NP1PU1-512H (SPH5000H)<br>NP1PU1-xxxE (SPH5000M) | NP1L-ET1                   | 0      |        | Self port standard No. + 251<br>(Default 256 + 251)<br>Loader Command<br>Receive Port No.<br>(Default 507) |                             |
| MICREX-SX (Ethernet)        | NP1PM-xxx (SPH2000)<br>NP1PU-xxxE (SPH3000)<br>NP1PU-xxxEZM (SPH3000D)<br>NP1PU2-xxxE (SPH3000MM)<br>NP1PU1-512H (SPH5000H)<br>NP1PU1-xxxE (SPH5000M)                                           | CPU with built-in Ethernet |        | ×      |                                                                                                    | 0                           |
|                             | NAOPAxxx-xxx (SPF)                                                                                                    | NA3LA-ET1<br>NA0LA-ET1     |        |        |                                                                                                    |                             |

<sup>\*1</sup> For KeepAlive functions, see "1.3.2 Ethernet Communication".

#### **MICREX-SX Model Selection**

When the MICREX-SX SPH or SPB series is connected, a mode selection may be required on the X1 editor depending on the programming tool used on the PLC or the setting on the programming tool.

|            | PLC P                                  | ogramming Tool |              | Setting on the X1 Editor                                               |                      |  |
|------------|----------------------------------------|----------------|--------------|------------------------------------------------------------------------|----------------------|--|
| PLC        |                                        | Addres         | s Expression | PLC Selection                                                          | Mode<br>Selection *2 |  |
|            | SX-Programmer Expert (D                | 300win)        |              | MAICHEV CV CHILICHE (CDM (CDE (CDE coving                              | IEC Mode             |  |
|            | SX-Programmer                          | Unchecked *1   |              | MICREX-SX SPH/SPB/SPM/SPE/SPF series MICREX-SX SPH/SPB/SPM/SPE/SPF CPU | N Mode               |  |
| SPH series | Standard (Ver. 1 / 2)                  | Checked *1     |              | MICREX-SX (Ethernet)<br>MICREX-SX (T-Link)<br>MICREX-SX (OPCN-1)       | F Mode               |  |
|            | SX-Programmer<br>Standard (Ver. 3)     | FLEX-PC *1     |              |                                                                        | N Mode               |  |
|            |                                        |                | MICREX-F *1  | MICREX-SX (SX BUS)                                                     | F Mode               |  |
|            | SX-Programmer Expert (D300win)         |                |              |                                                                        | IEC Mode             |  |
|            | SX-Programmer<br>Standard (Ver. 1 / 2) | SX-MODE        | Unchecked *1 |                                                                        | N Mode               |  |
|            |                                        | 3X-MODE        | Checked *1   | MICREX-SX SPH/SPB/SPM/SPE/SPF series MICREX-SX SPH/SPB/SPM/SPE/SPF CPU | F Mode               |  |
| SPB series | SX-Programmer                          | FLEX-PC *1     |              | MICKEN SX SI TIYSI BYSI TIYSI EYSI T CI C                              | N Mode               |  |
|            | Standard (Ver. 3)                      | MICREX-F *1    |              |                                                                        | F Mode               |  |
|            | SX-Programmer<br>Standard (Ver. 1 / 2) | N-MODE         | -            | SPB (N mode) & FLEX-PC series<br>- SPB (N mode) & FLEX-PC CPU          | -                    |  |
|            | FLEX-PC Programmer                     |                | -            | SPD (IN IIIOUE) & FLEX-PC CPU                                          | -                    |  |

- \*1 The setting procedure differs depending on the version of the SX-Programmer Standard tool.
  - Ver. 1 or 2: Check or uncheck the box for [Express address in MICREX-F address type] on the [Editor Options] tab window in the [Environment Options for MICREX-SX] dialog ([Options]  $\rightarrow$  [MICREX-SX Environment]).

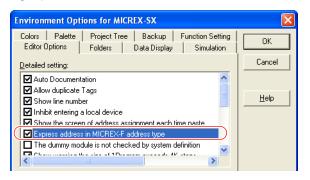

Ver. 3: Select "MICREX-F" from [Address display mode] ([Tool]  $\rightarrow$ [Options]  $\rightarrow$  [Category: General]).

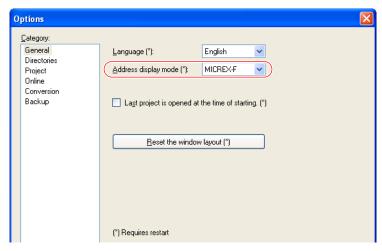

\*2 [Mode Select] dialog on the X1 editor

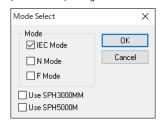

- [IEC Mode]: Variable name cooperation function
   [N Mode]: Address denotation "hexadecimal" \*
   [F Mode]: Address denotation "decimal" \*

- \* Except bit addresses
- [Use SPH3000MM]: Check when SPH3000MM is connected. [Use SPH5000M]: Check when SPH5000H or SPH5000M is connected.
- - Only one of the two can be selected.

## 21.1.1 MICREX-F Series

# **Communication Setting**

#### **Editor**

## **Communication setting**

(Underlined setting: default)

| Item            | Setting                        | Remarks |
|-----------------|--------------------------------|---------|
| Connection Mode | <u>1:1</u> /1:n                |         |
| Signal Level    | <u>RS-232C</u> / RS-422/485    |         |
| Baud Rate       | 4800 / 9600 / <u>19200</u> bps |         |
| Data Length     | <u>7</u> / 8 bits              |         |
| Stop Bit        | <u>1</u> / 2 bits              |         |
| Parity          | None / Odd / <u>Even</u>       |         |
| Target Port No. | <u>0</u> to 31                 |         |

## **PLC**

Be sure to match the settings to those made under [Communication Setting] of the editor.

## **Mode setting**

| MODE             | Setting | Contents |                                                            |
|------------------|---------|----------|------------------------------------------------------------|
| MODE 2 3 4 5 6 2 | 1       | RS-232C  | Command-defined asynchronous communication (non-procedure) |
| 0 ( 8 9 9        | 3       | RS-485   | Command-defined asynchronous communication (non-procedure) |

<sup>\*</sup> The mode setting switch is common to NV1L-RS2, NC1L-RS2, NC1L-RS4, FFU120B and FFK120A.

## Station number setting

| ADDRESS                                                                                                    | Setting | Contents                                              |
|----------------------------------------------------------------------------------------------------|---------|-------------------------------------------------------|
| $ \begin{pmatrix} 6 & 7 & 8 & 0 \\ 5 & 3 & 2 & 0 \end{pmatrix} \times 10 $ $ \begin{pmatrix} 7 & 8 & 0 \\ 6 & 3 & 2 & 0 \end{pmatrix} \times 1 $ | 0 to 31 | Station number ×10: the tens place ×1: the ones place |

<sup>\*</sup> The station number setting switch is common to NC1L-RS4, FFU120B and FFK120A. It is not provided on NV1L-RS2 nor NC1L-RS2.

# **Transmission setting**

# NV1L-RS2, NC1L-RS2, NC1L-RS4, FFU120B

| Switch | Contents            | ON       | OFF          | E.g.) Editor Default Setting |
|--------|---------------------|----------|--------------|------------------------------|
| 8      | Initializing method | Switch   | Initial file |                              |
| 7      | Parity              | Provided | Not provided | ON ←                         |
| 6      | Parity bit          | Even     | Odd          | 8 -                          |
| 5      | Data bit length     | 7 bits   | 8 bits       | o <b>•</b>                   |
| 4      | Stop bit length     | 1 bit    | 2 bits       | ъ <b>Т</b>                   |
|        |                     | 19200    | 9600         | 4                            |
| 3      | Baud rate           | ON       | ON           | 3 2                          |
| 2      | bauu late           | ON       | OFF          |                              |
| 1      |                     | OFF      | ON           |                              |

## FFK120A

Character switches

| Switch | Contents            | ON       | OFF          | E.g.) Editor Default Setting |
|--------|---------------------|----------|--------------|------------------------------|
| 8      | Initializing method | Switch   | Initial file |                              |
| 7      | Parity              | Provided | Not provided | ON ←<br>∞ ■                  |
| 6      | Parity bit          | Even     | Odd          | 7                            |
| 5      | Data bit length     | 7 bits   | 8 bits       | o <b></b>                    |
| 4      | Stop bit length     | 2 bits   | 1 bit        | 5 4                          |
| 3      |                     | -        | OFF          | ω 🔳                          |
| 2      | Not used            | -        | OFF          | 2                            |
| 1      |                     | -        | OFF          | <b>→</b>                     |

• Baud rate setting switches Set a switch to the ON position.

| Switch | Contents   | Example: 19,200 bps |
|--------|------------|---------------------|
| 8      | Not used   |                     |
| 7      | 19,200 bps | ON ← □ □            |
| 6      | 9,600 bps  | 7                   |
| 5      | 4,800 bps  | 6                   |
| 4      | 2,400 bps  | 5 4                 |
| 3      | 1,200 bps  | 3 <b>I</b>          |
| 2      | 600 bps    | 2                   |
| 1      | 300 bps    | <b>→</b>            |

## **Available Device Memory**

The available setting range of device memory varies depending on the PLC model. Be sure to set within the range available for the PLC to be used. Use [TYPE] when assigning indirect device memory for macro programs.

|    | Device Memory                 | TYPE | Remarks           |
|----|-------------------------------|------|-------------------|
| М  | (auxiliary relay)             | 00H  | WM as word device |
| K  | (keep relay)                  | 01H  | WK as word device |
| В  | (input/output relay)          | 02H  | WB as word device |
| L  | (link relay)                  | 09H  | WL as word device |
| F  | (special relay)               | 0AH  | WF as word device |
| TS | (timer/set value)             | 0BH  | *1                |
| TR | (timer/current value)         | 0CH  | *1                |
| W9 | (0.1-sec timer/current value) | 0DH  | *1                |
| CS | (counter/set value)           | 0EH  | *1                |
| CR | (counter/current value)       | 0FH  | *1                |
| BD | (data memory)                 | 10H  | *1                |
| WS | (step relay)                  | 11H  | *2                |
| Wn | (file memory)                 | 12H  | *3, *4            |

\*1 For items where double-words can be used (Num. Display, Graph, Sampling), data is processed as double-words.

For those where bits or words can be used, data is processed as words consisting of lower 16 bits.

For input: Upper 16 bits are ignored. For output: "0" is written for upper 16 bits. WS (step relay) is a byte device processed as described below.

For input: Upper 8 bits are "0". For output: Lower 8 bits are written.

To set up the file memory on the editor, enter "file number" + ": (colon)" + "address" in

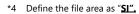

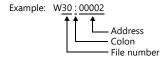

# 21.1.2 SPB (N Mode) & FLEX-PC Series

# **Communication Setting**

#### **Editor**

## **Communication setting**

(Underlined setting: default)

| Item            | Setting                                | Remarks |
|-----------------|----------------------------------------|---------|
| Connection Mode | <u>1:1</u> /1:n                        |         |
| Signal Level    | RS-232C / RS-422/485                   |         |
| Baud Rate       | 4800 / 9600 / <u>19200</u> / 38400 bps |         |
| Data Length     | 7 / 8 bits                             |         |
| Stop Bit        | <u>1</u> / 2 bits                      |         |
| Parity          | None / Odd / <u>Even</u>               |         |
| Target Port No. | <u>0</u> to 31                         |         |

## **PLC**

Be sure to match the settings to those made under [Communication Setting] of the editor.

## NS-RS1, NJ-RS2, NJ-RS4, NB-RS1

## **Mode setting**

| MODE             | Setting | Contents |                                                            |
|------------------|---------|----------|------------------------------------------------------------|
| MODE 2 3 4 5 6 2 | 1       | RS-232C  | Command-defined asynchronous communication (non-procedure) |
| (FED OB)         | 3       | RS-485   | Command-defined asynchronous communication (non-procedure) |

## **Station number setting**

| ADDRESS                                                                                                    | Setting | Contents                                              |
|----------------------------------------------------------------------------------------------------|---------|-------------------------------------------------------|
| $ \begin{pmatrix} 0 & 7 & 8 & 0 \\ 5 & 3 & 2 & 0 \end{pmatrix} \times 10 $ $ \begin{pmatrix} 6 & 7 & 8 & 0 \\ 5 & 3 & 2 & 0 \end{pmatrix} \times 1 $ | 0 to 31 | Station number ×10: the tens place ×1: the ones place |

<sup>\*</sup> The station number setting switch is not provided on NJ-RS2.

## **Transmission setting**

| Switch | Contents            | ON       | OFF          | E.g.) Editor Default Setting |
|--------|---------------------|----------|--------------|------------------------------|
| 8      | Initializing method | Switch   | Initial file |                              |
| 7      | Parity              | Provided | Not provided | ON ←                         |
| 6      | Parity bit          | Even     | Odd          | 8 1                          |
| 5      | Data bit length     | 7 bits   | 8 bits       | o <b>I</b>                   |
| 4      | Stop bit length     | 1 bit    | 2 bits       | σ <b></b>                    |
|        |                     | 19200    | 9600         | 4 <u>Π</u><br>ω <u>Π</u>     |
| 3      | Baud rate           | ON       | ON           | 2                            |
| 2      | - Daud Tate         | ON       | OFF          |                              |
| 1      |                     | OFF      | ON           |                              |

#### NW0LA-RS2, NW0LA-RS4 (parameter setting)

On the PLC loader, set parameters for general communications.

Be sure to match the settings to those made under [Communication Setting] of the editor.

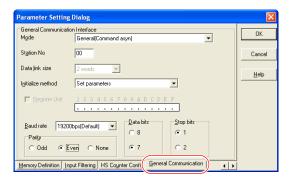

| Item              | Setting                     | Remarks                                                                                    |
|-------------------|-----------------------------|--------------------------------------------------------------------------------------------|
| Mode              | General (Command asyn)      |                                                                                            |
| Station No.       | RS-232C: 0, RS-485: 0 to 31 | T                                                                                          |
| Initialize method | Set parameters              | These settings can also be specified for the parameter area.                               |
| Baud rate         | 4800 / 9600 / 19200 / 38400 | For more information, refer to the                                                         |
| Parity            | Odd / Even / None           | MICREX-SX SPB Series User's Manual<br><communication adapter=""> (FEH405).</communication> |
| Data bits         | 8/7                         | Communication Adapter / (FET1403).                                                         |
| Stop bits         | 1/2                         |                                                                                            |

Notes on use of 2-wire connection with NW0LA-RS4

The settings show above are not enough to establish a 2-wire connection with NW0LA-RS4.

To establish a connection, select [Initial file transfer] for [Initial Setting Mode] on the PLC loader, and select 2-wire connection for [485 mode] in the initial setting file.

For more information, refer to the MICREX-SX SPB Series User's Manual <Communication Adapter> (FEH405).

## **Available Device Memory**

The available setting range of device memory varies depending on the PLC model. Be sure to set within the range available for the PLC to be used. Use [TYPE] when assigning indirect device memory for macro programs.

|    | Standard Device Memory  | TYPE | Remarks           |
|----|-------------------------|------|-------------------|
| D  | (data register)         | 00H  |                   |
| W  | (link register)         | 01H  |                   |
| М  | (internal relay)        | 02H  | WM as word device |
| L  | (latch relay)           | 03H  | WL as word device |
| Х  | (input relay)           | 04H  | WX as word device |
| Υ  | (output relay)          | 05H  | WY as word device |
| R  | (file register)         | 06H  |                   |
| TN | (timer/current value)   | 07H  |                   |
| CN | (counter/current value) | 08H  |                   |
| Т  | (timer/contact)         | 09H  |                   |
| С  | (counter/contact)       | 0AH  |                   |
| WS | (step relay)            | 0BH  |                   |

# 21.1.3 SPB (N Mode) & FLEX-PC CPU

# **Communication Setting**

#### **Editor**

#### **Communication setting**

(Underlined setting: default)

| Item            | Setting                     | Remarks                                                                                                    |
|-----------------|-----------------------------|----------------------------------------------------------------------------------------------------|
| Connection Mode | 1:1                         |                                                                                                    |
| Signal Level    | RS-232C / <u>RS-422/485</u> | When connecting MONITOUCH to the RS-232C port on NJ-CPU-B16, select [RS-232C]. In other cases, select [RS-422/485]. |
| Baud Rate       | <u>19200</u> bps            |                                                                                                    |
| Data Length     | <u>8</u> bits               |                                                                                                    |
| Stop Bit        | <u>1</u> bit                |                                                                                                    |
| Parity          | Odd                         |                                                                                                    |
| Target Port No. | <u>0</u>                    |                                                                                                    |

## **PLC**

## SPB, FLEX-PC CPU port

No particular setting is necessary on the PLC.

#### **Built-in RS-232C port on NJ-CPU-B16**

On the PLC loader, set parameters for the built-in RS-232C port. Be sure to match the settings to those made under [Communication Setting] of the editor.

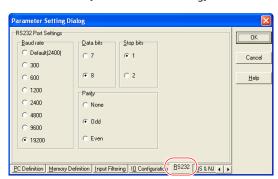

## **Available Device Memory**

The available device memory is the same as the one described in "21.1.2 SPB (N Mode) & FLEX-PC Series".

# 21.1.4 MICREX-SX SPH/SPB/SPM/SPE/SPF Series (IEC Mode)

# **Communication Setting**

#### **Editor**

## **Communication setting**

(Underlined setting: default)

| Item               | Setting                     | Remarks                                        |
|--------------------|-----------------------------|------------------------------------------------|
| Connection Mode    | 1:1                         |                                                |
| Signal Level       | <u>RS-232C</u> / RS-422/485 |                                                |
| Baud Rate          | 38400 bps                   |                                                |
| Data Length        | 8 bits                      | For the SPH series:                            |
| Stop Bit           | 1 bits                      | Do not change the default setting.             |
| Parity             | Even                        |                                                |
| Target Port No.    | <u>Q</u> to 31              |                                                |
| N Block Read/Write | <u>None</u> / Yes           | Available only when [Use SPH5000M] is checked. |

## **PLC**

# NP1L-RS1, NP1L-RS2, NP1L-RS3, NP1L-RS4, NP1L-RS5 Mode setting

| MODE                                          | C-Hi                      | RS1, 2, 4 | RS-232C Port            | RS-485 Port             | Damada                  |
|-----------------------------------------------|---------------------------|-----------|-------------------------|-------------------------|-------------------------|
| MODE                                          | Setting                   | RS3, 5    | CH1                     | CH2                     | Remarks                 |
|                                               | 0                         |           | General equipment       | General equipment       |                         |
| A B C D E                                     | 1                         |           | Loader                  | General equipment       |                         |
| MODE $\binom{9}{8} \binom{5}{7} \binom{1}{1}$ | 2                         |           | General equipment       | Loader                  |                         |
| 6 5 4 3 2                                     | 3                         |           | Loader                  | Loader                  |                         |
|                                               | 4                         |           | General equipment       | General equipment       | RS3 and 5 are not used. |
|                                               | 5                         |           | Not used                |                         |                         |
|                                               | 6                         |           | Modem loader 19200 bps  | General equipment       |                         |
|                                               | 7                         |           | Self-diagnosis mode 1   |                         |                         |
|                                               | 8                         |           | Self-diagnosis mode 2   |                         |                         |
|                                               | 9<br>A                    |           | Modem loader 19200 bps  | Loader                  |                         |
|                                               |                           |           | Modem loader 9600 bps   | General equipment       |                         |
|                                               | В                         |           | Modem loader 9600 bps   | Loader                  |                         |
|                                               | С                         |           | Modem loader 38400 bps  | General equipment       |                         |
|                                               | D                         |           | Modem loader 38400 bps  | Loader                  |                         |
|                                               | E                         |           | Modem loader 76800 bps  | General equipment       |                         |
|                                               | F Modem loader 115200 bps |           | Modem loader 115200 bps | Modem loader 115200 bps |                         |

<sup>\*</sup> Set the port (or CH No.) where the X1 is connected to "loader".

Communication parameters are fixed to 38400 bps (baud rate), 8 bits (data length), 1 bit (stop bit), and even (parity).

<sup>\*</sup> When the PLC is connected with the X1, the station number setting switch for RS-485 is not used.

#### NW0LA-RS2, NW0LA-RS4 (parameter setting)

On the PLC loader, set parameters for general communications.

Be sure to match the settings to those made under [Communication Setting] of the editor.

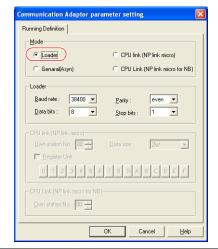

| Item      | Setting                     | Remarks |
|-----------|-----------------------------|---------|
| Mode      | Loader                      |         |
| Baud rate | 4800 / 9600 / 19200 / 38400 |         |
| Parity    | Odd / Even / None           |         |
| Data bits | 8                           |         |
| Stop bits | 1/2                         |         |

## **Available Device Memory**

Variable name cooperation function

The variable name cooperation function can be used only for PLC1. For device memory assignment, basically use the variable name cooperation function. It is recommended that you specify a device memory address in the [AT] field to define the area (variable) that is used for communications with the X1.

For details on variable name cooperation function, refer to the "V9/TS2060 MICREX-SX Variable Name Cooperation Function" manual.

The available setting range of device memory varies depending on the PLC model. Be sure to set within the range available for the PLC to be used. Use [TYPE] when assigning indirect device memory for macro programs.

| Device Memory |                          | TYPE | Remarks                                                   |
|---------------|--------------------------|------|-----------------------------------------------------------|
| %IX           | (input memory) *1        | -    | %IW as word device, %ID as double-word device             |
| %QX           | (output memory) *1       | -    | %QW as word device, %QD as double-word device             |
| %MX1.         | (standard memory)        | 02H  | %MW1. as word device, %MD1. as double-word device *2 *3   |
| %MX3.         | (retain memory)          | 04H  | %MW3. as word device, %MD3. as double-word device *2 *3   |
| %MX10.        | (system memory)          | 08H  | %MW10. as word device, %MD10. as double-word device *2 *3 |
| %MX15.        | (shared memory for CPUs) | 16H  | %MW15. as word device, %MD15. as double-word device *2 *4 |

- \*1 The variable name cooperation function of the PLC1 must be used. Indirect designation is not available.
- \*2 Double-word addresses (%MD1., %MD3., %MD10., %MD15.) can be specified only for PLC1.

  In the case with PLC2 to PLC8, access to the above addresses is possible when the data length is set to 2 words in the word address (%MW1., %MW3., %MW10., %MW15.).

Example: When accessing the address in %MD1.100:

- Set the data length to 2 words for %MW1.100.
- \*3 For the P/PE link or FL-NET memory (CPU No. 8 or 9), the variable name cooperation function of the PLC1 must be used.
- \*4 Available only when [Use SPH3000MM] is checked in [MICREX-SX]  $\rightarrow$  [Select Device] on PLC1.

#### **Device Designation Method During Screen Creation**

For details on device designation method during screen creation, refer to the "Device of MICREX-SX Designation Method" manual.

Click here to download.

## **Indirect Device Memory Designation**

- Specify the CPU number or SX bus station number in the expansion code.
- When specifying the ES1 / APL1 device using SPH3000MM / SPH5000M, set the device type with +1. e.g.) To set %MX254.1.1.0 for ES1

SX station number = 254 (FEH), ES number = 1, device type = 02H, word address = 1, bit address = 0. The device type is set to "03H" ("02H" + 1).

| 15  | 5 8                 | 7 0                 |
|-----|---------------------|---------------------|
| n+0 | Model = 01          | Device type = 03    |
| n+1 | Word add            | ress = 0001         |
| n+2 | Expansion code = FE | Bit address = 00    |
| n+3 | 00                  | Station number = 00 |

## PLC\_CTL

Macro command "PLC\_CTL F0 F1 F2"

| Contents                        | F0                  |       | F1 (= \$u n)                                |   |
|---------------------------------|---------------------|-------|---------------------------------------------|---|
| All start                       | 1 - 8               | n     | Station number: 0000H                       | 2 |
| All Start                       | (PLC1 - 8)          | n + 1 | Command: 0400H                              | 2 |
| Alleton                         | 1 - 8<br>(PLC1 - 8) | n     | Station number: 0000H                       | 2 |
| All stop                        |                     | n + 1 | Command: 0402H                              | 2 |
|                                 |                     | n     | Station number: 0000H                       |   |
| Operation / standby switching * | 1 - 8<br>(PLC1 - 8) | n + 1 | Command: 040BH                              | 3 |
|                                 | (1201 0)            | n + 2 | CPU No. operated by default: m (0, 2, 4, 6) |   |

<sup>\*</sup> Valid only for the redundant system.

# 21.1.5 MICREX-SX SPH/SPB/SPM/SPE/SPF Series (N Mode / F Mode)

## **Communication Setting**

#### **Editor**

#### **Communication setting**

(Underlined setting: default)

| Item                                     | Setting                      | Remarks                                        |
|------------------------------------------|------------------------------|------------------------------------------------|
| Connection Mode                          | 1:1                          |                                                |
| Signal Level <u>RS-232C</u> / RS-422/485 |                              |                                                |
| Baud Rate                                | 38400 bps                    |                                                |
| Data Length                              | 8 bits                       | For the SPH series:                            |
| Stop Bit                                 | 1 bits                       | Do not change the default setting.             |
| Parity                                   | Even                         |                                                |
| Target Port No.                          | <u>0</u> to 31               |                                                |
| Numerical form                           | <u>Signed BCD</u> / Standard | Available only when the F mode is selected.    |
| N Block Read/Write None / Yes            |                              | Available only when [Use SPH5000M] is checked. |

#### **PLC**

The communication setting is the same as the one described in "21.1.4 MICREX-SX SPH/SPB/SPM/SPE/SPF Series (IEC Mode)".

#### **Available Device Memory**

The available setting range of device memory varies depending on the PLC model. Be sure to set within the range available for the PLC to be used. Use [TYPE] when assigning indirect device memory for macro programs.

|     | Device Memory               | TYPE | Remarks                                               |
|-----|-----------------------------|------|-------------------------------------------------------|
| Χ   | (input memory) *1           | -    | WX as word device, DX as double-word device *5        |
| Υ   | (output memory) *1          | -    | WY as word device, DY as double-word device *5        |
| М   | (standard memory)           | 02H  | WM as word device, DM as double-word device *2        |
| L   | (retain memory)             | 04H  | WL as word device, DL as double-word device *2        |
| SM  | (system memory)             | 08H  | WSM as word device, DSM as double-word device *2      |
| WFL | (user file)                 | -    | DFL as double-word device *2 *3                       |
| ESM | (system memory in E-SX bus) | 14H  | WESM as word device, DESM as double-word device *2 *4 |
| СМ  | (shared memory for CPUs)    | 16H  | WCM as word device, DCM as double-word device *2 *4   |

- Can be used only for PLC1. Indirect designation is not available.

  Double-word addresses (DM, DL, DSM, DFL, DESM, DCM) can be specified only for PLC1.

  In the case with PLC2 to PLC8, access to the above addresses is possible when the data length is set to 2 words in the word address (WM, WL, WSM, WFL, WESM, WCM).

Example: When accessing the address in DM100:

- Set the data length to 2 words for WM100.
- Can be used only in F mode. Bit designation is not available.

  Usable only when [Use SPH3000MM] or [Use SPH3000MM] is checked in [MICREX-SX] → [Select Device]. (The device [CM] is usable only in SPH3000MM.)
- Specification of the E-SX bus (EX, EY) is not supported. Can be specified in IEC mode.

#### **Device Designation Method During Screen Creation**

For details on device designation method during screen creation, refer to the "Device of MICREX-SX Designation Method"

Click here to download.

#### **Importing Device Memory Information**

In the following cases, be sure to import device memory information.

Without importing, a device memory setting error occurs and the screen program cannot function properly.

However, the only one file of device memory information can be imported. If the system configuration of each PLC is different in 1:n connection, replace the following device memory with WM device memory in the PLC program.

- 1. Input (X, WX or DX) or output (Y, WY or DY) memory is specified in the screen program.
- 2. P/PE link or FL-NET memory (CPU No. 8 or 9) is specified in the screen program.
- 3. User file (WFL or DFL) is specified in the screen program. (Only F mode in mode select.)

\* It is necessary to add the circuit using WFL/DFL to the ladder.

If WFL/DFL is not used in the ladder, the WFL/DFL information can not be output to the import file.

For details on device designation method during screen creation, refer to the "Device of MICREX-SX Designation Method" manual.

Click here to download.

#### **Indirect Device Memory Designation**

- Specify the CPU number or SX bus station number in the expansion code.
- When specifying the ES1 / APL1 device using SPH3000MM / SPH5000M, set the device type with +1.
   e.g.) To WM00000001 for ES1

Since the device type = 02H, set the device type to "03H" ("02H" + 1).

#### **PLC CTL**

The macro command is the same as the one described in "21.1.4 MICREX-SX SPH/SPB/SPM/SPE/SPF Series (IEC Mode)".

## 21.1.6 MICREX-SX SPH/SPB/SPM/SPE/SPF CPU (IEC Mode)

## **Communication Setting**

#### **Editor**

#### **Communication setting**

(Underlined setting: default)

| Item               | Setting                       | Remarks                                        |
|--------------------|-------------------------------|------------------------------------------------|
| Connection Mode    | <u>1:1</u>                    |                                                |
| Signal Level       | RS-232C / <u>RS-422 / 485</u> | SPH/SPB/SPM/SPE: RS-422/485<br>SPF: RS-232C    |
| Baud Rate          | 38400 bps                     |                                                |
| Data Length        | 8 bits                        | Do not change the setting from default.        |
| Stop Bit           | 1 bit                         | Do not change the setting from delault.        |
| Parity             | Even                          |                                                |
| Target Port No.    | <u>0</u> to 31                |                                                |
| N Block Read/Write | None / Yes                    | Available only when [Use SPH5000M] is checked. |

#### **PLC**

No particular setting is necessary on the PLC.

Communication parameters are fixed to 38400 bps (baud rate), 8 bits (data length), 1 bit (stop bit), and even (parity).

## **Available Device Memory**

The available device memory is the same as the one described in "21.1.4 MICREX-SX SPH/SPB/SPM/SPE/SPF Series (IEC Mode)".

#### PLC CTL

The macro command is the same as the one described in "21.1.4 MICREX-SX SPH/SPB/SPM/SPE/SPF Series (IEC Mode)".

# 21.1.7 MICREX-SX SPH/SPB/SPM/SPE/SPF CPU (N Mode / F Mode)

# **Communication Setting**

#### **Editor**

#### **Communication setting**

(Underlined setting: default)

| ltem               | Setting                       | Remarks                                        |
|--------------------|-------------------------------|------------------------------------------------|
| Connection Mode    | 1:1                           |                                                |
| Signal Level       | RS-232C / <u>RS-422 / 485</u> | SPH/SPB/SPM/SPE: RS-422/485<br>SPF: RS-232C    |
| Baud Rate          | 38400 bps                     |                                                |
| Data Length        | 8 bits                        | Do not change the setting from default.        |
| Stop Bit           | 1 bit                         |                                                |
| Parity             | Even                          |                                                |
| Target Port No.    | <u>0</u> to 31                |                                                |
| Numerical form     | Signed BCD / Standard         | Available only when the F mode is selected.    |
| N Block Read/Write | None / Yes                    | Available only when [Use SPH5000M] is checked. |

## **PLC**

No particular setting is necessary on the PLC.

Communication parameters are fixed to 38400 bps (baud rate), 8 bits (data length), 1 bit (stop bit), and even (parity).

# **Available Device Memory**

The available device memory is the same as the one described in "21.1.5 MICREX-SX SPH/SPB/SPM/SPE/SPF Series (N Mode / F Mode)".

## PLC\_CTL

The macro command is the same as the one described in "21.1.4 MICREX-SX SPH/SPB/SPM/SPE/SPF Series (IEC Mode)".

## 21.1.8 MICREX-SX (Ethernet) (IEC Mode)

#### **Communication Setting**

#### **Editor**

Make the following settings on the editor. For more information, see "1.3.2 Ethernet Communication".

- IP address for the X1 series unit
   Set the IP address using System Configurator. For details, see "IP Address Setting of the X1 Series Unit".
- Port number for the X1 series unit (for communication with PLC)
   [System Setting] → [Hardware Setting] → [PLC Properties] → [Communication Setting]
- IP address and port number of the PLC
   Register on the [PLC Table] in [System Setting] → [Hardware Setting] → [PLC Properties] → [Target Settings].
   SPH: The PLC port number is "Self port standard No." plus 251 set on the PLC.
   SPF: The PLC port number must be the same number as the one set by "Loader Command Receive Port No." on the PLC.
- Others (Available only when [Use SPH5000M] is checked.)
   [System Setting] → [Hardware Setting] → [PLC Properties] → [N Block Read/Write]
  - When using multiple single block read/write, set [N Block Read/Write] to [Yes].
  - When not using multiple single block read/write, set [N Block Read/Write] to [No].

#### **PLC (Ethernet Parameter Setting)**

The table below shows settings required for communication with the X1.

(Underlined setting: default)

| ltem                            | Setting              | Remarks |
|---------------------------------|----------------------|---------|
| IP Address                      | <u>192.168.0.1</u>   |         |
| Subnet Mask                     | <u>255.255.255.0</u> |         |
| Self-port Standard No.          | <u>256</u>           | SPH     |
| Loader Command Receive Port No. | <u>507</u>           | SPF     |

For more information on other setting items, refer to the PLC manual issued by the manufacturer.

#### **Setting Example**

The following example shows the setting for communication between MICREX-SX ET1 module and the X1 unit via Ethernet.

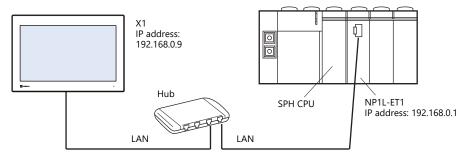

#### Setting on the PLC loader

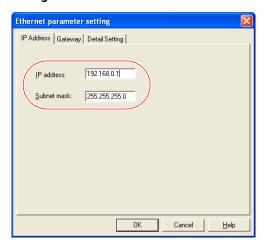

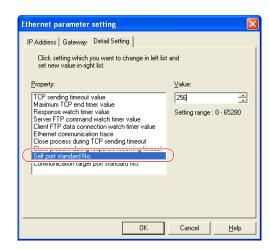

When the Ethernet module is used, the module driver must be transferred to the PLC. To transfer it to the PLC, check [Module driver] on the relevant PLC transfer setting dialog.

- SX Programmer Standard Ver. 2

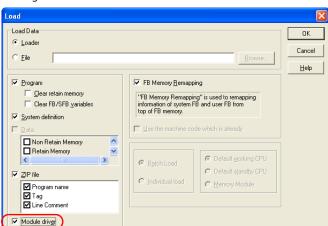

- SX Programmer Standard Ver. 3

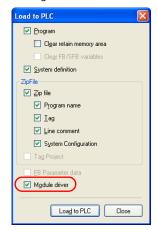

- D300win

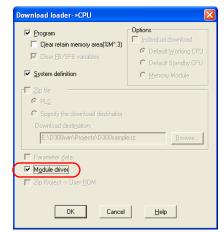

#### Settings on the editor

PLC Table
 [System Setting] → [Hardware Setting] → [PLC Properties] → [Target Settings] → [PLC Table]

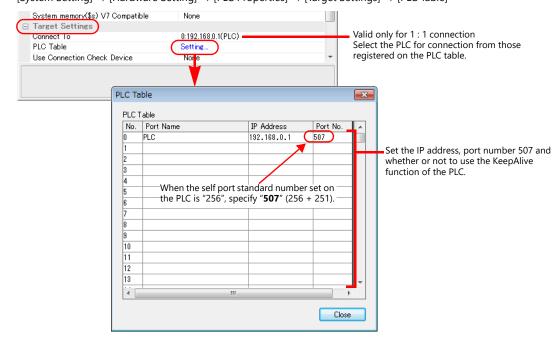

## **Available Device Memory**

The available device memory is the same as the one described in "21.1.4 MICREX-SX SPH/SPB/SPM/SPE/SPF Series (IEC Mode)".

#### PLC\_CTL

Macro command "PLC\_CTL F0 F1 F2"

| Contents                         | F0                  |       | F1 (= \$u n)                                |   |
|----------------------------------|---------------------|-------|---------------------------------------------|---|
| All start                        | 1 - 8               | n     | Station number: 00H to FFH *1               | 2 |
| All start                        | (PLC1 - 8)          | n + 1 | Command: 0400H                              | _ |
| All stop                         | 1 - 8               | n     | Station number: 00H to FFH *1               | 2 |
| All stop                         | (PLC1 - 8)          | n + 1 | Command: 0402H                              |   |
|                                  | 1 0                 | n     | Station number: 00H to FFH *1               |   |
| Operation / standby switching *2 | 1 - 8<br>(PLC1 - 8) | n + 1 | Command: 040BH                              | 3 |
|                                  |                     | n + 2 | CPU No. operated by default: m (0, 2, 4, 6) |   |

<sup>\*1</sup> Valid only when "1: n" connection mode is selected under [Communication Setting] in the [PLC Properties] window ([System Setting] → [Hardware Setting]).

## 21.1.9 MICREX-SX (Ethernet) (N Mode / F Mode)

## **Communication Setting**

The communication setting is the same as the one described in "21.1.8 MICREX-SX (Ethernet) (IEC Mode)".

#### **Available Device Memory**

The available device memory is the same as the one described in "21.1.5 MICREX-SX SPH/SPB/SPM/SPE/SPF Series (N Mode / F Mode)".

#### PLC CTL

For the station number, set the PLC table number under [Target Settings] in the [PLC Properties] window ([System Setting]  $\rightarrow$  [Hardware Setting]).

<sup>\*2</sup> Valid only for a redundant system.

# 21.1.10 Wiring Diagrams

## **RS-232C**

## Wiring diagram 1 - M2

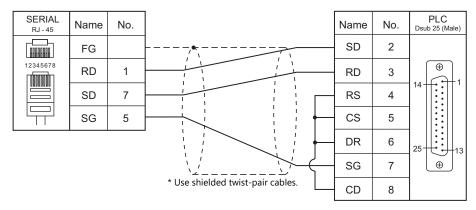

## Wiring diagram 2 - M2

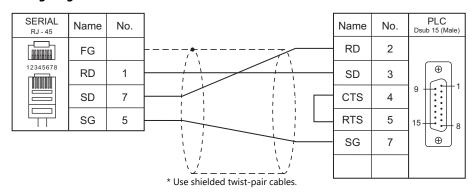

## Wiring diagram 3 - M2

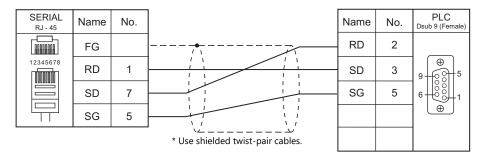

#### Wiring diagram 4 - M2

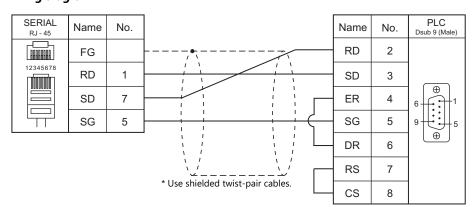

## Wiring diagram 5 - M2

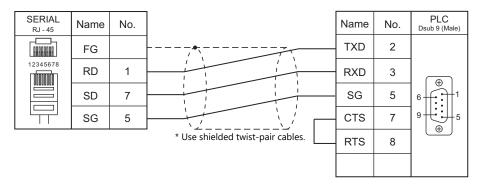

## Wiring diagram 6 - M2

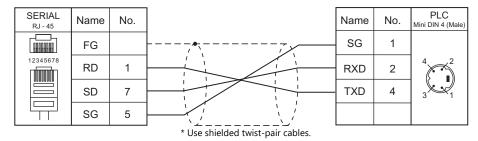

## RS-422/RS-485

## Wiring diagram 1 - M4

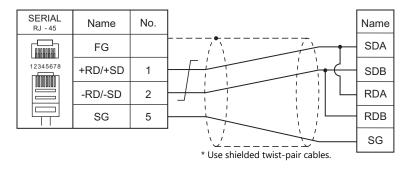

## Wiring diagram 2 - M4

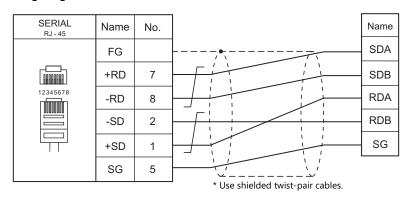

## Wiring diagram 3 - M4

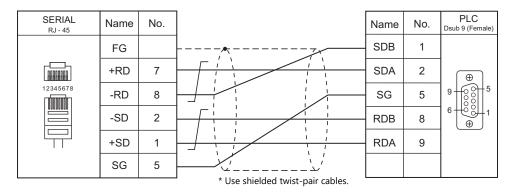

## Wiring diagram 4 - M4

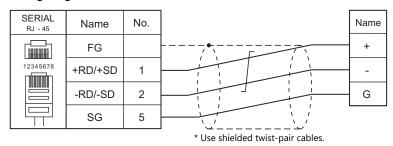

#### Wiring diagram 5 - M4

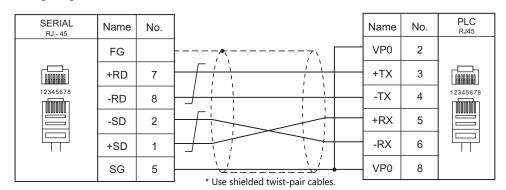

## Wiring diagram 6 - M4

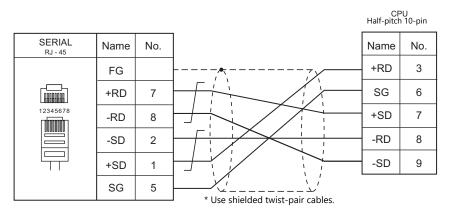

# 21.2 Temperature Controller/Servo/Inverter Connection

## **Serial Connection**

## **Temperature Controller**

| PLC Selection on the | N4 - d - l                                        | Down                  | Cianal Land  | Connecti                    | Lat Ella        |                            |
|----------------------|---------------------------------------------------|-----------------------|--------------|-----------------------------|-----------------|----------------------------|
| Editor               | Model                                             | Port                  | Signal Level | RS-232C / RS-485 (2-wire)*1 | RS-422 (4-wire) | Lst File                   |
| PYX (MODBUS RTU)     | PYX4xx<br>PYX5xx *2<br>PYX9xx                     | Terminal block        | RS-485       | Wiring diagram 1 - M4       | ×               | PYX.Lst                    |
| PXR (MODBUS RTU)     | PXR3xx<br>PXR4xx<br>PXR5xx *2<br>PXR7xx<br>PXR9xx | Terminal block        | RS-485       | Wiring diagram 1 - M4       | ×               | PXR.Lst                    |
| PXF (MODBUS RTU)     | PXF4xx<br>PXF5xx *2<br>PXF9xx                     | Terminal block        | RS-485       | Wiring diagram 1 - M4       | ×               | PXF.Lst                    |
| PXG (MODBUS RTU)     | PXG4xx<br>PXG5xx *2<br>PXG9xx                     | Terminal block        | RS-485       | Wiring diagram 1 - M4       | ×               | F_PXG.Lst                  |
| PXH (MODBUS RTU)     | PXH9xx *2                                         | Terminal block        | RS-485       | Wiring diagram 2 - M4       | ×               | F_PXH.Lst                  |
| PUM (MODBUS RTU)     | PUMxx                                             | Terminal block (base) | RS-485       | Wiring diagram 2 - M4       | ×               | F_PUMA_B.Lst<br>F_PUME.Lst |

<sup>\*1</sup> Select RS-422/485 in the screen program or in Local mode on the X1 series unit. For details, see "1.2.1 SERIAL" (page 1-4). \*2 Select a model on which Modbus communication is available.

#### **Power Monitor Unit**

| DI C Calaatian an              | Series     |                                  |                  | Ci aura a l     | Connection                     | n               |                                                                       |
|--------------------------------|------------|----------------------------------|------------------|-----------------|--------------------------------|-----------------|-----------------------------------------------------------------------|
| PLC Selection on<br>the Editor | Name       | Model                            | Port             | Signal<br>Level | RS-232C / RS-485<br>(2-wire)*1 | RS-422 (4-wire) | Lst File                                                              |
| F-MPC04P<br>(loader)           | F-MPC04P   | UM02-AR2<br>UM02-AR3<br>UM02-AR4 | RS-485 connector | RS-485          | Wiring diagram 3 - M4          | ×               | F-MPC04P.Lst                                                          |
|                                | F-MPC04    | UM01-ARxx                        | Terminal block   | RS-485          | Wiring diagram 4 - M4          | ×               | UM01_ARA4.Lst                                                         |
|                                |            | UM02-AR2                         |                  |                 |                                |                 | UM02_AR2.Lst                                                          |
|                                | F-MPC04P   | UM02-AR3                         | Terminal block   | RS-485          | Wiring diagram 4 - M4          | ×               | UM02_AR3.Lst                                                          |
|                                |            | UM02-AR4                         |                  |                 |                                |                 | UM02_AR4.Lst                                                          |
|                                | F-MPC04S   | UM03-ARA3x                       | Terminal block   | RS-485          | Wiring diagram 4 - M4          | ×               | UM03_ARA3G.Lst                                                        |
|                                | F-MPC30    | UM5ACxx *2                       | Terminal block   | RS-485          | Wiring diagram 4 - M4          | ×               | LIMEA Let                                                             |
|                                | r-IVIPC30  | UM45xx *2                        | Terminal block   | K3-403          | Willing diagram 4 - W4         | ×               | F-MPC04P.Lst  UM01_ARA4.Lst  UM02_AR2.Lst  UM02_AR3.Lst  UM02_AR4.Lst |
|                                | F-MPC50    | UM50xx *2                        | Terminal block   | RS-485          | Wiring diagram 4 - M4          | ×               | UM50.Lst                                                              |
|                                | F-MPC55    | UM55V                            | Terminal block   | RS-485          | Wiring diagram 4 - M4          | ×               | UM55V.Lst                                                             |
|                                |            | UM4Bxx *2                        | <u></u>          |                 |                                |                 |                                                                       |
|                                |            | UM42Cxx *2                       |                  |                 |                                |                 |                                                                       |
| E MDCi /                       |            | UM42Fxx *2                       |                  | RS-485          | Wiring diagram 4 - M4          |                 |                                                                       |
| F-MPC series /<br>FePSU        |            | UM43FDxx *2                      |                  |                 |                                | ×               |                                                                       |
|                                | 1-WII COOD | UM43FGxx *2                      | Terrimar block   |                 |                                |                 |                                                                       |
|                                |            | UM44Bxx *2                       |                  |                 |                                |                 |                                                                       |
|                                |            | UM44CDxx *2                      |                  |                 |                                |                 | UM44.Lst                                                              |
|                                |            | UM44FGxx *2                      |                  |                 |                                |                 |                                                                       |
|                                |            | EAxx<br>EGxx<br>SAxx<br>SGxx     | Terminal block   | RS-485          | Wiring diagram 5 - M4          | ×               | FePSU.Lst                                                             |
| 1                              |            | BWxxxxxx<br>EWxxxxxx             | Terminal block   | RS-485          | Wiring diagram 5 - M4          | ×               | FePSUBk.Lst                                                           |
|                                | F*JF-R     | F1JF-R<br>F2JF-R<br>F3JF-R       | Terminal block   | RS-485          | Wiring diagram 4 - M4          | ×               | FJF-R.Lst                                                             |
|                                | F-MPC04E   | UM05-AR3                         | Terminal block   | RS-485          | Wiring diagram 4 - M4          | ×               | UM05_AR3.Lst                                                          |

<sup>\*1</sup> Select RS-422/485 in the screen program or in Local mode on the X1 series unit. For details, see "1.2.1 SERIAL" (page 1-4).
\*2 Select a model on which RS-485 communication is available.

## **Inverter**

| DIGG                                        |                                                                                               |                                                              | 6               | Connect                                      | ion                                     |                                                   |
|---------------------------------------------|-----------------------------------------------------------------------------------------------|--------------------------------------------------------------|-----------------|----------------------------------------------|-----------------------------------------|---------------------------------------------------|
| PLC Selection on the<br>Editor              | Model                                                                                         | Port                                                         | Signal<br>Level | RS-232C / RS-485<br>(2-wire)*1               | RS-422 (4-wire)*1                       | Lst File                                          |
| FVR-E11S<br>FVR-E11S<br>(MODBUS RTU)        | FVRxxE11S-x                                                                                   | Touch panel<br>Connector                                     | RS-485          | Wiring diagram 6 - M4                        | ×                                       | FVR-E11S.Lst FVR-E11S(Modbus). Lst                |
| FVR-C11S<br>(MODBUS RTU)                    | FVRxxC11S-x                                                                                   | OPC-C11S-RSx                                                 | RS-485          | Wiring diagram 7 - M4                        | ×                                       | FVR-C11S(Modbus).                                 |
| FRENIC5000G11S / P11S FRENIC5000G11S / P11S | - FRNxxG11S-x<br>FRNxxP11S-x                                                                  | Terminal block                                               | RS-485          | Wiring diagram 8 - M4                        | ×                                       | F-G11S.Lst<br>FRENIC5000G11S_P<br>11S(Modbus).Lst |
| (MODBUS RTU) FRENIC5000VG7S                 | FDM MG76                                                                                      | RS-485<br>Connector                                          | DC 405          | Wiring diagram 9 - M4                        | Wiring diagram<br>19 - M4 <sup>*2</sup> | FRENIC5000VG7S                                    |
| (MODBUS RTU)                                | FRNxxVG7S-x                                                                                   | OPC-VG7-RS (communication board)                             | RS-485          | Wiring diagram 8 - M4                        | ×                                       | (Modbus).Lst                                      |
| FRENIC-Mini                                 | FRNxxC1S-x                                                                                    | OPC-C1-RS (communication board)                              | RS-485          | Wiring diagram 10 - M4                       | ×                                       | F-Mini.Lst                                        |
| (MODBUS RTU)                                | FRNxxxC2x-xx                                                                                  | RS-485<br>Communication port                                 | 1/3-403         | Willing diagram 10 - Wi4                     | ^                                       | 1 - Willin.LSt                                    |
| FRENIC-Eco<br>(MODBUS RTU)                  | FRNxxF1S-x                                                                                    | Touch panel<br>Connector<br>OPC-F1-RS                        | RS-485          | Wiring diagram 10 - M4 Wiring diagram 8 - M4 | ×                                       | F-Eco(Modbus).<br>Lst                             |
|                                             |                                                                                               | (communication board) Touch panel                            |                 | Wiring diagram 10 - M4                       | ×                                       |                                                   |
| FRENIC-Multi<br>(MODBUS RTU)                | FRNxxE1S-x                                                                                    | OPC-E1-RS<br>(communication board)                           | RS-485          | Wiring diagram 10 - M4                       | ×                                       | F-Multi.Lst                                       |
| FRENIC-MEGA                                 |                                                                                               | Touch panel Connector                                        |                 | Wiring diagram 10 - M4                       | ×                                       | FRENIC-MEGA<br>(Modbus).Lst                       |
| (MODBUS RTU)                                | FRNxxxG1x-xx                                                                                  | Control circuit<br>Terminal block                            | RS-485          | Wiring diagram 8 - M4                        | ×                                       |                                                   |
| FRENIC-MEGA<br>SERVO (MODBUS<br>RTU)        |                                                                                               | Touch panel<br>Connector                                     |                 | Wiring diagram 10 - M4                       | ×                                       | FRENIC-MEGA                                       |
|                                             | FRNxxxG1x-xxxQ                                                                                | Control circuit<br>Terminal block                            | RS-485          | Wiring diagram 8 - M4                        | ×                                       | SERVO(Modbus).<br>Lst                             |
| FRENIC-HVAC/<br>AQUA                        | FRNxxxAR1x-4x<br>FRNxxxAQ1x-4x                                                                | Touch panel<br>Connector                                     | - RS-485        | Wiring diagram 10 - M4                       | ×                                       | FRENIC-HVAC<br>(Modbus).Lst                       |
| (MODBUS RTU)                                |                                                                                               | Control circuit<br>Terminal block                            |                 | Wiring diagram 8 - M4                        | ×                                       | FRENIC-AQUA<br>(Modbus).Lst                       |
| FRENIC-VG1<br>(MODBUS RTU)                  | FRNxxVG1S-xx                                                                                  | Control circuit<br>Terminal block                            | RS-485          | Wiring diagram 8 - M4                        | ×                                       | FRENIC-VG1<br>(MODBUS RTU).Lst                    |
| FRENIC-Ace                                  | FRNxE2x-xJ                                                                                    | RS-485 communication port 1                                  | RS-485          | Wiring diagram 10 - M4                       | ×                                       | FRENIC-VG1                                        |
| (MODBUS RTU)                                |                                                                                               | RS-485 communication port 2                                  | RS-485          | Wiring diagram 24 - M4                       | ×                                       | (MODBUS RTU).Lst                                  |
|                                             | FRENIC5000VG7S                                                                                | RS-485<br>Connector                                          | RS-485          | Wiring diagram 9 - M4                        | Wiring diagram<br>19 - M4 <sup>*2</sup> |                                                   |
|                                             |                                                                                               | OPC-VG7-RS<br>(communication board)                          | RS-485          | Wiring diagram 8 - M4                        | ×                                       |                                                   |
|                                             | FRENIC-Mini                                                                                   | OPC-C1-RS<br>(communication board) RS-485 Communication port |                 |                                              |                                         |                                                   |
| FRENIC series<br>(loader)                   | FRENIC-ECO<br>FRENIC-Multi<br>FRENIC-MEGA<br>FRENIC-MEGA<br>SERVO<br>FRENIC-HF<br>FRENIC-Lift | Touch panel<br>Connector                                     | RS-485          | Wiring diagram 10 - M4                       | ×                                       | -                                                 |
|                                             | FRENIC-HVAC/                                                                                  | Touch panel<br>Connector                                     | RS-485          | Wiring diagram 10 - M4                       | ×                                       |                                                   |
|                                             | AQUA                                                                                          | Control circuit<br>Terminal block                            | RS-485          | Wiring diagram 8 - M4                        | ×                                       |                                                   |
|                                             | FRENIC-VG1                                                                                    | Control circuit<br>Terminal block                            | RS-485          | Wiring diagram 8 - M4                        | ×                                       |                                                   |
|                                             | FRENIC-Ace                                                                                    | RS-485 communication port 1                                  | RS-485          | Wiring diagram 10 - M4                       | ×                                       |                                                   |
|                                             | I KLINIC-ACE                                                                                  | RS-485 communication port 2                                  | RS-485          | Wiring diagram 24 - M4                       | ×                                       |                                                   |

<sup>\*1</sup> Select RS-422/485 in the screen program or in Local mode on the X1 series unit. For details, see "1.2.1 SERIAL" (page 1-4).
\*2 The signal level must be selected on the Serial Setting screen in Local mode of the X1 series unit. For details, see "1.2.1 SERIAL" (page 1-4).

#### **IH** Inverter

| Editor        | Model                                        | Dt                                    | Signal Level | Connectio                   | n               | Lat Fila     |
|---------------|----------------------------------------------|---------------------------------------|--------------|-----------------------------|-----------------|--------------|
| PLC Selection | Model                                        | Port                                  | Signal Level | RS-232C / RS-485 (2-wire)*1 | RS-422 (4-wire) | Lst File     |
| HFR-C9K       | HFR030C9Kxx<br>HFR050C9Kxx                   | HFR-OPC01<br>(communication<br>board) | RS-485       | Wiring diagram 13 - M4      | ×               | F_HFR.Lst    |
| HFR-C11K      | HFR3.0C11Kxx<br>HFR5.0C11Kxx<br>HFR7.0C11Kxx | Terminal block                        | RS-485       | Wiring diagram 8 - M4       | ×               | HFR-C11K.Lst |
|               | HFR2.5K1K-2                                  | CN3                                   | RS-485       | Wiring diagram 23 - M4      | ×               |              |
| HFR-K1K       | HFR3.0K1K-2<br>HFR5.0K1K-2<br>HFR6.0K1K-2    | I/O PCB<br>(option) *2                | RS-485       | Wiring diagram 8 - M4       | ×               | HFR-K1K.Lst  |

- Select RS-422/485 in the screen program or in Local mode on the X1 series unit. For details, see "1.2.1 SERIAL" (page 1-4).
- \*2 This port is available only with models equipped with the option.

#### **AC Power Monitor**

| PLC Selection on the  | M 11       |                   | c:      | Connection                    | 1 . 51          |              |  |
|-----------------------|------------|-------------------|---------|-------------------------------|-----------------|--------------|--|
| Editor                | Model      | l Port Signal Lev |         | RS-232C*1 / RS-485 (2-wire)*2 | RS-422 (4-wire) | Lst File     |  |
| PPMC (MODBUS RTU)     | PPMCxx *3  | Terminal          | RS-232C | Wiring diagram 1 - M2         | ×               | F-PPMC.Lst   |  |
| PPIVIC (IVIODBUS KTU) | PPIVICXX 3 | block             | RS-485  | Wiring diagram 1 - M4         | ×               | r-PPIVIC.LSt |  |

- Select RS-232C in the screen program or in Local mode on the X1 series unit. For details, see "1.2.1 SERIAL" (page 1-4).
- Select RS-422/485 in the screen program or in Local mode on the X1 series unit. For details, refer to "1.2.1 SERIAL" (page 1-4).
- \*2 \*3 Select a model on which RS-485 or RS-232C communication is available.

#### **Servo Amplifier**

| PLC Selection on the         | Madal             | Dout              | Ciana al Laural | Connec                      | ction                     | Lst File        |
|------------------------------|-------------------|-------------------|-----------------|-----------------------------|---------------------------|-----------------|
| Editor                       | Model             | Port              | Signal Level    | RS-232C / RS-485 (2-wire)*1 | RS-422 (4-wire)*1         | LSt File        |
| FALDIC-α series              | RYSxx *3          | CN3               | RS-485          | Wiring diagram 12 - M4      | Wiring diagram 20 - M4 *2 | F_FAL-A.Lst     |
| FALDIC-W series              | RYCxxx<br>x3-VVT2 | CN3A<br>(UP port) | RS-485          | Wiring diagram 17 - M4      | Wiring diagram 22 - M4 *2 | F_Fal-W.Lst     |
| ALPHA5<br>(MODBUS RTU)       | RYTxxxx5-<br>VVx  | CN3A              | RS-485          | Wiring diagram 14 - M4      | ×                         | ALPHA5.Lst      |
| ALPHA5 Smart<br>(MODBUS RTU) | RYHxxxF5<br>-VV2  | CN3A              | RS-485          | Wiring diagram 14 - M4      | ×                         | ALPHA5Smart.Lst |
| ALPHA7<br>(MODBUS RTU)       | RYTxxxF7-<br>VV2  | CN3A              | RS-485          | Wiring diagram 14 - M4      | ×                         | ALPHA7.Lst      |

- Select RS-422/485 in the screen program or in Local mode on the X1 series unit. For details, see "1.2.1 SERIAL" (page 1-4). The signal level must be selected on the Serial Setting screen in Local mode of the X1 series unit. For details, see "1.2.1 SERIAL" (page 1-4). Select a universal communication (RS-485) model as the host interface. \*2

#### **Controller**

| PLC Selection | Model                                                            | Model Port |       | Cional Laval     | Connection                    | Lst File        |          |         |                       |   |         |
|---------------|------------------------------------------------------------------|------------|-------|------------------|-------------------------------|-----------------|----------|---------|-----------------------|---|---------|
| on the Editor |                                                                  | POIL       |       | Signal Level     | RS-232C*1 / RS-485 (2-wire)*2 | RS-422 (4-wire) | LSt File |         |                       |   |         |
| WSZ series WS | WSZ-24MCT2-AC<br>WSZ-32MCT2-AC<br>WSZ-40MCT2-AC<br>WSZ-60MCT2-AC | PORT0      |       | RS-232C          | Wiring diagram 3 - M2         | ×               |          |         |                       |   |         |
|               |                                                                  |            |       | 14/C7 4014CT2 4C | NC7 4014CT2 4.C               | WSZ-CB25        | PORT1    | RS-232C | Wiring diagram 4 - M2 | × | WSZ.Lst |
|               |                                                                  | W3Z-CD23   | PORT2 | RS-485           | Wiring diagram 18 - M4        | ×               |          |         |                       |   |         |

- \*1 Select RS-232C in the screen program or in Local mode on the X1 series unit. For details, see "1.2.1 SERIAL" (page 1-4).
  \*2 Select RS-422/485 in the screen program or in Local mode on the X1 series unit. For details, refer to "1.2.1 SERIAL" (page 1-4).

#### Recorder

| PLC Selection on the<br>Editor | Model                            | Dowt              | Signal Level | Connecti                    | Let File        |           |
|--------------------------------|----------------------------------|-------------------|--------------|-----------------------------|-----------------|-----------|
|                                | Model                            | Port              |              | RS-232C / RS-485 (2-wire)*1 | RS-422 (4-wire) | Lst File  |
| PH series                      | PHAxxxx4-xxxRY<br>PHCxxxx3-xxxRY | Terminal<br>block | RS-485       | Wiring diagram 16 - M4      | ×               | F_PHC.Lst |
| PHR (MODBUS RTU)               | PHRxx                            | Terminal<br>block | RS-485       | Wiring diagram 2 - M4       | ×               | F_PHR.Lst |

<sup>\*1</sup> Select RS-422/485 in the screen program or in Local mode on the X1 series unit. For details, see "1.2.1 SERIAL" (page 1-4).

## **Digital Panel Meter**

| PLC Selection on | Mandal                              | Dout         | Signal Lovel | Connection                    |                 | Lst File   |  |
|------------------|-------------------------------------|--------------|--------------|-------------------------------|-----------------|------------|--|
| the Editor       | Model                               | Port         | Signal Level | RS-232C*1 / RS-485 (2-wire)*2 | RS-422 (4-wire) | LSCFIIE    |  |
| WA5000           | WA5xx3-yy                           |              | RS-232C      | Wiring diagram 2 - M2         | ×               |            |  |
|                  | WA5xx4-yy<br>WA5xx6-yy<br>WA5xx7-yy | Modular jack | RS-485       | Wiring diagram 11 - M4        | ×               | WA5000.Lst |  |

- Select RS-232C in the screen program or in Local mode on the X1 series unit. For details, see "1.2.1 SERIAL" (page 1-4).
- Select RS-422/485 in the screen program or in Local mode on the X1 series unit. For details, refer to "1.2.1 SERIAL" (page 1-4). Specify an input unit (-yy: 01 to 12, or 18) when selecting the model.

# **AC Power Regulator**

|   | Editor                | Madal                 | Dowt                                  | Cianal Loval | Connection                  | Lst File                                |             |
|---|-----------------------|-----------------------|---------------------------------------|--------------|-----------------------------|-----------------------------------------|-------------|
|   | PLC Selection         | Model                 | Port                                  | Signal Level | RS-232C / RS-485 (2-wire)*1 | RS-422 (4-wire)*1                       | LSCFIIE     |
| • | APR-N<br>(MODBUS RTU) | RPNExxxx-xx-ZAM-xx/xx | RPN003-AM<br>(communication<br>board) | RS-485       | Wiring diagram 4 - M4       | Wiring diagram<br>21 - M4 <sup>*2</sup> | F_APR-N.Lst |

- \*1 Select RS-422/485 in the screen program or in Local mode on the X1 series unit. For details, see "1.2.1 SERIAL" (page 1-4).
  \*2 The signal level must be selected on the Serial Setting screen in Local mode of the X1 series unit. For details, see "1.2.1 SERIAL" (page 1-4).

## **Electronic Multimeter**

| Editor                        | Maralal         | Dt                | Signal Level | Connectio                   | Lst File        |                                 |
|-------------------------------|-----------------|-------------------|--------------|-----------------------------|-----------------|---------------------------------|
| PLC Selection                 | Model           | Port              |              | RS-232C / RS-485 (2-wire)*1 | RS-422 (4-wire) | LSt File                        |
|                               | WE1MA-AFxxx-Mxx |                   |              |                             |                 | F_WE1MA.Lst                     |
|                               | WE1MA-AGxxx-Mxx |                   |              |                             |                 | F_VVETIVIA.LSt                  |
|                               | WE1MA-A1xxx-Mxx |                   |              |                             |                 | F_WE1MA_1P.Lst *2               |
|                               | WE1MA-A5xxx-Mxx |                   |              |                             |                 | F_WETIMA_TP.LSU                 |
| WE1MA (Ver.A)<br>(MODBUS RTU) | WE1MA-A2xxx-Mxx | Terminal<br>block | RS-485       | Wiring diagram 15 - M4      | ×               | F WE1MA 1P3L.Lst *2             |
| (MODDOS ICIO)                 | WE1MA-A6xxx-Mxx | DIOCK             |              |                             |                 | F_WETMA_IP3L.LSt                |
|                               | WE1MA-A3xxx-Mxx |                   |              |                             |                 | F_WE1MA_3P3L.Lst *2             |
|                               | WE1MA-A7xxx-Mxx |                   |              |                             |                 | F_WETIVIA_SPSL.LSt              |
|                               | WE1MA-A4xxx-Mxx |                   |              |                             |                 | F_WE1MA_3P4L.Lst *2             |
|                               | WE1MA-AFxxx-Mxx |                   |              | Wiring diagram 15 - M4      | ×               | F_WE1MA                         |
|                               | WE1MA-AGxxx-Mxx |                   |              |                             |                 | (Ver. B).Lst                    |
|                               | WE1MA-A1xxx-Mxx |                   |              |                             |                 | F_WE1MA_1P                      |
|                               | WE1MA-A5xxx-Mxx |                   |              |                             |                 | (Ver. B).Lst *2                 |
| WE1MA (Ver. B)                | WE1MA-A2xxx-Mxx | Terminal          | RS-485       |                             |                 | F_WE1MA_1P3L                    |
| (MODBUS RTU)                  | WE1MA-A6xxx-Mxx | block             | 1.0 .05      | Trimig alagiam 15 mm        |                 | (Ver. B).Lst *2                 |
|                               | WE1MA-A3xxx-Mxx |                   |              |                             |                 | F_WE1MA_3P3L                    |
|                               | WE1MA-A7xxx-Mxx |                   |              |                             |                 | (Ver. B).Lst *2                 |
|                               | WE1MA-A4xxx-Mxx |                   |              |                             |                 | F_WE1MA_3P4L<br>(Ver. B).Lst *2 |

- \*1 Select RS-422/485 in the screen program or in Local mode on the X1 series unit. For details, see "1.2.1 SERIAL" (page 1-4).
  \*2 List files "F\_WE1MA.Lst" and "F\_WE1MA(Ver. B).Lst" can be browsed as default by using the [Refer] button. These files can be used for device memory settings.

## **Ethernet Connection**

#### **Controller**

| PLC Selection on the Editor | CPU                                                | Unit/Port | TCP/IP | UDP/IP | Port No.                  | Keep<br>Alive <sup>*1</sup> | Lst File    |
|-----------------------------|----------------------------------------------------|-----------|--------|--------|---------------------------|-----------------------------|-------------|
| WSZ series (Ethernet)       | WSZ-xxMAR2-D24<br>WSZ-xxMCT2-D24<br>WSZ-xxMCT2-AC  | WSZ-CBE O |        | 0      | 500: Default              | 0                           | WSZ_Eth.Lst |
| W3Z Series (Efficiliet)     | FBs-xxMNxxx-x<br>FBs-xxMCxxx-x-XY<br>FBs-xxMAxxx-x | FBs-CBE   | 0      | 0      | (Max. 8 units for TCP/IP) |                             |             |

<sup>\*1</sup> For KeepAlive functions, see "1.3.2 Ethernet Communication".

# 21.2.1 PYX (MODBUS RTU)

## **Communication Setting**

#### **Editor**

#### **Communication setting**

(Underlined setting: default)

| Item            | Setting         | Remarks                                                                                                    |
|-----------------|-----------------|----------------------------------------------------------------------------------------------------|
| Connection Mode | 1:1/ <u>1:n</u> |                                                                                                    |
| Signal Level    | RS-422/485      |                                                                                                    |
| Baud Rate       | 9600 bps        |                                                                                                    |
| Data Length     | 8 bits          | Do not change the default settings because these settings on the temperature controller cannot be changed. |
| Stop Bit        | 1 bit           | temperature controller cannot be changed.                                                                  |
| Parity          | Odd             |                                                                                                    |
| Target Port No. | 1 to 31         |                                                                                                    |

## **Temperature Controller**

The communication parameter can be set using keys attached to the front of the temperature controller. Be sure to match the settings to those made under [Communication Setting] of the editor.

(Underlined setting: default)

| Parameter Item |                                                | Setting | Example |
|----------------|------------------------------------------------|---------|---------|
| Sino           | Digital transmission function (station number) | 1 to 31 | 1       |

The communication function of the temperature controller can be selected from Fuji protocol or Modbus protocol at the time of purchase.

For communication with a X1, select a model on which the Modbus protocol is available.

The following communication parameters are fixed; baud rate: 9600 bps, data length: 8 bits, stop bit: 1 bit, and parity: odd.

## **Available Device Memory**

The available setting range of device memory varies depending on the model. Be sure to set within the range available for the model to be used. Use [TYPE] when assigning indirect device memory for macro programs.

| Device Memory | TYPE | Remarks   |
|---------------|------|-----------|
| 0             | 00H  |           |
| 1             | 01H  | Read only |
| 4             | 02H  |           |
| 3             | 03H  | Read only |

# 21.2.2 PXR (MODBUS RTU)

## **Communication Setting**

#### **Editor**

#### **Communication setting**

(Underlined setting: default)

| Item            | Setting                  | Remarks                                                          |  |
|-----------------|--------------------------|------------------------------------------------------------------|--|
| Connection Mode | 1:1/ <u>1:n</u>          |                                                                  |  |
| Signal Level    | RS-422/485               |                                                                  |  |
| Baud Rate       | 9600 bps                 | Do not change the default settings because these settings on the |  |
| Data Length     | 8 bits                   | temperature controller cannot be changed.                        |  |
| Stop Bit        | 1 bit                    |                                                                  |  |
| Parity          | None / Even / <u>Odd</u> |                                                                  |  |
| Target Port No. | 1 to 31                  |                                                                  |  |

## **Temperature Controller**

The communication parameter can be set using keys attached to the front of the temperature controller. Be sure to match the settings to those made under [Communication Setting] of the editor.

(Underlined setting: default)

| Parameter             | Display |      | Item                   | Setting                      | Example |
|-----------------------|---------|------|------------------------|------------------------------|---------|
|                       | Sino    | STno | Station number         | 1 - 31                       | 1       |
| Third block parameter | ۲οΠ     | СоМ  | Parity                 | 0: Odd<br>1: Even<br>2: None | 0       |
|                       | PCoL    | PCoL | Communication protocol | 1: Modbus*1<br>2: Z-ASCII    | 1       |

<sup>\*1</sup> The communication function of the temperature controller can be selected at the time of purchase. Select a model on which RS-485 (Modbus) communication is available.

## **Available Device Memory**

The available setting range of device memory varies depending on the model. Be sure to set within the range available for the model to be used. Use [TYPE] when assigning indirect device memory for macro programs.

| Device Memory | TYPE | Remarks   |
|---------------|------|-----------|
| 0             | 00H  |           |
| 1             | 01H  | Read only |
| 4             | 02H  |           |
| 3             | 03H  | Read only |

<sup>\*2</sup> The following communication parameters are fixed; baud rate: 9600 bps, data length: 8 bits, and stop bit: 1 bit.

# 21.2.3 PXF (MODBUS RTU)

## **Communication Setting**

#### **Editor**

#### **Communication setting**

(Underlined setting: default)

| Item            | Setting                           | Remarks                                                                                                    |  |  |
|-----------------|-----------------------------------|----------------------------------------------------------------------------------------------------|--|--|
| Connection Mode | 1:1/ <u>1:n</u>                   |                                                                                                    |  |  |
| Signal Level    | RS-422/485                        |                                                                                                    |  |  |
| Baud Rate       | 9600 / 19200 / 38400 / 115200 bps | Do not change the default settings of the signal level, data length and stop bit because these settings on the temperature |  |  |
| Data Length     | 8 bits                            | controller cannot be changed.                                                                                              |  |  |
| Stop Bit        | 1 bit                             | j                                                                                                    |  |  |
| Parity          | None / <u>Odd</u> / Even          |                                                                                                    |  |  |
| Target Port No. | 1 to 255                          |                                                                                                    |  |  |

## **Temperature Controller**

The communication parameters can be set using keys attached to the front of the temperature controller. Be sure to match the settings to those made under [Communication Setting] of the editor.

(Underlined setting: default)

| Parameter Channel | Display | Parameter Name               | Setting                                                           | Example |
|-------------------|---------|------------------------------|-------------------------------------------------------------------|---------|
|                   | CtyP    | Communication type selection | 0: Modbus RTU                                                     | 0       |
|                   | STno    | ST No. setting               | 1 to 255                                                          | 1       |
| Ch9 COM           | SPEd    | RS-485 baud rate             | 96; 9600 bps<br>192: 19200 bps<br>384: 38400 bps<br>115K:115K bps | 96      |
|                   | PrTy    | RS-485 Parity                | NoNe<br>odd<br>EVEN                                               | odd     |

<sup>1</sup> The communication function of the temperature controller can be selected at the time of purchase. Select a model on which RS-485 (Modbus) communication is available as an option.

## **Available Device Memory**

The available setting range of device memory varies depending on the connected device. Be sure to set within the range available with the device to be used. Use [TYPE] when assigning indirect device memory for macro programs.

| Device Memory | TYPE | Remarks   |
|---------------|------|-----------|
| 4             | 02H  |           |
| 3             | 03H  | Read only |

<sup>(</sup>Modbus) communication is available as an option.

\*2 The following communication parameters are fixed; data length: 8 bits and stop bit: 1 bit.

# 21.2.4 PXG (MODBUS RTU)

## **Communication Setting**

#### **Editor**

#### **Communication setting**

(Underlined setting: default)

| Item            | Setting                  | Remarks                                                                                                    |
|-----------------|--------------------------|----------------------------------------------------------------------------------------------------|
| Connection Mode | 1:1/ <u>1:n</u>          |                                                                                                    |
| Signal Level    | RS-422/485               |                                                                                                    |
| Baud Rate       | <u>9600</u> / 19200 bps  | Do not change the default settings of the signal level, data length and stop bit because these settings on the temperature |
| Data Length     | 8 bits                   | controller cannot be changed.                                                                                              |
| Stop Bit        | 1 bit                    | j                                                                                                    |
| Parity          | None / Even / <u>Odd</u> |                                                                                                    |
| Target Port No. | 1 to 31                  |                                                                                                    |

## **Temperature Controller**

The communication parameter can be set using keys attached to the front of the temperature controller. Be sure to match the settings to those made under [Communication Setting] of the editor.

(Underlined setting: default)

| Channel                                   | Parameter I | Display | Item                    | Setting                                                                                                    | Example |
|-------------------------------------------|-------------|---------|-------------------------|----------------------------------------------------------------------------------------------------|---------|
|                                           | "5[no"      | STno    | Station number          | 1 to 31                                                                                                    | 1       |
| " <b>Con Ch9</b> '<br>Communication (Ch9) | "CoN"       | СоМ     | Parity                  | 96od (9600 bps / odd parity)<br>96Ev (9600 bps / even parity)<br>96no (9600 bps / without parity)<br>19od (19200 bps / odd parity)<br>19Ev (19200 bps / even parity)<br>196no (19200 bps / without<br>parity) | 96od    |
|                                           | "SEE"       | SCC     | Communication authority | r (Read only)<br>rW (Read/write allowed)                                                                                                    | rW      |

<sup>\*</sup> The communication function of the temperature controller can be selected at the time of purchase. Select a model on which RS-485 (Modbus) communication is available.

## **Available Device Memory**

The available setting range of device memory varies depending on the model. Be sure to set within the range available for the model to be used. Use [TYPE] when assigning indirect device memory for macro programs.

|   | Device Memory      | TYPE | Remarks |
|---|--------------------|------|---------|
| 1 | (input relay)      | 01H  |         |
| 4 | (holding register) | 02H  |         |
| 3 | (input register)   | 03H  |         |

<sup>\*</sup> The following communication parameters are fixed; data length: 8 bits and stop bit: 1 bit.

# 21.2.5 PXH (MODBUS RTU)

## **Communication Setting**

#### **Editor**

#### **Communication setting**

(Underlined setting: default)

| Item            | Setting                         | Remarks                                                                                                    |
|-----------------|---------------------------------|----------------------------------------------------------------------------------------------------|
| Connection Mode | 1:1/ <u>1:n</u>                 |                                                                                                    |
| Signal Level    | RS-422/485                      |                                                                                                    |
| Baud Rate       | 9600 / 19200 / <u>38400</u> bps | Do not change the default settings of the signal level, data length and stop bit because these settings on the temperature |
| Data Length     | 8 bits                          | controller cannot be changed.                                                                                              |
| Stop Bit        | 1 bit                           |                                                                                                    |
| Parity          | None / Even / <u>Odd</u>        |                                                                                                    |
| Target Port No. | 1 to 31                         |                                                                                                    |

#### **Temperature Controller**

The communication parameter can be set using keys attached to the front of the temperature controller. Be sure to match the settings to those made under [Communication Setting] of the editor.

(Underlined setting: default)

| Channel              | Parameter I | Display                                          | Item               | Setting                                                                                                    | Example |
|----------------------|-------------|--------------------------------------------------|--------------------|----------------------------------------------------------------------------------------------------|---------|
|                      | 5524        | STn4                                             | RS-485 station No. | 1 to 31                                                                                                    | 1       |
| Communication (Ch B) | 2. 2 .      | 96: 9600 bps<br>192: 19200 bps<br>384: 38400 bps | 384                |                                                                                                    |         |
| Communication (Cn B) | PELA        | <b>EF4</b> biT4 RS-485 bit format                | RS-485 bit format  | 8n: Data length 8 bits, without parity<br>8o: Data length 8 bits, odd parity<br>8E: Data length 8 bits, even parity | 80      |

<sup>\*</sup> The communication function of the temperature controller can be selected at the time of purchase. Select a model on which RS-485 (Modbus) communication is available.

# **Available Device Memory**

The available setting range of device memory varies depending on the model. Be sure to set within the range available for the model to be used. Use [TYPE] when assigning indirect device memory for macro programs.

|   | Device Memory      | TYPE | Remarks |
|---|--------------------|------|---------|
| 4 | (holding register) | 02H  |         |
| 3 | (input register)   | 03H  |         |

<sup>(</sup>Modbus) communication is available.

\* The following communication parameters are fixed; data length: 8 bits and stop bit: 1 bit.

# 21.2.6 PUM (MODBUS RTU)

# **Communication Setting**

## **Editor**

## **Communication setting**

(Underlined setting: default)

| Item            | Setting                                  | Remarks                                                                                                    |  |
|-----------------|------------------------------------------|----------------------------------------------------------------------------------------------------|--|
| Connection Mode | 1:1/ <u>1:n</u>                          |                                                                                                    |  |
| Signal Level    | RS-422/485                               |                                                                                                    |  |
| Baud Rate       | 9600 / <u>19200</u> / 38400 / 115200 bps | Do not change the default settings of the signal level, data length and stop bit because these settings on the temperature |  |
| Data Length     | 8 bits                                   | controller cannot be changed.                                                                                              |  |
| Stop Bit        | 1 bit                                    |                                                                                                    |  |
| Parity          | None / Even / Odd                        |                                                                                                    |  |
| Target Port No. | 1 to 15 [DEC]                            |                                                                                                    |  |

## **Temperature Controller**

Be sure to match the settings to those made under [Communication Setting] of the editor.

## Station number setting

(Underlined setting: default)

| STATION                                                       | Setting      | Example                                     |  |
|---------------------------------------------------------------|--------------|---------------------------------------------|--|
| STATION  (7 3 4 5 6 7 8 8 6 9 8 9 8 9 8 9 8 9 8 9 8 9 8 9 8 9 | Ω to F [HEX] | 0: Station number 1<br>F: Station number 16 |  |

## **Communication setting**

On the temperature controller loader, set communication parameters.

| Item                                               | Setting                                                      | Example | Remarks                                   |
|----------------------------------------------------|--------------------------------------------------------------|---------|-------------------------------------------|
| RS-485 parity setting                              | 0: None<br>1: Odd<br>2: Even                                 | 0       |                                           |
| RS-485 baud rate setting                           | 0: 9600<br>1: 19200<br>2: 38400<br>4: 115200 kbps            | 1       |                                           |
| RS-485 communication authority setting             | 0: Read only<br>1: Read/write allowed                        | 1       |                                           |
| RS-485 response interval setting                   | 0 to 25 (default: <u>1</u> )                                 | 1       | Response interval = setting value × 20 ms |
| Extensional communication module (PUMC) connection | 0: Without PUMC (RS-485 valid) 1: With PUMC (RS-485 invalid) | 0       | When using RS-485 communication, set "0". |

 $<sup>^{\</sup>star}~$  The following communication parameters are fixed; data length: 8 bits and stop bit: 1 bit.

# **Available Device Memory**

The available setting range of device memory varies depending on the model. Be sure to set within the range available for the model to be used. Use [TYPE] when assigning indirect device memory for macro programs.

|   | Device Memory      | TYPE | Remarks |
|---|--------------------|------|---------|
| 4 | (holding register) | 02H  |         |
| 3 | (input register)   | 03H  |         |

## Note on Setting the Device Memory

In accordance with the connected PUM model, set the "List" file name to be browsed by pressing the [Refer] button.

|        | Model                     | List File Name |
|--------|---------------------------|----------------|
| PUMAxx | Control module (4 ch)     | F PUMA B.Lst   |
| PUMBxx | Control module (2 ch)     | F_FOIVIA_D.LSt |
| PUMExx | Event input/output module | F_PUME.Lst     |

<sup>&</sup>quot;F\_PUMA\_B.Lst" is set as default.

# 21.2.7 F-MPC04P (Loader)

## **Communication Setting**

#### **Editor**

#### **Communication setting**

(Underlined setting: default)

| Item            | Setting                        | Remarks                                                                                            |
|-----------------|--------------------------------|----------------------------------------------------------------------------------------------------|
| Connection Mode | 1:1/ <u>1:n</u>                |                                                                                                    |
| Signal Level    | RS-422/485                     |                                                                                                    |
| Baud Rate       | 4800 / 9600 / <u>19200</u> bps |                                                                                                    |
| Data Length     | <u>7</u> / 8 bits              |                                                                                                    |
| Stop Bit        | 1 bit                          | Do not change the default setting because the setting on the power monitor unit cannot be changed. |
| Parity          | None / <u>Odd</u> / Even       |                                                                                                    |
| Target Port No. | 1 to 99*1                      |                                                                                                    |

<sup>\*1</sup> To use port No. 32 to 99, use the station number table.

## **Power Monitor Unit**

Be sure to match the settings to those made under [Communication Setting] of the editor.

#### Station number setting

| Station                                                             | Setting                             | Example | Remarks |
|---------------------------------------------------------------------|-------------------------------------|---------|---------|
| ADDRESS SW $ \begin{array}{c}                                     $ | 01 to 99 [DEC] (default: <u>0</u> ) | 1       |         |

#### **Communication setting**

The communication parameter can be set using keys attached to the front of the power monitor unit.

(Underlined setting: default)

| Circuit No. | Setting Code | ltem        | Setting                                       | Example |
|-------------|--------------|-------------|-----------------------------------------------|---------|
|             | L1-🗆 🗖       | Baud rate   | 00: 4800 bps<br>01: 9600 bps<br>02: 19200 bps | 02      |
| С           | L2-□□        | Parity      | 00: None<br>01: Even<br><u>02: Odd</u>        | 02      |
|             | L3- 🗆 🗆      | Data length | 00: 7 bits<br>01: 8 bits                      | 00      |

<sup>\*</sup> The communication parameter (stop bit) is fixed to 1 bit.

## **Available Device Memory**

The available setting range of device memory varies depending on the model. Be sure to set within the range available for the model to be used. Use [TYPE] when assigning indirect device memory for macro programs.

| Device Memory | TYPE | Remarks     |
|---------------|------|-------------|
|               | 00H  | Double-word |

#### **Station Number Table**

- A maximum of 31 units can be connected via serial communication. Port numbers from 0 to 31 can be set on the [Device Setting] dialog of the editor; however, depending on the controller, port numbers exceeding 32 may be available. In such a case, use the station number table to enable communications with devices of port No. 32 or greater.
- It is easier to specify port numbers for each network in the field by making the screen for setting the port number when creating the screen program. In this case, it is not necessary to transfer the screen program again.

#### **Setting the Station Number Table**

Select [Yes] for [Use Port No. Table] under [Communication Setting] on the [PLC Properties] window ([System Setting] →
[Hardware Setting]).

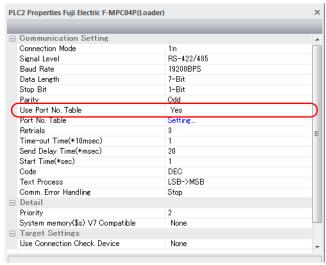

- 2. Click "Setting..." next to [Port No. Table]. The [Port No. Table Setting] dialog is displayed.
- 3. Specify port numbers of the temperature controllers for "Table 0" to "31".

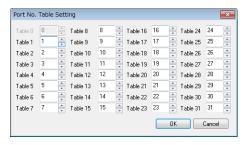

#### **Macro**

To rewrite the station number table on the X1 series screen, use macro commands [FROM\_WR] and [RESTART].

#### FROM WR

#### FROM\_WR F0 F1

- Function: Writing to FROM
   As many words as specified for F1 from the device memory address set for F0 is written in the FP-ROM.
- Available device memory

|    | Internal Device<br>Memory | PLC n Device Memory | Memory Card | Constant |
|----|---------------------------|---------------------|-------------|----------|
| F0 | 0                         | 0                   | 0           |          |
| F1 |                           |                     |             | 0        |

- O: Setting enabled (indirect designation disabled)
- Setting enabled (indirect designation enabled)

#### • Data range

|    | Setting                                 | Remarks                                                                                                    |
|----|-----------------------------------------|----------------------------------------------------------------------------------------------------|
| FO | Top device memory address of the source | 32 words from the top address of the specified device memory are used. Set port numbers from 0 to 31 for each address. For the station number table not used, set [–1]. |
| F1 | Number of transmission words: 32        | If any other value than "32" is set, the write error (\$s728 = 1) occurs.                                                                                               |

#### Notes

- The maximum possible number of write operations to the FP-ROM is 100,000 times. This is not related to the number of words that are written.
- Do not include the FROM\_WR command in a cycle macro or an event timer macro.
- Writing to FP-ROM takes a longer time.
- When the station number table has been rewritten using the [FROM\_WR] command, be sure to execute the [RESTART]
- When the station number table is used, it is not possible to set [☐ Use Internal Flash ROM as Back-up Area] on the [General Settings] tab window that is displayed by selecting [System Setting] → [Unit Setting] → [General Settings]. Be sure to leave this box unchecked.

#### **RESTART**

When the station number table has been rewritten using the [FROM\_WR] command, be sure to execute this command.

#### SYS (RESTART) FO

- Function: Reconnection
   This macro command reconnects the controller when the time specified for F1 has elapsed.
- Available device memory

|    | Internal Device<br>Memory | PLC n Device Memory | Memory Card | Constant |
|----|---------------------------|---------------------|-------------|----------|
| F1 | 0                         |                     |             |          |

- O: Setting enabled (indirect designation disabled)O: Setting enabled (indirect designation enabled)

#### • Data range

|    | Setting         |
|----|-----------------|
| F0 | RESTART         |
| F1 | Time: 0 to 60 s |

## **Example of Procedure for Rewriting the Station Number Table**

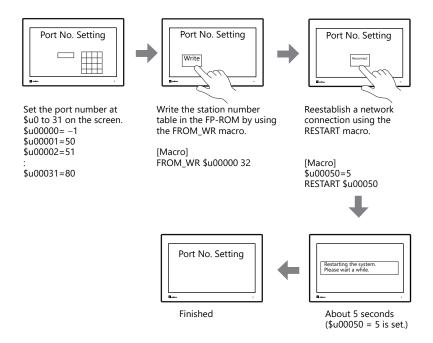

## **System Device Memory**

The result of [FROM\_WR] macro execution is stored in \$s728.

[0]: Normal

[1]: Error

# 21.2.8 F-MPC Series / FePSU

## **Communication Setting**

#### **Editor**

#### **Communication setting**

(Underlined setting: default)

| Item            | Setting                                | Remarks                                                                                            |
|-----------------|----------------------------------------|----------------------------------------------------------------------------------------------------|
| Connection Mode | 1:1/ <u>1:n</u>                        |                                                                                                    |
| Signal Level    | RS-422/485                             |                                                                                                    |
| Baud Rate       | 4800 / 9600 / <u>19200</u> / 38400 bps | 38400 bps is available for F-MPC04E only.                                                          |
| Data Length     | Z/8 bits                               |                                                                                                    |
| Stop Bit        | 1 bit                                  | Do not change the default setting because the setting on the power monitor unit cannot be changed. |
| Parity          | None / <u>Odd</u> / Even               |                                                                                                    |
| Target Port No. | 1 to 99 <sup>*1</sup>                  |                                                                                                    |

<sup>\*1</sup> To use port numbers 32 to 99, use the station number table. For the station number table, see "Station Number Table" (page 21-34).

#### F-MPC04

#### **Communication setting**

The communication parameters can be set using keys attached to the front of the power monitor unit. Be sure to match the settings to those made under [Communication Setting] of the editor.

(Underlined setting: default)

| Circuit No. | Setting Code | ltem                     | Setting                                           | Example |
|-------------|--------------|--------------------------|---------------------------------------------------|---------|
|             | 4-0          | RS-485 address           | Loc: Communication not used<br>01 to 99           | 01      |
| С           | 4-1          | RS-485 baud rate setting | 4.8: 4800 bps<br>9.6: 9600 bps<br>19.2: 19200 bps | 19.2    |
| C           | 4-2          | RS-485 data length       | 7: 7 bits<br>8: 8 bits                            | 7       |
|             | 4-3          | RS-485 parity            | 00: None<br>01: Even<br><u>02: Odd</u>            | 02      |

## F-MPC04P

Be sure to match the settings to those made under [Communication Setting] of the editor.

#### Station number setting

| Station                                                                                                    | Setting                             | Example | Remarks |
|----------------------------------------------------------------------------------------------------|-------------------------------------|---------|---------|
| ADDRESS SW $\times 10$ $\times 1$ $\times 1$ | 01 to 99 [DEC] (default: <u>0</u> ) | 1       |         |

## **Communication setting**

The communication parameters can be set using keys attached to the front of the power monitor unit.

| Circuit No. | Setting Code | Item        | Setting                                              | Example |
|-------------|--------------|-------------|------------------------------------------------------|---------|
| С           | L1-🗆 🗖       | Baud rate   | 00: 4800 bps<br>01: 9600 bps<br><u>02: 19200 bps</u> | 02      |
|             | L2-□□        | Parity      | 00: None<br>01: Even<br><u>02: Odd</u>               | 02      |
|             | L3-□□        | Data length | 00: 7 bits<br>01: 8 bits                             | 00      |

<sup>\*</sup> The communication parameter (stop bit) is fixed to 1 bit.

#### F-MPC04S

## **Communication setting**

The communication parameters can be set using keys attached to the front of the power monitor unit. Be sure to match the settings to those made under [Communication Setting] of the editor.

(Underlined setting: default)

| Setting Code | Item                                     | Setting                                                                                                    | Example |
|--------------|------------------------------------------|----------------------------------------------------------------------------------------------------|---------|
| L-00         | Baud rate                                | 4.8: 4800 bps<br>9.6: 9600 bps<br>19.2: 19200 bps                                                                                                    | 19.2    |
| L2-□□        | Data length and parity                   | 8n: Data length 8 bits, without parity 8E: Data length 8 bits, even parity 8o: Data length 8 bits, odd parity 7n: Data length 7 bits, without parity 7E: Data length 7 bits, even parity 7o: Data length 7 bits, odd parity | 70      |
| LA-□□        | Address<br>(Transmission station number) | Loc: Station number not set<br>01 to 99                                                                                                    | 01      |
| Lt-          | Communication model mode                 | 04: F-MPC04 mode *1<br>PP: PPM (B) mode                                                                                                    | 04      |

<sup>\*1</sup> The communication function of F-MPC04 can be selected at the time of purchase. Select a model on which "F-MPC04 mode" is available.
\*2 The communication parameter (stop bit) is fixed to 1 bit.

#### F-MPC30

#### **Communication setting**

The communication parameters can be set using keys attached to the front of the power monitor unit. Be sure to match the settings to those made under [Communication Setting] of the editor.

| Setting Code | Item                              | Setting                                                                                                    | Example |
|--------------|-----------------------------------|----------------------------------------------------------------------------------------------------|---------|
| 90           | RS-485 address setting            | Loc: Communication not used<br>01 to 99                                                                                                    | 01      |
| 91           | RS-485 transmission specification | 7SEG LED  Parity  n: None  E: Even  o: Odd  Data length  7: 7 bits  8: 8 bits  Baud rate  48: 4800 bps  96: 9600 bps  192: 19200 bps  * "b192E" is set as default. | 19270   |

<sup>\*</sup> The communication parameter (stop bit) is fixed to 1 bit.

## F-MPC50/F-MPC55/F-MPC60B (UM4Bx, UM42xx, UM43xx)

#### **Communication setting**

The communication parameters can be set using keys attached to the front of the power monitor unit. Be sure to match the settings to those made under [Communication Setting] of the editor.

(Underlined setting: default)

| Setting Code | Item                              | Setting                                                                                                    | Example |
|--------------|-----------------------------------|----------------------------------------------------------------------------------------------------|---------|
| 90           | RS-485 address setting            | Loc: communication not used 01 to 99                                                                                                 | 01      |
| 91           | RS-485 transmission specification | 7SEG LED  Parity  n: None  E: Even  o: Odd  Data length  7: 7 bits  8: 8 bits  Baud rate  48: 4800 bps  96: 9600 bps  192: 19200 bps | 19270   |

<sup>\*</sup> The communication parameter (stop bit) is fixed to 1 bit.

## F-MPC60B (UM44xx)

#### **Communication setting**

The communication parameters can be set using keys attached to the front of the power monitor unit. Be sure to match the settings to those made under [Communication Setting] of the editor.

(Underlined setting: default)

| Setting Code | Item                              | Setting                                                                                                    | Example |
|--------------|-----------------------------------|----------------------------------------------------------------------------------------------------|---------|
| 90           | RS-485 address setting            | Loc: communication not used 01 to 99                                                                                                 | 01      |
| 91           | RS-485 transmission specification | 7SEG LED  Parity  n: None  E: Even  o: Odd  Data length  7: 7 bits  8: 8 bits  Baud rate  48: 4800 bps  96: 9600 bps  192: 19200 bps | 19270   |

<sup>\*</sup> The communication parameter (stop bit) is fixed to 1 bit.

#### **FePSU**

#### **Communication setting**

The communication parameters can be set using keys attached to the front of the power monitor unit. Be sure to match the settings to those made under [Communication Setting] of the editor.

| Type  | Parameter Display | Item                         | Setting                                                                                                    | Example |
|-------|-------------------|------------------------------|----------------------------------------------------------------------------------------------------|---------|
| SEL-c | Adr. 🗆 🗆          | Communicating station number | Loc: Communication not used 01 to 99                                                                                                    | 01      |
|       | bud□□             | Baud rate                    | 4.8: 4800 bps<br>9.6: 9600 bps<br>19.2: 19200 bps                                                                                                    | 19.2    |
|       | cbit.□□           | Data length, parity          | 8n: Data length 8 bits, without parity<br>8E: Data length 8 bits, even parity<br>8o: Data length 8 bits, odd parity<br>7n: Data length 7 bits, without parity<br>7E: Data length 7 bits, even parity<br>7o: Data length 7 bits, odd parity | 70      |
|       | LtY.□□            | Communication Mode           | Psu: FePSU mode *1<br>_PP: PPM(B) mode                                                                                                    | Psu     |

<sup>\*1</sup> The communication function of FePSU can be selected at the time of purchase. Select a model on which "FePSU mode" is available.

<sup>\*2</sup> The communication parameter (stop bit) is fixed to 1 bit.

#### F\*JF-R

### **Communication setting**

The communication parameters can be set using keys attached to the front of the digital regular electricity meter. Be sure to match the settings to those made under [Communication Setting] of the editor.

(Underlined setting: default)

| Туре          | Item        | Setting                                | Example   |
|---------------|-------------|----------------------------------------|-----------|
|               | Address     | 01 - 99                                | 01        |
| Communication | Baud Rate   | 4800 bps / 9600 bps / <u>19.2k bps</u> | 19.2k bps |
| setting       | Data Length | <u>7</u> / 8 bits                      | 7 bits    |
|               | Parity Bit  | None / Even / Odd                      | Odd       |

<sup>\*</sup> The communication parameter (stop bit) is fixed to 1 bit.

### F-MPC04E

Be sure to match the settings to those made under [Communication Setting] of the editor.

#### Station number

| Station                                                 | Setting                      | Example | Remarks                                  |
|---------------------------------------------------------|------------------------------|---------|------------------------------------------|
| ADDRESS $\times 10$ $0$ $0$ $0$ $0$ $0$ $0$ $0$ $0$ $0$ | 01 to 99 [DEC] (default: 00) | 1       | Communication is not possible with "00". |

### **Communication setting**

The communication parameters can be set using keys attached to the front of the digital regular electricity meter. Be sure to match the settings to those made under [Communication Setting] of the editor.

(Underlined setting: default)

| Туре          | Item                | Setting                                            | Example   |
|---------------|---------------------|----------------------------------------------------|-----------|
| Communication | Baud rate           | 4800 bps / 9600 bps / <u>19200 bps</u> / 38400 bps | 19200 bps |
| setting       | Data length, parity | 8E / 8o / 8n / 7E / <u>7o</u> / 7n                 | 70        |

<sup>\*</sup> The communication parameter (stop bit) is fixed to 1 bit.

## **Available Device Memory**

The available setting range of device memory varies depending on the model. Be sure to set within the range available for the model to be used. Use [TYPE] when assigning indirect device memory for macro programs.

|    | Device Memory                                                                                         | TYPE | Remarks                |
|----|----------------------------------------------------------------------------------------------------|------|------------------------|
| 00 | (data request of circuit No. 1 to 4) *1                                                               | 00H  | Double-word, read only |
| 01 | (data request of circuit No. 5 to 8) *1                                                               | 01H  | Double-word, read only |
| 02 | (data request of circuit No. 9, 10 or E) *1                                                           | 02H  | Double-word, read only |
| 03 | (Data request of the minimum/maximum voltage, power factor of circuit 1 to 10, and invalid power)*1*2 | 03H  | Double-word, read only |
| 09 | (model code)                                                                                          | 09H  | Read only              |
| 10 | (operation status)                                                                                    | 0AH  | Read only              |
| 11 | (pre-alarm value) *1                                                                                  | 0BH  | Double-word, read only |
| 12 | (current value measurement data)*1 *2                                                                 | 0CH  | Double-word, read only |
| 13 | (integrated value data)*1 *2                                                                          | 0DH  | Double-word, read only |
| 14 | (demand measurement data)*1 *2                                                                        | 0EH  | Double-word, read only |
| 15 | (data of a maximum value of demand measurement)*1 *2                                                  | 0FH  | Double-word, read only |
| 16 | (historical data 1)*1 *2                                                                              | 10H  | Double-word, read only |
| 17 | (historical data 2)                                                                                   | 11H  | Double-word, read only |
| 18 | (setting data)*3                                                                                      | 12H  | Double-word            |
| 50 | (9-digit power request)                                                                               | 32H  | Read only, double-word |

- When a device memory other than status is used, set the decimal point of the numerical display part to "3".
- "0" is stored in the address for which "(Blank)" is indicated in the table below. For setting data, see "18 (Setting Data)" described below.

# 18 (Setting Data)

| Address | F-MPC04/F-MPC04P/F-MPC04S                  | FePSU                              | F-MPC30/F-MPC50/F-MPC55V/F-MPC60B                        | F-MPC04E                 |
|---------|--------------------------------------------|------------------------------------|----------------------------------------------------------|--------------------------|
| 00zz    | Wiring method (voltage measured)           | (Blank)                            | CT primary rated current                                 | (Blank)                  |
| 01zz    | Ratio of VT 1 (primary voltage) *1         | (Blank)                            | Ratio of VT (primary voltage)                            | Ratio of VT *3           |
| 02zz    | Ratio of VT 1 (secondary voltage) *1       | (Blank)                            | Ratio of VT (secondary voltage)                          | (Blank)                  |
| 03zz    | Demand average time                        | Demand average time                | Rated frequency                                          | (Blank)                  |
| 04zz    | Frequency                                  | (Blank)                            | Protective INST (current setting)*2                      | (Blank)                  |
| 05zz    | Number of applicable circuits              | (Blank)                            | Protective INST (output setting)                         | (Blank)                  |
| 06zz    | Pulse multiplying factor                   | (Blank)                            | Protective DT (current setting)*2                        | Pulse multiplying factor |
| 07zz    | Ratio of VT 2 (primary voltage) *1         | (Blank)                            | Protective DT (operation time)*2                         | (Blank)                  |
| 08zz    | Ratio of VT 2 (secondary voltage) *1       | (Blank)                            | Protective DT (output setting)*2                         | (Blank)                  |
| 09zz    | Number of turns for CT2 secondary line     | (Blank)                            | Protective OC (current setting)                          | (Blank)                  |
| 10zz    | CT primary current *1                      | (Blank)                            | Protective OC (characteristic)                           | CT primary current       |
| 11zz    | OCG sensitivity current                    | (Blank)                            | Protective OC (time magnification)*2                     | (Blank)                  |
| 12zz    | OCG operation time *2                      | (Blank)                            | Protective OC (output setting)                           | (Blank)                  |
| 13zz    | Load pre-alarm sensitivity current         | (Blank)                            | Protective OCA overcurrent pre-alarm (current setting)   | (Blank)                  |
| 14zz    | Load pre-alarm operation time              | (Blank)                            | Protective OCA overcurrent pre-alarm (operation time)    | (Blank)                  |
| 15zz    | Automatic display circuit register         | (Blank)                            | Protective OCA overcurrent pre-alarm (output setting)    | (Blank)                  |
| 16zz    | ZCT select                                 | (Blank)                            | Protective OCG (51G) (current setting) *3                | (Blank)                  |
| 17zz    | VT select                                  | (Blank)                            | Protective OCG (51G) (characteristic)                    | (Blank)                  |
| 18zz    | (Blank)                                    | (Blank)                            | Protective OCG (51G) (time magnification) *2             | (Blank)                  |
| 19zz    | (Blank)                                    | (Blank)                            | Protective OCG (51G) (output setting)                    | (Blank)                  |
| 20zz    | Phase selection                            | (Blank)                            | Protective OCG (50G) (current setting) *2                | (Blank)                  |
| 21zz    | Power alarm upper limit                    | Power alarm upper<br>limit         | Protective OCG (50G) (operation time) *2                 | (Blank)                  |
| 22zz    | Integral power pulse multiplying factor *4 | Pulse multiplying factor *4        | Protective OCG (50G) (output setting)                    | (Blank)                  |
| 23zz    | Load pre-alarm operation value             | Load pre-alarm operation value     | Protective DG (DG/OCG) (current setting) *3              | (Blank)                  |
| 24zz    | Load pre-alarm operation time              | (Blank)                            | Protective DG (DG/OCG) (operation time) *3               | (Blank)                  |
| 25zz    | Leak pre-alarm sensitivity current         | Leak pre-alarm sensitivity current | Protect DG (DG/OCG) (output setting)                     | (Blank)                  |
| 26zz    | Leak pre-alarm operation time *2           | Leak pre-alarm operation time *2   | Protective DG (DG/OCG) (maximum sensitivity phase angle) | (Blank)                  |
| 27zz    | OCG sensitivity current                    | Leak alarm sensitivity current     | Protective DG (DG/OCG) (voltage setting) *2              | (Blank)                  |
| 28zz    | OCG operation time *2                      | Leak alarm operation time *2       | Protective DG (DG/OCG) (selected from DG or OCG)         | (Blank)                  |
| 29zz    | Operation type for power                   | Operation type for power           | Protective 0 V (voltage setting)                         | (Blank)                  |
| 30zz    | (Blank)                                    | Phase R input position             | Protective 0 V (operation time)*2                        | (Blank)                  |

| Address | F-MPC04/F-MPC04P/F-MPC04S | FePSU                                    | F-MPC30/F-MPC50/F-MPC55V/F-MPC60B                                                  | F-MPC04E |
|---------|---------------------------|------------------------------------------|------------------------------------------------------------------------------------|----------|
| 31zz    | (Blank)                   | History of turning breaker ON            | Protective 0 V (output setting)                                                    | (Blank)  |
| 32zz    | (Blank)                   | Show/hide cause of trouble               | Protective UV (voltage setting)                                                    | (Blank)  |
| 33zz    | (Blank)                   | Phase interruption alarm of neutral line | Protective UV (operation time)*2                                                   | (Blank)  |
| 34zz    | (Blank)                   | Alarm output 1                           | Protective UV (output setting)                                                     | (Blank)  |
| 35zz    | (Blank)                   | Alarm output 2                           | Protective UV2 (voltage setting)                                                   | (Blank)  |
| 36zz    | (Blank)                   | Contact input 1                          | Protective UV2 (operation time)*2                                                  | (Blank)  |
| 37zz    | (Blank)                   | Contact input 2                          | Protective UV2 (output setting)                                                    | (Blank)  |
| 38zz    | (Blank)                   | (Blank)                                  | Protective UV operation setting                                                    | (Blank)  |
| 39zz    | (Blank)                   | Rated current (IN)                       | Voltage establishment VR (voltage setting)                                         | (Blank)  |
| 40zz    | (Blank)                   | Current demand time                      | Voltage establishment VR (operation time) *2                                       | (Blank)  |
| 41zz    | (Blank)                   | Voltage demand time                      | Voltage establishment VR (output setting)                                          | (Blank)  |
| 42zz    | (Blank)                   | Power demand time                        | Protective OVG (voltage setting)*2                                                 | (Blank)  |
| 43zz    | (Blank)                   | Leak demand time                         | Protective OVG (operation time)                                                    | (Blank)  |
| 44zz    | (Blank)                   | (Blank)                                  | Protective OVG (output setting)                                                    | (Blank)  |
| 45zz    | (Blank)                   | (Blank)                                  | ZPD/EVT selection                                                                  | (Blank)  |
| 46zz    | (Blank)                   | (Blank)                                  | Phase interruption relay                                                           | (Blank)  |
| 47zz    | (Blank)                   | (Blank)                                  | Reverse phase relay                                                                | (Blank)  |
| 48zz    | (Blank)                   | (Blank)                                  | Demand average time                                                                | (Blank)  |
| 49zz    | (Blank)                   | Year setting                             | CB opening jam monitoring time *3                                                  | (Blank)  |
| 50zz    | (Blank)                   | Month setting                            | CB closing jam monitoring time *3                                                  | (Blank)  |
| 51zz    | (Blank)                   | Date setting                             | Monitoring trip coil TC disconnection, OFF expedited, function application setting | (Blank)  |
| 52zz    | (Blank)                   | Hour setting                             | kWh pulse constant *5                                                              | (Blank)  |
| 53zz    | (Blank)                   | Minute setting                           | kvarh pulse constant *5                                                            | (Blank)  |
| 54zz    | (Blank)                   | (Blank)                                  | Selective input 1 function setting                                                 | (Blank)  |
| 55zz    | (Blank)                   | (Blank)                                  | Selective input 2 function setting                                                 | (Blank)  |
| 56zz    | (Blank)                   | (Blank)                                  | Selective input 3 function setting                                                 | (Blank)  |
| 57zz    | (Blank)                   | (Blank)                                  | Selective input 4 function setting                                                 | (Blank)  |
| 58zz    | (Blank)                   | (Blank)                                  | Selective input 5 function setting                                                 | (Blank)  |
| 59zz    | (Blank)                   | (Blank)                                  | Selective input 6 function setting                                                 | (Blank)  |
| 60zz    | (Blank)                   | (Blank)                                  | Selective input 7 function setting                                                 | (Blank)  |
| 61zz    | (Blank)                   | (Blank)                                  | Selective input 8 function setting                                                 | (Blank)  |
| 62zz    | (Blank)                   | (Blank)                                  | Device fault detection function setting                                            | (Blank)  |
| 63zz    | (Blank)                   | (Blank)                                  | Fault pick-up output setting                                                       | (Blank)  |
| 64zz    | (Blank)                   | (Blank)                                  | Transmission component 1 output setting                                            | (Blank)  |
| 65zz    | (Blank)                   | (Blank)                                  | Transmission component 2 output setting                                            | (Blank)  |
| 66zz    | (Blank)                   | (Blank)                                  | Distant/direct state output setting                                                | (Blank)  |
| 67zz    | (Blank)                   | (Blank)                                  | Transducer output current phase setting                                            | (Blank)  |
| 68zz    | (Blank)                   | (Blank)                                  | Transducer output voltage phase setting                                            | (Blank)  |

| Address | F-MPC04/F-MPC04P/F-MPC04S | FePSU   | F-MPC30/F-MPC50/F-MPC55V/F-MPC60B                                | F-MPC04E |
|---------|---------------------------|---------|------------------------------------------------------------------|----------|
| 69zz    | (Blank)                   | (Blank) | Residue/CT 3rd selection (zero-phase current)                    | (Blank)  |
| 70zz    | (Blank)                   | (Blank) | Protective INST (phase N) (current setting)*2                    | (Blank)  |
| 71zz    | (Blank)                   | (Blank) | Protective INST (phase N) (output setting)                       | (Blank)  |
| 72zz    | (Blank)                   | (Blank) | Protective OC (phase N) (current setting)                        | (Blank)  |
| 73zz    | (Blank)                   | (Blank) | Protective OC (phase N) (characteristic)                         | (Blank)  |
| 74zz    | (Blank)                   | (Blank) | Protective OC (phase-N) (time magnification)*2                   | (Blank)  |
| 75zz    | (Blank)                   | (Blank) | Protective OC (phase N) (output setting)                         | (Blank)  |
| 76zz    | (Blank)                   | (Blank) | Protective OCA overcurrent pre-alarm (phase N) (current setting) | (Blank)  |
| 77zz    | (Blank)                   | (Blank) | Protective OCA overcurrent pre-alarm (phase N) (operation time)  | (Blank)  |
| 78zz    | (Blank)                   | (Blank) | Protective OCA overcurrent pre-alarm (phase N) (output setting)  | (Blank)  |
| 79zz    | (Blank)                   | (Blank) | Protective OCGA pre-alarm (current setting)                      | (Blank)  |
| 80zz    | (Blank)                   | (Blank) | Protective OCGA pre-alarm (operation time)                       | (Blank)  |
| 81zz    | (Blank)                   | (Blank) | Protective OCGA pre-alarm (output setting)                       | (Blank)  |
| 82zz    | (Blank)                   | (Blank) | Protective DT2 (current setting)                                 | (Blank)  |
| 83zz    | (Blank)                   | (Blank) | Protective DT2 (operation time) *2                               | (Blank)  |
| 84zz    | (Blank)                   | (Blank) | Protective DT2 (output setting)                                  | (Blank)  |
| 85zz    | (Blank)                   | (Blank) | Transducer output CH1 setting                                    | (Blank)  |
| 86zz    | (Blank)                   | (Blank) | Transducer output CH2 setting                                    | (Blank)  |
| 87zz    | (Blank)                   | (Blank) | Transducer output CH3 setting                                    | (Blank)  |
| 88zz    | (Blank)                   | (Blank) | Transducer output CH4 setting                                    | (Blank)  |
| 89zz    | (Blank)                   | (Blank) | Transducer output CH5 setting                                    | (Blank)  |
| 90zz    | (Blank)                   | (Blank) | Transducer output CH6 setting                                    | (Blank)  |
| 91zz    | (Blank)                   | (Blank) | External change-over function setting of transducer output       | (Blank)  |
| 92zz    | (Blank)                   | (Blank) | Display mode selection                                           | (Blank)  |

- When using a direct value, set [DEC (with sign)] for [Display Format] on the [Num. Display] window. Specify "1" for [Decimal Point] on the [Num. Display] window. Specify "2" for [Decimal Point] on the [Num. Display] window. Specify the multiplying factor in the range of –3 to 2. Specify the pulse constant in the range of –2 to 4 or F.

## Address denotations:

• For the device memory for which the circuit number is set (00 to 02, 12 to 18, 50):

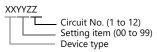

- \* For circuit No. E, specify "11" for the circuit number.
- For the device memory for which the circuit number is not set (03, 09 to 11):

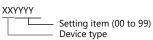

Note on Setting the Device Memory

Only the "List" file of "F-MPC04S" can be browsed by pressing the [Refer] button by default. If any power monitor unit other than above is used, refer to each "List" file by pressing the [Refer] button and set the device memory.

# PLC\_CTL

| Content                                   | F0                  |       | F1 (=\$u n)                                                                                                    | F2                      |  |
|-------------------------------------------|---------------------|-------|----------------------------------------------------------------------------------------------------|-------------------------|--|
| . *1                                      | 1 - 8               | n     | Station number                                                                                                 | 2                       |  |
| kWh integrated value reset *1             | (PLC1 - 8)          | n + 1 | Command: 0                                                                                                    | 2                       |  |
| Mary IAM (annual of a supply              | 1 - 8               | n     | Station number                                                                                                 | 2                       |  |
| Max. kW (amount of power) reset           | (PLC1 - 8)          | n + 1 | Command: 1                                                                                                    | 2                       |  |
|                                           |                     | n     | Station number                                                                                                 |                         |  |
|                                           |                     | n + 1 | Command: 2                                                                                                    | 3                       |  |
| Operation control *2                      | 1 - 8<br>(PLC1 - 8) | n + 2 | 0: Turning ON the input/output 1: Turning ON the output of Power OFF 2: Turning OFF the output of power ON/OFF |                         |  |
| D . II (.)                                | 1 - 8               | n     | Station number                                                                                                 | 2                       |  |
| Reset all of the demand maximum values *3 | (PLC1 - 8)          | n + 1 | Command: 3                                                                                                    | 2                       |  |
| Alarm reset *3                            | 1 - 8               | n     | Station number                                                                                                 | 2                       |  |
| Alarm reset                               | (PLC1 - 8)          | n + 1 | Command: 4                                                                                                    | 2                       |  |
|                                           |                     | n     | Station number *4                                                                                              |                         |  |
|                                           | 1 - 8               | n + 1 | Command: 5                                                                                                    | 8<br>(9 when            |  |
|                                           |                     | n + 2 | 0: Specific station number<br>1: Broadcast                                                                     |                         |  |
| +2                                        |                     | n + 3 | Year                                                                                                    |                         |  |
| Time setting *3                           | (PLC1 - 8)          | n + 4 | Month                                                                                                    | broadcast is specified) |  |
|                                           |                     | n + 5 | Day                                                                                                    |                         |  |
|                                           |                     | n + 6 | Hour                                                                                                    |                         |  |
|                                           |                     | n + 7 | Minute                                                                                                    |                         |  |
|                                           |                     | n + 8 | Second *5                                                                                                    |                         |  |
| Reset the maximum and minimum voltage     | 1 - 8               | n     | Station number                                                                                                 | 2                       |  |
| values *6                                 | (PLC1 - 8)          | n + 1 | Command: 6                                                                                                    |                         |  |
|                                           |                     | n     | Station number *4                                                                                              |                         |  |
| Entering test mode *6                     | 1 - 8               | n + 1 | Command: 7                                                                                                    | 3                       |  |
| Entering test mode                        | (PLC1 - 8)          | n + 2 | 0: Specific station number<br>1: Broadcast                                                                     |                         |  |
|                                           |                     | n     | Station number *4                                                                                              |                         |  |
| Exiting test mode *6                      | 1 - 8               | n + 1 | Command: 8                                                                                                    | 3                       |  |
| Extens test mode                          | (PLC1 - 8)          | n + 2 | 0: Specific station number<br>1: Broadcast                                                                     |                         |  |

Not available with F\*JF-R.
Available only with F-MPC60B.
Available only with FePSU.
Select station No. 0 for broadcast commands.
Can be set only for a broadcast command.
Available only with F\*JF-R.

<sup>\*1</sup> \*2 \*3 \*4 \*5 \*6

# 21.2.9 FVR-E11S

## **Communication Setting**

### **Editor**

### **Communication setting**

(Underlined setting: default)

| Item            | Setting                        | Remarks |
|-----------------|--------------------------------|---------|
| Connection Mode | 1:1/ <u>1:n</u>                |         |
| Signal Level    | RS-422/485                     |         |
| Baud Rate       | 4800 / <u>9600</u> / 19200 bps |         |
| Data Length     | 7 / <u>8</u> bits              |         |
| Stop Bit        | <u>1</u> / 2 bits              |         |
| Parity          | None / Odd / Even              |         |
| Target Port No. | 1 to 31                        |         |

### **Inverter**

Set communication parameters. Be sure to match the settings to those made under [Communication Setting] of the editor. (Underlined setting: default)

| Function Code        | ltem                      |                          |                                    | Example  |         |                   |   |
|----------------------|---------------------------|--------------------------|------------------------------------|----------|---------|-------------------|---|
|                      |                           |                          | Monitor                            | Fre      | equency | Operation Command |   |
| H30 Link function *1 |                           | 0                        | 0                                  |          | X       | X                 |   |
|                      | Link function *1          | 1                        | 0                                  |          | 0       | X                 | 3 |
|                      |                           | 2                        | 0                                  |          | X       | 0                 |   |
|                      |                           | 3                        | 0                                  |          | 0       | 0                 |   |
|                      |                           |                          |                                    |          |         |                   |   |
| H31                  | Station address           | <u>1</u> to 3            | 31                                 | 1        |         |                   |   |
| H34                  | Baud rate                 | 1: 96                    | 200 bps<br><u>00 bps</u><br>00 bps | 1        |         |                   |   |
| H35                  | Data length               | 0: 8 b<br>1: 7 b         |                                    | 0        |         |                   |   |
| Н36                  | Parity bit                | 0: No<br>1: Eve<br>2: Oc | en                                 | 0        |         |                   |   |
| H37                  | Stop bit                  |                          | 0: 1 bits<br>1: 2 bits             |          |         |                   | 0 |
| -                    | Communication protocol *2 | "FGI-                    | bus" is set as d                   | lefault. |         |                   | - |

<sup>\*1</sup> Available when the communication is enabled by digital input.

Example: To make the communication enabled when digital input terminal X1 is turned ON;

Set "18 (link operation)" for function code E01 and turn on the digital input terminal X1 externally.

Terminals from X2 to X5 can also be used. Set the function code corresponding to the digital input terminal to use.

\*2 When "FVR-E11S" is selected for model selection on the editor, use "FGI-bus" for the communication protocol on the inverter.

The available setting range of device memory varies depending on the model. Be sure to set within the range available for the model to be used. Use [TYPE] when assigning indirect device memory for macro programs.

|   | Device Memory         | TYPE | Remarks     |
|---|-----------------------|------|-------------|
| S | (command data)        | 00H  |             |
| М | (monitor data)        | 01H  | Double-word |
| F | (basic function)      | 02H  |             |
| Ε | (terminal function)   | 03H  |             |
| С | (control function)    | 04H  |             |
| Р | (motor 1)             | 05H  |             |
| Н | (high level function) | 06H  |             |
| Α | (motor 2)             | 07H  |             |
| 0 | (optional function)   | 08H  |             |

# PLC\_CTL

Macro command "PLC\_CTL F0 F1 F2"

| Contents                       | F0 |       | F1 (= \$u n)   |   |  |
|--------------------------------|----|-------|----------------|---|--|
| Reset command 1 - 8 (PLC1 - 8) |    | n     | Station number | 2 |  |
|                                |    | n + 1 | Command: 0     |   |  |

# 21.2.10 FVR-E11S (MODBUS RTU)

# **Communication Setting**

### **Editor**

### **Communication setting**

(Underlined setting: default)

| Item            | Setting                        | Remarks |
|-----------------|--------------------------------|---------|
| Connection Mode | 1:1/ <u>1:n</u>                |         |
| Signal Level    | RS-422/485                     |         |
| Baud Rate       | 4800 / <u>9600</u> / 19200 bps |         |
| Data Length     | 8 bits                         |         |
| Stop Bit        | <u>1</u> / 2 bits              |         |
| Parity          | None / Odd / Even              |         |
| Target Port No. | <u>1</u> to 31                 |         |

### **Inverter**

Be sure to match the communication settings of the inverter to those made on the editor.

# **Available Device Memory**

The available setting range of device memory varies depending on the model. Be sure to set within the range available for the model to be used. Use [TYPE] when assigning indirect device memory for macro programs.

| Device Memory | TYPE | Remarks |
|---------------|------|---------|
| 4             | 02H  |         |

# 21.2.11 FVR-C11S (MODBUS RTU)

# **Communication Setting**

### **Editor**

### **Communication setting**

(Underlined setting: default)

| Item            | Setting                        | Remarks |
|-----------------|--------------------------------|---------|
| Connection Mode | 1:1/ <u>1:n</u>                |         |
| Signal Level    | RS-422/485                     |         |
| Baud Rate       | 4800 / <u>9600</u> / 19200 bps |         |
| Data Length     | 8 bits                         |         |
| Stop Bit        | 1 / <u>2</u> bits              |         |
| Parity          | None / Odd / Even              |         |
| Target Port No. | <u>1</u> to 31                 |         |

### **Inverter**

Be sure to match the communication settings of the inverter to those made on the editor.

# **Available Device Memory**

The available setting range of device memory varies depending on the model. Be sure to set within the range available for the model to be used. Use [TYPE] when assigning indirect device memory for macro programs.

| Device Memory | TYPE | Remarks |
|---------------|------|---------|
| 4             | 02H  |         |

# 21.2.12 FRENIC5000 G11S / P11S

# **Communication Setting**

### **Editor**

### **Communication setting**

(Underlined setting: default)

| Item            | Setting                        | Remarks |
|-----------------|--------------------------------|---------|
| Connection Mode | 1:1/ <u>1:n</u>                |         |
| Signal Level    | RS-422/485                     |         |
| Baud Rate       | 4800 / <u>9600</u> / 19200 bps |         |
| Data Length     | 7 / <u>8</u> bits              |         |
| Stop Bit        | 1 / <u>2</u> bits              |         |
| Parity          | None / Odd / Even              |         |
| Target Port No. | 1 to 31                        |         |

### **Inverter**

Set communication parameters.

Be sure to match the settings to those made under [Communication Setting] of the editor.

(Underlined setting: default)

| Function Code | ltem                     |                                            | Setting                             |                   |                   | Example |
|---------------|--------------------------|--------------------------------------------|-------------------------------------|-------------------|-------------------|---------|
|               |                          |                                            | Writing of<br>Monitor/function Data | Frequency Setting | Operation Command |         |
|               |                          | <u>0</u>                                   | 0                                   | X                 | X                 |         |
| H30           | Link function *1         | 1                                          | 0                                   | 0                 | X                 | 3       |
|               |                          | 2                                          | 0                                   | X                 | 0                 |         |
|               |                          | 3                                          | 0                                   | 0                 | 0                 |         |
| H31           | Station address          | <u>1</u> to 31                             |                                     |                   |                   | 1       |
| H34           | Baud rate                | 0: 19200 bps<br>1: 9600 bps<br>2: 4800 bps |                                     |                   |                   | 1       |
| H35           | Data length              | <u>0: 8 bits</u><br>1: 7 bits              |                                     |                   | 0                 |         |
| H36           | Parity bit               | 0: None<br>1: Even<br>2: Odd               |                                     |                   |                   | 0       |
| H37           | Stop bit                 | 0: 2 bits<br>1: 1 bit                      |                                     |                   | 0                 |         |
| U49           | Communication protocol*2 | 0: FGI-bus<br>1: Modbus RTU                |                                     |                   | 1                 |         |

Available when the communication is enabled by digital input.

Example: To make the communication enabled when digital input terminal X1 is turned ON;

Set "24 (link operation)" for function code E01 and turn on the digital input terminal X1 externally.

Terminals from X2 to X9 can also be used. Set the function code corresponding to the digital input terminal to use.

When "FRENIC5000G11S/P11S" is selected for model selection on the editor, select "FGI-bus" for the communication protocol on the

inverter.

The available setting range of device memory varies depending on the model. Be sure to set within the range available for the model to be used. Use [TYPE] when assigning indirect device memory for macro programs.

|   | Device Memory         | TYPE | Remarks                |
|---|-----------------------|------|------------------------|
| S | (command data)        | 00H  |                        |
| М | (monitor data)        | 01H  | Double-word, read only |
| F | (basic function)      | 02H  |                        |
| Ε | (terminal function)   | 03H  |                        |
| С | (control function)    | 04H  |                        |
| Р | (motor 1)             | 05H  |                        |
| Н | (high level function) | 06H  |                        |
| Α | (motor 2)             | 07H  |                        |
| 0 | (optional function)   | 08H  |                        |
| U | (user function)       | 0AH  |                        |

# **Indirect Device Memory Designation**

• When "S" (command data) or "M" (monitor data) is used: For the device memory address number, specify the value obtained by subtracting "1" from the actual address.

# PLC\_CTL

Macro command "PLC\_CTL F0 F1 F2"

| Contents            | F0         | F1 (= \$u n) |                | F2 |
|---------------------|------------|--------------|----------------|----|
| Reset command 1 - 8 |            | n            | Station number | 2  |
| Reset Command       | (PLC1 - 8) | n + 1        | Command: 0     | 2  |

# 21.2.13 FRENIC5000 G11S / P11S (MODBUS RTU)

### **Communication Setting**

#### **Editor**

#### **Communication setting**

(Underlined setting: default)

| Item            | Setting                        | Remarks |
|-----------------|--------------------------------|---------|
| Connection Mode | 1:1/ <u>1:n</u>                |         |
| Signal Level    | RS-422/485                     |         |
| Baud Rate       | 4800 / <u>9600</u> / 19200 bps |         |
| Data Length     | <u>8</u> bits                  |         |
| Stop Bit        | 1 / <u>2</u> bits              |         |
| Parity          | None / Odd / Even              |         |
| Target Port No. | <u>1</u> to 31                 |         |

#### **Inverter**

Set communication parameters.

Be sure to match the settings to those made under [Communication Setting] of the editor.

(Underlined setting: default)

| Function Code | ltem                     |                              | Setting                                    |                   |                   |   |
|---------------|--------------------------|------------------------------|--------------------------------------------|-------------------|-------------------|---|
|               |                          |                              | Writing of<br>Monitor/function Data        | Frequency Setting | Operation Command |   |
|               |                          | 0                            | 0                                          | X                 | X                 |   |
| H30           | Link function *1         | 1                            | 0                                          | 0                 | X                 | 3 |
|               |                          | 2                            | 0                                          | X                 | 0                 |   |
|               |                          | 3                            | 0                                          | 0                 | 0                 |   |
| 1124          | Charian adduses          | 1 +- 2:                      |                                            |                   |                   |   |
| H31           | Station address          | <u>1</u> to 31               |                                            | 1                 |                   |   |
| H34           | Baud rate                | 1: 960                       | 0: 19200 bps<br>1: 9600 bps<br>2: 4800 bps |                   |                   |   |
| H35           | Data length              | 0: 8 bits<br>1: 7 bits       |                                            |                   |                   | 0 |
| Н36           | Parity bit               | 0: None<br>1: Even<br>2: Odd |                                            |                   |                   | 0 |
| H37           | Stop bit                 | 0: 2 bits<br>1: 1 bit        |                                            |                   |                   | 0 |
| U49           | Communication protocol*2 | 0: FGI-bus<br>1: Modbus RTU  |                                            |                   |                   | 1 |

Available when the communication is enabled by digital input.

Example: To make the communication enabled when digital input terminal X1 is turned ON;

Set "24 (link operation)" for function code E01 and turn on the digital input terminal X1 externally.

Terminals from X2 to X9 can also be used. Set the function code corresponding to the digital input terminal to use.

\*2 When "FRENIC5000G11S/P11S (MODBUS RTU)" is selected for model selection on the editor, select "Modbus RTU" for the communication protocol on the inverter.

### **Available Device Memory**

The available setting range of device memory varies depending on the model. Be sure to set within the range available for the model to be used. Use [TYPE] when assigning indirect device memory for macro programs.

| Device Memory | TYPE | Remarks |
|---------------|------|---------|
| 4             | 02H  |         |

# 21.2.14 FRENIC5000 VG7S (MODBUS RTU)

# **Communication Setting**

### **Editor**

### **Communication setting**

(Underlined setting: default)

| Item            | Setting                                | Remarks                                                                                  |
|-----------------|----------------------------------------|------------------------------------------------------------------------------------------|
| Connection Mode | 1:1/ <u>1:n</u>                        |                                                                                          |
| Signal Level    | RS-422/485                             |                                                                                          |
| Baud Rate       | 4800 / 9600 / 19200 / <u>38400</u> bps |                                                                                          |
| Data Length     | 8 bits                                 | Do not change the default setting because the setting on the inverter cannot be changed. |
| Stop Bit        | 1/2 bits*1                             |                                                                                          |
| Parity          | None / Odd / <u>Even</u>               |                                                                                          |
| Target Port No. | <u>1</u> to 31                         |                                                                                          |

When no parity setting is made, set "2 bits" for stop bit. When a parity setting (even or odd) is made, set "1 bit" for stop bit.

### When Connecting to the Built-in RS-485 Port on the Inverter:

Set communication parameters.

Be sure to match the settings to those made under [Communication Setting] of the editor.

| Function Code | Item                     |                                                                                                    | Setting                             |                   |                   |   |  |
|---------------|--------------------------|----------------------------------------------------------------------------------------------------|-------------------------------------|-------------------|-------------------|---|--|
|               |                          |                                                                                                    | Writing of<br>Monitor/function Data | Frequency Setting | Operation Command |   |  |
|               | **                       | <u>0</u>                                                                                                    | 0                                   | X                 | X                 | _ |  |
| H30           | Link function *1         | 1                                                                                                    | 0                                   | 0                 | X                 | 3 |  |
|               |                          | 2                                                                                                    | 0                                   | X                 | 0                 |   |  |
|               |                          | 3                                                                                                    | 0                                   | 0                 | 0                 |   |  |
| H31           | Station address          | <u>1</u> to 3                                                                                                    | 1 to 31                             |                   |                   |   |  |
| H34           | Baud rate                | 0: 384<br>1: 192<br>2: 960<br>3: 480                                                                                                    | 0                                   |                   |                   |   |  |
| Н36           | Parity bit               | 1: Eve                                                                                                    | 0: None<br>1: Even<br>2: Odd        |                   |                   |   |  |
| Н37           | Stop bit                 | For Modbus RTU communication, the stop bit setting is automatically made according to the parity bit setting.  When no parity setting is made, "2 bits" is set for stop bit.  When a parity setting (even or odd) is made, "1 bit" is set for stop bit. |                                     |                   |                   | 1 |  |
| H40           | Communication protocol*2 | 0: FGI-bus<br>1: SX (loader) protocol<br>2: Modbus RTU                                                                                                    |                                     |                   | 2                 |   |  |

<sup>\*</sup> The communication parameter (data length) is fixed to 8 bits.

## When Connecting to the Terminal Block on "OPC-VG7-RS" (Optional Communication Board):

### **Communication setting**

Set communication parameters.

Be sure to match the settings to those made under [Communication Setting] of the editor.

(Underlined setting: default)

| Function Code | ltem                             |                                                  |                                                                                                    | Setting           |                   | Example |
|---------------|----------------------------------|--------------------------------------------------|----------------------------------------------------------------------------------------------------|-------------------|-------------------|---------|
|               |                                  |                                                  | Writing of<br>Monitor/function Data                                                                                                    | Frequency Setting | Operation Command |         |
|               |                                  | <u>0</u>                                         | 0                                                                                                    | X                 | X                 |         |
| H30           | Link function *1                 | 1                                                | 0                                                                                                    | 0                 | X                 | 3       |
|               |                                  | 2                                                | 0                                                                                                    | X                 | 0                 |         |
|               |                                  | 3                                                | 0                                                                                                    | 0                 | 0                 |         |
|               |                                  |                                                  |                                                                                                    |                   |                   |         |
| H31           | Station address                  | <u>1</u> to 31                                   | <u> </u>                                                                                                    |                   |                   | 1       |
| o37           | Communication definition setting |                                                  | Baud rate  0: 38400 bps 1: 19200 bps 2: 9600 bps 3: 4800 bps  Parity 0: None (stop bit: 2 bits) 1: Even (stop bit: 1 bit) 2: Even (stop bit: 1 bit) |                   |                   |         |
| H40           | Communication protocol*2         | 0: FGI-bus 1: SX (loader) protocol 2: Modbus RTU |                                                                                                    |                   | 2                 |         |

Available when the communication is enabled by digital input.

Example: To make the communication enabled when digital input terminal X1 is turned ON;

Set "24 (link operation)" for function code E01 and turn on the digital input terminal X1 externally.

Terminals from X2 to X9 can also be used. Set the function code corresponding to the digital input terminal to use. When "FRENIC5000G11S/P11S (MODBUS RTU)" is selected for model selection on the editor, select "Modbus RTU" for the

Notes on Using "OPC-VG7-RS" (Optional Communication Board)

Set the DIPSW2 on the optional communication board "OPC-VG7-RS" as shown below when connecting the X1 and the terminal block of the board.

The underlined settings are set as default.

| SW2 | SW2-1 Setting | SW2-2 Setting | Function                             | Remarks                                                        |
|-----|---------------|---------------|--------------------------------------|----------------------------------------------------------------|
| 4 2 | OFF           | OFF           |                                      | -                                                              |
|     | ON            | OFF           | ·                                    | -                                                              |
|     | OFF           | ON            | Optional communication board enabled | Do not change the default setting when connecting with the X1. |
| OFF | ON            | ON            | -                                    | -                                                              |
| OFF | ON            | ON            | <u>-</u>                             | -                                                              |

## **Available Device Memory**

The available setting range of device memory varies depending on the model. Be sure to set within the range available for the model to be used. Use [TYPE] when assigning indirect device memory for macro programs.

| Device Memory | TYPE | Remarks |
|---------------|------|---------|
| 4             | 02H  |         |

communication protocol on the inverter. The communication parameter (data length) is fixed to 8 bits.

# 21.2.15 FRENIC-Mini (MODBUS RTU)

# **Communication Setting**

#### **Editor**

### **Communication setting**

(Underlined setting: default)

| Item            | Setting                         | Remarks                                                                                  |
|-----------------|---------------------------------|------------------------------------------------------------------------------------------|
| Connection Mode | 1:1/ <u>1:n</u>                 |                                                                                          |
| Signal Level    | RS-422/485                      |                                                                                          |
| Baud Rate       | 4800 / 9600 / <u>19200</u> bps  |                                                                                          |
| Data Length     | 8 bits                          | Do not change the default setting because the setting on the inverter cannot be changed. |
| Stop bit        | 1 / <u>2</u> bits <sup>*1</sup> |                                                                                          |
| Parity          | None / Odd / Even               |                                                                                          |
| Target Port No. | <u>1</u> to 31                  |                                                                                          |

When no parity setting is made, "2 bits" is set for stop bit. When a parity setting (even or odd) is made, "1 bit" is set for stop bit.

#### **Inverter**

Set communication parameters.

Be sure to match the settings to those made under [Communication Setting] of the editor.

| Function Code | Item                     | Setting                                                                                                    | Example |
|---------------|--------------------------|----------------------------------------------------------------------------------------------------|---------|
| y01           | Station address          | <u>1</u> to 31                                                                                                    | 1       |
| y04           | Baud rate                | 1: 4800 bps<br>2: 9600 bps<br>3: 19200 bps                                                                                                    | 3       |
| y06           | Parity bit               | 0: None<br>1: Even<br>2: Odd                                                                                                    | 0       |
| y07           | Stop bit                 | For Modbus RTU communication, the stop bit setting is automatically made according to the parity bit setting.  When no parity setting is made, "2 bits" is set for stop bit.  When a parity setting (even or odd) is made, "1 bit" is set for stop bit.                                   | -       |
| y10           | Communication protocol*1 | 0: Modbus RTU 1: SX (loader) protocol 2: FGI-bus                                                                                                    | 0       |
| у99           | Support link function    | Frequency         Operation Command           0         Function code H30           1         Commanded from RS-485         Function code H30           2         Function code H30         Commanded from RS-485           3         Commanded from RS-485         Commanded from RS-485 | 0       |
| H30           | Link function *2         | Frequency         Operation Command           0         Inverter           1         RS-485 communication           2         Inverter           3         RS-485 communication           RS-485 communication         RS-485 communication                                               | 3       |

Select "Modbus RTU" for the communication protocol on the inverter when connecting with the X1. When "0" is specified for y99 (support link function), command from function code H30 is valid for the frequency setting and operation

<sup>\*3</sup> The communication parameter (data length) is fixed to 8 bits.

The available setting range of device memory varies depending on the model. Be sure to set within the range available for the model to be used. Use [TYPE] when assigning indirect device memory for macro programs.

| Device Memory | TYPE | Remarks |
|---------------|------|---------|
|               | 02H  |         |

Address denotations XXYY

Function code identification number Function code group

| Group | Code | Name                  |
|-------|------|-----------------------|
| F     | 00H  | Basic function        |
| E     | 01H  | Terminal function     |
| С     | 02H  | Control function      |
| Р     | 03H  | Motor parameter       |
| Н     | 04H  | High level function   |
| S     | 07H  | Command/function data |
| М     | 08H  | Monitor data          |
| J     | 0DH  | Application function  |
| у     | 0EH  | Link function         |
| W     | 0FH  | Monitor 2             |
| Х     | 10H  | Alarm 1               |
| Z     | 11H  | Alarm 2               |

# 21.2.16 FRENIC-Eco (MODBUS RTU)

# **Communication Setting**

### **Editor**

## **Communication setting**

(Underlined setting: default)

| Item            | Setting                                | Remarks                                                                                  |
|-----------------|----------------------------------------|------------------------------------------------------------------------------------------|
| Connection Mode | 1:1/ <u>1:n</u>                        |                                                                                          |
| Signal Level    | RS-422/485                             |                                                                                          |
| Baud Rate       | 4800 / 9600 / <u>19200</u> / 38400 bps |                                                                                          |
| Data Length     | 8 bits                                 | Do not change the default setting because the setting on the inverter cannot be changed. |
| Stop Bit        | 1 / <u>2</u> bits                      | When no parity setting is made, "2 bits" is set for stop bit.                            |
| Parity          | None / Odd / Even                      | When a parity setting is made, "1 bit" is set for stop bit.                              |
| Target Port No. | <u>1</u> to 31                         |                                                                                          |

### **Inverter**

Set communication parameters.

Be sure to match the settings to those made under [Communication Setting] of the editor.

| Function<br>Code |                                  | Item                     |                                                                                                    | Setti                                                                                                    | ng                                                                                                    | Example |  |
|------------------|----------------------------------|--------------------------|----------------------------------------------------------------------------------------------------|----------------------------------------------------------------------------------------------------|----------------------------------------------------------------------------------------------------|---------|--|
| y01              |                                  | Station address          | <u>1</u> to 3                                                                                                    | 31                                                                                                    |                                                                                                    | 1       |  |
| y04              |                                  | Baud rate                | 2: 960<br>3: 192                                                                                                    | 1: 4800 bps<br>2: 9600 bps<br>3: 19200 bps<br>4: 38400 bps                                                                                                    |                                                                                                    |         |  |
| у06              | RS-485<br>setting                | Parity bit               | 1: Eve                                                                                                    | D: <u>None</u><br>1: Even<br>2: Odd                                                                                                    |                                                                                                    |         |  |
| y07              | (touch<br>panel)                 | Stop bit                 | made<br>Wher                                                                                                    | For Modbus RTU communication, the stop bit setting is automatically made according to the parity bit setting.  When no parity setting is made, "2 bits" is set for stop bit.  When a parity setting (even or odd) is made, "1 bit" is set for stop bit.  0: Modbus RTU  1: SX (loader) protocol  2: FGI-bus |                                                                                                    |         |  |
| y10              |                                  | Communication protocol*1 | 1: SX                                                                                                    |                                                                                                    |                                                                                                    |         |  |
| y11              |                                  | Station address          | <u>1</u> to 3                                                                                                    | 31                                                                                                    |                                                                                                    | 1       |  |
| y14              | _                                | Baud rate                | 2: 960<br>3: 192                                                                                                    | 1: 4800 bps<br>2: 9600 bps<br>3: 19200 bps<br>4: 38400 bps                                                                                                    |                                                                                                    |         |  |
| y16              | RS-485<br>setting 2<br>(optional | Parity bit               | 0: None<br>1: Even<br>2: Odd                                                                                                    |                                                                                                    |                                                                                                    | 0       |  |
| y17              | board)                           | Stop bit                 | For Modbus RTU communication, the stop bit setting is automatically made according to the parity bit setting.  When no parity setting is made, "2 bits" is set for stop bit.  When a parity setting (even or odd) is made, "1 bit" is set for stop bit. |                                                                                                    | -                                                                                                    |         |  |
| y20              |                                  | Communication protocol*1 |                                                                                                    | O: Modbus RTU 2: FGI-bus                                                                                                    |                                                                                                    |         |  |
| у98              | Bus function                     |                          | <u>0</u><br>1<br>2<br>3                                                                                                    | Frequency Function code H30 Commanded from the fieldbus Function code H30 Commanded from the fieldbus                                                                                                    | Operation Command Function code H30 Function code H30 Commanded from the fieldbus Commanded from the fieldbus | 0       |  |
| у99              | Support link                     | function                 | <u>0</u><br>1<br>2<br>3                                                                                                    | Frequency Function code H30, y98 Commanded from RS-485 Function code H30, y98 Commanded from RS-485                                                                                                    | Operation Command Function code H30, y98 Function code H30, y98 Commanded from RS-485 Commanded from RS-485   | 0       |  |

| Function<br>Code | ltem                 |   | Setting                         |                                 |                      |                                 |                                 |                      |          |  |
|------------------|----------------------|---|---------------------------------|---------------------------------|----------------------|---------------------------------|---------------------------------|----------------------|----------|--|
|                  |                      |   | Frequency                       | Operation Command               |                      |                                 |                                 |                      |          |  |
|                  |                      | 0 | Inverter                        | Inverter                        |                      |                                 |                                 |                      |          |  |
|                  | H30 Link function *2 |   |                                 |                                 |                      |                                 | 1                               | RS-485 communication | Inverter |  |
|                  |                      |   | 2                               | Inverter                        | RS-485 communication |                                 |                                 |                      |          |  |
| H30              |                      | 3 | RS-485 communication            | RS-485 communication            | 3                    |                                 |                                 |                      |          |  |
|                  |                      | 4 | RS-485 communication (optional) | Inverter                        | J                    |                                 |                                 |                      |          |  |
|                  |                      |   |                                 |                                 | 5                    | RS-485 communication (optional) | RS-485 communication            |                      |          |  |
|                  |                      |   |                                 |                                 | 6                    | Inverter                        | RS-485 communication (optional) |                      |          |  |
|                  |                      |   |                                 | 7 RS-485                        | RS-485 communication | RS-485 communication (optional) |                                 |                      |          |  |
|                  |                      | 8 | RS-485 communication (optional) | RS-485 communication (optional) |                      |                                 |                                 |                      |          |  |
|                  |                      |   |                                 |                                 |                      |                                 |                                 |                      |          |  |

- Select "Modbus RTU" for the communication protocol on the inverter when connecting with the X1.
- When "0" is specified for y98 (bus function) as well as y99 (support link function), the frequency and operation command can be set on
  - the X1.

    When making the frequency and operation command settings on the X1 connected to the connector for the touch panel, specify "3" for function code H30. When making those settings on the X1 connected to the optional communication board, specify "8" for function code
- \*3 The communication parameter (data length) is fixed to 8 bits.

The available setting range of device memory varies depending on the model. Be sure to set within the range available for the model to be used. Use [TYPE] when assigning indirect device memory for macro programs.

| Device Memory | TYPE | Remarks |
|---------------|------|---------|
| 4             | 02H  |         |

# 21.2.17 FRENIC-Multi (MODBUS RTU)

# **Communication Setting**

### **Editor**

## **Communication setting**

(Underlined setting: default)

| Item            | Setting                                | Remarks                                                                                                    |
|-----------------|----------------------------------------|----------------------------------------------------------------------------------------------------|
| Connection Mode | 1:1/ <u>1:n</u>                        |                                                                                                    |
| Signal Level    | RS-422/485                             |                                                                                                    |
| Baud Rate       | 4800 / 9600 / <u>19200</u> / 38400 bps |                                                                                                    |
| Data Length     | 8 bits                                 | Do not change the default setting because the setting on the inverter cannot be changed.                            |
| Stop Bit        | 1 / <u>2</u> bits                      | On the inverter: 2 bits when "0" is specified for y06 or y16 1 bit when "1", "2" or "3" is specified for y06 or y16 |
| Parity          | None / Odd / Even                      |                                                                                                    |
| Target Port No. | <u>1</u> to 31                         |                                                                                                    |

## **Inverter**

Set communication parameters.

Be sure to match the settings to those made under [Communication Setting] of the editor.

| Function<br>Code |                                  | Item                     | Setting                                                                                                    | Example |
|------------------|----------------------------------|--------------------------|----------------------------------------------------------------------------------------------------|---------|
| y01              |                                  | Station address          | 1 to 31                                                                                                    | 1       |
| y04              |                                  | Baud rate                | 1: 4800 bps<br>2: 9600 bps<br>3: 19200 bps<br>4: 38400 bps                                                                                                    | 3       |
| y06              | RS-485<br>setting<br>(touch      | Parity bit               | 0: None 1: Even 2: Odd 3: None                                                                                                    | 0       |
| y07              | panel)                           | Stop bit                 | For Modbus RTU communication, the stop bit setting is automatically made according to the parity bit setting.  When "0" is specified for y06, "2 bits" is set for stop bit.  When "1", "2", or "3" is specified for y06, "1 bit" is set for stop bit. |         |
| y10              |                                  | Communication protocol*1 | 0: Modbus RTU 1: SX (loader) protocol 2: FGI-bus                                                                                                    | 0       |
| y11              |                                  | Station address          | <u>1</u> to 31                                                                                                    | 1       |
| y14              |                                  | Baud rate                | 1: 4800 bps<br>2: 9600 bps<br>3: 19200 bps<br>4: 38400 bps                                                                                                    | 3       |
| y16              | RS-485<br>setting 2<br>(optional | Parity bit               | 0: None<br>1: Even<br>2: Odd<br>3: None                                                                                                    | 0       |
| y17              | board)                           | Stop bit                 | For Modbus RTU communication, the stop bit setting is automatically made according to the parity bit setting.  When "0" is specified for y16, "2 bits" is set for stop bit.  When "1", "2", or "3" is specified for y16, "1 bit" is set for stop bit. | -       |
| y20              |                                  | Communication protocol*1 | 0: Modbus RTU<br>2: FGI-bus                                                                                                    | 0       |
| у98              | Bus function                     |                          | Frequency Operation Command  Output  Function code H30  Commanded from the fieldbus  Function code H30  Function code H30  Commanded from the fieldbus  Commanded from the fieldbus  Commanded from the fieldbus                                      | 0       |

| Function<br>Code | ltem                  |   | Setting                         |                                 |          |                      |  |  |  |   |          |          |
|------------------|-----------------------|---|---------------------------------|---------------------------------|----------|----------------------|--|--|--|---|----------|----------|
|                  |                       |   |                                 |                                 |          |                      |  |  |  |   |          |          |
|                  |                       |   | Frequency                       | Operation Command               |          |                      |  |  |  |   |          |          |
|                  |                       | 0 | Function code H30, y98          | Function code H30, y98          | _        |                      |  |  |  |   |          |          |
| y99              | Support link function | 1 | Commanded from RS-485           | Function code H30, y98          | 0        |                      |  |  |  |   |          |          |
|                  |                       | 2 | Function code H30, y98          | Commanded from RS-485           |          |                      |  |  |  |   |          |          |
|                  |                       | 3 | Commanded from RS-485           | Commanded from RS-485           |          |                      |  |  |  |   |          |          |
|                  |                       |   | Frequency                       | Operation Command               |          |                      |  |  |  |   |          |          |
|                  |                       |   | . ,                             | ·                               |          |                      |  |  |  |   |          |          |
|                  |                       |   |                                 |                                 |          |                      |  |  |  | 0 | Inverter | Inverter |
|                  |                       | 1 | RS-485 communication            | Inverter                        |          |                      |  |  |  |   |          |          |
|                  |                       |   |                                 | 2                               | Inverter | RS-485 communication |  |  |  |   |          |          |
| H30              | Link function *2      | 3 | RS-485 communication            | RS-485 communication            | 3        |                      |  |  |  |   |          |          |
| 1150             | Link function         | 4 | RS-485 communication (optional) | Inverter                        | 3        |                      |  |  |  |   |          |          |
|                  |                       | 5 | RS-485 communication (optional) | RS-485 communication            |          |                      |  |  |  |   |          |          |
|                  |                       | 6 | Inverter                        | RS-485 communication (optional) |          |                      |  |  |  |   |          |          |
|                  |                       | 7 | RS-485 communication            | RS-485 communication (optional) |          |                      |  |  |  |   |          |          |
|                  |                       | 8 | RS-485 communication (optional) | RS-485 communication (optional) |          |                      |  |  |  |   |          |          |
|                  |                       | - |                                 |                                 |          |                      |  |  |  |   |          |          |

- \*1 Select "Modbus RTU" for the communication protocol on the inverter when connecting with the X1.
- \*2 When "0" is specified for y98 (bus function) as well as y99 (support link function), the frequency and operation command can be set on the X1.
  - When making the frequency and operation command settings on the X1 connected to the connector for the touch panel, specify "3" for function code H30. When making those settings on the X1 connected to the optional communication board, specify "8" for function code H30.
- \*3 The communication parameter (data length) is fixed to 8 bits.

The available setting range of device memory varies depending on the model. Be sure to set within the range available for the model to be used. Use [TYPE] when assigning indirect device memory for macro programs.

| Device Memory | TYPE | Remarks |
|---------------|------|---------|
| 4             | 02H  |         |

# 21.2.18 FRENIC-MEGA (MODBUS RTU)

# **Communication Setting**

### **Editor**

## **Communication setting**

(Underlined setting: default)

| Item            | Setting                                | Remarks                                                                                                    |
|-----------------|----------------------------------------|----------------------------------------------------------------------------------------------------|
| Connection Mode | 1:1/ <u>1:n</u>                        |                                                                                                    |
| Signal Level    | RS-422/485                             |                                                                                                    |
| Baud Rate       | 4800 / 9600 / <u>19200</u> / 38400 bps |                                                                                                    |
| Data Length     | 8 bits                                 | Do not change the default setting because the setting on the inverter cannot be changed.                            |
| Stop Bit        | 1 / <u>2</u> bits                      | On the inverter: 2 bits when "0" is specified for y06 or y16 1 bit when "1", "2" or "3" is specified for y06 or y16 |
| Parity          | None / Odd / Even                      |                                                                                                    |
| Target Port No. | <u>1</u> to 31                         |                                                                                                    |

### **Inverter**

Set communication parameters.

Be sure to match the settings to those made under [Communication Setting] of the editor.

| Function<br>Code |                                 | Item                     | Setting                                                                                                    | Example |
|------------------|---------------------------------|--------------------------|----------------------------------------------------------------------------------------------------|---------|
| y01              |                                 | Station address          | 1 to 31                                                                                                    | 1       |
| y04              |                                 | Baud rate                | 1: 4800 bps<br>2: 9600 bps<br>3: 19200 bps<br>4: 38400 bps                                                                                                    | 3       |
| y06              | RS-485<br>setting<br>(touch     | Parity bit               | 0: None<br>1: Even<br>2: Odd<br>3: None                                                                                                    | 0       |
| y07              | panel)                          | Stop bit                 | For Modbus RTU communication, the stop bit setting is automatically made according to the parity bit setting.  When "0" is specified for y06, "2 bits" is set for stop bit.  When "1", "2", or "3" is specified for y06, "1 bit" is set for stop bit. | -       |
| y10              |                                 | Communication protocol*1 | 0: Modbus RTU<br>1: SX (loader) protocol<br>2: FGI-bus                                                                                                    | 0       |
| y11              |                                 | Station address          | <u>1</u> to 31                                                                                                    | 1       |
| y14              |                                 | Baud rate                | 1: 4800 bps<br>2: 9600 bps<br>3: 19200 bps<br>4: 38400 bps                                                                                                    | 3       |
| y16              | RS-485<br>setting 2<br>(control | Parity bit               | 0: None<br>1: Even<br>2: Odd<br>3: None                                                                                                    | 0       |
| y17              | circuit)                        | Stop bit                 | For Modbus RTU communication, the stop bit setting is automatically made according to the parity bit setting.  When "0" is specified for y16, "2 bits" is set for stop bit.  When "1", "2", or "3" is specified for y16, "1 bit" is set for stop bit. | -       |
| y20              |                                 | Communication protocol*1 | O: Modbus RTU<br>2: FGI-bus                                                                                                    | 0       |
| у98              | Bus function                    |                          | Frequency Operation Command  Output  Function code H30  Commanded from the fieldbus  Function code H30  Function code H30  Commanded from the fieldbus  Commanded from the fieldbus  Commanded from the fieldbus                                      | 0       |

| Function<br>Code | Item                  | Setting                                                                                                    | Example |
|------------------|-----------------------|----------------------------------------------------------------------------------------------------|---------|
| у99              | Support link function | Frequency Operation Command  Oncode H30, y98 Function code H30, y98  Commanded from the loader Function code H30, y98  Function code H30, y98 Commanded from the loader  Commanded from the loader Commanded from the loader                                                                                                    | 0       |
| Н30              | Link function *2      | Frequency Operation Command  Q Inverter Inverter  1 RS-485 communication Inverter  2 Inverter RS-485 communication  3 RS-485 communication RS-485 communication  4 RS-485 communication (control circuit) Inverter  5 RS-485 communication (control circuit) RS-485 communication  6 Inverter RS-485 communication (control circuit)  7 RS-485 communication RS-485 communication (control circuit)  8 RS-485 communication RS-485 communication (control circuit)  8 RS-485 communication (control circuit)  8 RS-485 communication (control circuit) | 3       |

- \*1 Select "Modbus RTU" for the communication protocol on the inverter when connecting with the X1.
- \*2 When "0" is specified for y98 (bus function) as well as y99 (support link function), the frequency and operation command can be set on the X1.
  - When making the frequency and operation command settings on the X1 connected to the connector for the touch panel, specify "3" for function code H30. When making those settings on the X1 connected to the terminal block on control circuit, specify "8" for function code H30.
- \*3 The communication parameter (data length) is fixed to 8 bits.

The available setting range of device memory varies depending on the model. Be sure to set within the range available for the model to be used. Use [TYPE] when assigning indirect device memory for macro programs.

| Device Memory | TYPE | Remarks |
|---------------|------|---------|
| 4             | 02H  |         |

# 21.2.19 FRENIC-MEGA SERVO (MODBUS RTU)

# **Communication Setting**

### **Editor**

## **Communication setting**

(Underlined setting: default)

| ltem            | Setting                                | Remarks                                                                                                    |
|-----------------|----------------------------------------|----------------------------------------------------------------------------------------------------|
| Connection Mode | 1:1/ <u>1:n</u>                        |                                                                                                    |
| Signal Level    | RS-422/485                             |                                                                                                    |
| Baud Rate       | 4800 / 9600 / <u>19200</u> / 38400 bps |                                                                                                    |
| Data Length     | <u>8</u> bits                          |                                                                                                    |
| Stop Bit        | 1 / 2 bits                             | On the inverter: 2 bits when "0" is specified for y06 or y16 1 bit when "1", "2" or "3" is specified for y06 or y16 |
| Parity          | None / Odd / Even                      |                                                                                                    |
| Target Port No. | 0 to 247                               | 0: Broadcast                                                                                                    |

#### **Inverter**

Set communication parameters.

Be sure to match the settings to those made under [Communication Setting] of the editor.

| Function Code | Item              |                           | Setting                                                                                                    | Example |
|---------------|-------------------|---------------------------|----------------------------------------------------------------------------------------------------|---------|
| y01           |                   | Station address           | <u>1</u> to 247                                                                                                    | 1       |
| y04           |                   | Baud rate                 | 1: 4800 bps<br>2: 9600 bps<br>3: 19200 bps<br>4: 38400 bps                                                                                                    |         |
| y06           | RS-485 setting 1  | Parity bit                | 0: None<br>1: Even<br>2: Odd<br>3: None                                                                                                    | 0       |
| у07           | (Touch panel)     | Stop bit                  | For Modbus RTU communication, the stop bit setting is automatically made according to the parity bit setting.  When "0" is specified for y06, "2 bits" is set for stop bit.  When "1", "2", or "3" is specified for y06, "1 bit" is set for stop bit. | -       |
| y10           |                   | Communication protocol *1 | 0: Modbus RTU<br>1: SX (loader) protocol<br>2: FGI-bus                                                                                                    | 0       |
| y11           |                   | Station address           | <u>1</u> to 247                                                                                                    | 1       |
| y14           |                   | Baud rate                 | 1: 4800 bps<br>2: 9600 bps<br>3: 19200 bps<br>4: 38400 bps                                                                                                    | 3       |
| y16           | RS-485 setting 2  | Parity bit                | 0: None<br>1: Even<br>2: Odd<br>3: None                                                                                                    | 0       |
| y17           | (Control circuit) | Stop bit                  | For Modbus RTU communication, the stop bit setting is automatically made according to the parity bit setting.  When "0" is specified for y16, "2 bits" is set for stop bit. When "1", "2", or "3" is specified for y16, "1 bit" is set for stop bit.  | -       |
| y20           |                   | Communication protocol *1 | <u>0: Modbus RTU</u><br>2: FGI-bus                                                                                                    | 0       |
| y98           | Bus function      |                           | Frequency Operation Command  One of the fieldbus Function code H30  Function code H30  Commanded from the fieldbus Function code H30  Commanded from the fieldbus  Commanded from the fieldbus Function code H30  Commanded from the fieldbus         | 0       |

| Function Code | Item                  |          | Setting                                   | 9                                         | Example |
|---------------|-----------------------|----------|-------------------------------------------|-------------------------------------------|---------|
|               |                       |          | Frequency                                 | Operation Command                         |         |
|               |                       | 0        | Function code H30, y98                    | Function code H30, y98                    | 0       |
| y99           | Support link function | 1        | Commanded from FRENIC loader              | Function code H30, y98                    |         |
| <b>y</b> 55   | Support mix ranedon   | 2        | Function code H30, y98                    | Commanded from FRENIC loader              |         |
|               |                       | 3        | Commanded from FRENIC loader              | Commanded from FRENIC loader              |         |
|               |                       |          |                                           |                                           |         |
|               | Link function *2      |          | Frequency                                 | Operation Command                         | 3       |
|               |                       | <u>0</u> | Inverter                                  | Inverter                                  |         |
|               |                       | 1        | RS-485 communication                      | Inverter                                  |         |
|               |                       | 2        | Inverter                                  | RS-485 communication                      |         |
|               |                       | 3        | RS-485 communication                      | RS-485 communication                      |         |
| 1120          |                       | 4        | RS-485 communication<br>(Control circuit) | Inverter                                  |         |
| H30           |                       | 5        | RS-485 communication<br>(Control circuit) | RS-485 communication                      |         |
|               |                       | 6        | Inverter                                  | RS-485 communication<br>(Control circuit) |         |
|               |                       | 7        | RS-485 communication                      | RS-485 communication<br>(Control circuit) |         |
|               |                       | 8        | RS-485 communication<br>(Control circuit) | RS-485 communication<br>(Control circuit) |         |

- Select "Modbus RTU" for the communication protocol on the inverter when connecting with the X1. When "0" is specified for y98 (bus function) as well as y99 (support link function), the frequency and operation command can be set on
- the X1.

  When making frequency and operation command settings on the X1 connected to the connector for the touch panel, specify "3" for function code H30. When making the settings on the X1 connected to the control circuit terminal block, specify "8" for H30.

  \*3 The communication parameter (data length) is fixed to 8 bits.

The available setting range of device memory varies depending on the model. Be sure to set within the range available for the model to be used. Use [TYPE] when assigning indirect device memory for macro programs.

| Device Memory | TYPE | Remarks |
|---------------|------|---------|
| 4             | 02H  |         |

# 21.2.20 FRENIC-HVAC/AQUA (MODBUS RTU)

# **Communication Setting**

### **Editor**

## **Communication setting**

(Underlined setting: default)

| Item            | Setting                                | Remarks                                                                                                    |
|-----------------|----------------------------------------|----------------------------------------------------------------------------------------------------|
| Connection Mode | 1:1/ <u>1:n</u>                        |                                                                                                    |
| Signal Level    | RS-422/485                             |                                                                                                    |
| Baud Rate       | 4800 / 9600 / <u>19200</u> / 38400 bps |                                                                                                    |
| Data Length     | <u>8</u> bits                          |                                                                                                    |
| Stop Bit        | 1 / 2 bits                             | On the inverter: 2 bits when "0" is specified for y06 or y16 1 bit when "1", "2" or "3" is specified for y06 or y16 |
| Parity          | None / Odd / Even                      |                                                                                                    |
| Target Port No. | 0 to 247                               | 0: Broadcast                                                                                                    |

### **Inverter**

Set communication parameters.

Be sure to match the settings to those made under [Communication Setting] of the editor.

| Function Code |                                     | Item                      | Setting                                                                                                    | Example |
|---------------|-------------------------------------|---------------------------|----------------------------------------------------------------------------------------------------|---------|
| y01           |                                     | Station address           | <u>1</u> to 247                                                                                                    | 1       |
| y04           |                                     | Baud rate                 | 1: 4800 bps<br>2: 9600 bps<br>3: 19200 bps<br>4: 38400 bps                                                                                                    | 3       |
| y06           | RS-485 setting 1<br>– (Touch panel) | Parity bit                | 0: None<br>1: Even<br>2: Odd<br>3: None                                                                                                    | 0       |
| у07           |                                     | Stop bit                  | For Modbus RTU communication, the stop bit setting is automatically made according to the parity bit setting.  When "0" is specified for y06, "2 bits" is set for stop bit.  When "1", "2", or "3" is specified for y06, "1 bit" is set for stop bit. | -       |
| y10           |                                     | Communication protocol *1 | 0: Modbus RTU                                                                                                    | 0       |
| y11           |                                     | Station address           | 1 to 247                                                                                                    | 1       |
| y14           | RS-485 setting 2 (terminal block)   | Baud rate                 | 1: 4800 bps<br>2: 9600 bps<br>3: 19200 bps<br>4: 38400 bps                                                                                                    | 3       |
| y16           |                                     | Parity bit                | 0: None<br>1: Even<br>2: Odd<br>3: None                                                                                                    | 0       |
| y17           | - (terrilliar block)                | Stop bit                  | For Modbus RTU communication, the stop bit setting is automatically made according to the parity bit setting.  When "0" is specified for y16, "2 bits" is set for stop bit.  When "1", "2", or "3" is specified for y16, "1 bit" is set for stop bit. | -       |
| y20           |                                     | Communication protocol *1 | 0: Modbus RTU                                                                                                    | 0       |
| у98           | Bus function                        |                           | Frequency Operation Command  Output Function code H30 Function code H30  Commanded from the fieldbus Function code H30  Function code H30 Commanded from the fieldbus  Commanded from the fieldbus Commanded from the fieldbus                        | 0       |

| Function Code | Item                  |   | Setting                                   | 9                                         | Example |
|---------------|-----------------------|---|-------------------------------------------|-------------------------------------------|---------|
|               |                       |   | Frequency                                 | Operation Command                         |         |
|               |                       | Q | Function code H30, y98                    | Function code H30, y98                    |         |
| y99           | Support link function | 1 | Commanded from FRENIC loader              | Function code H30, y98                    | 0       |
| <b>y</b> 55   | Support link function | 2 | Function code H30, y98                    | Command from FRENIC loader                | Ů       |
|               |                       | 3 | Command from FRENIC loader                | Command from FRENIC loader                |         |
|               |                       |   |                                           |                                           |         |
|               | Link function *2      |   | Frequency                                 | Operation command                         | 3       |
|               |                       | 0 | Inverter                                  | Inverter                                  |         |
|               |                       | 1 | RS-485 communication                      | Inverter                                  |         |
|               |                       | 2 | Inverter                                  | RS-485 communication                      |         |
|               |                       | 3 | RS-485 communication                      | RS-485 communication                      |         |
| 1120          |                       | 4 | RS-485 communication<br>(Control circuit) | Inverter                                  |         |
| H30           |                       | 5 | RS-485 communication<br>(Control circuit) | RS-485 communication                      |         |
|               |                       | 6 | Inverter                                  | RS-485 communication<br>(Control circuit) |         |
|               |                       | 7 | RS-485 communication                      | RS-485 communication<br>(Control circuit) |         |
|               |                       | 8 | RS-485 communication<br>(Control circuit) | RS-485 communication<br>(Control circuit) |         |

- Select "Modbus RTU" for the communication protocol on the inverter when connecting with the X1. When "0" is specified for y98 (bus function) as well as y99 (support link function), the frequency and operation command can be set on
- the X1.

  When making frequency and operation command settings on the X1 connected to the connector for the touch panel, specify "3" for function code H30. When making the settings on the X1 connected to the control circuit terminal block, specify "8" for H30.

  \*3 The communication parameter (data length) is fixed to 8 bits.

The available setting range of device memory varies depending on the model. Be sure to set within the range available for the model to be used. Use [TYPE] when assigning indirect device memory for macro programs.

| Device Memory | TYPE | Remarks |
|---------------|------|---------|
| 4             | 02H  |         |

# 21.2.21 FRENIC-VG1 (MODBUS RTU)

# **Communication Setting**

### **Editor**

### **Communication setting**

(Underlined setting: default)

| Item            | Setting                                | Remarks      |
|-----------------|----------------------------------------|--------------|
| Connection Mode | 1:1/ <u>1:n</u>                        |              |
| Signal Level    | RS-422/485                             |              |
| Baud Rate       | 4800 / 9600 / 19200 / <u>38400</u> bps |              |
| Data Length     | <u>8</u> bits                          |              |
| Stop Bit        | <u>1</u> / 2 bits                      |              |
| Parity          | None / Odd / <u>Even</u>               |              |
| Target Port No. | 0 to 247                               | 0: Broadcast |

### **Inverter**

Set communication parameters.

Be sure to match the settings to those made under [Communication Setting] of the editor.

(Underlined setting: default)

| Function Code | ltem               | Setting                                                    | Example |
|---------------|--------------------|------------------------------------------------------------|---------|
| H31           | Station address    | 1 to 247                                                   | 1       |
| H34           | Baud rate          | 0: 38400 bps<br>1: 19200 bps<br>2: 9600 bps<br>3: 4800 bps | 0       |
| H35           | Data length        | 0: 8 bits                                                  | 0       |
| H36           | Parity bit         | 0: None 1: Even parity 2: Odd parity                       | 1       |
| H37           | Stop bit           | 0: 2 bits<br>1: 1 bit                                      | 1       |
| H40           | Protocol selection | 2: Modbus-RTU protocol                                     | 2       |

# **Available Device Memory**

The available setting range of device memory varies depending on the connected device. Be sure to set within the range available with the device to be used. Use [TYPE] when assigning indirect device memory for macro programs.

| Device Memory | TYPE | Remarks |
|---------------|------|---------|
| 4             | 02H  |         |

# 21.2.22 FRENIC-Ace (MODBUS RTU)

# **Communication Setting**

### **Editor**

## **Communication setting**

(Underlined setting: default)

| Item            | Setting                                | Remarks      |
|-----------------|----------------------------------------|--------------|
| Connection Mode | 1:1/ <u>1:n</u>                        |              |
| Signal Level    | RS-422/485                             |              |
| Baud Rate       | 4800 / 9600 / <u>19200</u> / 38400 bps |              |
| Data Length     | <u>8</u> bits                          |              |
| Stop Bit        | 1 / <u>2</u> bits                      |              |
| Parity          | None / Odd / Even                      |              |
| Target Port No. | 0 to 247                               | 0: Broadcast |

## **Inverter**

Set communication parameters.

Be sure to match the settings to those made under [Communication Setting] of the editor.

| Function Code |                                               | Item                      | Setting                                                                                                    | Example |
|---------------|-----------------------------------------------|---------------------------|----------------------------------------------------------------------------------------------------|---------|
| y01           |                                               | Station address           | 1 to 247                                                                                                    | 1       |
| y04           |                                               | Baud rate                 | 1: 4800 bps<br>2: 9600 bps<br>3: 19200 bps<br>4: 38400 bps                                                                                                    | 3       |
| y05           |                                               | Data length               | <u>0: 8 bits</u><br>1: 7 bits                                                                                                    | 0       |
| y06           | RS-485 setting<br>(communication<br>port 1)   | Parity bit                | 0: None 1: Even parity 2: Odd 3: None                                                                                                    | 0       |
| у07           |                                               | Stop bit                  | For Modbus RTU communication, the stop bit setting is automatically made according to the parity bit setting.  When "0" is specified for y06, "2 bits" is set for stop bit. When "1", "2", or "3" is specified for y06 "1 bit" is set for stop bit.   | -       |
| y10           |                                               | Communication protocol *1 | 0: Modbus RTU                                                                                                    | 0       |
| y11           |                                               | Station address           | 1 to 247                                                                                                    | 1       |
| y14           |                                               | Baud rate                 | 1: 4800 bps<br>2: 9600 bps<br>3: 19200 bps<br>4: 38400 bps                                                                                                    | 3       |
| y15           |                                               | Data length               | 0: 8 bits<br>1: 7 bits                                                                                                    | 0       |
| y16           | RS-485 setting 2<br>(communication<br>port 2) | Parity bit                | 0: None<br>1: Even<br>2: Odd<br>3: None                                                                                                    | 0       |
| y17           |                                               | Stop bit                  | For Modbus RTU communication, the stop bit setting is automatically made according to the parity bit setting.  When "0" is specified for y16, "2 bits" is set for stop bit.  When "1", "2", or "3" is specified for y16, "1 bit" is set for stop bit. | -       |
| y20           |                                               | Communication protocol *1 | 0: Modbus RTU                                                                                                    | 0       |
| y98           | Bus function                                  |                           | Frequency Operation Command  O Function code H30 Function code H30  Tommanded from the fieldbus  Function code H30  Commanded from the fieldbus  Commanded from the fieldbus  Commanded from the fieldbus                                             | 0       |

| Function Code | ltem                  |          | Settii                        | ng                            | Example |
|---------------|-----------------------|----------|-------------------------------|-------------------------------|---------|
|               |                       |          | Frequency                     | Operation Command             |         |
|               |                       | 0        | Function code H30, y98        | Function code H30, y98        |         |
| y99           | Support link function | 1        | Command from FRENIC loader    | Function code H30, y98        | 0       |
|               |                       | 2        | Function code H30, y98        | Command from FRENIC loader    |         |
|               |                       | 3        | Command from FRENIC loader    | Command from FRENIC loader    |         |
|               |                       |          |                               |                               |         |
|               | Link function *2      |          | Frequency                     | Operation Command             |         |
|               |                       | <u>0</u> | Inverter                      | Inverter                      | 3       |
|               |                       | 1        | RS-485 communication (port 1) | Inverter                      |         |
|               |                       | 2        | Inverter                      | RS-485 communication (port 1) |         |
|               |                       | 3        | RS-485 communication (port 1) | RS-485 communication (port 1) |         |
| H30           |                       | 4        | RS-485 communication (port 2) | Inverter                      |         |
|               |                       | 5        | RS-485 communication (port 2) | RS-485 communication (port 1) |         |
|               |                       | 6        | Inverter                      | RS-485 communication (port 2) |         |
|               |                       | 7        | RS-485 communication (port 1) | RS-485 communication (port 2) |         |
|               |                       | 8        | RS-485 communication (port 2) | RS-485 communication (port 2) |         |

- Select "Modbus RTU" for the communication protocol on the inverter when connecting with the X1.
- When "0" is specified for y98 (bus function) as well as y99 (support link function), the frequency and operation command can be set on
- When making frequency and operation command settings on the X1 connected to communication port 1, specify "3" for function code H30. When making the settings on the X1 connected to communication port 2, specify "8" for H30.

  \*3 The communication parameter (data length) is fixed to 8 bits.

The available setting range of device memory varies depending on the connected device. Be sure to set within the range available with the device to be used. Use [TYPE] when assigning indirect device memory for macro programs.

| Device Memory | TYPE | Remarks |
|---------------|------|---------|
| 4             | 02H  |         |

# 21.2.23 FRENIC Series (Loader)

# **Communication Setting**

### **Editor**

### **Communication setting**

(Underlined setting: default)

| Item            | Setting                                | Remarks |
|-----------------|----------------------------------------|---------|
| Connection Mode | 1:1/ <u>1:n</u>                        |         |
| Signal Level    | RS-422/485                             |         |
| Baud Rate       | 4800 / 9600 / <u>19200</u> / 38400 bps |         |
| Data Length     | <u>8</u> bits                          |         |
| Stop Bit        | <u>1</u> bit                           |         |
| Parity          | <u>Even</u>                            |         |
| Target Port No. | <u>1</u> to 255                        |         |

### **Inverter**

Set communication parameters. Be sure to match the settings to those made under [Communication Setting] of the editor.

### FRENIC5000VG7S

### **Built-in RS-485 port**

(Underlined setting: default)

| Function Code | Item                   |                                   |                                        | Example              |                      |   |
|---------------|------------------------|-----------------------------------|----------------------------------------|----------------------|----------------------|---|
|               |                        |                                   | Writing of<br>Monitor/Function<br>Data | Frequency<br>Setting | Operation<br>Command |   |
| H30           | Link function *1       | <u>0</u>                          | 0                                      | ×                    | ×                    | 3 |
| 1.50          | Link function          | 1                                 | 0                                      | 0                    | ×                    |   |
|               |                        | 2                                 | 0                                      | ×                    | 0                    |   |
|               |                        | 3                                 | 0                                      | 0                    | 0                    |   |
| H31           | Station address        | <u>1</u> to 2                     | 55                                     | 1                    |                      |   |
| H34           | Baud rate              |                                   |                                        | 1                    |                      |   |
| H40           | Communication protocol | 0: FGI-<br>1: <b>SX</b><br>2: Mod | 1                                      |                      |                      |   |

### Connecting to terminal block of "OPC-VG7-RS" optional communication board

| Function Code | Item             |          | Example                                |                      |                      |   |  |
|---------------|------------------|----------|----------------------------------------|----------------------|----------------------|---|--|
|               |                  |          | Writing of<br>Monitor/Function<br>Data | Frequency<br>Setting | Operation<br>Command |   |  |
| 1120          | *1               | 0        | 0                                      | ×                    | ×                    | 2 |  |
| H30           | Link function *1 | 1        | 0                                      | 0                    | ×                    | 3 |  |
|               |                  | 2        | 0                                      | ×                    | 0                    |   |  |
|               |                  |          | 3                                      | 0                    | 0                    | 0 |  |
|               |                  |          |                                        |                      |                      |   |  |
| H31           | Station address  | 1 to 255 |                                        |                      |                      |   |  |

| Function Code | Item                             | Setting                                                                                                    | Example |
|---------------|----------------------------------|----------------------------------------------------------------------------------------------------|---------|
| o37           | Communication definition setting | Baud rate  0: 38400 bps 1: 19200 bps 2: 9600 bps 3: 4800 bps  Parity 0: None (stop bit: 2 bits) 1: Even (stop bit: 1 bit) 2: Odd (stop bit: 1 bit) | 11      |
| H40           | Communication protocol           | 0: FGI-bus  1: SX (loader) protocol  2: Modbus RTU                                                                                                 | 1       |

\*1 Available when the communication is enabled by digital input.

Example: To make the communication enabled when digital input terminal X1 is turned ON:
Set "24 (link operation)" for function code E01 and turn on the digital input terminal X1 externally.
Terminals from X2 to X9 can also be used. Set the function code corresponding to the digital input terminal to use.

Notes on Using the "OPC-VG7-RS" (Optional Communication Board)

Set the DIPSW2 on the optional communication board "OPC-VG7-RS" as shown below when connecting the X1 and the terminal block of the board.

The underlined settings are set as default.

| SW2 | SW2-1<br>Setting | SW2-2<br>Setting | Function                             | Remarks                                                        |
|-----|------------------|------------------|--------------------------------------|----------------------------------------------------------------|
| 1 2 | OFF              | OFF              |                                      | -                                                              |
|     | ON               | OFF              | -                                    | -                                                              |
|     | <u>OFF</u>       | <u>ON</u>        | Optional communication board enabled | Do not change the default setting when connecting with the X1. |
| OFF | ON               | ON               | -                                    | -                                                              |

### FRENIC-Mini/Eco/Multi/MEGA/MEGA SERVO/HVAC/AQUA/Ace/HF/Lift

| Function<br>Code | Na                                                                        | ame                       |                                          | Setti                                      | ng                          | Example                                                                                                 | Remarks |
|------------------|---------------------------------------------------------------------------|---------------------------|------------------------------------------|--------------------------------------------|-----------------------------|----------------------------------------------------------------------------------------------------|---------|
| y01              |                                                                           | Station address           | <u>1</u> to 25                           | 55                                         | 1                           |                                                                                                    |         |
| y04              | RS-485 setting 1<br>(touch panel /<br>communication                       | Baud rate                 | 1: 4800<br>2: 9600<br>3: 1920<br>4: 3840 | ) bps<br><u>)0 bps</u>                     | 3                           |                                                                                                    |         |
| y10              | port 1)                                                                   | Communication protocol *1 |                                          | lbus RTU<br><b>loader) protocol</b><br>bus | 1                           |                                                                                                    |         |
| y11              |                                                                           | Station address           | <u>1</u> to 25                           | 55                                         | 1                           |                                                                                                    |         |
| y14              | RS-485 setting 2<br>(control circuit<br>terminal block /<br>communication | Baud rate                 | 1: 4800<br>2: 9600<br>3: 1920<br>4: 3840 | ) bps<br>) <u>() bps</u>                   | 3                           | The control circuit terminal block / communication port 2 is available only with FRENIC-HVAC/ AQUA/Ace. |         |
| y20              | port 2)                                                                   | Communication protocol    |                                          | lbus RTU<br><b>loader) protocol</b><br>bus | 1                           |                                                                                                    |         |
|                  |                                                                           |                           |                                          | Frequency Setting                          | Operation Command           |                                                                                                    |         |
|                  |                                                                           |                           | Q                                        | Function code H30                          | Function code H30           |                                                                                                    |         |
| v98              | y98 Bus function                                                          |                           | 1                                        | Commanded from the fieldbus                | Function code H30           | 0                                                                                                    |         |
| ,,,,             |                                                                           | unction                   |                                          | Function code H30                          | Commanded from the fieldbus |                                                                                                    |         |
|                  |                                                                           |                           | 3                                        | Commanded from the fieldbus                | Commanded from the fieldbus |                                                                                                    |         |
|                  |                                                                           |                           |                                          |                                            |                             |                                                                                                    |         |

| Function<br>Code | Name                  |               |                                  | Setting                    | 9                  |                                    | Example | Remarks                                 |
|------------------|-----------------------|---------------|----------------------------------|----------------------------|--------------------|------------------------------------|---------|-----------------------------------------|
|                  |                       | 0             | Frequency S<br>Function code H   |                            |                    | ration Command<br>on code H30, y98 |         |                                         |
| y99              | Support link function | 1             | Command from loader              |                            |                    | on code H30, y98                   | 0       |                                         |
| ,,,,             | Support link function | 2             | Function code H                  | 130, y98                   | Comma              | and from FRENIC                    |         |                                         |
|                  |                       | 3             | Command from loader              | FRENIC                     | Comma<br>loader    | and from FRENIC                    |         |                                         |
|                  |                       |               | ENIC-Mini/Eco/I<br>/AC/AQUA/Ace/ |                            | GA/MEG             | GA SERVO/                          |         |                                         |
|                  |                       |               | Frequency Se                     | etting                     | Oper               | ration Command                     |         |                                         |
|                  |                       | <u>0</u>      | Inverter                         | -                          | Inverte            | r                                  |         |                                         |
|                  |                       | 1             | RS-485 communic<br>(port 1)      | cation                     | Inverte            | r                                  |         |                                         |
|                  |                       | 2             | Inverter                         |                            | RS-485<br>(port 1) | communication                      |         |                                         |
|                  |                       | 3             | RS-485 communic<br>(port 1)      | cation                     | RS-485<br>(port 1) | communication                      |         |                                         |
|                  |                       | 4             | RS-485 communio                  | cation                     | Inverte            | r                                  |         |                                         |
|                  |                       | 5             | RS-485 communio                  | RS-485 com<br>(port 1)     |                    | communication                      |         |                                         |
|                  |                       | 6 Inverter    |                                  | RS-48<br>(port             |                    | communication                      |         |                                         |
|                  |                       | RS-485 commun |                                  |                            |                    | communication                      |         |                                         |
|                  |                       | 7             | (port 1)                         | (port 2) *                 |                    | *                                  |         |                                         |
|                  |                       | 8             | RS-485 communio                  | ication RS-485<br>(port 2) |                    | communication<br>*                 |         |                                         |
|                  |                       | FRENIC-Lift   |                                  |                            |                    |                                    |         | * The communication port 2 is available |
| H30              | Link function *1      |               | Frequency<br>Setting             | Opera<br>Comn              |                    | Torque Bias<br>Command             | 3       | only with<br>FRENIC-HVAC/AQUA/          |
|                  |                       | <u>0</u>      | Inverter                         | Terminal                   | block              | L54                                |         | Ace.                                    |
|                  |                       | 1             | RS-485<br>communication          | Terminal                   | block              | L54                                |         |                                         |
|                  |                       | 2             | Inverter                         | RS-485<br>commun           | ication            | L54                                |         |                                         |
|                  |                       | 3             | RS-485<br>communication          | RS-485<br>commun           | ication            | L54                                |         |                                         |
|                  |                       | 4             | CAN                              | Terminal                   | block              | L54                                |         |                                         |
|                  |                       | 5             | Inverter                         | CAN                        |                    | L54                                |         |                                         |
|                  |                       | 6             | CAN                              | CAN                        |                    | L54                                |         |                                         |
|                  |                       | 7             | Inverter                         | Terminal                   | block              | RS-485<br>communication            |         |                                         |
|                  |                       | 8             | RS-485<br>communication          | Terminal                   | block              | RS-485<br>communication            |         |                                         |
|                  |                       | 9             | Inverter                         | RS-485<br>commun           | ication            | RS-485<br>communication            |         |                                         |
|                  |                       | 10            | RS-485<br>communication          | RS-485<br>commun           | ication            | RS-485<br>communication            |         |                                         |
|                  |                       | 11            | Inverter                         | Terminal                   | block              | CAN                                |         |                                         |
|                  |                       | 12            | CAN                              | Terminal                   | block              | CAN                                |         |                                         |
|                  |                       | 13            | Inverter                         | CAN                        |                    | CAN                                |         |                                         |
|                  |                       | 14            | CAN                              | CAN                        |                    | CAN                                |         |                                         |

<sup>\*1</sup> When "0" is specified for y98 (bus function) and "3" is specified for y99 (support link function), the frequency and operation command can be set on the X1.

When making frequency and operation command settings on the X1 connected to communication port 1, specify "3" for function code H30. When making the settings on the X1 connected to communication port 2, specify "8" for H30.

### FRENIC-VG1

| Function Code | Name               | Setting                                                    | Example |
|---------------|--------------------|------------------------------------------------------------|---------|
| H31           | Station address    | <u>1</u> to 255                                            | 1       |
| H34           | Baud rate          | 0: 38400 bps<br>1: 19200 bps<br>2: 9600 bps<br>3: 4800 bps | 1       |
| H40           | Protocol selection | 0: FGI-bus  1: SX (loader) protocol  2: Modbus RTU         | 1       |

The available setting range of device memory varies depending on the model. Be sure to set within the range available for the model to be used. Use [TYPE] when assigning indirect device memory for macro programs.

|    | Device Memory                            | TYPE | Remarks |
|----|------------------------------------------|------|---------|
| F  | (basic function)                         | 00H  |         |
| Е  | (terminal function)                      | 01H  |         |
| С  | (control function)                       | 02H  |         |
| Р  | (motor parameter function M1)            | 03H  |         |
| Н  | (high performance function)              | 04H  |         |
| Α  | (motor parameter function M2, 3)         | 05H  |         |
| 0  | (optional function)                      | 06H  |         |
| S  | (communication command function)         | 07H  |         |
| М  | (monitor data function)                  | 08H  |         |
| L  | (lift function)                          | 09H  |         |
| r  | (VG7, UPAC RAS function)                 | 0AH  |         |
| U  | (user function)                          | 0BH  |         |
| J  | (application function)                   | 0DH  |         |
| у  | (communication function)                 | 0EH  |         |
| W  | (extensional monitor)                    | 0FH  |         |
| Χ  | (alarm information 1)                    | 10H  |         |
| Z  | (alarm information 2)                    | 11H  |         |
| b  | (ASR/torque)                             | 12H  |         |
| d  | (soft relay)                             | 13H  |         |
| E1 | (terminal function 1)                    | 14H  |         |
| H1 | (high level function 1)                  | 15H  |         |
| H2 | (high level function 2)                  | 16H  |         |
| Н3 | (high level function 3)                  | 17H  |         |
| H4 | (high level function 4)                  | 18H  |         |
| H5 | (high level function 5)                  | 19H  |         |
| A1 | (motor 3 function)                       | 1AH  |         |
| о1 | (optional function 1)                    | 1BH  |         |
| о2 | (optional function 2)                    | 1CH  |         |
| U1 | (user function 1)                        | 1DH  |         |
| M1 | (monitor data function 1)                | 1EH  |         |
| M2 | (monitor data function 2)                | 1FH  |         |
| q  | (for validation by manufacturer)         | 21H  |         |
| i  | (model-specific adjustment value)        | 22H  |         |
| u  | (back 1 function code)                   | 23H  |         |
| n  | (back 2 function code)                   | 24H  |         |
| K  | (touch panel / loader communication (K)) | 26H  |         |

## 21.2.24 HFR-C9K

# **Communication Setting**

### **Editor**

### **Communication setting**

(Underlined setting: default)

| Item            | Setting                        | Remarks |
|-----------------|--------------------------------|---------|
| Connection Mode | 1:1/ <u>1:n</u>                |         |
| Signal Level    | RS-422/485                     |         |
| Baud Rate       | 4800 / <u>9600</u> / 19200 bps |         |
| Data Length     | 7 / <u>8</u> bits              |         |
| Stop Bit        | 1 / <u>2</u> bits              |         |
| Parity          | None / Odd / <u>Even</u>       |         |
| Target Port No. | 1 to 31                        |         |

### **IH Inverter**

Be sure to match the settings to those made under [Communication Setting] of the editor.

### SW1 setting (station address / optional selection)

| Switch |                                       |                             | Conte | nts      | Example: Station Address: 1 Optional Selection: Selection for Communication Operation (Start from LSB) |      |           |     |              |
|--------|---------------------------------------|-----------------------------|-------|----------|----------------------------------------------------------------------------------------------------|------|-----------|-----|--------------|
| 1      |                                       | Switch                      |       |          |                                                                                                    |      |           | _   |              |
| 2      |                                       | Address                     | 1     | 2        | 3                                                                                                    | 4    | 5         |     |              |
| 3      |                                       | <u>0</u>                    | OFF   | OFF      | OFF                                                                                                    | OFF  | OFF       |     |              |
| 4      |                                       | 1                           | ON    | OFF      | OFF                                                                                                    | OFF  | OFF       |     |              |
|        | Station                               | 2                           | OFF   | ON       | OFF                                                                                                    | OFF  | OFF       |     | OFF(0) ON(1) |
|        | Address*1                             | 3                           | ON    | ON       | OFF                                                                                                    | OFF  | OFF       |     |              |
|        | Address                               | :                           | :     | :        | :                                                                                                    | :    | :         |     | N  2         |
| 5      |                                       | 28                          | OFF   | OFF      | ON                                                                                                    | ON   | ON        |     |              |
|        |                                       | 29                          | ON    | OFF      | ON                                                                                                    | ON   | ON        |     | ω <u> </u>   |
|        |                                       | 30                          | OFF   | ON       | ON                                                                                                    | ON   | ON        |     | 8            |
|        |                                       | 31                          | ON    | ON       | ON                                                                                                    | ON   | ON        |     | J5 ■ 16      |
|        |                                       |                             |       |          |                                                                                                    |      |           |     | LSB o MSB    |
|        |                                       |                             | Con   | tents    |                                                                                                    |      | LSB       | MSB | NISB INISB   |
| 6      | Optional<br>Selection                 | Selection fo<br>(Start from |       | unicatio | n Opera                                                                                                | tion | <u>ON</u> | OFF |              |
|        | Salaction for Communication Operation |                             | OFF   | ON       |                                                                                                    |      |           |     |              |

<sup>\*1</sup> For connection to a X1, be sure to set the station address other than 0.

### **Communication setting**

Set communication parameters.

Be sure to match the settings to those made under [Communication Setting] of the editor.

| Function Code | ltem        | Setting                                    | Example |
|---------------|-------------|--------------------------------------------|---------|
| F16           | Baud rate   | 4: 4800 bps<br>5: 9600 bps<br>6: 19200 bps | 5       |
| F17           | Data length | 0: 7 bit<br>1: 8 bits                      | 1       |
| F18           | Parity bit  | 0: None<br>1: Even<br>2: Odd               | 1       |
| F19           | Stop bit    | 0: 1 bit<br>1: 2 bits                      | 1       |

The available setting range of device memory varies depending on the model. Be sure to set within the range available for the model to be used. Use [TYPE] when assigning indirect device memory for macro programs.

| Device Memory | TYPE | Remarks |
|---------------|------|---------|
|               | 00H  |         |

## 21.2.25 HFR-C11K

### **Communication Setting**

### **Editor**

### **Communication setting**

(Underlined setting: default)

| Item            | Setting                        | Remarks |
|-----------------|--------------------------------|---------|
| Connection Mode | 1:1/ <u>1:n</u>                |         |
| Signal Level    | RS-422/485                     |         |
| Baud Rate       | 4800 / <u>9600</u> / 19200 bps |         |
| Data Length     | <u>7</u> / 8 bits              |         |
| Stop Bit        | <u>1</u> / 2 bits              |         |
| Parity          | None / Odd / <u>Even</u>       |         |
| Target Port No. | 1 to 31                        |         |

### **IH Inverter**

Be sure to match the settings to those made under [Communication Setting] of the editor. (Underlined setting: default)

## SW3 setting (station address / terminating resistance)

| Switch |                                  |             | Conte   | nts | Example: Station Address: 1 Terminating Resistance: None |     |        |                         |
|--------|----------------------------------|-------------|---------|-----|----------------------------------------------------------|-----|--------|-------------------------|
| 1      |                                  | Switch      |         |     |                                                          |     |        |                         |
| 2      |                                  | Address     | 1       | 2   | 3                                                        | 4   | 5      |                         |
| 3      |                                  | 0           | OFF     | OFF | OFF                                                      | OFF | OFF    |                         |
| 4      |                                  | 1           | ON      | OFF | OFF                                                      | OFF | OFF    | OFF_ NON                |
|        | Ctation                          | 2           | OFF     | ON  | OFF                                                      | OFF | OFF    | "→   → <u>  ■</u>  Z  − |
| 5      | Station<br>Address <sup>*1</sup> | 3           | ON      | ON  | OFF                                                      | OFF | OFF    | N N                     |
|        |                                  | :           | :       | :   | :                                                        | :   | :      | , <sub>ω</sub>          |
|        |                                  | 28          | OFF     | OFF | ON                                                       | ON  | ON     | 4 8                     |
|        |                                  | 29          | ON      | OFF | ON                                                       | ON  | ON     | 4 ∞                     |
|        |                                  | 30          | OFF     | ON  | ON                                                       | ON  | ON     | 5 16                    |
|        |                                  | 31          | ON      | ON  | ON                                                       | ON  | ON     | Res D                   |
|        |                                  |             |         |     |                                                          |     |        | Terminating Resistance  |
| 6      | Terminating<br>Resistance        | Contents    |         |     | OFF ON                                                   |     | ON     | ₩ <u>0</u>              |
|        |                                  | Terminating | resista | nce | None                                                     | Pr  | ovided |                         |

 $<sup>^{\</sup>star}1$  For connection to a X1, be sure to set the station address other than 0.

#### **Communication setting**

Set communication parameters.

Be sure to match the settings to those made under [Communication Setting] of the editor.

| Function Code | ltem                    | Setting                                    | Example |
|---------------|-------------------------|--------------------------------------------|---------|
| r 04          | Baud rate               | 2: 4800 bps<br>3: 9600 bps<br>4: 19200 bps | 3       |
| r 05          | Data length             | 0: 8 bit<br>1: 7 bits                      | 1       |
| r 06          | Parity bit              | 0: None<br>1: Even<br>2: Odd               | 1       |
| r 07          | Stop bit                | 0: 2 bit<br>1: 1 bits                      | 1       |
| r 10          | Communication protocol* | 0: FGI-bus<br>1: C9K mode                  | 0       |

<sup>\*</sup> RS-485 communication is available when the communication is enabled by digital input.

Example: To make the communication enabled when digital input terminal X1 is turned ON;

Set "11 (RS485 communication selection (RS))" for function code i01 and turn on the digital input terminal X1 externally.

Terminals from X2 to X5 can also be used. Set the function code corresponding to the digital input terminal to use.

# **Available Device Memory**

The available setting range of device memory varies depending on the model. Be sure to set within the range available for the model to be used. Use [TYPE] when assigning indirect device memory for macro programs.

|    | Device Memory                                              | TYPE | Remarks |
|----|------------------------------------------------------------|------|---------|
| S  | (command data)                                             | 00H  |         |
| М  | (monitor data)                                             | 01H  |         |
| F  | (basic function)                                           | 02H  |         |
| E  | (error display function)                                   | 03H  |         |
| С  | (control function)                                         | 04H  |         |
| Р  | (optional function)                                        | 05H  |         |
| Н  | (high level function)                                      | 06H  |         |
| 0  | (output terminal function)                                 | 08H  |         |
| i  | (input terminal function)                                  | 0BH  |         |
| t  | (control function in the event of trip (alarm) occurrence) | 0CH  |         |
| r  | (RS communication function)                                | 0DH  |         |
| Pn | (touch panel function)                                     | 0EH  |         |

# PLC\_CTL

| Content       | F0         | F1 (=\$u n) |                | F2 |
|---------------|------------|-------------|----------------|----|
| Reset command | 1 - 8      | n           | Station number | 2  |
| neset command | (PLC1 - 8) | n + 1       | Command: 0     | 2  |

# 21.2.26 HFR-K1K

# **Communication Setting**

# **Editor**

# **Communication setting**

(Underlined setting: default)

| Item Setting                              |                 | Remarks |
|-------------------------------------------|-----------------|---------|
| Connection Mode                           | 1:1/ <u>1:n</u> |         |
| Signal Level                              | RS-422/485      |         |
| Baud Rate 9600 / 19200 / <u>38400</u> bps |                 |         |
| Data Length Z / 8 bits                    |                 |         |
| Stop Bit         1 / 2 bits               |                 |         |
| Parity None / Odd / Even                  |                 |         |
| Target Port No.                           | <u>1</u> to 31  |         |

# **IH Inverter**

Be sure to match the settings to those made under [Communication Setting] of the editor.

# **Control PCB internal switch**

|   | Internal Switch |     | Description              |
|---|-----------------|-----|--------------------------|
|   | SW3             | SW4 | Description              |
| Ī | RS              | RS  | For RS-485 communication |

# **Communication setting**

Set communication parameters.

(Underlined setting: default)

| Function Code | Iten                                 | n                  | Setting                                                | Example |
|---------------|--------------------------------------|--------------------|--------------------------------------------------------|---------|
| R00           | Communication host setting           | g                  | 0: Touch panel connection terminal 1: I/O PCB (option) | 0       |
| R01           |                                      | Station address    | 1 to 31                                                | 1       |
| R04           |                                      | Baud Rate          | 3: 9600 bps<br>4: 19200 bps<br>5: 38400 bps            | 5       |
| R05           | RS-485 setting                       | Data length        | 0: 8 bits<br>1: 7 bits                                 | 1       |
| R06           | (touch panel connection<br>terminal) | Parity bit         | 0: None 1: Even parity 2: Odd parity 3: None           | 1       |
| R07           |                                      | Stop bit           | 0: 2 bits<br>1: 1 bit                                  | 1       |
| R10           |                                      | Protocol selection | 0: FGI-bus                                             | 0       |
| R12           |                                      | Station address    | 1 to 31                                                | 1       |
| R15           |                                      | Baud Rate          | 3: 9600 bps<br>4: 19200 bps<br>5: 38400 bps            | 5       |
| R16           | RS-485 setting                       | Data length        | 0: 8 bits<br>1: 7 bits                                 | 1       |
| R17           | (I/O PCB (option))                   | Parity bit         | 0: None<br>1: Even parity<br>2: Odd parity<br>3: None  | 1       |
| R18           |                                      | Stop bit           | 0: 2 bits<br>1: 1 bit                                  | 1       |
| R21           |                                      | Protocol selection | 0: FGI-bus                                             | 0       |

# **Available Device Memory**

The available setting range of device memory varies depending on the connected device. Be sure to set within the range available with the device to be used. Use [TYPE] when assigning indirect device memory for macro programs.

|    | Device Memory                   | TYPE | Remarks |
|----|---------------------------------|------|---------|
| S  | (command data)                  | 00H  |         |
| d  | (monitor data)                  | 01H  |         |
| F  | (basic function)                | 02H  |         |
| E  | (error display function)        | 03H  |         |
| С  | (control function)              | 04H  |         |
| Р  | (optional function)             | 05H  |         |
| Н  | (advanced function)             | 06H  |         |
| 0  | (output terminal function)      | 08H  |         |
| 1  | (input terminal function)       | 0BH  |         |
| t  | (trip (alarm) control function) | 0CH  |         |
| r  | (RS communication function)     | 0DH  |         |
| Pn | (touch panel function)          | 0EH  |         |

# PLC\_CTL

| Description   | F0          |     | F1 (=\$u n)    |   |  |
|---------------|-------------|-----|----------------|---|--|
| Reset command | 1 to 8      | n   | Station number | 2 |  |
| Reset Command | (PLC1 to 8) | n+1 | Command: 0     | 2 |  |

# 21.2.27 PPMC (MODBUS RTU)

# **Communication Setting**

#### **Editor**

#### **Communication setting**

(Underlined setting: default)

| Item            | Setting                 | Remarks                                                               |
|-----------------|-------------------------|-----------------------------------------------------------------------|
| Connection Mode | 1:1/ <u>1:n</u>         |                                                                       |
| Signal Level    | RS-232C / RS-422/485    |                                                                       |
| Baud Rate       | <u>9600</u> / 19200 bps |                                                                       |
| Data Length     | 8 bits                  | Do not change the default setting because the setting on the AC power |
| Stop Bit        | 1 bit                   | monitor cannot be changed.                                            |
| Parity          | None / Even / Odd       |                                                                       |
| Target Port No. | 1 to 31                 |                                                                       |

#### **AC Power Monitor**

The communication parameters can be set using keys attached to the front of the AC power monitor. Be sure to match the settings to those made under [Communication Setting] of the editor.

(Underlined setting: default)

| Parameter           |               | ltem                             | Setting                                                                                                    | Example |
|---------------------|---------------|----------------------------------|----------------------------------------------------------------------------------------------------|---------|
|                     | Item number 2 | ID number                        | 1 to 31 (default: unit number <sup>*1</sup> )                                                                       | 1       |
|                     | Item number 3 | Communication protocol selection | nor: Dedicated protocol                                                                                             | rtu     |
|                     |               | -                                | rtu: Modbus RTU protocol *2                                                                                         |         |
| Setting condition 2 | Item number 7 | Baud rate                        | 9.6: 9600 bps<br>19.2: 19200 bps<br>4.8: 4800 bps                                                                   | 9.6     |
|                     | Item number 8 | Data length, parity              | 8n: Data length 8 bits, without parity<br>8o: Data length 8 bits, odd parity<br>8E: Data length 8 bits, even parity | 8n      |

The unit number is set for the ID number upon delivery. The unit number is indicated on the instruction plate attached to the side of the

# **Available Device Memory**

The available setting range of device memory varies depending on the model. Be sure to set within the range available for the model to be used. Use [TYPE] when assigning indirect device memory for macro programs.

|   | Device Memory      |     | Remarks   |
|---|--------------------|-----|-----------|
| 4 | (holding register) | 02H |           |
| 3 | (input register)   | 03H | Read only |

Remarks on data format for the following device memory:

40022 (fixed voltage), 40028 (Ip fixed power factor): 6-byte character string

40046 (calendar): 14-byte character string

Measurement data: real type (Float)

40060 (alarm clear), 40062 (amount of power clear), 40064 (cumulative value of invalid power clear): write only

Select "rtu (Modbus RTU)" for the communication protocol when communicating with the X1.

The communication parameter (stop bit) is fixed to 1 bit.
The communication function of the AC power monitor can be selected at the time of purchase. Select a model on which RS-485/RS-232C communication is available.

# 21.2.28 FALDIC- $\alpha$ Series

# **Communication Setting**

#### **Editor**

#### **Communication setting**

(Underlined setting: default)

| ltem            | Setting                  | Remarks                                                                                                    |  |
|-----------------|--------------------------|----------------------------------------------------------------------------------------------------|--|
| Connection Mode | 1:1/ <u>1:n</u>          |                                                                                                    |  |
| Signal Level    | RS-422/485               |                                                                                                    |  |
| Baud Rate       | 9600 / 19200 / 38400 bps |                                                                                                    |  |
| Data Length     | 8 bits                   | Do not change the default setting other than baud rate because the setting on the servo amplifier cannot be changed. |  |
| Stop Bit        | 1 bit                    | the setting on the serve amplitude cannot se changes.                                                                |  |
| Parity          | Even                     |                                                                                                    |  |
| Target Port No. | 1 to 31                  |                                                                                                    |  |

# **Servo Amplifier**

Set the communication parameters using the touch panel mounted on the servo amplifier. Be sure to match the settings to those made under [Communication Setting] of the editor.

(Underlined setting: default)

| Parameter        |       |          | Item           | Setting                                     | Example |
|------------------|-------|----------|----------------|---------------------------------------------|---------|
| Pn002            | PP096 | (No. 96) | Station number | 1 to 31                                     | 1       |
| System parameter | PP097 | (No. 97) | Baud rate      | 0: 9600 bps<br>1: 19200 bps<br>2: 38400 bps | 0       |

<sup>\*1</sup> The communication function of the servo amplifier can be selected at the time of purchase. Select a model on which host interface: universal communication (RS-485) is available.

# **Available Device Memory**

The available setting range of device memory varies depending on the model. Be sure to set within the range available for the model to be used. Use [TYPE] when assigning indirect device memory for macro programs.

|    | Device Memory                        | TYPE | Remarks                 |
|----|--------------------------------------|------|-------------------------|
| 00 | (monitor data)                       | 00H  | Double-word, read only  |
| 01 | (data on positioning being executed) | 01H  | Double-word, read only  |
| 10 | (sequence mode)                      | 02H  | Read only               |
| 11 | (control input/output signal)        | 03H  | Read only               |
| 12 | (alarm detection log)                | 04H  | Read only               |
| 13 | (detected alarm contents)            | 05H  | Read only               |
| 20 | (standard parameter)                 | 06H  | Double-word*1           |
| 21 | (system parameter)                   | 07H  | Double-word*1           |
| 30 | (positioning data)                   | 08H  | Double-word*2           |
| 40 | (control command)                    | 09H  | Double-word, write only |

<sup>\*1</sup> Input a parameter number by manual operation.

\*2 Address denotations XXYY

Address
Positioning data number (01H - 63H)

<sup>\*2</sup> The following communication parameters are fixed; data length: 8 bits, stop bit: 1 bit, and parity: even.

# PLC\_CTL

| Contents                                  | F0                  |                | F1 (= \$u n)    | F2 |  |
|-------------------------------------------|---------------------|----------------|-----------------|----|--|
|                                           |                     | n              | Station number  |    |  |
|                                           |                     | n + 1          | Command: 9      |    |  |
| Positioning data<br>(immediate) setting   | 1 - 8<br>(PLC1 - 8) | n + 2          | ABS/INC         | 6  |  |
| (g                                        | (120.0)             | n + 3          | Speed selection |    |  |
|                                           |                     | n + 4 to n + 5 | Position data   |    |  |
|                                           |                     | n              | Station number  |    |  |
|                                           |                     | n + 1          | Command: 11     | 6  |  |
| Automatic start (immediate)               | 1 - 8<br>(PLC1 - 8) | n + 2          | ABS/INC         |    |  |
|                                           | (120.0)             | n + 3          | Speed selection |    |  |
|                                           |                     | n + 4 to n + 5 | Position data   |    |  |
|                                           |                     | n              | Station number  |    |  |
| Automatic start (positioning data number) | 1 - 8<br>(PLC1 - 8) | n + 1          | Command: 12     | 3  |  |
| (positioning data namber)                 | (1 LC 1 - 0)        | n + 2          | Start number    | ļ  |  |
|                                           |                     | n              | Station number  |    |  |
| Override setting                          | 1 - 8               | n + 1          | Command: 33     | 4  |  |
| Override Setting                          | (PLC1 - 8)          | n + 2          | Data type       |    |  |
|                                           |                     | n + 3          | Setting         |    |  |

# 21.2.29 FALDIC-W Series

# **Communication Setting**

#### **Editor**

#### **Communication setting**

(Underlined setting: default)

| Item            | Setting                         | Remarks                                                                                                    |  |
|-----------------|---------------------------------|----------------------------------------------------------------------------------------------------|--|
| Connection Mode | 1:1/ <u>1:n</u>                 |                                                                                                    |  |
| Signal Level    | RS-422/485                      |                                                                                                    |  |
| Baud Rate       | 9600 / 19200 / <u>38400</u> bps |                                                                                                    |  |
| Data Length     | 8 bits                          | Do not change the default setting other than baud rate beca<br>the setting on the servo amplifier cannot be changed. |  |
| Stop Bit 1 bit  |                                 | are setting on the serve unipliner earmor se changea.                                                                |  |
| Parity          | Even                            |                                                                                                    |  |
| Target Port No. | 1 to 31                         |                                                                                                    |  |

<sup>\*</sup> When changing the time-out time, note the following points. (Default: 500 (msec))

- When the baud rate is 19200 bps or 38400 bps, set 200 (msec) or greater.
- When the baud rate is 9600 bps, set 500 (msec) or greater.

# **Servo Amplifier**

Set the communication parameters using the touch panel mounted on the servo amplifier. Be sure to match the settings to those made under [Communication Setting] of the editor.

(Underlined setting: default)

|                           | Parameter |          |                | Setting                                     | Example | Remarks                                           |
|---------------------------|-----------|----------|----------------|---------------------------------------------|---------|---------------------------------------------------|
| Pn0 I                     | no.82     | (No. 82) | Station number | 1 to 31                                     | 1       | The setting takes effect when the power is turned |
| Parameter<br>editing mode | no.83     | (No. 83) | Baud rate      | 0: 38400 bps<br>1: 19200 bps<br>2: 9600 bps | 0       | off and back on again.                            |

<sup>\*</sup> The following communication parameters are fixed; data length: 8 bits, stop bit: 1 bit, and parity: even.

# **Available Device Memory**

|    | Device Memory           | TYPE | Remarks                |
|----|-------------------------|------|------------------------|
| 01 | (monitor data)          | 00H  | Double-word, read only |
| 02 | (sequence mode)         | 01H  | Read only              |
| 03 | (sequence I/O signal)   | 02H  | Read only              |
| 04 | (alarm history)         | 03H  | Read only              |
| 06 | (current alarm readout) | 04H  | Read only              |
| 07 | (parameter)             | 05H  | Double-word            |
| 09 | (alarm reset)           | 06H  | Write only             |

# **Indirect Device Memory Designation**

| 15    | 8                | 7 0                |
|-------|------------------|--------------------|
| n + 0 | Model            | Device Memory type |
| n + 1 | Addre            | ess No.            |
| n + 2 | Expansion code * | Bit designation    |
| n + 3 | 00               | Station number     |

\* In the expansion code, set which word, higher or lower, is to be read when a double-word address is specified (expansion bit designation).

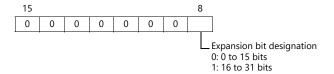

# PLC\_CTL

| Contents              | F0                  |                | F1 (= \$u n)                      |   |
|-----------------------|---------------------|----------------|-----------------------------------|---|
|                       |                     | n              | Station number                    |   |
|                       |                     | n + 1          | Command: 0                        |   |
|                       |                     | n + 2          | System 1                          |   |
| System status readout | 1 - 8<br>(PLC1 - 8) | n + 3          | System 2                          | 2 |
|                       | (1201 0)            | n + 4          | Model                             |   |
|                       |                     | n + 5          | Occupied by maker, Zno            |   |
|                       |                     | n + 6 - n + 10 | Occupied by maker (max. 10 bytes) |   |

Return data: Data stored from the servo amplifier to the X1

# 21.2.30 PH Series

# **Communication Setting**

### **Editor**

# **Communication setting**

(Underlined setting: default)

| Item            | Setting                        | Remarks                                                                                  |
|-----------------|--------------------------------|------------------------------------------------------------------------------------------|
| Connection Mode | 1:1/ <u>1:n</u>                |                                                                                          |
| Signal Level    | RS-422/485                     |                                                                                          |
| Baud Rate       | 4800 / 9600 / <u>19200</u> bps |                                                                                          |
| Data Length     | 8 bits                         | Do not change the default setting because the setting on the recorder cannot be changed. |
| Stop Bit        | <u>1</u> / 2 bits              |                                                                                          |
| Parity          | None / <u>Odd</u> / Even       |                                                                                          |
| Target Port No. | <u>1</u> to 31                 |                                                                                          |

# Recorder

The communication parameters can be set using keys attached to the front of the recorder. Be sure to match the settings to those made under [Communication Setting] of the editor.

(Underlined setting: default)

| Parameter   | Setting                        | Example   | Remarks |
|-------------|--------------------------------|-----------|---------|
| Station No. | <u>1</u> to 31                 | 1         |         |
| Baud rate   | 4800 / 9600 / <u>19200</u> bps | 19200 bps |         |
| Stop bit    | <u>1</u> / 2 bits              | 1         |         |
| Parity      | None / Even / <u>Odd</u>       | Odd       |         |

<sup>\*</sup> The communication function of the recorder can be selected at the time of purchase. Select a model on which RS-485 transmission mode is available

available.

\* The communication parameter (data length) is fixed to 8 bits.

# **Available Device Memory**

|     | Device Memory                     | TYPE | Remarks    |
|-----|-----------------------------------|------|------------|
| F00 | (setting value file)              | 00H  |            |
| F01 | (range file CH1)                  | 01H  |            |
| F02 | (range file CH2)                  | 02H  |            |
| F03 | (range file CH3)                  | 03H  |            |
| F04 | (range file CH4)                  | 04H  |            |
| F05 | (range file CH5)                  | 05H  |            |
| F06 | (range file CH6)                  | 06H  |            |
| F07 | (range file CH7)                  | 07H  |            |
| F08 | (range file CH8)                  | 08H  |            |
| F09 | (range file CH9)                  | 09H  |            |
| F10 | (range file CH10)                 | 0AH  |            |
| F11 | (range file CH11)                 | 0BH  |            |
| F12 | (range file CH12)                 | 0CH  |            |
| F13 | (warning setting file)            | 0DH  |            |
| F14 | (system file)                     | 0EH  |            |
| F15 | (command file)                    | 0FH  |            |
| F16 | (abnormal input information file) | 10H  | Read only  |
| F17 | (input data file)                 | 11H  | Read only  |
| F19 | (alarm output file)               | 13H  | Read only  |
| F21 | (transmission input data file)    | 15H  | Write only |
| F22 | (message file)                    | 16H  |            |
| F33 | (daily report file 1)             | 21H  | Read only  |
| F34 | (daily report file 2)             | 22H  | Read only  |
| F35 | (daily report file 3)             | 23H  | Read only  |
| F37 | (integral file 1)                 | 25H  | Read only  |
| F38 | (integral file 2)                 | 26H  | Read only  |
| F51 | (status information control file) | 33H  |            |

# **21.2.31 PHR (MODBUS RTU)**

# **Communication Setting**

#### **Editor**

#### **Communication setting**

(Underlined setting: default)

| Item               | Setting                  | Remarks                                                                                                    |  |
|--------------------|--------------------------|----------------------------------------------------------------------------------------------------|--|
| Connection Mode    | 1:1/ <u>1:n</u>          |                                                                                                    |  |
| Signal Level       | RS-422/485               |                                                                                                    |  |
| Baud Rate          | 9600 / <u>19200</u> bps  | Do not change the default settings of the signal level, data length and stop bit because these settings on the recorder |  |
| Data Length 8 bits |                          | cannot be changed.                                                                                                    |  |
| Stop Bit           | 1 bit                    |                                                                                                    |  |
| Parity             | None / Even / <u>Odd</u> |                                                                                                    |  |
| Target Port No.    | 1 to 31                  |                                                                                                    |  |

# Recorder

The communication parameters can be set using keys attached to the front of the recorder. Be sure to match the settings to those made under [Communication Setting] of the editor.

(Underlined setting: default)

| Parameter                    | Setting                  | Example   | Remarks                 |
|------------------------------|--------------------------|-----------|-------------------------|
| Modbus station No.           | <u>1</u> to 31           | 1         |                         |
| Modbus baud rate             | 9600 / <u>19200</u> bps  | 19200 bps |                         |
| Modbus parity                | None / Even / <u>Odd</u> | Odd       |                         |
| Front communication function | <u>ON</u> / OFF          | ON        | Be sure to set to "ON". |

<sup>\*1</sup> The communication function of the recorder can be selected at the time of purchase. Select a model on which RS-485 communication is available.

# **Available Device Memory**

|   | Device Memory      | TYPE | Remarks |
|---|--------------------|------|---------|
| 4 | (holding register) | 02H  |         |
| 3 | (input register)   | 03H  |         |

<sup>\*2</sup> The following communication parameters are fixed; data length: 8 bits and stop bit: 1 bit.

# 21.2.32 WA5000

# **Communication Setting**

### **Editor**

### **Communication setting**

(Underlined setting: default)

| Item            | Setting                                | Remarks |
|-----------------|----------------------------------------|---------|
| Connection Mode | 1:1/ <u>1:n</u>                        |         |
| Signal Level    | <u>RS-232C</u> / RS-422/485            |         |
| Baud Rate       | 4800 / <u>9600</u> / 19200 / 38400 bps |         |
| Data Length     |                                        |         |
| Stop Bit        | 1 / <u>2</u> bits                      |         |
| Parity          | None / Even / Odd                      |         |
| CR / LF         | <u>CR</u> / CR/LF                      |         |
| Target Port No. | <u>1</u> to 31                         |         |
| Send Delay Time | 0 to 255 msec                          | *1      |

<sup>\*1</sup> If the send delay time is too short, "Communication Error "Format"" may occur. If this error occurs, set the send delay time to 5 msec or longer.

# **Digital Panel Meter**

The communication parameters can be set using keys attached to the front of the digital panel meter. Be sure to match the settings to those made under [Communication Setting] of the editor.

(Underlined setting: default)

| Parameter |       | ltem                | Setting                                              | Example      | Remarks                                       |
|-----------|-------|---------------------|------------------------------------------------------|--------------|-----------------------------------------------|
| PBN9      | BAUD  | Baud rate setting   | 4800: 4800<br>9600: 9600<br>192: 19200<br>384: 38400 | 9600         |                                               |
| 98F8      | DATA  | Data length setting | 7: 7 bits<br>8: 8 bits                               | 7 bits       |                                               |
| P.b.T.t   | P.BIT | Parity bit setting  | E: Even<br>o: Odd<br>n: None                         | E: Even      |                                               |
| 5.67E     | S.BIT | Stop bit setting    | 2: 2 bits<br>1: 1 bit                                | 2: 2 bits    |                                               |
| Ł -       | T-    | Delimiter setting   | cr.LF: CR/LF<br>cr: CR                               | cr.LF: CR/LF |                                               |
| Adr       | ADR   | Unit ID setting     | 01 to 31<br>(default: <u>00</u> )                    | 01           | Specify a value when using RS-485 connection. |

The communication function of the temperature controller can be selected with the output unit specified at the time of purchase. Select a model on which RS-485/RS-232C communication is available.

# **Available Device Memory**

|      | Device Memory     | TYPE | Remarks |
|------|-------------------|------|---------|
| DSP  | (display)         | 00H  |         |
| CMP  | (comparator)      | 01H  |         |
| SCL  | (scaling)         | 02H  |         |
| CAL1 | (calibration 1)*1 | 03H  |         |
| CAL2 | (calibration 2)   | 04H  |         |

<sup>\*1</sup> To perform zero calibration (0000), specify a value other than 0.

# PLC\_CTL

| Contents                        | F0                  |                | F1 (=\$u n)                          | F2  |  |
|---------------------------------|---------------------|----------------|--------------------------------------|-----|--|
|                                 |                     | n              | Station number                       |     |  |
| Hold remote control response    | 1 - 8               | n + 1          | Command: 0                           | 2   |  |
| Tiola remote control response   | (PLC1 - 8)          | n + 2          | Hold status<br>0: OFF, 1: ON         |     |  |
|                                 |                     | n              | Station number                       |     |  |
| Hold terminal response          | 1 - 8               | n + 1          | Command: 1                           | 2   |  |
|                                 | (PLC1 - 8)          | n + 2          | Hold status                          |     |  |
|                                 |                     | n              | 0: OFF, 1: ON Station number         |     |  |
|                                 | 1 - 8               | n + 1          | Command: 2                           | 1   |  |
| Hold remote control             | (PLC1 - 8)          |                | Hold status                          | 3   |  |
|                                 |                     | n + 2          | 0: OFF, 1: ON                        |     |  |
|                                 |                     | n              | Station number                       |     |  |
|                                 |                     | n + 1          | Command: 3                           |     |  |
|                                 |                     |                | Display type 0: Normal display       |     |  |
|                                 |                     | n + 2          | 1: Over display 2: Peak hold display |     |  |
| Trigger input                   | 1 - 8               |                | 3: Valley hold display               | 2   |  |
| ggerput                         | (PLC1 - 8)          | 2              | 4: Peak valley hold display          | -   |  |
|                                 |                     | n + 3          | Measurement value  Comparison result |     |  |
|                                 |                     |                | 0: OFF                               |     |  |
|                                 |                     | n + 4          | 1: HI<br>2: GO                       |     |  |
|                                 |                     |                | 3: LO                                |     |  |
| Hold remote control cancel      | 1 - 8               | n              | Station number                       | 2   |  |
| Tiola remote control cancer     | (PLC1 - 8)          | n + 1          | Command: 4                           | _   |  |
|                                 |                     | n              | Station number                       | 1   |  |
|                                 |                     | n + 1          | Command: 5                           |     |  |
| Peak hold remote control        | 1 - 8               | 2              | Peak hold type<br>0: Peak hold       | 2   |  |
| response                        | (PLC1 - 8)          | n + 2          | 1: Valley hold                       |     |  |
|                                 |                     |                | 2: Peak valley hold Peak hold status |     |  |
|                                 |                     | n + 3          | 0: OFF, 1: ON                        |     |  |
|                                 | 1 0                 | n              | Station number                       | 2   |  |
| Peak hold terminal response     | 1 - 8<br>(PLC1 - 8) | n + 1          | Command: 6                           |     |  |
|                                 | , , ,               | n + 2          | Peak hold status<br>0: OFF, 1: ON    |     |  |
|                                 |                     | n              | Station number                       |     |  |
|                                 | 1 - 8               | n + 1          | Command: 7                           |     |  |
| Peak hold type setting          | (PLC1 - 8)          |                | Peak hold type<br>0: Peak hold       | 3   |  |
|                                 |                     | n + 2          | 1: Valley hold                       |     |  |
|                                 |                     | n              | 2: Peak valley hold Station number   |     |  |
|                                 | 1 - 8               | n + 1          | Command: 8                           | 1 _ |  |
| Peak hold remote control        | (PLC1 - 8)          | n + 2          | Peak hold remote                     | 3   |  |
|                                 |                     |                | 0: OFF, 1: ON                        |     |  |
|                                 |                     | n<br>1         | Station number                       | 1   |  |
| Peak hold value response        | 1 - 8               | n + 1<br>n + 2 | Command: 9  Peak hold value          | 2   |  |
| r can nota value response       | (PLC1 - 8)          | n + 2<br>n + 3 | Valley hold value                    |     |  |
|                                 |                     | n + 4          | Peak valley hold value               |     |  |
|                                 |                     | n              | Station number                       |     |  |
|                                 |                     | n + 1          | Command: 10                          | †   |  |
| Peak hold value clear           | 1 - 8<br>(PLC1 - 8) |                | Peak hold type                       | 3   |  |
|                                 | (. 20. 0)           | n + 2          | 0: Peak hold<br>1: Valley hold       |     |  |
|                                 |                     |                | 2: Peak valley hold                  |     |  |
| Peal hold remote control cancel | 1 - 8               | n              | Station number                       | 2   |  |
|                                 | (PLC1 - 8)          | n + 1          | Command: 11                          |     |  |
|                                 |                     | n<br>n + 1     | Station number  Command: 12          | 1   |  |
| Digital zero remote control     | 1 - 8               |                | Digital zero                         | 2   |  |
| response                        | (PLC1 - 8)          | n + 2          | 0: OFF, 1: ON                        |     |  |
|                                 |                     | n + 3          | Displayed value                      |     |  |

| Contents                                         | F0                  |       | F1 (=\$u n)                                                                                                    | F2  |
|--------------------------------------------------|---------------------|-------|----------------------------------------------------------------------------------------------------|-----|
|                                                  |                     | n     | Station number                                                                                                    |     |
| Digital zero terminal response                   | 1 - 8<br>(PLC1 - 8) | n + 1 | Command: 13                                                                                                    | 2   |
|                                                  | (PLC1 - 8)          | n + 2 | Digital zero<br>0: OFF, 1: ON                                                                                                    |     |
|                                                  |                     | n     | Station number                                                                                                    |     |
|                                                  |                     | n + 1 | Command: 14                                                                                                    |     |
| Digital zero remote control                      | 1 - 8<br>(PLC1 - 8) | n + 2 | n + 2 Digital zero<br>0: OFF, 1: ON, 2: ON when the value reaches the set<br>value                                                                                                    |     |
|                                                  |                     | n + 3 | Setting value                                                                                                    |     |
| Digital zero remote control cancel               | 1 - 8               | n     | Station number                                                                                                    | 2   |
| Digital zero remote control cancer               | (PLC1 - 8)          | n + 1 | Command: 15                                                                                                    | 2   |
|                                                  |                     | n     | Station number                                                                                                    |     |
|                                                  |                     | n + 1 | Command: 16                                                                                                    |     |
| Comparison output remote control response        | 1 - 8<br>(PLC1 - 8) | n + 2 | Status 0: OFF 1: Set (ON) HI 2: Set (ON) GO 3: Set (ON) LO                                                                                                    | 2   |
|                                                  |                     | n     | Station number                                                                                                    |     |
|                                                  |                     | n + 1 | Command: 17                                                                                                    |     |
| Comparison output remote control                 | 1 - 8<br>(PLC1 - 8) | n + 2 | Status 0: OFF 1: Set (ON) HI 2: Set (ON) GO 3: Set (ON) LO                                                                                                    | 3   |
| Comparison output remote                         | 1 - 8               | n     | Station number                                                                                                    | - 2 |
| control cancel                                   | (PLC1 - 8)          | n + 1 | Command: 18                                                                                                    | 2   |
|                                                  | 1 - 8<br>(PLC1 - 8) | n     | Station number                                                                                                    |     |
|                                                  |                     | n + 1 | Command: 19                                                                                                    |     |
| Remote control response                          |                     | n + 2 | Remote control status  Bit - 3 2 1 0 Hold function Peak hold Digital zero Comparison output  * No remote control is performed when all bits are reset (OFF).                                                                | 2   |
|                                                  |                     | n     | Station number                                                                                                    |     |
|                                                  |                     | n + 1 | Command: 20                                                                                                    |     |
| Maximum / minimum / (maximum - minimum) response | 1 - 8<br>(PLC1 - 8) | n + 2 | Maximum                                                                                                    | 2   |
| - minimum) response                              | (1201-0)            | n + 3 | Minimum                                                                                                    |     |
|                                                  |                     | n + 4 | (Maximum - minimum)                                                                                                    |     |
|                                                  |                     | n     | Station number                                                                                                    |     |
| Mariana / minima / /i                            | 1 0                 | n + 1 | Command: 21                                                                                                    |     |
| Maximum / minimum / (maximum<br>- minimum) clear | 1 - 8<br>(PLC1 - 8) | n + 2 | Maximum /minimum /(maximum - minimum) clear<br>0: Maximum<br>1: Minimum<br>2: Maximum - minimum                                                                                                    | 3   |
|                                                  |                     | n     | Station number                                                                                                    |     |
|                                                  |                     | n + 1 | Command: 22                                                                                                    |     |
| Range response                                   | 1 - 8<br>(PLC1 - 8) | n + 2 | Range 0: No designation 12: J 1: Range 11 13: T 2: Range 12 14: R 3: Range 13 15: S 4: Range 14 16: B 5: Range 15 17: PA 6: Range 23 18: Pb 7: Range 24 19: JPA 8: Range 25 20: JPb 9: Range 26 21: 1V 10: KA 22: 2A 11: KB | 2   |

| Contents                                     | F0                  |            | F1 (=\$u n)                                                                                                    | F2 |
|----------------------------------------------|---------------------|------------|----------------------------------------------------------------------------------------------------|----|
|                                              |                     | n          | Station number                                                                                                    |    |
|                                              |                     | n + 1      | Command: 23                                                                                                    |    |
| Range setting                                | 1 - 8<br>(PLC1 - 8) | n + 2      | Range 1: Range 11 12: J 2: Range 12 13: T 3: Range 13 14: R 4: Range 14 15: S 5: Range 15 16: B 6: Range 23 17: PA 7: Range 24 18: Pb 8: Range 25 19: JPA 9: Range 26 20: JPb 10: KA 21: 1V 11: KB 22: 2A | 3  |
|                                              |                     | n          | Station number                                                                                                    |    |
| Average number of responses                  | 1 - 8               | n + 1      | Command: 24                                                                                                    | 2  |
|                                              | (PLC1 - 8)          | n + 2      | Average number of times 1 / 2 / 4 / 8 / 10 / 20 / 40 / 80 (times)                                                                                                    |    |
|                                              |                     | n          | Station number                                                                                                    |    |
| Setting for average number of times          | 1 - 8<br>(PLC1 - 8) | n + 1      | Command: 25                                                                                                    | 3  |
| diffes                                       | (1201 0)            | n + 2      | Average number of times 1 / 2 / 4 / 8 / 10 / 20 / 40 / 80 (times)                                                                                                    |    |
|                                              |                     | n          | Station number                                                                                                    |    |
| Average number of movement times             | 1 - 8<br>(PLC1 - 8) | n + 1      | Command: 26                                                                                                    | 2  |
| unes                                         | (1 EC 1 - 0)        | n + 2      | Average number of movement times 0 (OFF) / 2 / 4 / 8 / 16 / 32 (times)                                                                                                    |    |
|                                              | 4 0                 | n          | Station number                                                                                                    |    |
| Setting for average number of movement times | 1 - 8<br>(PLC1 - 8) | n + 1      | Command: 27  Average number of movement times                                                                                                    | 3  |
|                                              |                     | n + 2      | 0 (OFF) / 2 / 4 / 8 / 16 / 32 (times)                                                                                                    |    |
|                                              |                     | n          | Station number                                                                                                    |    |
| Step-wide response                           | 1 - 8<br>(PLC1 - 8) | n + 1      | Command: 28 Step wide                                                                                                    | 2  |
|                                              |                     | n + 2      | 1:1, 2:2, 5:5, 0:10 (digit)  Station number                                                                                                    |    |
|                                              | 1 - 8<br>(PLC1 - 8) | n + 1      | Command: 29                                                                                                    |    |
| Step-wide setting                            |                     | n + 2      | Step wide<br>1:1, 2:2, 5:5, 0:10 (digit)                                                                                                    | 3  |
|                                              |                     | n          | Station number                                                                                                    |    |
|                                              |                     | n + 1      | Command: 30                                                                                                    |    |
|                                              |                     | n + 2      | Baud rate<br>0: 2400, 1: 4800, 2: 9600,<br>3: 19200, 4: 38400                                                                                                    |    |
| Communication function parameter response    | 1 - 8<br>(PLC1 - 8) | n + 3      | Data length<br>0: 7 bits, 1: 8 bits                                                                                                    | 2  |
|                                              | (* = 5 * 5)         | n + 4      | Parity<br>0: none, 1: odd, 2: even                                                                                                    |    |
|                                              |                     | n + 5      | Stop bit<br>0: 1 bit, 1: 2 bits                                                                                                    |    |
|                                              |                     | n + 6      | Delimiter 0: CR/LF, 1: CR                                                                                                    |    |
|                                              |                     | n          | Station number                                                                                                    |    |
|                                              |                     | n + 1      | Command: 31                                                                                                    |    |
|                                              |                     | n + 2      | Baud rate<br>0: 2400, 1: 4800, 2: 9600,<br>3: 19200, 4: 38400                                                                                                    |    |
| Communication function parameter setting     | 1 - 8<br>(PLC1 - 8) | n + 3      | Data length<br>0: 7 bits, 1: 8 bits                                                                                                    | 7  |
|                                              |                     | n + 4      | Parity<br>0: none, 1: odd, 2: even                                                                                                    |    |
|                                              |                     | n + 5      | Stop bit<br>0: 1 bit, 1: 2 bits                                                                                                    |    |
|                                              |                     | n + 6      | Delimiter 0: CR/LF, 1: CR                                                                                                    |    |
|                                              |                     | n          | Station number                                                                                                    |    |
| Unit ID response                             | 1 - 8<br>(PLC1 - 8) | n + 1      | Command: 32                                                                                                    | 2  |
|                                              | ,                   | n + 2      | Unit ID<br>1 to 99                                                                                                    |    |
|                                              | 1 - 8               | n<br>n + 1 | Station number Command: 33                                                                                                    |    |
| Unit ID setting                              | (PLC1 - 8)          |            | Unit ID                                                                                                    | 3  |
|                                              |                     | n + 2      | 1 to 99                                                                                                    |    |

| Contents                       | F0                  |       | F1 (=\$u n)                                                                                                    | F2 |
|--------------------------------|---------------------|-------|----------------------------------------------------------------------------------------------------|----|
|                                |                     | n     | Station number                                                                                                  |    |
|                                |                     | n + 1 | Command: 34                                                                                                    |    |
| Analog output type response    | 1 - 8<br>(PLC1 - 8) | n + 2 | Analog output type 0: Not provided 1: OFF 2: 0 - 1 (V) 3: 0 - 10 (V) 4: 1 - 5 (V) 5: 0 - 20 (mA) 6: 4 - 20 (mA) | 2  |
|                                |                     | n     | Station number                                                                                                  |    |
|                                |                     | n + 1 | Command: 35                                                                                                    |    |
| Analog output type setting     | 1 - 8<br>(PLC1 - 8) | n + 2 | Analog output type 1: OFF 2: 0 - 1 (V) 3: 0 - 10 (V) 4: 1 - 5 (V) 5: 0 - 20 (mA) 6: 4 - 20 (mA)                 | 3  |
|                                |                     | n     | Station number                                                                                                  |    |
| Digital zero backup status     | 1 - 8               | n + 1 | Command: 36                                                                                                    | 2  |
| response                       | 1 - 8<br>(PLC1 - 8) | n + 2 | Digital zero backup status 0: OFF 1: ON                                                                         | 2  |
|                                |                     | n     | Station number                                                                                                  |    |
| Digital zero backup control    | 1 - 8               | n + 1 | Command: 37                                                                                                    | 3  |
| Digital zero раскир control    | (PLC1 - 8)          | n + 2 | Digital zero backup status<br>0: OFF<br>1: ON                                                                   | 3  |
| Digital zero data save command | 1 - 8               | n     | Station number                                                                                                  | 2  |
| 3                              | (PLC1 - 8)          | n + 1 | Command: 38                                                                                                    |    |
|                                | 1 - 8<br>(PLC1 - 8) | n     | Station number                                                                                                  |    |
|                                |                     | n + 1 | Command: 39                                                                                                    |    |
| Input change response          |                     | n + 2 | Input change 0: Not provided 1: Open collector 2: Logic 3: Magnetic                                             | 2  |
|                                |                     | n     | Station number                                                                                                  |    |
|                                |                     | n + 1 | Command: 40                                                                                                    |    |
| Input change setting           | 1 - 8<br>(PLC1 - 8) | n + 2 | Input change 1: Open collector 2: Logic 3: Magnetic                                                             | 3  |
|                                |                     | n     | Station number                                                                                                  |    |
|                                |                     | n + 1 | Command: 41                                                                                                    |    |
| Tracking zero response         | 1 - 8<br>(PLC1 - 8) | n + 2 | Tracking zero time<br>0 (OFF) / 1 to 99                                                                         | 2  |
|                                |                     | n + 3 | Tracking zero width<br>0 (OFF) / 1 to 99                                                                        |    |
|                                |                     | n     | Station number                                                                                                  |    |
| Tracking zero time setting     | 1 - 8               | n + 1 | Command: 42                                                                                                    | 3  |
| rracking zero time setting     | (PLC1 - 8)          | n + 2 | Tracking zero time<br>0 (OFF) / 1 to 99                                                                         | 3  |
|                                |                     | n     | Station number                                                                                                  |    |
| Tracking zero width setting    | 1 - 8               | n + 1 | Command: 43                                                                                                    | 3  |
|                                | (PLC1 - 8)          | n + 2 | Tracking zero width 0 (OFF) /1 to 99                                                                            |    |
|                                |                     | n     | Station number                                                                                                  |    |
| Sensor power response          | 1 - 8<br>(PLC1 - 8) | n + 1 | Command: 44  Sensor power 0: 5 V 1: 10 V                                                                        | 2  |
|                                |                     | n     | Station number                                                                                                  |    |
|                                |                     | n + 1 | Command: 45                                                                                                    |    |
| Sensor power setting           | 1 - 8<br>(PLC1 - 8) | n + 2 | Sensor power<br>0: 5 V<br>1: 10 V                                                                               | 3  |
|                                |                     | n     | Station number                                                                                                  |    |
|                                | 1 - 8               | n + 1 | Command: 46                                                                                                    |    |
| Power-on delay time response   | (PLC1 - 8)          |       | Power-on delay time                                                                                             | 2  |
|                                | ( = 2 : 0)          | n + 2 | 0 (OFF) / 1 to 30                                                                                               |    |

| Contents                                | F0                  |       | F1 (=\$u n)                                   | F2 |
|-----------------------------------------|---------------------|-------|-----------------------------------------------|----|
|                                         |                     | n     | Station number                                |    |
| Power-on delay time setting             | 1 - 8               | n + 1 | Command: 47                                   | 3  |
| Tower on delay time setting             | (PLC1 - 8)          | n + 2 | Power-on delay time<br>0 (OFF) / 1 to 30      |    |
|                                         |                     | n     | Station number                                |    |
|                                         | 1 - 8               | n + 1 | Command: 48                                   |    |
| Protection response                     | (PLC1 - 8)          | n + 2 | Protect<br>0: OFF<br>1: ON                    | 2  |
|                                         |                     | n     | Station number                                |    |
|                                         | 1 - 8               | n + 1 | Command: 49                                   | _  |
| Protection setting                      | (PLC1 - 8)          | n + 2 | Protect<br>0: OFF<br>1: ON                    | 3  |
|                                         |                     | n     | Station number                                |    |
|                                         |                     | n + 1 | Command: 50                                   |    |
| Unit No. response                       | 1 - 8<br>(PLC1 - 8) | n + 2 | Input unit number<br>1 to 18                  | 2  |
|                                         |                     | n + 3 | Output unit number<br>0 to 7                  |    |
|                                         | 1 - 8<br>(PLC1 - 8) | n     | Station number                                |    |
| Response to prohibition of key          |                     | n + 1 | Command: 51                                   |    |
| operations                              |                     | n + 2 | Prohibition of key operations 0: OFF 1: ON    | 2  |
|                                         | 1 - 8<br>(PLC1 - 8) | n     | Station number                                |    |
| Prohibition of key operations           |                     | n + 1 | Command: 52                                   |    |
| setting                                 |                     | n + 2 | Prohibition of key operations 0: OFF 1: ON    | 3  |
|                                         |                     | n     | Station number                                |    |
|                                         | 4 0                 | n + 1 | Command: 53                                   |    |
| Response to linearizing function status | 1 - 8<br>(PLC1 - 8) | n + 2 | Linearizing function 0: OFF 1: ON 2: CLR      | 2  |
|                                         |                     | n     | Station number                                |    |
|                                         | 4 0                 | n + 1 | Command: 54                                   |    |
| Linearizing function status setting     | 1 - 8<br>(PLC1 - 8) | n + 2 | Linearizing function 0: OFF 1: ON 2: CLR      | 3  |
|                                         |                     | n     | Station number                                |    |
| Response to the number of               | 1 - 8               | n + 1 | Command: 55                                   | 2  |
| linearization correction data           | (PLC1 - 8)          | n + 2 | Linearization correction data 0 (clear) to 16 | -  |
|                                         |                     | n     | Station number                                |    |
| The number of linearization             | 1 - 8               | n + 1 | Command: 56                                   | 3  |
| correction data setting                 | (PLC1 - 8)          | n + 2 | Linearization correction data<br>1 to 16      |    |

| Contents                       | F0                  | F1 (=\$u n) |                                                     | F2 |
|--------------------------------|---------------------|-------------|-----------------------------------------------------|----|
|                                |                     | n           | Station number                                      |    |
|                                |                     | n + 1       | Command: 57                                         |    |
| 1                              |                     | n + 2       | Read start number<br>1 to 16                        |    |
|                                |                     | n + 3       | The number of read data<br>1 to 16                  |    |
|                                |                     | n + 4       | Linearization data input value (start number + 0)   |    |
|                                |                     | n + 5       | Linearization data output value (start number + 0)  |    |
|                                |                     | n + 6       | Linearization data input value (start number + 1)   |    |
|                                |                     | n + 7       | Linearization data output value (start number + 1)  |    |
|                                |                     | n + 8       | Linearization data input value (start number + 2)   |    |
|                                |                     | n + 9       | Linearization data output value (start number + 2)  |    |
|                                |                     | n + 10      | Linearization data input value (start number + 3)   |    |
|                                |                     | n + 11      | Linearization data output value (start number + 3)  |    |
|                                |                     | n + 12      | Linearization data input value (start number + 4)   | 4  |
|                                | 1 - 8<br>(PLC1 - 8) | n + 13      | Linearization data output value (start number + 4)  |    |
|                                |                     | n + 14      | Linearization data input value (start number + 5)   |    |
|                                |                     | n + 15      | Linearization data output value (start number + 5)  |    |
|                                |                     | n + 16      | Linearization data input value (start number + 6)   |    |
| Response to linearization data |                     | n + 17      | Linearization data output value (start number + 6)  |    |
|                                |                     | n + 18      | Linearization data input value (start number + 7)   |    |
|                                |                     | n + 19      | Linearization data output value (start number + 7)  |    |
|                                |                     | n + 20      | Linearization data input value (start number + 8)   |    |
|                                |                     | n + 21      | Linearization data output value (start number + 8)  |    |
|                                |                     | n + 22      | Linearization data input value (start number + 9)   |    |
|                                |                     | n + 23      | Linearization data output value (start number + 9)  |    |
|                                |                     | n + 24      | Linearization data input value (start number + 10)  |    |
|                                |                     | n + 25      | Linearization data output value (start number + 10) |    |
|                                |                     | n + 26      | Linearization data input value (start number + 11)  |    |
|                                |                     | n + 27      | Linearization data output value (start number + 11) |    |
|                                |                     | n + 28      | Linearization data input value (start number + 12)  |    |
|                                |                     | n + 29      | Linearization data output value (start number + 12) |    |
|                                |                     | n + 30      | Linearization data input value (start number + 13)  |    |
|                                |                     | n + 31      | Linearization data output value (start number + 13) |    |
|                                |                     | n + 32      | Linearization data input value (start number + 14)  |    |
|                                |                     | n + 33      | Linearization data output value (start number + 14) |    |
|                                |                     | n + 34      | Linearization data input value (start number + 15)  | 4  |
|                                |                     | n + 35      | Linearization data output value (start number + 15) |    |

| Contents                   | F0                  | F1 (=\$u n) |                                                     | F2     |
|----------------------------|---------------------|-------------|-----------------------------------------------------|--------|
|                            |                     | n           | Station number                                      |        |
|                            |                     | n + 1       | Command: 58                                         |        |
|                            |                     | n + 2       | Read start number<br>1 to 16                        |        |
|                            |                     | n + 3       | The number of read data<br>1 to 16                  |        |
|                            |                     | n + 4       | Linearization data input value (start number + 0)   | 1      |
|                            |                     | n + 5       | Linearization data output value (start number + 0)  | †      |
|                            |                     | n + 6       | Linearization data input value (start number + 1)   |        |
|                            |                     | n + 7       | Linearization data output value (start number + 1)  | 1      |
|                            |                     | n + 8       | Linearization data input value (start number + 2)   | 1      |
|                            |                     | n + 9       | Linearization data output value (start number + 2)  |        |
|                            |                     | n + 10      | Linearization data input value (start number + 3)   | 1      |
|                            |                     | n + 11      | Linearization data output value (start number + 3)  | 1      |
|                            |                     | n + 12      | Linearization data input value (start number + 4)   | 6 , 36 |
|                            | 1 - 8<br>(PLC1 - 8) | n + 13      | Linearization data output value (start number + 4)  |        |
|                            |                     | n + 14      | Linearization data input value (start number + 5)   |        |
|                            |                     | n + 15      | Linearization data output value (start number + 5)  |        |
|                            |                     | n + 16      | Linearization data input value (start number + 6)   |        |
| Linearization data setting |                     | n + 17      | Linearization data output value (start number + 6)  |        |
|                            |                     | n + 18      | Linearization data input value (start number + 7)   |        |
|                            |                     | n + 19      | Linearization data output value (start number + 7)  |        |
|                            |                     | n + 20      | Linearization data input value (start number + 8)   |        |
|                            |                     | n + 21      | Linearization data output value (start number + 8)  |        |
|                            |                     | n + 22      | Linearization data input value (start number + 9)   | 1      |
|                            |                     | n + 23      | Linearization data output value (start number + 9)  | 1      |
|                            |                     | n + 24      | Linearization data input value (start number + 10)  |        |
|                            |                     | n + 25      | Linearization data output value (start number + 10) | 1      |
|                            |                     | n + 26      | Linearization data input value (start number + 11)  |        |
|                            |                     | n + 27      | Linearization data output value (start number + 11) | 1      |
|                            |                     | n + 28      | Linearization data input value (start number + 12)  |        |
|                            |                     | n + 29      | Linearization data output value (start number + 12) | 1      |
|                            |                     | n + 30      | Linearization data input value (start number + 13)  | 1      |
|                            |                     | n + 31      | Linearization data output value (start number + 13) |        |
|                            |                     | n + 32      | Linearization data input value (start number + 14)  |        |
|                            |                     | n + 33      | Linearization data output value (start number + 14) | 1      |
|                            |                     | n + 34      | Linearization data input value (start number + 15)  | 1      |
|                            |                     | n + 35      | Linearization data output value (start number + 15) |        |

Return data: Data stored from the panel meter to the X1

# **21.2.33 APR-N (MODBUS RTU)**

# **Communication Setting**

#### **Editor**

#### **Communication setting**

(Underlined setting: default)

| Item            | Setting                                | Remarks |
|-----------------|----------------------------------------|---------|
| Connection Mode | 1:1/ <u>1:n</u>                        |         |
| Signal Level    | RS-422/485                             |         |
| Baud Rate       | 4800 / <u>9600</u> / 19200 / 38400 bps |         |
| Data Length     | 8 bits                                 |         |
| Stop Bit        | <u>1</u> / 2 bits                      |         |
| Parity          | None / Even / <u>Odd</u>               |         |
| Target Port No. | 1 to 31                                |         |

# **AC Power Regulator**

The communication parameter can be set using keys attached to the front of the AC power regulator. Be sure to match the settings to those made under [Communication Setting] of the editor.

(Underlined setting: default)

| Function Code | Item                              | Setting                                                                                                    | Example |
|---------------|-----------------------------------|----------------------------------------------------------------------------------------------------|---------|
| 6.002         | Setting device selection*         | APd: Setting indicator  nEt: Network device  APr: APR main unit                                                                          | nEt     |
| 7.n01         | Communication protocol selection* | m-S: Master / slave parallel operation nEt: MODBUS RTU                                                                                   | nEt     |
| 7.n02         | Station address                   | A000: 0<br>'<br>A031: 31<br>(default: A001: 1)                                                                                           | A001    |
| 7.n04         | Baud rate selection               | 4800: 4800 bps<br><u>9600: 9600 bps</u><br>1.920: 19200 bps<br>3.840: 38400 bps                                                          | 9600    |
| 7.n05         | Parity bit + Stop bit selection   | P0: Without parity, Stop bit 2 bits P1: Even parity, Stop bit 1 bits P2: Odd parity, Stop bit 1 bits P3: Without parity, Stop bit 1 bits | P2      |

<sup>\*1</sup> For communication with X1, select "Network device" for the setting device selection and "MODBUS RTU" for the communication protocol selection on this regulator.

# **Available Device Memory**

The available setting range of device memory varies depending on the model. Be sure to set within the range available for the model to be used. Use [TYPE] when assigning indirect device memory for macro programs.

| Device Memory | TYPE | Remarks      |
|---------------|------|--------------|
|               | 02H  | Byte address |

### **Indirect Device Memory Designation**

- For word designation, specify the device memory No. (address) in even address.
   Example: To make the setting of "output setting" for the function code 1.b01;
   Specify "2" in the device memory No. (address).
- For bit designation, it is possible to specify the device memory No. (address) in both even and odd address. Specify "00H" for the extensional code because the setting range for the bit address is 0 to 7. Example: To make the setting of "gradient setting selection" for the function code 1.b09; Specify "1" in the device memory No. (address), "00H" for the extensional code, and "00" or "01" in the bit No.

<sup>\*2</sup> The communication parameter (data length) is fixed to 8 bits.

# 21.2.34 ALPHA5 (MODBUS RTU)

# **Communication Setting**

#### **Editor**

### **Communication setting**

(Underlined setting: default)

| Item            | Setting                                 | Remarks |
|-----------------|-----------------------------------------|---------|
| Connection Mode | 1:1/ <u>1:n</u>                         |         |
| Signal Level    | RS-422/485                              |         |
| Baud Rate       | 9600 / 19200 / <u>38400</u> /115200 bps |         |
| Data Length     | 8 bits                                  |         |
| Stop Bit        | <u>1</u> / 2 bits                       |         |
| Parity          | None / Even / Odd                       |         |
| Target Port No. | <u>1</u> to 31                          |         |

# **Servo Amplifier**

Set communication parameters.

Be sure to match the settings to those made under [Communication Setting] of the editor.

(Underlined setting: default)

| Parameter                        |                           |           | ltem                                                         | Setting                                                                                                    | Example |
|----------------------------------|---------------------------|-----------|--------------------------------------------------------------|----------------------------------------------------------------------------------------------------|---------|
|                                  | PA2_72 (No. 72) St        |           | Station number                                               | <u>1</u> to 31                                                                                                    | 1       |
| DA 3                             | PA2_73 (No. 73) Baud rate | Baud rate | 0: 38400 bps<br>1: 19200 bps<br>2: 9600 bps<br>3: 115200 bps | 0                                                                                                    |         |
| PA2 Extensional Function Setting | PA2_93                    | (No. 93)  | Parity bit / Stop bit selection                              | O: Even parity. Stop bit 1 bits 1: Odd parity, Stop bit 1 bits 2: Without parity, Stop bit 1 bits 3: Even parity, Stop bit 2 bits 4: Odd parity, Stop bit 2 bits 5: Without parity, Stop bit 2 bits | 0       |
|                                  | PA2_97                    | (No. 97)  | Communication protocol selection*                            | 0: PC Loader protocol 1: MODBUS RTU                                                                                                    | 1       |

<sup>11</sup> For communication with X1, select "MODBUS RTU" for the communication protocol selection on the servo amplifier.

# **Available Device Memory**

|    | Device Memory                      | TYPE | Remarks                  |
|----|------------------------------------|------|--------------------------|
| 00 | (communication CONT / OUT signals) | 00H  | Double-word <sup>*</sup> |
| 01 | (monitor)                          | 01H  | Double-word, read only   |
| 02 | (sequence monitor)                 | 02H  | Double-word, read only   |
| 03 | (various commands)                 | 03H  | Double-word              |
| 04 | (parameter)                        | 04H  | Double-word              |
| 05 | (immediate value data)             | 05H  | Double-word              |

Communication OUT signal is read only.

<sup>\*2</sup> The communication parameter (data length) is fixed to 8 bits.

# PLC\_CTL

| Contents                    | F0                                                   | F1 (=\$u n)                      |                                                                      |                                                                                                    | F2 |
|-----------------------------|------------------------------------------------------|----------------------------------|----------------------------------------------------------------------|----------------------------------------------------------------------------------------------------|----|
|                             |                                                      | n                                | Station number                                                       |                                                                                                    |    |
|                             |                                                      | n+1                              | Command: 0                                                           | 03 (HEX)                                                                                                    |    |
|                             |                                                      | n+2                              | Reading dev                                                          | ice memory address                                                                                                    |    |
|                             |                                                      | n+3                              | Reading positioning data count: m (1 to 9)                           |                                                                                                    |    |
| Positioning data<br>reading | 1 - 8<br>(PLC1 - 8)                                  | n+4                              | Positioning<br>data<br>m = 1                                         | Positioning status and M code  Bit 15 to 8 7 6 5 4 3 2 1 0  Not used Command mode  M code Step mode  Not used M code valid/invalid | 4  |
|                             |                                                      | n+5                              | •                                                                    | Stop timer                                                                                                    |    |
|                             |                                                      | n+6 to n+7                       |                                                                      | Stop position                                                                                                    |    |
|                             |                                                      | n+8 to n+9                       |                                                                      | Rotation speed                                                                                                    |    |
|                             | n+10 to n+11<br>n+12 to n+13<br>n+14 to<br>n+(3+10m) | n+10 to n+11                     |                                                                      | Acceleration time                                                                                                    |    |
|                             |                                                      | n+12 to n+13                     | Deceleration time                                                    |                                                                                                    |    |
|                             |                                                      |                                  | Positioning of                                                       | data (m = 2)                                                                                                    |    |
|                             |                                                      | n                                | Station numl                                                         | ber *1                                                                                                    |    |
|                             |                                                      | n+1                              | Command: 10 (HEX)                                                    |                                                                                                    |    |
|                             |                                                      | n+2                              | Writing device memory address                                        |                                                                                                    |    |
|                             |                                                      | n+3                              | Writing posit                                                        | tioning data count: m (1 to 9)                                                                                                    |    |
| Positioning data writing    | n+4<br>1 - 8<br>(PLC1 - 8)                           | Positioning                      | Positioning status and M code  Bit 15 to 8 7 6 5 4 3 2 1 0  Not used | 4+10m                                                                                                    |    |
|                             |                                                      |                                  | data<br>m = 1                                                        | _M code<br>valid/invalid                                                                                                    |    |
|                             |                                                      | n+5                              |                                                                      | Stop timer                                                                                                    |    |
|                             |                                                      | n+6 to n+7                       |                                                                      | Stop position                                                                                                    |    |
|                             |                                                      | n+8 to n+9                       |                                                                      | Rotation speed                                                                                                    |    |
|                             |                                                      | n+10 to n+11                     |                                                                      | Acceleration time                                                                                                    |    |
|                             |                                                      | n+12 to n+13                     |                                                                      | Deceleration time                                                                                                    |    |
|                             |                                                      | n+14 to<br>n+(3+10m) Positioning |                                                                      | data (m = 2)                                                                                                    |    |

<sup>\*1</sup> Select station No. 0 for broadcast commands.

Return data: Data stored from the servo amplifier to the X1

# 21.2.35 ALPHA5 Smart (MODBUS RTU)

# **Communication Setting**

#### **Editor**

### **Communication setting**

(Underlined setting: default)

| Item            | Setting                                | Remarks |
|-----------------|----------------------------------------|---------|
| Connection Mode | 1:1/ <u>1:n</u>                        |         |
| Signal Level    | RS-422/485                             |         |
| Baud Rate       | 9600 / 19200 / <u>38400</u> / 115K bps |         |
| Data Length     | 8 bits                                 |         |
| Stop Bit        | <u>1</u> / 2 bits                      |         |
| Parity          | None / Even / Odd                      |         |
| Target Port No. | <u>1</u> to 31                         |         |

# **Servo Amplifier**

Set communication parameters.

Be sure to match the settings to those made under [Communication Setting] of the editor.

(Underlined setting: default)

| Parameter                     |                           |           | Item                                                         | Setting                                                                                                    | Example |
|-------------------------------|---------------------------|-----------|--------------------------------------------------------------|----------------------------------------------------------------------------------------------------|---------|
|                               | PA2_72                    | (No. 72)  | Station number                                               | 1 to 31                                                                                                    | 1       |
|                               | PA2_73 (No. 73) Baud rate | Baud rate | 0: 38400 bps<br>1: 19200 bps<br>2: 9600 bps<br>3: 115200 bps | 0                                                                                                    |         |
| PA2 Extended function setting | PA2_93                    | (No. 93)  | Parity bit and stop bit selection                            | O: Even parity, stop bit 1 1: Odd parity, stop bit 1 2: Without parity, stop bit 1 3: Even parity, stop bit 2 4: Odd parity, stop bit 2 5: Without parity, stop bit 2 | 0       |
|                               | PA2_97                    | (No. 97)  | Communication protocol selection*1                           | 0: PC loader protocol 1: MODBUS RTU                                                                                                    | 1       |

<sup>\*1</sup> For communication with X1, select "MODBUS RTU" for the communication protocol.

# **Available Device Memory**

|    | Device Memory                   | TYPE | Remarks                |
|----|---------------------------------|------|------------------------|
| 00 | (communication CONT/OUT signal) | 00H  | Double-word *1         |
| 01 | (monitor)                       | 01H  | Double-word, read only |
| 02 | (sequence monitor)              | 02H  | Double-word, read only |
| 03 | (various commands)              | 03H  | Double-word            |
| 04 | (parameter)                     | 04H  | Double-word            |
| 05 | (immediate data)                | 05H  | Double-word            |

<sup>\*1</sup> Communication OUT signal: Read only

<sup>\*2</sup> The communication parameter (data length) is fixed to 8 bits.

# PLC\_CTL

| Contents                    | F0                         |                              | F1 (= \$u n)                                                                                                    |                                                                                                    |   |
|-----------------------------|----------------------------|------------------------------|----------------------------------------------------------------------------------------------------|----------------------------------------------------------------------------------------------------|---|
|                             |                            | n                            | n Station number                                                                                                    |                                                                                                    |   |
|                             |                            | n+1                          | Command: 0                                                                                                    | 03 (HEX)                                                                                                    |   |
|                             |                            | n+2                          | Reading add                                                                                                    | lress                                                                                                    |   |
| Reading of positioning data |                            | n+3                          | Number of p                                                                                                    | positioning data to read: m (1 to 9)                                                                                                    |   |
|                             | 1 - 8<br>(PLC1 - 8)        | n+4                          | Positioning<br>data<br>m = 1                                                                                                    | Positioning status & M code  Bit 15 - 8 7 6 5 4 3 2 1 0  Not used Command method Step mode  Not used M code  Not used M code  Valid/invalid  M code output timing | 4 |
|                             |                            | n+5                          |                                                                                                    | Stop timer                                                                                                    |   |
|                             |                            | n+6 to n+7                   |                                                                                                    | Stop position                                                                                                    |   |
|                             |                            | n+8 to n+9                   |                                                                                                    | Rotation speed                                                                                                    |   |
|                             | _                          | n+10 to n+11                 |                                                                                                    | Acceleration time                                                                                                    |   |
|                             |                            | n+12 to n+13                 |                                                                                                    | Deceleration time                                                                                                    |   |
|                             |                            | n+14 to<br>n+(3+10m)         | Positioning data (m = 2)                                                                                                    |                                                                                                    |   |
|                             |                            | n                            | Station num                                                                                                    | ber <sup>*1</sup>                                                                                                    |   |
|                             |                            | n+1                          | Command: 1                                                                                                    | 0 (HEX)                                                                                                    |   |
|                             |                            | n+2                          | Writing addr                                                                                                    | ress                                                                                                    |   |
|                             |                            | n+3                          | Number of p                                                                                                    | positioning data to write: m (1 to 9)                                                                                                    |   |
| Writing of positioning data | n+4<br>1 - 8<br>(PLC1 - 8) | Positioning<br>data<br>m = 1 | Positioning status & M code  Bit 15 - 8 7 6 5 4 3 2 1 0  Not used Command method Step mode Not used N code Valid/invalid  M code output timing | 4+10m                                                                                                    |   |
|                             |                            | n+5                          | İ                                                                                                    | Stop timer                                                                                                    |   |
|                             |                            | n+6 to n+7                   |                                                                                                    | Stop position                                                                                                    |   |
|                             |                            | n+8 to n+9                   |                                                                                                    | Rotation speed                                                                                                    |   |
|                             |                            | n+10 to n+11                 |                                                                                                    | Acceleration time                                                                                                    |   |
|                             |                            | n+12 to n+13                 |                                                                                                    | Deceleration time                                                                                                    |   |
|                             |                            | n+14 to<br>n+(3+10m)         | Positioning of                                                                                                    | data (m = 2)                                                                                                    |   |

<sup>\*1</sup> Select station No. 0 for broadcast commands.

Return data: Data stored from servo amplifier to X1 series

# 21.2.36 ALPHA7 (MODBUS RTU)

# **Communication Setting**

#### **Editor**

### **Communication setting**

(Underlined setting: default)

| Item            | Setting                                 | Remarks |
|-----------------|-----------------------------------------|---------|
| Connection Mode | 1:1/ <u>1:n</u>                         |         |
| Signal Level    | RS-422/485                              |         |
| Baud Rate       | 9600 / 19200 / <u>38400</u> /115200 bps |         |
| Data Length     | 8 bits                                  |         |
| Stop Bit        | <u>1</u> / 2 bits                       |         |
| Parity          | None / Even / Odd                       |         |
| Target Port No. | <u>1</u> to 31                          |         |

# **Servo Amplifier**

Set communication parameters.

Be sure to match the settings to those made under [Communication Setting] of the editor.

(Underlined setting: default)

| Parameter                        |                           |           | ltem                                                         | Setting                                                                                                    | Example |
|----------------------------------|---------------------------|-----------|--------------------------------------------------------------|----------------------------------------------------------------------------------------------------|---------|
|                                  | PA2_72 (No. 72) St        |           | Station number                                               | <u>1</u> to 31                                                                                                    | 1       |
| DA 3                             | PA2_73 (No. 73) Baud rate | Baud rate | 0: 38400 bps<br>1: 19200 bps<br>2: 9600 bps<br>3: 115200 bps | 0                                                                                                    |         |
| PA2 Extensional Function Setting | PA2_93                    | (No. 93)  | Parity bit / Stop bit selection                              | O: Even parity. Stop bit 1 bits 1: Odd parity, Stop bit 1 bits 2: Without parity, Stop bit 1 bits 3: Even parity, Stop bit 2 bits 4: Odd parity, Stop bit 2 bits 5: Without parity, Stop bit 2 bits | 0       |
|                                  | PA2_97                    | (No. 97)  | Communication protocol selection*                            | 0: PC Loader protocol 1: MODBUS RTU                                                                                                    | 1       |

<sup>\*1</sup> For communication with X1, select "MODBUS RTU" for the communication protocol selection on the servo amplifier.

# **Available Device Memory**

|    | Device Memory                                          | TYPE | Remarks                |
|----|--------------------------------------------------------|------|------------------------|
| 00 | (communication CONT / OUT signals)                     | 00H  | Double-word*           |
| 01 | (monitor)                                              | 01H  | Double-word, read only |
| 02 | (sequence monitor)                                     | 02H  | Double-word, read only |
| 03 | (various commands)                                     | 03H  | Double-word            |
| 04 | (parameter)                                            | 04H  | Double-word            |
| 05 | (immediate value data /<br>positioning data (divided)) | 05H  | Double-word            |

Communication OUT signal is read only.

<sup>\*2</sup> The communication parameter (data length) is fixed to 8 bits.

# PLC\_CTL

| Contents                    | F0                                                 | F1 (=\$u n)                                            |                                            |                                                                      | F2    |
|-----------------------------|----------------------------------------------------|--------------------------------------------------------|--------------------------------------------|----------------------------------------------------------------------|-------|
|                             |                                                    | n                                                      | Station num                                | ber                                                                  |       |
|                             |                                                    | n+1                                                    | Command: 0                                 | 03 (HEX)                                                             |       |
|                             |                                                    | n+2                                                    | Reading dev                                | ice memory address                                                   |       |
|                             |                                                    | n+3                                                    | Read count:                                | m (1 to 9)                                                           |       |
| Positioning data<br>reading | 1 - 8<br>(PLC1 - 8)                                | n+4                                                    | Positioning<br>data<br>m = 1               | Positioning status and M code  Bit 15 to 8 7 6 5 4 3 2 1 0  Not used | 4     |
|                             |                                                    | n+5                                                    |                                            | Stop timer                                                           |       |
|                             |                                                    | n+6 to n+7                                             |                                            | Stop position                                                        |       |
|                             |                                                    | n+8 to n+9                                             |                                            | Rotation speed                                                       |       |
|                             |                                                    | n+10 to n+11                                           |                                            | Acceleration time                                                    |       |
|                             |                                                    | n+12 to n+13                                           |                                            | Deceleration time                                                    |       |
|                             | n+14 to<br>n+(3+10m) Positioning data (m = 2 to 9) |                                                        |                                            |                                                                      |       |
|                             |                                                    | n                                                      | Station num                                | ber <sup>*1</sup>                                                    |       |
|                             |                                                    | n+1                                                    | Command: 1                                 | IO (HEX)                                                             |       |
|                             |                                                    | n+2                                                    | Writing device memory address              |                                                                      |       |
|                             |                                                    | n+3                                                    | Writing positioning data count: m (1 to 9) |                                                                      |       |
| Positioning data<br>writing | 1 - 8<br>(PLC1 - 8)                                | n+4<br>n+5<br>n+6 to n+7<br>n+8 to n+9<br>n+10 to n+11 | Positioning data  m = 1                    | Positioning status and M code  Bit 15 to 8 7 6 5 4 3 2 1 0  Not used | 4+10m |
|                             |                                                    | n+12 to n+13                                           |                                            | Deceleration time                                                    |       |
|                             |                                                    | n+14 to<br>n+(3+10m)                                   | Positioning of                             | data (m = 2 to 9)                                                    |       |

<sup>\*1</sup> Select station No. 0 for broadcast commands.

Return data: Data stored from the servo amplifier to X1 series

# 21.2.37 WE1MA (Ver. A) (MODBUS RTU)

# **Communication Setting**

### **Editor**

### **Communication setting**

(Underlined setting: default)

| Item            | Setting                                | Remarks      |
|-----------------|----------------------------------------|--------------|
| Connection Mode | 1:1/ <u>1:n</u>                        |              |
| Signal Level    | RS-422/485                             |              |
| Baud Rate       | 4800 / <u>9600</u> / 19200 / 38400 bps |              |
| Data Length     | 8 bits                                 |              |
| Stop Bit        | <u>1</u> / 2 bits                      |              |
| Parity          | None / <u>Even</u> / Odd               |              |
| Target Port No. | 0 to 247                               | 0: Broadcast |

# **Electronic Multimeter**

The communication parameter can be set using keys attached to the front of the electronic multimeter. Be sure to match the settings to those made under [Communication Setting] of the editor.

(Underlined setting: default)

| Setting<br>Component | Setting No. | ltem             | Setting                                | Example |
|----------------------|-------------|------------------|----------------------------------------|---------|
| Adr                  | 231C        | Station address  | 1 to 247                               | 1       |
| bPS                  | 232C        | Baud rate        | 4800 / <u>9600</u> / 19200 / 38400 bps | 9600    |
| PAr                  | 233C        | Parity bit       | E: Even<br>o: Odd<br>-: None           | E       |
| StoP                 | 234C        | Stop bit         | 1 / 2 bits                             | 1       |
| WEr                  | 235C        | Protocol version | A: Version A                           | Α       |

<sup>\*</sup> The communication parameter (data length) is fixed to 8 bits.

# **Available Device Memory**

|   | Device Memory      | TYPE | Remarks   |
|---|--------------------|------|-----------|
| 1 | (input relay)      | 01H  | Read only |
| 4 | (holding register) | 02H  |           |
| 3 | (input register)   | 03H  | Read only |

# 21.2.38 WE1MA (Ver. B) (MODBUS RTU)

# **Communication Setting**

#### **Editor**

### **Communication setting**

(Underlined setting: default)

| Item            | Setting                                | Remarks      |
|-----------------|----------------------------------------|--------------|
| Connection Mode | 1:1/ <u>1:n</u>                        |              |
| Signal Level    | RS-422/485                             |              |
| Baud Rate       | 4800 / <u>9600</u> / 19200 / 38400 bps |              |
| Data Length     | 8 bits                                 |              |
| Stop Bit        | <u>1</u> / 2 bits                      |              |
| Parity          | None / <u>Even</u> / Odd               |              |
| Target Port No. | 0 to 247                               | 0: Broadcast |

# **Electronic Multimeter**

Communication parameters can be set by operating the front-mounted keys of the electronic multimeter. Be sure to match the settings to those made under [Communication Setting] of the editor.

(Underlined setting: default)

| Setting<br>Component | Setting No. | Item             | Setting                                | Example |
|----------------------|-------------|------------------|----------------------------------------|---------|
| Adr                  | 231C        | Address          | 1 to 247                               | 1       |
| bPS                  | 232C        | Baud rate        | 4800 / <u>9600</u> / 19200 / 38400 bps | 9600    |
| PAr                  | 233C        | Parity           | E: Even<br>o: Odd<br>-: None           | E       |
| StoP                 | 234C        | Stop bit         | 1 / 2 bits                             | 1       |
| WEr                  | 235C        | Protocol version | B: Version B                           | В       |

<sup>\*</sup> The communication parameter (data length) is fixed to 8 bits.

# **Available Device Memory**

|   | Device Memory      | TYPE | Remarks   |
|---|--------------------|------|-----------|
| 4 | (holding register) | 02H  |           |
| 3 | (input register)   | 03H  | Read only |

# **21.2.39 WSZ Series**

# **Communication Setting**

### **Editor**

# **Communication setting**

(Underlined setting: default)

| Item Setting                             |                                                                  | Remarks |
|------------------------------------------|------------------------------------------------------------------|---------|
| Connection Mode <u>1:1/1:n</u>           |                                                                  |         |
| Signal Level <u>RS-232C</u> / RS-422/485 |                                                                  |         |
| Baud Rate                                | 4800 / <u>9600</u> / 19200 / 38400 / 57600 /<br>76800 / 115k bps |         |
| Data Length 7 / 8 bits                   |                                                                  |         |
| Stop Bit                                 | 1/2 bits                                                         |         |
| Parity None / Even / Odd                 |                                                                  |         |
| Target Port No.                          | <u>1</u> to 254                                                  |         |

# **WSZ Series**

Make settings for the controller by using the software "WinProladder". For more information, refer to the instruction manual of the controller issued by the manufacturer.

#### Station number

(Underlined setting: default)

| Setting Items  | Setting         | Remarks |
|----------------|-----------------|---------|
| Station Number | <u>1</u> to 254 |         |

### PORT 0

# Comm. parameters setting - Port 0

(Underlined setting: default)

| Setting Items | Setting                                      | Remarks                                                                                                    |
|---------------|----------------------------------------------|----------------------------------------------------------------------------------------------------|
| Baud Rate     | <u>9600</u> / 19200 / 38400 / 57600 / 115200 | The baud rate can also be set by specifying a value for the designated address. For more information, refer to the instruction manual of the controller issued by the manufacturer. |

<sup>\*</sup> The following settings are fixed; data length: 7, stop bit: 1, parity: even, and protocol: Fatek Communication protocol.

### WSZ-CB25 (PORT 1 / PORT 2)

# Comm. parameters setting - Port 1 / Port 2

(Underlined setting: default)

| Setting Items | Setting                                                     | Remarks                                     |
|---------------|-------------------------------------------------------------|---------------------------------------------|
| Baud Rate     | 4800 / <u>9600</u> / 19200 / 38400 / 57600 / 76800 / 115200 | The baud rate can also be set by            |
| Parity        | None / Even / Odd                                           | specifying a value for the designated       |
| Data Bit      | 7/8                                                         | address. For more information, refer to the |
| Stop Bit      | 1/2                                                         | instruction manual of the controller issued |
| Protocol      | Fatek Communication protocol                                | by the manufacturer.                        |

### **DIPSW**

| Setting Items          | Setting                                                             | Remarks                                          |
|------------------------|---------------------------------------------------------------------|--------------------------------------------------|
| Terminating resistance | ON: With terminating resistance OFF: Without terminating resistance | This setting must be the same for both switches. |

# **Available Device Memory**

The available setting range of device memory varies depending on the model. Be sure to set within the range available for the model to be used. Use [TYPE] when assigning indirect device memory for macro programs.

|      | Device Memory                  | TYPE | Remarks           |
|------|--------------------------------|------|-------------------|
| R    | (data register)                | 00H  |                   |
| D    | (data register)                | 01H  |                   |
| Χ    | (input relay)                  | 02H  | WX as word device |
| Υ    | (output relay)                 | 03H  | WY as word device |
| М    | (internal relay)               | 04H  | WM as word device |
| S    | (step relay)                   | 05H  | WS as word device |
| T    | (timer/contact)                | 06H  | WT as word device |
| С    | (counter/contact)              | 07H  | WC as word device |
| TR   | (timer/current value)          | 08H  |                   |
| CR   | (counter/current value)        | 09H  |                   |
| 32CR | (32-bit counter/current value) | 0AH  | Double-word *1    |

<sup>\*1</sup> For items where double-words can be used (numerical data display, graphs, sampling), data is processed as double-words. For those where bits or words can be used, data is processed as words consisting of the lower 16 bits.

Input: Higher 16 bits are ignored.
Output: "0" is written into the higher 16 bits.

# **Indirect Device Memory Designation**

| 15    | 8 7              |                 |
|-------|------------------|-----------------|
| n + 0 | Model            | Device type     |
| n + 1 | Address No.      |                 |
| n + 2 | Expansion code * | Bit designation |
| n + 3 | 00               | Station number  |

\* In the expansion code, set which word, higher or lower, is to be read when a double-word address is specified.

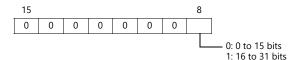

# 21.2.40 WSZ Series (Ethernet)

# **Communication Setting**

#### **Editor**

Make the following settings on the editor. For more information, see "1.3.2 Ethernet Communication".

- IP address for the X1 series unit
   Set the IP address using System Configurator. For details, see "IP Address Setting of the X1 Series Unit".
- Port number for the X1 series unit (for communication with PLC)
   [System Setting] → [Hardware Setting] → [PLC Properties] → [Communication Setting]

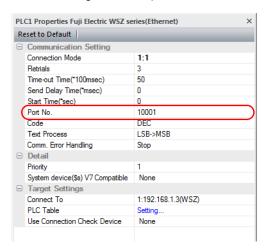

IP address, port number, and maximum read value of the PLC
 Register on the [PLC Table] in [System Setting] → [Hardware Setting] → [PLC Properties] → [Target Settings].

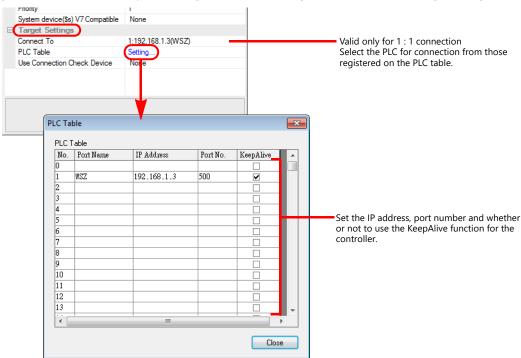

#### **WSZ Series**

Make settings for the controller using the software "Ethernet Module Configuration Tool Version. 3. 3" For more information, refer to the instruction manual of the controller issued by the manufacturer.

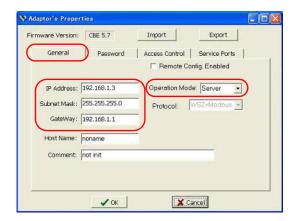

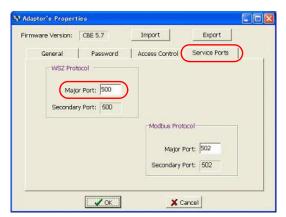

|               | Remarks        |            |              |
|---------------|----------------|------------|--------------|
|               | IP Address     |            |              |
| General       | Subnet Mask    |            |              |
| General       | GateWay        |            |              |
|               | Operation Mode | Server     |              |
| Service Ports | WSZ Protocol   | Major Port | Default: 500 |

# **Available Device Memory**

The available setting range of device memory varies depending on the connected device. Be sure to set within the range available with the device to be used. Use [TYPE] when assigning indirect device memory for macro programs.

|      | Device Memory                  | TYPE | Remarks           |
|------|--------------------------------|------|-------------------|
| R    | (data register)                | 00H  |                   |
| D    | (data register)                | 01H  |                   |
| Х    | (input relay)                  | 02H  | WX as word device |
| Υ    | (output relay)                 | 03H  | WY as word device |
| М    | (internal relay)               | 04H  | WM as word device |
| S    | (step relay)                   | 05H  | WS as word device |
| T    | (timer/contact)                | 06H  | WT as word device |
| С    | (counter/contact)              | 07H  | WC as word device |
| TR   | (timer/current value)          | 08H  |                   |
| CR   | (counter/current value)        | 09H  |                   |
| 32CR | (32-bit counter/current value) | 0AH  | Double-word *1    |
| F    | (file register)                | 0BH  |                   |

\*1 For items where double-words can be used (numerical data display, graphs, sampling), data is processed as double-words. For those where bits or words can be used, data is processed as words consisting of the lower 16 bits.

Input: Higher 16 bits are ignored.
Output: "0" is written into the higher 16 bits.

### **Indirect Device Memory Designation**

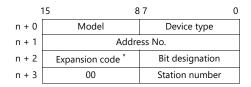

\* In the expansion code, set which word, higher or lower, is to be read when a double-word address is specified.

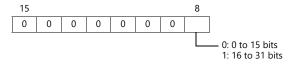

# 21.2.41 Wiring Diagrams

# **RS-232C**

# Wiring diagram 1 - M2

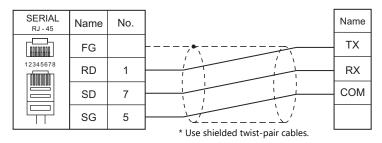

### Wiring diagram 2 - M2

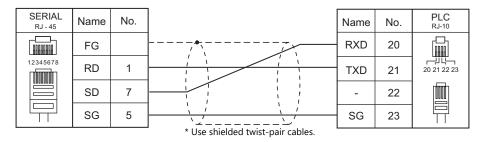

# Wiring diagram 3 - M2

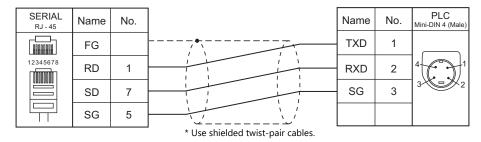

# Wiring diagram 4 - M2

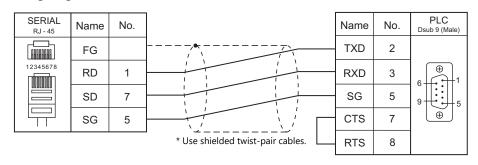

# RS-422/RS-485

# Wiring diagram 1 - M4

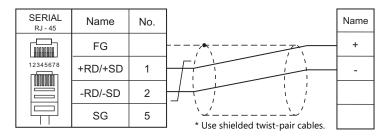

### Wiring diagram 2 - M4

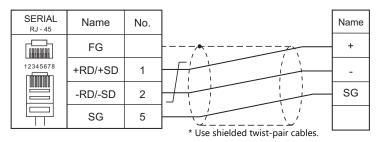

# Wiring diagram 3 - M4

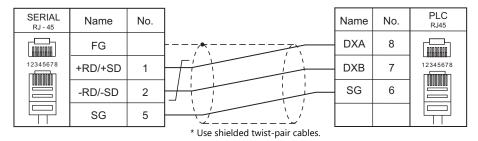

# Wiring diagram 4 - M4

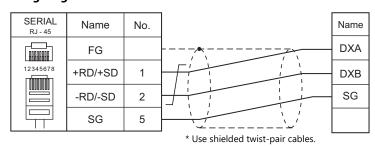

# Wiring diagram 5 - M4

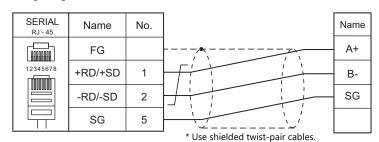

# Wiring diagram 6 - M4

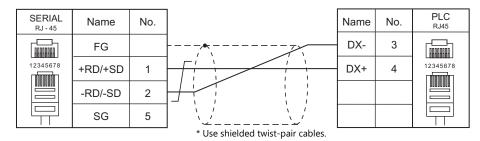

# Wiring diagram 7 - M4

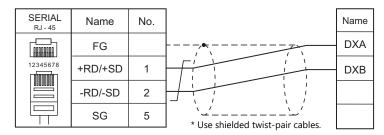

# Wiring diagram 8 - M4

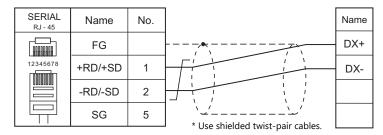

### Wiring diagram 9 - M4

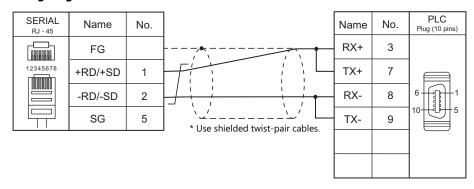

# Wiring diagram 10 - M4

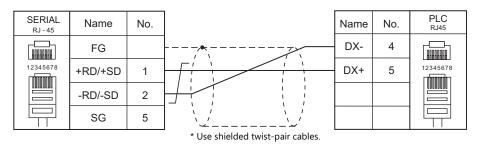

# Wiring diagram 11 - M4

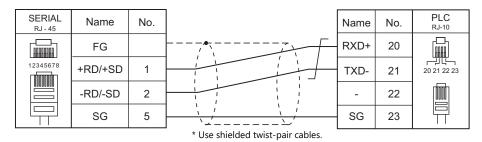

### Wiring diagram 12 - M4

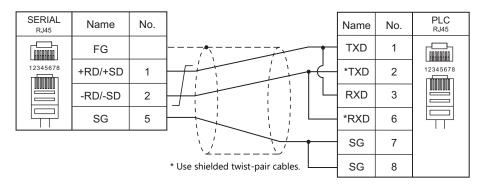

### Wiring diagram 13 - M4

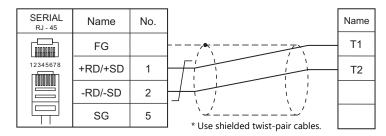

### Wiring diagram 14 - M4

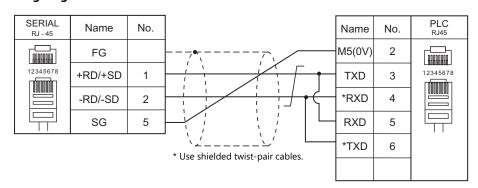

# Wiring diagram 15 - M4

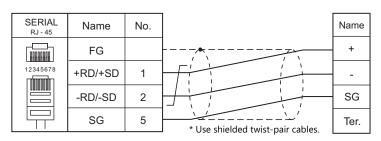

#### With an electronic multimeter connected at the terminal

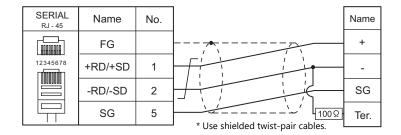

#### Wiring diagram 16 - M4

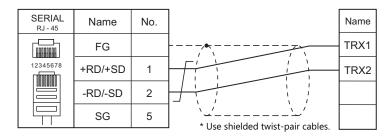

#### Wiring diagram 17 - M4

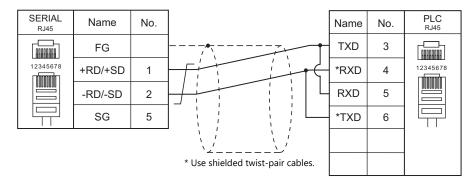

#### Wiring diagram 18 - M4

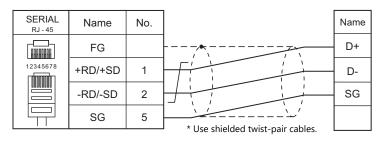

#### Wiring diagram 19 - M4

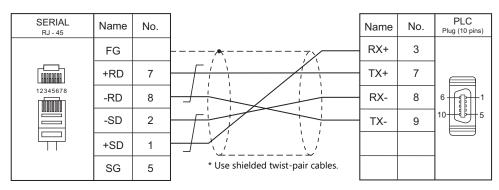

#### Wiring diagram 20 - M4

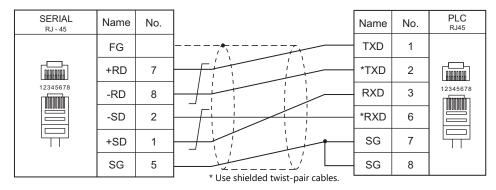

#### Wiring diagram 21 - M4

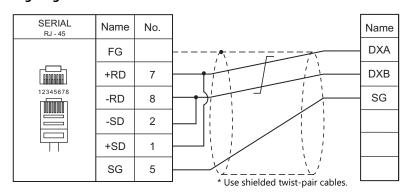

#### Wiring diagram 22 - M4

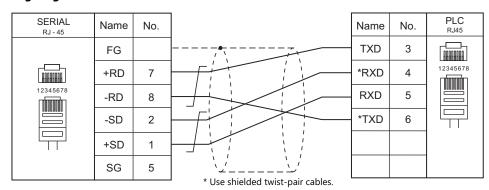

#### Wiring diagram 23 - M4

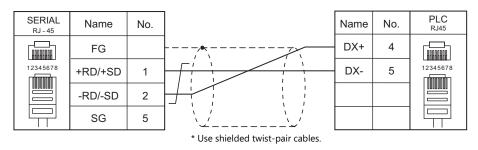

# Wiring diagram 24 - M4

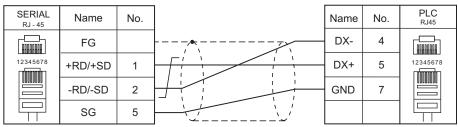

\* Use shielded twist-pair cables.

# 22. Gammaflux

22.1 Temperature Controller/Servo/Inverter Connection

# 22.1 Temperature Controller/Servo/Inverter Connection

#### **Serial Connection**

| PLC Selection on | Madal                               | Down | Cianal Laval | Connecti                    | Lst File        |             |  |
|------------------|-------------------------------------|------|--------------|-----------------------------|-----------------|-------------|--|
| the Editor       | ne Editor Model Port Signal         |      | Signal Level | RS-232C / RS-485 (2-wire)*1 | RS-422 (4-wire) | LSt File    |  |
| TTC2100          | TTC2100-1<br>TTC2100-2<br>TTC2200-1 | COM2 | RS-485       | Wiring diagram 1 - M4       | ×               | TTC2100.Lst |  |

<sup>\*1</sup> Select RS-422/485 in the screen program or in Local mode on the X1 series unit. For details, see "1.2.1 SERIAL" (page 1-4).

#### **Ethernet Connection**

| PLC Selection on the Editor | Model      | Unit          | TCP/IP | UDP/IP | Port No.    | Keep<br>Alive <sup>*1</sup> | Lst File        |
|-----------------------------|------------|---------------|--------|--------|-------------|-----------------------------|-----------------|
| G24 (Ethernet TCP/IP)       | G24 series | Ethernet port | 0      | ×      | 4840, 34210 | 0                           | Gflux_G24_E.Lst |

<sup>\*1</sup> For KeepAlive functions, see "1.3.2 Ethernet Communication".

#### 22.1.1 TTC2100

#### **Communication Setting**

#### **Editor**

#### **Communication setting**

(Underlined setting: default)

| Item            | Setting                              | Remarks |
|-----------------|--------------------------------------|---------|
| Connection Mode | 1:1/ <u>1:n</u>                      |         |
| Signal Level    | RS-232C / <u>RS-422</u> / <u>485</u> |         |
| Baud Rate       | 57600 bps                            |         |
| Data Length     | 8 bits                               |         |
| Stop Bit        | 1 bit                                |         |
| Parity          | Not provided                         |         |
| Target Port No. | 0 to 31                              |         |

#### **Temperature Controller**

Be sure to match the settings to those made under [Communication Setting] of the editor.

### **Available Device Memory**

The available setting range of device memory varies depending on the model. Be sure to set within the range available for the model to be used. Use [TYPE] when assigning indirect device memory for macro programs.

|    | Device Memory      | TYPE | Remarks             |
|----|--------------------|------|---------------------|
| TD | (temperature data) | 00H  | Read only           |
| ZC | (zone commands)    | 01H  | Partially read only |
| ZD | (zone commands2)   | 02H  | Partially read only |

Specify the storage device memory.

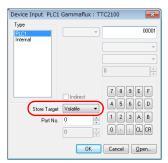

Address denotations are as follows.

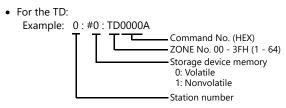

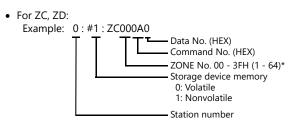

\* ZD ignores the ZONE No. setting as it is common to all ZONE.

### **Indirect Device Memory Designation**

| 15 8  |                  | 7 0             |
|-------|------------------|-----------------|
| n + 0 | Model            | Device type     |
| n + 1 | Lower ac         | ldress No.      |
| n + 2 | Higher ac        | ddress No.      |
| n + 3 | Expansion code * | Bit designation |
| n + 4 | 00               | Station number  |

• Specify the ZONE number, command number, and the data number for the address number.

Example: When specifying TD1000A

Store "1000A" as the address number. Lower address No. = 000A (HEX) Higher address No. = 0001 (HEX)

Example: When specifying ZC100A0

Store "100A0" as the address number. Lower address No. = 00A0 (HEX) Higher address No. = 0001 (HEX)

• Specify the storage device memory address with the expansion code.

00H: Volatile 01H: Nonvolatile

# PLC\_CTL

Macro command "PLC\_CTL F0 F1 F2"

| Contents                                     | F0                  |       | F1 (=\$u n)                                                                                                    | F2 |  |
|----------------------------------------------|---------------------|-------|----------------------------------------------------------------------------------------------------|----|--|
|                                              |                     | n     | Station number                                                                                                    |    |  |
|                                              |                     | n + 1 | ZONE No.: Fixed to 0                                                                                                    |    |  |
|                                              |                     | n + 2 | ZONE COMMAND<br>008CH (Storage device memory: Volatile)<br>808CH (Storage device memory: Nonvolatile)                                                                                            |    |  |
|                                              |                     | n + 3 | Bit                                                                                                    |    |  |
| External Standby Group                       | 1 - 8<br>(PLC1 - 8) | n + 4 | Bit                                                                                                    | 7  |  |
|                                              |                     | n + 5 | Bit                                                                                                    |    |  |
|                                              |                     | n + 6 | Bit                                                                                                    |    |  |
|                                              |                     | n     | Station number                                                                                                    |    |  |
|                                              |                     | n + 1 | ZONE No.: Fixed to 0                                                                                                    |    |  |
|                                              |                     | n + 2 | ZONE COMMAND: 91H                                                                                                    |    |  |
| Data Concentrator<br>Resettable Alarm Relays | 1 - 8<br>(PLC1 - 8) | n + 3 | Bit  - 12 11 10 9 8 - 3 2 1 0  Not used  Not used  Set Output1, Resettable Alarm Set Output3 Set Output3 Set Output4 (Alarm Bar) Clear Output3 Clear Output4 (Alarm Bar) Clear Overtemp Occurred | 4  |  |

| Contents                      | F0                  | F1 (=\$u n)                                                                                                 | F2 |
|-------------------------------|---------------------|----------------------------------------------------------------------------------------------------|----|
|                               |                     | n Station number                                                                                            |    |
|                               |                     | n + 1 ZONE No.: Fixed to 0                                                                                  |    |
|                               |                     | n + 2 ZONE COMMAND<br>0099H (Storage device memory: Volatile)<br>8099H (Storage device memory: Nonvolatile) |    |
|                               |                     | n + 3 Bit                                                                                                   |    |
| Turn All Zones On/Off         | 1 - 8<br>(PLC1 - 8) | n + 4 Bit                                                                                                   | 7  |
|                               |                     | n + 5 Bit                                                                                                   |    |
|                               |                     | n + 6 Bit                                                                                                   |    |
|                               |                     | n Station number                                                                                            |    |
|                               |                     | n + 1 ZONE No.: Fixed to 0                                                                                  |    |
|                               |                     | n + 2  ZONE COMMAND  009AH (Storage device memory: Volatile) 809AH (Storage device memory: Nonvolatile)     |    |
|                               |                     | n + 3   Bit   15   14   -   2   1   0                                                                       |    |
| Zones Temporarily in<br>Group | 1 - 8<br>(PLC1 - 8) | n + 4 Bit                                                                                                   | 7  |
|                               |                     | n + 5 Bit 2 1 0 1 Zone48 Zone33                                                                             |    |
|                               | r                   | n + 6 Bit                                                                                                   |    |

## 22.1.2 G24 (Ethernet TCP/IP)

#### **Communication Setting**

#### **Editor**

Make the following settings on the editor. For more information, see "1.3.2 Ethernet Communication".

- IP address for the X1 series unit
   Set the IP address using System Configurator. For details, see "IP Address Setting of the X1 Series Unit".
- Port number for the X1 series unit (for communication with PLC)
   [System Setting] → [Hardware Setting] → [PLC Properties] → [Communication Setting]
- IP address and port number of the PLC
   Register on the [PLC Table] in [System Setting] → [Hardware Setting] → [PLC Properties] → [Target Settings].

#### **Temperature Controller**

The IP addresses are "LAN1: 192.168.50.185" and "LAN2: 192.168.50.186" by default.

The port number is 4840 (default) and 34210.

For more information, refer to the manual of the temperature controller.

#### **Available Device Memory**

The available setting range of device memory varies depending on the model. Be sure to set within the range available for the model to be used. Use [TYPE] when assigning indirect device memory for macro programs.

|    | Device Memory      | TYPE | Remarks             |
|----|--------------------|------|---------------------|
| TD | (temperature data) | 00H  | Read only           |
| ZC | (zone commands)    | 01H  | Partially read only |
| ZD | (zone commands2)   | 02H  | Read only           |

Specify the storage device memory.

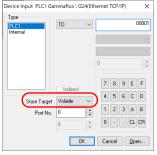

Address denotations are as follows.

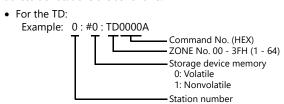

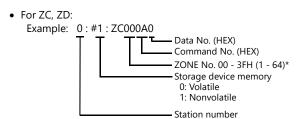

\* ZD ignores the ZONE No. setting as it is common to all ZONE.

### **Indirect Device Memory Designation**

| 15    | 5 8              | 7 0             |
|-------|------------------|-----------------|
| n + 0 | Model            | Device type     |
| n + 1 | Lower ad         | ldress No.      |
| n + 2 | Higher ac        | ddress No.      |
| n + 3 | Expansion code * | Bit designation |
| n + 4 | 00               | Station number  |

• Specify the ZONE number, command number, and the data number for the address number.

Example: When specifying TD1000A

Store "1000A" as the address number. Lower address No. = 000A (HEX) Higher address No. = 0001 (HEX)

Example: When specifying ZC100A0

Store "100A0" as the address number. Lower address No. = 00A0 (HEX) Higher address No. = 0001 (HEX)

• Specify the storage device memory address with the expansion code.

00H: Volatile 01H: Nonvolatile

# PLC\_CTL

Macro command "PLC\_CTL F0 F1 F2"

| Contents                | F0                  |       | F1 (=\$u n)                                                                                           | F2 |
|-------------------------|---------------------|-------|----------------------------------------------------------------------------------------------------|----|
|                         |                     | n     | Station number                                                                                        |    |
| Data Concentrator       | 1 - 8               | n + 1 | ZONE No.: Fixed to 0                                                                                  | 4  |
| Resettable Alarm Relays | (PLC1 - 8)          | n + 2 | n + 2 ZONE COMMAND: 91H                                                                               |    |
|                         |                     | n + 3 | Clear1, Resettable Alarm:100H                                                                         |    |
|                         |                     | n     | Station number                                                                                        |    |
|                         |                     | n + 1 | ZONE No.: Fixed to 0                                                                                  |    |
|                         |                     | n + 2 | ZONE COMMAND<br>0099H (Storage device memory: Volatile)<br>8099H (Storage device memory: Nonvolatile) |    |
|                         |                     | n + 3 | Bit                                                                                                   |    |
| Turn All Zones On/Off   | 1 - 8<br>(PLC1 - 8) | n + 4 | Bit                                                                                                   | 7  |
|                         |                     | n + 5 | Bit                                                                                                   |    |
|                         |                     | n + 6 | Bit                                                                                                   |    |

# 22.1.3 Wiring Diagrams

### RS-422/RS-485

# Wiring diagram 1 - M4

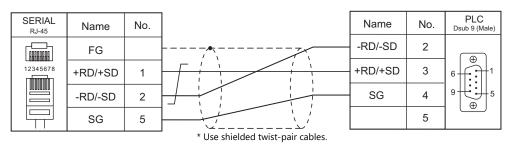

# 23. GE Fanuc

23.1 PLC Connection

# 23.1 PLC Connection

# **Serial Connection**

| PLC                        |                                                                                                    |                                                              |                                         |         |              | Connection                    |                                     |  |
|----------------------------|----------------------------------------------------------------------------------------------------|--------------------------------------------------------------|-----------------------------------------|---------|--------------|-------------------------------|-------------------------------------|--|
| Selection on<br>the Editor |                                                                                                    | CPU                                                          | Unit/Po                                 | ort     | Signal Level | RS-232C*1 / RS-485 (2-wire)*2 | RS-422 (4-wire)*2                   |  |
|                            | IC693CPU331<br>IC693CPU340<br>IC693CPU341<br>IC693CPU350<br>IC693CPU351                                                                                  |                                                              |                                         | Port 1  | RS-232C      | Wiring diagram 1 - M2         | ×                                   |  |
| 90 series                  | IC693CPU3<br>IC693CPU3<br>IC693CPU3<br>IC693CPU3                                                                                                    | 852<br>860<br>863<br>864                                     | IC693CMM<br>311                         | Port 2  | RS-232C      | Wiring diagram 2 - M2         | ×                                   |  |
|                            | IC693CPU3<br>IC693CPU3<br>IC693CPU3<br>IC693CPU3                                                                                                    | 367<br>370<br>372                                            |                                         |         | RS-422       | Wiring diagram 1 - M4         | Wiring diagram 5 - M4 <sup>*3</sup> |  |
| 90 series<br>(SNP-X)       | IC698CPE0<br>IC698CRE0<br>IC698CRE0<br>IC697CPV7<br>IC697CPX9<br>IC697CPX9<br>IC697CPV9<br>IC697CPV7<br>IC697CGR5<br>IC697CGR5<br>IC697CPV7<br>IC697CPV7 | 20<br>20<br>731<br>72<br>82<br>28<br>35<br>780<br>772<br>335 | IC697CMM711                             |         | RS-422       | Wiring diagram 1 - M4         | Wiring diagram 5 - M4 <sup>*3</sup> |  |
|                            | IC693CPU350<br>IC693CPU360<br>IC693CPU363<br>IC693CPU364<br>IC693CPU366<br>IC693CPU367<br>IC693CPU374                                                    |                                                              | COM port of the CPU                     |         | RS-422       | ×                             | Wiring diagram 4 - M4               |  |
|                            |                                                                                                    | 10033010372                                                  | Serial port (por<br>supply)             | wer     | RS-422       | Wiring diagram 2 - M4         | Wiring diagram 4 - M4 *3            |  |
|                            | 90-30<br>series                                                                                                    |                                                              | IC693CMM<br>311                         | Port 1  | RS-232C      | Wiring diagram 1 - M2         | ×                                   |  |
|                            |                                                                                                    |                                                              |                                         | Port 2  | RS-232C      | Wiring diagram 2 - M2         | ×                                   |  |
|                            |                                                                                                    |                                                              |                                         | FOIL 2  | RS-422       | Wiring diagram 1 - M4         | Wiring diagram 5 - M4 <sup>*3</sup> |  |
|                            |                                                                                                    |                                                              | Serial port<br>(power supply)           | 1       | RS-422       | Wiring diagram 2 - M4         | Wiring diagram 4 - M4 *3            |  |
| 90 series                  |                                                                                                    | 16600 6011054                                                | PORT1                                   |         | RS-232C      | Wiring diagram 3 - M2         | ×                                   |  |
| (SNP)                      |                                                                                                    | IC693CPU351<br>IC693CPU352                                   | PORT2                                   |         | RS-422       | Wiring diagram 2 - M4         | Wiring diagram 4 - M4 *3            |  |
|                            |                                                                                                    | IC693CPU363                                                  | 100000000000000000000000000000000000000 | Port 1  | RS-232C      | Wiring diagram 1 - M2         | ×                                   |  |
|                            |                                                                                                    |                                                              | 1C693CMM<br>311                         | Port 2  | RS-232C      | Wiring diagram 2 - M2         | ×                                   |  |
|                            |                                                                                                    |                                                              |                                         | 10112   | RS-422       | Wiring diagram 1 - M4         | Wiring diagram 5 - M4 *3            |  |
|                            |                                                                                                    | IC697CPU731                                                  | Serial Port                             |         | RS-422       | Wiring diagram 2 - M4         | Wiring diagram 4 - M4 *3            |  |
|                            |                                                                                                    | IC697CPU780<br>IC697CPU789                                   | IC697CMM                                | Port 1/ | RS-232C      | Wiring diagram 1 - M2         | ×                                   |  |
|                            |                                                                                                    | IC697CPM790                                                  | 711                                     | Port 2  | RS-422       | Wiring diagram 1 - M4         | Wiring diagram 5 - M4 *3            |  |
|                            | 90-70<br>series                                                                                                    | IC697CPX772                                                  | Serial Port1                            |         | RS-232C      | Wiring diagram 3 - M2         | X                                   |  |
|                            | 301103                                                                                                    | IC697CPX782<br>IC697CPX928                                   | Serial Port2<br>Serial Port3            |         | RS-422       | Wiring diagram 2 - M4         | Wiring diagram 4 - M4 *3            |  |
|                            |                                                                                                    | IC697CPX935<br>IC697CGR772                                   | IC697CMM                                | Port 1/ | RS-232C      | Wiring diagram 1 - M2         | ×                                   |  |
|                            | IC697CGR935                                                                                                    |                                                              | 711 Po                                  | Port 2  | RS-422       | Wiring diagram 1 - M4         | Wiring diagram 5 - M4 *3            |  |

| PLC                        |                        |                                                                                        |               |             |              | Connection                    |                                     |   |
|----------------------------|------------------------|----------------------------------------------------------------------------------------|---------------|-------------|--------------|-------------------------------|-------------------------------------|---|
| Selection on<br>the Editor |                        | CPU                                                                                    | Unit/Port     |             | Signal Level | RS-232C*1 / RS-485 (2-wire)*2 | RS-422 (4-wire)*2                   |   |
|                            |                        | IC695CPU310<br>IC695CPU315<br>IC695CPU320<br>IC695CMU310<br>IC695CRU320<br>IC695CPE310 | COM1          |             | RS-232C      | Wiring diagram 4 - M2         | ×                                   |   |
|                            | PAC<br>Systems<br>RX3i |                                                                                        | COM2          |             | RS-422       | Wiring diagram 2 - M4         | Wiring diagram 4 - M4 <sup>*3</sup> |   |
|                            | KASI                   |                                                                                        |               |             |              | Wiring diagram 4 - M2         |                                     |   |
|                            |                        | IC695CPE305                                                                            | COM1          | COM1        |              | GE Fanuc's<br>IC693CBL316     | ×                                   |   |
|                            |                        |                                                                                        | COM1          |             | RS-232C      | Wiring diagram 4 - M2         | ×                                   |   |
|                            | PAC                    |                                                                                        | COM2          |             | RS-422       | Wiring diagram 2 - M4         | Wiring diagram 4 - M4 *3            |   |
|                            | Systems                |                                                                                        |               | IC697CMM    | Port 1/      | RS-232C                       | Wiring diagram 1 - M2               | × |
| 90 series<br>(SNP)         | IVVI                   |                                                                                        | 711 Port 2    |             | RS-422       | Wiring diagram 1 - M4         | Wiring diagram 5 - M4 *3            |   |
|                            |                        | /ersaMax IC200CPU001<br>IC200CPU002<br>IC200CPU005<br>IC200CPUE05                      | PORT1         | •           | RS-232C      | Wiring diagram 4 - M2         | X                                   |   |
|                            | VersaMax               |                                                                                        | PORT2         |             | RS-422       | Wiring diagram 2 - M4         | Wiring diagram 4 - M4 *3            |   |
|                            |                        | Nano 10 PLCs<br>Micro 14 PLCs                                                          | Serial Port   | Serial Port |              | Wiring diagram 5 - M2         | ×                                   |   |
|                            | ., .,                  | Micro 23 PLCs                                                                          | Serial Port 1 |             | RS-232C      | Wiring diagram 5 - M2         | ×                                   |   |
|                            | VersaMax<br>Micro &    | Micro 28 PLCs                                                                          | Serial Port 2 |             | RS-422       | Wiring diagram 2 - M4         | Wiring diagram 4 - M4 *3            |   |
|                            | Nano                   | Micro 20 PLCs                                                                          | Serial Port   |             | RS-232C      | Wiring diagram 5 - M2         | X                                   |   |
|                            |                        | Micro 40 PLCs                                                                          | IC200USB001   |             | RS-232C      | Wiring diagram 5 - M2         | ×                                   |   |
|                            |                        | Micro 64 PLCs                                                                          | IC200USB002   |             | RS-422       | Wiring diagram 3 - M4         | Wiring diagram 6 - M4 *3            |   |

- \*1 Select RS-232C in the screen program or in Local mode on the X1 series unit. For details, see "1.2.1 SERIAL" (page 1-4).
   \*2 Select RS-422/485 in the screen program or in Local mode on the X1 series unit. For details, refer to "1.2.1 SERIAL" (page 1-4).
   \*3 The signal level must be selected on the Serial Setting screen in Local mode of the X1 series unit. For details, see "1.2.1 SERIAL" (page 1-4).

# **Ethernet Connection**

| PLC Selection on the Editor | CPU                         |  | Unit                   | TCP/IP | UDP/IP | Port No.    | Keep<br>Alive *1 |
|-----------------------------|-----------------------------|--|------------------------|--------|--------|-------------|------------------|
|                             | Series 90-70                |  | IC697CMM742 (Type 2)   | 0      | ×      |             |                  |
| 90 series (Ethernet TCP/IP) | Series 90-30                |  | IC693CMM321            | 0      |        | 18245 fixed |                  |
|                             | Series 90-50                |  | CPU with built-in port | 0      | X      |             | 0                |
| RX3i (Ethernet TCP/IP)      | PACSystems RX3i IC695CPU310 |  | ETM001                 | 0      | ×      | 18245 fixed |                  |

<sup>\*1</sup> For KeepAlive functions, see "1.3.2 Ethernet Communication".

# 23.1.1 90 Series

# **Communication Setting**

### **Editor**

# **Communication setting**

(Underlined setting: default)

| Item            | Setting                        | Remarks |
|-----------------|--------------------------------|---------|
| Connection Mode | <u>1:1</u> /1:n                |         |
| Signal Level    | <u>RS-232C</u> / RS-422/485    |         |
| Baud Rate       | 4800 / 9600 / <u>19200</u> bps |         |
| Data Length     | 8 bits                         |         |
| Stop Bit        | 1 bit                          |         |
| Parity          | None / <u>Odd</u>              |         |
| Target Port No. | 1 to 31                        |         |

### **PLC**

Be sure to match the settings to those made under [Communication Setting] of the editor.

#### **PCM**

(Underlined setting: default)

|                    | Item             | Setting                               | Remarks                                    |
|--------------------|------------------|---------------------------------------|--------------------------------------------|
| Configuration Mode |                  | CCM ONLY, BAS/CCM, PROG/CCM, CCM/PROG |                                            |
|                    | CCM Enable       | YES                                   |                                            |
|                    | CCM Mode         | SLAVE                                 |                                            |
|                    | Interface        | RS-232                                |                                            |
|                    | Date Rate        | 4800 / 9600 / <u>19200</u> bps        |                                            |
| Port 1             | Flow Control     | NONE                                  |                                            |
| FUIL I             | Parity           | NONE / <u>ODD</u>                     |                                            |
|                    | Retry Count      | <u>NORMAL</u> / SHORT                 |                                            |
|                    | Timeout          | LONG / MEDIUM / SHORT / NONE          |                                            |
|                    | Turnaround Delay | NONE / 10 ms / 100 ms / 500 ms        |                                            |
|                    | CPU ID           | 1 to 31                               |                                            |
|                    | CCM Enable       | YES                                   |                                            |
|                    | CCM Mode         | SLAVE                                 |                                            |
|                    | Interface        | <u>RS-232</u> / RS-485                | Only RS-485 is available with IC693PCM300. |
|                    | Date Rate        | 4800 / 9600 / <u>19200</u> bps        |                                            |
| Port 2             | Flow Control     | NONE                                  |                                            |
| POR 2              | Parity           | NONE / <u>ODD</u>                     |                                            |
|                    | Retry Count      | <u>NORMAL</u> / SHORT                 |                                            |
|                    | Timeout          | LONG / MEDIUM / SHORT / NONE          |                                            |
|                    | Turnaround Delay | <u>NONE</u> / 10 ms / 100 ms / 500 ms |                                            |
|                    | CPU ID           | 1 to 31                               |                                            |

#### IC693CMM311

(Underlined setting: default)

|                    | Item             | Setting                                         | Remarks |
|--------------------|------------------|-------------------------------------------------|---------|
| Configuration Mode |                  | CCM ONLY, CCM/RTU, RTU/CCM,<br>SNP/CCM, CCM/SNP |         |
|                    | CCM Enable       | YES                                             |         |
|                    | CCM Mode         | SLAVE                                           |         |
|                    | Interface        | RS-232                                          |         |
|                    | Date Rate        | 4800 / 9600 / <u>19200</u> bps                  |         |
| Port 1             | Flow Control     | NONE                                            |         |
| POIL I             | Parity           | NONE / <u>ODD</u>                               |         |
|                    | Retry Count      | NORMAL / SHORT                                  |         |
|                    | Timeout          | LONG / MEDIUM / SHORT / NONE                    |         |
|                    | Turnaround Delay | <u>NONE</u> / 10 ms / 100 ms / 500 ms           |         |
|                    | CCM CPU ID       | 1 to 31                                         |         |
|                    | CCM Enable       | YES                                             |         |
|                    | CCM Mode         | SLAVE                                           |         |
|                    | Interface        | <u>RS-232</u> / RS-485                          |         |
|                    | Date Rate        | 4800 / 9600 / <u>19200</u> bps                  |         |
| Port 2             | Flow Control     | NONE                                            |         |
| Port 2             | Parity           | NONE / <u>ODD</u>                               |         |
|                    | Retry Count      | NORMAL / SHORT                                  |         |
|                    | Timeout          | LONG / MEDIUM / SHORT / NONE                    |         |
|                    | Turnaround Delay | NONE / 10 ms / 100 ms / 500 ms                  |         |
|                    | CCM CPU ID       | 1 to 31                                         |         |

# **Available Device Memory**

The available setting range of device memory varies depending on the PLC model. Be sure to set within the range available for the PLC to be used. Use [TYPE] when assigning indirect device memory for macro programs.

|   | Device Memory | TYPE | Remarks |
|---|---------------|------|---------|
| R | (register)    | 00H  |         |
| 1 | (input)       | 01H  |         |
| Q | (output)      | 02H  |         |

### **Indirect Device Memory Designation**

# 23.1.2 90 Series (SNP-X)

# **Communication Setting**

#### **Editor**

#### **Communication setting**

(Underlined setting: default)

| Item            | Setting                        | Remarks |
|-----------------|--------------------------------|---------|
| Connection Mode | 1:1                            |         |
| Signal Level    | RS-232C / <u>RS-422/485</u>    |         |
| Baud Rate       | 4800 / 9600 / <u>19200</u> bps |         |
| Data Length     | 8 bits                         |         |
| Stop Bit        | <u>1</u> / 2 bits              |         |
| Parity          | None / <u>Odd</u> / Even       |         |

### **PLC**

Be sure to match the settings to those made under [Communication Setting] of the editor.

#### 90 series (SNP-X)

| ltem              |             | Setting   | Remarks |
|-------------------|-------------|-----------|---------|
| Baud Rate         |             | 19200 bps |         |
| Parity            |             | Odd       |         |
| Transmission code | Data Length | 8 bits    |         |
| Stop Bit          |             | 1 bit     |         |
| Function          |             | SNP-X     |         |

### **Available Device Memory**

The available setting range of device memory varies depending on the PLC model. Be sure to set within the range available for the PLC to be used. Use [TYPE] when assigning indirect device memory for macro programs.

|    | Device Memory            | TYPE | Remarks   |
|----|--------------------------|------|-----------|
| R  | (register)               | 00H  |           |
| I  | (input)                  | 01H  |           |
| Q  | (output)                 | 02H  |           |
| М  | (internal relay)         | 03H  |           |
| G  | (global relay)           | 04H  |           |
| Al | (analog input)           | 05H  |           |
| AQ | (analog output)          | 06H  |           |
| T  | (temporary memory relay) | 07H  |           |
| S  | (system status)          | 08H  | Read only |
| SA | (system status)          | 09H  |           |
| SB | (system status)          | 0AH  |           |
| SC | (system status)          | 0BH  |           |

#### **Indirect Device Memory Designation**

# 23.1.3 90 Series (SNP)

# **Communication Setting**

#### **Editor**

### **Communication setting**

(Underlined setting: default)

| Item            | Setting                                               | Remarks |
|-----------------|-------------------------------------------------------|---------|
| Connection Mode | 1:1                                                   |         |
| Signal Level    | <u>RS-232C</u> / RS-422/485                           |         |
| Baud Rate       | 4800 / 9600 / <u>19200</u> / 38400 / 57600 / 115K bps |         |
| Data Length     | 8 bits                                                |         |
| Stop Bit        | <u>1</u> / 2 bits                                     |         |
| Parity          | None / <u>Odd</u> / Even                              |         |

### **PLC**

Be sure to match the settings to those made under [Communication Setting] of the editor.

### IC693CMM311 / IC697CMM711

(Underlined setting: default)

| Item      |                                                     | Setting                                      | Remarks                              |
|-----------|-----------------------------------------------------|----------------------------------------------|--------------------------------------|
| Configura | ation Mode                                          | SNP ONLY, SNP/CCM, CCM/SNP, SNP/RTU, RTU/SNP |                                      |
|           | SNP Enable                                          | YES                                          |                                      |
|           | SNP Mode                                            | SLAVE                                        |                                      |
|           | Interface                                           | <u>RS485</u> / RS232                         | Only RS232C supported by IC693CMM311 |
|           | Date Rate                                           | 4800 / 9600 / <u>19200</u> bps               |                                      |
| Port 1    | Flow Control                                        | NONE                                         |                                      |
|           | Parity                                              | ODD / EVEN / NONE                            |                                      |
|           | Stop Bits                                           | <u>1</u> /2                                  |                                      |
|           | Timeout                                             | LONG / MEDIUM / SHORT / NONE                 |                                      |
|           | Modem Turnaround Delay NONE/ 10 ms / 100 ms / 500 m |                                              |                                      |
|           | SNP Enable                                          | YES                                          |                                      |
|           | SNP Mode                                            | SLAVE                                        |                                      |
|           | Interface                                           | <u>RS485</u> / RS232                         |                                      |
|           | Date Rate                                           | 4800 / 9600 / <u>19200</u> bps               |                                      |
| Port 2    | Flow Control                                        | NONE                                         |                                      |
|           | Parity                                              | ODD / EVEN / NONE                            |                                      |
|           | Stop Bits                                           | <u>1</u> /2                                  |                                      |
|           | Timeout                                             | LONG / MEDIUM / SHORT / NONE                 |                                      |
|           | Modem Turnaround Delay                              | NONE/ 10 ms / 100 ms / 500 ms                |                                      |

### 90-30 Series / 90-70 Series

(Underlined setting: default)

| Parameter          | Setting                        | Remarks              |
|--------------------|--------------------------------|----------------------|
| Port Mode          | SNP Slave                      |                      |
| Data Rate          | 4800 / 9600 / <u>19200</u> bps |                      |
| Parity             | ODD / EVEN / NONE              |                      |
| Stop Bits          | 1/2                            |                      |
| Physical Interface | 2-wire / <u>4-wire</u>         | Both valid for RS232 |

#### **PAC Systems**

(Underlined setting: default)

| Parameter          | Setting                                                 | Remarks              |
|--------------------|---------------------------------------------------------|----------------------|
| Port Mode          | SNP Slave                                               |                      |
| Data Rate          | 4800 / 9600 / <u>19200</u> / 38400 / 57600 / 115200 bps |                      |
| Parity             | ODD / EVEN / NONE                                       |                      |
| Stop Bits          | 1                                                       |                      |
| Physical Interface | 2-wire / <u>4-wire</u>                                  | Both valid for RS232 |

#### VersaMax / VersaMax Micro & Nano / IC200USB001 / IC200USB002

(Underlined setting: default)

| Parameter          | Setting                                | Remarks              |
|--------------------|----------------------------------------|----------------------|
| Port Mode          | SNP                                    |                      |
| Port Type          | Slave                                  |                      |
| Data Rate          | 4800 / 9600 / <u>19200</u> / 38400 bps |                      |
| Parity             | ODD / EVEN / NONE                      |                      |
| Stop Bits          | <u>1</u> /2                            |                      |
| Physical Interface | 2-wire / <u>4-wire</u>                 | Both valid for RS232 |

# **Available Device Memory**

The available setting range of device memory varies depending on the PLC model. Be sure to set within the range available for the PLC to be used. Use [TYPE] when assigning indirect device memory for macro programs.

|    | Device Memory            | TYPE | Remarks           |
|----|--------------------------|------|-------------------|
| R  | (register)               | 00H  |                   |
| I  | (input)                  | 01H  |                   |
| Q  | (output)                 | 02H  |                   |
| М  | (internal relay)         | 03H  |                   |
| G  | (global relay)           | 04H  |                   |
| Al | (analog input)           | 05H  |                   |
| AQ | (analog output)          | 06H  |                   |
| T  | (temporary memory relay) | 07H  |                   |
| S  | (system status)          | 08H  | Read only         |
| SA | (system status)          | 09H  |                   |
| SB | (system status)          | 0AH  |                   |
| SC | (system status)          | 0BH  |                   |
| Р  | (local subblock data)    | 0CH  | 90-70 series only |
| L  | (program block data)     | 0DH  | 90-70 series only |

### **Indirect Device Memory Designation**

## 23.1.4 90 Series (Ethernet TCP/IP)

#### **Communication Setting**

#### **Editor**

Make the following settings on the editor. For more information, see "1.3.2 Ethernet Communication".

- IP address for the X1 series unit
   Set the IP address using System Configurator. For details, see "IP Address Setting of the X1 Series Unit".
- Port number for the X1 series unit (for communication with PLC)
   [System Setting] → [Hardware Setting] → [PLC Properties] → [Communication Setting]
- IP address and port number (No. 18245) of the PLC
   Register on the [PLC Table] in [System Setting] → [Hardware Setting] → [PLC Properties] → [Target Settings].

#### PLC

#### **Parameters**

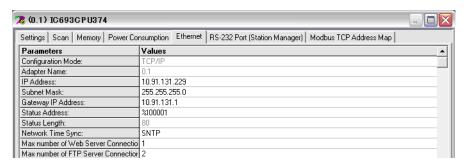

| Item               | Setting                                                   | Remarks |
|--------------------|-----------------------------------------------------------|---------|
| IP Address         | Set the IP address of the PLC.                            |         |
| Subnet Mask        | Set the subnet mask of the PLC.                           |         |
| Gateway IP Address | Make settings in accordance with the network environment. |         |

#### **Available Device Memory**

The available setting range of device memory varies depending on the PLC model. Be sure to set within the range available for the PLC to be used. Use [TYPE] when assigning indirect device memory for macro programs.

|    | Device Memory            | TYPE | Remarks   |
|----|--------------------------|------|-----------|
| R  | (register)               | 00H  |           |
| I  | (input)                  | 01H  |           |
| Q  | (output)                 | 02H  |           |
| М  | (internal relay)         | 03H  |           |
| G  | (global relay)           | 04H  |           |
| Al | (analog input)           | 05H  |           |
| AQ | (analog output)          | 06H  |           |
| Т  | (temporary memory relay) | 07H  |           |
| S  | (system status)          | 08H  | Read only |
| SA | (system status)          | 09H  |           |
| SB | (system status)          | 0AH  |           |
| SC | (system status)          | 0BH  |           |

#### **Indirect Device Memory Designation**

# 23.1.5 RX3i (Ethernet TCP/IP)

#### **Communication Setting**

#### **Editor**

Make the following settings on the editor. For more information, see "1.3.2 Ethernet Communication".

- IP address for the X1 series unit
   Set the IP address using System Configurator. For details, see "IP Address Setting of the X1 Series Unit".
- Port number for the X1 series unit (for communication with PLC)
   [System Setting] → [Hardware Setting] → [PLC Properties] → [Communication Setting]
- IP address and port number (No. 18245) of the PLC
   Register on the [PLC Table] in [System Setting] → [Hardware Setting] → [PLC Properties] → [Target Settings].

#### **PLC**

#### **Parameters**

| Item               | Setting                               | Remarks |
|--------------------|---------------------------------------|---------|
| IP Address         | Set the IP address of the PLC.        |         |
| Subnet Mask        | Set the subnet mask of the PLC.       |         |
| Gateway IP Address | Specify according to the environment. |         |

#### **Available Device Memory**

The available setting range of device memory varies depending on the PLC model. Be sure to set within the range available for the PLC to be used. Use [TYPE] when assigning indirect device memory for macro programs.

|    | Device Memory            | TYPE | Remarks   |
|----|--------------------------|------|-----------|
| R  | (register)               | 00H  |           |
| 1  | (input)                  | 01H  |           |
| Q  | (output)                 | 02H  |           |
| М  | (internal relay)         | 03H  |           |
| G  | (global relay)           | 04H  |           |
| Al | (analog input)           | 05H  |           |
| AQ | (analog output)          | 06H  |           |
| Т  | (temporary memory relay) | 07H  |           |
| S  | (system status)          | 08H  | Read only |
| SA | (system status)          | 09H  |           |
| SB | (system status)          | 0AH  |           |
| SC | (system status)          | 0BH  |           |

## **Indirect Device Memory Designation**

# 23.1.6 Wiring Diagrams

#### **RS-232C**

#### Wiring diagram 1 - M2

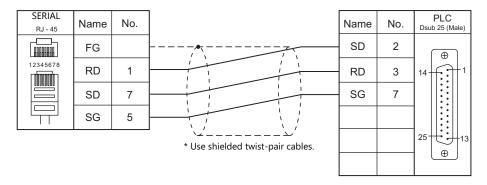

#### Wiring diagram 2 - M2

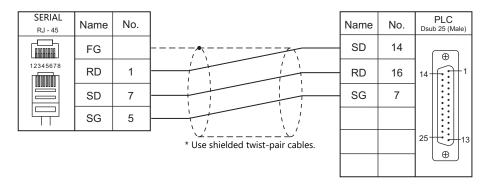

## Wiring diagram 3 - M2

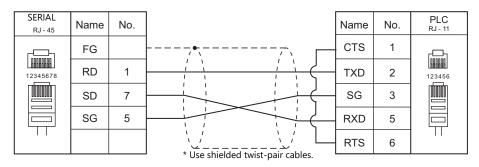

## Wiring diagram 4 - M2

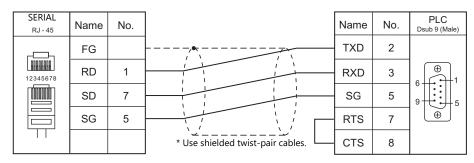

#### Wiring diagram 5 - M2

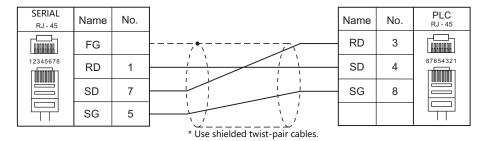

#### RS-422/RS-485

#### Wiring diagram 1 - M4

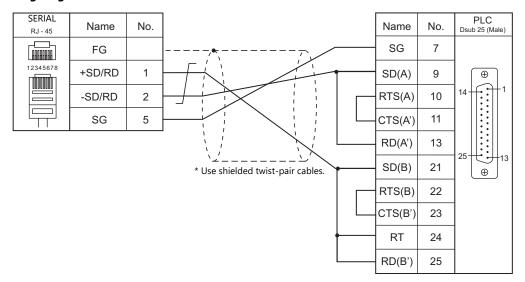

#### Wiring diagram 2 - M4

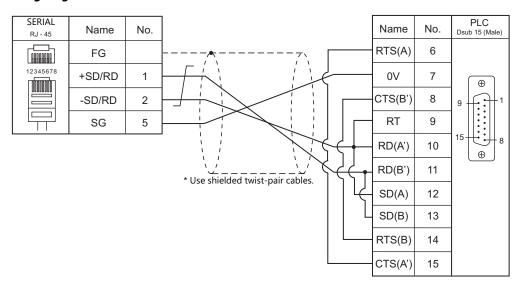

#### Wiring diagram 3 - M4

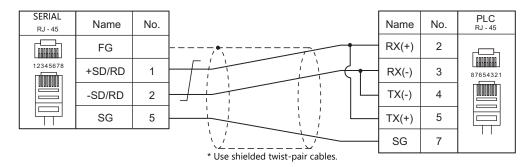

#### Wiring diagram 4 - M4

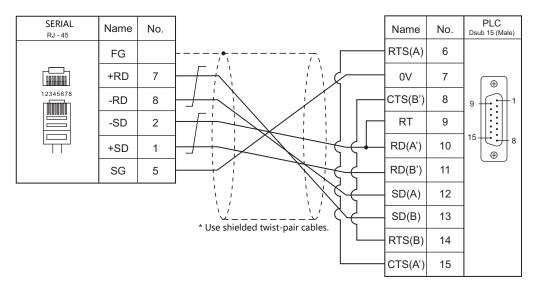

# Wiring diagram 5 - M4

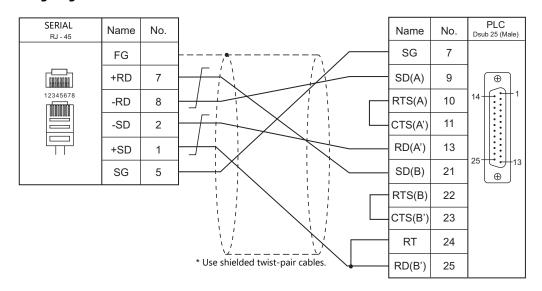

# Wiring diagram 6 - M4

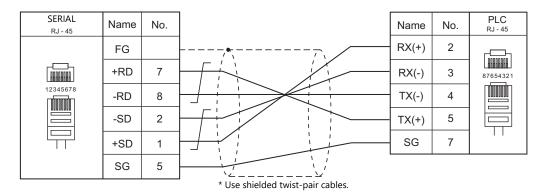

# 24. Hitachi

24.1 PLC Connection

# 24.1 PLC Connection

#### **Serial Connection**

| PLC Selection on                   | PLC Selection on CPU Unit/Port Signal Level |                                   | Connection   |                             |                       |
|------------------------------------|---------------------------------------------|-----------------------------------|--------------|-----------------------------|-----------------------|
| the Editor                         | CPU                                         | Unit/Port                         | Signal Level | RS-232C*1 / RS-485 (2-wire) | RS-422 (4-wire)*2     |
|                                    | S10 2α                                      | Interface on the CPU unit         | RS-422       | ×                           | Wiring diagram 1 - M4 |
|                                    |                                             | RS-232C connector on the CPU unit | RS-232C      | Wiring diagram 1 - M2       | ×                     |
| HIDIC-S10/2α,                      | LQP000                                      | LQE060 (CN1,CN2)                  |              |                             |                       |
| S10mini LQP010<br>LQP011<br>LOP120 |                                             | LQE160 (CN1,CN2)                  | RS-232C      | Wiring diagram 2 - M2       | ×                     |
|                                    | LQP111<br>LQP120                            | LQE560 (CN1,CN2)                  |              |                             |                       |
|                                    |                                             | LQE165 (CN1,CN2)                  | RS-422       | Wining diam                 | Wiring diagram 2 MA   |
|                                    |                                             | LQE565 (CN1,CN2)                  | K3-422       | ×                           | Wiring diagram 2 - M4 |
| HIDIC-S10/4α                       | S10 4α                                      | LWE805                            | RS-422       | X                           | Wiring diagram 1 - M4 |
| HIDIC-S10/ABS                      | ABS                                         | -                                 | RS-422       | ×                           | Wiring diagram 1 - M4 |
|                                    |                                             | UP LINK                           | RS-422       | X                           | Wiring diagram 2 - M4 |
| HIDIC-S10V                         | LQP510                                      | LQE560 (CN1,CN2)                  | RS-232C      | Wiring diagram 2 - M2       | X                     |
|                                    |                                             | LQE565 (CN1,CN2)                  | RS-422       | X                           | Wiring diagram 2 - M4 |

### **Ethernet Connection**

| PLC Selection on the Editor        | CPU      | Unit   | TCP/IP | UDP/IP                 | Port No.              | Keep<br>Alive *1 |
|------------------------------------|----------|--------|--------|------------------------|-----------------------|------------------|
| HIDIC-S10/2α, S10mini (Ethernet)   | S10mini  | LQE020 |        |                        | 4301 (max. 4 units)   |                  |
| HIDIC-310/20, 310Hillil (Ethernet) | 3 IUMINI | LQE520 | .,     | 4301 (Illax. 4 ullits) |                       |                  |
| LUDIC C10V (Fab arrest)            | LODE10   | LQE520 |        | ×                      | 4302 (max. 4 units)   |                  |
| HIDIC-S10V (Ethernet)              | LQP510   | LQP520 | 1      | ,                      | 4302 to 4305 (1 each) |                  |

<sup>\*1</sup> For KeepAlive functions, see "1.3.2 Ethernet Communication".

<sup>\*1</sup> Select RS-232C in the screen program or in Local mode on the X1 series unit. For details, see "1.2.1 SERIAL" (page 1-4).
\*2 Select RS-422/485 in the screen program or in Local mode on the X1 series unit. For details, refer to "1.2.1 SERIAL" (page 1-4).

# 24.1.1 HIDIC-S10/2 $\alpha$ , S10mini

### **Communication Setting**

#### **Editor**

#### **Communication setting**

(Underlined setting: default)

| Item            | Setting                                               | Remarks |
|-----------------|-------------------------------------------------------|---------|
| Connection Mode | 1:1                                                   |         |
| Signal Level    | RS-232C / <u>RS-422/485</u>                           |         |
| Baud Rate       | 4800 / 9600 / <u>19200</u> / 38400 / 57600 / 115k bps |         |
| Data Length     | 8 bits                                                |         |
| Stop Bit        | 1 bit                                                 |         |
| Parity          | Odd                                                   |         |

#### **PLC**

All PLC parameters are fixed to the following settings:

Baud rate: 19200 bps, data length: 8 bits, stop bit: 1 bit, parity: odd

However, when the optional RS-232C/RS-422 module is used, the channel and the protocol must be set using the channel No./protocol setting switch.

#### **Channel No./Protocol Setting Switch**

A maximum of two RS-232C/RS-422 modules (four channels) can be attached to one CPU. When using multiple channels, set a unique channel number (#1 to #4) for each.

#### LQE060

| MODU NO | Communication Mode | Channel No. |
|---------|--------------------|-------------|
| 8       | H-7338 protocol    | #0          |
| 9       | H-7336 protocol    | #1          |

#### LQE160 / LQE165 / LQE560 / LQE565

| MODU NO | Communication Mode | Channel No. |
|---------|--------------------|-------------|
| 8       | H-7338 protocol    | #0          |
| 9       |                    | #1          |
| A       |                    | #2          |
| E       |                    | #3          |

# **Available Device Memory**

The available setting range of device memory varies depending on the PLC model. Be sure to set within the range available for the PLC to be used. Use [TYPE] when assigning indirect device memory for macro programs.

|    | Device Memory                      | TYPE | Remarks           |
|----|------------------------------------|------|-------------------|
| FW | (work register)                    | 00H  |                   |
| Χ  | (input)                            | 01H  | XW as word device |
| Υ  | (output)                           | 02H  | YW as word device |
| R  | (internal relay)                   | 03H  | RW as word device |
| G  | (global link relay)                | 04H  | GW as word device |
| K  | (keep relay)                       | 05H  | KW as word device |
| Т  | (on-delay timer/contact)           | 06H  | TW as word device |
| U  | (one-shot timer/contact)           | 07H  | UW as word device |
| С  | (up/down counter/contact)          | 08H  | CW as word device |
| TS | (on-delay timer/set value)         | 09H  |                   |
| TC | (on-delay timer/enumerated value)  | 0AH  |                   |
| US | (one-shot timer/set value)         | 0BH  |                   |
| UC | (one-shot timer/enumerated value)  | 0CH  |                   |
| CS | (up/down counter/set value)        | 0DH  |                   |
| CC | (up/down counter/enumerated value) | 0EH  |                   |
| DW | (data register)                    | 0FH  |                   |
| E  | (event register)                   | 10H  | EW as word device |
| S  | (system register)                  | 11H  | SW as word device |
| J  | (transfer register)                | 12H  | JW as word device |
| Q  | (receive register)                 | 13H  | QW as word device |
| М  | (extensional internal register)    | 14H  | MW as word device |

# 24.1.2 HIDIC-S10/2α, S10mini (Ethernet)

### **Communication Setting**

#### **Editor**

Make the following settings on the editor. For more information, see "1.3.2 Ethernet Communication".

- IP address for the X1 series unit
   Set the IP address using System Configurator. For details, see "IP Address Setting of the X1 Series Unit".
- Port number for the X1 series unit (for communication with PLC)
   [System Setting] → [Hardware Setting] → [PLC Properties] → [Communication Setting]
- IP address and port number of the PLC
   Register on the [PLC Table] in [System Setting] → [Hardware Setting] → [PLC Properties] → [Target Settings].

#### **PLC**

#### LQE020

#### Module No. setting switch

| MODU NO | Contents                   |  |
|---------|----------------------------|--|
| 0       | Communication via 10BASE-5 |  |
| 2       | Communication via 10BASE-T |  |

#### ET. NET system

Specify the IP address and the subnet mask.

#### LQE520

#### Module No. setting switch

| MODU NO | Contents                   |  |
|---------|----------------------------|--|
| 0       | Communication via 10BASE-5 |  |
| 2       | Communication via 10BASE-T |  |

#### S10V ET.NET system

Specify the IP address and the subnet mask.

# **Available Device Memory**

The available setting range of device memory varies depending on the PLC model. Be sure to set within the range available for the PLC to be used. Use [TYPE] when assigning indirect device memory for macro programs.

|    | Device Memory                      | TYPE | Remarks           |
|----|------------------------------------|------|-------------------|
| FW | (work register)                    | 00H  |                   |
| Х  | (input)                            | 01H  | XW as word device |
| Υ  | (output)                           | 02H  | YW as word device |
| R  | (internal relay)                   | 03H  | RW as word device |
| G  | (global link relay)                | 04H  | GW as word device |
| K  | (keep relay)                       | 05H  | KW as word device |
| Т  | (on-delay timer/contact)           | 06H  | TW as word device |
| U  | (one-shot timer/contact)           | 07H  | UW as word device |
| С  | (up/down counter/contact)          | 08H  | CW as word device |
| TS | (on-delay timer/set value)         | 09H  |                   |
| TC | (on-delay timer/enumerated value)  | 0AH  |                   |
| US | (one-shot timer/set value)         | 0BH  |                   |
| UC | (one-shot timer/enumerated value)  | 0CH  |                   |
| CS | (up/down counter/set value)        | 0DH  |                   |
| CC | (up/down counter/enumerated value) | 0EH  |                   |
| DW | (data register)                    | 0FH  |                   |
| E  | (event register)                   | 10H  | EW as word device |
| S  | (system register)                  | 11H  | SW as word device |
| J  | (transfer register)                | 12H  | JW as word device |
| Q  | (receive register)                 | 13H  | QW as word device |
| М  | (extensional internal register)    | 14H  | MW as word device |

## 24.1.3 HIDIC-S10/4 $\alpha$

## **Communication Setting**

#### **Editor**

## **Communication setting**

(Underlined setting: default)

| Item            | Setting                     | Remarks |
|-----------------|-----------------------------|---------|
| Connection Mode | 1:1                         |         |
| Signal Level    | RS-232C / <u>RS-422/485</u> |         |
| Baud Rate       | 19200 bps                   |         |
| Data Length     | 8 bits                      |         |
| Stop Bit        | 1 bit                       |         |
| Parity          | Odd                         |         |

#### **PLC**

All PLC parameters are fixed to the following settings: Baud rate: 19200 bps, data length: 8 bits, stop bit: 1 bit, parity: odd

Only RS-422 (4-wire) connection can be used. For RS-232C or RS-485 (2-wire) connection, a commercially available converter must be used.

## **Available Device Memory**

| Device Memory |                                    | TYPE | Remarks           |
|---------------|------------------------------------|------|-------------------|
| FW            | (work register)                    | 00H  |                   |
| Х             | (input)                            | 01H  | XW as word device |
| Υ             | (output)                           | 02H  | YW as word device |
| R             | (internal relay)                   | 03H  | RW as word device |
| G             | (global link relay)                | 04H  | GW as word device |
| K             | (keep relay)                       | 05H  | KW as word device |
| Т             | (on-delay timer/contact)           | 06H  | TW as word device |
| U             | (one-shot timer/contact)           | 07H  | UW as word device |
| С             | (up/down counter/contact)          | 08H  | CW as word device |
| TS            | (on-delay timer/set value)         | 09H  |                   |
| TC            | (on-delay timer/enumerated value)  | 0AH  |                   |
| US            | (one-shot timer/set value)         | 0BH  |                   |
| UC            | (one-shot timer/enumerated value)  | 0CH  |                   |
| CS            | (up/down counter/set value)        | 0DH  |                   |
| CC            | (up/down counter/enumerated value) | 0EH  |                   |
| DW            | (data register)                    | 0FH  |                   |
| E             | (event register)                   | 10H  | EW as word device |
| S             | (system register)                  | 11H  | SW as word device |
| J             | (transfer register)                | 12H  | JW as word device |
| Q             | (receive register)                 | 13H  | QW as word device |
| М             | (extensional internal register)    | 14H  | MW as word device |

## 24.1.4 HIDIC-S10/ABS

## **Communication Setting**

#### **Editor**

#### **Communication setting**

(Underlined setting: default)

| Item            | Setting                     | Remarks |
|-----------------|-----------------------------|---------|
| Connection Mode | <u>1:1</u> /1:n             |         |
| Signal Level    | RS-232C / <u>RS-422/485</u> |         |
| Baud Rate       | 19200 bps                   |         |
| Data Length     | 8 bits                      |         |
| Stop Bit 1 bit  |                             |         |
| Parity          | Odd                         |         |

#### **PLC**

All PLC parameters are fixed to the following settings: Baud rate: 19200 bps, data length: 8 bits, stop bit: 1 bit, parity: odd

Only RS-422 (4-wire) connection can be used. For RS-232C or RS-485 (2-wire) connection, a commercially available converter must be used.

## **Available Device Memory**

The available setting range of device memory varies depending on the PLC model. Be sure to set within the range available for the PLC to be used. Use [TYPE] when assigning indirect device memory for macro programs.

|    | Device Memory            | TYPE | Remarks |
|----|--------------------------|------|---------|
| 0E | (PI/O word type)         | 00H  | *1, *2  |
| 06 | (input)                  | 01H  | *1, *2  |
| 18 | (output)                 | 02H  | *1, *2  |
| 19 | (internal relay)         | 03H  | *1, *2  |
| 1A | (global link relay)      | 04H  | *1, *2  |
| 1B | (keep relay)             | 05H  | *1, *2  |
| 1C | (on-delay timer/contact) | 06H  | *1, *2  |
| 1D | (one-shot timer/contact) | 07H  | *1, *2  |

- \*1 The addresses are expressed in "bytes". For word designation, specify an even-numbered address.
  \*2 Specify the device setting by absolute address. For more information, refer to the PLC manual issued by the manufacturer.

## **Indirect Device Memory Designation**

When setting the address, specify a value equal to the actual address divided by 2.

## 24.1.5 HIDIC-S10V

## **Communication Setting**

#### **Editor**

## **Communication setting**

(Underlined setting: default)

| Item            | Setting                                               | Remarks |
|-----------------|-------------------------------------------------------|---------|
| Connection Mode | 1:1                                                   |         |
| Signal Level    | RS-232C / <u>RS-422/485</u>                           |         |
| Baud Rate       | 4800 / 9600 / <u>19200</u> / 38400 / 57600 / 115K bps |         |
| Data Length     | 8 bits                                                |         |
| Stop Bit        | 1 bit                                                 |         |
| Parity          | Odd                                                   |         |

## **PLC**

All PLC parameters are fixed to the following settings:

Baud rate: 19200 bps, data length: 8 bits, stop bit: 1 bit, parity: odd

However, when the optional RS-232C/RS-422 module is used, the channel and the protocol must be set using the channel No./protocol setting switch.

## **Channel No./Protocol Setting Switch**

A maximum of two RS-232C/RS-422 modules (four channels) can be attached to one CPU. When using multiple channels, set a unique channel number (#1 to #4) for each.

## LQE560 / LQE565

| MODU NO | Communication Mode | Channel No. |
|---------|--------------------|-------------|
| 8       |                    | #0          |
| 9       | H-7338 protocol    | #1          |
| Α       |                    | #2          |
| E       |                    | #3          |

# **Available Device Memory**

|     | Device Memory                              |     | Remarks            |
|-----|--------------------------------------------|-----|--------------------|
| FW  | (work register)                            | 00H |                    |
| Х   | (input)                                    | 01H | XW as word device  |
| Υ   | (output)                                   | 02H | YW as word device  |
| R   | (internal relay)                           | 03H | RW as word device  |
| G   | (global link relay)                        | 04H | GW as word device  |
| K   | (keep relay)                               | 05H | KW as word device  |
| T   | (on-delay timer/contact)                   | 06H | TW as word device  |
| U   | (one-shot timer/contact)                   | 07H | UW as word device  |
| С   | (up/down counter/contact)                  | 08H | CW as word device  |
| TS  | (on-delay timer/set value)                 | 09H |                    |
| TC  | (on-delay timer/enumerated value)          | 0AH |                    |
| US  | (one-shot timer/set value)                 | 0BH |                    |
| UC  | (one-shot timer/enumerated value)          | 0CH |                    |
| CS  | (up/down counter/set value)                | 0DH |                    |
| CC  | (up/down counter/enumerated value)         | 0EH |                    |
| DW  | (data register)                            | 0FH |                    |
| E   | (event register)                           | 10H | EW as word device  |
| S   | (system register)                          | 11H | SW as word device  |
| J   | (transfer register)                        | 12H | JW as word device  |
| Q   | (receive register)                         | 13H | QW as word device  |
| М   | (extensional internal register)            | 14H | MW as word device  |
| LB  | (work register)                            | 15H | LBW as word device |
| LR  | (work register 1 for ladder converter)     | 16H | LRW as word device |
| LV  | (work register 2 for ladder converter)     | 17H | LVW as word device |
| LLL | (long-word work register)                  | 18H | Double-word        |
| LFF | (floating-point work register)             | 19H |                    |
| LWW | (word work register)                       | 1AH |                    |
| LML | (long-word work register) backup area      | 1BH | Double-word        |
| LGF | (floating-point work register) backup area | 1CH |                    |
| LXW | (word work register) backup area           | 1DH |                    |

## 24.1.6 HIDIC-S10V (Ethernet)

## **Communication Setting**

#### **Editor**

Make the following settings on the editor. For more information, see "1.3.2 Ethernet Communication".

- IP address for the X1 series unit
   Set the IP address using System Configurator. For details, see "IP Address Setting of the X1 Series Unit".
- Port number for the X1 series unit (for communication with PLC)
   [System Setting] → [Hardware Setting] → [PLC Properties] → [Communication Setting]
- IP address and port number of the PLC
   Register on the [PLC Table] in [System Setting] → [Hardware Setting] → [PLC Properties] → [Target Settings].

#### **PLC**

#### **LQE520**

#### Module No. setting switch

| MODU NO | Contents                   | Remarks |
|---------|----------------------------|---------|
| 0       | Communication via 10BASE-5 |         |
| 2       | Communication via 10BASE-T |         |

#### S10V ET.NET

Specify the IP address and the subnet mask.

## LQP520

## Station No. setting switch

| S/T NO | Setting | Contents                 |  |
|--------|---------|--------------------------|--|
| UL     | 0 0     | Set IP address is valid. |  |
| O L    | FF      | 192.192.192.1 is valid.  |  |

#### Standard system tool

Specify the IP address and the subnet mask.

# **Available Device Memory**

| Device Memory |                                            | TYPE | Remarks            |
|---------------|--------------------------------------------|------|--------------------|
| FW            | (work register)                            | 00H  |                    |
| Х             | (input)                                    | 01H  | XW as word device  |
| Υ             | (output)                                   | 02H  | YW as word device  |
| R             | (internal relay)                           | 03H  | RW as word device  |
| G             | (global link relay)                        | 04H  | GW as word device  |
| K             | (keep relay)                               | 05H  | KW as word device  |
| T             | (on-delay timer/contact)                   | 06H  | TW as word device  |
| U             | (one-shot timer/contact)                   | 07H  | UW as word device  |
| С             | (up/down counter/contact)                  | 08H  | CW as word device  |
| TS            | (on-delay timer/set value)                 | 09H  |                    |
| TC            | (on-delay timer/enumerated value)          | 0AH  |                    |
| US            | (one-shot timer/set value)                 | 0BH  |                    |
| UC            | (one-shot timer/enumerated value)          | 0CH  |                    |
| CS            | (up/down counter/set value)                | 0DH  |                    |
| CC            | (up/down counter/enumerated value)         | 0EH  |                    |
| DW            | (data register)                            | 0FH  |                    |
| E             | (event register)                           | 10H  | EW as word device  |
| S             | (system register)                          | 11H  | SW as word device  |
| J             | (transfer register)                        | 12H  | JW as word device  |
| Q             | (receive register)                         | 13H  | QW as word device  |
| М             | (extensional internal register)            | 14H  | MW as word device  |
| LB            | (work register)                            | 15H  | LBW as word device |
| LR            | (work register 1 for ladder converter)     | 16H  | LRW as word device |
| LV            | (work register 2 for ladder converter)     | 17H  | LVW as word device |
| LLL           | (long-word work register)                  | 18H  | Double-word        |
| LFF           | (floating-point work register)             | 19H  |                    |
| LWW           | (word work register)                       | 1AH  |                    |
| LML           | (long-word work register) backup area      | 1BH  | Double-word        |
| LGF           | (floating-point work register) backup area | 1CH  |                    |
| LXW           | (word work register) backup area           | 1DH  |                    |
| Α             | (extensional internal register)            | 1EH  | AW as word device  |
| N             | (nesting coil)                             | 1FH  | NW as word device  |
| Р             | (process coil)                             | 20H  | PW as word device  |
| V             | (edge contact)                             | 21H  | VW as word device  |
| Z             | (Z register)                               | 22H  | ZW as word device  |
| IW            | (extensional input)                        | 23H  |                    |
| OW            | (extensional output)                       | 24H  |                    |
| BD            | (special internal register)                | 25H  |                    |

# 24.1.7 Wiring Diagrams

#### **RS-232C**

## Wiring diagram 1 - M2

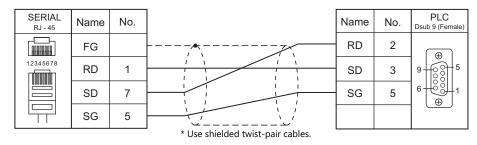

## Wiring diagram 2 - M2

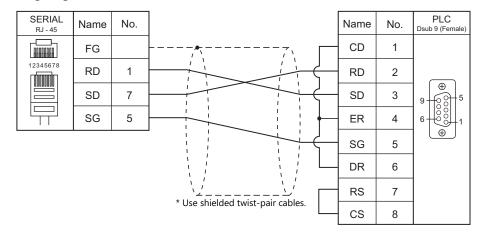

#### RS-422/RS-485

## Wiring diagram 1 - M4

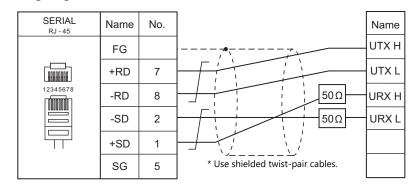

## Wiring diagram 2 - M4

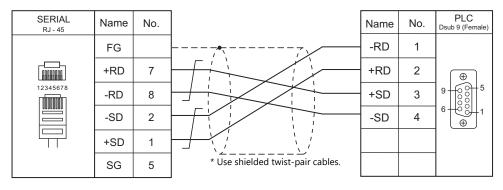

# 25. Hitachi Industrial Equipment Systems

- 25.1 PLC Connection
- 25.2 Temperature Controller/Servo/Inverter Connection

# 25.1 PLC Connection

## **Serial Connection**

| PLC Selec-            |                      |                                |         | Connection            |                               |                                      |
|-----------------------|----------------------|--------------------------------|---------|-----------------------|-------------------------------|--------------------------------------|
| tion on the<br>Editor | CPU                  | Unit                           | t/Port  | Signal Level          | RS-232C*1 / RS-485 (2-wire)*2 | RS-422 (4-wire)*2                    |
|                       | H series             | СОММ-2Н                        |         | RS-232C               | Wiring diagram 1 - M2*3       | ×                                    |
|                       | n series             |                                |         | RS-422                | ×                             | Wiring diagram 6 - M4                |
|                       |                      | On CPU                         | PORT1   | RS-232C               | Wiring diagram 2 - M2         | X                                    |
|                       |                      | On CPU                         | PORTI   | RS-422                | Wiring diagram 1 - M4         | Wiring diagram 7 - M4 <sup>*5</sup>  |
|                       | EH-150 <sup>*3</sup> |                                | PORT1   | RS-232C               | Wiring diagram 2 - M2         |                                      |
|                       |                      | EH-SIO*4                       | DODTO   | RS-232C               | Wiring diagram 2 - M2         | ×                                    |
|                       |                      |                                | PORT2   | RS-422                | Wiring diagram 2 - M4         | Wiring diagram 8 - M4 <sup>*5</sup>  |
| HIDIC-H               |                      | O CDII                         | PORT1   | RS-232C               | Wiring diagram 2 - M2         | ×                                    |
|                       | MICRO-EH*3           | On CPU                         |         | RS-422                | Wiring diagram 3 - M4         | Wiring diagram 9 - M4 <sup>*5</sup>  |
|                       |                      | EH-OB232                       | PORT2   | RS-232C               | Wiring diagram 2 - M2         | ×                                    |
|                       |                      | EH-OB485                       |         | RS-422                | Wiring diagram 4 - M4         | Wiring diagram 10 - M4 <sup>*5</sup> |
|                       |                      | EH-WD10DR                      | SERIAL  |                       | Mining diagnam 2 M2           | X                                    |
|                       | Web controller*3     | eb controller*3 EH-WA23DR PORT | RS-232C | Wiring diagram 3 - M2 | X                             |                                      |
|                       |                      |                                | PORTI   | RS-422                | Wiring diagram 5 - M4         | Wiring diagram 11 - M4 <sup>*5</sup> |
|                       |                      | FUNCEDUIAN                     |         | RS-232C               | Wiring diagram 2 - M2         | X                                    |
|                       |                      | EHV-CPU128                     | SERIAL  | RS-422                | Wiring diagram 4 - M4         | Wiring diagram 10 - M4 <sup>*5</sup> |
| HIDIC-EHV             | EH-150 EHV*3         |                                | PORT1   | BC 2226               | Wiring diagram 2 M2           | X                                    |
|                       |                      | EH-SIO*4                       | DODTO   | - RS-232C             | Wiring diagram 2 - M2         | X                                    |
|                       |                      | PORT2                          | PURIZ   | RS-422                | Wiring diagram 2 - M4         | Wiring diagram 8 - M4 <sup>*5</sup>  |

- \*1 Select RS-232C in the screen program or in Local mode on the X1 series unit. For details, see "1.2.1 SERIAL" (page 1-4).
  \*2 Select RS-422/485 in the screen program or in Local mode on the X1 series unit. For details, refer to "1.2.1 SERIAL" (page 1-4).
  \*3 Communication cannot be established when "transmission control protocol 1, without port" is set. Set another transmission mode. For details on the transmission control protocol available with the CPU, refer to the PLC manual issued by the manufacturer.
  \*4 Only EH-CPU548 (version E402 or later) and EH-CPU516 (version E202 or later) can be used with the EH-SIO unit.
  \*5 The signal level must be selected on the Serial Setting screen in Local mode of the X1 series unit. For details, see "1.2.1 SERIAL" (page 1-4).

## **Ethernet Connection**

| PLC Selection on the Editor | CPU            | Unit/Port | TCP/IP | UDP/IP | Port No.                 | KeepAlive*1 |
|-----------------------------|----------------|-----------|--------|--------|--------------------------|-------------|
|                             | H series       | LAN-ETH2  | ×      | 0      | 3004 to 3005<br>(1 each) | 0           |
| HIDIC-H (Ethernet)          | EH-150         | EH-ETH    |        |        | 2004 . 2007              |             |
|                             | Web controller | ETHENRNET |        |        | 3004 to 3007<br>(1 each) |             |
| HIDIC-EHV (Ethernet)        | EHV-CPU128     | ETHENRNET |        |        | (1 cacil)                |             |

<sup>\*1</sup> For KeepAlive functions, see "1.3.2 Ethernet Communication".

## 25.1.1 HIDIC-H

# **Communication Setting**

## **Editor**

## **Communication setting**

(Underlined setting: default)

| Item              | Setting                                                           | Remarks                                                                                                    |
|-------------------|-------------------------------------------------------------------|----------------------------------------------------------------------------------------------------|
| Connection Mode   | 1:1/ <u>1:n</u>                                                   |                                                                                                    |
| Baud Rate         | 4800 / 9600 / <u>19200</u> / 38400 / 57600 / 115K bps             |                                                                                                    |
| Parity            | None / Odd / <u>Even</u>                                          |                                                                                                    |
| Signal Level      | <u>RS-232C</u> / RS-422/485                                       |                                                                                                    |
| Data Length       | <u>7</u> / 8 bits                                                 |                                                                                                    |
| Stop Bit          | <u>1</u> / 2 bits                                                 |                                                                                                    |
| Target Port No.   | 0 to 31                                                           |                                                                                                    |
| Transmission Mode | Protocol 2 with port Protocol 2 without port Protocol 1 with port | Communication cannot be established when "transmission control protocol 1, without port" is set. Protocol 2 achieves a communication speed higher than protocol 1. |

## COMM-2H

## ST No. switch

| ST No.                            | Setting | Remarks                                                                  |
|-----------------------------------|---------|--------------------------------------------------------------------------|
| 10 <sup>1</sup> , 10 <sup>0</sup> | 0 to 31 | If a value greater than 31 is set, the unit works as the station No. 31. |

## **MODE** switch

| MODE | RS-232C                                      | RS-422                                    |
|------|----------------------------------------------|-------------------------------------------|
| 0    | Transmission control protocol 1 with port    | -                                         |
| 2    | -                                            | Transmission control protocol 1 with port |
| 7    | Transmission control protocol 2 with port    | -                                         |
| 9    | Transmission control protocol 2 without port | Transmission control protocol 2 with port |

 $<sup>^{\</sup>star}~$  When connecting to both RS-232C and RS-422, set MODE switch to 9.

#### **DIP** switch

| Switch | Setting | Contents       |  |
|--------|---------|----------------|--|
| 1      | OFF     | Bit length 7   |  |
| 2      | OFF     |                |  |
| 3      | ON      | 19200 bps      |  |
| 4      | ON      |                |  |
| 5      | ON      | With parity    |  |
| 6      | ON      | Even           |  |
| 7      | OFF     | Stop bit 1     |  |
| 8      | ON      | With sum check |  |

## **EH-150 CPU**

#### PORT1

Set the signal level and the communication protocol as shown below for PORT1 (dedicated port). Other parameters (7 bits, 1 bit, even) are fixed.

| Signal Level | Communication Protocol                    | CPU Model                                  |
|--------------|-------------------------------------------|--------------------------------------------|
| RS-232C      | Transmission control protocol 2           | EH-CPU104A/208A/308A/316A/448/448A/516/548 |
|              | Transmission control protocol 2           |                                            |
| RS-422       | Transmission control protocol 1 with port |                                            |
|              | Transmission control protocol 2 with port | EH-CPU308A/316A/448/448A/516/548           |
| RS-485       | Transmission control protocol 1 with port |                                            |
|              | Transmission control protocol 2 with port |                                            |

#### **Procedure**

- 1. Turn the PLC off and set the "Mode setting switch" (page 25-3).
- 2. Turn the power on and check the value for "Special internal output: WRF037" (page 25-4).
- 3. When the signal level and the communication control protocol have correctly been selected, setting is completed. If they are wrong, set a correct value and turn the power off and back on again.
- 4. Check the value set for WRF037.

## Mode setting switch

| SW3 | SW4 | SW5 | Contents                   |
|-----|-----|-----|----------------------------|
| ON  | ON  |     | Dedicated port, 4,800 bps  |
| OFF | ON  | ON  | Dedicated port, 9,600 bps  |
| ON  | OFF | ON  | Dedicated port, 19,200 bps |
| OFF | OFF |     | Dedicated port, 38,400 bps |

#### Special internal output: WRF037

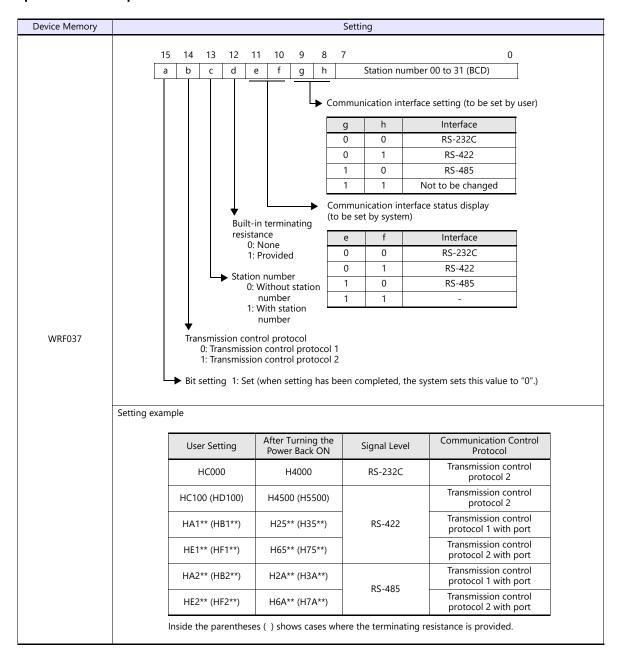

<sup>\*</sup> If the setting is undefined upon power-up, the default setting (transmission control protocol 1, without port, RS-232C) is applied. Configure the settings as required.

#### **EH-SIO**

## PORT1/PORT2

The following table shows the signal level and the communication protocol for each port. Other parameters (7 bits, 1 bit, even) are fixed.

| Port Signal Level |          | Communication Protocol                    | EH-SIO Version        |  |
|-------------------|----------|-------------------------------------------|-----------------------|--|
| PORT1             | RS-232C  | Transmission control protocol 2           | Version 2.1 and later |  |
| RS-232C           |          | Transmission control protocol 2           | Version 2.1 and later |  |
|                   |          | Transmission control protocol 2           | Version 2.1 and later |  |
| PORT2             | RS-422   | Transmission control protocol 1 with port | Version 2.0 and later |  |
|                   |          | Transmission control protocol 2 with port | Version 2.1 and later |  |
|                   |          | Transmission control protocol 2           | Version 2.1 and later |  |
|                   | RS-485 T | Transmission control protocol 1 with port | Version 2.0 and later |  |
|                   |          | Transmission control protocol 2 with port | Version 2.1 and later |  |

#### DIP switch 1/2

Set the baud rate for PORT1/2 using the DIPSW1/2 attached to the side of EH-SIO. For more information, refer to the PLC manual issued by the manufacturer.

#### Ladder program

Make initial settings for the transmission control protocol and the station number. For more information, refer to the PLC manual issued by the manufacturer.

## **MICRO EH**

The following table shows the signal level and the communication protocol for each port. Other parameters (7 bits, 1 bit, even) are fixed.

| CPU Model                                                                                                    | Port  | Signal Level | Communication Protocol                                                    |
|----------------------------------------------------------------------------------------------------|-------|--------------|---------------------------------------------------------------------------|
| EH-D10<br>EH-D14 / EH-A14<br>EH-D20 / EH-A20<br>EH-D23 / EH-A23<br>EH-D28 / EH-A28<br>EH-D40 / EH-A40<br>EH-D64 / EH-A64 | PORT1 | RS-232C      | Transmission control protocol 2                                           |
| EH-D23 / EH-A23<br>EH-D28 / EH-A28                                                                                       | PORT2 | RS-422       | Transmission control protocol 2 Transmission control protocol 1 with port |
|                                                                                                    |       |              | Transmission control protocol 2 with port                                 |
| EH-x64xxx + EH-OB232                                                                                                    |       | RS-232C      | Transmission control protocol 2                                           |
|                                                                                                    | PORT2 |              | Transmission control protocol 2                                           |
| EH-x64xxx + EH-OB485                                                                                                    | PURIZ | RS-422       | Transmission control protocol 1 with port                                 |
|                                                                                                    |       |              | Transmission control protocol 2 with port                                 |

#### PORT1

#### **Procedure**

- 1. Turn the PLC off and set the baud rate using the "DIPSW".
- 2. Turn the power on and check the value set for ""Special internal output: WRF01A"".
- 3. When the transmission control protocol has correctly been selected, setting is completed. If it is wrong, set a correct value.
- 4. Set the bit "R7F6" (setting write request) to save the setting in the flash memory.
  - \* It is not necessary to make the setting again upon next power-up once the setting has been saved in the flash memory. Note that the ladder tool cannot be connected when the setting has been saved using the transmission control protocol 2.

#### **DIPSW**

| SW1 | SW2 | SW3 | SW4 | Baud Rate |
|-----|-----|-----|-----|-----------|
| ON  | OFF | ON  | OFF | 38.4 kbps |
| ON  | OFF | OFF | OFF | 19.2 kbps |
| OFF | OFF | ON  | OFF | 9600 bps  |
| OFF | OFF | OFF | OFF | 4800 bps  |

#### Special internal output: WRF01A

| Device Memory | Setting | Contents                        |  |
|---------------|---------|---------------------------------|--|
| WRF01A        | H8000   | Transmission control protocol 2 |  |

#### PORT2

#### **Procedure**

- 1. Check the value set for special internal output "WRF03D".
- 2. When the setting, such as transmission control protocol or baud rate, has correctly been defined, the setting is completed. If it is wrong, set a correct value. See "User Setting" described in ""Special internal output: WRF03D"".
- 3. Check that the value set for WRF03D has been changed to the one shown in the "System Setting" column.
- 4. Set the bit "R7F6" (setting write request) to save the setting in the flash memory.
- \* It is not necessary to make the setting again upon next power-up once the setting has been saved in the flash memory.

#### Special internal output: WRF03D

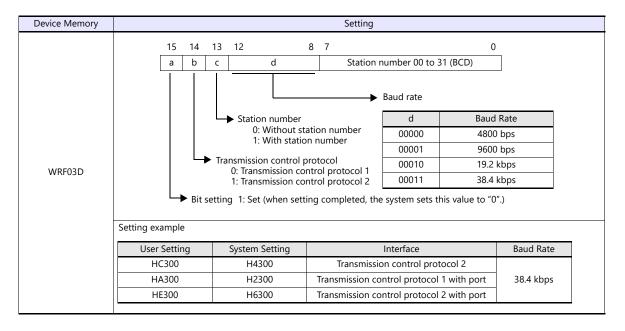

#### **Web Controller**

The following table shows the signal level and the communication protocol for each PLC. Other parameters (7 bits, 1 bit, even) are fixed

| PLC       | Port   | Signal Level | Communication Protocol                    |
|-----------|--------|--------------|-------------------------------------------|
| EH-WD10DR | SERIAL | RS-232C      | Transmission control protocol 2           |
|           | PORT1  | RS-232C      | Transmission control protocol 2           |
|           |        | RS-422       | Transmission control protocol 2           |
|           |        |              | Transmission control protocol 1 with port |
| EH-WA23DR |        |              | Transmission control protocol 2 with port |
|           |        | RS-485       | Transmission control protocol 2           |
|           |        |              | Transmission control protocol 1 with port |
|           |        |              | Transmission control protocol 2 with port |

#### **Procedure**

Connect the computer (PC) to the web controller and make the setting for the PLC with the web browser. For more information, refer to the PLC manual issued by the manufacturer.

#### System configuration (RS-232C protocol/serial protocol → passive HI protocol)

Make settings for "Interface Type", "Transmission Control Procedure", "Transmission Speed".

## **Available Device Memory**

|    | Device Memory                 | TYPE | Remarks           |
|----|-------------------------------|------|-------------------|
| WR | (internal output/word)        | 00H  |                   |
| Х  | (external input)              | 01H  | WX as word device |
| Υ  | (external output)             | 02H  | WY as word device |
| L  | (CPU link area)               | 03H  | WL as word device |
| М  | (data area)                   | 04H  | WM as word device |
| TC | (timer, counter/elapsed time) | 05H  |                   |
| R  | (internal output/bit)         | 06H  |                   |
| TD | (timer, counter/contact)      | 07H  |                   |
| WN | (network input/output)        | 08H  |                   |

## 25.1.2 HIDIC-H (Ethernet)

#### **Communication Setting**

#### **Editor**

Make the following settings on the editor. For more information, see "1.3.2 Ethernet Communication".

- IP address for the X1 series unit
   Set the IP address using System Configurator. For details, see "IP Address Setting of the X1 Series Unit".
- Port number for the X1 series unit (for communication with PLC)
   [System Setting] → [Hardware Setting] → [PLC Properties] → [Communication Setting]
- IP address and port number of the PLC
   Register on the [PLC Table] in [System Setting] → [Hardware Setting] → [PLC Properties] → [Target Settings].

#### LAN-ETH2 (H Series)

The IP address setting tool can be downloaded from the Hitachi Industrial Equipment Systems website. Connect the computer (PC) to the RS-232C port of PORT1 and specify the IP address and the task port. For more information, refer to the PLC manual issued by the manufacturer.

#### **EH-ETH (EH-150)**

Make settings using the web server function incorporated in EH-ETH. For more information, refer to the PLC manual issued by the manufacturer.

#### IP address information setup

Set the IP address and the subnet mask.

#### Task code information setup

Select [UDP/IP] for [Protocol] and specify the port number.

#### **Web Controller**

Connect the computer (PC) to the web controller and make the setting for the PLC with the web browser. For more information, refer to the PLC manual issued by the manufacturer.

#### System configuration (IP address)

Specify the IP address and the subnet mask.

## System configuration (ethernet protocol $\rightarrow$ passive HI protocol)

Select [UDP/IP] for [Task code port] and specify the port number.

# **Available Device Memory**

|    | Device Memory                 | TYPE | Remarks           |
|----|-------------------------------|------|-------------------|
| WR | (internal output/word)        | 00H  |                   |
| Χ  | (external input)              | 01H  | WX as word device |
| Υ  | (external output)             | 02H  | WY as word device |
| L  | (CPU link area)               | 03H  | WL as word device |
| М  | (data area)                   | 04H  | WM as word device |
| TC | (timer, counter/elapsed time) | 05H  |                   |
| R  | (internal output/bit)         | 06H  |                   |
| TD | (timer, counter/contact)      | 07H  |                   |
| WN | (network input/output)        | 08H  |                   |

## **25.1.3 HIDIC-EHV**

# **Communication Setting**

## **Editor**

## **Communication setting**

(Underlined setting: default)

| Item              | Setting                                                           | Remarks                                                                                                    |
|-------------------|-------------------------------------------------------------------|----------------------------------------------------------------------------------------------------|
| Connection Mode   | 1:1/ <u>1:n</u>                                                   |                                                                                                    |
| Signal Level      | <u>RS-232C</u> / RS-422/485                                       |                                                                                                    |
| Baud Rate         | 4800 / 9600 / 19200 / <u>38400</u> / 57600 bps                    |                                                                                                    |
| Data Length       | 7 bits                                                            |                                                                                                    |
| Stop Bit          | 1 bit                                                             |                                                                                                    |
| Parity            | Even                                                              |                                                                                                    |
| Target Port No.   | 0 to 31                                                           |                                                                                                    |
| Transmission Mode | Protocol 2 with port Protocol 2 without port Protocol 1 with port | Communication cannot be established when "transmission control protocol 1, without port" is set.     Protocol 2 achieves a communication speed higher than protocol 1. |

## **EHV-CPU**

## **CPU** communication setting on control editor

| Item                         | Setting                                                                                                    |                                         |                                         |  |  |  |  |
|------------------------------|----------------------------------------------------------------------------------------------------|-----------------------------------------|-----------------------------------------|--|--|--|--|
| Serial communication setting | Dedicate                                                                                                    | icated                                  |                                         |  |  |  |  |
|                              | RS-232C/RS-422/RS-485 The following table shows the combination of port type and communication protocols available |                                         |                                         |  |  |  |  |
|                              |                                                                                                    | Port Type                               | Communication Protocol                  |  |  |  |  |
|                              |                                                                                                    | RS-232C                                 | Transmission control protocol 2 (1 : 1) |  |  |  |  |
| _                            |                                                                                                    |                                         | Transmission control protocol 2 (1 : 1) |  |  |  |  |
| Port type                    |                                                                                                    | RS-422                                  | Transmission control protocol 1 (1 : n) |  |  |  |  |
|                              |                                                                                                    |                                         | Transmission control protocol 2 (1 : n) |  |  |  |  |
|                              |                                                                                                    |                                         | Transmission control protocol 2 (1 : 1) |  |  |  |  |
|                              | RS-485                                                                                                    | Transmission control protocol 1 (1 : n) |                                         |  |  |  |  |
|                              |                                                                                                    |                                         | Transmission control protocol 2 (1 : n) |  |  |  |  |
|                              |                                                                                                    |                                         |                                         |  |  |  |  |
| Baud rate                    | 4800 / 9600 / 19200 / <u>38400</u> / 57600 bps                                                                     |                                         |                                         |  |  |  |  |
| Communication protocol       | See "Port Type" shown above.                                                                                       |                                         |                                         |  |  |  |  |
| Station number               | 0 to 31 (to be specified when "with port" is selected)                                                             |                                         |                                         |  |  |  |  |

#### **EH-SIO**

## PORT1/PORT2

The following table shows the signal level and the communication protocol for each port. Other parameters (7 bits, 1 bit, even) are fixed.

| Port  | Signal Level | Communication Protocol                    | EH-SIO Version        |
|-------|--------------|-------------------------------------------|-----------------------|
| PORT1 | RS-232C      | Transmission control protocol 2           | Version 2.1 and later |
|       | RS-232C      | Transmission control protocol 2           | Version 2.1 and later |
|       |              | Transmission control protocol 2           | Version 2.1 and later |
|       | <u> </u>     | Transmission control protocol 1 with port | Version 2.0 and later |
| PORT2 |              | Transmission control protocol 2 with port | Version 2.1 and later |
|       |              | Transmission control protocol 2           | Version 2.1 and later |
|       | RS-485       | Transmission control protocol 1 with port | Version 2.0 and later |
|       |              | Transmission control protocol 2 with port | Version 2.1 and later |

#### DIP switch 1/2

Set the baud rate for PORT1/2 using the DIPSW1/2 attached to the side of EH-SIO. For more information, refer to the PLC manual issued by the manufacturer.

#### Ladder program

Make initial settings for the transmission control protocol and the station number. For more information, refer to the PLC manual issued by the manufacturer.

# **Available Device Memory**

|    | Device Memory                 | TYPE | Remarks            |
|----|-------------------------------|------|--------------------|
| WR | (internal output/word)        | 00H  |                    |
| Х  | (external input)              | 01H  | WX as word device  |
| Υ  | (external output)             | 02H  | WY as word device  |
| L  | (CPU link area)               | 03H  | WL as word device  |
| М  | (data area)                   | 04H  | WM as word device  |
| TC | (timer, counter/elapsed time) | 05H  |                    |
| R  | (internal output/bit)         | 06H  |                    |
| TD | (timer, counter/contact)      | 07H  |                    |
| WN | (network input/output)        | 08H  |                    |
| CL | (counter clear)               | 09H  |                    |
| EX | (extensional external input)  | 0BH  | WEX as word device |
| EY | (extensional external output) | 0CH  | WEY as word device |

## 25.1.4 HIDIC-EHV (Ethernet)

## **Communication Setting**

#### **Editor**

Make the following settings on the editor. For more information, see "1.3.2 Ethernet Communication".

- IP address for the X1 series unit
   Set the IP address using System Configurator. For details, see "IP Address Setting of the X1 Series Unit".
- Port number for the X1 series unit (for communication with PLC)
   [System Setting] → [Hardware Setting] → [PLC Properties] → [Communication Setting]
- IP address and port number of the PLC
   Register on the [PLC Table] in [System Setting] → [Hardware Setting] → [PLC Properties] → [Target Settings].

#### **PLC**

#### **Control Editor**

#### IP address setting

| ltem            | Contents                              |  |
|-----------------|---------------------------------------|--|
| IP address      | Specify the IP address for the PLC.   |  |
| Subnet mask     | Specify the subnet mask for the PLC.  |  |
| Default gateway | Specify according to the environment. |  |

## Ethernet communication (task code) setting

| Item     | Contents                                                                   |  |
|----------|----------------------------------------------------------------------------|--|
| Valid    | Select a port to which the X1 unit is connected and make the port enabled. |  |
| Port No. | Set the port number of the PLC.                                            |  |
| Protocol | UDP/IP                                                                     |  |

## **Available Device Memory**

|    | Device Memory                 | TYPE | Remarks            |
|----|-------------------------------|------|--------------------|
| WR | (internal output/word)        | 00H  |                    |
| Χ  | (external input)              | 01H  | WX as word device  |
| Υ  | (external output)             | 02H  | WY as word device  |
| L  | (CPU link area)               | 03H  | WL as word device  |
| М  | (data area)                   | 04H  | WM as word device  |
| TC | (timer, counter/elapsed time) | 05H  |                    |
| R  | (internal output/bit)         | 06H  |                    |
| TD | (timer, counter/contact)      | 07H  |                    |
| WN | (network input/output)        | 08H  |                    |
| CL | (counter clear)               | 09H  |                    |
| EX | (extensional external input)  | 0BH  | WEX as word device |
| EY | (extensional external output) | 0CH  | WEY as word device |

# 25.1.5 Wiring Diagrams

## **RS-232C**

## Wiring diagram 1 - M2

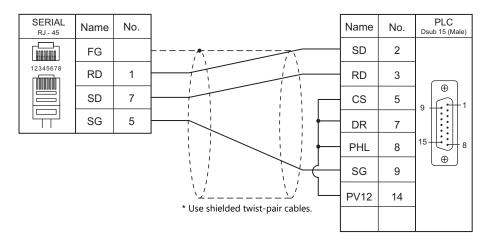

## Wiring diagram 2 - M2

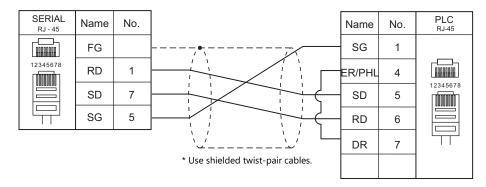

## Wiring diagram 3 - M2

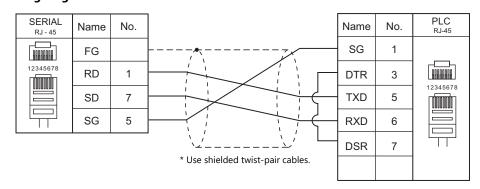

## RS-422/RS-485

## Wiring diagram 1 - M4

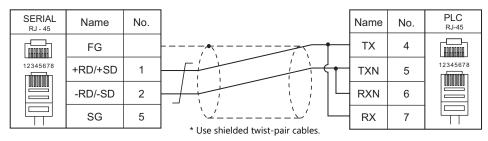

## Wiring diagram 2 - M4

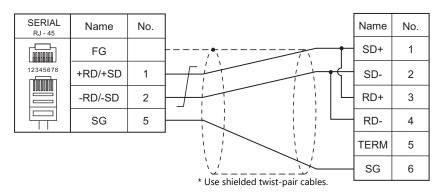

## Wiring diagram 3 - M4

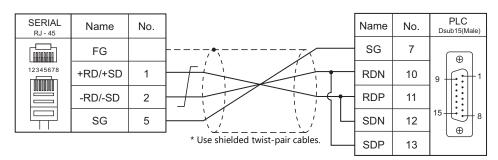

## Wiring diagram 4 - M4

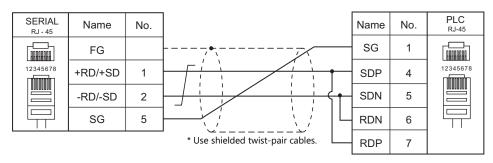

## Wiring diagram 5 - M4

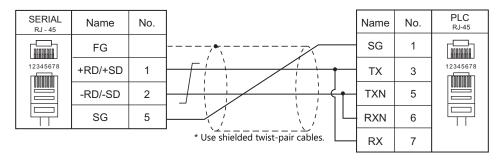

## Wiring diagram 6 - M4

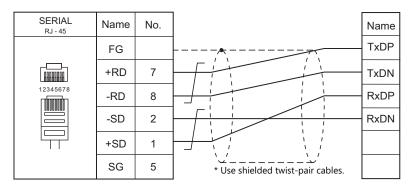

## Wiring diagram 7 - M4

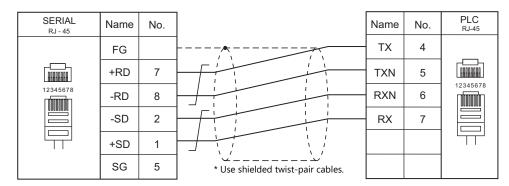

## Wiring diagram 8 - M4

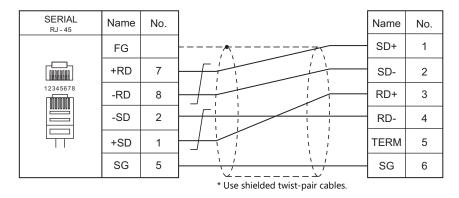

## Wiring diagram 9 - M4

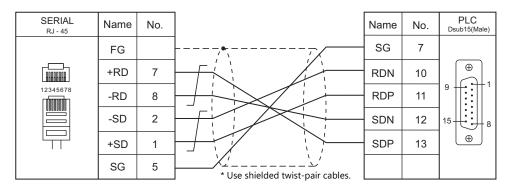

## Wiring diagram 10 - M4

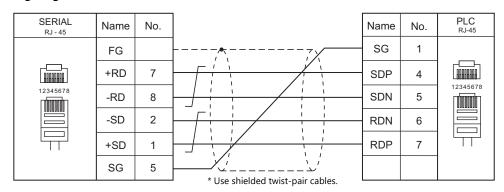

## Wiring diagram 11 - M4

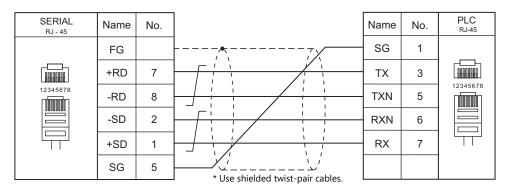

# 25.2 Temperature Controller/Servo/Inverter Connection

## Inverter

| PLC Selection on             | Mardal           | Downt          | Cinnal Laurel | Connection                  |                 | Lat Fila    |
|------------------------------|------------------|----------------|---------------|-----------------------------|-----------------|-------------|
| the Editor                   | Model            | Port           | Signal Level  | RS-232C / RS-485 (2-wire)*1 | RS-422 (4-wire) | Lst File    |
| SJ300 series                 | SJ300<br>SJH300  | TM2            | RS-485        | Wiring diagram 1 - M4       | ×               | H_SJ300.Lst |
| SJ700 series                 | SJ700<br>SJ700-2 | TM2            | RS-485        | Wiring diagram 1 - M4       | ×               | H_SJ700.Lst |
| SJ series P1<br>(Modbus RTU) | P1-xxxxx-xxxx    | Terminal block | RS-485        | Wiring diagram 2 - M4       | ×               | H_SJP1.Lst  |

<sup>\*1</sup> Select RS-422/485 in the screen program or in Local mode on the X1 series unit. For details, see "1.2.1 SERIAL" (page 1-4).

## 25.2.1 SJ300 Series

## **Communication Setting**

#### **Editor**

## **Communication setting**

(Underlined setting: default)

| Item                        | Setting                        | Remarks |
|-----------------------------|--------------------------------|---------|
| Connection Mode             | 1:1/ <u>1:n</u>                |         |
| Signal Level                | RS-232C / <u>RS-422/485</u>    |         |
| Baud Rate                   | <u>4800</u> / 9600 / 19200 bps |         |
| Data Length                 | <u>7</u> / 8 bits              |         |
| Stop Bit         1 / 2 bits |                                |         |
| Parity None / Odd / Even    |                                |         |
| Target Port No. 1 to 32     |                                |         |

#### **Inverter**

#### Parameter

The communication parameters can be set using keys attached to the inverter. Be sure to match the settings to those made under [Communication Setting] of the editor.

(Underlined setting: default)

| Function               | Function Code |                                        | Setting                                            | Remarks                                                    |
|------------------------|---------------|----------------------------------------|----------------------------------------------------|------------------------------------------------------------|
| Basic setting          | A001          | Frequency command selection            | 03: RS-485                                         | To give the frequency command from X1, always select "03". |
| basic setting          | A002          | Operation command selection            | 03: RS-485                                         | To give the operation command from X1, always select "03". |
|                        | C070          | Data command selection                 | 03: RS-485                                         |                                                            |
|                        | C071          | Baud rate selection                    | 04: 4800 bps<br>05: 9600 bps<br>06: 19200 bps      |                                                            |
| Communication          | C072          | Communication station number selection | 1. to 32.                                          |                                                            |
| function<br>adjustment | C073          | Communication bit length selection     | 7: 7 bits<br>8: 8 bits                             |                                                            |
|                        | C074          | Communication parity selection         | 00: No parity<br>01: Even parity<br>02: Odd parity |                                                            |
|                        | C075          | Communication stop bit selection       | 1: 1 bit<br>2: 2 bits                              |                                                            |
|                        | C078          | Communication latency                  | <u>0.</u> to 1000. (msec)                          |                                                            |

#### **Terminating resistance**

Short-circuit RP-SN (control terminal block) on the terminal inverter.

## **Available Device Memory**

The available setting range of device memory varies depending on the model. Be sure to set within the range available for the model to be used. Use [TYPE] when assigning indirect device memory for macro programs.

| Device Memory    | TYPE | Remarks                |
|------------------|------|------------------------|
| d                | 00H  | Double-word, read only |
| F                | 01H  | Double-word            |
| A                | 02H  | Double-word            |
| b                | 03H  | Double-word            |
| С                | 04H  | Double-word            |
| Н                | 05H  | Double-word            |
| Р                | 06H  | Double-word            |
| T (trip history) | 07H  | Double-word, read only |

## **Indirect Device Memory Designation**

| 15    | 8                 | 7               | 0 |
|-------|-------------------|-----------------|---|
| n + 0 | Models (11 to 18) | Device type     |   |
| n + 1 | Addre             | ess No.         |   |
| n + 2 | Expansion code *  | Bit designation |   |
| n + 3 | 00                | Station number  |   |

\* In the expansion code, set which word, higher or lower, is to be read when a double-word address is specified.

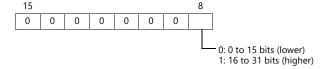

## PLC\_CTL

Macro command "PLC\_CTL F0 F1 F2"

| Contents                                        | F0                  |       | F1 (= \$u n)                                                         |   |
|-------------------------------------------------|---------------------|-------|----------------------------------------------------------------------|---|
| Normal turn, reverse<br>turn or stop<br>command |                     | n     | Station number                                                       |   |
|                                                 | 1 - 8<br>(PLC1 - 8) | n + 1 | Command: 0                                                           |   |
|                                                 |                     | n + 2 | 0: Stop command<br>1: Normal turn command<br>2: Reverse turn command | 3 |
|                                                 | 4 0                 | n     | Station number                                                       |   |
| Frequency command setting                       | 1 - 8<br>(PLC1 - 8) | n + 1 | Command: 1                                                           | 3 |
|                                                 | ( == : 0)           | n + 2 | Frequency (0 to 400 Hz)                                              |   |

| Contents                            | F0                  |                     | F1 (= \$u n)                                                                                                    | F2 |
|-------------------------------------|---------------------|---------------------|----------------------------------------------------------------------------------------------------|----|
|                                     |                     | n                   | Station number                                                                                                    |    |
|                                     |                     | n + 1               | Command: 2                                                                                                    |    |
|                                     |                     |                     | Data (HH)                                                                                                    |    |
|                                     |                     | n + 2               | 15 14 13 12 11 10 9 8 7 6 5 4 3 2 1 0                                                                                                    |    |
|                                     |                     |                     | Bit 0: "STAT" Pulse train input enabled                                                                                                    |    |
|                                     |                     |                     | Data (HL)                                                                                                    |    |
|                                     |                     |                     | 15 14 13 12 11 10 9 8 7 6 5 4 3 2 1 0                                                                                                    |    |
|                                     |                     | n + 3               | Bit 0: "SF1" Multistep speed (bit operation) Bit 1: "SF2" Multistep speed (bit operation) Bit 2: "SF3" Multistep speed (bit operation) Bit 3: "SF4" Multistep speed (bit operation) Bit 4: "SF5" Multistep speed (bit operation) Bit 5: "SF6" Multistep speed (bit operation) Bit 6: "SF7" Multistep speed (bit operation) Bit 7: "OLR" Overload limitation selection Bit 8: "TL" Torque limitation valid/invalid Bit 9: "TRQ1" Torque limit selection 1 Bit 10: "TRQ2" Torque limit selection 2 Bit 11 "PPI" P/PI selection Bit 12: "BOK" Brake check Bit 13: "ORT" Orientation Bit 14: "LAC" LAD cancel Bit 15: "PCLR" Positioning deviation clear |    |
|                                     |                     | PILL SELS SIG CONTO | Data (LH)                                                                                                    |    |
| Intelligent terminal status setting | 1 - 8<br>(PLC1 - 8) |                     | Bit 0: "AT" Analog input selection Bit 1: "SET3" 3rd control Bit 2: "RS" Reset Bit 3: Bit 4: "STA" 3-wire start Bit 5: "STP" 3-wire retain Bit 6: "F/R" 3-wire normal/reverse turn Bit 7: "PID" PID selection (valid/invalid) Bit 8: "PIDC" PID integral reset Bit 9: Bit 10: "CAS" Control gain selection Bit 11: "UP" Remote control acceleration Bit 12: "DWN" Remote control deceleration Bit 13: "UDC" Remote control data clear Bit 14:                                                                                                    | 6  |
|                                     |                     |                     | Data (LL)                                                                                                    |    |
|                                     | n + 5               | n + 5               | Bit 0: "FW" Normal turn command Bit 1: "RV" Reverse turn command Bit 2: "CF1" Multistep speed 1 (binary operation) Bit 3: "CF2" Multistep speed 2 (binary operation) Bit 4: "CF3" Multistep speed 3 (binary operation) Bit 5: "CF4" Multistep speed 4 (binary operation) Bit 6: "JG" Jogging (inching operation) Bit 7: "DB" External DC braking Bit 8: "SET" 2nd control Bit 9: "2CH" 2-step acceleration/deceleration Bit 10: Bit 11: "FRS" Free-run stop Bit 12: "EXP" External trip Bit 13: "USP" Unattended start protection function Bit 14: "CS" Commercial switching                                                                         |    |

| Contents                      | F0                  |       | F1 (= \$u n)                                                                                                    | F2  |
|-------------------------------|---------------------|-------|----------------------------------------------------------------------------------------------------|-----|
|                               |                     | n     | Station number                                                                                                    |     |
|                               |                     | n + 1 | Command: 4                                                                                                    |     |
| Inverter status<br>readout    | 1 - 8<br>(PLC1 - 8) | n + 2 | Status A (BCD) 00: Initial status 01: Waiting for Vdc establishment 02: Stopping 03: Running 04: FRS in progress 05: JG in progress 06: DB in progress 07: F acquisition in progress 08: Retry in progress 09: UV in progress 10: Tripping 11: Waiting for reset |     |
|                               |                     | n + 3 | Status B (BCD) 00: Stopping 01: Running 02: Tripping                                                                                                    | 2   |
|                               |                     | n + 4 | Status C (BCD)  00:  01: Stop  02: Deceleration  03: Constant speed  04: Acceleration  05: Normal turn  06: Reverse turn  07: Normal to reverse turn  08: Reverse to normal turn  09: Normal turn start  10: Reverse turn start                                  |     |
| Resetting of setting          | 1 - 8               | n     | Station number                                                                                                    | 2   |
| value to default *            | (PLC1 - 8)          | n + 1 | Command: 8                                                                                                    | - 2 |
|                               |                     | n     | Station number                                                                                                    |     |
| Check for EEPROM availability | 1 - 8<br>(PLC1 - 8) | n + 1 | Command: 9                                                                                                    | 2   |
| availability                  | (FLC1 - 0)          | n + 2 | 01: Allowed                                                                                                    | 1   |
| Storing of setting            | 1 - 8               | n     | Station number                                                                                                    |     |
| values in EEPROM              | (PLC1 - 8)          | n + 1 | Command: 10                                                                                                    | 2   |
| Re-calculation of             | 1 - 8               | n     | Station number                                                                                                    | 2   |
| internal constant             | (PLC1 - 8)          | n + 1 | Command: 11                                                                                                    | 2   |

Return data: Data stored from inverter to X1 series

 $<sup>^{\</sup>star}~$  When the initialize parameter of "b084" is set to "00", only trip history is cleared.

## 25.2.2 SJ700 Series

## **Communication Setting**

#### **Editor**

## **Communication setting**

(Underlined setting: default)

| Item            | Setting                     | Remarks |
|-----------------|-----------------------------|---------|
| Connection Mode | 1:1/ <u>1:n</u>             |         |
| Signal Level    | RS-232C / <u>RS-422/485</u> |         |
| Baud Rate       | 4800 / 9600 / 19200 bps     |         |
| Data Length     | <u>7</u> / 8 bits           |         |
| Stop Bit        | <u>1</u> / 2 bits           |         |
| Parity          | None / Odd / Even           |         |
| Target Port No. | <u>1</u> to 32              |         |

#### **Inverter**

#### Parameter

The communication parameters can be set using keys attached to the inverter. Be sure to match the settings to those made under [Communication Setting] of the editor.

(Underlined setting: default)

| Function                   | Code | Function Name                          | Setting                                            | Remarks                                                    |
|----------------------------|------|----------------------------------------|----------------------------------------------------|------------------------------------------------------------|
| Basic setting              | A001 | Frequency command selection            | 03: RS-485                                         | To give the frequency command from X1, always select "03". |
| basic setting              | A002 | Operation command selection            | 03: RS-485                                         | To give the operation command from X1, always select "03". |
|                            | C071 | Baud rate selection                    | 04: 4800 bps<br>05: 9600 bps<br>06: 19200 bps      |                                                            |
|                            | C072 | Communication station number selection | 1. to 32.                                          |                                                            |
|                            | C073 | Communication bit length selection     | 7: 7 bits<br>8: 8 bits                             |                                                            |
| Communicatio<br>n function | C074 | Communication parity selection         | 00: No parity<br>01: Even parity<br>02: Odd parity |                                                            |
| adjustment                 | C075 | Communication stop bit selection       | 1: 1 bit<br>2: 2 bits                              |                                                            |
|                            | C076 | Communication error selection          | 02: Ignored                                        |                                                            |
|                            | C077 | Communication trip time                | <u>0.00</u> - 99.99 (s)                            |                                                            |
|                            | C078 | Communication latency                  | <u>0.</u> - 1000. (ms)                             |                                                            |
|                            | C079 | Communication mode selection           | 00: ASCII                                          |                                                            |

#### **Terminating resistance**

Short-circuit RP-SN (control terminal block) on the terminal inverter.

## **Available Device Memory**

The available setting range of device memory varies depending on the model. Be sure to set within the range available for the model to be used. Use [TYPE] when assigning indirect device memory for macro programs.

| Device Memory    | TYPE | Remarks                |
|------------------|------|------------------------|
| d                | 00H  | Double-word, read only |
| F                | 01H  | Double-word            |
| A                | 02H  | Double-word            |
| b                | 03H  | Double-word            |
| С                | 04H  | Double-word            |
| Н                | 05H  | Double-word            |
| Р                | 06H  | Double-word            |
| T (trip history) | 07H  | Double-word, read only |

## **Indirect Device Memory Designation**

| 15    | 8                 | 7 0             |
|-------|-------------------|-----------------|
| n + 0 | Models (11 to 18) | Device type     |
| n + 1 | Addre             | ess No.         |
| n + 2 | Expansion code *  | Bit designation |
| n + 3 | 00                | Station number  |

\* In the expansion code, set which word, higher or lower, is to be read when a double-word address is specified.

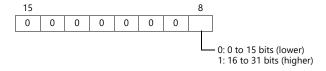

## PLC\_CTL

Macro command "PLC\_CTL F0 F1 F2"

| Contents                                        | F0                  |       | F1 (= \$u n)                                                         |   |
|-------------------------------------------------|---------------------|-------|----------------------------------------------------------------------|---|
| Normal turn, reverse<br>turn or stop<br>command |                     | n     | Station number                                                       |   |
|                                                 | 1 - 8<br>(PLC1 - 8) | n + 1 | Command: 0                                                           |   |
|                                                 |                     | n + 2 | 0: Stop command<br>1: Normal turn command<br>2: Reverse turn command | 3 |
|                                                 | 4 0                 | n     | Station number                                                       |   |
| Frequency command setting                       | 1 - 8<br>(PLC1 - 8) | n + 1 | Command: 1                                                           | 3 |
|                                                 | ( == : 0)           | n + 2 | Frequency (0 to 400 Hz)                                              |   |

| Contents | F0                  |       | F1 (= \$u n)                                                                                                    | F2 |
|----------|---------------------|-------|----------------------------------------------------------------------------------------------------|----|
|          |                     | n     | Station number                                                                                                    |    |
|          |                     | n + 1 | Command: 2                                                                                                    |    |
|          |                     |       | Data (HH)                                                                                                    |    |
|          |                     | n + 2 | It is is in the image of the image in the image in the im |    |
|          |                     |       | Data (HL)                                                                                                    |    |
| 3        | 1 - 8<br>(PLC1 - 8) | n + 3 | Bit 0: "SF1" Multistep speed (bit operation) Bit 1: "SF2" Multistep speed (bit operation) Bit 2: "SF3" Multistep speed (bit operation) Bit 3: "SF4" Multistep speed (bit operation) Bit 4: "SF5" Multistep speed (bit operation) Bit 5: "SF6" Multistep speed (bit operation) Bit 5: "SF6" Multistep speed (bit operation) Bit 5: "SF6" Multistep speed (bit operation) Bit 7: "OLR" Overload limitation selection Bit 8: "TL" Torque limitation valid/invalid Bit 9: "TRQ1" Torque limit selection 1 Bit 10: "TRQ2" Torque limit selection 2 Bit 11: "PP1" P/P1 selection Bit 12: "BOK" Brake check Bit 13: "ORT" Orientation Bit 14: "LAC" LAD cancel Bit 15: "PCLR" Positioning deviation clear                                                                                                    | 6  |
|          |                     | n + 4 | Data (LH)    15                                                                                                    |    |
|          |                     | n + 5 | Data (LL)    15                                                                                                    |    |

| Contents                      | F0                  |       | F1 (= \$u n)                                                                                                    | F2  |
|-------------------------------|---------------------|-------|----------------------------------------------------------------------------------------------------|-----|
|                               |                     | n     | Station number                                                                                                    |     |
|                               |                     | n + 1 | Command: 4                                                                                                    |     |
| Inverter status readout       | 1 - 8<br>(PLC1 - 8) | n + 2 | Status A (BCD) 00: Initial status 01: Waiting for Vdc establishment 02: Stopping 03: Running 04: FRS in progress 05: JG in progress 06: DB in progress 07: F acquisition in progress 08: Retry in progress 09: UV in progress 10: Tripping 11: Waiting for reset |     |
|                               |                     | n + 3 | Status B (BCD) 00: Stopping 01: Running 02: Tripping                                                                                                    | 2   |
|                               |                     | n + 4 | Status C (BCD)  00:  01: Stop  02: Deceleration  03: Constant speed  04: Acceleration  05: Normal turn  06: Reverse turn  07: Normal to reverse turn  08: Reverse to normal turn  09: Normal turn start  10: Reverse turn start                                  |     |
| Resetting of setting          | 1 - 8               | n     | Station number                                                                                                    | 2   |
| value to default *            | (PLC1 - 8)          | n + 1 | Command: 8                                                                                                    |     |
| cl. I ( EEDDO::               |                     | n     | Station number                                                                                                    |     |
| Check for EEPROM availability | 1 - 8<br>(PLC1 - 8) | n + 1 | Command: 9                                                                                                    | 2   |
| availability                  | (1 LC 1 0)          | n + 2 | 01: Allowed                                                                                                    |     |
| Storing of setting            | 1 - 8               | n     | Station number                                                                                                    | 2   |
| values in EEPROM              | (PLC1 - 8)          | n + 1 | Command: 10                                                                                                    |     |
| Re-calculation of             | 1 - 8               | n     | Station number                                                                                                    | - 2 |
| internal constant             | (PLC1 - 8)          | n + 1 | Command: 11                                                                                                    |     |

Return data: Data stored from inverter to X1 series

 $<sup>^{\</sup>star}~$  When the initialize parameter of "b084" is set to "00", only trip history is cleared.

# 25.2.3 SJ Series P1 (Modbus RTU)

## **Communication Setting**

#### **Editor**

## **Communication setting**

(Underlined setting: default)

| ltem            | Setting Value                                                    | Remarks                                                                                                    |
|-----------------|------------------------------------------------------------------|----------------------------------------------------------------------------------------------------|
| Connection Mode | 1:1 / <u>1:n</u>                                                 |                                                                                                    |
| Signal Level    | RS-232C / <u>RS-422/485</u>                                      |                                                                                                    |
| Baud Rate       | 4800 / <u>9600</u> / 19200 / 38400 / 57600 /<br>76800 / 115K bps |                                                                                                    |
| Data Length     | 8 bits                                                           |                                                                                                    |
| Stop Bit        | 1 / 2 bits                                                       |                                                                                                    |
| Parity          | None / Odd / Even                                                |                                                                                                    |
| Target Port No. | 0 to 254                                                         | 0: Broadcast (destination: 1 to 247)<br>250: Broadcast (destination: 1 to 9)<br>251: Broadcast (destination: 10 to 19)<br>252: Broadcast (destination: 20 to 29)<br>253: Broadcast (destination: 30 to 39)<br>254: Broadcast (destination: 40 to 247) |

#### **Inverter**

Communication parameters can be set using the ladder tool "ProDriveNext". Be sure to match the settings to those made under [Communication Setting] of the editor.

## Parameter settings (CODE-C)

(Underlined setting: default)

| Data ID | Data Name                    | Setting Value                                                                                                    | Remarks |
|---------|------------------------------|----------------------------------------------------------------------------------------------------|---------|
| CF-01   | Baud rate                    | 04: 4800 bps<br>05: 9600 bps<br>06: 19200 bps<br>07: 38400 bps<br>08: 57600 bps<br>09: 76800 bps<br>10: 115200 bps |         |
| CF-02   | Communication station number | 1 to 247                                                                                                    |         |
| CF-03   | Communication parity         | 00: No parity<br>01: Even parity<br>02: Odd parity                                                                 |         |
| CF-04   | Communication stop bit       | 01: 1 bit<br>02: 2 bits                                                                                            |         |
| CF-08   | Communication mode           | 01: Modbus RTU                                                                                                    |         |

## **Terminating resistance**

Short-circuit RP-SN (control terminal block) on the terminal inverter.

# **Available Device Memory**

| Device Memory                 | TYPE | Remarks |
|-------------------------------|------|---------|
| X (coil number)               | 00H  |         |
| dA-                           | 01H  |         |
| db-                           | 02H  |         |
| dC-                           | 03H  |         |
| dE-01 (trip/rotation monitor) | 04H  |         |
| dE-11 (trip monitor 1)        | 05H  |         |
| dE-12 (trip monitor 2)        | 06H  |         |
| dE-13 (trip monitor 3)        | 07H  |         |
| dE-14 (trip monitor 4)        | 08H  |         |
| dE-15 (trip monitor 5)        | 09H  |         |
| dE-16 (trip monitor 6)        | 0AH  |         |
| dE-17 (trip monitor 7)        | 0BH  |         |
| dE-18 (trip monitor 8)        | 0CH  |         |
| dE-19 (trip monitor 9)        | 0DH  |         |
| dE-20 (trip monitor 10)       | 0EH  |         |
| dE-31 (retry monitor 1)       | 0FH  |         |
| dE-32 (retry monitor 2)       | 10H  |         |
| dE-33 (retry monitor 3)       | 11H  |         |
| dE-34 (retry monitor 4)       | 12H  |         |
| dE-35 (retry monitor 5)       | 13H  |         |
| dE-36 (retry monitor 6)       | 14H  |         |
| dE-37 (retry monitor 7)       | 15H  |         |
| dE-38 (retry monitor 8)       | 16H  |         |
| dE-39 (retry monitor 9)       | 17H  |         |
| dE-40 (retry monitor 10)      | 18H  |         |
| dE-50 (warning monitor)       | 19H  |         |
| FA-                           | 1AH  |         |
| AA-                           | 1BH  |         |
| AA1                           | 1CH  |         |
| AA2                           | 1DH  |         |
| Ab-                           | 1EH  |         |
| Ab1                           | 1FH  |         |
| Ab2                           | 20H  |         |
| AC-                           | 21H  |         |
| AC1                           | 22H  |         |
| AC2                           | 23H  |         |
| Ad-                           | 24H  |         |
| AE-                           | 25H  |         |
| AF1                           | 26H  |         |
| AF2                           | 27H  |         |
| AG-                           | 28H  |         |
| AG1                           | 29H  |         |
| AG2                           | 2AH  |         |
| AH-                           | 2BH  |         |
| AJ-                           | 2CH  |         |
| bA-                           | 2DH  |         |
| bA1                           | 2EH  |         |
| bA2                           | 2FH  |         |
| bb-                           | 30H  |         |
| bb1                           | 31H  |         |
| bb2                           | 32H  |         |
| bC-                           | 33H  |         |
| bC1                           | 34H  |         |
| bC2                           | 35H  |         |
| bd-                           | 36H  |         |
| CA-                           | 37H  |         |
| Cb-                           | 38H  |         |
| CC-                           | 39H  |         |

| Device Memory               | TYPE | Remarks |
|-----------------------------|------|---------|
| Cd-                         | 3AH  |         |
| CE-                         | 3BH  |         |
| CE1                         | 3CH  |         |
| CE2                         | 3DH  |         |
| CF-                         | 3EH  |         |
| HA-                         | 3FH  |         |
| HA1                         | 40H  |         |
| HA2                         | 41H  |         |
| Hb1                         | 42H  |         |
| Hb2                         | 43H  |         |
| HC1                         | 44H  |         |
| HC2                         | 45H  |         |
| Hd-                         | 46H  |         |
| Hd1                         | 47H  |         |
| Hd2                         | 48H  |         |
| oA-                         | 49H  |         |
| 0b-                         | 4AH  |         |
| oC-                         | 4BH  |         |
| oE-                         | 4CH  |         |
| 0H-                         | 4DH  |         |
| oJ-                         | 4EH  |         |
| oL-                         | 4FH  |         |
| PA-                         | 50H  |         |
| UA-                         | 51H  |         |
| Ub-                         | 52H  |         |
| UC-                         | 53H  |         |
| Ud-                         | 54H  |         |
| UE-                         | 55H  |         |
| UF-                         | 56H  |         |
| D (holding register number) | 57H  |         |

Note on device memory setting

- Two consecutive words are used for high-order and low-order data depending on addresses. In such cases, specify in big endian format.
- When storing any changes into the holding register (other than device memory X), all data must be written into RAM upon issuance of the enter command (D9000 = 1), or only changed data must be written into RAM and ROM in the data writing mode\* (D9002 = 1).

For more information, refer to the specifications sheet of the inverter.

\* The data writing mode cannot be selected when the inverter's device memory is read on the displayed screen.

To switch to the data writing mode during communication with the inverter, display a screen with no reading of inverter device memory.

#### **Indirect Device Memory Designation**

• Device memory other than "dE-xx" (trip/rotation monitor, trip monitor, retry monitor, and warning monitor) For the device memory address number, specify the value obtained by subtracting "1" from the actual address.

## 25.2.4 Wiring Diagrams

#### **RS-485**

## Wiring diagram 1 - M4

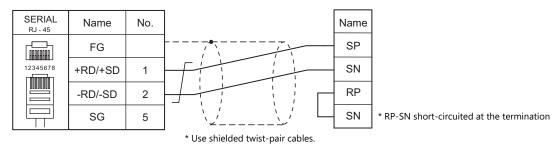

#### Wiring diagram 2 - M4

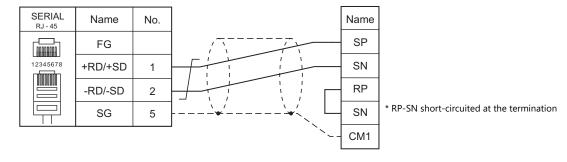

# 26. HYUNDAI

26.1 PLC Connection

## **26.1 PLC Connection**

#### **Serial Connection**

| PLC Selection on the      | CDU Unit /Dout                                              | Cianal Laval   | Connection            |                             |                       |
|---------------------------|-------------------------------------------------------------|----------------|-----------------------|-----------------------------|-----------------------|
| Editor                    | CPU                                                         | Unit/Port      | Signal Level          | RS-232C*1 / RS-485 (2-wire) | RS-422 (4-wire)*2     |
|                           | Hi4-0010                                                    | Serial port #1 |                       | Wiring diagram 1 - M2       |                       |
| Hi4 Robot<br>(MODBUS RTU) | Hi4-A010<br>Hi4-0018<br>Hi4-A018<br>Hi4-0002<br>Hi4-0000-CP | Serial port #2 | RS-232C               | Wiring diagram 2 - M2       | ×                     |
|                           |                                                             | Serial port #1 | RS-232C               | Wiring diagram 1 - M2       |                       |
| Hi5 Robot<br>(MODBUS RTU) | Serial port #2                                              | N3-232C        | Wiring diagram 2 - M2 |                             |                       |
|                           | Hi5                                                         | Serial port #1 | RS-422/485            | ×                           | Wiring diagram 1 - M4 |
|                           | Serial port #2                                              |                | N3-422/403            | ×                           | Wiring diagram 2 - M4 |

<sup>\*1</sup> Select RS-232C in the screen program or in Local mode on the X1 series unit. For details, see "1.2.1 SERIAL" (page 1-4).
\*2 Select RS-422/485 in the screen program or in Local mode on the X1 series unit. For details, refer to "1.2.1 SERIAL" (page 1-4).

## 26.1.1 Hi4 Robot (MODBUS RTU)

## **Communication Setting**

#### **Editor**

#### **Communication setting**

(Underlined setting: default)

| Item            | Setting                                                       | Remarks      |
|-----------------|---------------------------------------------------------------|--------------|
| Connection Mode | <u>1:1</u> /1:n                                               |              |
| Signal Level    | <u>RS-232C</u> / RS-422/485                                   |              |
| Baud Rate       | 4800 / 9600 / 19200 / <u>38400</u> / 57600 / 76800 / 115K bps |              |
| Data Length     | <u>8</u> bits                                                 |              |
| Stop Bit        | <u>1</u> / 2 bits                                             |              |
| Parity          | None / Odd / Even                                             |              |
| Target Port No. | <u>1</u> to 247                                               | 0: Broadcast |

#### **PLC**

#### Serial Port #1 / Serial Port #2

#### **DIP** switches of built-in PLC

| DIPSW | Setting |
|-------|---------|
| SW1   | OFF     |
| SW2   | OFF     |
| SW3   | OFF     |
| SW4   | OFF     |
| SW5   | ON      |
| SW6   | OFF     |
| SW7   | OFF     |
| SW8   | OFF     |

#### **Communication setting**

Set parameters using the dedicated controller.

Turn the key on the upper right of the controller clockwise to switch to manual mode. Press the "F2 System" button to display the system menu. Then select "2: Control parameter" with the cursor keys.

For more information, refer to the manual issued by HYUNDAI.

| Item             | Setting                                                       | Remarks |
|------------------|---------------------------------------------------------------|---------|
| Baud rate        | 4800 / 9600 / 19200 / <u>38400</u> / 57600 / 76800 / 115K bps |         |
| Character length | <u>8</u> bits                                                 |         |
| Stop bit         | <u>1</u> / 2 bits                                             |         |
| Parity bit       | <u>Disable</u> / Odd / Even                                   |         |
| Port usage       | MODBUS                                                        |         |
| Slave address    | <u>1</u> to 247                                               |         |

#### **Available Device Memory**

The available setting range of device memory varies depending on the PLC model. Be sure to set within the range available for the PLC to be used. Use [TYPE] when assigning indirect device memory for macro programs.

|       | Device Memory             | TYPE | Remarks                             |
|-------|---------------------------|------|-------------------------------------|
| Х     | (External Input)          | 00H  | XW as word device, read only        |
| D0    | (PLC Input)               | 01H  | D0W as word device, read only       |
| FBn.X | (Fieldbus Input)          | 02H  | FBn.XW as word device, read only *1 |
| Т     | (Timer (Contact))         | 04H  | Read only                           |
| С     | (Counter (Contact))       | 05H  | Read only                           |
| Al    | (Analog Input)            | 06H  | Read only                           |
| Υ     | (External Output)         | 07H  | YW as word device                   |
| DI    | (PLC Output)              | H80  | DIW as word device                  |
| FBn.Y | (Fieldbus Output)         | 09H  | FBn.YW as word device, read only *1 |
| SP    | (Special)                 | 0BH  | SPW as word device                  |
| R     | (Auxiliary)               | 0CH  | RW as word device                   |
| K     | (Keep)                    | 0DH  | KW as word device                   |
| TW    | (Timer (Current Value))   | 0EH  |                                     |
| CW    | (Counter (Current Value)) | 0FH  |                                     |
| A0    | (Analog Output)           | 10H  |                                     |
| SW    | (System Memory)           | 11H  |                                     |
| MW    | (Data Memory)             | 12H  |                                     |
| V%    | (V% variable)             | 13H  |                                     |
| RN    | (RN Register)             | 14H  |                                     |
| V\$   | (V\$ Variable)            | 15H  | *2                                  |
| V!    | (V! Variable)             | 16H  | Real number                         |

Specify the array number for the data number.

Example: FBn.XW

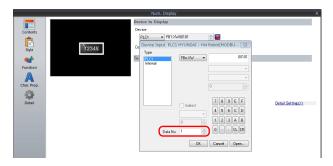

Data No. of FBn device memory: 1 to 5

\*2 The assigned device memory is expressed as shown on the right when editing the screen.

The address range available on MONITOUCH is V\$1.0 to

V\$65536.17.

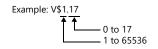

#### **Indirect Device Memory Designation**

| 1!  | 5 8               | 7 0             |
|-----|-------------------|-----------------|
| n+0 | Model             | Device type     |
| n+1 | Addres            | s No. *1        |
| n+2 | Expansion code *2 | Bit designation |
| n+3 | 00                | Station number  |

- Address numbers
  - Other than V\$ device memory: Specify the value obtained by subtracting "1" from the actual address.
  - V\$ device memory: V\$20.17 [B]: 0 to 17 [A]: 1 to 65536

Designate the address number as follows: ([A] - 1) \* 18 + [B] = (20 - 1) \* 18 + 17 = 359 (DEC)

\*2 FBn.XW, FBn.YW device memory

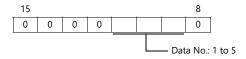

## 26.1.2 Hi5 Robot (MODBUS RTU)

## **Communication Setting**

#### **Editor**

#### **Communication setting**

(Underlined setting: default)

| Item            | Setting                                                       | Remarks      |
|-----------------|---------------------------------------------------------------|--------------|
| Connection Mode | <u>1:1</u> /1:n                                               |              |
| Signal Level    | <u>RS-232C</u> / RS-422/485                                   |              |
| Baud Rate       | 4800 / 9600 / 19200 / <u>38400</u> / 57600 / 76800 / 115K bps |              |
| Data Length     | <u>8</u> bits                                                 |              |
| Stop Bit        | <u>1</u> / 2 bits                                             |              |
| Parity          | None / Odd / Even                                             |              |
| Target Port No. | <u>1</u> to 247                                               | 0: Broadcast |

#### **PLC**

#### Serial Port #1 / Serial Port #2

#### **DIP** switches of built-in PLC

| DIPSW | Setting |
|-------|---------|
| SW1   | OFF     |
| SW2   | OFF     |
| SW3   | OFF     |
| SW4   | OFF     |
| SW5   | ON      |
| SW6   | OFF     |
| SW7   | OFF     |
| SW8   | OFF     |

#### **Communication setting**

Set parameters using the dedicated controller.

Turn the key on the upper right of the controller clockwise to switch to manual mode. Press the "F2 System" button to display the system menu. Then select "2: Control parameter" with the cursor keys.

For more information, refer to the manual issued by HYUNDAI.

| Item             | Setting                                                       | Remarks |
|------------------|---------------------------------------------------------------|---------|
| Baud rate        | 4800 / 9600 / 19200 / <u>38400</u> / 57600 / 76800 / 115K bps |         |
| Character length | <u>8</u> bits                                                 |         |
| Stop bit         | <u>1</u> / 2 bits                                             |         |
| Parity bit       | <u>Disable</u> / Odd / Even                                   |         |
| Port usage       | MODBUS                                                        |         |
| Communication    | <u>RS-232C</u> / RS-422 / RS-485                              |         |
| Slave address    | <u>1</u> to 247                                               |         |

## **Available Device Memory**

The available setting range of device memory varies depending on the PLC model. Be sure to set within the range available for the PLC to be used. Use [TYPE] when assigning indirect device memory for macro programs.

|        | Device Memory                     | TYPE | Remarks                             |
|--------|-----------------------------------|------|-------------------------------------|
| Х      | (External Input)                  | 00H  | XW as word device, read only        |
| D0     | (PLC Input)                       | 01H  | D0W as word device, read only       |
| FBn.X  | (Fieldbus Input)                  | 02H  | FBn.XW as word device, read only *1 |
| FNn.X  | (Fieldbus Node Input)             | 03H  | FNn.XW as word device, read only *1 |
| Т      | (Timer (Contact))                 | 04H  | Read only                           |
| С      | (Counter (Contact))               | 05H  | Read only                           |
| Al     | (Analog Input)                    | 06H  | Read only                           |
| Υ      | (External Output)                 | 07H  | YW as word device                   |
| DI     | (PLC Output)                      | 08H  | DIW as word device                  |
| FBn.Y  | (Fieldbus Output)                 | 09H  | FBn.YW as word device, read only *1 |
| FNn.Y  | (Fieldbus Node Output)            | 0AH  | FNn.YW as word device, read only *1 |
| SP     | (Special)                         | 0BH  | SPW as word device                  |
| R      | (Auxiliary)                       | 0CH  | RW as word device                   |
| K      | (Keep)                            | 0DH  | KW as word device                   |
| TW     | (Timer (Current Value))           | 0EH  |                                     |
| CW     | (Counter (Current Value))         | 0FH  |                                     |
| A0     | (Analog Output)                   | 10H  |                                     |
| SW     | (System Memory)                   | 11H  |                                     |
| MW     | (Data Memory)                     | 12H  |                                     |
| V%     | (V% Variable)                     | 13H  |                                     |
| RN     | (RN Register)                     | 14H  |                                     |
| V\$    | (V\$ Variable)                    | 15H  | *2                                  |
| V!     | (V! Variable)                     | 16H  | Real number                         |
| XL     | (External Input (Dword))          | 17H  | Read only, double-word              |
| D0L    | (PLC Input (Dword))               | 18H  | Read only, double-word              |
| FBn.XL | (Fieldbus Input (Dword))          | 19H  | Read only, double-word *1           |
| FNn.XL | (Fieldbus Node Input (Dword))     | 1AH  | Read only, double-word *1           |
| YL     | (External Output (Dword))         | 1BH  | Double-word                         |
| DIL    | (PLC Output (Dword))              | 1CH  | Double-word                         |
| FBn.YL | (Fieldbus Output (Dword))         | 1DH  | Double-word *1                      |
| FNn.YL | (Fieldbus Node Output (Dword))    | 1EH  | Double-word *1                      |
| SPL    | (Special (Dword))                 | 1FH  | Double-word                         |
| RL     | (Auxiliary (Dword))               | 20H  | Double-word                         |
| KL     | (Keep (Dword))                    | 21H  | Double-word                         |
| TL     | (Timer (Current Value) (Dword))   | 22H  | Double-word                         |
| CL     | (Counter (Current Value) (Dword)) | 23H  | Double-word                         |
| SL     | (System Memory (Dword))           | 24H  | Double-word                         |
| ML     | (Data Memory (Dword))             | 25H  | Double-word                         |

<sup>\*1</sup> Specify the array number for the data number.

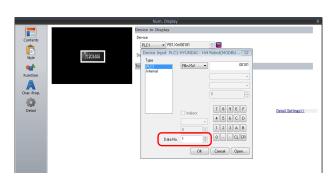

Data No. of FBn: 1 to 5 Data No. of FNn: 1 to 64

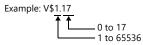

<sup>\*2</sup> The assigned device memory is expressed as shown on the right when editing the screen.

The address range available on MONITOUCH is V\$1.0 to V\$65536.17.

## **Indirect Device Memory Designation**

| 15  | 5 8               | 7 0             |
|-----|-------------------|-----------------|
| n+0 | Model             | Device type     |
| n+1 | Addres            | ss No. *1       |
| n+2 | Expansion code *2 | Bit designation |
| n+3 | 00                | Station number  |

- \*1 Address numbers
   Other than V\$ device memory:
  Specify the value obtained by subtracting "1" from the actual address.

V\$ device memory: V\$20.17 工 -[B]: 0 to 17 \_[A]: 1 to 65536

Designate the address number as follows: ([A] - 1) \* 18 + [B] = (20 - 1) \* 18 + 17 = 359 (DEC)

\*2 FBn.XW, FNn.XW, FBn.YW, FNn.YW, FBn.X, FNn.XL, FBn.YL, FNn.YL device memory

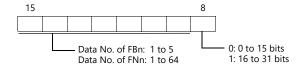

## 26.1.3 Wiring Diagrams

#### **RS-232C**

#### Wiring diagram 1 - M2

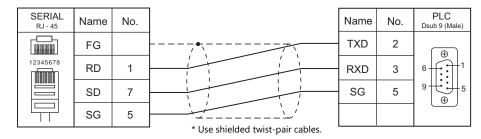

#### Wiring diagram 2 - M2

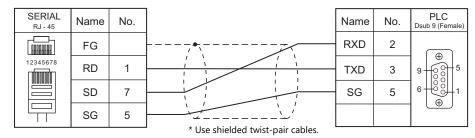

#### RS-422/RS-485

#### Wiring diagram 1 - M4

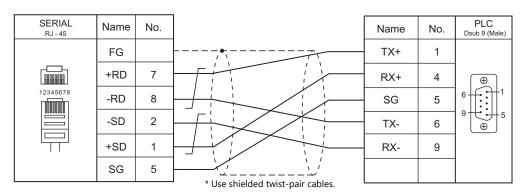

#### Wiring diagram 2 - M4

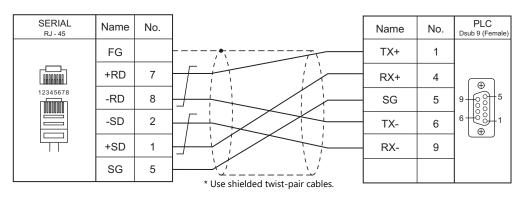

## **Connection Compatibility List**

June, 2022

|                            | Model                                               | Applicable Connection Mode |                     |  |
|----------------------------|-----------------------------------------------------|----------------------------|---------------------|--|
| Manufacturer               | Models                                              | 1:1                        | 1 : n<br>Multi-drop |  |
|                            | AD4402 (MODBUS RTU)                                 | 0                          | 0                   |  |
| .&D                        | AD4404 (MODBUS RTU)                                 | 0                          | 0                   |  |
| gilent                     | 4263 series                                         | 0                          |                     |  |
| <u> </u>                   | PLC-5                                               | 0                          | 0                   |  |
|                            | PLC-5 (Ethernet)                                    | 0                          | 0                   |  |
|                            | Control Logix / Compact Logix                       | 0                          |                     |  |
|                            | Control Logix / Compact Logix Tag                   | 0                          |                     |  |
|                            | Control Logix / Compact Logix (Ethernet)            | 0                          | 0                   |  |
|                            | Control Logix / Compact Logix Tag (Ethernet TCP/IP) | 0                          | 0                   |  |
|                            | SLC500                                              | 0                          | 0                   |  |
|                            | SLC500 (Ethernet TCP/IP)                            | 0                          | 0                   |  |
| llen-Bradley               | NET-ENI (SLC500 Ethernet TCP/IP)                    | 0                          | 0                   |  |
|                            | NET-ENI (MicroLogix Ethernet TCP/IP)                | 0                          | 0                   |  |
|                            | Micro Logix                                         | 0                          | 0                   |  |
|                            | Micro Logix (Ethernet TCP/IP)                       | 0                          | 0                   |  |
|                            | Micro800 Controllers                                | 0                          |                     |  |
|                            | Micro800 Controllers Tag                            | 0                          |                     |  |
|                            | Micro800 Controllers (Ethernet TCP/IP)              | 0                          | 0                   |  |
|                            | Micro800 Controllers Tag (Ethernet TCP/IP)          | 0                          | 0                   |  |
|                            | Direct LOGIC (K-Sequence)                           | 0                          |                     |  |
| utomationdirect            | Direct LOGIC (Ethernet UDP/IP)                      | 0                          | 0                   |  |
| · · · · · <del>· · ·</del> | Direct LOGIC (MODBUS RTU)                           | 0                          | 0                   |  |
|                            | MX series                                           | 0                          | 0                   |  |
|                            | SDC10                                               | 0                          | 0                   |  |
|                            | SDC15                                               | 0                          | 0                   |  |
|                            | SDC20                                               | 0                          | 0                   |  |
|                            | SDC21                                               | 0                          | 0                   |  |
|                            | SDC25/26                                            | 0                          | 0                   |  |
|                            | SDC30/31                                            | 0                          | 0                   |  |
|                            | SDC35/36                                            | 0                          | 0                   |  |
|                            | SDC45/46                                            | 0                          | 0                   |  |
|                            | SDC40A                                              | 0                          | 0                   |  |
| zbil                       | SDC40G                                              | 0                          | 0                   |  |
|                            | DMC10                                               | 0                          | 0                   |  |
|                            | DMC50(COM)                                          | 0                          | 0                   |  |
|                            | AHC2001                                             | 0                          | 0                   |  |
|                            | AHC2001+DCP31/32                                    | 0                          | 0                   |  |
|                            | DCP31/32                                            | 0                          | 0                   |  |
|                            | NX(CPL)                                             | 0                          | 0                   |  |
|                            | NX(CPL) (Ethernet TCP/IP)                           | 0                          | 0                   |  |
|                            | NX(MODBUS RTU)                                      | 0                          | 0                   |  |
|                            | NX(MODBUS TCP/IP)                                   | 0                          | 0                   |  |
| anner                      | PresencePLUS (Ethernet/IP (TCP/IP))                 | 0                          | 0                   |  |
| aumuller                   | BMx-x-PLC                                           | 0                          |                     |  |
|                            | ADS protocol (Ethernet)                             | 0                          | 0                   |  |
| ECKHOFF                    | Tag ADS protocol (Ethernet)                         | 0                          | 0                   |  |
| osch Rexroth               | IndraDrive                                          | Ŭ                          | 0                   |  |
|                            | LT400 Series (MODBUS RTU)                           | 0                          | 0                   |  |
|                            | DP1000                                              | 0                          | 0                   |  |
|                            | DB100B (MODBUS RTU)                                 | 0                          | 0                   |  |
| HINO                       | KR2000 (MODBUS RTU)                                 | 0                          | 0                   |  |
|                            | LT230 (MODBUS RTU)                                  | 0                          | 0                   |  |
|                            | LT300 (MODBUS RTU)                                  | 0                          | 0                   |  |
|                            | LT830 (MODBUS RTU)                                  | 0                          | 0                   |  |
|                            | BP series                                           | 0                          | 1                   |  |
|                            | CP series                                           | 0                          |                     |  |
|                            | XP series                                           | 0                          |                     |  |
| IMON                       | S series                                            | 0                          | 0                   |  |
|                            | S series (Ethernet)                                 | 0                          | 0                   |  |
|                            | CP3E                                                | 0                          |                     |  |

| Manufacturer           | Models                               | Applicable Co | Applicable Connection Mode |  |
|------------------------|--------------------------------------|---------------|----------------------------|--|
|                        |                                      | 1:1           | 1 : n<br>Multi-drop        |  |
|                        | DVP series                           | 0             | О                          |  |
| DELTA                  | DVP-SE (MODBUS ASCII)                | 0             | 0                          |  |
|                        | DVP-SE (MODBUS TCP/IP)               | 0             | 0                          |  |
|                        | PMAC                                 | 0             |                            |  |
| DELTA TAU DATA SYSTEMS | PMAC(Ethernet TCP/IP)                | 0             | 0                          |  |
| EATON Cutler-Hammer    | ELC                                  | 0             | 0                          |  |
| EMERSON                | EC10/20/20H (MODBUS RTU)             | 0             | 0                          |  |
| FANUC                  | Power Mate                           | 0             |                            |  |
| 7.1100                 | FACON FB Series                      |               |                            |  |
| FATEK AUTOMATION       | FACON FB Series (Ethernet)           | 0             | 0                          |  |
| FESTO                  | FEC FEC                              | 0             | 0                          |  |
| FUFENG                 | APC Series Controller                | 0             |                            |  |
| FUFEING                |                                      | 0             | 0                          |  |
|                        | MICREX-F series                      | 0             | 0                          |  |
|                        | MICREX-F series V4-compatible        | 0             | 0                          |  |
|                        | SPB (N mode) & FLEX-PC series        | 0             | 0                          |  |
|                        | SPB (N mode) & FLEX-PC CPU           | 0             |                            |  |
|                        | MICREX-SX SPH/SPB/SPM/SPE/SPF series | 0             |                            |  |
|                        | MICREX-SX SPH/SPB/SPM/SPE/SPF CPU    | 0             |                            |  |
|                        | MICREX-SX (Ethernet)                 | 0             | 0                          |  |
|                        | PYX (MODBUS RTU)                     | 0             | 0                          |  |
|                        | PXR (MODBUS RTU)                     | 0             | 0                          |  |
|                        | PXF (MODBUS RTU)                     | 0             | 0                          |  |
|                        | PXG (MODBUS RTU)                     | 0             | 0                          |  |
|                        | PXH (MODBUS RTU)                     | 0             | 0                          |  |
|                        | PUM (MODBUS RTU)                     | 0             | 0                          |  |
|                        | F-MPC04P (loader)                    | 0             | 0                          |  |
|                        | F-MPC series / FePSU                 |               |                            |  |
|                        | FVR-E11S                             | 0             | 0                          |  |
|                        |                                      | 0             | 0                          |  |
|                        | FVR-E11S (MODBUS RTU)                | 0             | 0                          |  |
|                        | FVR-C11S (MODBUS RTU)                | 0             | 0                          |  |
|                        | FRENIC5000 G11S/P11S                 | 0             | 0                          |  |
|                        | FRENIC5000 G11S/P11S (MODBUS RTU)    | 0             | 0                          |  |
|                        | FRENIC5000 VG7S (MODBUS RTU)         | 0             | 0                          |  |
|                        | FRENIC-Ace (MODBUS RTU)              | 0             | 0                          |  |
|                        | FRENIC-HVAC/AQUA (MODBUS RTU)        | 0             | 0                          |  |
| Fuji Electric          | FRENIC-Mini (MODBUS RTU)             | 0             | 0                          |  |
|                        | FRENIC-Eco (MODBUS RTU)              | 0             | 0                          |  |
|                        | FRENIC-Multi (MODBUS RTU)            | 0             | 0                          |  |
|                        | FRENIC-MEGA (MODBUS RTU)             | 0             | 0                          |  |
|                        | FRENIC-MEGA SERVO(MODBUS RTU)        | 0             | 0                          |  |
|                        | FRENIC-VG1(MODBUS RTU)               | 0             | 0                          |  |
|                        | FRENIC series (loader)               | 0             | 0                          |  |
|                        | HFR-C9K                              | 0             | 0                          |  |
|                        | HFR-C11K                             | 0             | 0                          |  |
|                        | HFR-K1K                              | 0             | 0                          |  |
|                        | PPMC (MODBUS RTU)                    | 0             | 0                          |  |
|                        | FALDIC-α series                      | 0             | 0                          |  |
|                        | FALDIC-W series                      | 0             | 0                          |  |
|                        | PH series                            | 0             | 0                          |  |
|                        | PHR (MODBUS RTU)                     | 0             | 0                          |  |
|                        | WA5000                               |               |                            |  |
|                        | APR-N (MODBUS RTU)                   | 0             | 0                          |  |
|                        | ALPHA5 (MODBUS RTU)                  | 0             | 0                          |  |
|                        |                                      | 0             | 0                          |  |
|                        | ALPHA5 Smart (MODBUS RTU)            | 0             | 0                          |  |
|                        | ALPHA7 (MODBUS RTU)                  | 0             | 0                          |  |
|                        | WE1MA (Ver. A)(MODBUS RTU)           | 0             | 0                          |  |
|                        | WE1MA (Ver. B)(MODBUS RTU)           | 0             | 0                          |  |
|                        | WSZ series                           | 0             | 0                          |  |
|                        | WSZ series (Ethernet)                | 0             | 0                          |  |
| Sammaflux              | TTC2100                              | 0             | 0                          |  |
| Jammanus               | G24 (Ethernet TCP/IP)                | 0             | 0                          |  |
|                        | 90 series                            | 0             | 0                          |  |
|                        | 90 series (SNP-X)                    | 0             |                            |  |
| GE Fanuc               | 90 series (SNP)                      | 0             | 0                          |  |
|                        | 90 series (Ethernet TCP/IP)          | 0             | 0                          |  |
|                        | RX3i (Ethernet TCP/IP)               | 0             | 0                          |  |

|                                      |                                                  | Applicable Cor | Applicable Connection Mode |  |
|--------------------------------------|--------------------------------------------------|----------------|----------------------------|--|
| Manufacturer                         | Models                                           | 1:1            | 1 : n<br>Multi-drop        |  |
| High-Pressure Gas Industry           | R-BLT                                            | 0              | Walti-Grop                 |  |
| ,                                    | HIDIC-S10/2α, S10mini                            | 0              |                            |  |
|                                      | HIDIC-S10/2α, S10mini (Ethernet)                 | 0              | 0                          |  |
|                                      | HIDIC-S10/4α                                     | 0              |                            |  |
| Hitachi                              | HIDIC-S10/ABS                                    | 0              | 0                          |  |
|                                      | HIDIC-S10V                                       | 0              |                            |  |
|                                      | HIDIC-S10V (Ethernet)                            | 0              | 0                          |  |
|                                      | HIDIC-H                                          | 0              | 0                          |  |
|                                      | HIDIC-H (Ethernet)                               | 0              | 0                          |  |
|                                      | HIDIC-EHV                                        | 0              | 0                          |  |
| Hitachi Industrial Equipment Systems | HIDIC-EHV (Ethernet)                             | 0              | 0                          |  |
|                                      | SJ300 series                                     | 0              | 0                          |  |
|                                      | SJ700 series                                     | 0              | 0                          |  |
|                                      | SJ series P1 (MODBUS RTU)                        | 0              | 0                          |  |
|                                      | Hi5 Robot (MODBUS RTU)                           | 0              | 0                          |  |
| HYUNDAI                              | Hi4 Robot (MODBUS RTU)                           | 0              | 0                          |  |
|                                      | X-SEL controller                                 | 0              | 0                          |  |
|                                      | ROBO CYLINDER (RCP2/ERC)                         | 0              | 0                          |  |
| IAI                                  | ROBO CYLINDER (RCS/E-CON)                        | 0              | 0                          |  |
|                                      | PCON/ACON/SCON (MODBUS RTU)                      | 0              |                            |  |
|                                      | MICRO 3                                          | 0              | 0                          |  |
|                                      | MICRO Smart                                      |                | 0                          |  |
| IDEC                                 |                                                  | 0              | 0                          |  |
|                                      | MICRO Smart pentra MICRO Smart (Ethernet TCP/IP) | 0              | 0                          |  |
|                                      | TOYOPUC                                          | 0              | 0                          |  |
|                                      |                                                  | 0              | 0                          |  |
|                                      | TOYOPUC (Ethernet)                               | 0              | 0                          |  |
| ITEKT                                | TOYOPUC (Ethernet PC10 mode)                     | 0              | 0                          |  |
|                                      | TOYOPUG PL (File a)                              | 0              | 0                          |  |
|                                      | TOYOPUC-Plus (Ethernet)                          | 0              | 0                          |  |
|                                      | TOYOPUC-Nano (Ethernet)                          | 0              | 0                          |  |
|                                      | KZ Series Link                                   | 0              | 0                          |  |
|                                      | KZ/KV series CPU                                 | 0              |                            |  |
|                                      | KZ24/300 CPU                                     | 0              |                            |  |
|                                      | KV10/24 CPU                                      | 0              |                            |  |
|                                      | KV-700                                           | 0              |                            |  |
|                                      | KV-700 (Ethernet TCP/IP)                         | 0              | 0                          |  |
| KEYENCE                              | KV-1000                                          | 0              |                            |  |
|                                      | KV-1000 (Ethernet TCP/IP)                        | 0              | 0                          |  |
|                                      | KV-3000/5000                                     | 0              |                            |  |
|                                      | KV-3000/5000 (Ethernet TCP/IP)                   | 0              | 0                          |  |
|                                      | KV-7000/8000 (Ethernet TCP/IP)                   | 0              | 0                          |  |
|                                      | KV Nano                                          | 0              |                            |  |
|                                      | KV Nano (Ethernet TCP/IP)                        | 0              | 0                          |  |
|                                      | DL-RS1A (SK-1000)                                | 0              |                            |  |
| KOGANEI                              | IBFL-TC                                          | 0              | 0                          |  |
|                                      | SU/SG                                            | 0              | 0                          |  |
| YOVO ELECTRONICS                     | SR-T (K protocol)                                | 0              |                            |  |
| KOYO ELECTRONICS                     | SU/SG (K-Sequence)                               | 0              |                            |  |
|                                      | SU/SG (Modbus RTU)                               | 0              | 0                          |  |
| Lenze                                | ServoDrive9400 (Ethernet TCP/IP)                 | 0              | C                          |  |
|                                      | MASTER-KxxxS                                     | 0              |                            |  |
|                                      | MASTER-KxxxS CNET                                | 0              | 0                          |  |
|                                      | MASTER-K series (Ethernet)                       | 0              | 0                          |  |
|                                      | GLOFA CNET                                       | 0              | 0                          |  |
|                                      | GLOFA GM7 CNET                                   | 0              | 0                          |  |
|                                      | GLOFA GM series CPU                              | 0              |                            |  |
| _S                                   | GLOFA GM series (Ethernet UDP/IP)                | 0              | 0                          |  |
|                                      | XGT/XGK series CNET                              |                | 0                          |  |
|                                      | XGT/XGK series CPU                               | 0              | 0                          |  |
|                                      | XGT/XGK series CPU XGT/XGK series (Ethernet)     | 0              | ^                          |  |
|                                      |                                                  | 0              | 0                          |  |
|                                      | XGT/XGI series CNLT                              | 0              | 0                          |  |
|                                      | XGT/XGI series CPU                               | 0              | _                          |  |
|                                      | XGT/XGI series (Ethernet)                        |                | 0                          |  |

|                   |                                              | Applicable Connection Mode |                     |
|-------------------|----------------------------------------------|----------------------------|---------------------|
| Manufacturer      | Models                                       | 1:1                        | 1 : n<br>Multi-drop |
|                   | A series link                                | 0                          | 0                   |
|                   | QnA series link                              | 0                          | 0                   |
|                   | QnA series (Ethernet)                        | 0                          | 0                   |
|                   | QnH (Q) series link                          | 0                          | 0                   |
|                   | QnH (Q) series CPU                           | 0                          |                     |
|                   | QnU series CPU                               | 0                          |                     |
|                   | Q00J/00/01CPU                                | 0                          |                     |
|                   | QnH (Q) series (Ethernet)                    | 0                          | 0                   |
|                   | QnH (Q) series link (Multi CPU)              | 0                          | 0                   |
|                   | QnH (Q) series (Multi CPU) (Ethernet)        | 0                          | 0                   |
|                   | QnH (Q) series CPU (Multi CPU)               | 0                          |                     |
|                   | QnH (Q) series (Ethernet ASCII)              | 0                          | 0                   |
|                   | QnH (Q) series (Multi CPU) (Ethernet ASCII)  | 0                          | 0                   |
|                   | QnU series (Built-in Ethernet)               | 0                          | 0                   |
|                   | QnU series (Multi CPU) (Built-in Ethernet)   | 0                          | 0                   |
|                   | QnU series (Built-in Ethernet ASCII)         | 0                          | 0                   |
|                   | L series link                                | 0                          | 0                   |
|                   | L series (Built-in Ethernet)                 | 0                          | 0                   |
|                   | L series CPU                                 | 0                          |                     |
|                   | FX series CPU                                | 0                          |                     |
|                   | FX2N/1N series CPU                           | 0                          |                     |
| TSUBISHI ELECTRIC | FX1S series CPU                              | 0                          |                     |
|                   | FX series link (A protocol)                  | 0                          | 0                   |
|                   | FX-3U/3UC/3G series CPU                      | 0                          |                     |
|                   | FX-3U/3GE series (Ethernet)                  | 0                          | 0                   |
|                   | FX3U/3UC/3UG series link(A protocol)         | 0                          | 0                   |
|                   | FX-5U/5UC series                             | 0                          | 0                   |
|                   | FX-5U/5UC series (Ethernet)                  | 0                          | 0                   |
|                   | A-Link + Net10                               |                            | 0                   |
|                   | Q170MCPU (Multi CPU)                         | 0                          |                     |
|                   | Q170 series (Multi CPU) (Built-in Ethernet)  | 0                          | 0                   |
|                   | Q170 series (Multi CPU) (Ethernet)           | 0                          | 0                   |
|                   | iQ-R series (Built-in Ethernet)              | 0                          | 0                   |
|                   | iQ-R series link                             | 0                          | 0                   |
|                   | iQ-R series (Ethernet)                       | 0                          | 0                   |
|                   | FR-*500                                      | 0                          | 0                   |
|                   | FR-V500                                      | 0                          | 0                   |
|                   | MR-J2S-*A                                    | 0                          | 0                   |
|                   | MR-J2S-*CL                                   | 0                          | 0                   |
|                   | MR-J3-*A                                     | 0                          | 0                   |
|                   | MR-J3-*T                                     | 0                          | 0                   |
|                   | MR-J4-*A                                     | 0                          | 0                   |
|                   | FR-E700                                      | 0                          | 0                   |
| DDICON            | Modbus RTU                                   | 0                          |                     |
| DELLER            | PS4                                          | 0                          |                     |
| OOG               | J124-04x                                     | 0                          | 0                   |
| SYSTEM            | R1M series (MODBUS RTU)                      | 0                          | 0                   |
| TTOKU             | ITS-HRW110                                   | 0                          | 0                   |
| - : <del>-</del>  | SYSMAC C                                     | 0                          | 0                   |
|                   | SYSMAC CV                                    | 0                          | 0                   |
|                   | SYSMAC CS1/CJ1/CJ2                           | 0                          | 0                   |
|                   | SYSMAC CS1/CJ1/CJ2 DNA                       | 0                          | 0                   |
|                   | SYSMAC CS1/CJ1/CJ2/CP series (Ethernet)      | 0                          | 0                   |
|                   | SYSMAC CS1/CJ1/CJ2/CP series (Ethernet Auto) | 0                          | 0                   |
|                   | SYSMAC CS1/CJ1/CJ2/CP series DNA (Ethernet)  |                            | 0                   |
|                   | NJ Series (EtherNet/IP)                      | 0                          | 0                   |
|                   | E5AK                                         | 0                          | 0                   |
| IRON              | E5AK-T                                       | 0                          | 0                   |
|                   | E5AN/E5EN/E5CN/E5GN                          | 0                          | 0                   |
|                   | E5AR/E5ER                                    |                            |                     |
|                   | ESCC/ESEC/ESAC/ESDC/ESGC                     | 0                          | 0                   |
|                   | ESCK ESCK                                    | 0                          | 0                   |
|                   | E5CK-T                                       | 0                          | 0                   |
|                   |                                              | 0                          | 0                   |
|                   |                                              |                            | ( )                 |
|                   | E5CN-HT<br>E5EK                              | 0                          | 0                   |

| Manufacturer          | Models                                                                                                    | Applicable Connection Mode      |                                      |
|-----------------------|----------------------------------------------------------------------------------------------------|---------------------------------|--------------------------------------|
| Manufacturer          | Models                                                                                                    | 1:1                             | 1 : n<br>Multi-drop                  |
|                       | E5ZE                                                                                                    | 0                               | 0                                    |
|                       | E5ZN                                                                                                    | 0                               | 0                                    |
|                       | V600/620/680                                                                                                    | 0                               | 0                                    |
| MRON                  | KM20                                                                                                    | 0                               | 0                                    |
|                       | KM100                                                                                                    | 0                               | 0                                    |
|                       | V680S (Ethernet TCP/IP)                                                                                                    | 0                               | 0                                    |
|                       | EJ1                                                                                                    | 0                               | 0                                    |
|                       | High-efficiency AR series (MODBUS RTU)                                                                                                    | 0                               | 0                                    |
| Oriental Motor        | CRK series (MODBUS RTU)                                                                                                    | 0                               | 0                                    |
|                       | FP Series (RS232C/422)                                                                                                    | 0                               | 0                                    |
|                       | FP Series (TCP/IP)                                                                                                    | 0                               | 0                                    |
|                       | FP Series (UDP/IP)                                                                                                    | 0                               | 0                                    |
|                       | FP-X (TCP/IP)                                                                                                    | 0                               | 0                                    |
|                       | FP7 Series (RS232C/422)                                                                                                    | 0                               | 0                                    |
| anasonic              | FP7 Series (Ethernet)                                                                                                    | 0                               | 0                                    |
| anasome               | LP-400                                                                                                    | 0                               |                                      |
|                       | KW Series                                                                                                    |                                 |                                      |
|                       | MINAS A4 series                                                                                                    | 0                               | 0                                    |
|                       |                                                                                                    | 0                               | 0                                    |
|                       | LP-RF series                                                                                                    | 0                               |                                      |
|                       | LP-RF series (Ethernet)                                                                                                    | 0                               | 0                                    |
|                       | SR-Mini (MODBUS RTU)                                                                                                    | 0                               | 0                                    |
|                       | CB100/CB400/CB500/CB700/CB900 (MODBUS RTU)                                                                                                    | 0                               | 0                                    |
|                       | SR-Mini (Standard Protocol)                                                                                                    | 0                               | 0                                    |
|                       | REX-F400/F700/F900(Standard Protocol)                                                                                                    | 0                               | 0                                    |
| KC                    | REX-F9000 (Standard Protocol)                                                                                                    | 0                               | 0                                    |
|                       | SRV (MODBUS RTU)                                                                                                    | 0                               | 0                                    |
|                       | MA900/MA901 (MODBUS RTU)                                                                                                    | 0                               | 0                                    |
|                       | SRZ (MODBUS RTU)                                                                                                    | 0                               | 0                                    |
|                       | FB100/FB400/FB900 (MODBUS RTU)                                                                                                    | 0                               | 0                                    |
|                       | NX7/NX Plus Series (70P/700P/CCU+)                                                                                                    | 0                               | 0                                    |
|                       | N7/NX Series (70/700/750/CCU)                                                                                                    | 0                               | 0                                    |
|                       | NX700 Series (Ethernet)                                                                                                    | 0                               | 0                                    |
| S Automation          | X8 Series                                                                                                    | 0                               | 0                                    |
|                       | X8 Series (Ethernet)                                                                                                    | 0                               | 0                                    |
|                       | CSD5 (MODBUS RTU)                                                                                                    | 0                               | 0                                    |
|                       | Moscon-F50 (MODBUS RTU)                                                                                                    | 0                               | 0                                    |
| AIA                   | PCD S-BUS (Ethernet)                                                                                                    | 0                               | 0                                    |
|                       | SPC series                                                                                                    | 0                               | 0                                    |
| AMSUNG                | N_plus                                                                                                    | 0                               | 0                                    |
|                       | SECNET                                                                                                    | 0                               |                                      |
| ANMEI                 | Cuty Axis                                                                                                    | 0                               | 0                                    |
| anRex                 | DC AUTO (HKD type)                                                                                                    |                                 | 0                                    |
| alinex                | **                                                                                                    | 0                               | 0                                    |
|                       | JW series                                                                                                    | 0                               | 0                                    |
|                       | JW100/70H COM port                                                                                                    | 0                               | 0                                    |
|                       | JW20 COM port                                                                                                    | 0                               | 0                                    |
|                       | JW series (Ethernet)                                                                                                    | 0                               | 0                                    |
| HARP                  | JW300 series                                                                                                    | 0                               | 0                                    |
|                       |                                                                                                    | $\cap$                          | $\circ$                              |
|                       | JW311/312/321/322 series (Ethernet)                                                                                                    | 0                               | 0                                    |
|                       | JW331/332/341/342/352/362 series (Ethernet)                                                                                                    | 0                               | 0                                    |
|                       |                                                                                                    |                                 |                                      |
|                       | JW331/332/341/342/352/362 series (Ethernet)                                                                                                    | 0                               | 0                                    |
| HIMADEN               | JW331/332/341/342/352/362 series (Ethernet)<br>DS-30D                                                                                                    | 0                               | 0                                    |
| HIMADEN               | JW331/332/341/342/352/362 series (Ethernet) DS-30D DS-32D                                                                                                    | 0 0                             | 0<br>0<br>0                          |
| HIMADEN               | JW331/332/341/342/352/362 series (Ethernet) DS-30D DS-32D SHIMADEN standard protocol                                                                                                    | 0<br>0<br>0                     | 0<br>0<br>0                          |
| HIMADEN               | JW331/332/341/342/352/362 series (Ethernet) DS-30D DS-32D SHIMADEN standard protocol C Series                                                                                                    | 0<br>0<br>0<br>0                | 0<br>0<br>0<br>0                     |
| HIMADEN               | JW331/332/341/342/352/362 series (Ethernet) DS-30D DS-32D SHIMADEN standard protocol C Series FC Series                                                                                            | 0<br>0<br>0<br>0                | 0<br>0<br>0<br>0                     |
| HIMADEN               | JW331/332/341/342/352/362 series (Ethernet) DS-30D DS-32D SHIMADEN standard protocol C Series FC Series GC Series                                                                                  | 0<br>0<br>0<br>0<br>0<br>0      | 0<br>0<br>0<br>0<br>0                |
| HIMADEN               | JW331/332/341/342/352/362 series (Ethernet) DS-30D DS-32D SHIMADEN standard protocol C Series FC Series GC Series DCL-33A                                                                          | 0<br>0<br>0<br>0<br>0<br>0      | 0<br>0<br>0<br>0<br>0<br>0           |
|                       | JW331/332/341/342/352/362 series (Ethernet) DS-30D DS-32D SHIMADEN standard protocol C Series FC Series GC Series DCL-33A JCx-300 Series                                                           | 0<br>0<br>0<br>0<br>0<br>0<br>0 | 0<br>0<br>0<br>0<br>0<br>0           |
|                       | JW331/332/341/342/352/362 series (Ethernet) DS-30D DS-32D SHIMADEN standard protocol C Series FC Series GC Series DCL-33A JCx-300 Series PC-900                                                    |                                 | 0<br>0<br>0<br>0<br>0<br>0<br>0      |
|                       | JW331/332/341/342/352/362 series (Ethernet) DS-30D DS-32D SHIMADEN standard protocol C Series FC Series GC Series DCL-33A JCx-300 Series PC-900 PCD-33A                                            |                                 | 0<br>0<br>0<br>0<br>0<br>0<br>0<br>0 |
|                       | JW331/332/341/342/352/362 series (Ethernet) DS-30D DS-32D SHIMADEN standard protocol C Series FC Series GC Series DCL-33A JCx-300 Series PC-900 PCD-33A ACS-13A ACD/ACR Series                     |                                 |                                      |
|                       | JW331/332/341/342/352/362 series (Ethernet) DS-30D DS-32D SHIMADEN standard protocol C Series FC Series GC Series DCL-33A JCx-300 Series PC-900 PCD-33A ACS-13A ACD/ACR Series WCL-13A             |                                 |                                      |
|                       | JW331/332/341/342/352/362 series (Ethernet) DS-30D DS-32D SHIMADEN standard protocol C Series FC Series GC Series DCL-33A JCx-300 Series PC-900 PCD-33A ACS-13A ACD/ACR Series WCL-13A PCA1 Series |                                 |                                      |
| HIMADEN HINKO TECHNOS | JW331/332/341/342/352/362 series (Ethernet) DS-30D DS-32D SHIMADEN standard protocol C Series FC Series GC Series DCL-33A JCx-300 Series PC-900 PCD-33A ACS-13A ACD/ACR Series WCL-13A             |                                 |                                      |

| Manufacture                      | Modele                                                  | Applicable Co | Applicable Connection Mode |  |
|----------------------------------|---------------------------------------------------------|---------------|----------------------------|--|
| Manufacturer                     | Models                                                  | 1:1           | 1 : n<br>Multi-drop        |  |
|                                  | S5 PG port                                              | 0             | 0                          |  |
|                                  | S7                                                      | 0             |                            |  |
|                                  | S7-200 (Ethernet ISOTCP)                                | 0             | 0                          |  |
|                                  | S7-300/400 (Ethernet ISOTCP)                            | 0             | 0                          |  |
|                                  | S7-300/400 (Ethernet TCP/IP PG protocol)                | 0             | 0                          |  |
| iemens                           | S7-1200/1500 (Ethernet ISOTCP)                          | 0             | 0                          |  |
|                                  | S7-1200/1500 Tag (Ethernet ISOTCP)                      | 0             | 0                          |  |
|                                  | LOGO! (Ethernet ISOTCP)                                 | 0             | 0                          |  |
|                                  | TI500/505                                               | 0             | 0                          |  |
|                                  | TI500/505 V4-compatible                                 | 0             | 0                          |  |
|                                  | S120(Ethernet ISOTCP)                                   | 0             | 0                          |  |
| INFONIA TECHNOLOGY               | SELMART                                                 | 0             | 0                          |  |
| US                               | XA-A*                                                   | 0             |                            |  |
| ECO                              | TP-03 (MODBUS RTU)                                      | 0             | 0                          |  |
| S-Smart Software Solutions       | CODESYS V3 (Ethernet)                                   | 0             | 0                          |  |
|                                  | TTM-000                                                 | 0             | 0                          |  |
| ОНО                              | TTM-00BT                                                | 0             | 0                          |  |
| 0.10                             | TTM-200                                                 | 0             | 0                          |  |
| okyo Chokoku Marking Products    | MB3315/1010                                             | 0             |                            |  |
| onyo Chionona iviaining Products |                                                         |               |                            |  |
|                                  | T series / V series (T compatible)                      | 0             | 0                          |  |
|                                  | T series / V series (T compatible)<br>(Ethernet UDP/IP) | 0             | 0                          |  |
|                                  | EX series                                               | 0             | 0                          |  |
|                                  | nv series (Ethernet UDP/IP)                             | 0             | 0                          |  |
|                                  | VF-S7                                                   | 0             | 0                          |  |
|                                  | VF-S9                                                   | 0             | 0                          |  |
|                                  | VF-S11                                                  |               | +                          |  |
|                                  | VF-S15                                                  | 0             | 0                          |  |
| OSHIBA                           | VF-A7                                                   | 0             | 0                          |  |
|                                  |                                                         | 0             | 0                          |  |
|                                  | VF-AS1                                                  | 0             | 0                          |  |
|                                  | VF-P7                                                   | 0             | 0                          |  |
|                                  | VF-PS1                                                  | 0             | 0                          |  |
|                                  | VF-FS1                                                  | 0             | 0                          |  |
|                                  | VF-MB1                                                  | 0             | 0                          |  |
|                                  | VF-nC1                                                  | 0             | 0                          |  |
|                                  | VF-nC3                                                  | 0             | 0                          |  |
| OSHIBA MACHINE                   | TC200                                                   | 0             | 0                          |  |
| OSITIDA MACITINE                 | VELCONIC series                                         |               | 0                          |  |
|                                  | μGPCsx series                                           | 0             |                            |  |
| OYO DENKI                        | μGPCsx CPU                                              | 0             |                            |  |
|                                  | μGPCsx series (Ethernet)                                | 0             | 0                          |  |
| URCK                             | BL Series Distributed I/O (MODBUS TCP/IP)               | 0             | 0                          |  |
| Iltra Instruments                | UICCPU (MODBUS RTU)                                     | 0             |                            |  |
| LVAC                             | G-TRAN series                                           | 0             | 0                          |  |
|                                  | F340A                                                   | 0             | 0                          |  |
|                                  | F371                                                    | 0             | 0                          |  |
| NIPULSE                          | F800                                                    | 0             | 0                          |  |
| IVII OLSE                        | F805A                                                   |               |                            |  |
|                                  | F720A                                                   | 0             | 0                          |  |
|                                  |                                                         | 0             | 0                          |  |
| NITRONICS                        | M90/M91/Vision Series (ASCII)                           | 0             | 0                          |  |
|                                  | Vision Series (ASCII Ethernet TCP/IP)                   | 0             | 0                          |  |
| IGOR                             | M series                                                | 0             | 0                          |  |
| /AGO                             | 750 series (MODBUS RTU)                                 | 0             | 0                          |  |
|                                  | 750 series (MODBUS ETHERNET)                            | 0             | 0                          |  |
| INJE                             | XC Series (MODBUS RTU)                                  | 0             | 0                          |  |
| AMAHA                            | RCX142                                                  | 0             |                            |  |
|                                  | Memobus                                                 | 0             | 0                          |  |
|                                  | CP9200SH/MP900                                          | 0             | 0                          |  |
|                                  | MP2000 series                                           | 0             | 0                          |  |
|                                  | MP2300 (MODBUS TCP/IP)                                  | 0             | 0                          |  |
| I El                             | CP MP expansion memobus (UDP/IP)                        | 0             | 0                          |  |
| askawa Electric                  | MP2000 series (UDP/IP)                                  | 0             | 0                          |  |
|                                  | MP3000 Series                                           | 0             | 0                          |  |
|                                  | MP3000 series (Ethernet UDP/IP)                         | 0             | 0                          |  |
|                                  |                                                         |               |                            |  |
|                                  | MP3000 series expansion memobus (Ethernet)              |               |                            |  |

| Manufacturer      | Models                               | Applicable Co | Applicable Connection Mode |  |
|-------------------|--------------------------------------|---------------|----------------------------|--|
|                   |                                      | 1:1           | 1 : n<br>Multi-drop        |  |
|                   | FA-M3                                | 0             | 0                          |  |
|                   | FA-M3R                               | 0             | 0                          |  |
|                   | FA-M3/FA-M3R (Ethernet UDP/IP)       | 0             | 0                          |  |
|                   | FA-M3/FA-M3R (Ethernet UDP/IP ASCII) | 0             | 0                          |  |
|                   | FA-M3/FA-M3R (Ethernet TCP/IP)       | 0             | 0                          |  |
|                   | FA-M3/FA-M3R (Ethernet TCP/IP ASCII) | 0             | 0                          |  |
|                   | FA-M3V                               | 0             | 0                          |  |
|                   | FA-M3V (Ethernet)                    | 0             | 0                          |  |
|                   | FA-M3V(Ethernet ASCII)               | 0             | 0                          |  |
|                   | UT100                                | 0             | 0                          |  |
| Yokogawa Electric | UT750                                | 0             | 0                          |  |
|                   | UT550                                | 0             | 0                          |  |
|                   | UT520                                | 0             | 0                          |  |
|                   | UT350                                | 0             | 0                          |  |
|                   | UT320                                | 0             | 0                          |  |
|                   | UT2400/2800                          | 0             | 0                          |  |
|                   | UT450                                | 0             | 0                          |  |
|                   | UT32A/35A (MODBUS RTU)               | 0             | 0                          |  |
|                   | UT52A/55A (MODBUS RTU)               | 0             | 0                          |  |
|                   | UT75A (MODBUS RTU)                   | 0             | 0                          |  |
|                   | μR10000/20000 (Ethernet TCP/IP)      | 0             | 0                          |  |
|                   | Universal serial                     | 0             | 0                          |  |
|                   | General AE-LINK                      | 0             | 0                          |  |
|                   | Without PLC Connection               |               |                            |  |
|                   | MODBUS RTU                           | 0             | 0                          |  |
|                   | MODBUS RTU EXT Format                | 0             | 0                          |  |
| None              | MODBUS TCP/IP (Ethernet)             | 0             | 0                          |  |
|                   | MODBUS TCP/IP (Ethernet) Sub Station | 0             | 0                          |  |
|                   | MODBUS TCP/IP (Ethernet) EXT Format  | 0             | 0                          |  |
|                   | MODBUS ASCII                         | 0             | 0                          |  |
|                   | RFID controller (Stepless protocol)  | 0             |                            |  |
|                   | OPC UA server TCP/IP (Ethernet)      | 0             |                            |  |

#### **Slave Communication**

| Manufacturer | Models                | Setting | Remarks |
|--------------|-----------------------|---------|---------|
|              | Universal serial      | 0       |         |
|              | V-Link                | 0       |         |
| None         | Modbus slave (RTU)    | 0       |         |
|              | Modbus slave (TCP/IP) | 0       |         |
|              | Modbus slave (ASCII)  | 0       |         |

# Hakko Electronics Co., Ltd. www.monitouch.com

890-1, Kamikashiwano-machi, Hakusan-shi, Ishikawa, Sales

924-0035 Japan

2217NE2 20600000